## **SIEMENS**

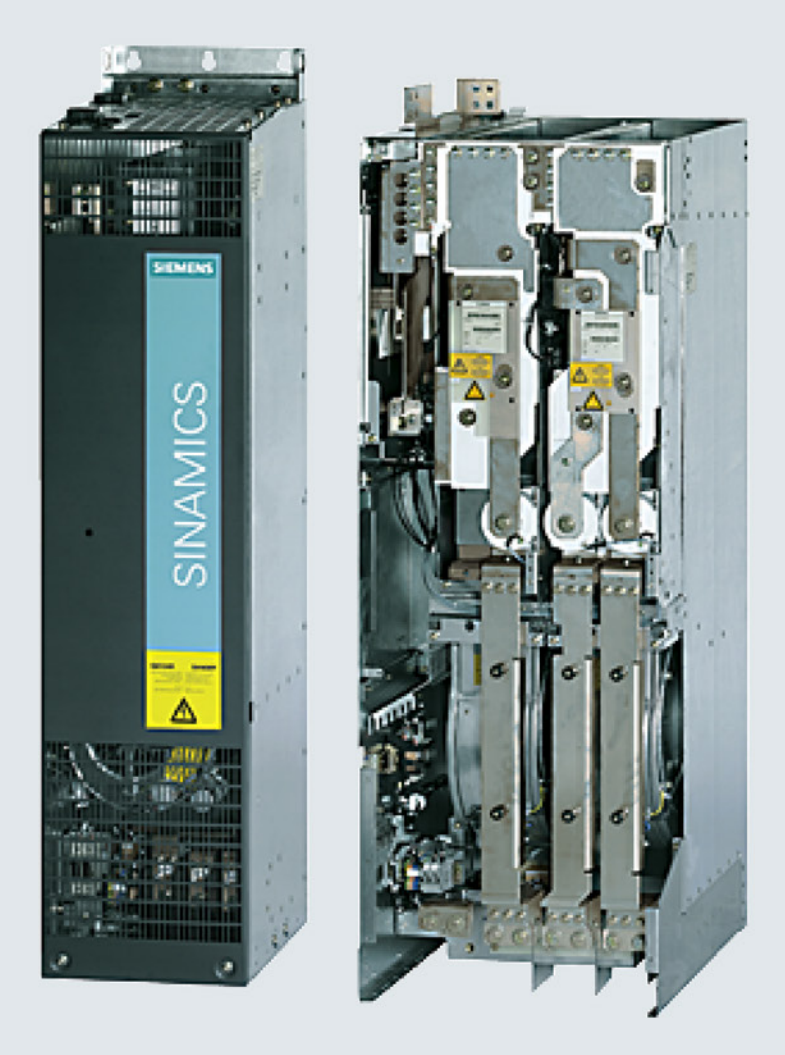

# **SINAMICS**

## **SINAMICS G130**

变频器内装设备 75 kW ... 800 kW

操作说明

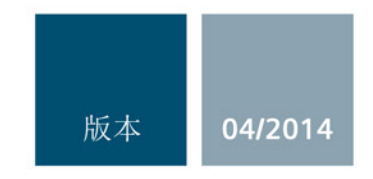

Answers for industry.

## SIEMENS **Note**

## SINAMICS

## SINAMICS G130 变频调速柜

操作说明

## 前言

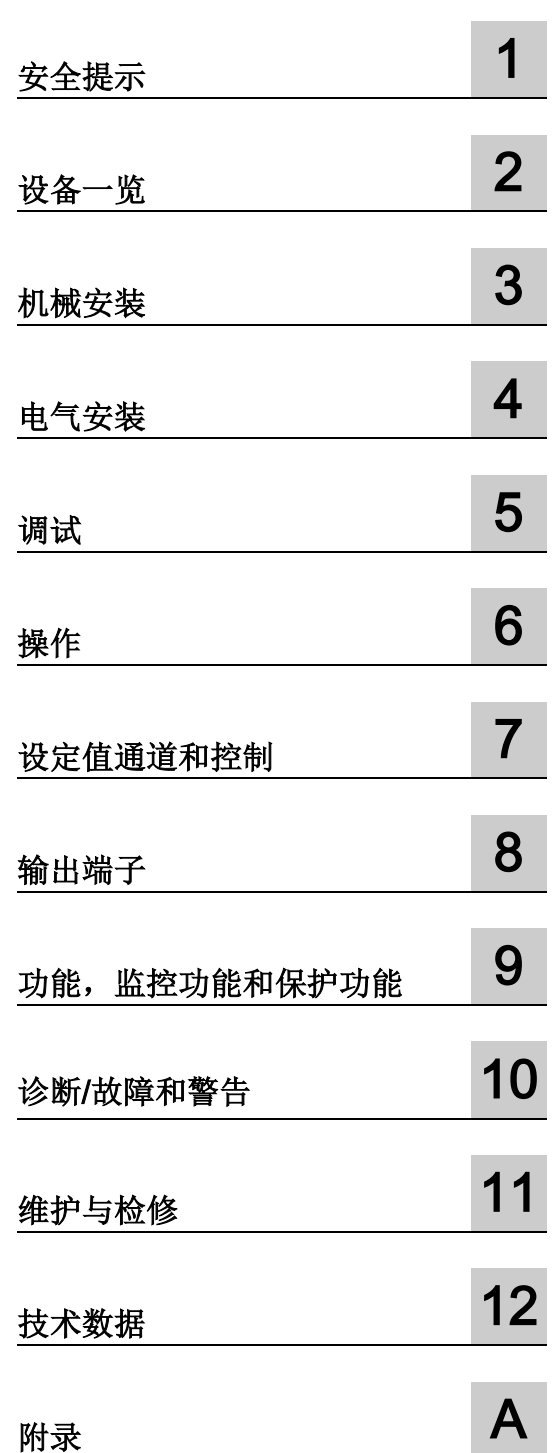

控制版本 V4.7

#### 法律资讯

#### 警告提示系统

为了您的人身安全以及避免财产损失,必须注意本手册中的提示。人身安全的提示用一个警告三角表示,仅 与财产损失有关的提示不带警告三角。警告提示根据危险等级由高到低如下表示。

#### 危险

表示如果不采取相应的小心措施, 将会导致死亡或者严重的人身伤害。

#### 警告

表示如果不采取相应的小心措施,可能导致死亡或者严重的人身伤害。

#### 小心

表示如果不采取相应的小心措施,可能导致轻微的人身伤害。

#### 注意

表示如果不采取相应的小心措施,可能导致财产损失。

当出现多个危险等级的情况下,每次总是使用最高等级的警告提示。如果在某个警告提示中带有警告可能导 致人身伤害的警告三角,则可能在该警告提示中另外还附带有可能导致财产损失的警告。

#### 合格的专业人员

本文件所属的产品/系统只允许由符合各项工作要求的合格人员进行操作。其操作必须遵照各自附带的文件说 明,特别是其中的安全及警告提示。

由于具备相关培训及经验,合格人员可以察觉本产品/系统的风险,并避免可能的危险。

#### 按规定使用Siemens 产品

请注意下列说明:

#### 警告

#### Siemens

产品只允许用于目录和相关技术文件中规定的使用情况。如果要使用其他公司的产品和组件,必须得到 Siemens

推荐和允许。正确的运输、储存、组装、装配、安装、调试、操作和维护是产品安全、正常运行的前提。必 须保证允许的环境条件。必须注意相关文件中的提示。

#### 商标

所有带有标记符号 ® 的都是西门子股份有限公司的注册商标。本印刷品中的其他符号可能是一些其他商标。 若第三方出于自身目的使用这些商标,将侵害其所有者的权利。

#### 责任免除

我们已对印刷品中所述内容与硬件和软件的一致性作过检查。然而不排除存在偏差的可能性,因此我们不保 证印刷品中所述内容与硬件和软件完全一致。印刷品中的数据都按规定经过检测,必要的修正值包含在下一 版本中。

## <span id="page-4-0"></span>前言

#### 文档结构

用户文档包含以下文档:

#### ● 变频器操作说明

此操作说明包含以下章节:

- 设备描述
- 机械安装
- 电气安装
- 调试说明
- 功能说明
- 维护说明
- 技术数据

#### ● 附加系统组件的操作说明

- AOP30
- BOP20
- 电源滤波器
- 电源电抗器
- 制动模块和制动电阻
- 电机电抗器
- 正弦滤波器
- du/dt 滤波器(带电压峰值限制器 VPL)
- du/dt 紧凑型滤波器(带电压峰值限制器 VPL)
- TB30
- VSM10
- TM150
- 控制柜设计和 EMC
- 输入谐波滤波器

#### ● 参数手册 参数手册包含以下部分:

- 参数表
- 功能图
- 故障/报警列表
- Drive Control Chart (DCC: 驱动控制图)文档
	- 编程和操作手册: DCC 编辑器说明
	- 功能手册: DCC 标准模块说明

#### 网上文档

如需获得 SINAMICS G130 的文档, 请访问网址: http://support.automation.siemens.com/WW/view/en/18530149/133300

#### 技术支持

如有疑问,请咨询下列热线:

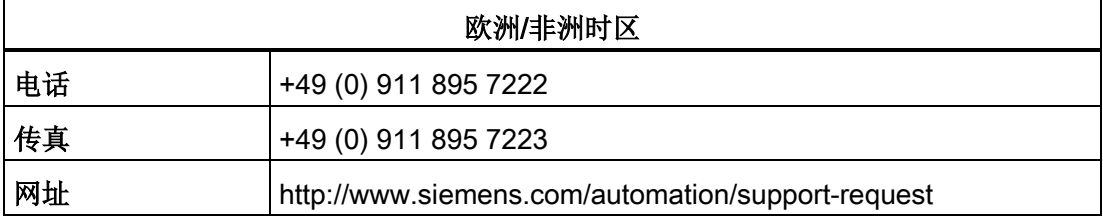

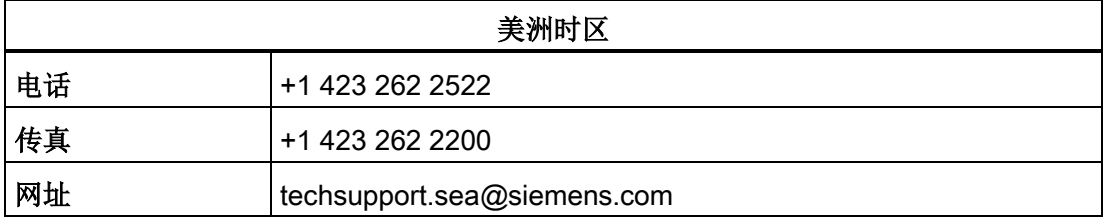

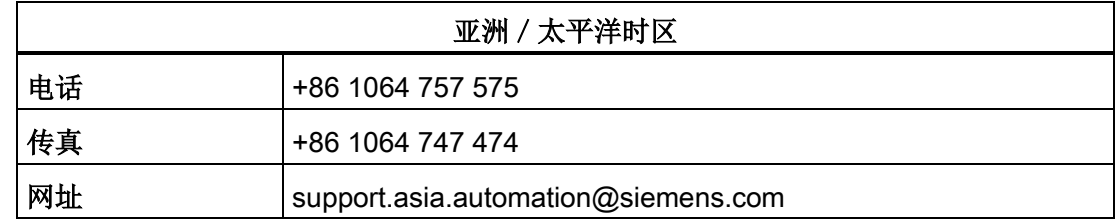

#### 备件

如需获得备件信息,请访问网址: http://support.automation.siemens.com/WW/view/de/16612315

#### 网址

如需获得 SINAMICS 信息,请访问网址: http://www.siemens.com/sinamics

#### 韩国的EMC限值

이 기기는 업무용(A급) 전자파적합기기로서 판매자 또는 사용자는 이 점을 주의하시기 바라며. 가정외의 지역에서 사용하는 것을 목적으로 합니다.

For sellers or other user, please keep in mind that this device in an A-grade electromagnetic wave device. This device is intended to be used in areas other than home.

在韩国,产品需要遵循的 EMC 限值相当于标准 EN 61800-3 针对转速可调电气驱动系统的 C2 类 EMC 限值, 也相当于 EN 55011 规定的组别 1 的 A 级限值。

在采取适宜的附加措施后,产品可以符合C2 类或组别1的A级限值。 为此可能需要采取一些附加措施,例如:使用附加的抗射频滤波器(EMC 滤波器)。 其他一些确保正确 EMC 安装的措施在本手册或低压 SINAMICS 选型手册中详细说明。 ## 目录

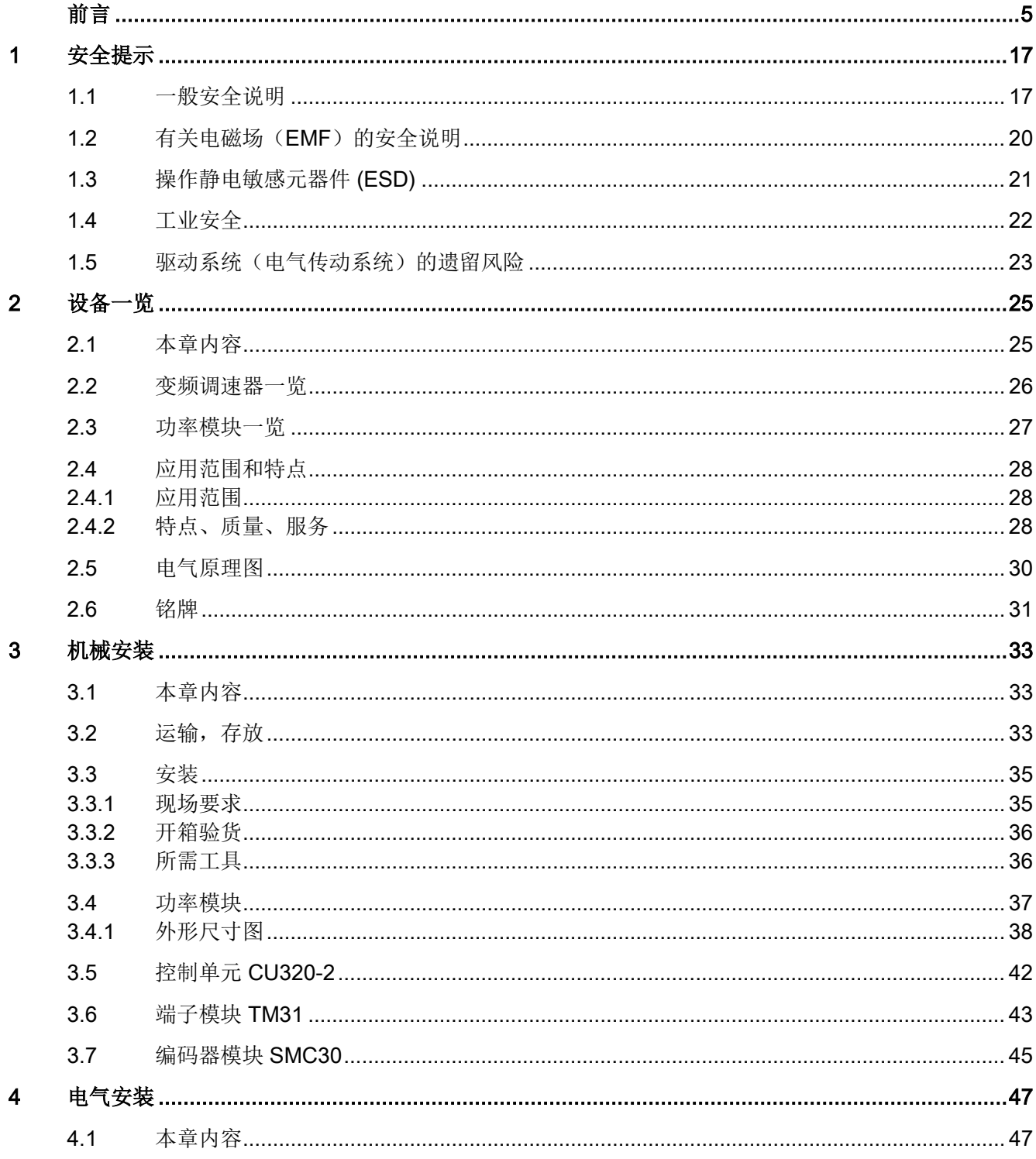

<u> 1980 - Jan Samuel Barbara, martin da shekara 1980 - An tsara 1980 - An tsara 1980 - An tsara 1980 - An tsara</u>

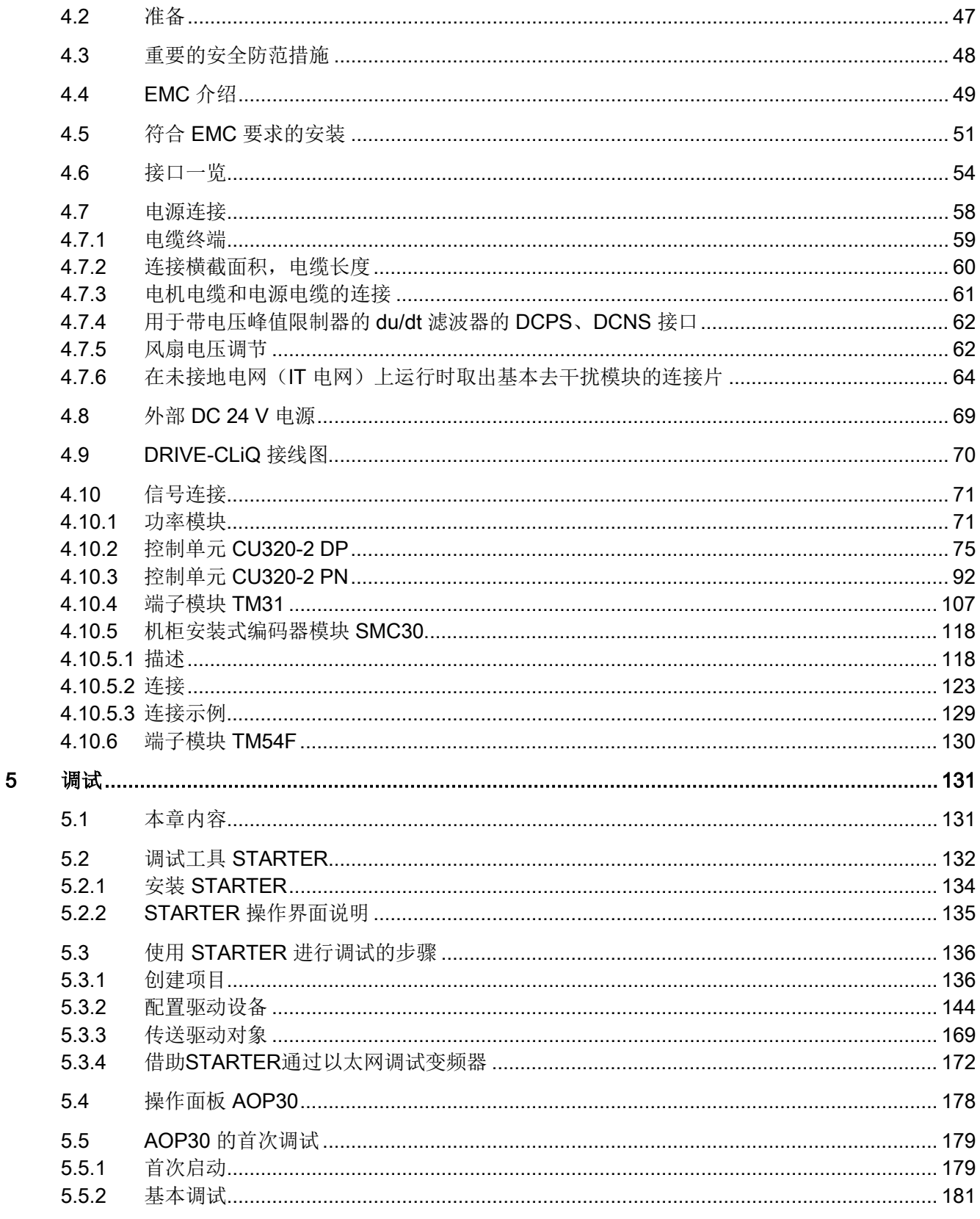

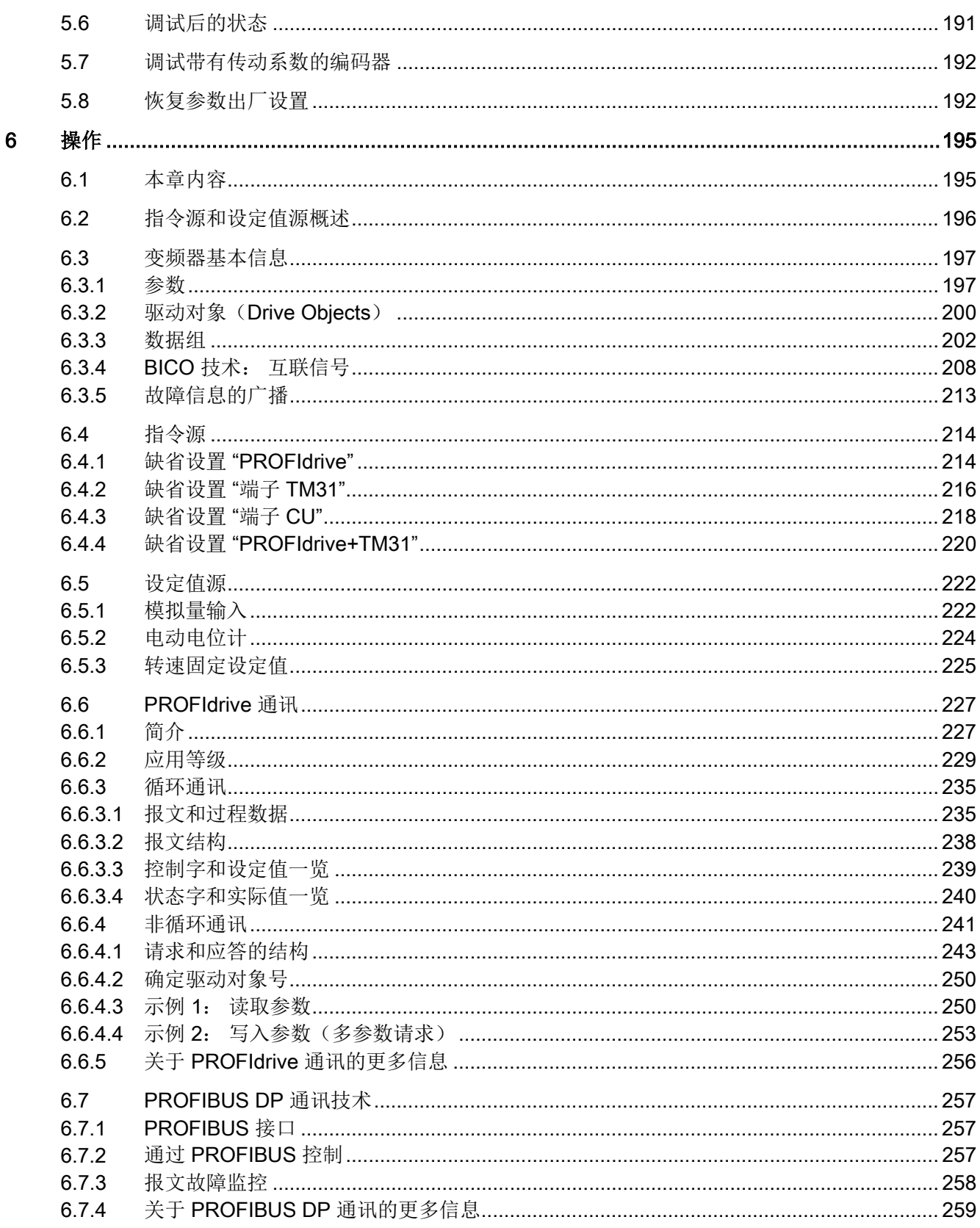

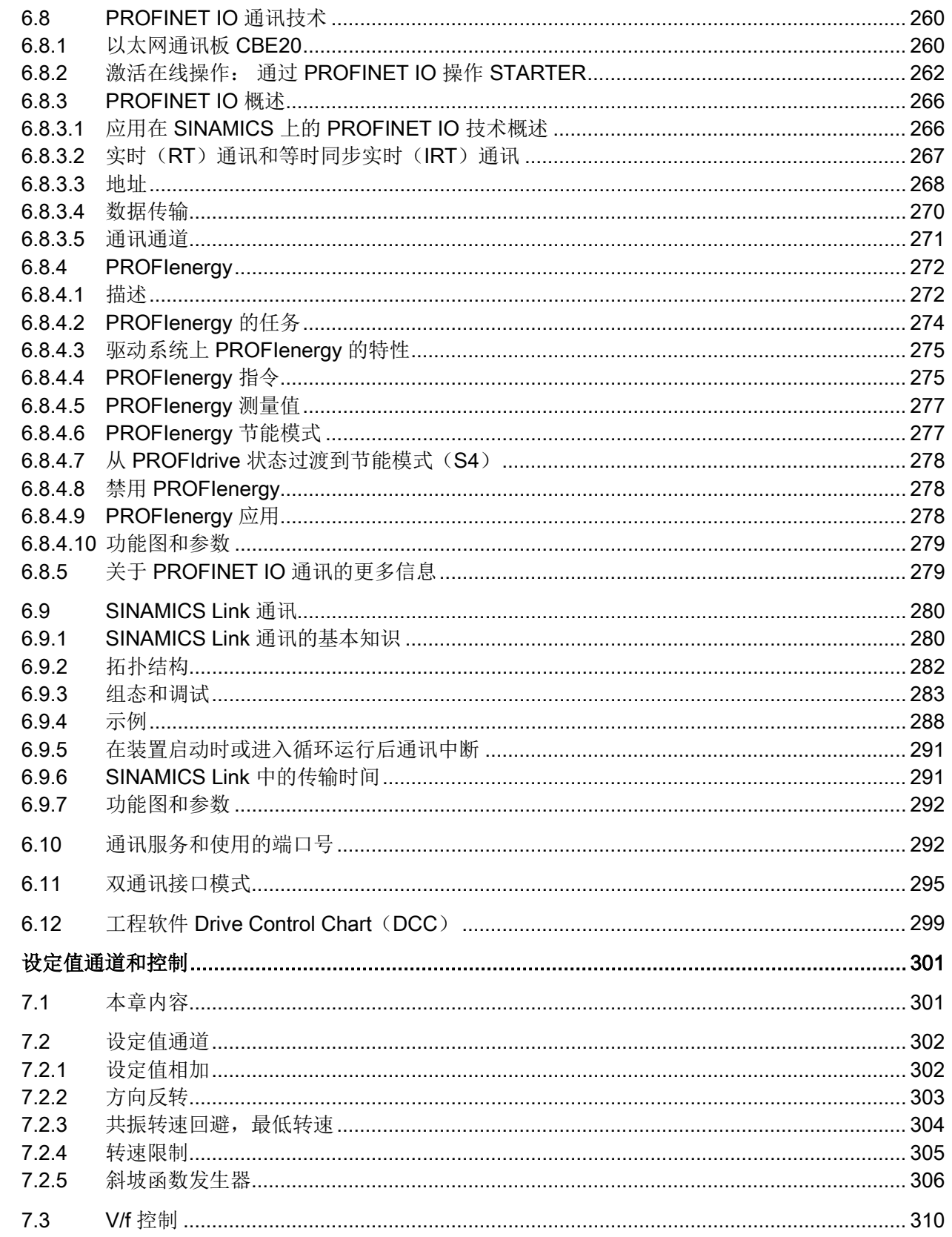

 $\overline{7}$ 

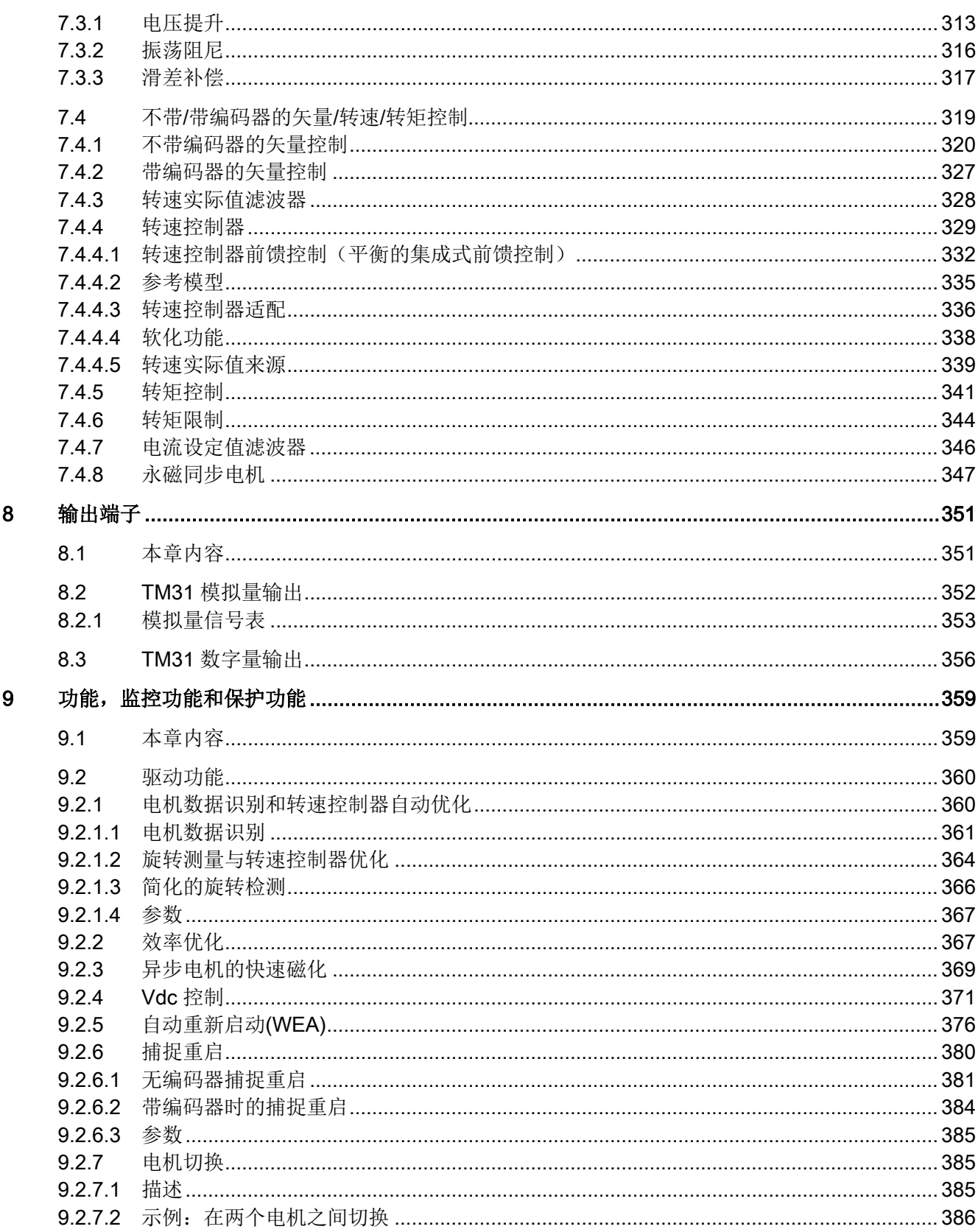

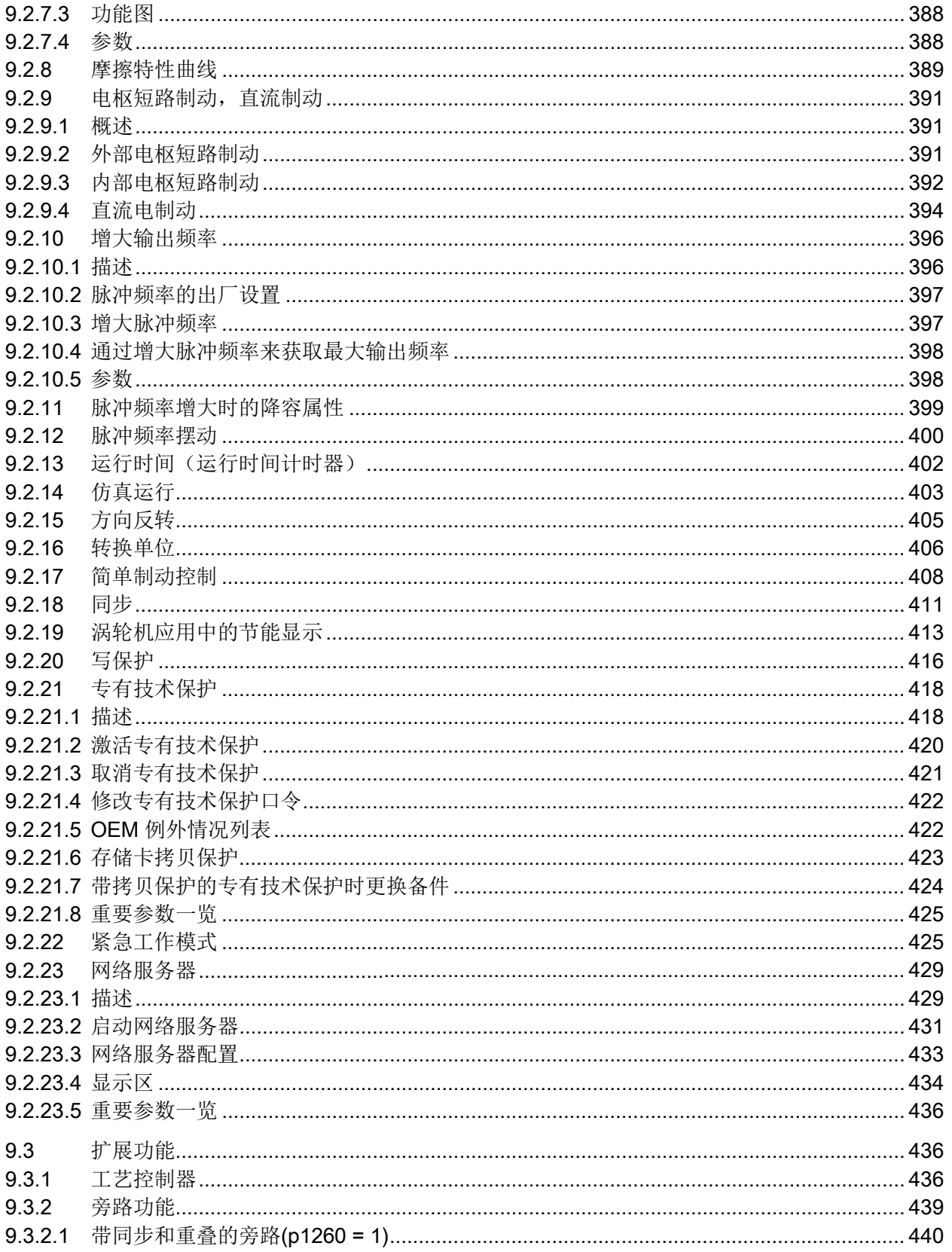

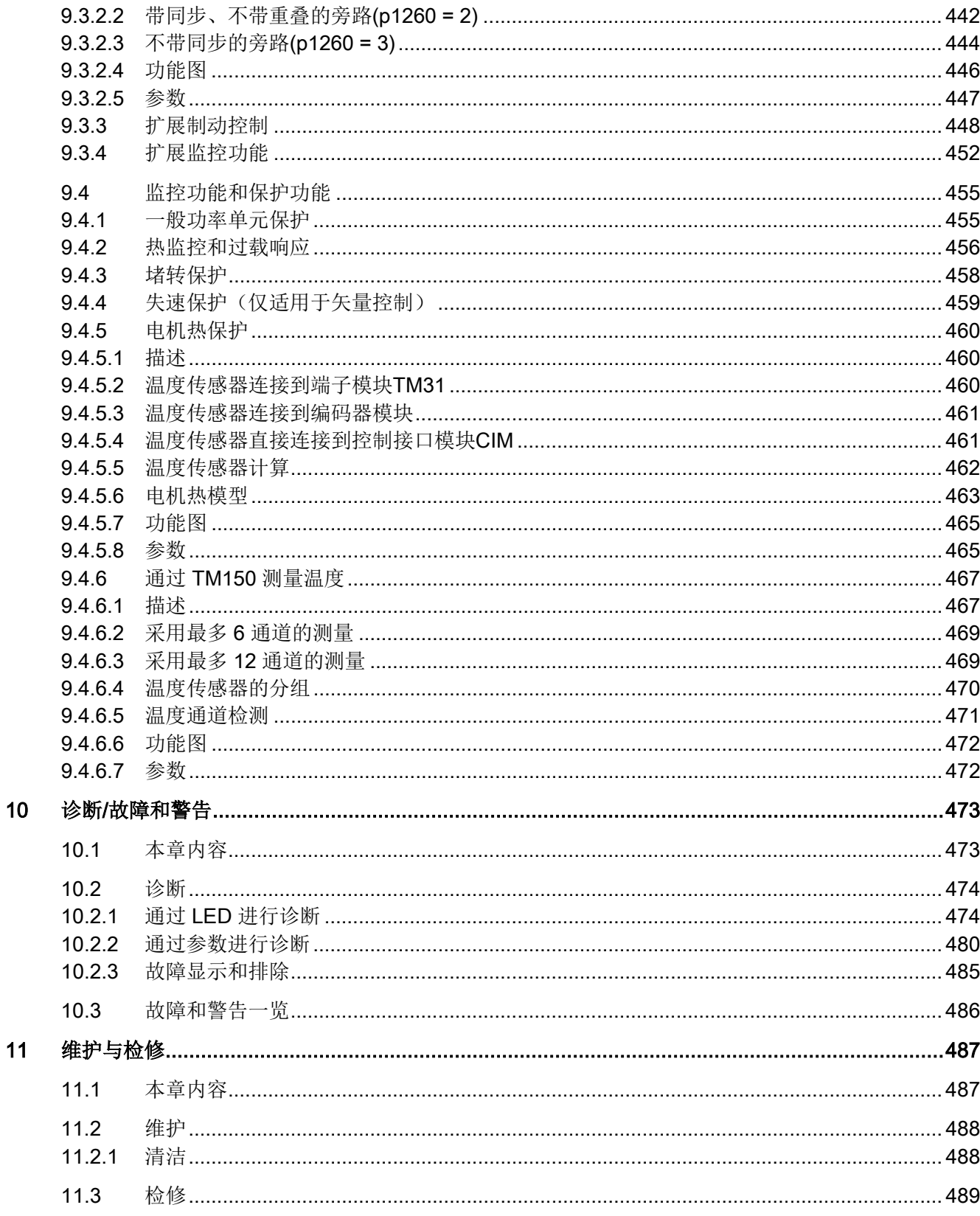

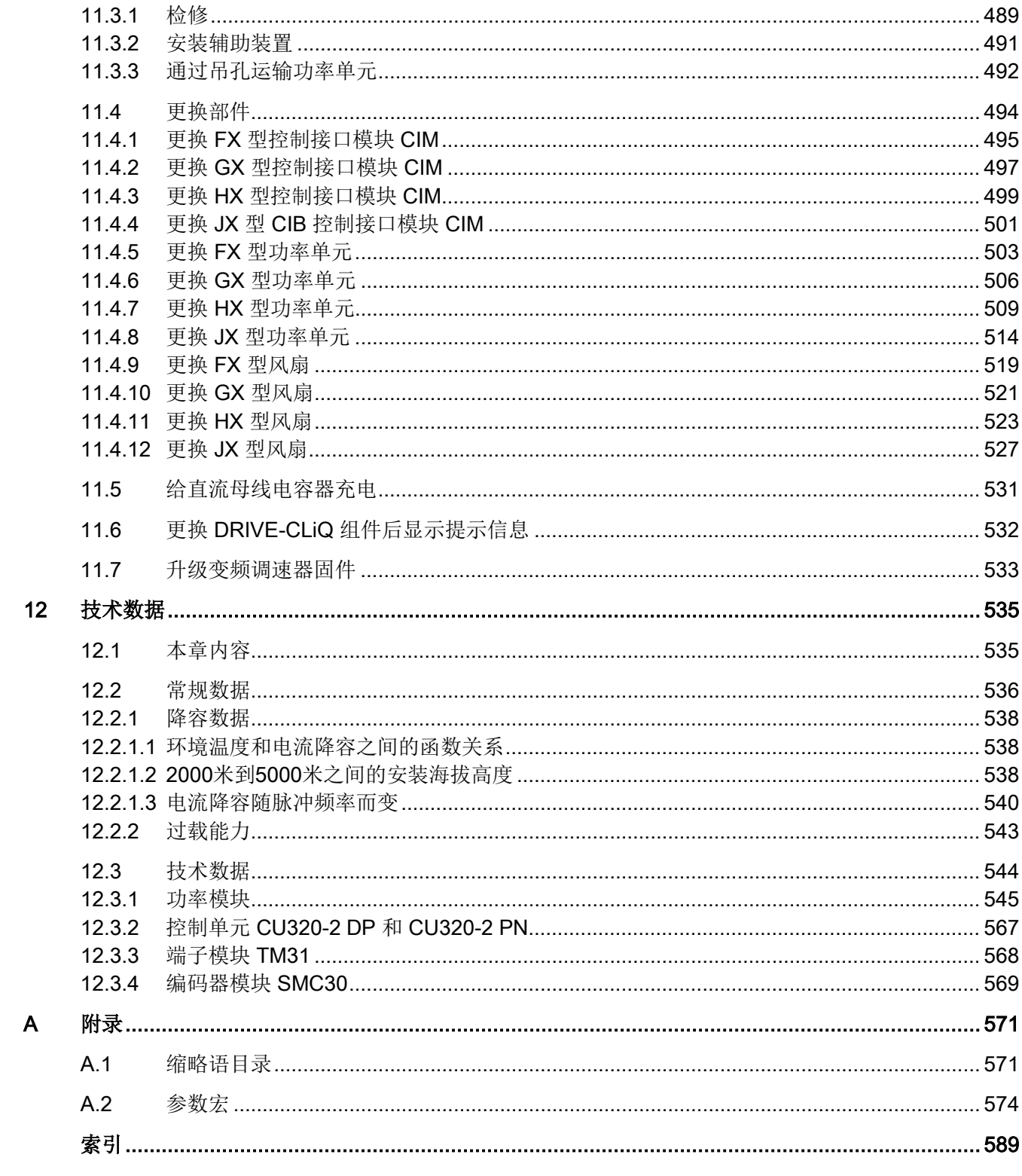

# <span id="page-16-0"></span>安全提示 2008年1月11日 1月11日 1月11日 1月11日 1月11日 1月11日 1月11日 1月11日 1月11日 1月11日 1月11日 1月11日 1月11日 1月11日 1月11日 1月11日 1月11日 1月11日 1月11日 1月11日 1月11日 1月11日 1月11日 1月11日 1月11日 1月11日 1月11日 1月11日 1月11日 1月11日 1月11日 1月11日 1月11日 1月11日 1月11日 1月

## <span id="page-16-1"></span>1.1 一般安全说明

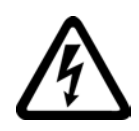

#### 危险

#### 接触带电部件和其他能源供给会引发生命危险

接触带电部件会造成人员重伤, 甚至死亡。

- 只有专业人员才允许在电气设备上作业。
- 在所有作业中必须遵守本国的安全规定。

通常有六项安全步骤:

- 1. 做好断电的准备工作,并通知会受断电影响的组员。
- 2. 断开设备电源。
	- 关闭设备。
	- 请等待至警告牌上说明的放电时间届满。
	- 确认导线与导线之间和导线与接地线之间无电压。
	- 确认辅助电压回路已断电。
	- 确认电机无法运动。
- 3. 检查其他所有危险的能源供给,例如:压缩空气、液压、水。
- 4. 断开所有危险的能源供给,措施比如有:闭合开关、接地或短接或闭合阀门。
- 5. 确定能源供给不会自动接通。
- 6. 确保正确的设备已经完全闭锁。

结束作业后以相反的顺序恢复设备的就绪状态。

### 警告

#### 连接了不合适的电源所产生的危险电压可引发生命危险

在出现故障时,接触带电部件可能会造成人员重伤, 甚至是死亡。

- 所有的连接和端子只允许使用可以提供 SELV (Safety Extra Low
	- Voltage: 安全低压)或 PELV (Protective Extra Low

Voltage:保护低压)输出电压的电源。

1.1 一般安全说明

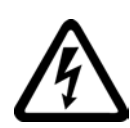

## 警告

#### 接触损坏设备上的带电压部件可引发生命危险

未按规定操作设备可能会对其造成损坏。

设备损坏后,其外壳或裸露部件可能会带有危险电压,接触外壳或这些裸露部件可能会 导致重伤或死亡。

- 在运输、存放和运行设备时应遵循技术数据中给定的限值。
- 不要使用已损坏的设备。

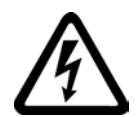

## 警告

#### 电缆屏蔽层未接地可引起电击从而导致生命危险

电缆屏蔽层未接地时,电容超临界耦合可能会出现致命的接触电压。

• 电缆屏蔽层和未使用的功率电缆芯线至少有一侧通过接地的外壳接地。

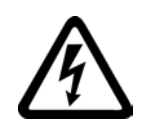

## 警告

#### 未接地可引起电击从而导致生命危险

防护等级 I

的设备缺少安全接地连接或连接出错时,在其裸露的部件上会留有高压,接触该部件会 导致重伤或死亡。

• 按照规定对设备进行接地。

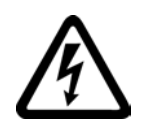

## 警告

#### 运行时断开插接可引发电击危险

运行时断开插接所产生的电弧可引起重伤或死亡。

• 如果没有明确说明可以在运行时断开插接,则只能在断电时才能断开连接。

## 警告

#### 外壳大小空间不足可引起火灾从而导致生命危险

明火和烟雾可引起重大人员伤亡或财产损失。

- 没有保护外壳的设备应安装在金属机柜中(或采取相同效果的措施进行保护),以避 免设备内外部接触明火。
- 确保烟雾能经所设通道排出。

安全提示

1.1 一般安全说明

#### 警告

#### 使用移动无线电装置或移动电话时机器的意外运动可引发生命危险

在距离本组件大约 2 m 的范围内使用发射功率大于 1 W 的移动无线电设备或移动电话时,会导致设备功能故障,该故障会对设备功能安全产生 影响并能导致人员伤亡或财产损失。

• 关闭设备附近的无线电设备或移动电话。

## 警告

#### 绝缘过载可引起火灾从而导致生命危险

在 IT

电网中接地会使电机绝缘增加负荷。绝缘失效可产生烟雾,引发火灾,从而造成人身伤 害。

- 使用可以报告绝缘故障的监控设备。
- 尽快消除故障,以避免电机绝缘过载。

## 警告

#### 通风不足会引起过热、引发火灾,从而导致生命危险

通风空间不足会导致过热,产生烟雾,引发火灾,从而造成人身伤害。 此外,设备/系统故障率可能会因此升高,使用寿命缩短。

• 组件之间应保持规定的最小间距,以便通风。最小间距参见外形尺寸图或各个章节开 头各个产品的特殊安全说明。

## 警告

#### 缺少警示牌或警示牌不清晰可导致事故

缺少警示牌或或警示牌不清晰可能会导致人员重伤,甚至是死亡。

- 根据文档检查警示牌的完整性。
- 为组件安装警示牌,必要时安装本国语言的警示牌。
- 替换掉不清晰的警示牌。

1.2 有关电磁场 (EMF) 的安全说明

注意

#### 不符合规定的电压/绝缘检测可损坏设备

不符合规定的电压/绝缘检测可导致设备损坏。

• 进行机器/设备的电压/绝缘检测前应先断开设备,因为所有的变频器和电机在出厂时 都已进行过高压检测,所以无需在机器/设备内再次进行检测。

## 警告

#### 无效的安全功能可导致生命危险

无效的或不适合的安全功能可引起机器功能故障,可能导致重伤或死亡。

- 调试前请注意相关产品文档中的信息。
- 对整个系统和所有安全相关的组件进行安全监控,以确保安全功能。
- 进行适当设置,以确保所使用的安全功能是与驱动任务和自动化任务相匹配并激活的
- 执行功能测试。
- 在确保了机器的的安全功能能正常工作后,才开始投入生产。

#### 说明

 $\lambda$ 

#### Safety Integrated 功能的重要安全说明

使用 Safety Integrated 功能时务必要注意 Safety Integrated 手册中的安全说明。

## <span id="page-19-0"></span>1.2 有关电磁场(EMF)的安全说明

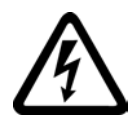

## 警告

#### 电磁场可引发生命危险

在电气能源技术设备例如变压器、变频器、电机运行时会产生电磁场(EMF)。 因此可能会对设备/系统附近的人员,特别是对那些带有心脏起搏器或医疗植入体等器械 的人员造成危险。

<span id="page-19-1"></span>• 确保相关人员和设备保持一定的距离(至少为 2 m)。

安全提示

1.3 操作静电敏感元器件 (ESD)

## 1.3 操作静电敏感元器件 (ESD)

静电敏感元器件 (ESD)

是可被静电场或静电放电损坏的元器件、集成电路、电路板或设备。

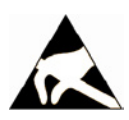

## 注意

#### 电场或静电放电可损坏设备

电场或静电放电可能会损坏单个元件、集成电路、模块或设备,从而导致功能故障。

- 仅允许使用原始产品包装或其他合适的包装材料(例如:导电的泡沫橡胶或铝箔)包 装、存储、运输和发运电子元件、模块和设备。
- 只有采取了以下接地措施之一,才允许接触元件、模块和设备:
	- 佩戴防静电腕带
	- 在带有导电地板的防静电区域中穿着防静电鞋或配带防静电接地带
- 电子元件、模块或设备只能放置在导电性的垫板上(带防静电垫板的工作台、导电的 防静电泡沫材料、防静电包装袋、防静电运输容器)。

下图中对必要的 ESD 防护措施再次进行了说明:

- $a =$ 导电地面
- $b$  = ESD 工作台
- $c$  = ESD 鞋
- d = ESD 工作服
- e = ESD 腕带
- f = 机柜接地
- g = 与导电地面的连接

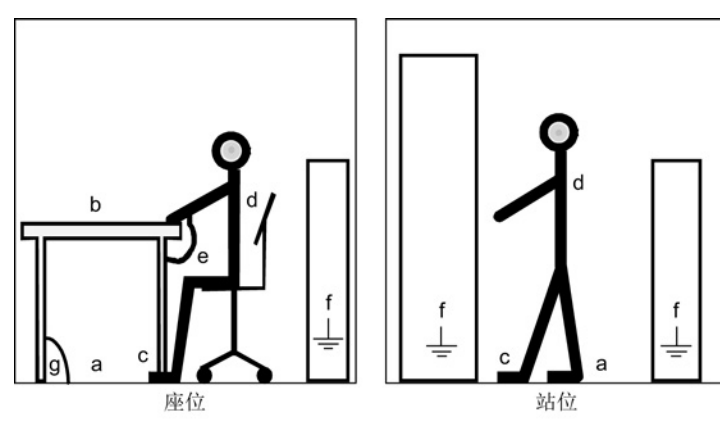

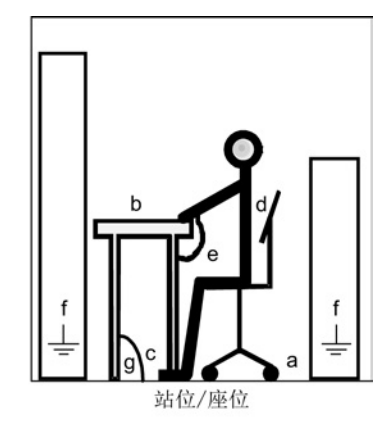

图 1-1 ESD 防护措施

1.4 工业安全

<span id="page-21-0"></span>1.4 工业安全

#### 说明

#### 工业安全

西门子为其产品及解决方案提供工业安全功能,以支持工厂、解决方案、机器、设备和/ 或网络的安全运行。 这些功能是整个工业安全机制的重要组成部分。 有鉴于此,西门子不断对产品和解决方案进行开发和完善。西门子强烈建议您定期了解产 品更新和升级信息。

此外,要确保西门子产品和解决方案的安全操作,还须采取适当的预防措施(例如:设备 单元保护机制),并将每个组件纳入先进且全面的工业安全保护机制中。

可能使用的所有第三方产品须一并考虑。 更多有关工业安全的信息,请访问 网址 [\(http://www.siemens.com/industrialsecurity\)](http://www.siemens.com/industrialsecurity)。

要及时了解有关产品的更新和升级信息,请订阅相关产品的时事通讯。 更多相关信息请访问 网址 [\(http://support.automation.siemens.com\)](http://support.automation.siemens.com/)。

## 警告

#### 篡改软件会引起不安全的驱动状态从而导致危险

篡改软件(如:病毒、木马、蠕虫、恶意软件)可使设备处于不安全的运行状态,从而 可能导致死亡、重伤和财产损失。

- 请使用最新版软件。 相关信息和新闻请访问 网址 [\(http://support.automation.siemens.com\)](http://support.automation.siemens.com/)。
- 根据当前技术版本,将自动化组件和驱动组件整合至设备或机器的整体工业安全机制 中。

更多相关信息请访问 网址 [\(http://www.siemens.com/industrialsecurity\)](http://www.siemens.com/industrialsecurity)。

• 在整体工业安全机制中要注意所有使用的产品。

安全提示

1.5 驱动系统(电气传动系统)的遗留风险

#### <span id="page-22-0"></span>1.5 驱动系统(电气传动系统)的遗留风险

驱动系统的控制组件和传动组件允许用于工业电网内的工业和商业场合。 在民用电网中使用时,要求采取特殊设计或附加措施。

这种组件只允许在封闭的壳体或控制柜内运行,并且必须安装保护装置和保护盖。

只有经过培训、了解并遵循组件和用户手册上指出的所有安全注意事项的专业技术人员, 才可以在组件上开展工作。

机器制造商在依据相应的本地指令(比如:欧盟机械指令)对机器进行风险评估时,必须 注意驱动系统的控制组件和驱动组件会产生以下遗留风险:

1. 调试、运行、维护和维修时机床部件意外运行,原因(示例):

- 编码器、控制器、执行器和连接器中出现了硬件故障和/或软件故障
- 控制器和传动设备的响应时间
- 运行和/或环境条件不符合规定
- 凝露/导电杂质
- 参数设置、编程、布线和安装出错
- 在控制器附近使用无线电装置/移动电话
- 外部影响/损坏
- 2. 故障时,变频器内外会出现异常高温,包括明火、亮光、噪声、颗粒、气体等,原因 例如:
	- 零件失灵
	- 软件故障
	- 运行和/或环境条件不符合规定
	- 外部影响/损坏

防护等级为"开放式类型/IP20"的设备必须安装在金属机柜中(或采取相同效果的措施 进行保护),以避免变频器内外部接触明火。

安全提示

1.5 驱动系统(电气传动系统)的遗留风险

- 3. 出现危险的接触电压,原因可能有:
	- 零件失灵
	- 静电充电感应
	- 电机运转时的电压感应
	- 运行和/或环境条件不符合规定
	- 凝露/导电杂质
	- 外部影响/损坏
- 4. 设备运行中产生的电场、磁场和电磁场可能会损坏近距离的心脏起搏器支架、医疗植 入体或其它金属物。
- 5. 当不按照规定操作以及/或违规处理废弃组件时,会释放破坏环境的物质并且产生辐射  $\circ$

#### 说明

必须采取措施防止导电异物进入各组件,例如: 将组件装入符合 EN 60529 IP54 防护等级或符合 NEMA 12 的控制柜中。

如果安装地点排除了导电异物,则使用较低防护等级的控制柜。

其它有关驱动系统组件产生的遗留风险的信息见用户技术文档的相关章节。

# <span id="page-24-0"></span>设备一览 2008年1月11日 12:00 12:00 12:00 12:00 12:00 12:00 12:00 12:00 12:00 12:00 12:00 12:00 12:00 12:00 12:00 12:0

#### <span id="page-24-1"></span>2.1 本章内容

本章节将介绍

- 变频调速器各组件
- 重要的变频调速器组件和属性
- 变频调速器的连接图
- 铭牌数据说明

2.2 变频调速器一览

### <span id="page-25-0"></span>2.2 变频调速器一览

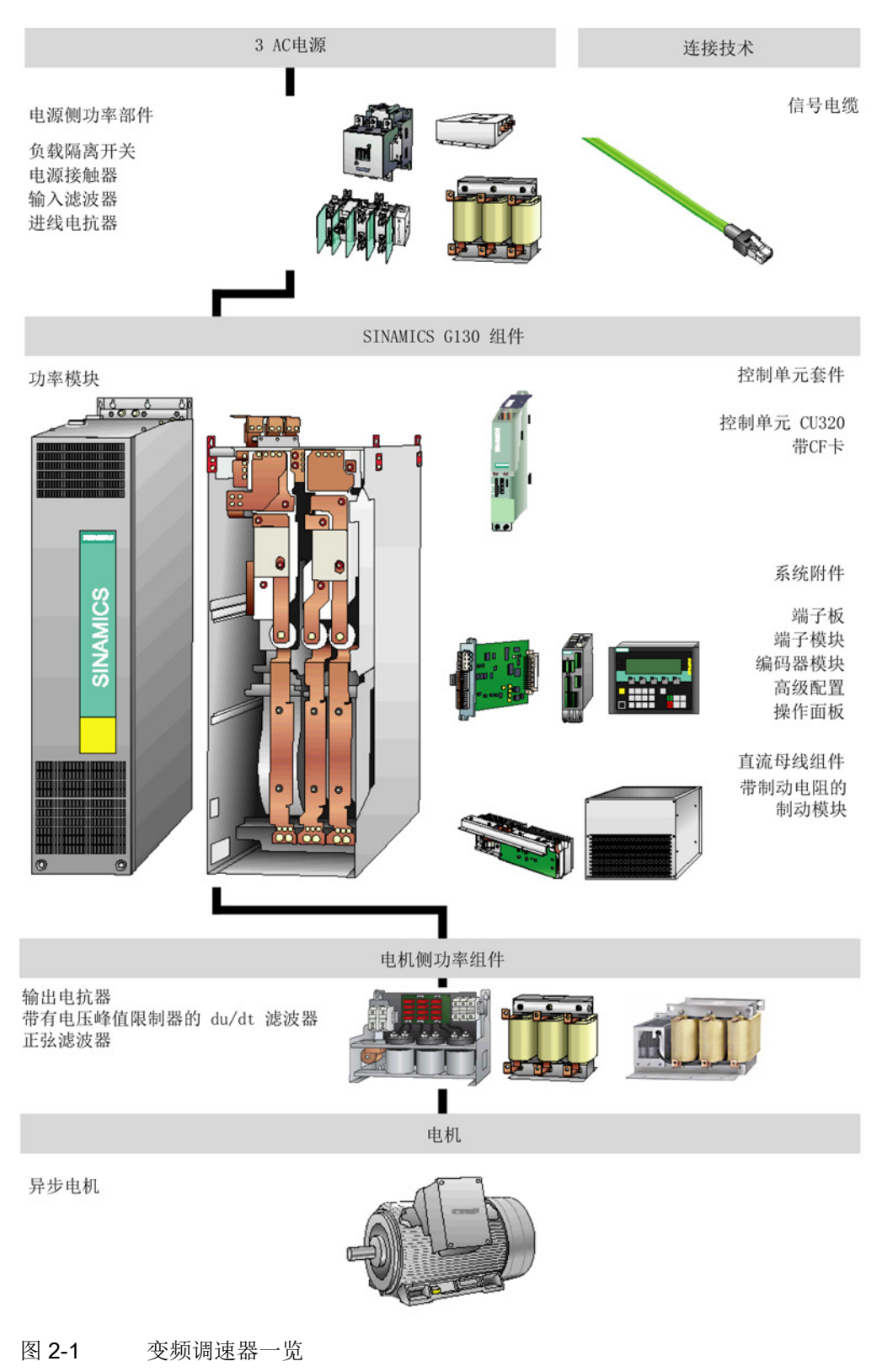

设备一览

2.3 功率模块一览

<span id="page-26-0"></span>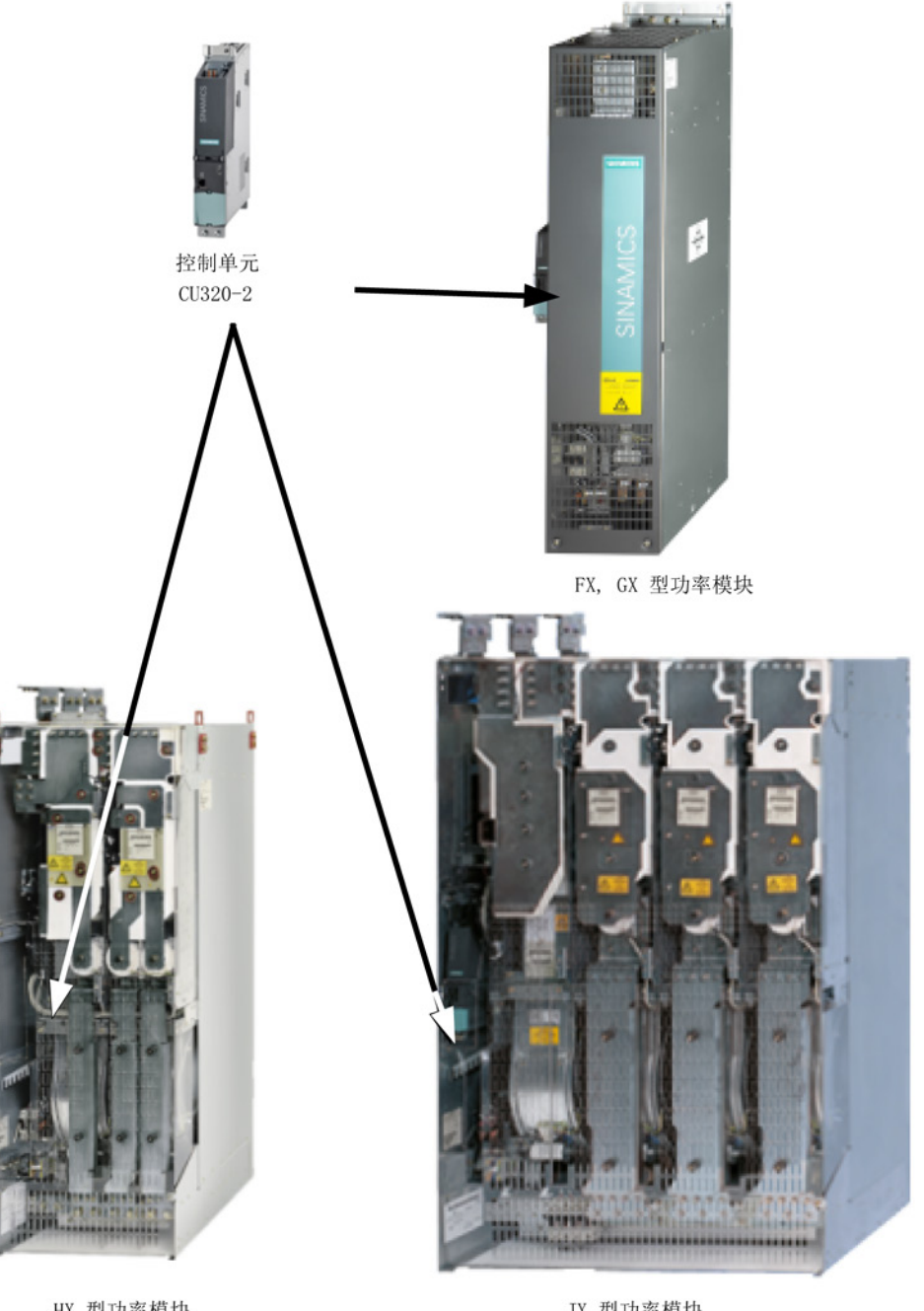

HX 型功率模块

图 2-2 功率模块一览

JX 型功率模块

设备一览

2.4 应用范围和特点

#### <span id="page-27-1"></span><span id="page-27-0"></span>2.4 应用范围和特点

#### 2.4.1 应用范围

#### SINAMICS G130

变频调速器特别适用于性能要求适中、不需要再生反馈的驱动应用,能满足平方转矩、恒 转矩特性负载的要求。

因此,在所有需要移动、输送、抽吸、压缩水、气、固体的工业应用场合, SINAMICS G130 变频调速器都能提供低成本的解决方案。

#### <span id="page-27-2"></span>2.4.2 特点、质量、服务

## SINAMICS G130

特点

变频器具有以下各个方面的优点,使您轻松掌握从选型设计开始到运行设备的整个过程:

- 紧凑、模块化且易维护的结构设计。
- 工具SIZER和STARTER使选型调试更简单。
- 设备出厂时已完成接线,安装方便。
- 实用的菜单向导和集成的优化程序,调试快速简单。
- 易于操作的图形化操作面板,采用纯文本或准模拟条带显示测量值,简化了变频器的 显示/诊断、调试和操作。
- SINAMICS 系统是西门子全集成自动化方案( Totally Integrated Automation,简称TIA)中密不可分的一部分, TIA旨在使自动化系统和驱动系统最大程度地协调一致工作。 该方案的核心在于所有产品的组态、通讯和数据管理都采用统一的结构。 SINAMICS 系统完全可以集成到TIA方案中。 它提供单独的S7/PCS7模块和WinCC用面板。
- 通过 Y-Link 可以集成到 SIMATIC H 系统中。
- 驱动控制图(Drive Control Chart,简称DCC) 通过DCC可以最简单的方式对 SINAMICS 工艺功能进行配置。 功能块库中包含了大量的控制功能块、计算功能块、逻辑功能块以及大量的闭环和开 环功能。 DCC编辑器是简单的图形化编辑器,使组态简单方便、闭环控制的结构一目了然,另

外,它还显示已经创建的功能图供重复使用。 DCC 是调试工具 STARTER 的插件。

#### 质量

SINAMICS G130 变频器是按照高质量标准和要求生产的。

产品具有最大的可靠性、可用性和功能性。

研发、设计、生产、订单处理和物流供应中心都已由第三方机构按照DIN ISO 9001进行了认证。

#### 服务

我们遍布全球的销售和服务网络可以为您提供一对一的咨询服务、选型支持以及丰富的培 训课程。

详细的联系方式以及网址请参见"服务和支持"一章的"诊断/故障和报警"。

设备一览

2.5 电气原理图

## <span id="page-29-0"></span>2.5 电气原理图

#### SINAMICS G130 电气原理图

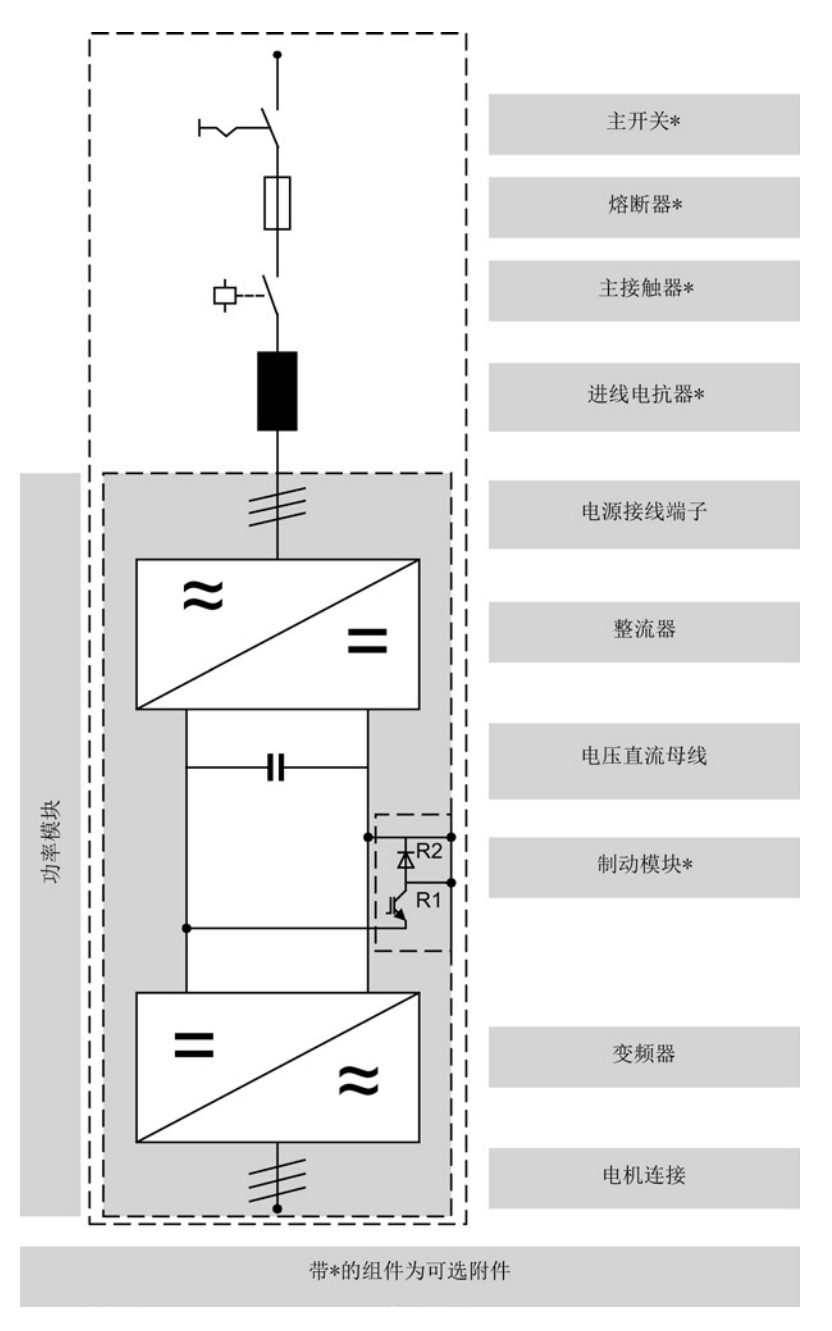

图 2-3 SINAMICS G130 电气原理图

设备一览 2.6 铭牌

#### <span id="page-30-0"></span>2.6 铭牌

#### 铭牌数据

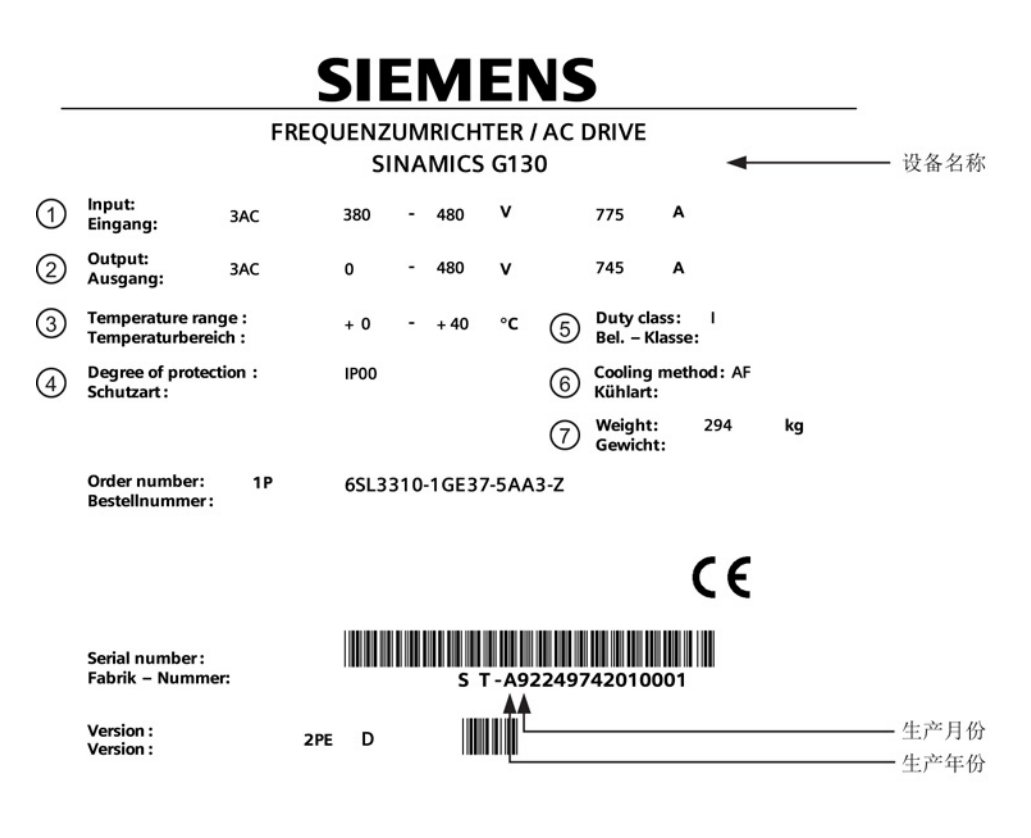

Made in EU (Germany)

图 2-4 变频器铭牌

2.6 铭牌

#### 铭牌数据(以上面的铭牌为例)

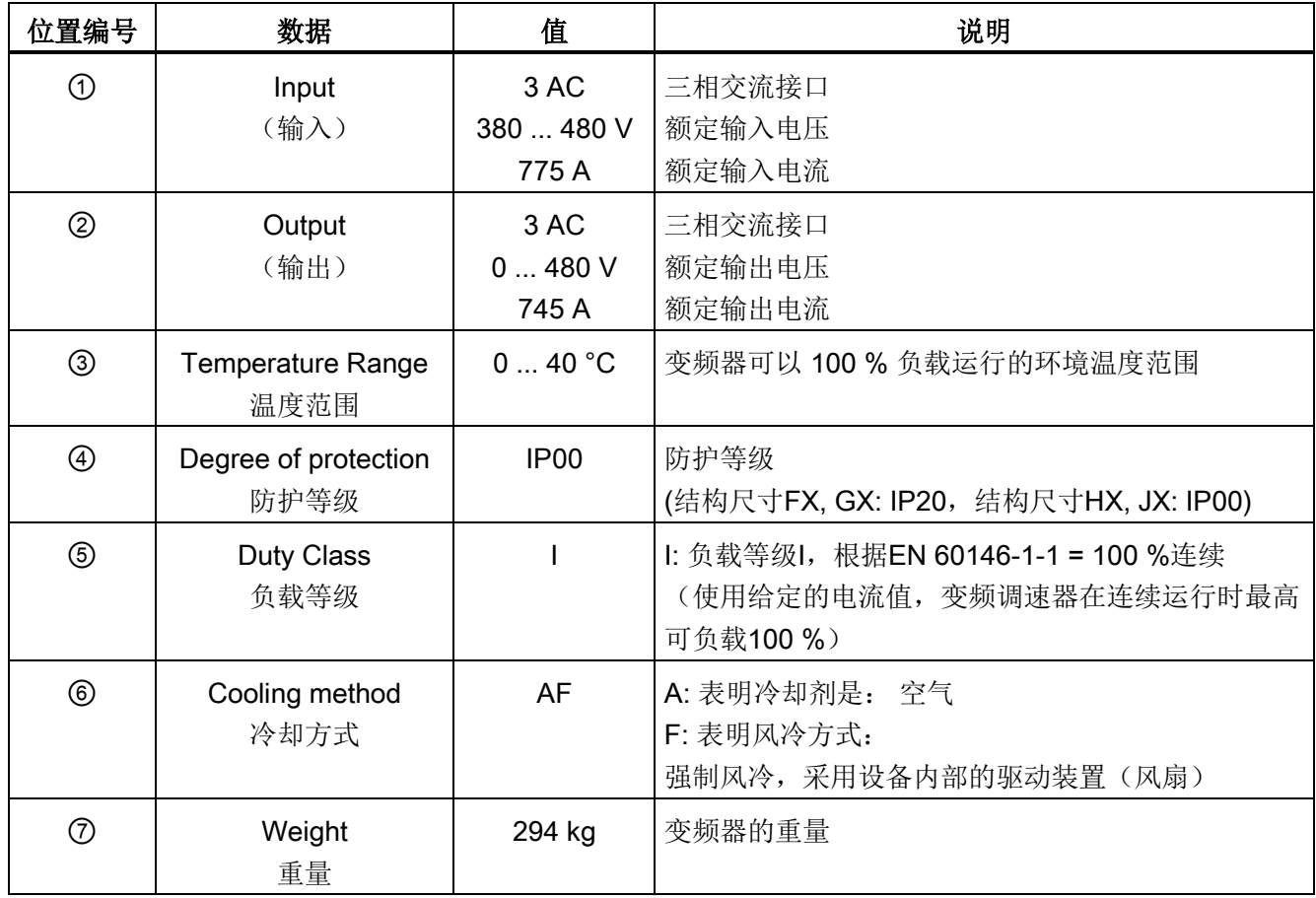

#### 生产日期

生产日期由以下字符指出:

| 字符 | 生产年份 | 字符 | 生产月份  |
|----|------|----|-------|
| С  | 2012 | 19 | 一月到九月 |
| D  | 2013 |    | 十月    |
| Е  | 2014 | N  | 十一月   |
| F  | 2015 | D  | 十二月   |
| Η  | 2016 |    |       |
| п. | 2017 |    |       |

表格 2- 1 生产年份和生产月份

#### <span id="page-32-1"></span><span id="page-32-0"></span>3.1 本章内容

本章节将介绍:

- 变频器本身和变频器选件的安装需要满足哪些前提条件
- 变频器本身和变频器选件的安装需要哪些准备工作以及如何进行。

#### <span id="page-32-2"></span>3.2 运输,存放

运输

## 警告 未按规定运输设备可引发生命危险 如果运输方式不正确或使用未经允许的运输工具,设备会倾倒。 可能造成人员死亡、重伤和财产损失。 • 请确保只由经过培训的人员使用允许的运输工具和起重工具来运输设备。 • 请遵守重心说明。 在每个运输单元上都贴有重心标签或印有重心标记。 • 只能以标示的直立方式运输设备。 不要让设备摔落或倾倒。

• 叉齿必须从托盘的背面叉入。 运输单元的底板不具备承重能力。

## 警告

#### 使用不合适的叉车可引发生命危险

如果叉车的叉齿过短,可能会造成运输单元/机柜翻倒,由此导致人员死亡、重伤或财产 损失。

- 叉齿必须从托盘的背面叉入。 运输单元的底板不具备承重能力。
- 只能使用适宜的叉车运输设备。

3.2 运输,存放

#### 说明

#### 运输注意事项

- 设备出厂时,厂商已根据运输途中和收货地可能出现的颠簸、碰撞和恶劣气候条件对 设备进行了合适的包装。
- 必须遵循包装上标出的运输、存放和正确装卸提示。
- 在使用叉车运输时,设备必须放置在木制底盘(托盘)上。
- 设备开箱后也可使用设备上安装的吊环进行运输。 此时要注意保持设备的重量均匀分配。只能垂直向上吊起穿过吊环的锁链。 在运输过程中以及放下设备时应尽可能避免严重的碰撞或冲击。
- 允许的环境温度: 风冷: -25 °C 至 +70 °C, 符合 IEC 60721-3-2 的 2K3 等级 短时间可允许-40 ℃,最长 24 小时

#### 说明

#### 收货注意事项

- 从物流处收到货物时,请首先仔细验货再签收。
- 请对照发货单核对每件物品是否齐全。
- 如果您当场发现货物缺失或损毁,应立即通知物流。
- 如果您在收货后发现有缺失或损毁,也要立即通知物流并要求物流监管货物。
- 如果您没有立即通知物流,有可能会丧失索赔的权利。
- 必要时,您可以向当地的西门子办事处请求支持。

#### 存放

设备必须存放在清洁干燥的室内。 温度要保持在 -25 ℃ 至 +55 ℃ 之间(符合 EN 60721-3-1 1K4 级)。 温度波动幅度不得超过 20 开尔文/小时。

在长期存放包装已拆除的设备时,必须盖住设备或采用其它适当措施防止污染物或周围的 异物进入设备,如不采取这些措施,在设备损坏时厂方不负责保修。

### <span id="page-34-0"></span>3.3 安装

## 警告 未遵循一般安全说明和遗留风险可引发生命危险 未遵循一般安全说明和遗留风险可导致人员重伤或死亡。

- 请遵守一般安全说明。
- 进行风险评估时应考虑到遗留风险。

#### <span id="page-34-1"></span>3.3.1 现场要求

该系列变频器设计安装在符合 EN 61800-5-1 的封闭电气设备工作间内。 "封闭电气设备工作间"指电气设备的安装地点,只有专业人员或经过培训的人员在使用钥 匙或其它工具解除门禁的条件下才可以进入,并标有清晰的警示标志。

电气工作间必须干燥无尘。

进入工作间的空气不得含有可能会损坏设备功能的导电气体、蒸汽和尘埃, 必要时可以使用过滤器滤除这些杂质。

必须符合允许的气候环境条件。

在环境温度超过 40 °C(104 °F)、安装海拔超过 2000 米时,设备会发生降容。

FX 和 GX 型设备的防护等级为 EN 60529 IP20, HX 和 JX 型的防护等级为 IP00。

设备的安装应按照随附的尺寸图进行操作。 在尺寸图中同样对设备周围的距离进行了规定。

功率单元的冷却风从设备下方吸入, 热风从散热器排出。 设备安装在控制柜中时应采取适当的隔离措施,防止热风再次吸入散热器。

根据 EN 61800-3, 该设备不适合接入民用公共低压电网。

设备接入此电网可能会产生高频干扰。

但是采取附加的措施后(如:加装输入滤波器),设备也可在符合 EN 61800-3 C2 类的"第一类环境"中使用。

3.3 安装

#### 说明

#### 在居住环境中会产生高频干扰从而扰乱无线电功能

本产品在居住环境中会产生高频干扰,必须采取必要的抗干扰措施。 本设备并非设计用于第一类环境(居住区)中的任意运行,在第一类环境中使用时必须采 取相应的抗干扰措施。

• 由专业人员采取相应的抗干扰措施进行安装和调试。

#### <span id="page-35-0"></span>3.3.2 开箱验货

请对照发货单检查货物是否完整。 检查设备是否完好无损。 包装材料的废弃处理必须遵循当地法规。

#### <span id="page-35-1"></span>3.3.3 所需工具

安装所需的工具有:

- 10号螺母扳手或套筒扳手
- 13号螺母扳手或套筒扳手
- 16/17号螺母扳手或套筒扳手
- 18/19号螺母扳手或套筒扳手
- 8号内六角扳手
- 扭矩扳手 5 Nm至50 Nm
- 2号螺丝起
- 螺丝起 Torx T20
- 螺丝起 Torx T25
- 螺丝起 Torx T30

推荐使用有两根延长杆的套筒扳手。
## 3.4 功率模块

#### 描述

#### 功率模块是 AC-AC

变频器的功率部件,通过添加电源侧和电机侧的附加组件可构成变频器系统。 此外,在必要时(例如在制动运行中),可通过功率模块中相应的插槽,将制动模块安装 在变频器直流母线中。

功率模块从振幅和频率恒定的电源电压中生成振幅和频率可变的输出电压。

## 警告

#### 通风不足会引起过热、引发火灾,从而导致生命危险

通风空间不足会导致过热,产生烟雾,引发火灾,从而造成人身伤害。 此外,设备/系统故障率可能会因此升高,使用寿命缩短。

• 组件之间应保持规定的最小间距,以便通风。最小间距参见外形尺寸图或各个章节开 头各个产品的特殊安全说明。

#### 提升装置注意事项

#### 注意

#### 未按规定运输可损坏设备

不按规定运输设备可导致功率模块壳体或母排上出现机械负载,从而导致设备损坏。

- 运输功率模块时请使用吊绳或吊链垂直运动的吊具。
- 功率模块上的母排不允许在运输时用作支架或用于固定吊具。

#### 注意

#### 未拆除 HX 和 JX 型设备上的吊具而造成的财产损失

不拆除 HX 和 JX 型功率模块上的吊具会导致低于必要的电气间隙,而损坏设备。

• 对于 HX 和 JX 型功率模块, 在安装后请拆除红色标记的吊具。

3.4 功率模块

## 3.4.1 外形尺寸图

## FX 型的外形尺寸图

表格 3- 1 FX 型的外形尺寸图

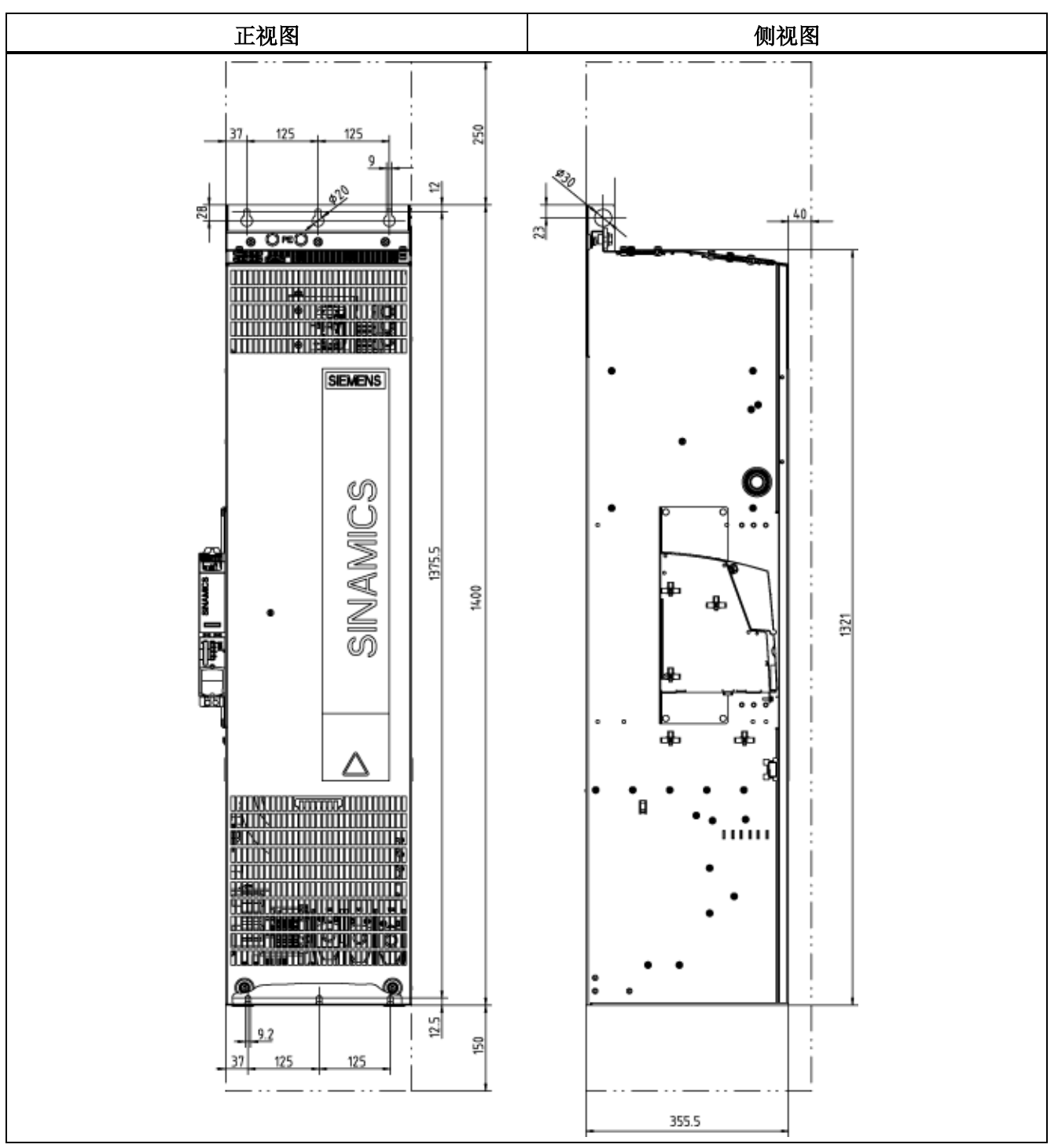

机械安装

3.4 功率模块

#### GX 型的外形尺寸图

表格 3- 2 GX 型的外形尺寸图

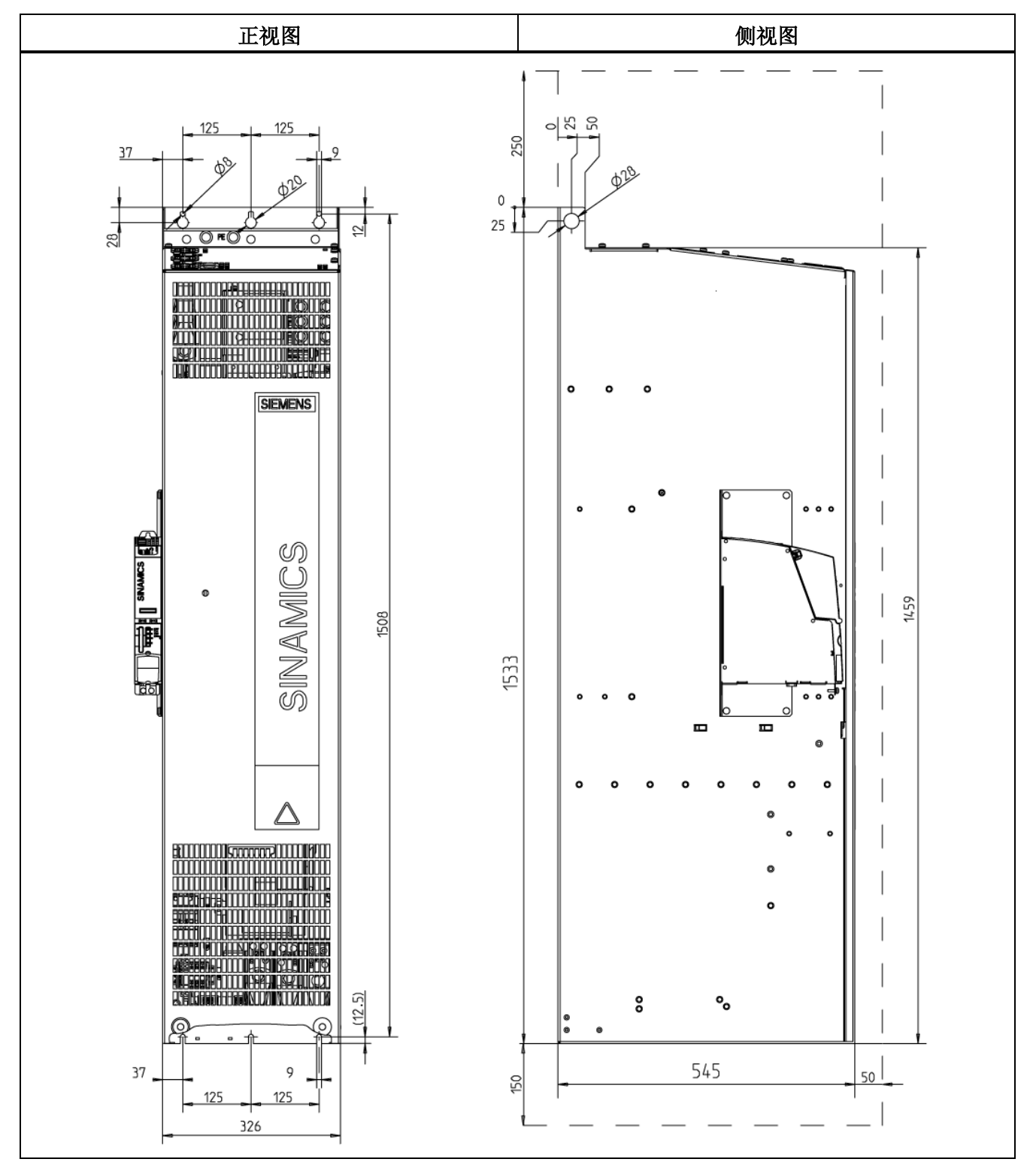

变频调速柜 操作说明, 04/2014, A5E02600842A 39 机械安装

3.4 功率模块

## HX 型的外形尺寸图

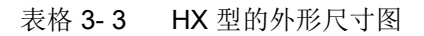

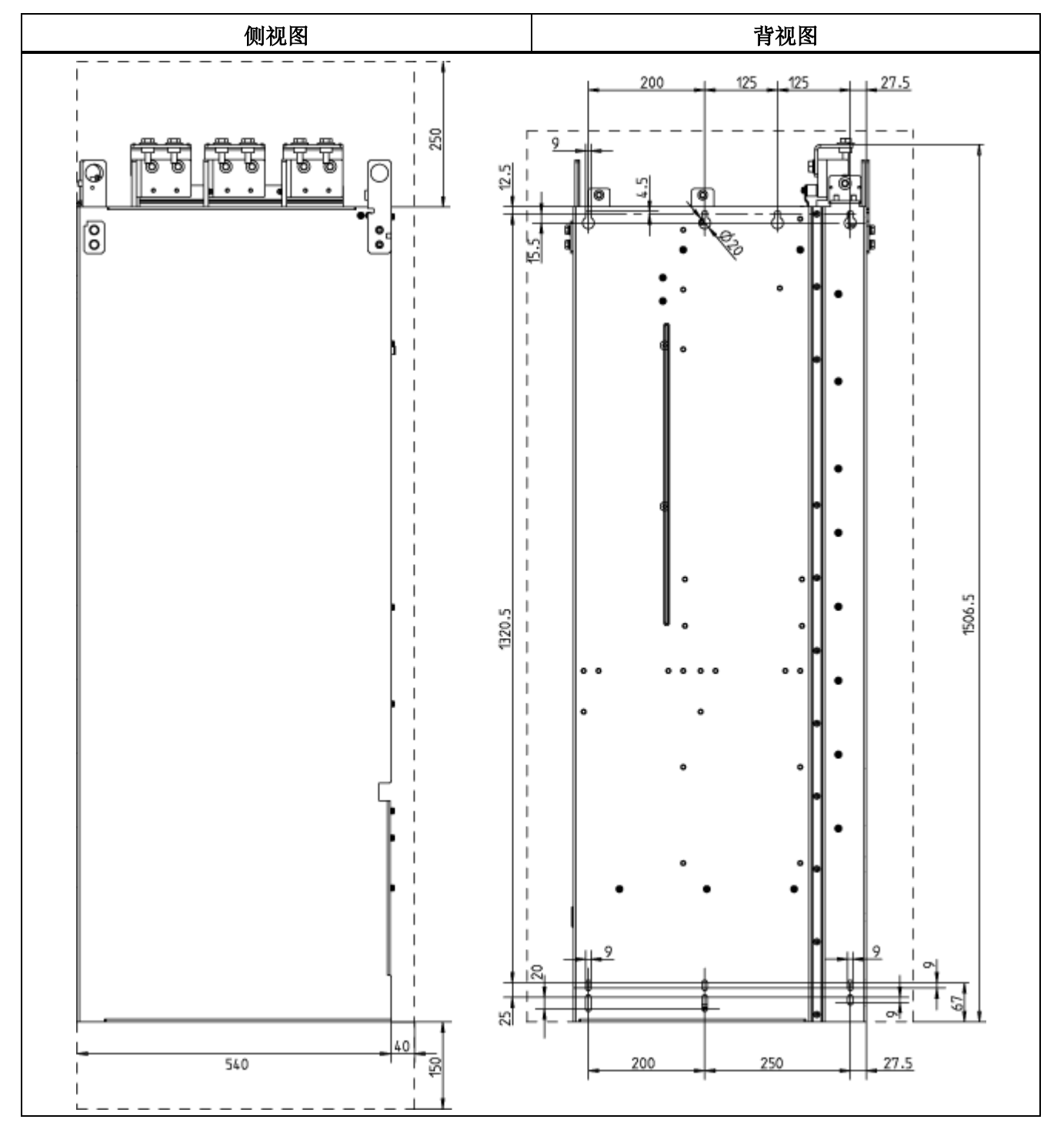

3.4 功率模块

## JX 型的外形尺寸图

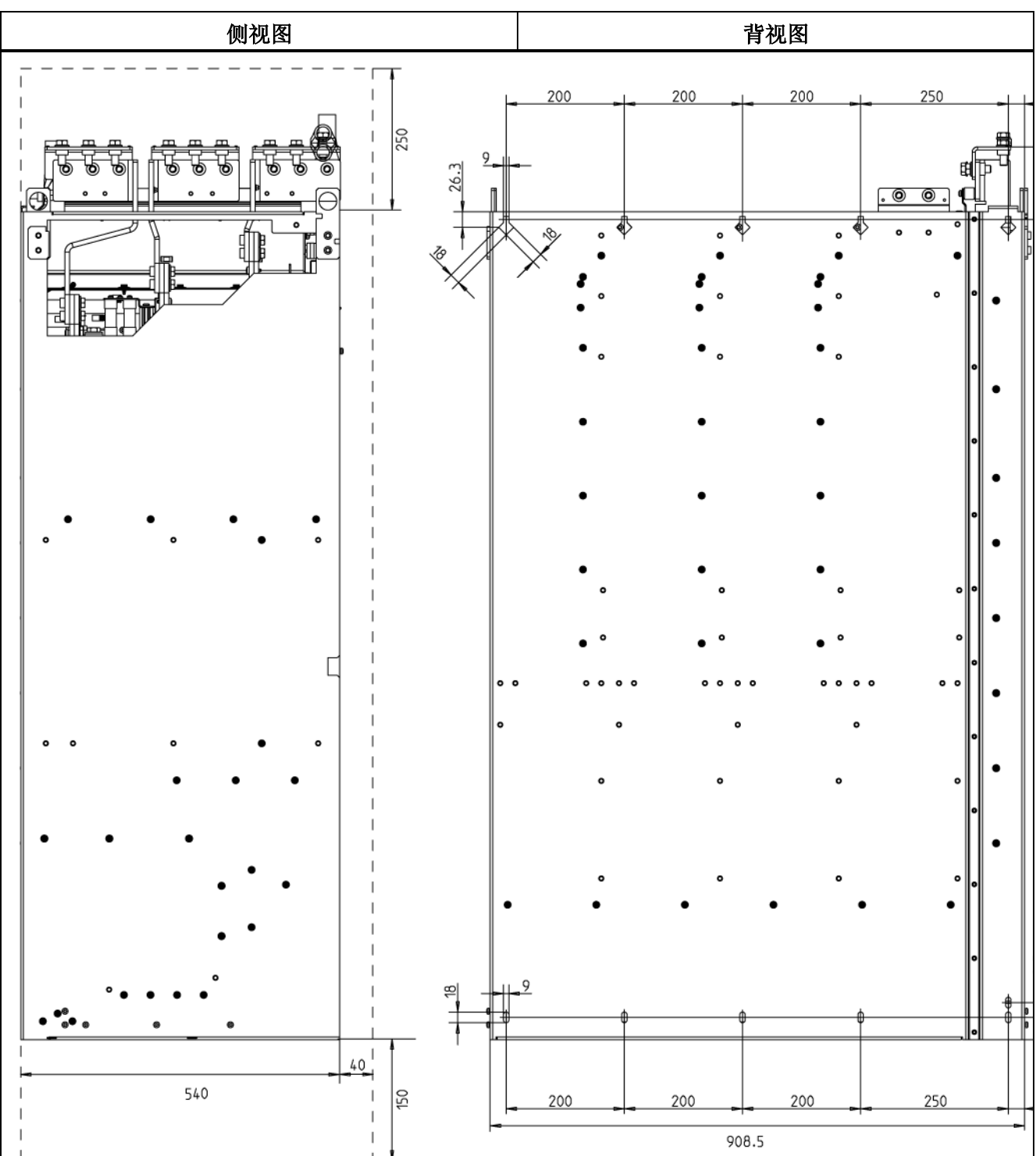

表格 3- 4 JX 型的外形尺寸图

变频调速柜 操作说明, 04/2014, A5E02600842A 41 机械安装

3.5 控制单元 CU320-2

## 3.5 控制单元 CU320-2

#### 描述

CU320-2是实现闭环控制和开环控制的中央控制单元。

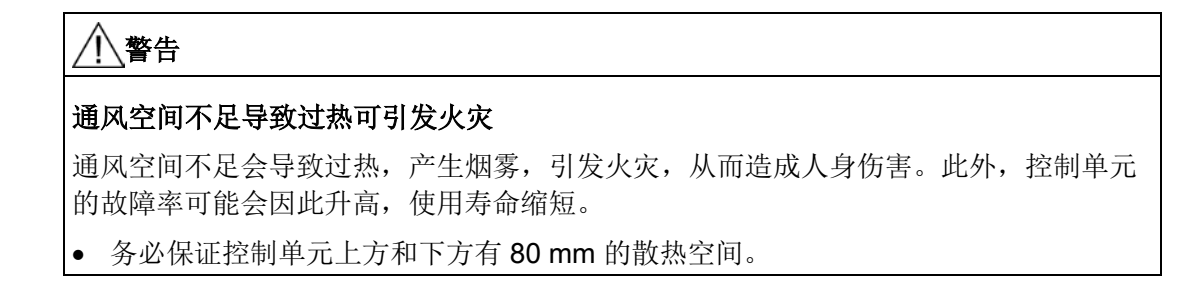

#### 外形尺寸图

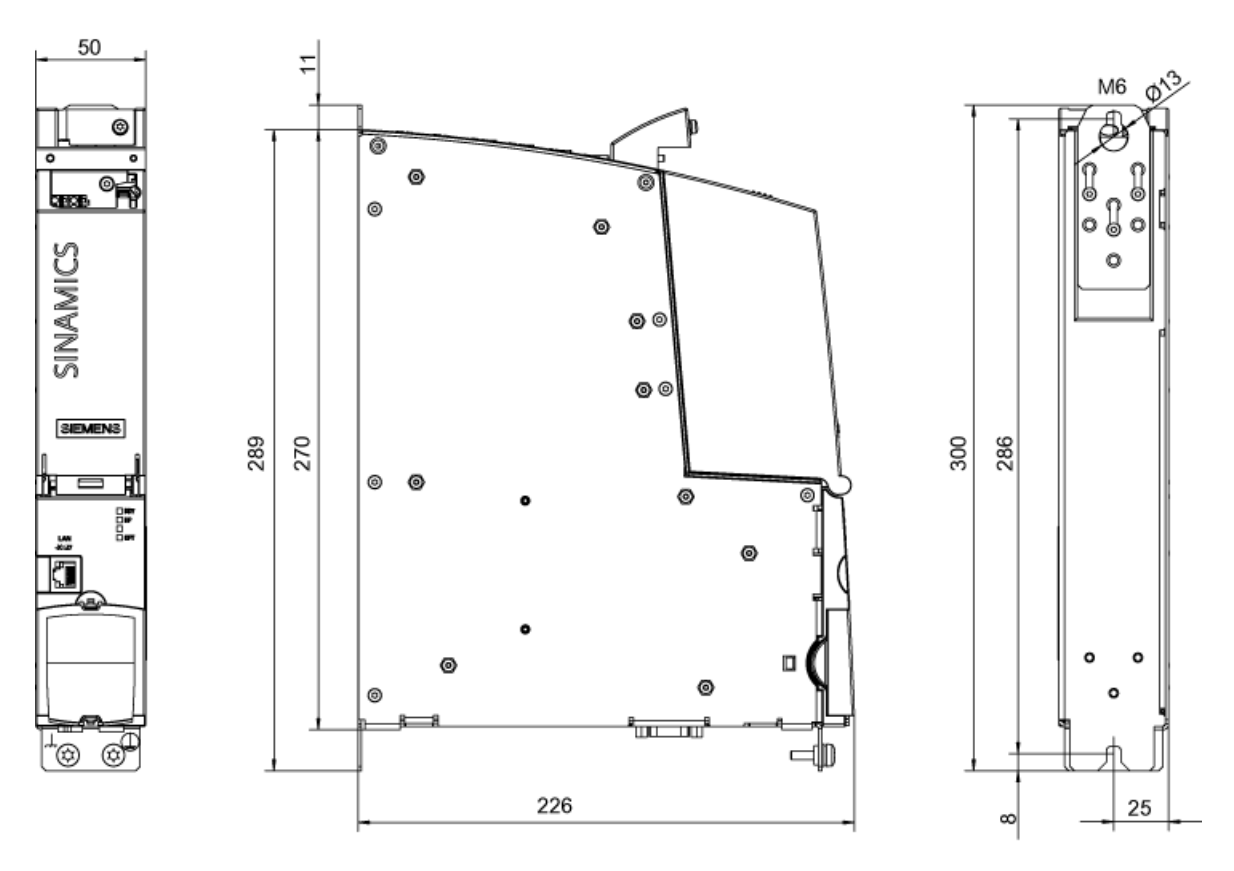

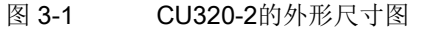

#### 说明

#### 安装控制单元

采用 FX 和 GX 型功率模块时, 控制单元安装在模块左侧。 所需的连接元件在随功率模块发货。 采用 HX 和 JX 型功率模块时, 控制单元安装在模块中。

#### 控制单元:存储卡

存储卡中包含控制软件和闭环控制参数。

#### 说明

#### 在运行期间插拔存储卡可能导致设备停止

如果在运行期间插拔存储卡,可导致数据丢失并有可能引起设备停止。

• 仅在控制单元断电状态下才可插拔存储卡。

## 3.6 端子模块 TM31

描述

端子模块 TM31 是一个扩展端子单元。 通过 TM31 可以扩展数字量输入输出的数量。 此外 TM31 还提供模拟量输入输出。

## 警告

#### 通风空间不足导致过热可引发火灾

通风空间不足会导致过热,产生烟雾,引发火灾,从而造成人身伤害。此外,端子模块 的故障率可能会因此升高,使用寿命缩短。

• 务必保证端子模块上方和下方有 50 mm 的散热空间。

#### 机械安装

3.6 端子模块 TM31

## 外形尺寸图

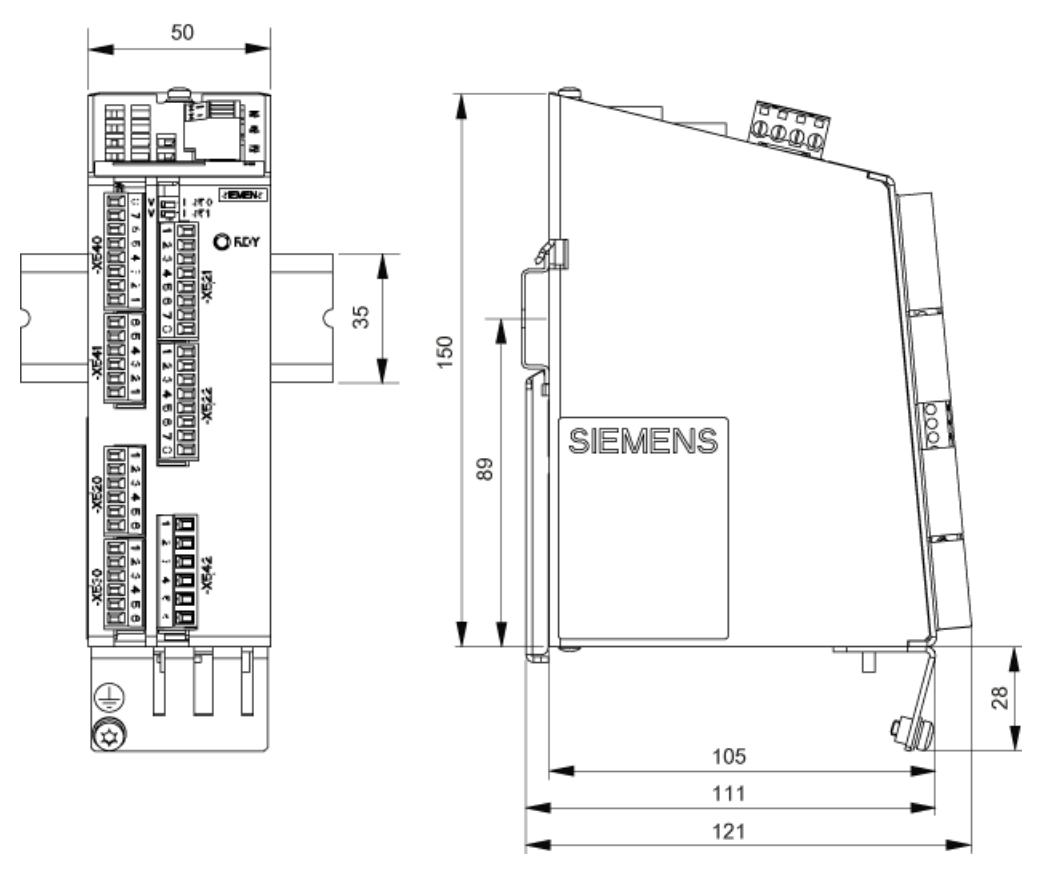

图 3-2 端子模块 TM31 的外形尺寸图

#### 说明

#### 安装端子模块

TM31 安装在功率模块周围的凹槽导轨上,导轨由用户准备。

机械安装

3.7 编码器模块 SMC30

## 3.7 编码器模块 SMC30

描述

编码器模块 Sensor Module SMC30 是用于分析编码器信号的组件。 SMC30 可以连接带有/没有断线识别功能的 TTL/HTL 编码器。 此外还可通过 KTY84-1C130 或 PTC 热敏电阻检测电机温度。

## 警告

#### 通风空间不足导致过热可引发火灾

通风空间不足会导致过热,产生烟雾,引发火灾,从而造成人身伤害。此外,电压监控 模块的故障率可能会因此升高,使用寿命缩短。

• 务必保证编码器模块上方和下方有 50 mm 的散热空间。

外形尺寸图

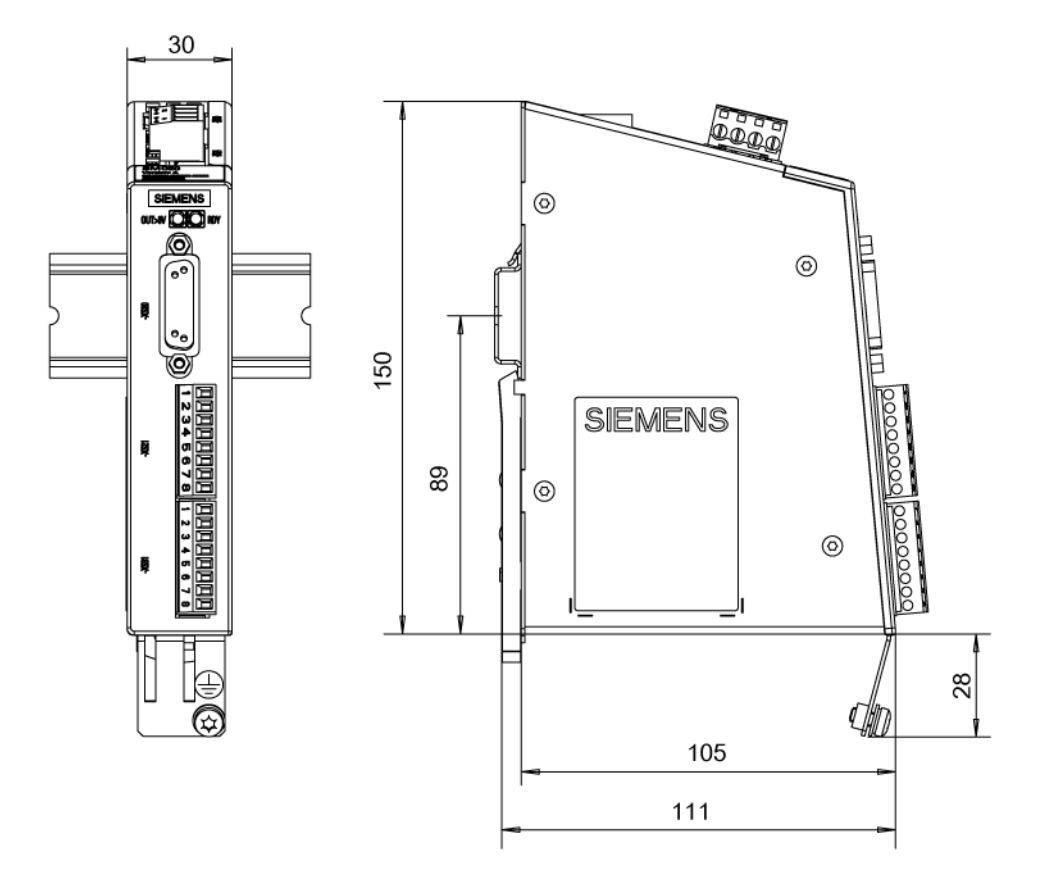

图 3-3 编码器模块 SMC30 的外形尺寸图

变频调速柜 操作说明, 04/2014, A5E02600842A 45 3.7 编码器模块 SMC30

## 说明

## 安装传感器模块

SMC30 安装在功率模块周围的凹槽导轨上,导轨由用户准备。

# 电气安装 医心包的 医心包的 医心包的 人名英格兰人姓氏科尔的变体

## 4.1 本章内容

本章节将介绍

- 如何进行功率模块、控制单元 CU320-2、可选的端子模块 TM31 和编码器模块 SMC30 之间的电气连接。
- 如何根据现场条件(输入电源电压)调节风扇电压和内部电源电压。
- 控制单元 CU320-2、端子模块 TM31 和编码器模块 SMC30 上的接口。

#### 4.2 准备

#### 所需工具

设备安装需要使用的工具有:

- 10号螺母扳手或套筒扳手
- 13号螺母扳手或套筒扳手
- 16/17号螺母扳手或套筒扳手
- 18/19号螺母扳手或套筒扳手
- 8号内六角扳手
- 可以达到 50Nm 的扭矩扳手
- 2号螺丝起
- 螺丝起 Torx T20
- 螺丝起 Torx T25
- 螺丝起 Torx T30

4.3 重要的安全防范措施

## 4.3 重要的安全防范措施

警告

#### 未遵循一般安全说明和遗留风险可引发生命危险

未遵循一般安全说明和遗留风险可导致人员重伤或死亡。

- 请遵守一般安全说明。
- 进行风险评估时应考虑到遗留风险。

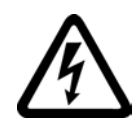

## 警告

#### 使用不配套的熔断器可引发电击危险

使用不配套的熔断器可引发电击危险,从而导致人员重伤或死亡。

- 只允许使用技术数据中列举的熔断器型号。
- 请注意各个熔断器所需的最小短路电流。

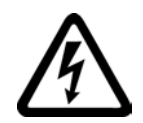

## /八危险

#### 直流母线电容器的剩余电荷可引发电击危险

由于直流母线电容器的作用,在切断电源后的几分钟内仍有危险电压。 接触带电部件会造成人员重伤,甚至死亡。

- 请在警示牌上的规定时间届满后再打开设备。
- 作业开始前请先检测设备是否带电以及是否接地。

#### 注意

#### 在没有重整直流母线电容器的情况下接通设备可导致设备损坏

设备的存放时间超过两年后,如果在没有重整直流母线电容器的情况下就接通设备,则 可能导致设备损坏。

• 如果设备的存放时间超过了两年,接通前应先对设备进行重整,参见"维护与检修"一 章。

#### 注意

#### 只使用西门子原装附件

为使整个系统正常工作,只允许使用西门子原装附件。 同样,DRIVE-CLiQ 设备的接线也只允许使用原装 DRIVE-CLiQ 电缆。

## 4.4 EMC 介绍

#### 什么是EMC?

电磁兼容性(EMC)是指设备或系统在其电磁环境中符合要求运行并不对其环境中的任 何设备产生无法忍受的电磁干扰的能力。

因此,EMC代表了设备的以下特性:

- 抗内部干扰性: 抗系统内部电气干扰的能力
- 抗外部干扰性: 抗系统外部电磁干扰的能力
- 干扰发射等级: 指设备产生的电磁辐射对周围环境的影响

为确保变频器正常运行,干扰性环境是一项不可忽略的考量因素, 因此系统的安装需要满足一些特殊要求以确保电磁兼容。

#### 运行可靠性和抗干扰性

为了使整个系统(由变频器、自动化设备和驱动电机部件等组成的系统)达到最佳的运行 可靠性和抗干扰能力,变频器制造商和用户双方都必须采取相应措施。 只有采取了所有这些措施,才能保证变频器正常运行,并符合法令规定的各项要求(200 4/108/EC)。

4.4 EMC 介绍

#### 干扰放射

产品标准 EN 61800–3 中描述了对调速传动系统的 EMC 要求。这些要求针对的是工作电压低于 1000 V 的变频器。该标准根据传动系统的安装地点定义了不同的环境和类别。

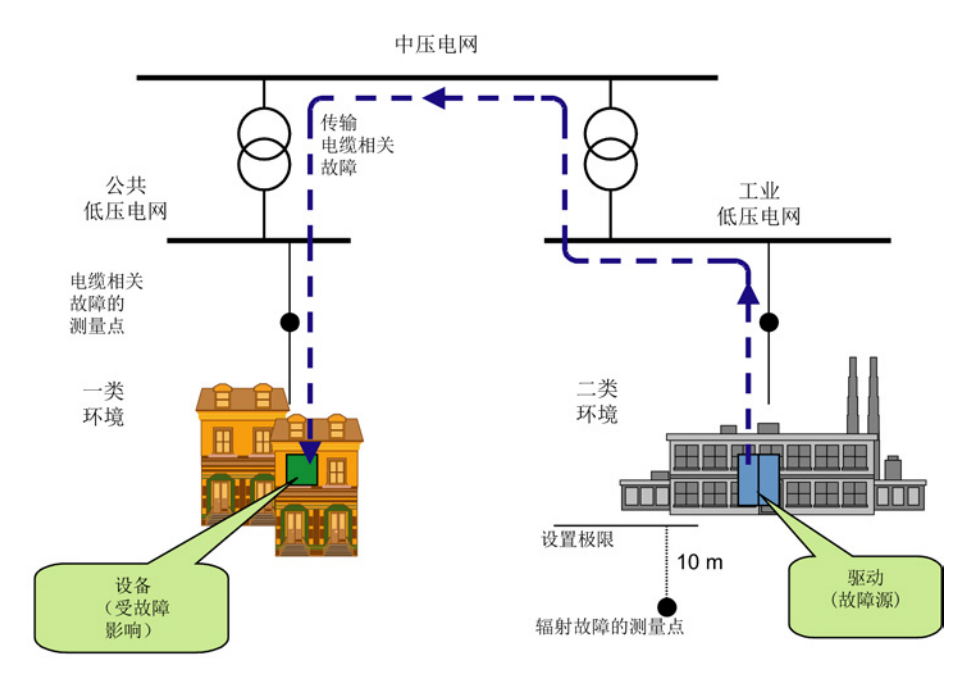

图 4-1 第一类环境和第二类环境的定义

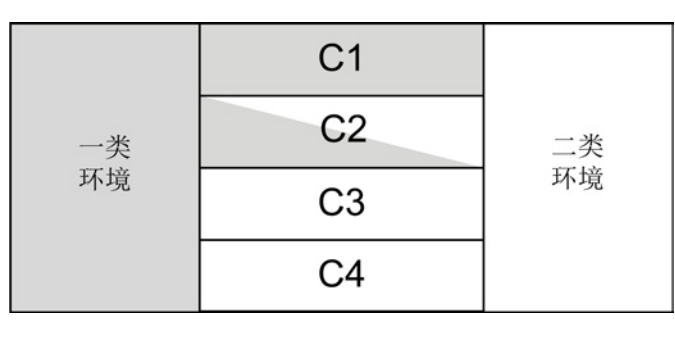

图 4-2 C1 至 C4 类别的定义

表格 4-1 第一类环境和第二类环境的定义

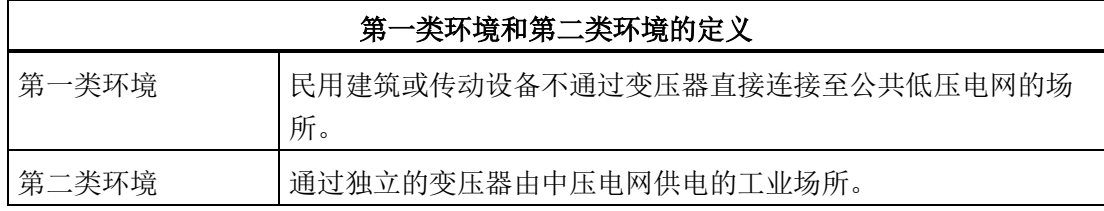

4.5 符合 EMC 要求的安装

表格 4- 2 C1 ... C4 类别的定义

| C1  C4 类别的定义 |                                                              |
|--------------|--------------------------------------------------------------|
| C1 类别        | 额定电压 < 1000 V, 在第一类环境中的使用不受限。                                |
| C2 类别        | 固定传动系统, 额定电压 < 1000 V, 用于第二类环境。<br>经由专业人员销售和安装的传动系统可用于第一类环境。 |
| C3 类别        | 额定电压 < 1000 V, 仅用于第二类环境。                                     |
| C4 类别        | 额定电压 ≥ 1000 V 或整个系统中额定电流 ≥ 400<br>A, 用于第二类环境。                |

## 4.5 符合 EMC 要求的安装

为确保变频器符合 EMC 指令和 CE 指令,下文归纳了一些基本的安装说明和指南。

#### 机柜的装配

- 使用齿形锁紧垫圈连接涂漆或经过铝阳极氧化处理的金属部件或者去除绝缘层。
- 使用没有涂漆、没有涂油的安装板。
- 在接地和保护地系统(PE)之间建立中央连接。

#### 屏蔽间隙

● 应尽可能以低阻、大面积接地方式来消除端子、开关、接触器等等导致的屏蔽间隙。

#### 使用大横截面电缆

● 使用横截面较大的地下电缆和接地电缆,最好使用绞合线或柔性电缆。

#### 单独敷设电机电源电缆

● 电机电缆和信号电缆之间的距离应大于 20 cm。 不要将信号电缆和电机电缆并行敷设。

#### 连接等电位联结导线

● 我们建议平行于控制电缆连接一条等电位连接导线,导线截面至少为16 mm2。

4.5 符合 EMC 要求的安装

#### 使用抗干扰元件

● 如果连接有继电器、接触器以及感应或电容负载,则开关操作继电器或接触器应配有 抗干扰元件。

#### 电缆布线

- 应以尽可能大的间距敷设易受干扰或者对干扰敏感的电缆。
- 所有电缆应尽量紧靠已接地的外壳组件,如安装板或机柜框架进行敷设, 这样可以降低干扰辐射,也可以减少干扰耦合。
- 将信号电缆和数据电缆的备用导线两端接地,可以增强屏蔽效果。
- 将长电缆截短,或者将其敷设在不易受干扰之处, 否则可能会产生更多的耦合点。
- 如果无法避免电缆交叉,则传输不同等级信号的导线或电缆必须成直角交叉,特别是 传输敏感和易受干扰的信号时。
	- 等级 1: DC ≤ 60 V 采用非屏蔽电缆 AC ≤ 25 V 采用非屏蔽电缆 屏蔽模拟量信号电缆 屏蔽总线和数据电缆 操作面板电缆,增量/绝对值编码器电缆
	- 等级 2: DC > 60 V 且 ≤ 230 V 采用非屏蔽电缆 AC > 25 V 且 ≤ 230 V 采用非屏蔽电缆
	- 等级 3: AC/DC > 230 V 且 ≤ 1000 V 采用非屏蔽电缆

#### 屏蔽层连接

- 不得将屏蔽层用来传导电流, 即屏蔽层不可同时用作零线或者 PE 线。
- 请尽量大面积地进行屏蔽层的接地。 可以使用接地夹具、接地端子或接地螺栓进行连接。
- 避免使用一根电线(Pigtail)将屏蔽层延伸至接地点,否则屏蔽作用将最大降低90 %。
- 将电缆引入控制柜之后,请直接将屏蔽层连接至屏蔽母排。 剥去屏蔽电缆的绝缘层,然后将屏蔽层伸入设备接点,在此完成一次性连接。

#### 外设连接

- 对于其它控制柜、设备部件和分散式设备,请使用横截面尽可能大的低阻抗导线进行 接地,导线横截面至少须为 16 mm²。
- 将不用的电缆在控制柜一侧接地。
- 电源线和信号线之间的距离要尽可能大,至少应有 20 cm。 此时应注意,电缆平行走线越长,间隔也应越大。 如果不能保证足够大的距离,则必须采用附加屏蔽措施。
- 避免较大的线匝。

#### 导线的滤波

- 有时必须对控制柜中电网馈电电缆和供电电缆进行滤波,以降低由电缆引入引出的干 扰。
- 为降低干扰放射,在标准配置中,变频调速器装有一个无线电抗干扰滤波器,它满足 C3 类别中规定的极限值。 在第一类环境中使用时(C2 类别),该滤波器为选件。

#### 保护接地线

● 根据 EN 61800-5-1, 第 6.3.6.7 章,保护接地线的最小截面积必须符合当地关于高放电电流装置的保护接地线规定。 4.6 接口一览

## 4.6 接口一览

## FX 型功率模块

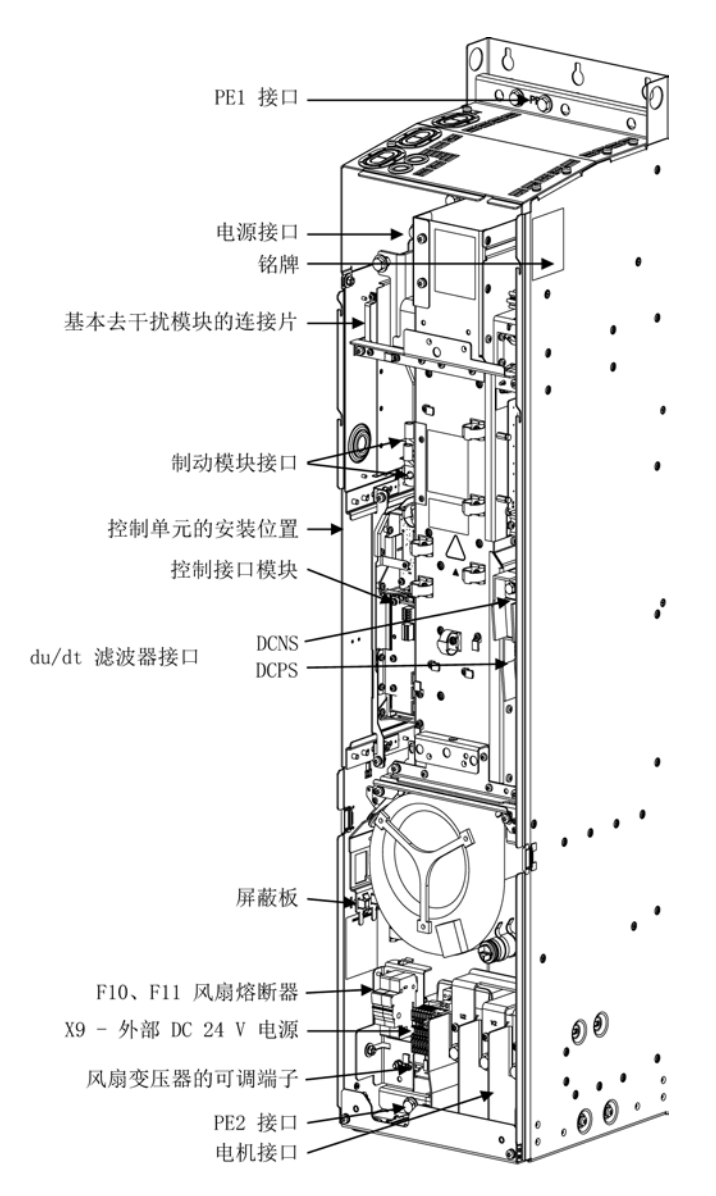

图 4-3 FX 型功率模块的接口一览(无前盖视图)

4.6 接口一览

GX 型功率模块

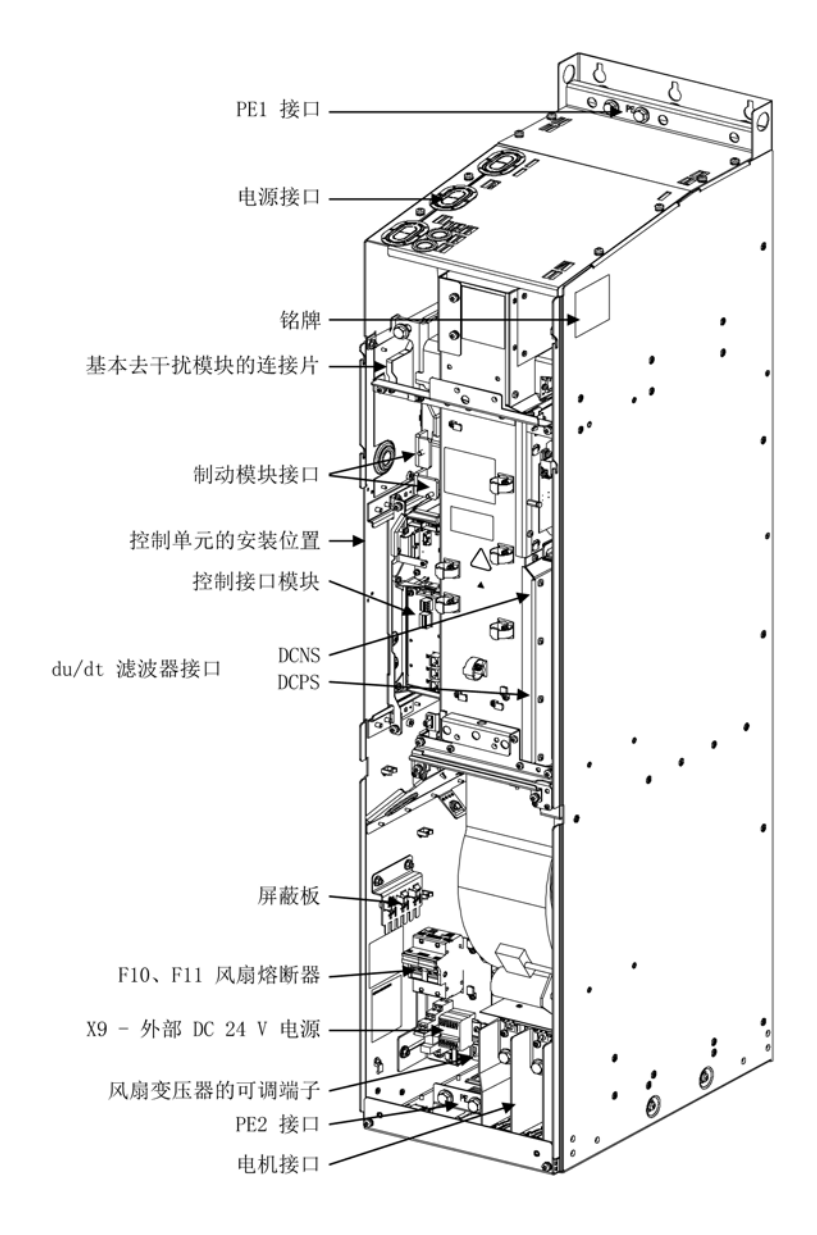

图 4-4 GX 型功率模块的接口一览(无前盖视图)

4.6 接口一览

#### HX 型功率模块

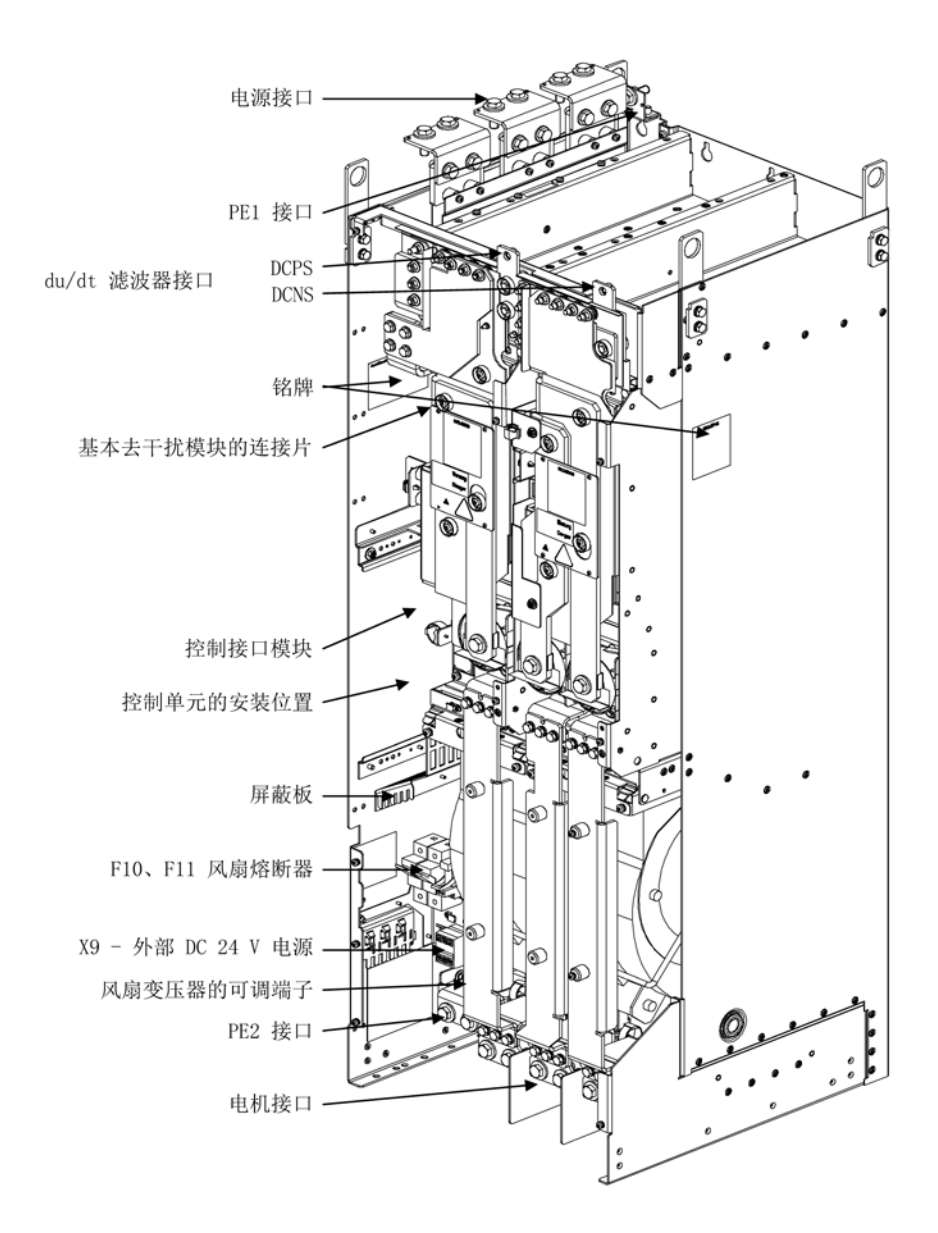

#### 图 4-5 HX 型功率模块的接口一览(无前盖视图)

4.6 接口一览

#### JX 型功率模块

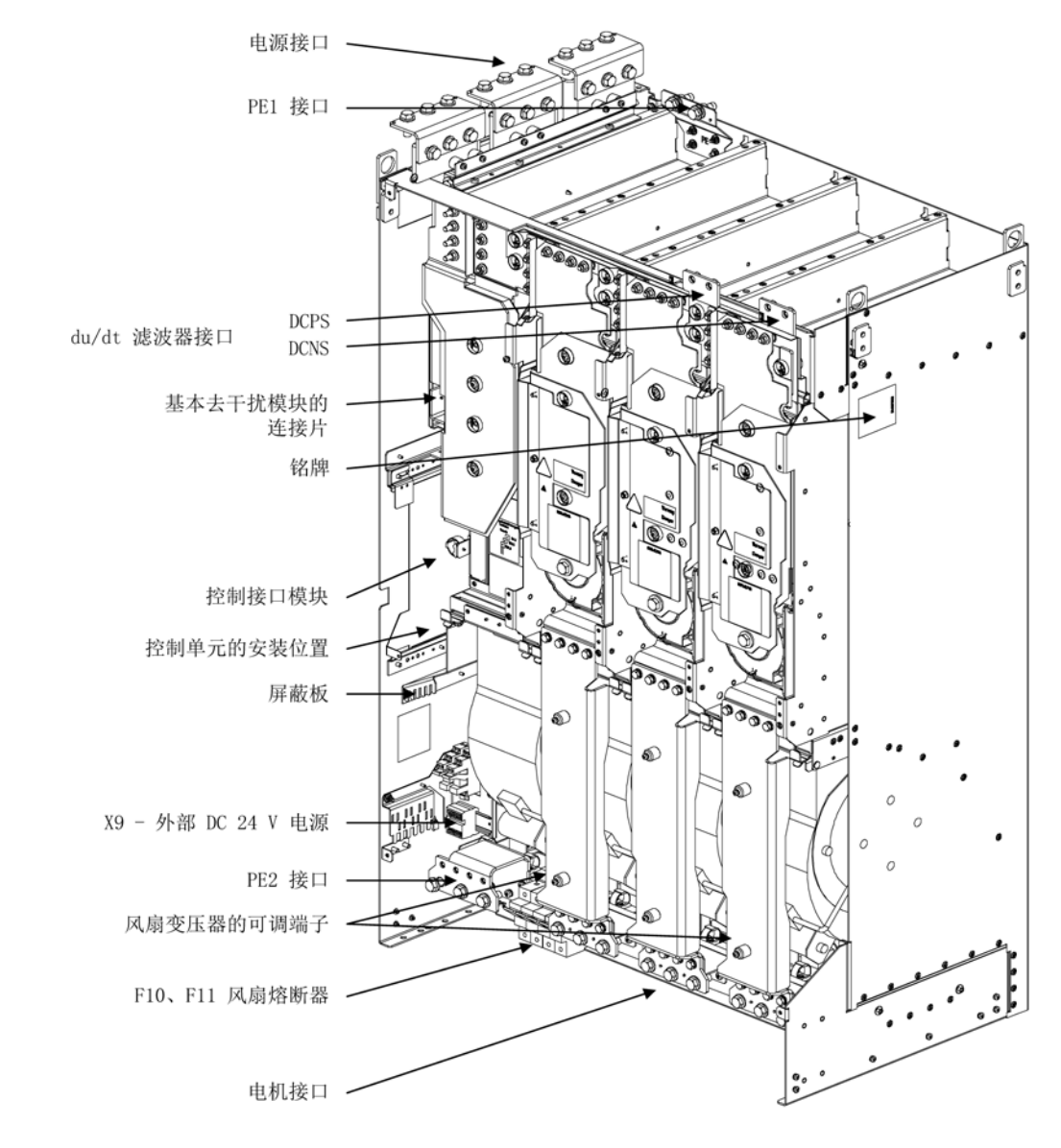

#### 图 4-6 JX 型功率模块的接口一览(无前盖视图)

4.7 电源连接

## 4.7 电源连接

#### 设备接口接混或短接可引发电击危险

电源接口和电机接口接混或直流母线接口短接会损坏设备,可导致人员重伤或死亡。

- 请不要接混设备的输入端和输出端。
- 请不要接混或短接直流母线端子。

#### 说明

#### FI 保护开关

警告

不可通过故障电流保护开关运行设备(EN 61800-5-1)。

#### 4.7.1 电缆终端

#### 电缆终端

设备上的接线端子是针对符合 46234 或 DIN 46235 的电缆终端设计的。

如果需要连接其他类型的电缆终端,请注意下表列出的最大尺寸。 使用的电缆终端不能超出这些尺寸,否则不能确保接线的机械稳固性和规定的电气间隙。

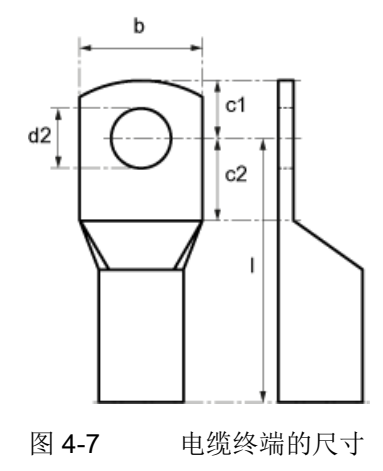

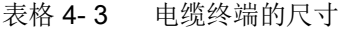

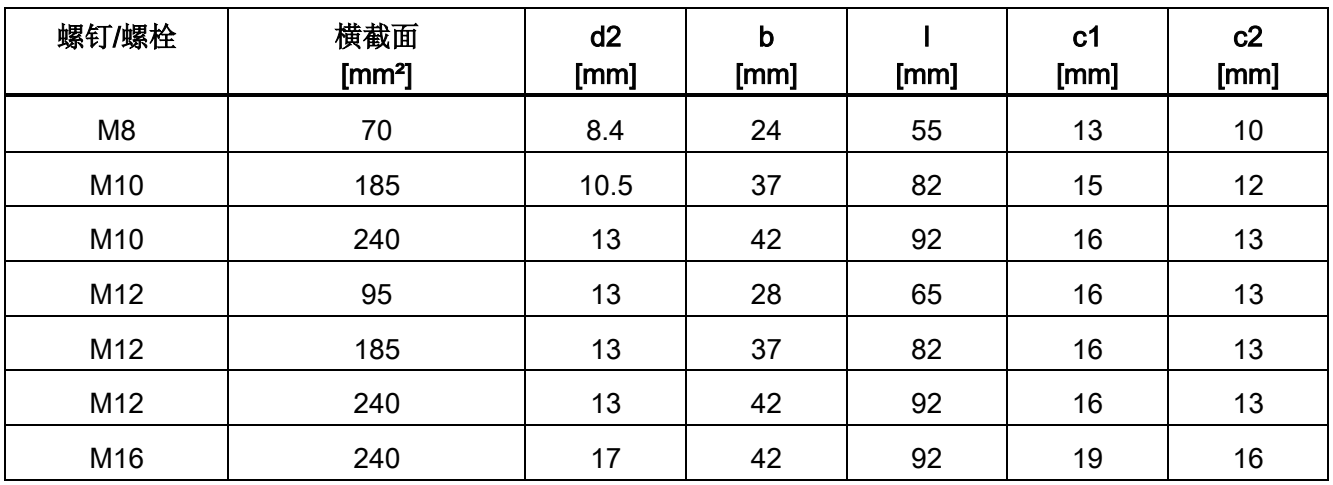

4.7 电源连接

#### 4.7.2 连接横截面积,电缆长度

#### 连接横截面积

设备上电源接口、电机接口和PE端子的连接横截面积请参见"技术数据"段中的表格。

#### 电缆长度

可连接的最长电缆长度针对的是市场上常用的电缆型号或西门子推荐的电缆型号。 需要使用超出此长度的电缆时,请事先咨询西门子。

这里列出的电缆长度是变频器设备和电机之间的实际长度,考量因素包括平行布线、载流 能力和布线系数等。

- 非屏蔽电缆(例如 Protodur NYY): 最长 450 m
- 屏蔽电缆(例如 Protodur NYCWY, Protoflex EMV 3 Plus): 最长 300 m

#### 说明

#### 电缆长度

变频器连接了电机电抗器时,此处规定的电缆长度依然适用。

#### 说明

#### 屏蔽电缆

在西门子推荐的 PROTOFLEX-EMV-3 PLUS 型屏蔽电缆上,保护接地线由三条对称排列的保护接地芯线构成。 每条保护接地芯线都应单独配备端套并接地。 此外电缆还具有由细铜线编织而成的屏蔽网。 屏蔽层必须两端大面积接地,以符合 EN 61800-3 中关于抗射频干扰的规定。 因此,我们推荐在电机侧的端子盒中使用电缆密封头,从而可大面积地连接屏蔽层。

#### 4.7.3 电机电缆和电源电缆的连接

#### 功率模块上电机电缆和电源电缆的连接

- 1. 必要时拆除电机电缆(接口 U2/T1,V2/T2,W2/T3;X2)和电源电缆(接口 U1/L1, V1/L2, W1/L3; X1) 连接区域前的盖板或正面盖板。
- 2. 在机柜的规定位置上将保护接地线(PE)拧紧在标有接地符号的接口上, M12 时采用 50 Nm 的扭矩。
- 3. 将电源电缆和电机电缆连接至接口。 请遵循正确的导线连接顺序:U2/T1,V2/T2,W2/T3 和 U1/L1,V1/L2,W1/L3!

#### 注意

#### 电气连接件松动可造成财产损失

紧固扭矩太小或振动会导致电气连接错误。可能因此导致火灾或功能故障。

- 用规定的紧固扭矩拧紧所有的电气连接件,比如电源接线端子、电机接线端子或直流 母线连接件。
- 定期检查所有的功率连接件并用规定的紧固扭矩将其拧紧,尤其是在运输之后。

#### 说明

#### 电机的 PE 连接

电机上的 PE 连接必须直接返回功率模块并连接。

#### 电机旋转方向

在标准 EN 60034-7 中, 电机两端的定义如下:

- DE (Drive End): 一般指电机的传动侧 (DE)
- NDE (Non-Drive End): 一般指电机的非传动侧 (NDE)

电机正转指面朝驱动侧观察电机时电机中心轴顺时针转动。 如果电机有 2 个轴端,必须首先选择某个轴端以确定驱动侧,再确定旋转方向。

需要电机正转时请按照下表完成接线。

4.7 电源连接

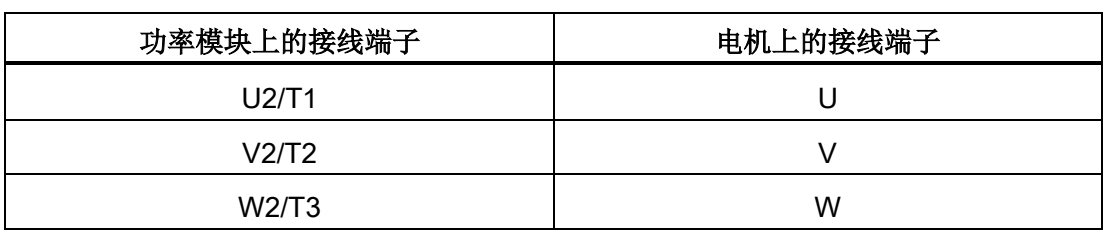

#### 表格 4- 4 功率模块和电机上的接线端子

和顺时针旋转磁场相比,连接逆时针旋转磁场(从驱动芯轴方向观察)的电机时,应更换 两个相位。

#### 说明

#### 旋转磁场注意事项

如果在接线时接反了旋转磁场,您无需改接相位,通过参数p1821(旋转磁场反向)即可 反转旋转磁场的方向,具体说明参见"功能、监控功能/保护功能,反向"一节。 如果电机既可以采用星形接线又可以采用三角形接线,请选择和工作电压配套的绕组接线 方式,工作电压在铭牌上或电机技术资料中指出。 请确保相连电机的绕组绝缘性能达到在变频器上运行所需的绝缘要求。

#### 4.7.4 用于带电压峰值限制器的 du/dt 滤波器的 DCPS、DCNS 接口

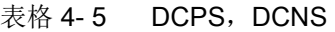

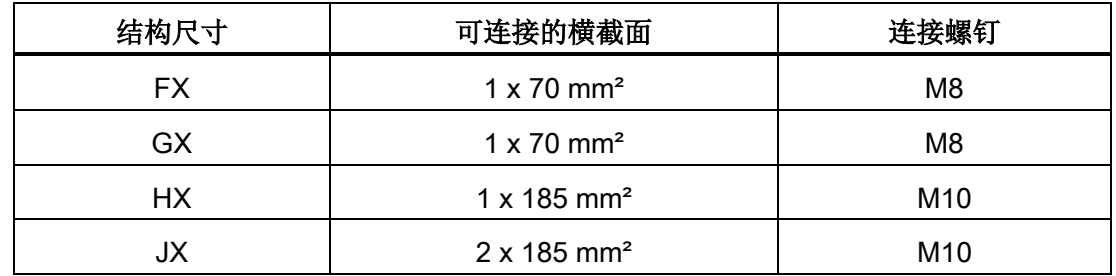

在 FX 和 GX 型的功率模块上,连接电缆穿过模块向下引出。

#### 4.7.5 风扇电压调节

功率模块中设备风扇的供电(1 AC 230 V)由主电源通过变压器提供。 变压器一次侧配有抽头,方便根据主电源电压进行微调。 必要时,应从出厂时虚线标出的接口改接到实际电源电压上。 输入端子的位置请参见接口一览("接口一览"章节)。

#### 说明

## 变压器数量

FX, GX 和 HX 型功率模块中安装了一个变压器; JX 型功率模块中安装了两个变压器。 在该类型的模块上,应相同地设置这两个初级侧的端子。

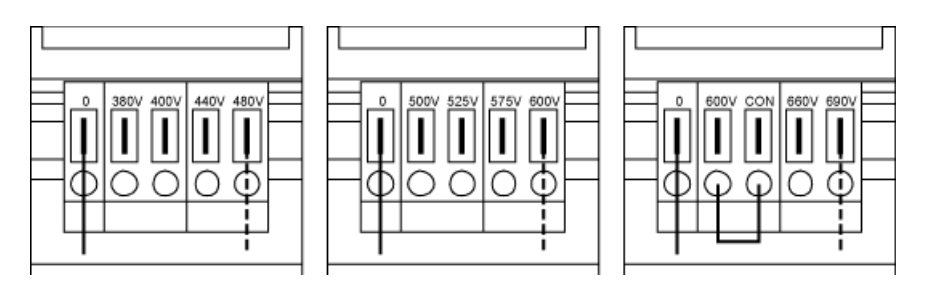

图 4-8 风扇变压器的可调端子 (3°AC°380°至 480°V°/°3°AC°500°至 600°V / 3 AC 660 至 690 V)

下表中给出了当前电源电压和对应的风扇变压器抽头。

#### 说明

#### 3 AC 660 V 至 690 V 的风扇变压器

在 3 AC 660 V 至 690 V 的风扇变压器上,端子 "600 V" 和端子 "CON" 已跨接。 端子"600V"和"CON"预留用于内部应用。

## 警告

#### 设备风扇电压不足导致过热可引发火灾

如果没有将端子改接到实际电源电压上,则可能会导致过热,产生烟雾,引发火灾,从 而造成人身伤害。

还可能导致风扇熔断器因过载而熔断。

• 请根据实际电源电压调节端子。

表格 4- 6 当前电源电压和对应的风扇变压器设置

(3 AC 380 ... 480 V)

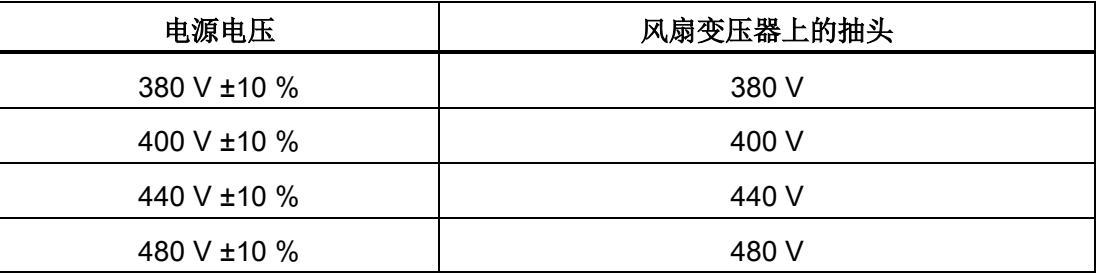

4.7 电源连接

#### 表格 4- 7 当前电源电压和对应的风扇变压器设置

(3 AC 500 ... 600 V)

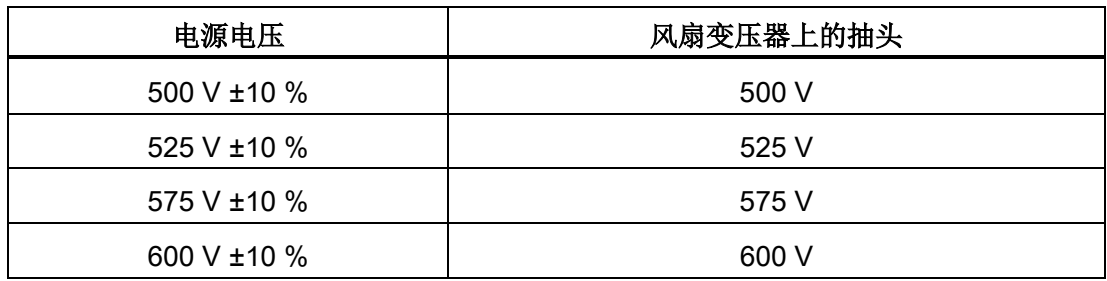

#### 表格 4- 8 当前电源电压和对应的风扇变压器设置

(3 AC 660 ... 690 V)

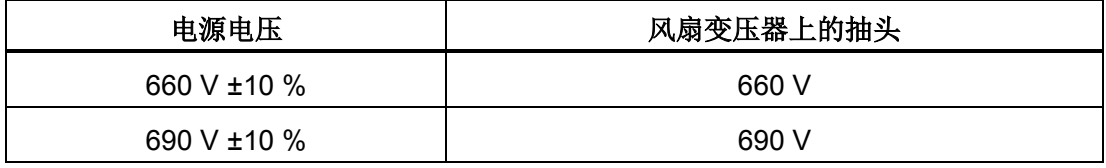

#### 4.7.6 在未接地电网(IT 电网)上运行时取出基本去干扰模块的连接片

在未接地电网(IT

电网)上运行变频器时,必须取出功率模块中的基本去干扰模块的连接片。

#### 说明

#### 连接片上的警示牌

每个连接片上都安装了一块醒目的黄色警示牌。

- 如果要将连接片留在设备中(在接地电网中运行),必须用力拉出警示牌。
- 如果设备在未接地电网(IT 电网)上运行,警示牌必须和连接片一同取出。

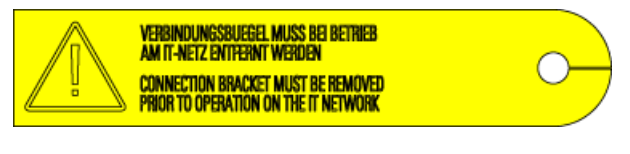

图 4-9 连接片上的警示牌

4.7 电源连接

#### 注意

#### 在未接地电网上运行时未取出连接片可损坏设备

如果设备在未接地电网(IT

电网)上运行时没有取出基本去干扰模块的连接片,可能会严重损坏设备。

• 在未接地电网(IT 电网)上运行时请取出与基本去干扰模块的连接片。

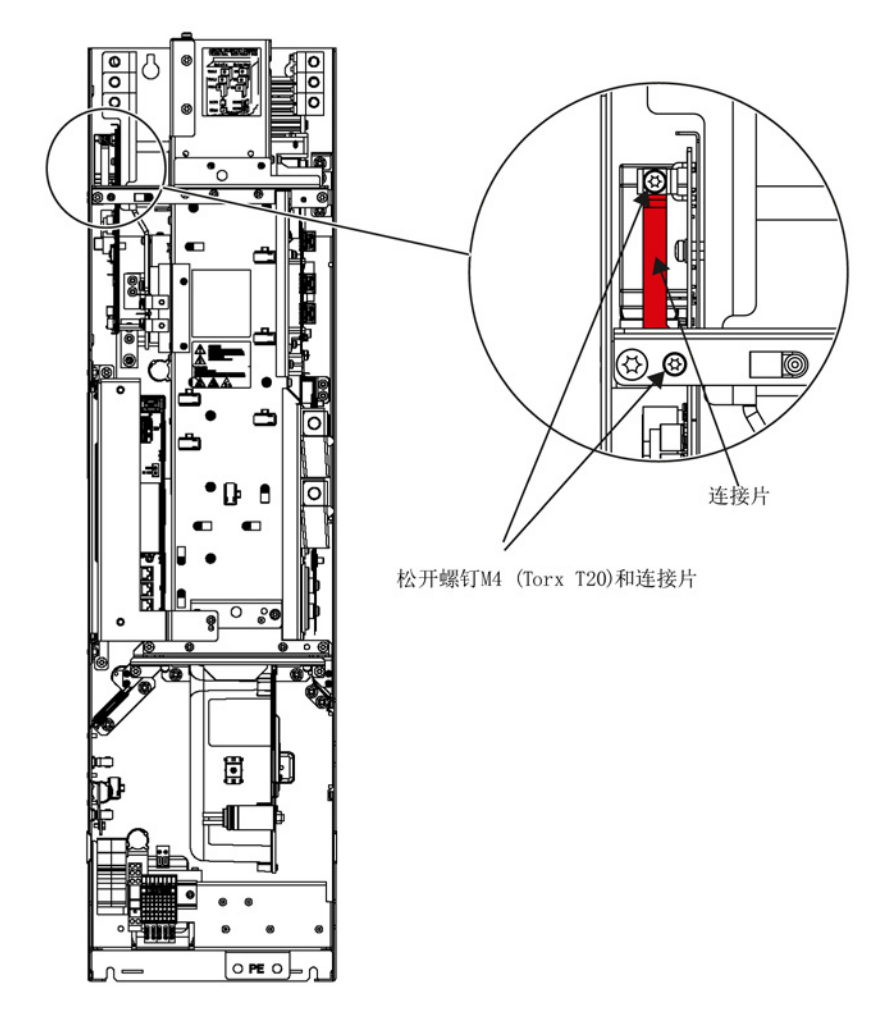

图 4-10 取出基本去干扰模块的连接片(FX 型)

4.7 电源连接

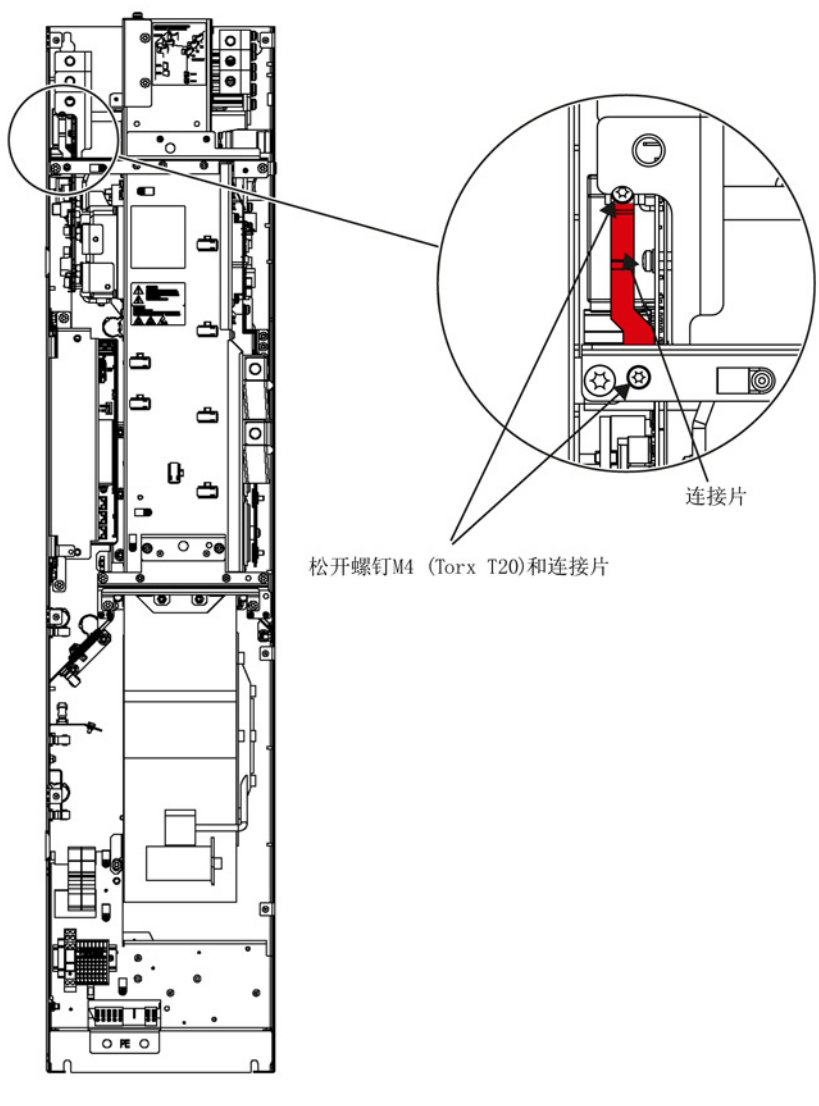

图 4-11 取出基本去干扰模块的连接片(GX型)

4.7 电源连接

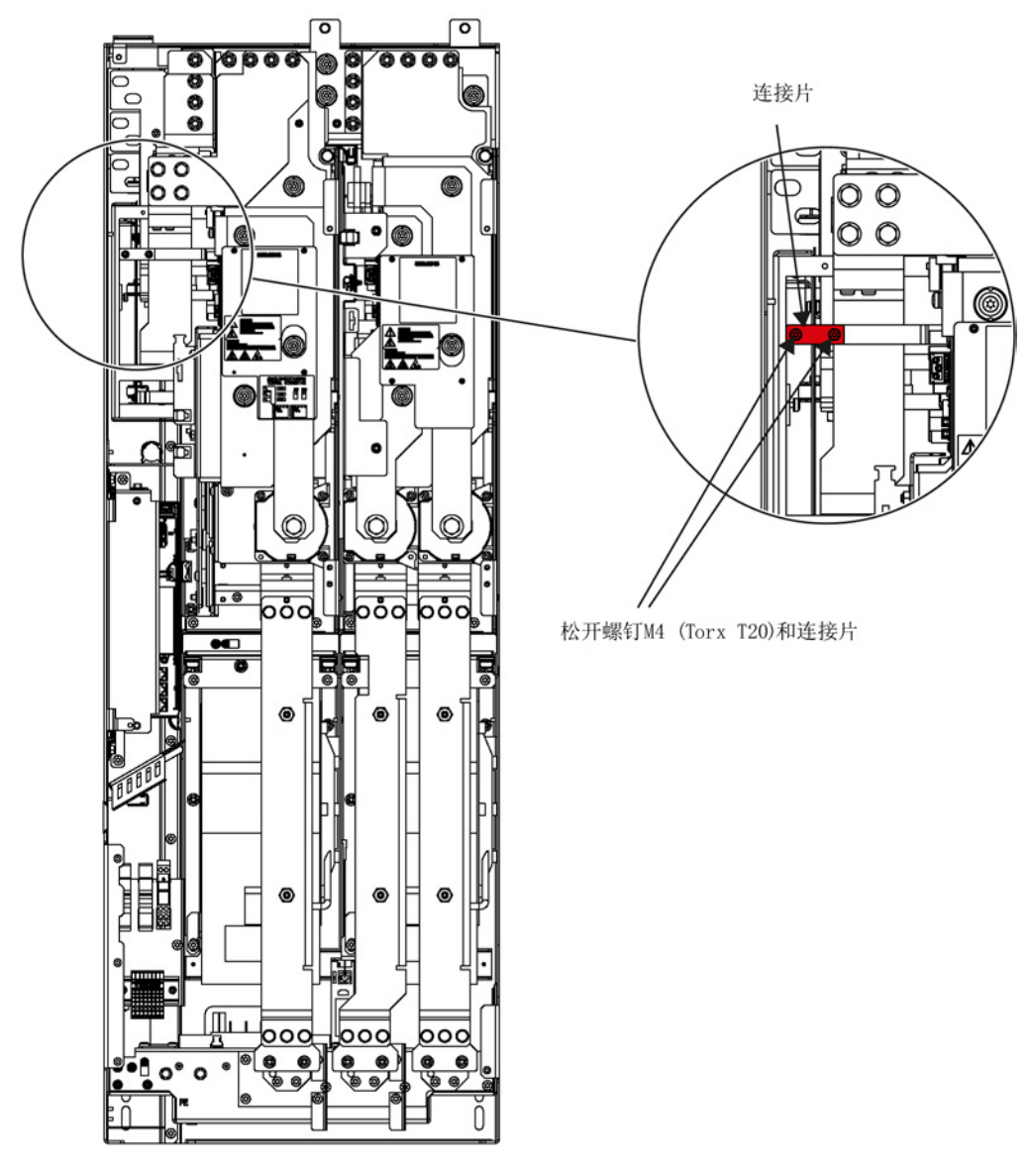

图 4-12 取出基本去干扰模块的连接片(HX 型)

4.7 电源连接

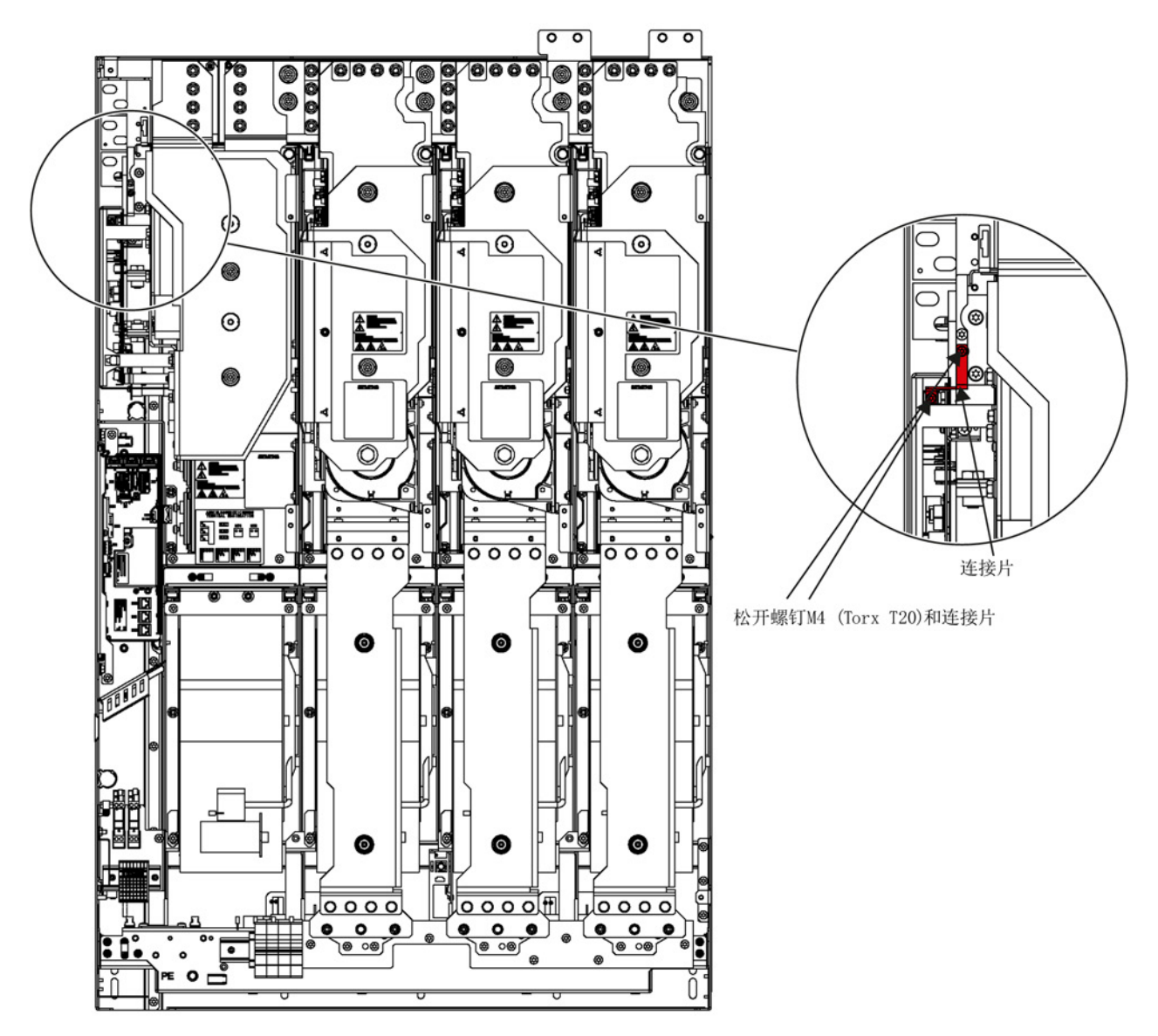

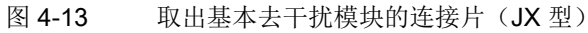

电气安装 4.8 外部 DC 24 V 电源

## 4.8 外部 DC 24 V 电源

描述

需要独立于电源系统进行通讯或者控制时,推荐使用外部 DC 24 V 电源。 特别是对于常会发生短时间电压骤降或电源故障的不稳定电源。

此外,使用外部电源可在主电源发生故障时在操作面板、内部的保护和监控设备上继续显 示报警/故障信息。

电力需求为 4 A 。

#### 连接

将外部 DC 24 V 电源连接至功率模块端子排 –X9 上的端子 1 (P 24 V) 和 2 (Mext)。

4.9 DRIVE-CLiQ 接线图

## 4.9 DRIVE-CLiQ 接线图

下图显示了组件间 DRIVE-CLiQ 连接的规定线路。

#### 注意

#### 遵守接线图说明

应遵循此 DRIVE-CLiQ 接线图进行接线,否则在使用 STARTER 或 AOP30 调试时可能会发生故障。

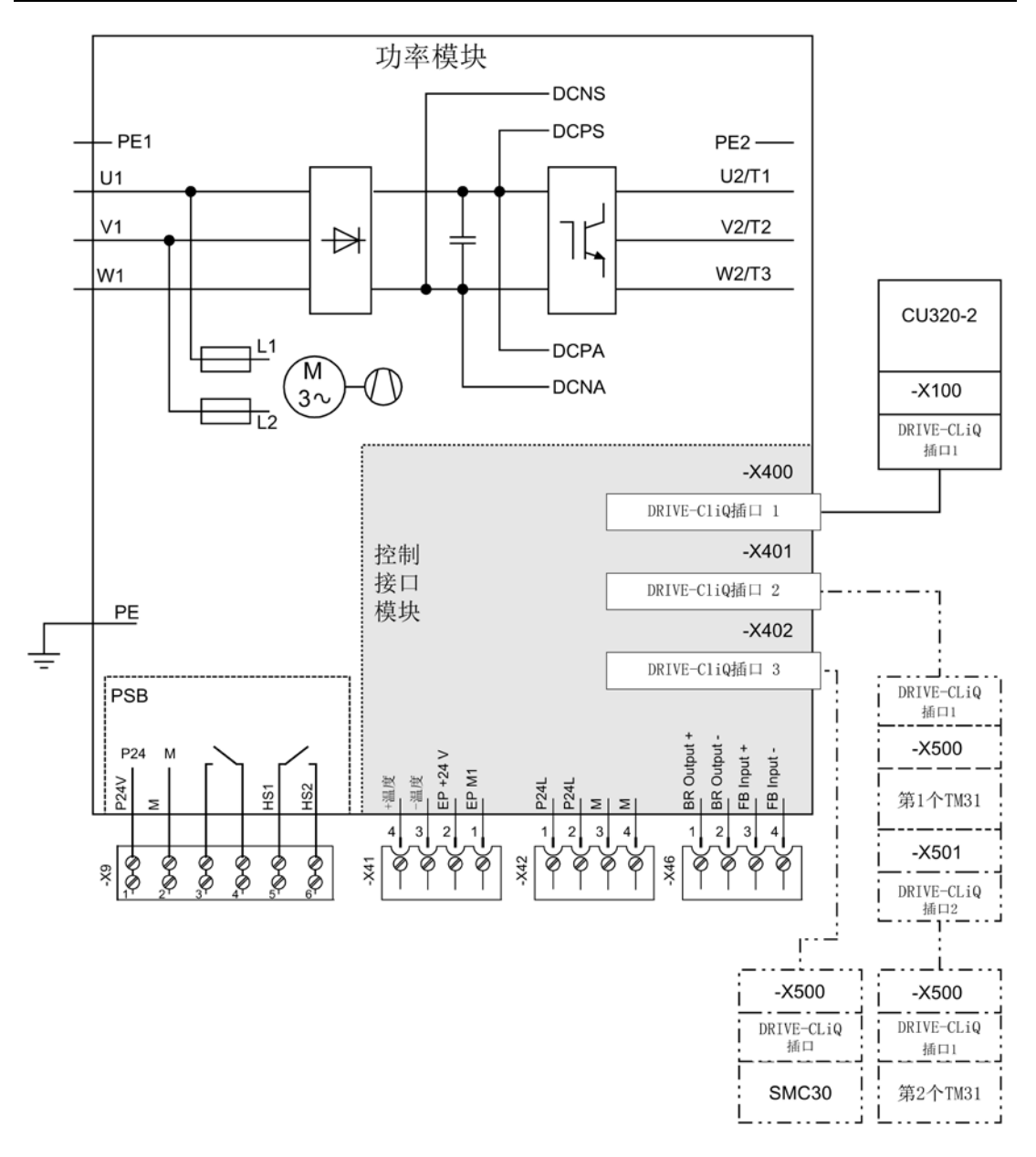

#### 图 4-14 DRIVE-CLiQ 接线图

4.10 信号连接

## 4.10 信号连接

#### 4.10.1 功率模块

#### X9: 端子排

表格 4- 9 端子排 X9

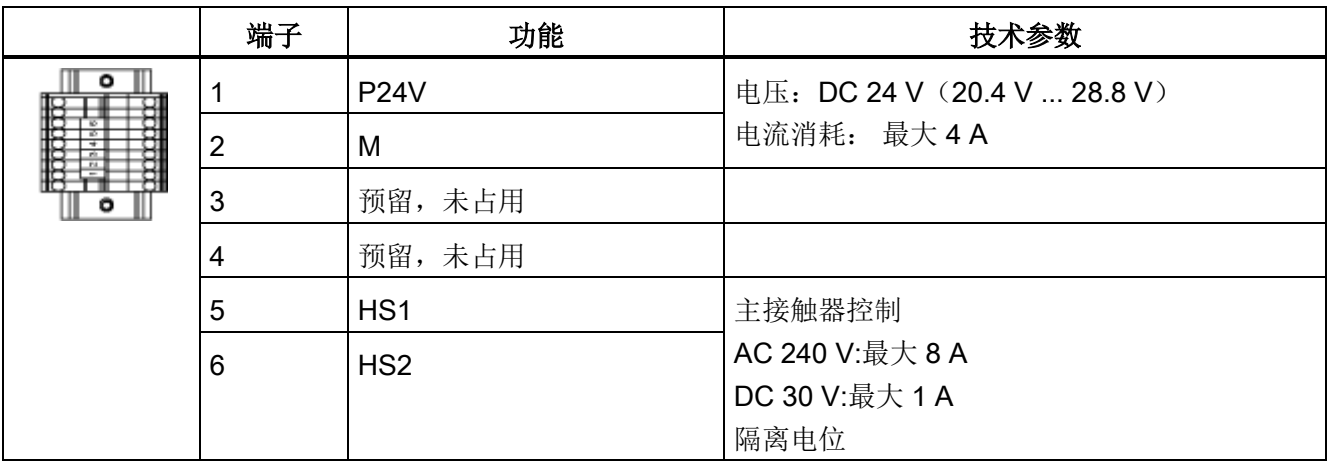

最大可连接横截面: 2.5 mm²

#### X41:EP 端子/温度传感器接口

表格 4- 10 端子排 X41

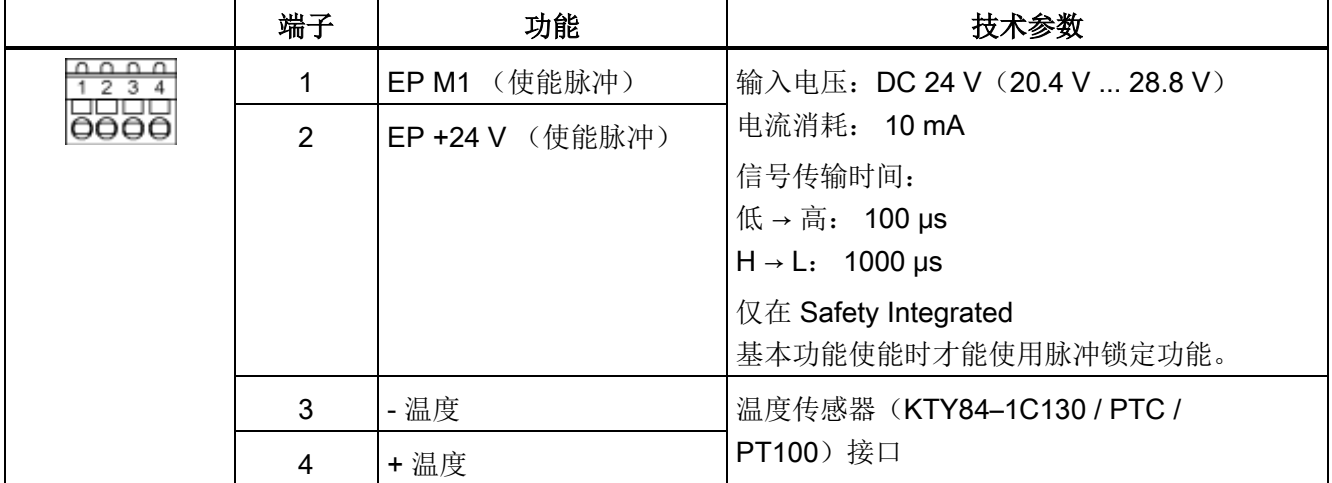

最大可连接横截面: 1.5 mm²

4.10 信号连接

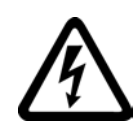

## 警告

#### 温度传感器上的电弧可引发电击危险

温度传感器未进行安全电气隔离的电机,其信号电子设备可能会出现电弧。

- 只允许连接符合保护隔离规定的温度传感器。
- 如果无法确保安全的电气隔离(例如使用直线电机或第三方电机时),则应使用外部 编码器模块(SME120 或 SME125)或端子模块 TM120。

#### 注意

#### 使用非屏蔽电缆连接温度传感器或温度传感器布线错误可造成设备故障

使用非屏蔽电缆连接温度传感器或温度传感器布线错误可导致信号电子功率侧耦合。从 而导致所有信号大面积故障(故障信息),严重的会导致整个模块故障(设备损坏)。

- 只允许使用屏蔽电缆连接温度传感器。
- 与电机电缆一同引入的温度传感器电缆,必须成对绞合在一起并分别进行屏蔽。
- 电缆屏蔽层的两侧应大面积的与接地位相连。
- 建议:请使用合适的 Motion Connect 电缆。

#### 注意

#### 错误连接 KTY 温度传感器可导致电机过热

极性接反的 KTY 温度传感器可能无法识别出电机过热。

• 务必要将 KTY 温度传感器极性连接正确。

#### 说明

如果电机的定子绕组中安装有 KTY84-1C130 或 PTC 测量头,就可以使用温度传感器接口。

#### 说明

#### EP 端子的功能

仅在 Safety Integrated 基本功能使能时才可使用 EP 端子的功能。
# X42: 控制单元、编码器模块和端子模块的电源端子

表格 4- 11 端子排 X42

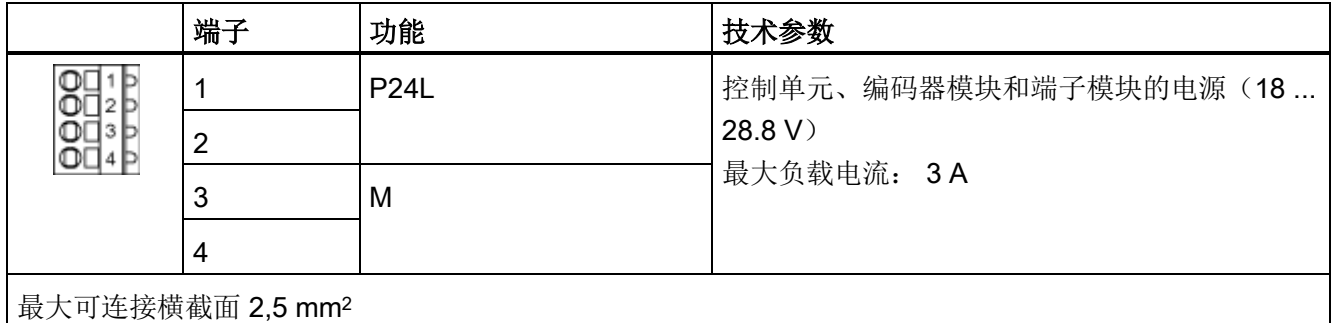

## 说明

## 端子排 X42 的连接方式

该端子排不可用于为任意组件提供 DC 24 V 电源,例如:机械设备上的其他组件,否则可能会使控制接口模块 CIM 的电源过载,进而导致功能故障。

# X46: 制动控制和监控端子

表格 4- 12 端子排 X46

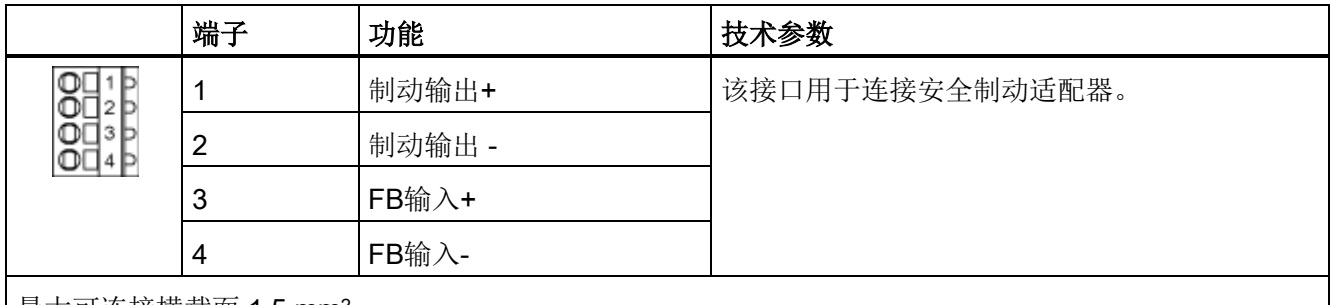

|最大可连接横截面 1.5 mm<sup>2</sup>

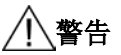

# 超过允许的连接电缆长度导致过热可引发火灾

端子排 X46 上的连接电缆过长可能会导致组件过热,从而产生烟雾,引发火灾。

- 最大电缆长度为 10 m。
- 不允许将连接电缆引出控制柜或机柜组外。

4.10 信号连接

# X400 – X402: DRIVE-CLiQ接口

|                                                 | 引脚             | 信号名称       | 技术参数                     |
|-------------------------------------------------|----------------|------------|--------------------------|
| ĘВ                                              |                | <b>TXP</b> | 发送数据 +                   |
| fĀ                                              | $\overline{2}$ | <b>TXN</b> | 发送数据 -                   |
|                                                 | 3              | <b>RXP</b> | 接收数据 +                   |
|                                                 | 4              | 保留,未占用     |                          |
|                                                 | 5              | 保留,未占用     | $\overline{\phantom{a}}$ |
|                                                 | 6              | <b>RXN</b> | 接收数据 -                   |
|                                                 | 7              | 保留,未占用     |                          |
|                                                 | 8              | 保留,未占用     | $\overline{\phantom{a}}$ |
|                                                 | A              | $+ (24 V)$ | 电源                       |
|                                                 | B              | M(0 V)     | 电子地                      |
| DRIVE-CLiQ 接口的哑插头 (50件) 订货号: 6SL3066-4CA00-0AA0 |                |            |                          |

表格 4- 13 DRIVE-CLiQ 接口 X400 – X402: 功率模块

电气安装 4.10 信号连接

# 4.10.2 控制单元 CU320-2 DP

# 接口一览

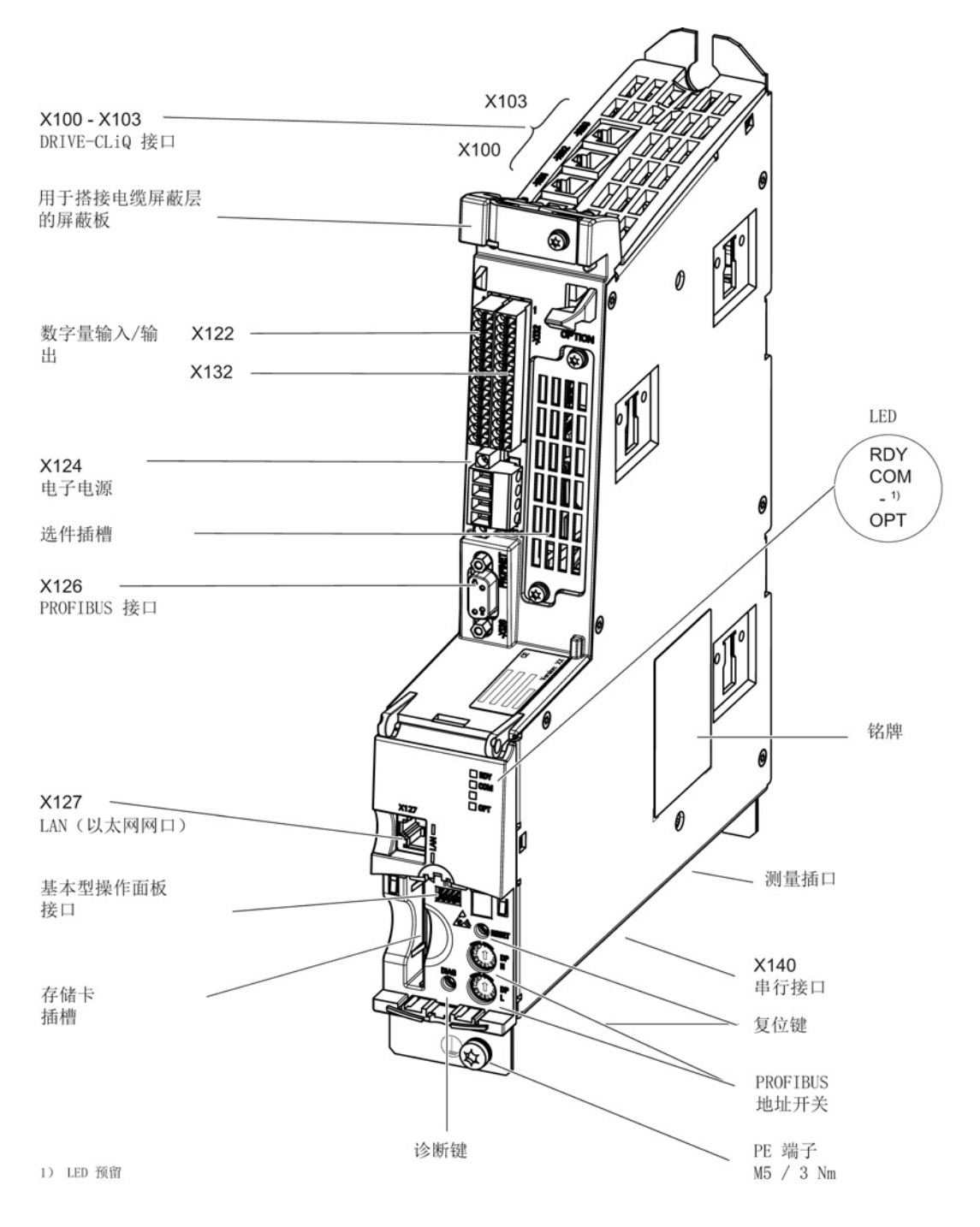

#### 图 4-15 控制单元 CU320-2 DP 接口一览(无盖板)

变频调速柜 操作说明, 04/2014, A5E02600842A 75

4.10 信号连接

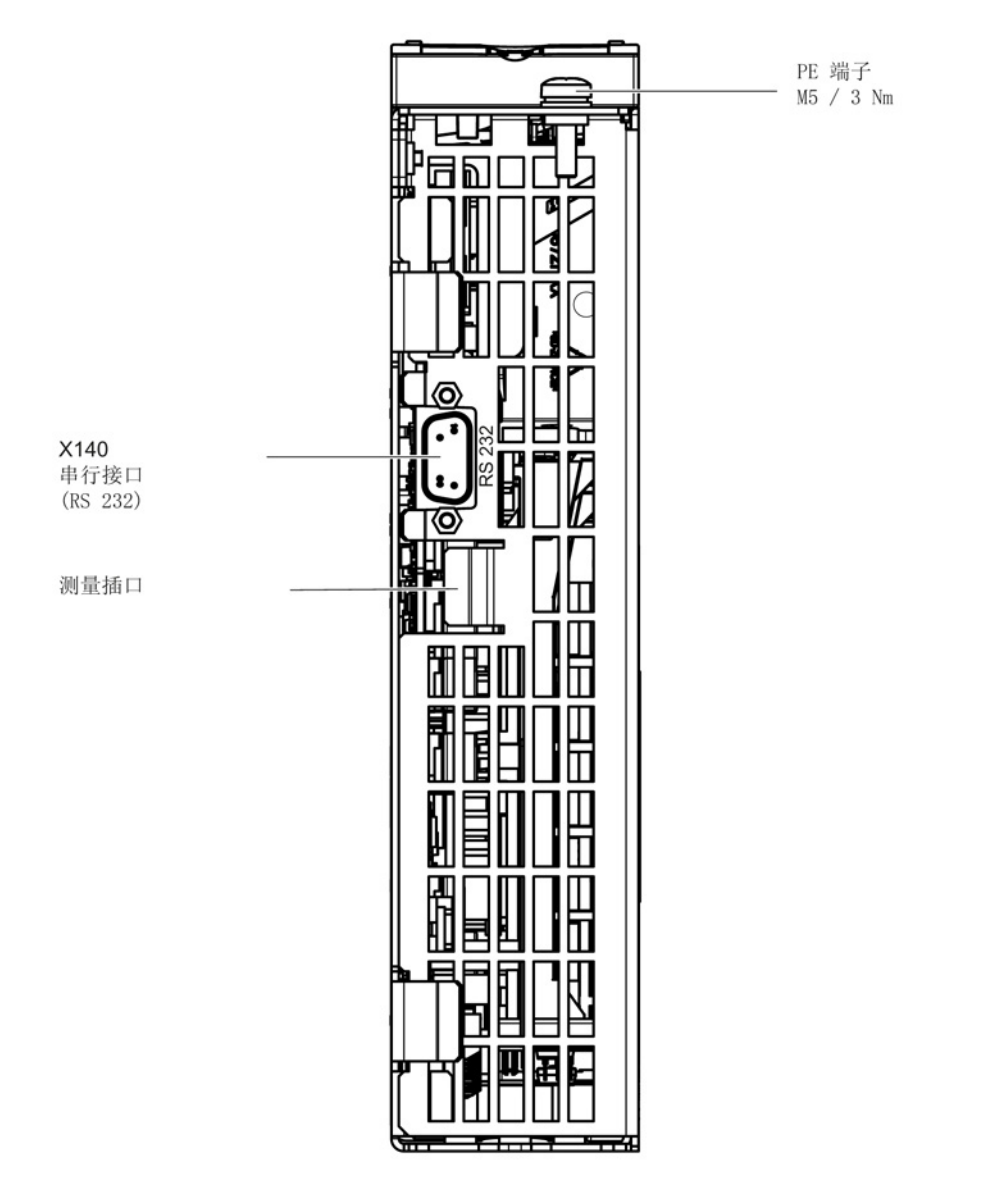

图 4-16 CU320-2 DP上的接口 X140 和测量插口 T0 至 T2 (底视图)

### 注意

## 在运行期间插拔会导致选件板的功能故障或损坏

在运行期间插拔选件板可能会导致选件板的功能故障或损坏。

• 因此,只有在控制单元断电状态下才可插拔选件板。

4.10 信号连接

接线示例

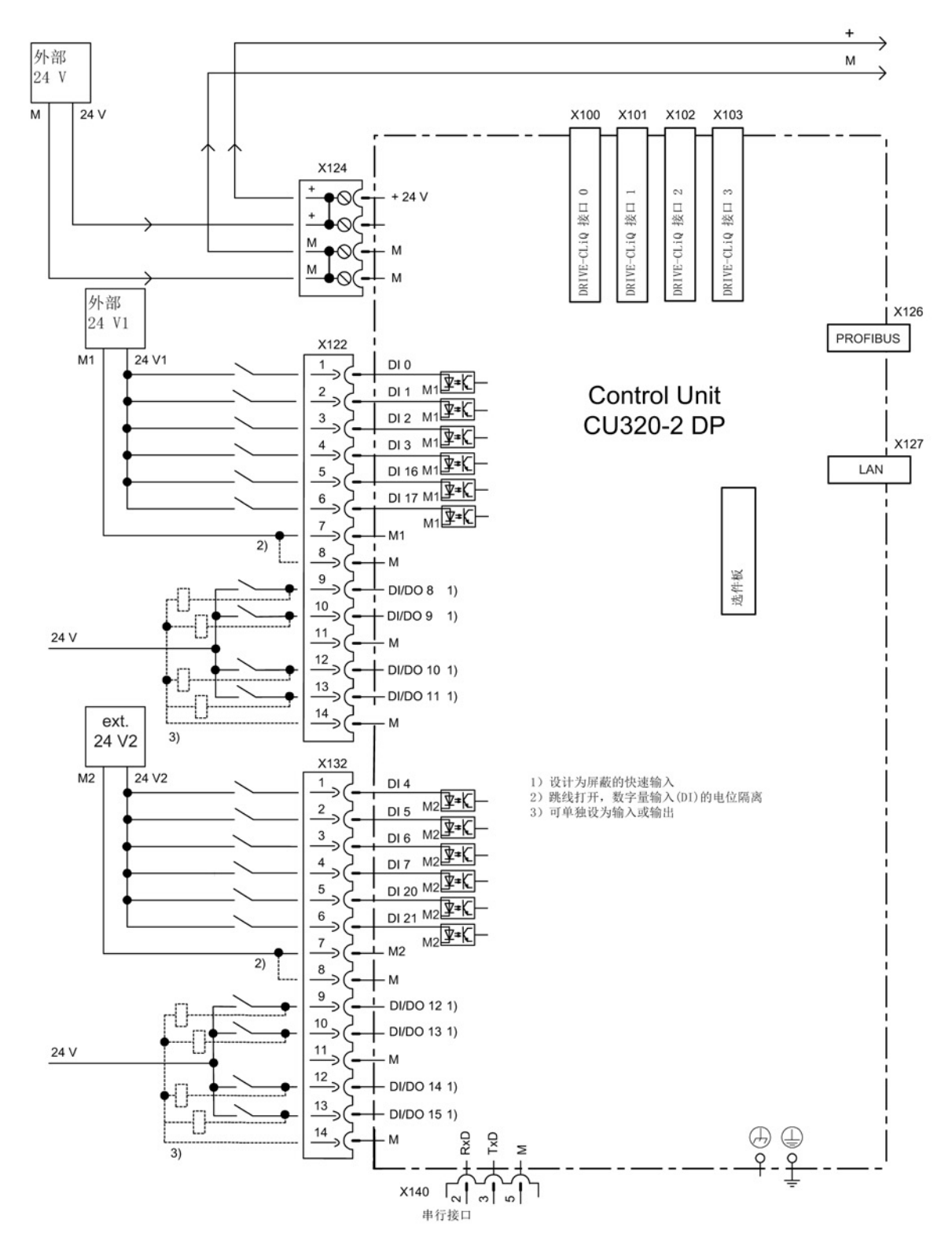

图 4-17 CU320-2 DP 的接线示例

变频调速柜 操作说明, 04/2014, A5E02600842A 77 4.10 信号连接

# X100 到 X103: DRIVE-CLiQ 接口

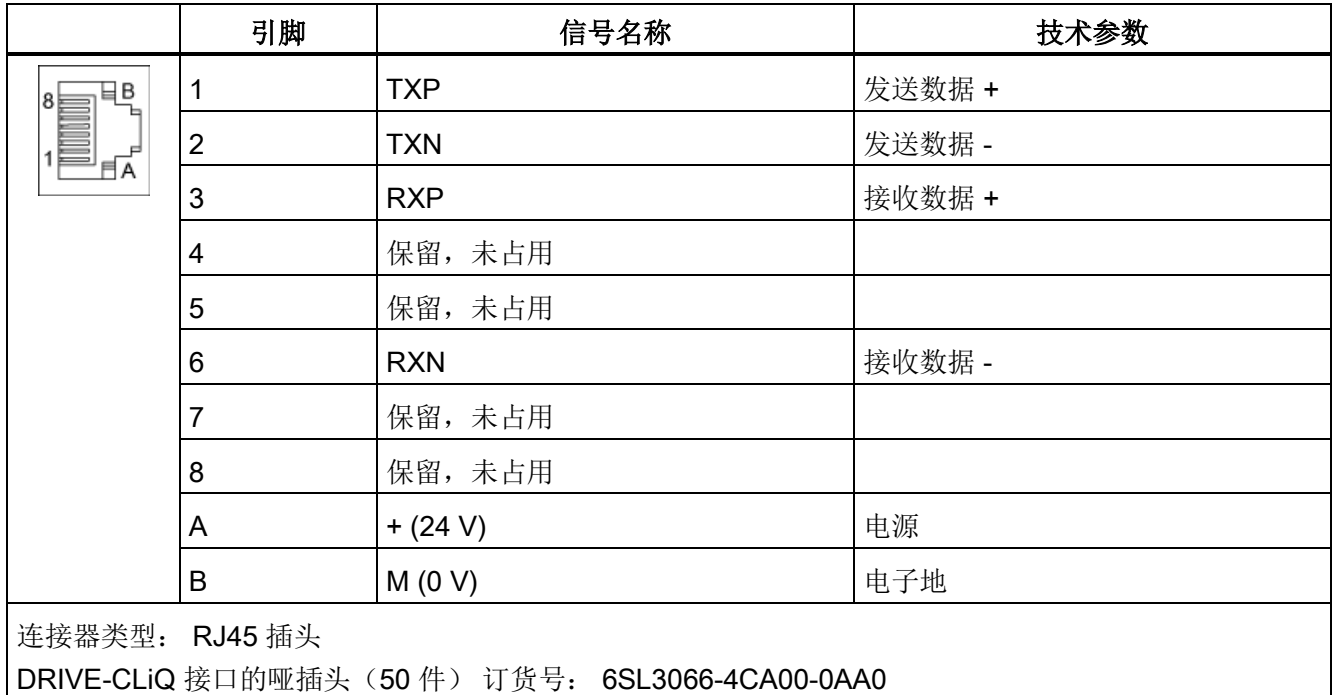

表格 4-14 DRIVE-CLiQ 接口 X100 ... X103

# X122 数字量输入/输出

表格 4- 15 端子排 X122

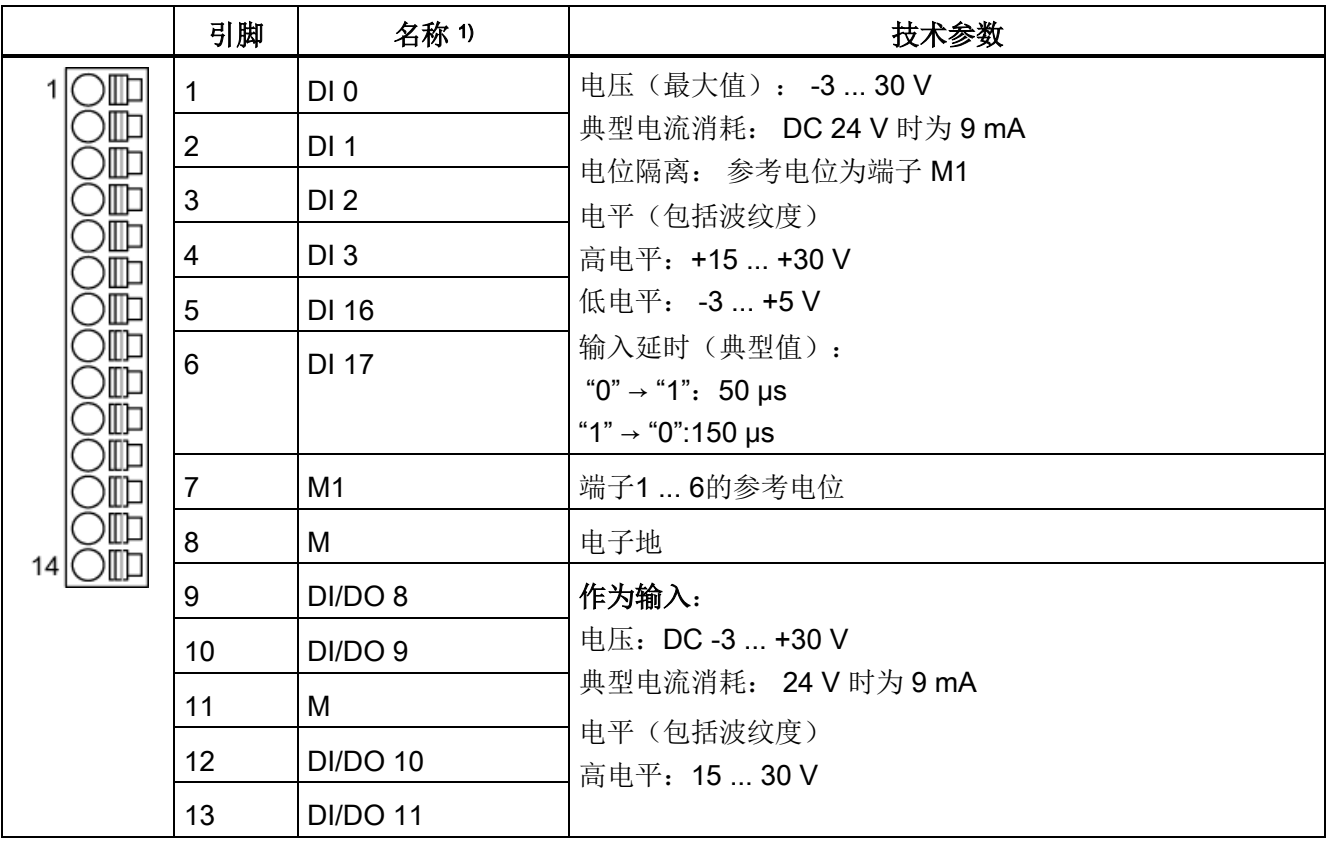

4.10 信号连接

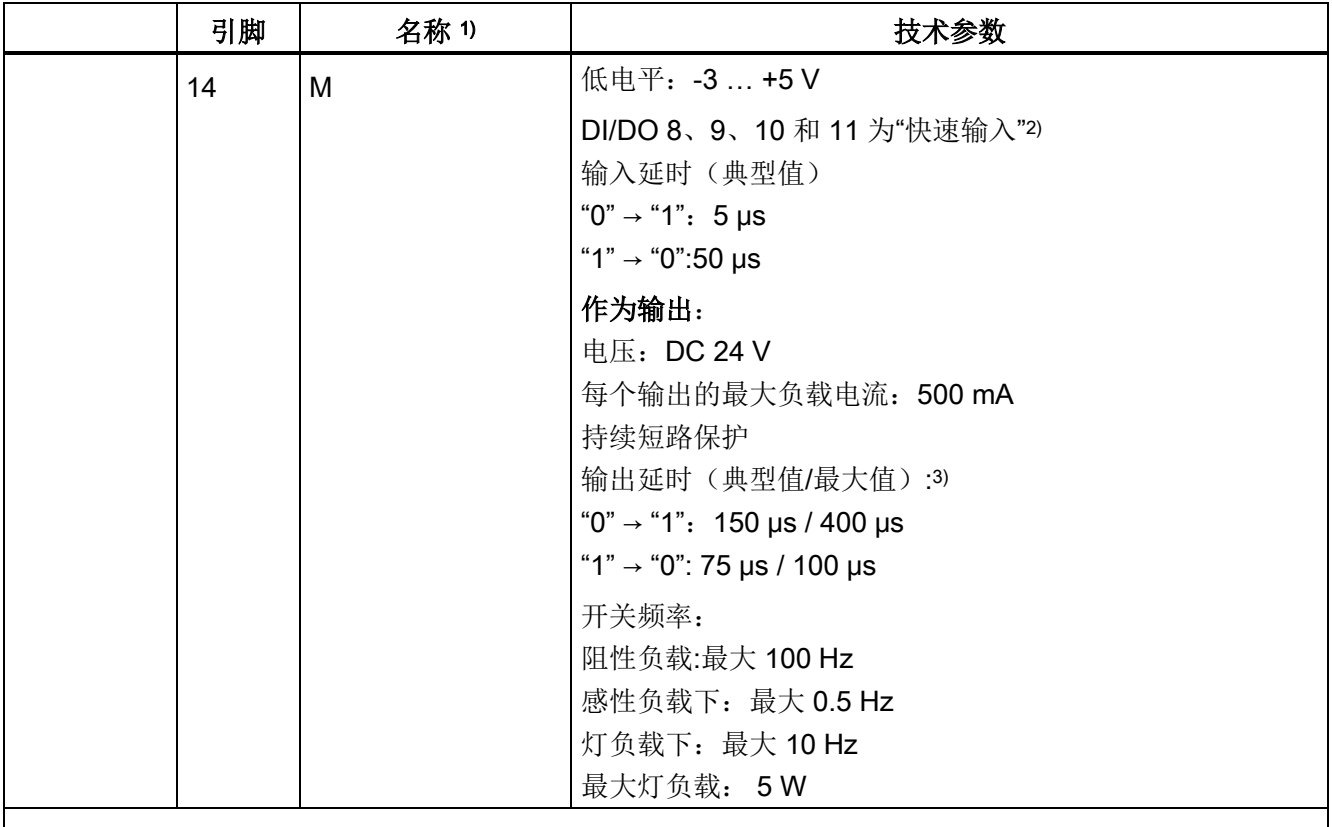

最大可连接横截面: 1.5 mm²

1) DI: 数字量输入;DI/DO:双向数字量输入/输出;M: 电子地;M1:参考电位

2) 快速输入端可用作测头输入或等效零脉冲输入。

3) 延时针对的是: Vcc = 24 V; 负载 = 48 Ω; 高电平("1") = 90 % Vout; 低电平("0") = 10 % Vout

最长可连接的电缆长度为 30 m。

## 说明

#### 确保数字量输入功能

未占用的输入视为"低"电平。 必须连接端子 M1,数字量输入端才能工作。 采用下列其中一种措施: 1. 引入数字量输入的参考地 2. 跨接端子 M。(请注意: 数字量输入的电位隔离因此被取消。)

## 说明

如果 24V 电源出现短暂中断, 那么在此期间数字量输出的连接将会失效。

# X132: 数字量输入/输出

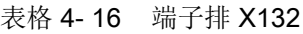

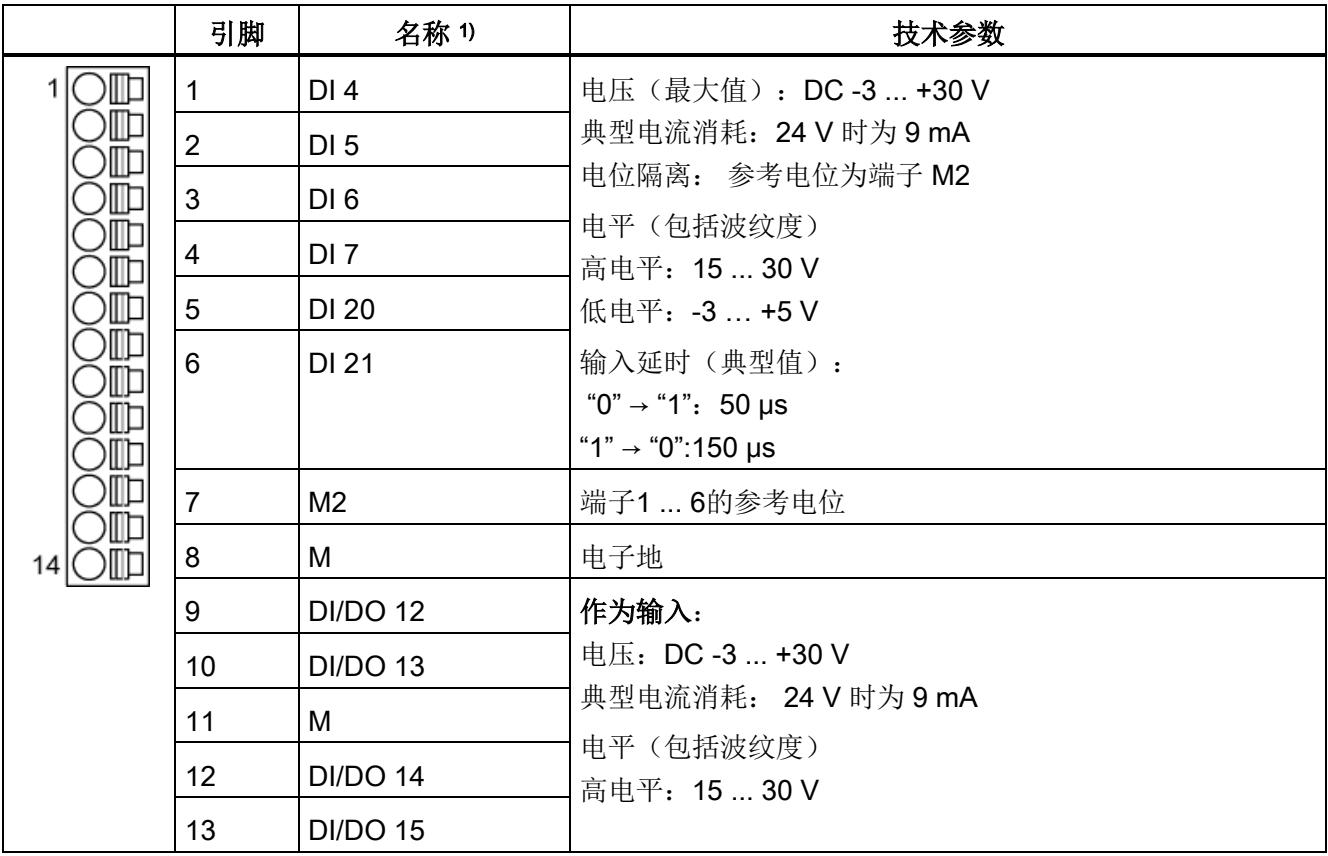

4.10 信号连接

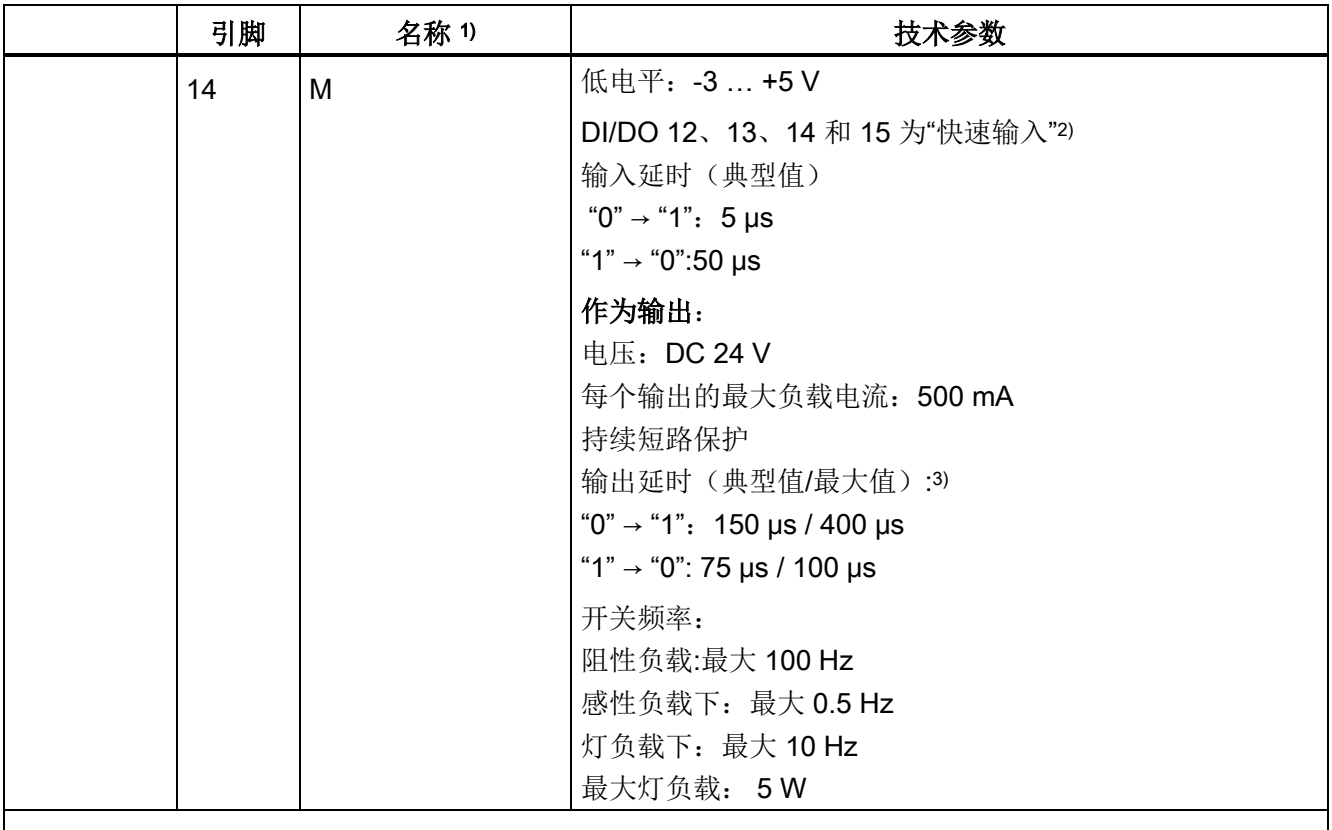

最大可连接横截面: 1.5 mm²

1) DI:数字量输入;DI/DO:双向数字量输入/输出;M: 电子地;M2:参考电位

2) 快速输入可作为测量头输入或用作等效零脉冲的输入

3) 延时针对的是: Vcc = 24 V; 负载 = 48 Ω; 高电平("1") = 90 % Vout; 低电平("0") = 10 % Vout

最长可连接的电缆长度为 30 m。

## 说明

#### 确保数字量输入功能

未占用的输入视为"低"电平。 必须连接端子 M2, 数字量输入才能工作。 采用下列其中一种措施: 1. 引入数字量输入的参考地

2. 跨接端子 M。(请注意: 数字量输入的电位隔离因此被取消。)

# 说明

如果 24V 电源出现短暂中断, 那么在此期间数字量输出的连接将会失效。

# X124: 电子电源

表格 4- 17 端子排 X124

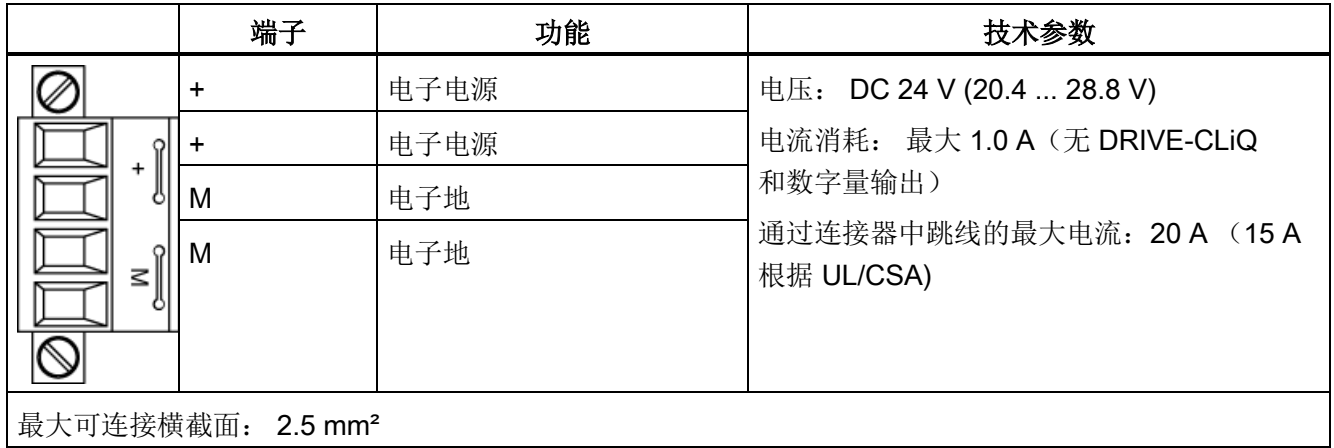

最长可连接的电缆长度为 10 m。

## 说明

## 形成电源电压回路

"+"或"M"这两个端子都在插头中进行跨接。 这样就可以确保形成电源电压回路。 可通过功率模块的 X41.1/2 端子进行供电。

## 说明

## 拧紧端子排

端子排必须使用一字螺丝刀拧紧。

4.10 信号连接

## X126: PROFIBUS 接口

PROFIBUS 接口是电位隔离的 9 针 SUB-D 形母插(X126)。

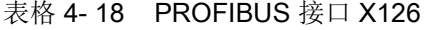

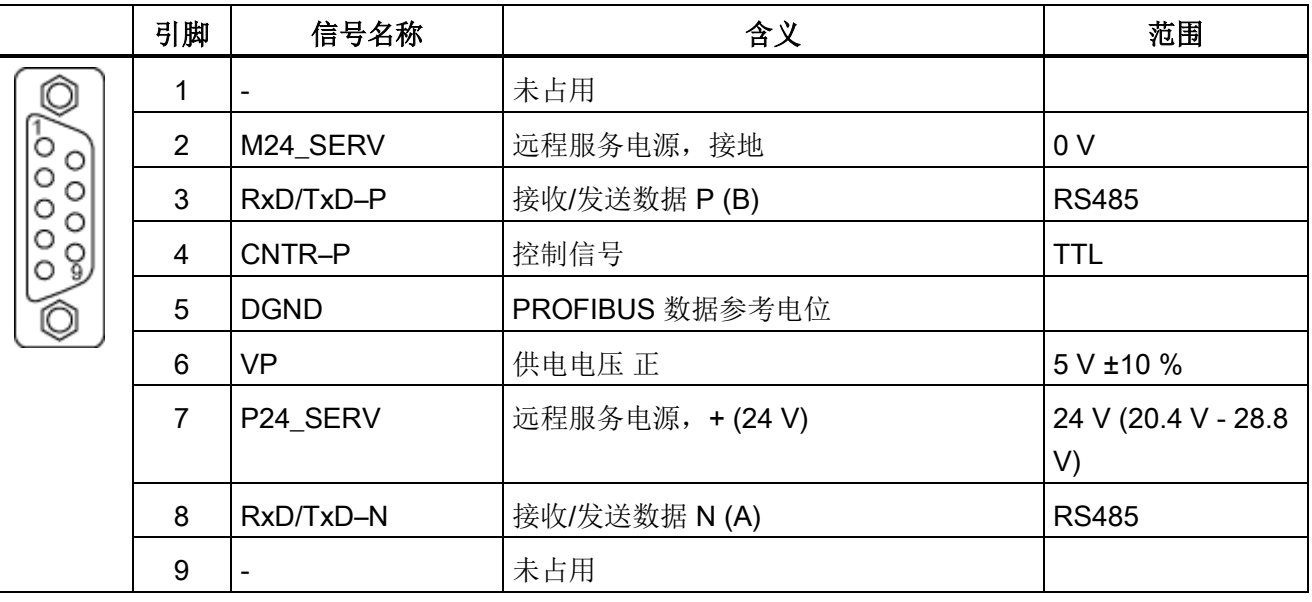

在 PROFIBUS 接口上可以连接一个远程服务适配器,以便进行远程诊断。 远程服务端子 2 和 7 的供电可承受负载为 150 mA。

#### 注意

#### 高放电电流可损坏控制单元或其他 PROFIBUS 节点

使用不配套的等电位连接线时,PROFIBUS 电缆上会流过巨大的放电电流,从而损坏控制单元或其他 PROFIBUS 节点。

• 一个设备上相互隔开的各个部件必须使用一根等电位连接线相连,它的横截面最小为  $25 \text{ mm}^2$ .

#### 注意

## 连接 CAN 电缆可损坏控制单元或其他 CAN 总线节点

如果在接口 X126 上连接了 CAN 电缆, 则可能会损坏控制单元或其他 CAN 总线节点。

• 请勿在接口 X126 上连接 CAN 电缆。

## PROFIBUS 插头

在总线上的第一个设备和最后一个设备上必须激活终端电阻,否则无法正常传输数据。 总线终端电阻在连接器中激活。

电缆屏蔽层必须在两端进行大面积接触。

连接器

电缆必须通过 PROFIBUS 连接器连接,因为其中包含了所需的总线终端电阻。 下图中显示了使用不同的电缆出线方式的 PROFIBUS 连接器。

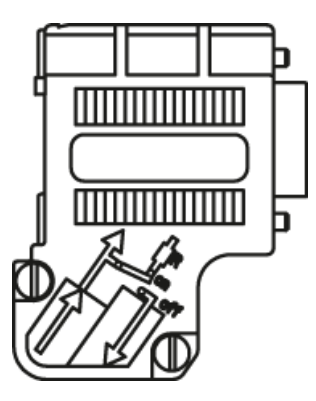

PROFIBUS 连接器 无 PG/PC 接口 6ES7972-0BA42-0XA0

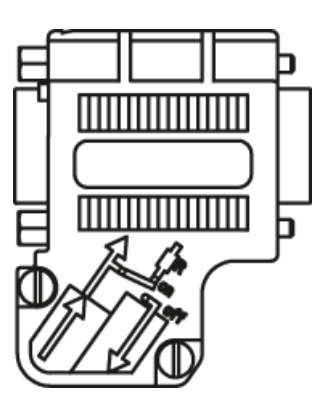

PROFIBUS 连接器 带 PG/PC 接口 6ES7972-0BB42-0XA0

# 总线终端电阻

根据其在总线中的位置,必须接通或断开总线终端电阻,否则可能会导致数据无法正常传 输。

只有当连接器处于总线头和总线尾时才允许接通终端电阻,连接器在其他位置上时都应断 开终端电阻。

电缆屏蔽层必须在两侧大面积接地。

# 说明

## 接口类型

根据连接器类型要注意插头与终端电阻连接的正确配置(IN/OUT)。

4.10 信号连接

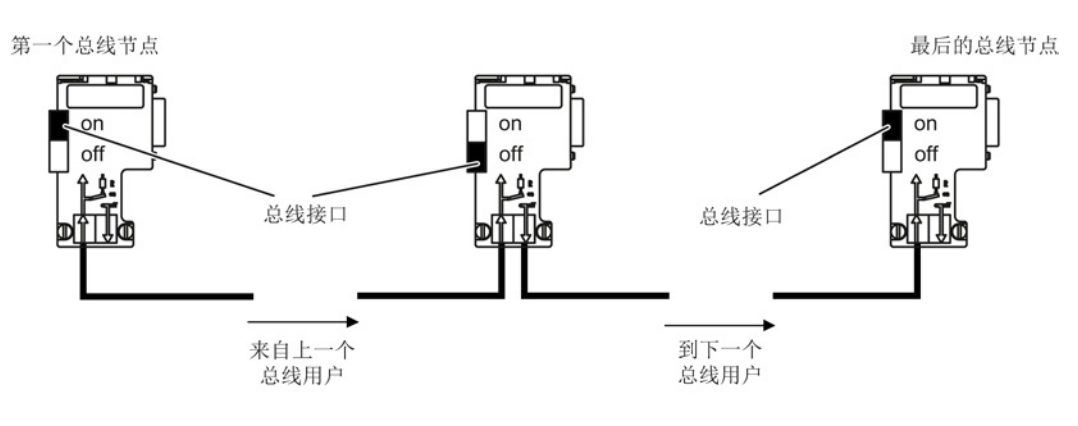

图 4-18 总线终端电阻位置

# PROFIBUS 地址开关

PROFIBUS地址是十六进制值,通过两个编码旋转开关设置。 地址可以是0到127之间的十进制值,或者是00到7F之间的十六进制值。 在上方的编码旋转开关(H)设置 161 的十六进制值,在下方的开关(L)设置 160 的十六进制值。

表格 4- 19 PROFIBUS 地址开关

| 编码旋转开关         | 有效位              | 示例                |                   |                    |
|----------------|------------------|-------------------|-------------------|--------------------|
|                |                  | 21 <sub>dec</sub> | 35 <sub>dec</sub> | 126 <sub>dec</sub> |
|                |                  | 15 <sub>hex</sub> | 23 <sub>hex</sub> | $7E_{hex}$         |
| <b>DP</b><br>н | $161 = 16$       |                   | $\overline{2}$    |                    |
| DP             | $16^{\circ} = 1$ | 5                 | 3                 | Е                  |

# 设置 PROFIBUS 地址

编码旋转开关的出厂设置为: Odec (OOhex)。

有两种方法可以设置 PROFIBUS 地址:

- 1. 通过 p0918
	- 为了通过 STARTER 设置 PROFIBUS 节点的总线地址,首先将编码旋转开关设置为  $O_{dec}$  ( $O_{hex}$ )及 127 $_{dec}$  ( $7F_{hex}$ )。
	- 接下来通过参数 p0918 将地址设置为 1 至 126 之间的值。
- 2. 通过控制单元上的 PROFIBUS 地址开关
	- 通过编码旋转开关手动将地址设置为 1 和 126 之间的值。 此时只通过 p0918 读取地址。

### 说明

用于设置 PROFIBUS 的旋转编码开关位于保护盖下。

## 说明

在调试时会使用地址 126。 允许的 PROFIBUS 地址为 1 ... 126。 在一条 PROFIBUS 支路上连接多个控制单元时,须将地址设置为与出厂设置不同的值。在一个 PROFIBUS 支路中每个 PROFIBUS 只能被分配一次。PROFIBUS 地址即可通过编码旋转开关绝对设定,也可在参数 p0918 中选择性设定。只有在重新上电后,总线地址的更改才生效。 在参数 r2057 中显示当前设置的编码旋转开关地址。

# X127: LAN(以太网网口)

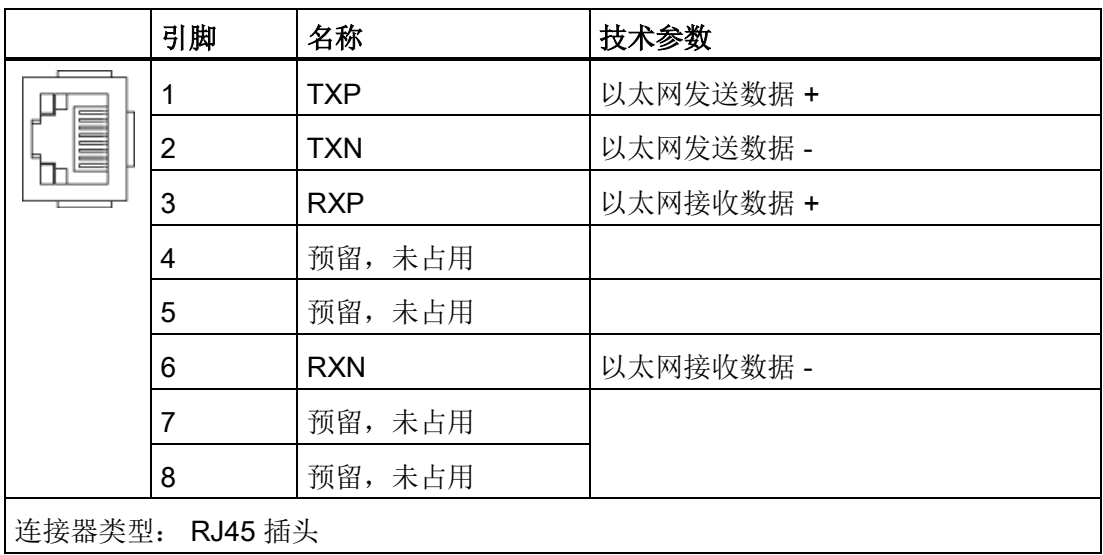

表格 4-20 X127 LAN (以太网网口)

4.10 信号连接

# 说明

LAN (Ethernet) 接口不支持 Auto-MDI(X)。因此只有交叉电缆可以用于连接设备。

X127 LAN 配备了一个绿色和一个黄色的 LED 用于诊断。 LED可显示下列状态信息:

表格 4- 21 X127 LAN 接口上的 LED 状态

| LED         | 颜色 | 状态  | 描述                |
|-------------|----|-----|-------------------|
| "Link"端口    | ۰  | 灭   | 没有链接或链接出错         |
|             | 绿色 | 持续亮 | 存在 10 或 100 兆位的链接 |
| "Activity"端 |    | 灭   | 无数据活动             |
| 口           | 黄色 | 闪烁  | 发送或接收             |

## X140: 串行接口(RS232)

通过串行接口可以连接 AOP30 对变频器进行操作和参数设置。 该接口位于控制单元的底部。

表格 4-22 串行接口 (RS232) X140

|                  | 引脚 | 名称         | 技术参数 |
|------------------|----|------------|------|
|                  | 2  | <b>RxD</b> | 接收数据 |
| 9                | 3  | <b>TxD</b> | 发送数据 |
|                  | 5  | 接地         | 参考地  |
|                  |    |            |      |
|                  |    |            |      |
| 连接器类型: 9针SUB-D插头 |    |            |      |

### 说明

# 通到 AOP30 的连接电缆

通到AOP30的连接电缆只允许包含图纸中标出的三个触点,不允许使用直通电缆。

# T0、T1 和 T2:测量插口

表格 4- 23 测量插口 T0、T1、T2

|                                                                 | 插口 | 功能     | 技术参数                   |  |
|-----------------------------------------------------------------|----|--------|------------------------|--|
| M TO T1 T2                                                      | м  | 接地     | 电压: 05 V               |  |
|                                                                 | T0 | 测量插口 0 | 分辨率: 8位                |  |
|                                                                 | Τ1 | 测量插口 1 | 负载电流: 最大 3 mA<br>持续抗短路 |  |
|                                                                 | Τ2 | 测量插口 2 | 参考电位为端子 M              |  |
| 印刷电路板连接器, 菲尼克斯公司, 型号: ZEC 1,0/4-ST-3,5 C1 R1,4, 订货号:<br>1893708 |    |        |                        |  |

#### 说明

# 电缆横截面

测量插口只适用于横截面在0.2 mm2到1 mm2之间的电缆。

### 说明

## 测量插口的使用

测量插口可以为变频器的调试和诊断提供支持。 不允许在设备运行时连接。

诊断键

诊断键预留于服务功能。

4.10 信号连接

# 存储卡的插槽

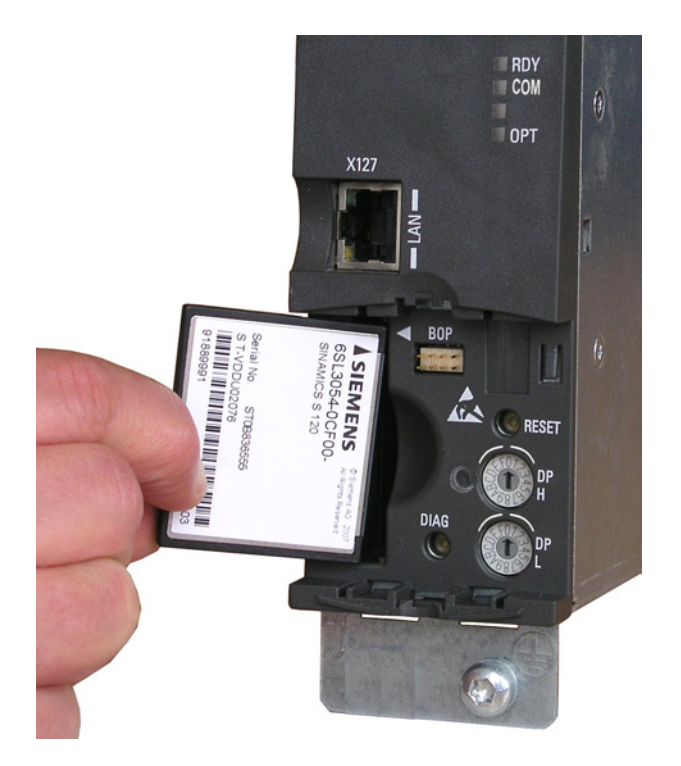

图 4-19 存储卡的插槽

变频调速柜 90 **and the control of the control of the control of the control of the control of the control of the control of the control of the control of the control of the control of the control of the control of the control of the** 

4.10 信号连接

# 警告

## 使用移动存储设备时进行软件操作可引发生命危险

将文件保存在移动存储设备上会带来较高的感染病毒或恶意软件的风险。 参数设置错误可导致机器出现误操作,从而导致人员重伤或死亡。

• 采取相应的保护措施(如杀毒软件)防止移动存储设备中的文件受到恶意软件的破坏

## 说明

。

## 在运行期间插拔存储卡可能导致设备停止

如果在运行期间插拔存储卡,可导致数据丢失并有可能引起设备停止。

• 仅在控制单元断电状态下才可插拔存储卡。

#### 说明

注意

#### 存储卡的插入放向

只允许按照上图所示插入存储卡(箭头在上方朝右指)

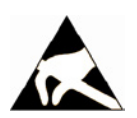

### 静电场或静电放电可损坏存储卡

静电场或静电放电可损坏存储卡,进而导致功能故障。

• 在拔插存储卡时务必注意 ESD 规定。

### 说明

### 连同存储卡一起寄出控制单元可能导致数据丢失

在寄回损坏的控制单元时,存储卡上已有的数据信息(参数、固件、授权等)在维修和测 试期间有可能丢失。

• 不要将存储卡一同寄出,而应保管好存储卡,供新设备使用。

#### 说明

请确保只使用西门子存储卡运行控制单元。

4.10 信号连接

# 4.10.3 控制单元 CU320-2 PN

# 接口一览

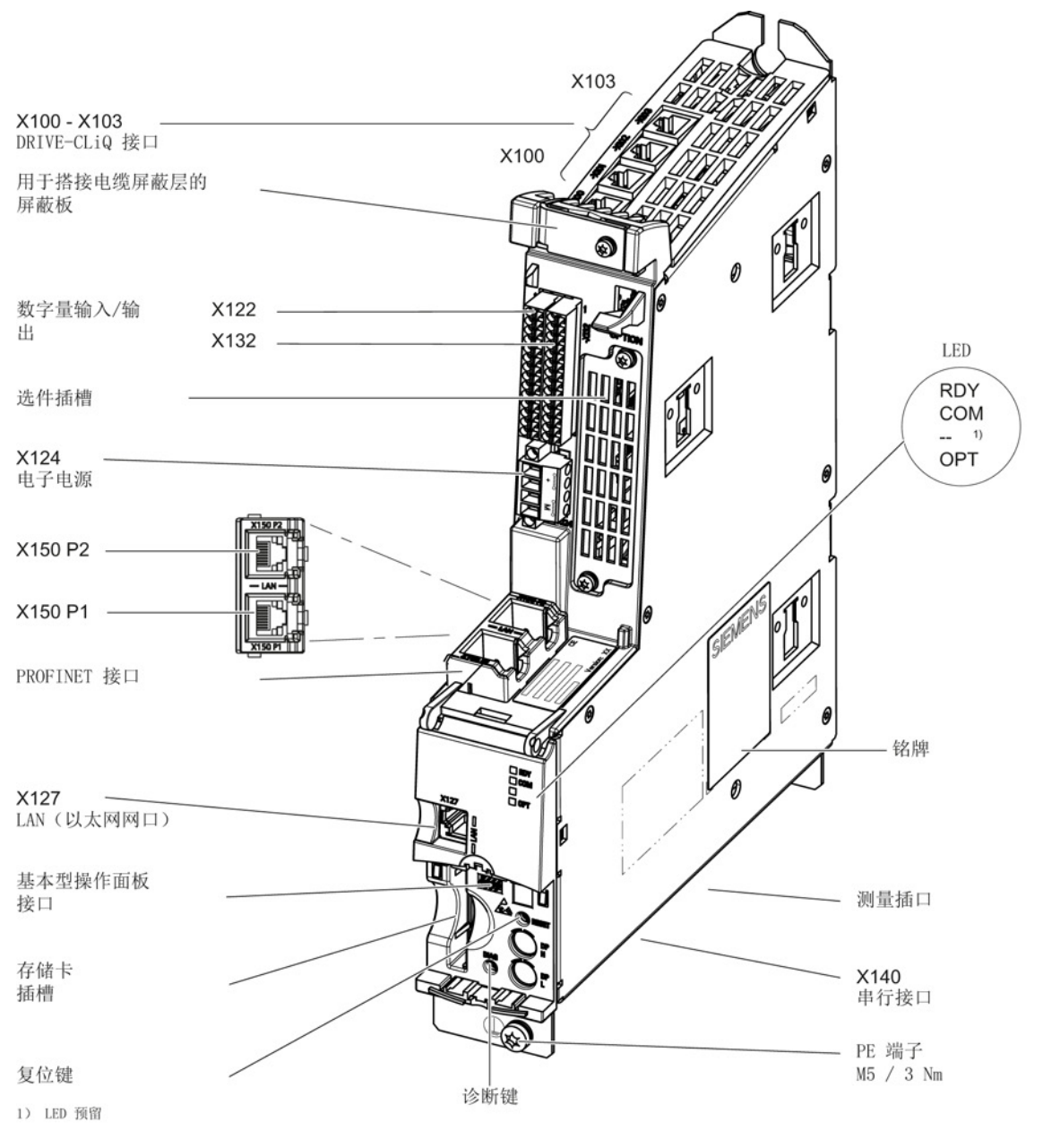

图 4-20 控制单元 CU320-2 PN 接口一览(不含盖板)

4.10 信号连接

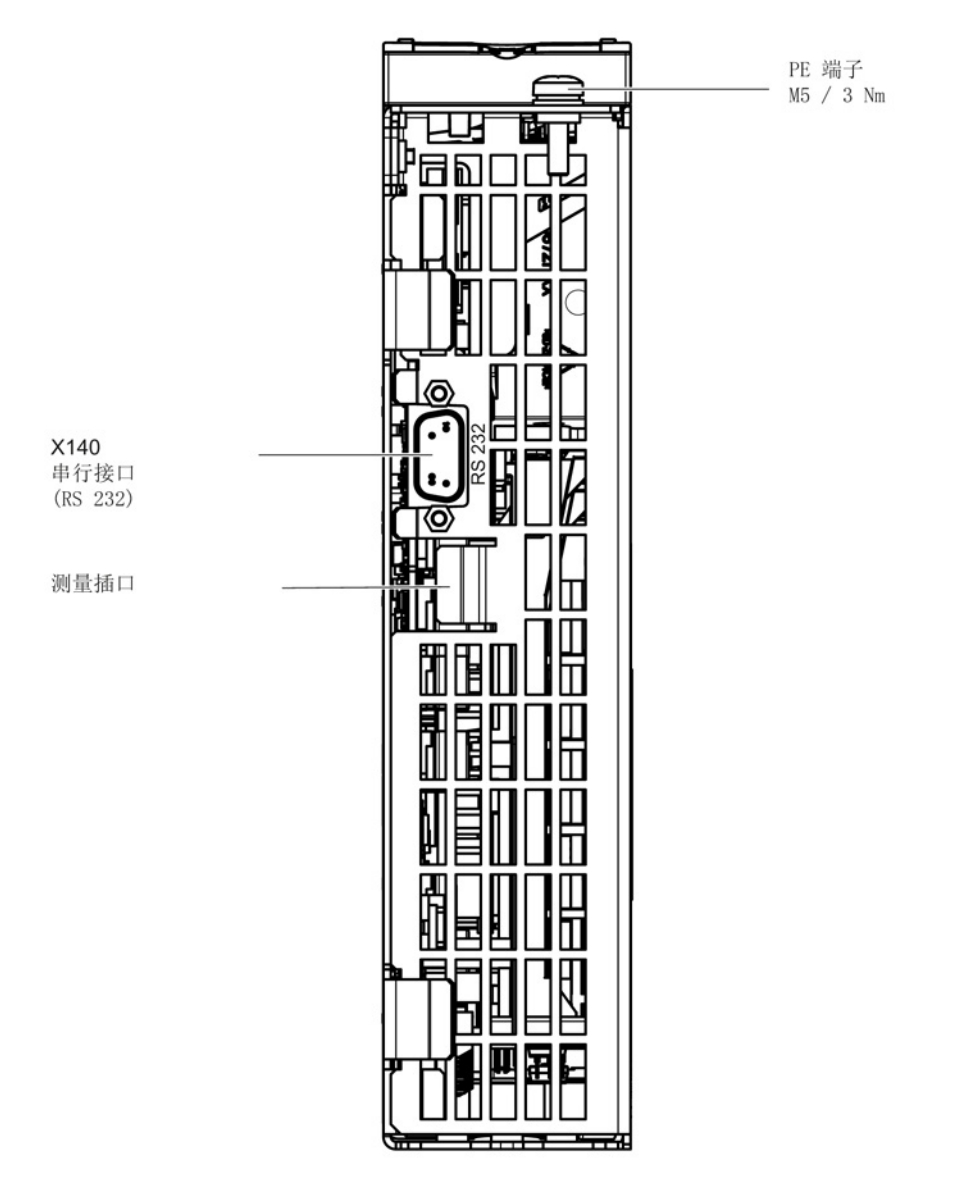

图 4-21 CU320-2 PN上的接口 X140 和测量插口 T0 到 T2 (底视图)

# 注意

### 在运行期间插拔会导致选件板的功能故障或损坏

在运行期间插拔选件板可能会导致选件板的功能故障或损坏。

• 因此,只有在控制单元断电状态下才可插拔选件板。

4.10 信号连接

# 接线示例

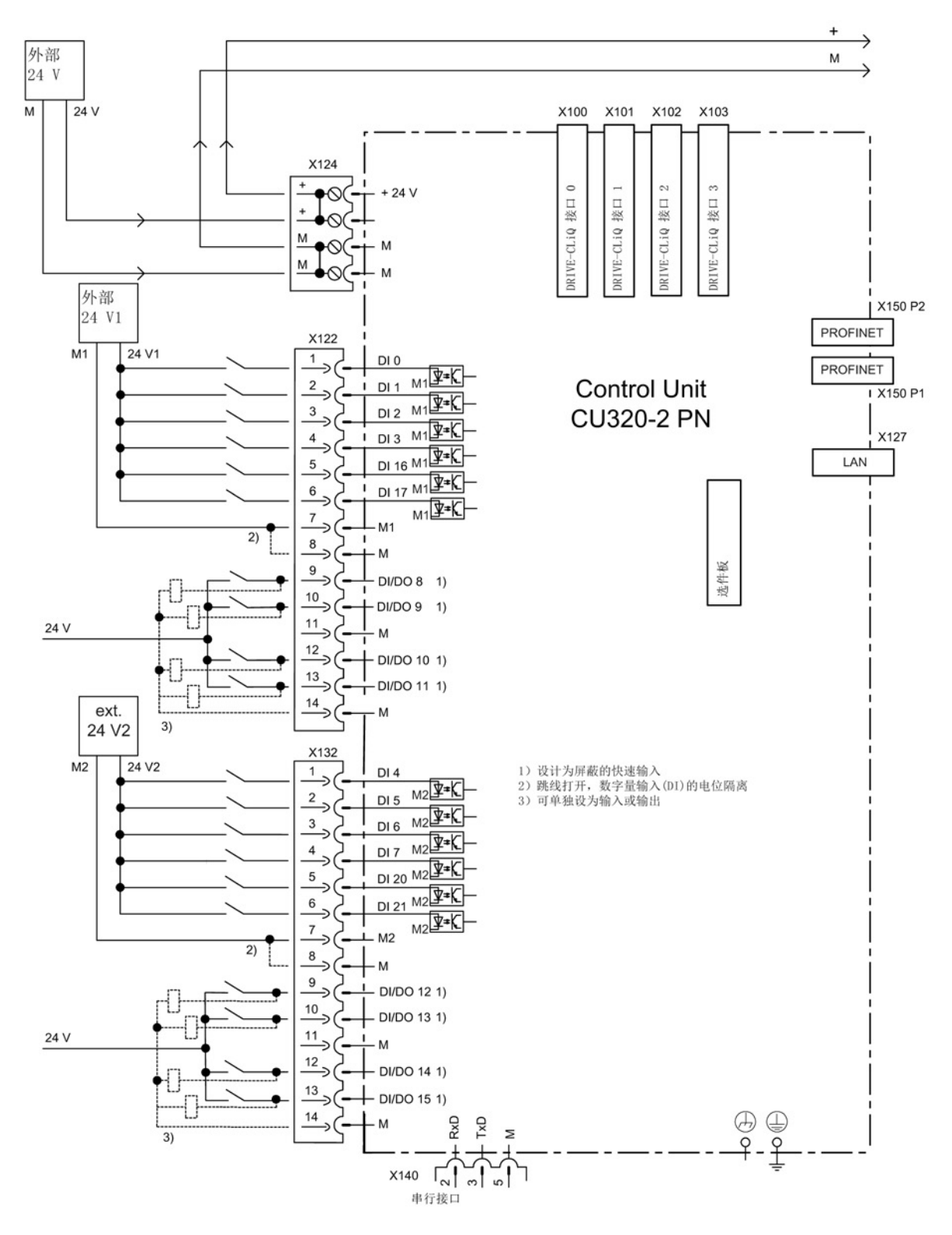

图 4-22 接线示例 CU320-2 PN

# X100 到 X103: DRIVE-CLiQ 接口

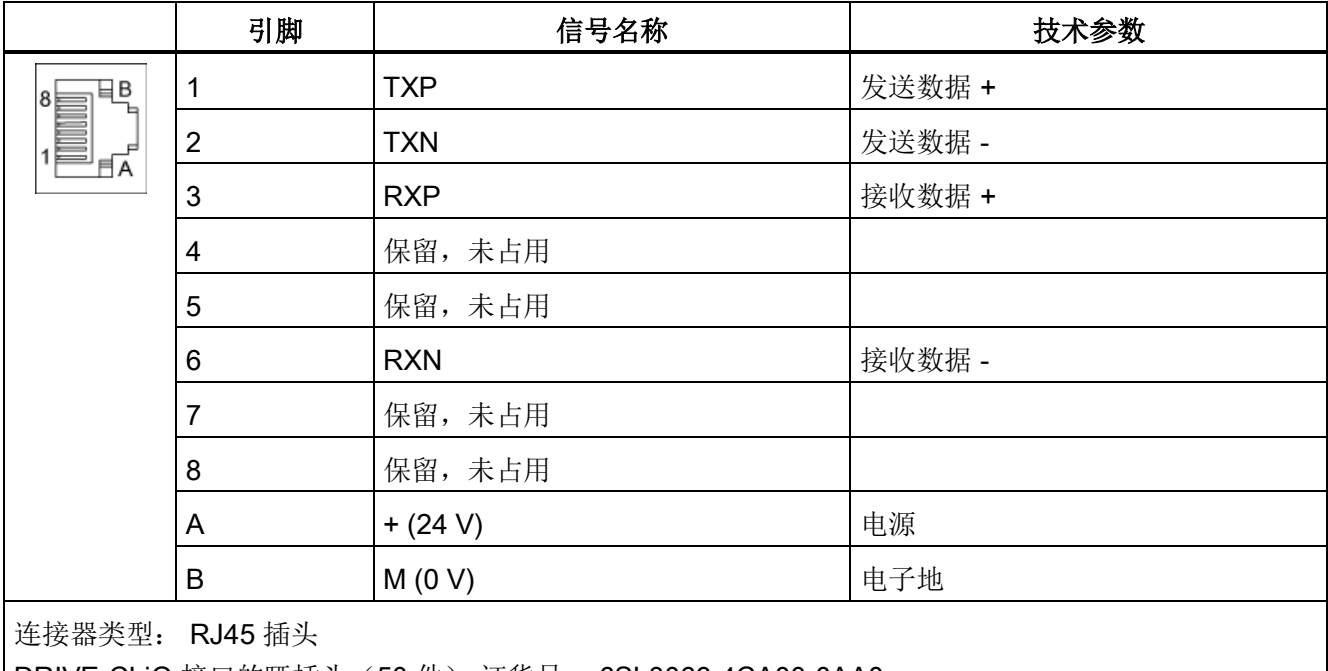

表格 4-24 DRIVE-CLiQ 接口 X100 ... X103

DRIVE-CLiQ 接口的哑插头(50 件) 订货号: 6SL3066-4CA00-0AA0

4.10 信号连接

# X122 数字量输入/输出

表格 4- 25 端子排 X122

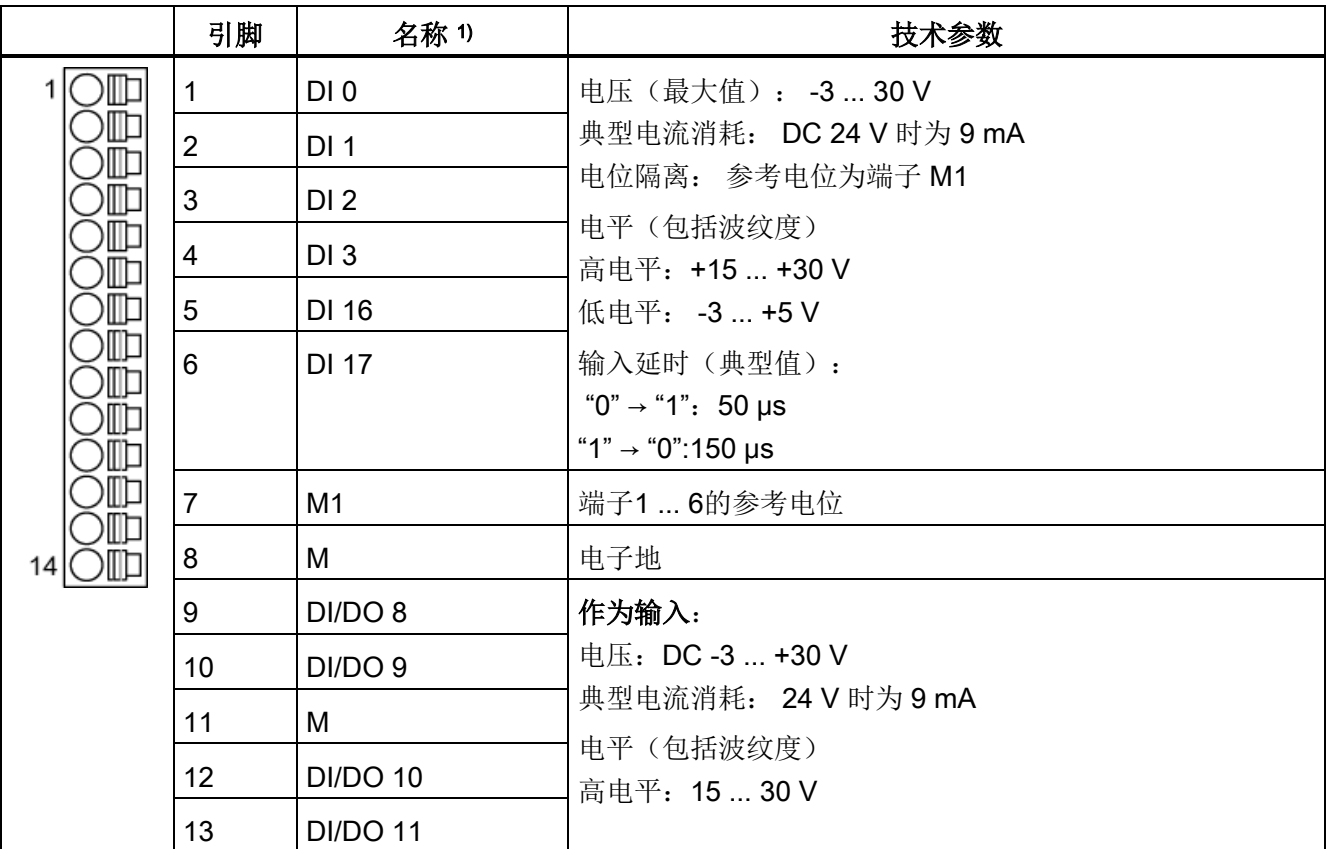

4.10 信号连接

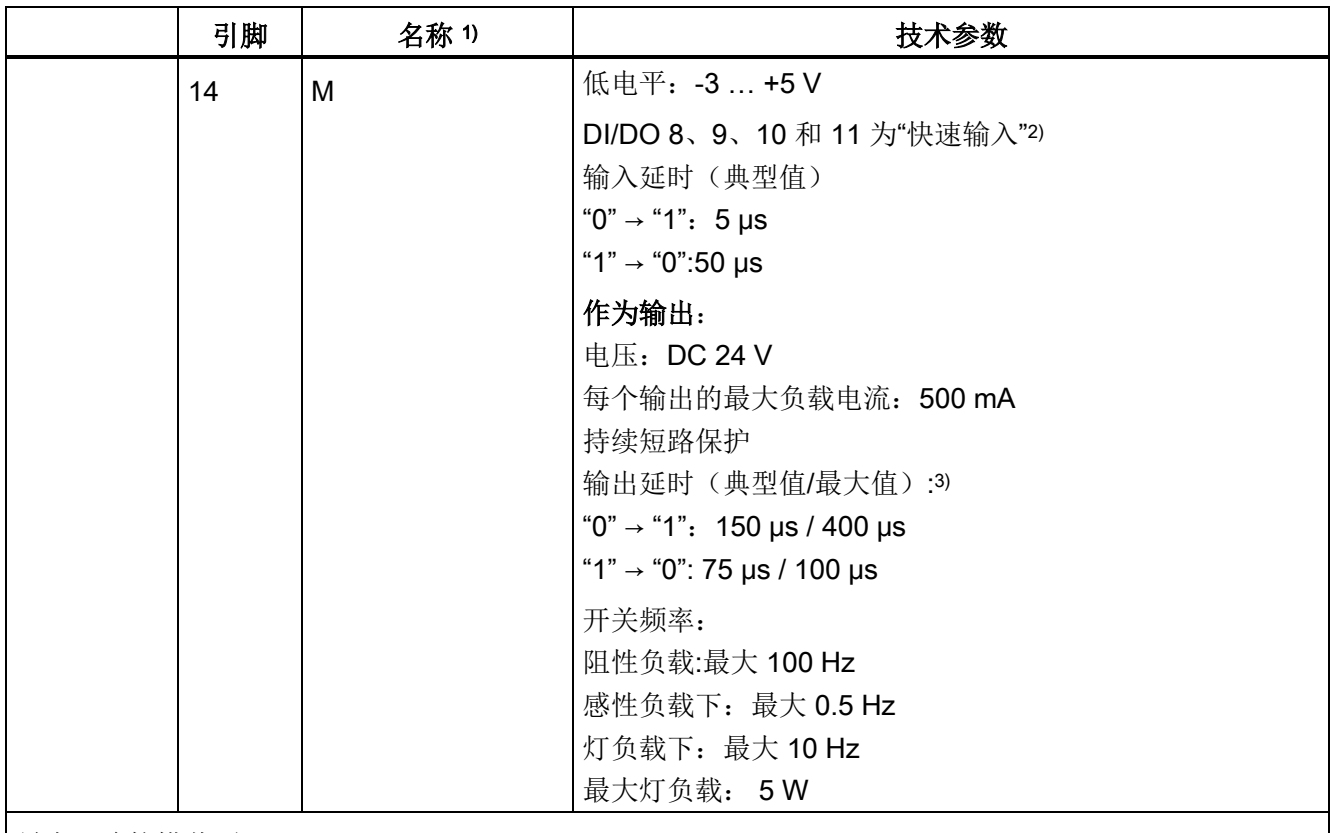

最大可连接横截面: 1.5 mm²

1) DI: 数字量输入;DI/DO:双向数字量输入/输出;M: 电子地;M1:参考电位

2) 快速输入端可用作测头输入或等效零脉冲输入。

3) 延时针对的是: Vcc = 24 V; 负载 = 48 Ω; 高电平("1") = 90 % Vout; 低电平("0") = 10 % Vout 最长可连接的电缆长度为 30 m。

#### 说明

#### 确保数字量输入功能

未占用的输入视为"低"电平。 必须连接端子 M1,数字量输入端才能工作。 采用下列其中一种措施: 1. 引入数字量输入的参考地 2. 跨接端子 M。(请注意: 数字量输入的电位隔离因此被取消。)

## 说明

如果 24V 电源出现短暂中断, 那么在此期间数字量输出的连接将会失效。

4.10 信号连接

# X132: 数字量输入/输出

表格 4- 26 端子排 X132

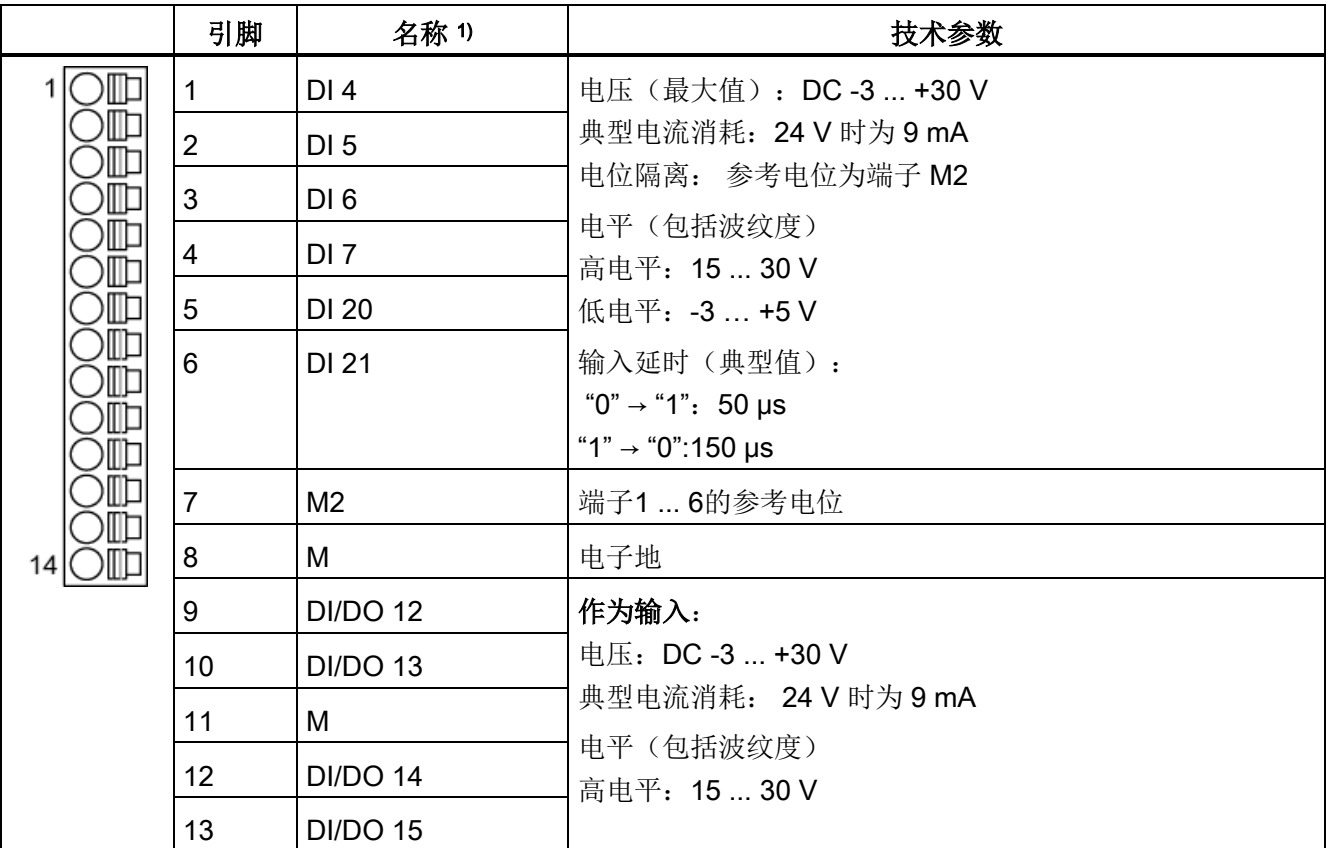

4.10 信号连接

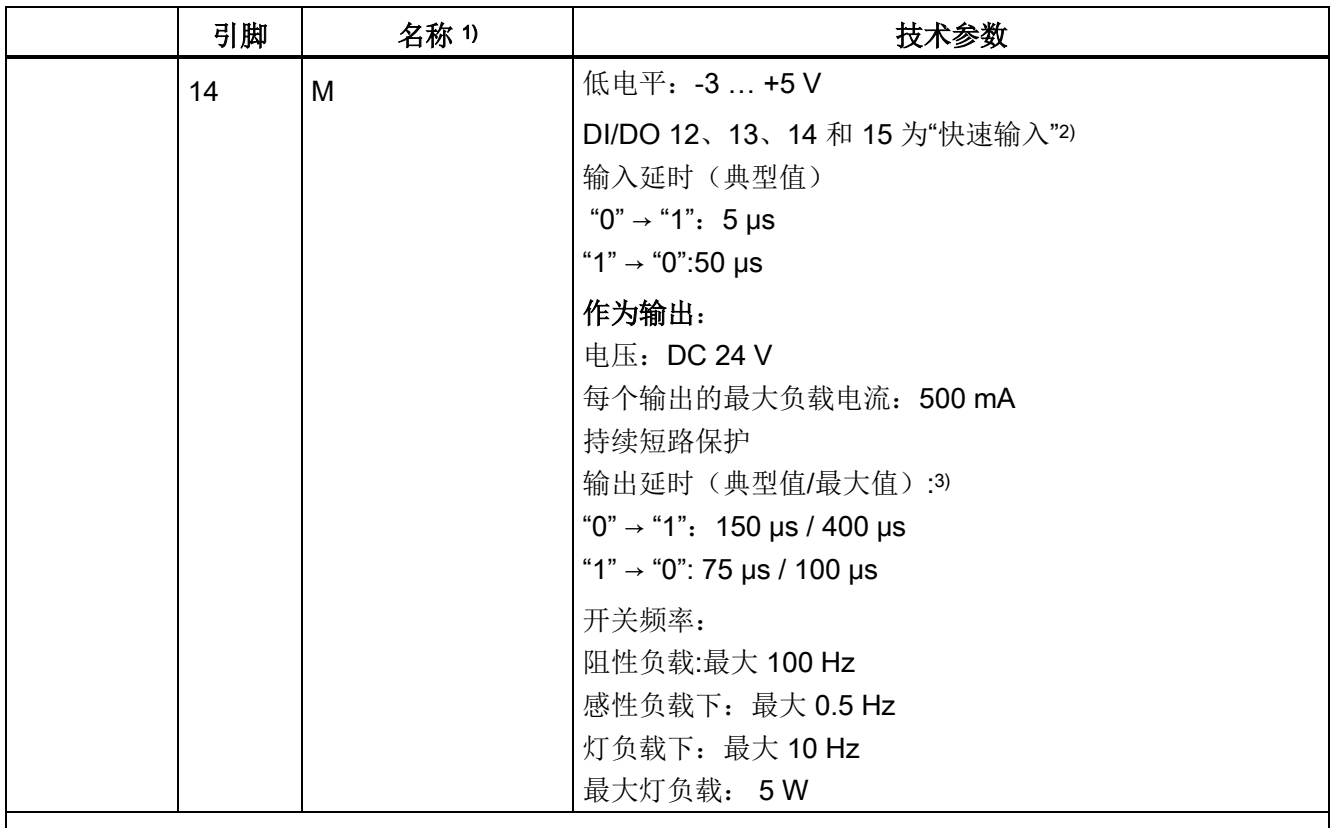

最大可连接横截面: 1.5 mm²

1) DI:数字量输入;DI/DO:双向数字量输入/输出;M: 电子地;M2:参考电位

2) 快速输入可作为测量头输入或用作等效零脉冲的输入

3) 延时针对的是: Vcc = 24 V; 负载 = 48 Ω; 高电平("1") = 90 % Vout; 低电平("0") = 10 % Vout

最长可连接的电缆长度为 30 m。

#### 说明

#### 确保数字量输入功能

未占用的输入视为"低"电平。 必须连接端子 M2, 数字量输入才能工作。 采用下列其中一种措施: 1. 引入数字量输入的参考地 2. 跨接端子 M。(请注意: 数字量输入的电位隔离因此被取消。)

## 说明

如果 24V 电源出现短暂中断, 那么在此期间数字量输出的连接将会失效。

4.10 信号连接

# X124: 电子电源

表格 4- 27 端子排 X124

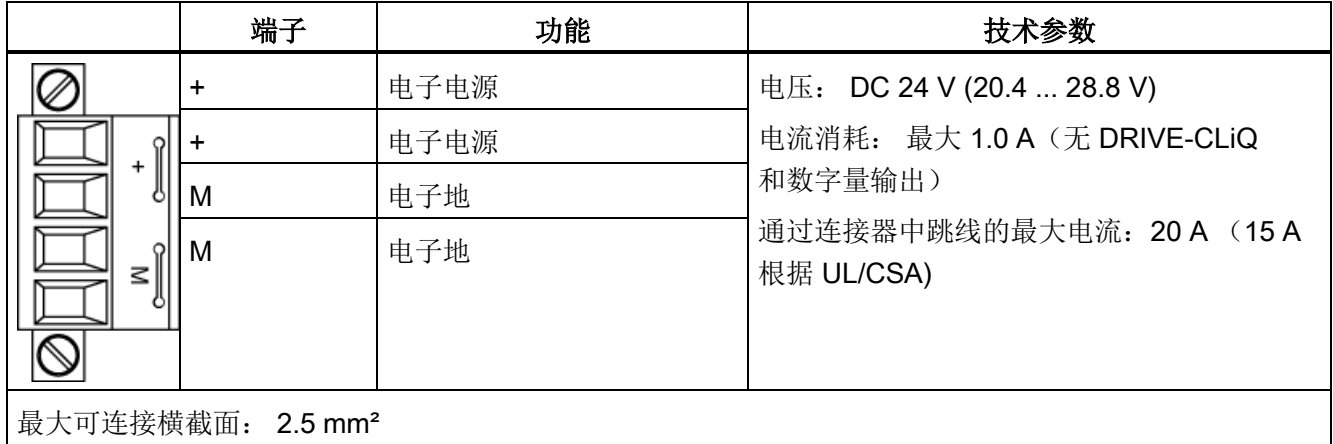

最长可连接的电缆长度为 10 m。

## 说明

## 形成电源电压回路

"+"或"M"这两个端子都在插头中进行跨接。 这样就可以确保形成电源电压回路。 可通过功率模块的 X41.1/2 端子进行供电。

### 说明

### 拧紧端子排

端子排必须使用一字螺丝刀拧紧。

# **X127: LAN**(以太网网口)

|                | 引脚 | 名称         | 技术参数      |
|----------------|----|------------|-----------|
|                |    | <b>TXP</b> | 以太网发送数据 + |
|                | 2  | <b>TXN</b> | 以太网发送数据 - |
|                | 3  | <b>RXP</b> | 以太网接收数据 + |
|                | 4  | 预留,未占用     |           |
|                | 5  | 预留,未占用     |           |
|                | 6  | <b>RXN</b> | 以太网接收数据 - |
|                | 7  | 预留,未占用     |           |
|                | 8  | 预留,未占用     |           |
| 连接器类型: RJ45 插头 |    |            |           |

表格 4-28 X127 LAN (以太网网口)

# 说明

LAN (Ethernet) 接口不支持 Auto-MDI(X)。因此只有交叉电缆可以用于连接设备。

X127 LAN 配备了一个绿色和一个黄色的 LED 用于诊断。 LED可显示下列状态信息:

表格 4- 29 X127 LAN 接口上的 LED 状态

| <b>LED</b>  | 颜色 | 状态  | 描述                |
|-------------|----|-----|-------------------|
| "Link"端口    |    | 灭   | 没有链接或链接出错         |
|             | 绿色 | 持续亮 | 存在 10 或 100 兆位的链接 |
| "Activity"端 |    | 灭   | 无数据活动             |
|             | 黄色 | 闪烁  | 发送或接收             |

4.10 信号连接

## X140: 串行接口(RS232)

通过串行接口可以连接 AOP30 对变频器进行操作和参数设置。 该接口位于控制单元的底部。

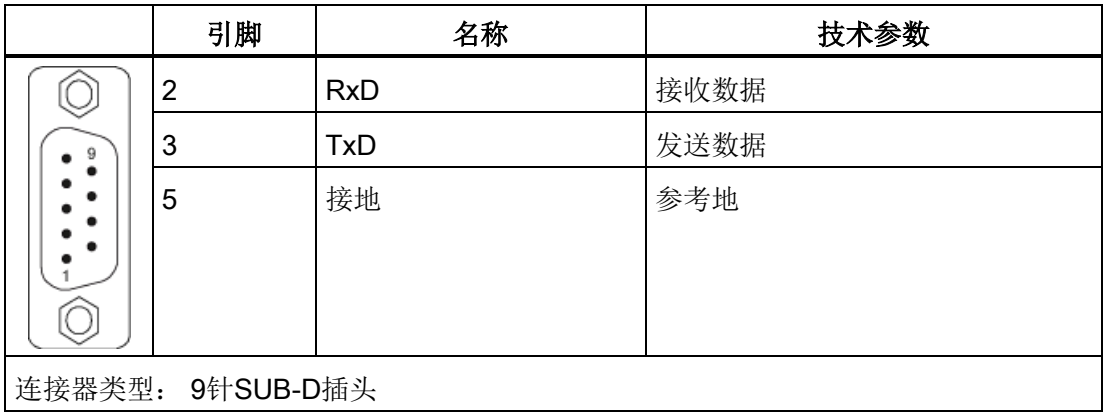

表格 4-30 串行接口 (RS232) X140

# 说明

# 通到 AOP30 的连接电缆

通到AOP30的连接电缆只允许包含图纸中标出的三个触点,不允许使用直通电缆。

# X150 P1/P2: PROFINET 接口

|                  | 引脚 | 信号名称       | 技术参数   |
|------------------|----|------------|--------|
| ᆸ<br>$ 8 \equiv$ | 1  | <b>RXP</b> | 接收数据 + |
|                  | 2  | <b>RXN</b> | 接收数据 - |
|                  | 3  | <b>TXP</b> | 发送数据 + |
|                  | 4  | 预留,未占用     |        |
|                  | 5  | 预留,未占用     |        |
|                  | 6  | <b>TXN</b> | 发送数据 - |
|                  | 7  | 预留,未占用     |        |
|                  | 8  | 预留,未占用     |        |
| 连接器类型: RJ45 插头   |    |            |        |
| 电缆类型: PROFINET   |    |            |        |

表格 4-31 X150 P1 和 X150 P2 PROFINET

# 说明

# 连接电缆

PROFINET 接口支持自动MDI(X), 因此无论是交叉电缆还是直通电缆都可以用于连接设备。

两个 PROFINET 接口各有一个绿色和一个黄色的 LED 用于诊断。 LED可显示下列状态信息:

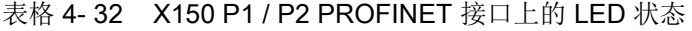

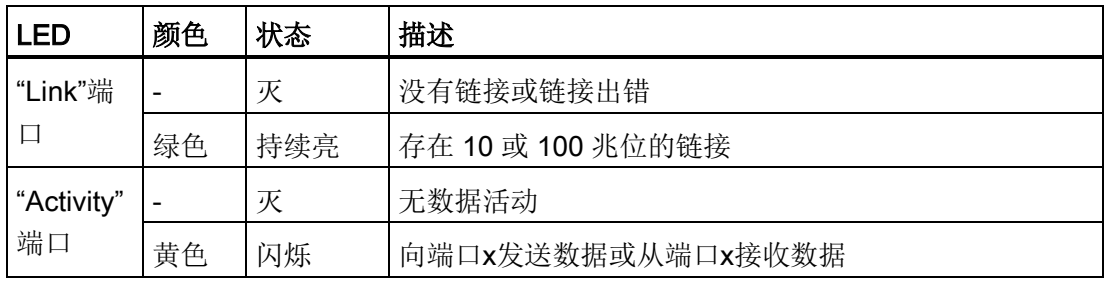

4.10 信号连接

# T0、T1 和 T2:测量插口

|                                                      | 插口 | 功能     | 技术参数                   |  |
|------------------------------------------------------|----|--------|------------------------|--|
| <b>MT0T1T2</b>                                       | м  | 接地     | 电压: 05 V               |  |
|                                                      | T0 | 测量插口 0 | 分辨率: 8位                |  |
|                                                      | Τ1 | 测量插口 1 | 负载电流: 最大 3 mA<br>持续抗短路 |  |
|                                                      | Τ2 | 测量插口2  | 参考电位为端子 M              |  |
| 印刷电路板连接器, 菲尼克斯公司, 型号: ZEC 1,0/4-ST-3,5 C1 R1,4, 订货号: |    |        |                        |  |
| 1893708                                              |    |        |                        |  |

表格 4- 33 测量插口 T0、T1、T2

### 说明

# 电缆横截面

测量插口只适用于横截面在0.2 mm2到1 mm2之间的电缆。

# 说明

# 测量插口的使用

测量插口可以为变频器的调试和诊断提供支持。 不允许在设备运行时连接。

诊断键

诊断键预留于服务功能。

电气安装 4.10 信号连接

# 存储卡的插槽

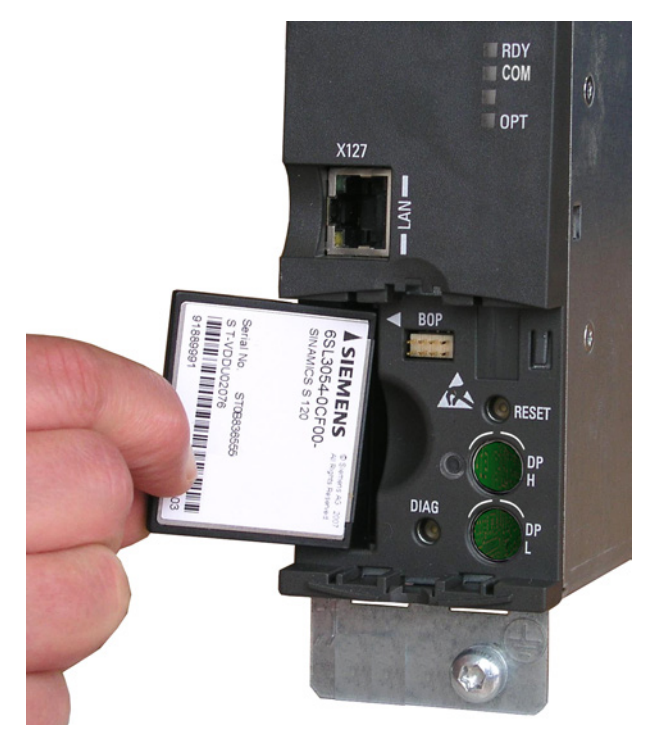

图 4-23 存储卡的插槽

4.10 信号连接

# 警告

## 使用移动存储设备时进行软件操作可引发生命危险

将文件保存在移动存储设备上会带来较高的感染病毒或恶意软件的风险。参数设置错误 可导致机器出现误操作,从而导致人员重伤或死亡。

• 采取相应的保护措施(如杀毒软件)防止移动存储设备中的文件受到恶意软件的破坏

## 说明

。

## 在运行期间插拔存储卡可能导致设备停止

如果在运行期间插拔存储卡,可导致数据丢失并有可能引起设备停止。

• 仅在控制单元断电状态下才可插拔存储卡。

#### 说明

注意

#### 存储卡的插入放向

只允许按照上图所示插入存储卡(箭头在上方朝右指)

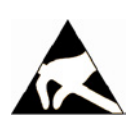

#### 静电场或静电放电可损坏存储卡

静电场或静电放电可损坏存储卡,进而导致功能故障。

• 在拔插存储卡时务必注意 ESD 规定。

## 说明

### 连同存储卡一起寄出控制单元可能导致数据丢失

在寄回损坏的控制单元时,存储卡上已有的数据信息(参数、固件、授权等)在维修和测 试期间有可能丢失。

• 不要将存储卡一同寄出,而应保管好存储卡,供新设备使用。

#### 说明

请确保只使用西门子存储卡运行控制单元。

# 4.10.4 端子模块 TM31

描述

端子模块 TM31 是一个扩展端子单元。 使用端子模块(Terminal Module) TM31 不仅可以增加驱动系统的数字量输入输出,还可以增加模拟量输入输出。。

## 接口一览

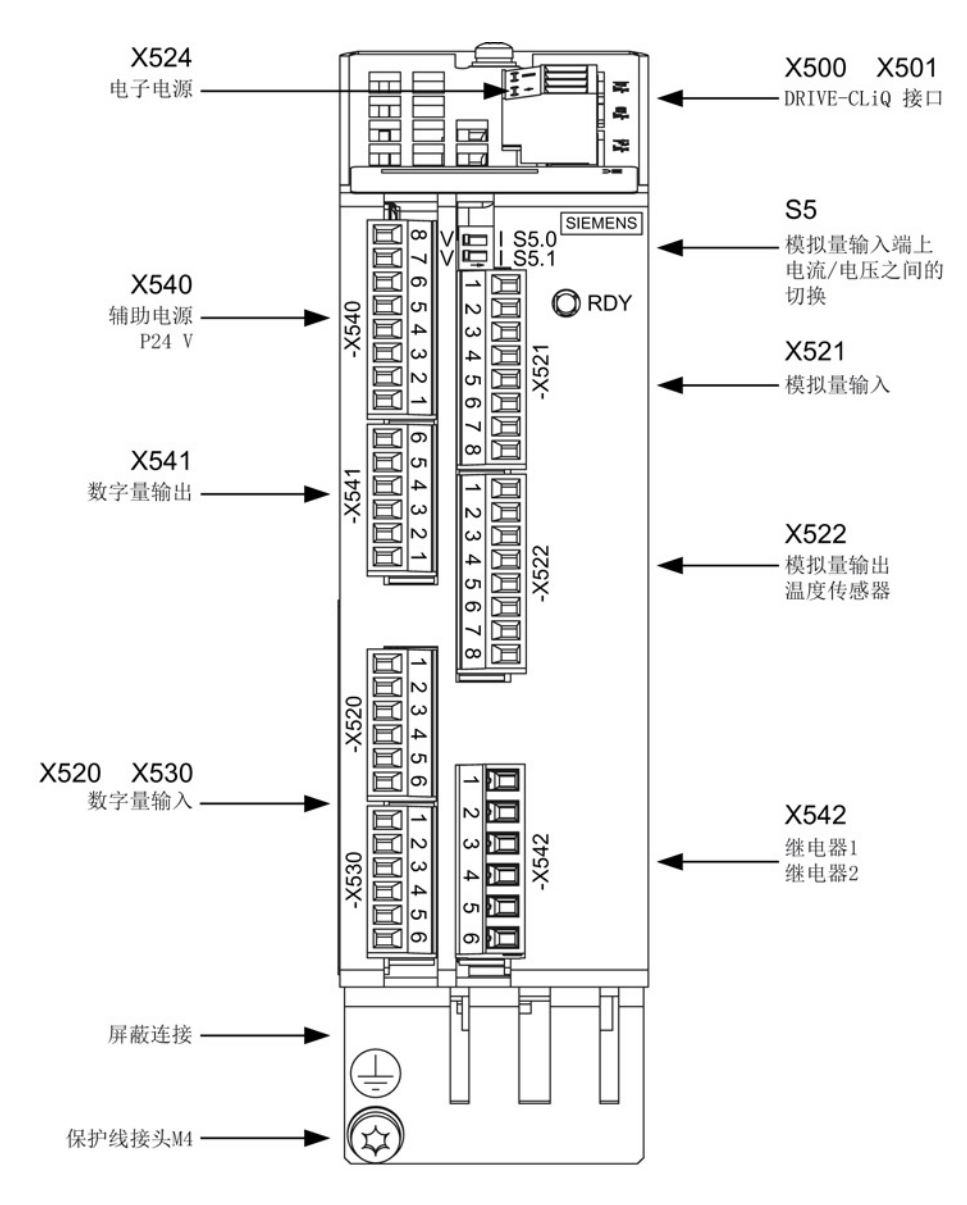

图 4-24 端子模块 TM31

4.10 信号连接

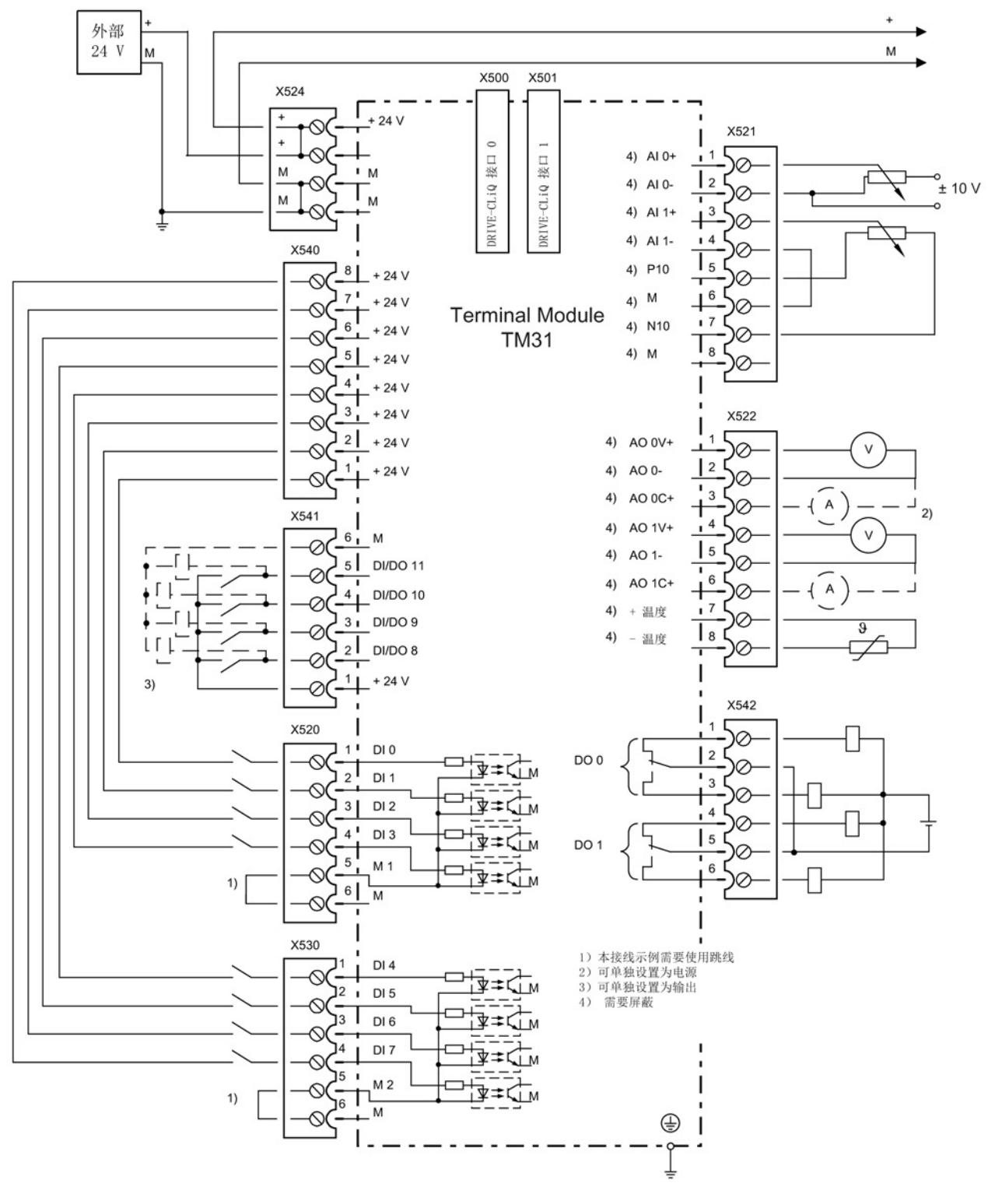

图 4-25 端子模块 TM31 的接口一览
# X500, X501: DRIVE-CLiQ 接口

|                                                                                                    | 引脚             | 信号名称       | 技术参数   |  |
|----------------------------------------------------------------------------------------------------|----------------|------------|--------|--|
|                                                                                                    |                | <b>TXP</b> | 发送数据 + |  |
| $\begin{picture}(45,10) \put(0,0){\line(1,0){10}} \put(15,0){\line(1,0){10}} \put(15,0){\line(1,0){10}} \put(15,0){\line(1,0){10}} \put(15,0){\line(1,0){10}} \put(15,0){\line(1,0){10}} \put(15,0){\line(1,0){10}} \put(15,0){\line(1,0){10}} \put(15,0){\line(1,0){10}} \put(15,0){\line(1,0){10}} \put(15,0){\line(1,0){10}} \put(15,0){\line(1$ | $\overline{2}$ | <b>TXN</b> | 发送数据 - |  |
|                                                                                                    | 3              | <b>RXP</b> | 接收数据 + |  |
|                                                                                                    | 4              | 保留,未占用     |        |  |
|                                                                                                    | 5              | 保留,未占用     |        |  |
|                                                                                                    | 6              | <b>RXN</b> | 接收数据 - |  |
|                                                                                                    | 7              | 保留,未占用     |        |  |
|                                                                                                    | 8              | 保留,未占用     |        |  |
|                                                                                                    | Α              | $+ (24 V)$ | 电源     |  |
|                                                                                                    | B              | M(0 V)     | 电子地    |  |
| DRIVE-CLiQ 接口的哑插头 (50件) 订货号: 6SL3066-4CA00-0AA0                                                                                                    |                |            |        |  |

表格 4-34 DRIVE-CLiQ 接口 X500 和 X501

# X524: 电子电源

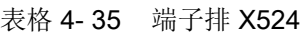

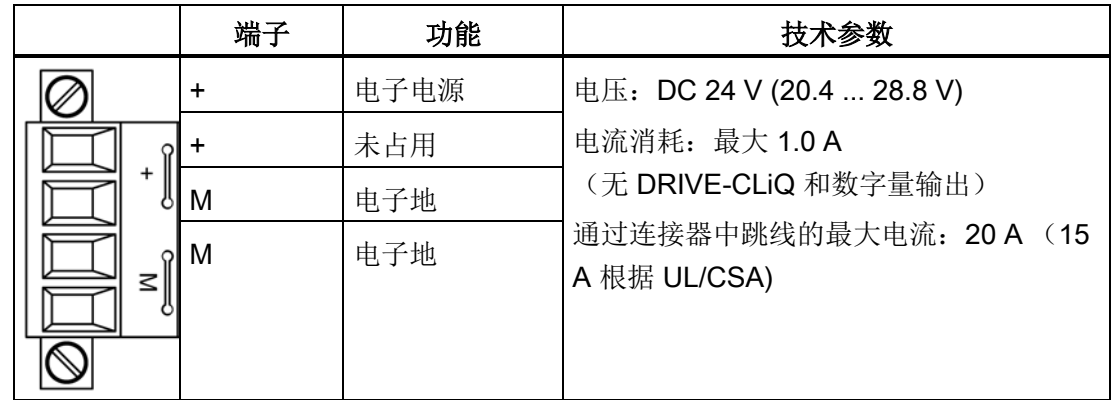

最大可连接横截面积: 2.5 mm<sup>2</sup>

最长可连接的电缆长度为 10 m。

## 说明

"+"或"M"这两个端子都在插头中进行跨接。 这样就可以确保形成电源电压回路。 电流消耗按 DRIVE-CLiQ 节点和数字量输出的数量相应升高。

## 说明

端子台必须使用一字螺丝刀拧紧。

## X520: 4 个数字量输入

|                    | 端子             | 名称1)            | 技术参数                                                                          |  |  |  |
|--------------------|----------------|-----------------|-------------------------------------------------------------------------------|--|--|--|
|                    | 1              | DI <sub>0</sub> | 电压: - 3  +30 V                                                                |  |  |  |
| N<br>ω<br>≏<br>ו ת | 2              | DI <sub>1</sub> | 典型电流消耗: DC 24 V 时为 10 mA                                                      |  |  |  |
|                    | 3              | DI <sub>2</sub> | 输入延时:                                                                         |  |  |  |
|                    | $\overline{4}$ | DI3             | "0"→ "1"典型值为 50 µs; 最大值为 100 µs<br>"1"→ "0": 典型值为 130 µs; 最大值为<br>$150 \mu s$ |  |  |  |
|                    | 5              | M <sub>1</sub>  |                                                                               |  |  |  |
|                    | 6              | M               | 电位隔离:                                                                         |  |  |  |
|                    |                |                 | 参考电位为端子 M1                                                                    |  |  |  |
|                    |                |                 | 电平 (包括波纹度)                                                                    |  |  |  |
|                    |                |                 | 高电平: 15  30 V                                                                 |  |  |  |
|                    |                |                 | 低电平: -3  +5 V                                                                 |  |  |  |

表格 4- 36 端子排 X520

1) DI: 数字量输入;M1: 参考地;M: 电子地

最大可连接横截面: 1.5 mm²

#### 说明

## 确保数字量输入功能

未占用的输入视为"低"电平。 必须连接端子 M1, 数字量输入端才能工作。 采用下列其中一种措施: 1. 引入数字量输入的参考地

2. 跨接端子 M。(请注意: 数字量输入的电位隔离因此被取消。)

## X530: 4 个数字量输入

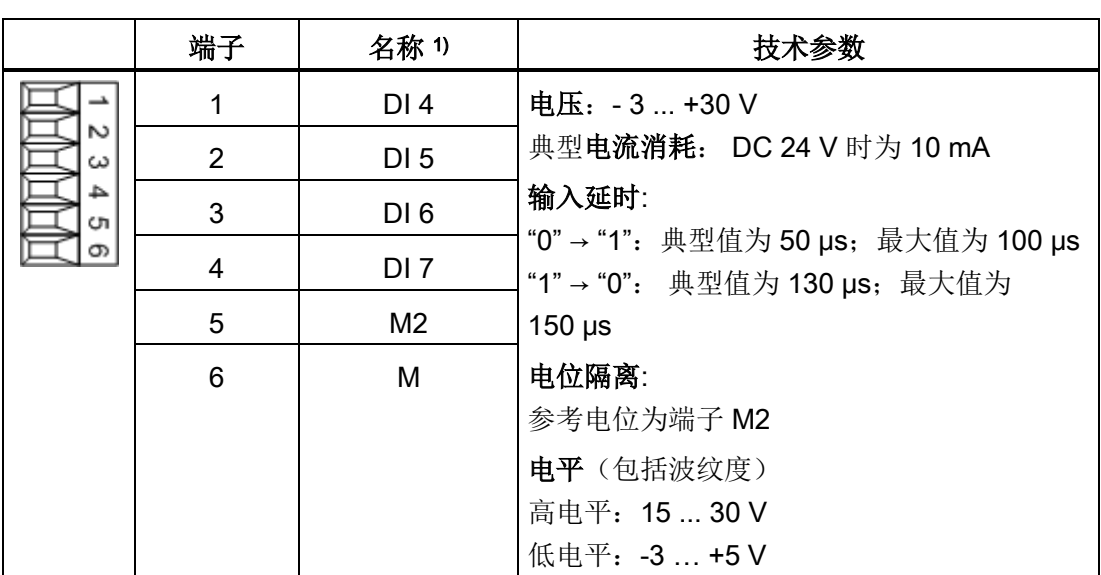

表格 4- 37 端子排 X530

1) DI: 数字量输入;M2: 参考地;M: 电子地

最大可连接横截面: 1.5 mm²

## 说明

#### 确保数字量输入功能

未占用的输入视为"低"电平。 必须连接端子 M2, 数字量输入才能工作。 采用下列其中一种措施: 1. 引入数字量输入的参考地

2. 跨接端子 M。(请注意: 数字量输入的电位隔离因此被取消。)

## X521:2 个模拟量输入(微分输入)

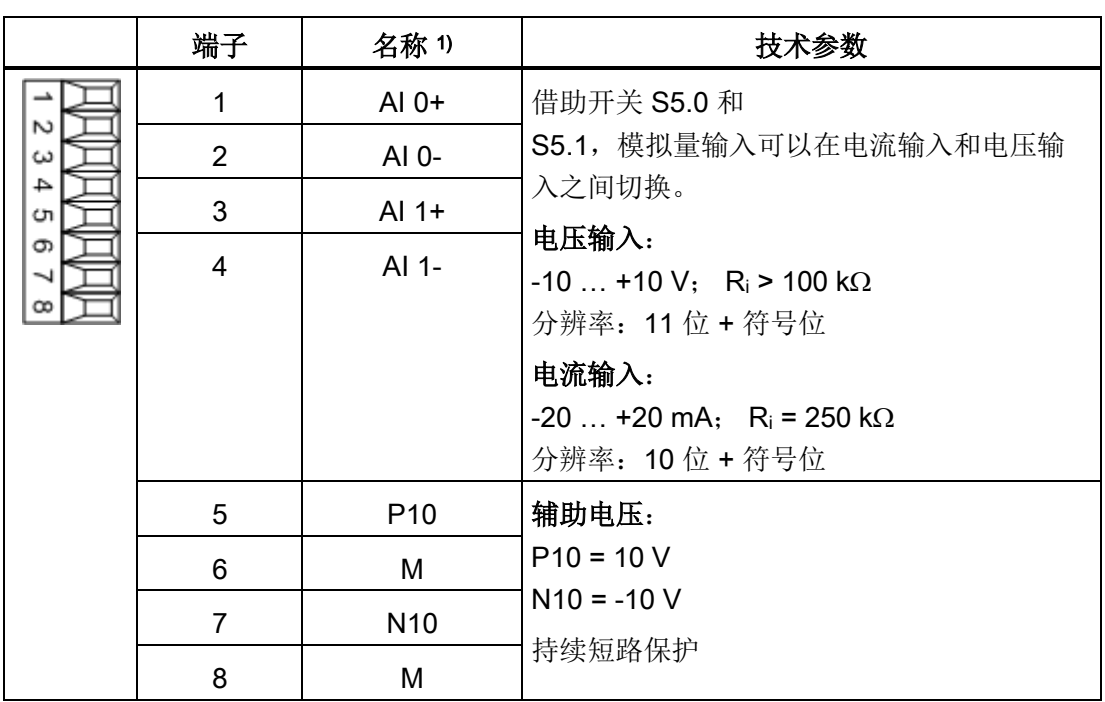

表格 4- 38 端子排 X521

1) AI: 模拟量输入; P10/N10: 辅助电压;M: 参考地

最大可连接横截面: 1.5 mm²

## 注意

#### 不允许的电压造成的损坏或运行故障

如果模拟电流输入端载流超过 ±35 mA,可能会损坏组件。 为避免模数转换时的错误结果,不得超出共模范围。

- 输入电压只能在 -30 V 到 +30 V 之间(损坏极限)。
- 同步电压只能在 -10 V 到 +10 V 之间(故障极限)。
- 辅助电压输出上的反向电压只能在 -15 V 到 +15 V 之间。

#### 说明

模拟量输入的可由内部电源供电或者外部电源供电。

## S5: 电压/电流转换开关 AI0, AI1

表格 4- 39 电压/电流转换开关 S5

|                                                                                                    | 开关               | 功能                   |
|----------------------------------------------------------------------------------------------------|------------------|----------------------|
| $\sqrt{2}$ $\sqrt{2}$ $\sqrt{3}$ $\sqrt{3}$ $\sqrt{3}$ $\sqrt{3}$ $\sqrt{3}$ $\sqrt{3}$ $\sqrt{3}$ $\sqrt{3}$ $\sqrt{3}$ $\sqrt{3}$ $\sqrt{3}$ $\sqrt{3}$ $\sqrt{3}$ $\sqrt{3}$ $\sqrt{3}$ $\sqrt{3}$ $\sqrt{3}$ $\sqrt{3}$ $\sqrt{3}$ $\sqrt{3}$ $\sqrt{3}$ $\sqrt{3}$ $\sqrt{3}$ $\sqrt{3}$ $\sqrt{3}$ $\sqrt{3$ | S5.0             | 转换电压 (V) /电流 (I) Al0 |
|                                                                                                    | S <sub>5.1</sub> | 转换电压 (V) /电流 (I) Al1 |

#### 说明

## 出厂状态

出厂时, 两个开关都设置为"电压测量"(即开关处于"V")。

# X522:2 路模拟量输出,温度传感器接口

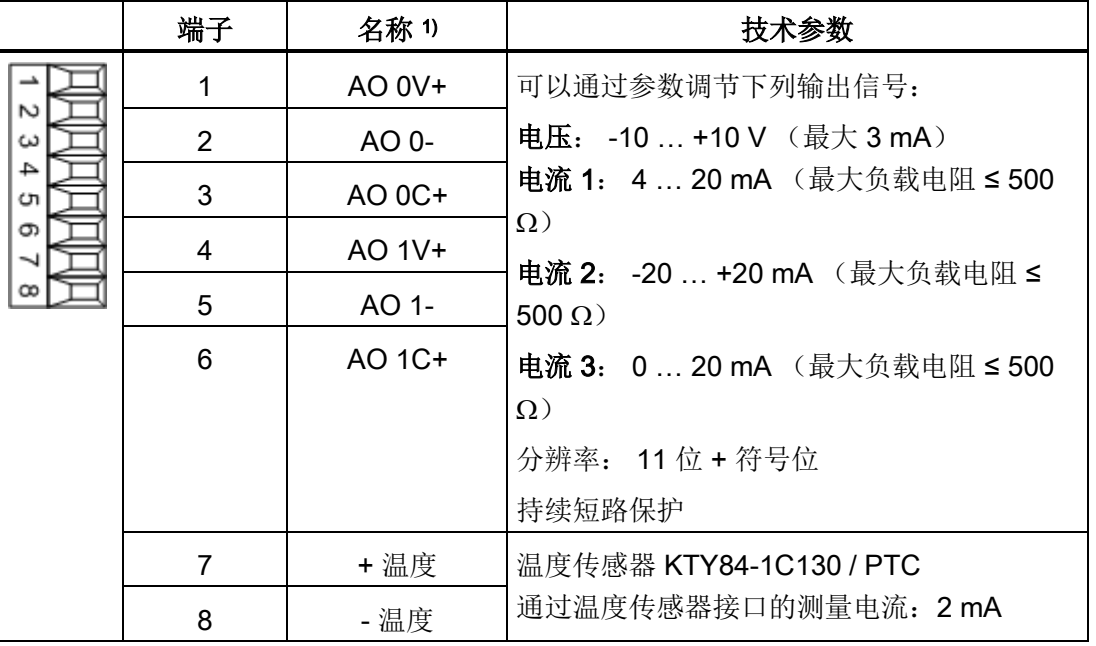

表格 4- 40 端子排 X522

1) AO xV: 模拟量输出电压;AO xC: 电流型模拟量输出

最大可连接横截面: 1.5 mm²

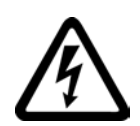

# 警告

## 温度传感器上的电弧可引发电击危险

温度传感器未进行安全电气隔离的电机,其信号电子设备可能会出现电弧。

• 只允许连接符合保护隔离规定的温度传感器。

#### 注意

## 不允许的电压造成的损坏或运行故障

如果出现不允许的反向电压,则可能在组件上导致损坏或运行故障。

• 输出端上的反向电压只能在 -15 V 到 +15 V 之间。

电气安装 4.10 信号连接

## 注意

## KTY 温度传感器极性接反可损坏电机

极性接反的 KTY 温度传感器可能无法识别出电机过热。 过热可导致电机损坏。

• 应按照正确的极性接入 KTY 温度传感器。

## X540: 数字量输入的共同辅助电压

表格 4- 41 端子排 X540

|                         | 端子             | 名称     | 技术参数                        |
|-------------------------|----------------|--------|-----------------------------|
| œ<br>ගා<br>cл<br>≏<br>ω | 8              | $+24V$ | 电压: DC +24 V                |
|                         | 7              | $+24V$ | 在 +24 V 辅助电压下端子 X540 和 X541 |
|                         | 6              | $+24V$ | 的最大总负载电流: 150 mA            |
|                         | 5              | $+24V$ | 持续短路保护                      |
|                         | $\overline{4}$ | $+24V$ |                             |
|                         | 3              | $+24V$ |                             |
|                         | 2              | $+24V$ |                             |
|                         |                | $+24V$ |                             |

最大可连接横截面: 1.5 mm²

## 说明

## 电源的使用

该电源专门用来为数字量输入进行供电。

电气安装

4.10 信号连接

# X541: 4 个非隔离数字量输入输出

|        | 端子             | 名称1)               | 技术参数                                                                                                    |  |  |  |
|--------|----------------|--------------------|----------------------------------------------------------------------------------------------------|--|--|--|
| စာ     | 6              | M                  | 辅助电压:                                                                                                    |  |  |  |
| c<br>4 | 5              | <b>DI/DO 11</b>    | 电压:DC +24 V                                                                                                    |  |  |  |
| دە     | $\overline{4}$ | <b>DI/DO 10</b>    | 在 +24 V 辅助电压下端子 X540 和 X541<br>的最大总负载电流: 150 mA                                                                                                    |  |  |  |
|        | 3              | DI/DO <sub>9</sub> | 作为输入:                                                                                                    |  |  |  |
|        | $\overline{2}$ | DI/DO <sub>8</sub> | 电压: -3  30 V                                                                                                    |  |  |  |
|        | 1              | $+24V$             | 典型电流消耗: DC 24 V 时 10 mA<br>输入延时:<br>"0"→ "1": 典型值为 50 µs<br>"1"→ "0": 典型值为 100 µs                                                                                                    |  |  |  |
|        |                |                    | 作为输出:<br>电压: DC 24 V<br>每个输出的最大负载电流: 500 mA<br>输出的最大总电流(包括流向输入的电流):100<br>mA / 1 A (可设置)<br>持续短路保护                                                                                             |  |  |  |
|        |                |                    | 输出延时:<br>"0" → "1": 典型值为 150 µs, 在 0.5 A<br>阻性负载条件下; 最大值为 500 µs<br>"1" → "0": 典型值为 50 µs, 在 0.5 A<br>电阻负载条件下<br>开关频率:<br>阻性负载下: 最大 100 Hz<br>感性负载下: 最大 0.5 Hz<br>灯负载下: 最大 10 Hz<br>最大灯负载: 5 W |  |  |  |

表格 4- 42 端子排 X541

1) DI/DO: 数字量输入/输出: M: 电子地

最大可连接横截面: 1.5 mm2

## 说明

## 未占用的输入

未占用的输入视为"低"电平。

#### 说明

如果 24V 电源出现短暂中断, 那么在此期间数字量输出的连接将会失效。

#### X542:2 路继电器输出(转换触点)

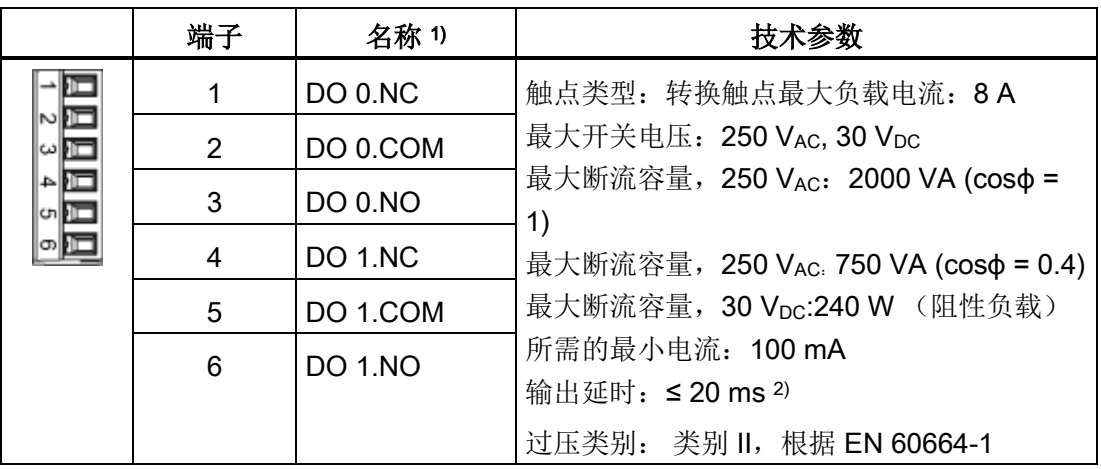

表格 4- 43 端子排 X542

1) DO: 数字量输出,NO: 常开触点,NC: 常闭触点,COM: 中间触点

2) 取决于参数设置和TM31的电源(P24)

最大可连接横截面: 2.5 mm²

## 说明

## 附加的安全接地线

如果在继电器输出上加载了 AC 230 V, 则必须另外使用 6 mm<sup>2</sup> 的安全接地线将端子模块接地。

## 4.10.5 机柜安装式编码器模块 SMC30

#### 4.10.5.1 描述

编码器模块 SMC30 用于检测电机实际转速。 它可以转换旋转脉冲编码器发出的信号,并将这些信号通过 DRIVE-CLiQ 接口传送给闭环回路,以进行分析。

与 SINAMICS G130 协同工作时, 以下编码器可连接至编码器模块 SMC30:

- TTL 编码器
- HTL 编码器
- KTY 或 PTC 温度传感器

表格 4- 44 可连接的带电源编码器

| 编码器类型<br><b>X520 (SUB-D)</b> |     | (端子)<br>X521 | (端子)<br><b>X531</b> | 断线监控 | 遥感     |  |
|------------------------------|-----|--------------|---------------------|------|--------|--|
| HTL 双极性 24 V                 | 支持  | 支持           | 支持                  | 支持   | 不支持    |  |
| HTL 单极性 24 V                 | 支持  | 支持           | 支持                  | 不支持  | 不支持    |  |
| TTL 双极性 24 V                 | 支持  | 支持           | 支持                  | 支持   | 不支持    |  |
| TTL 双极性 5 V                  | 支持  | 支持           | 支持                  | 支持   | X520 上 |  |
| TTL 单极性                      | 不支持 | 不支持          | 不支持                 | 不支持  | 不支持    |  |

#### 表格 4- 45 最大信号电缆长度

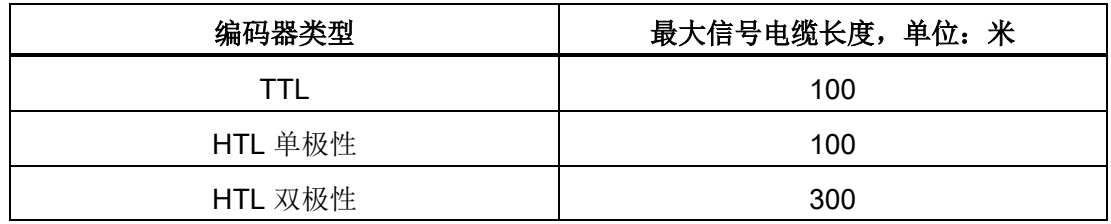

#### 说明

## 优先采用双极性连接

为了获取更佳的传输稳定性,通常 HTL 编码器应优先采用双极性连接。 只有在编码器无法输出推挽信号时,才应采用单极性连接。

## 说明

## 只连接一个编码器系统

在编码器模块上只允许连接一个编码器系统,要么在 X520 上连接,要么在 X521 / X531 上连接。 没有使用的接口必须保持空置。

表格 4- 46 可连接的测量系统的规格

| 参数                                              | 名称                  | 阈值 | 最小             | 最大                                          | 单位     |
|-------------------------------------------------|---------------------|----|----------------|---------------------------------------------|--------|
| 高电平<br>(TTL 双极性, X520 或 X521/X531<br>$\pm$ ) 1) | $U_{Hdiff}$         |    | $\overline{2}$ | 5                                           | $\vee$ |
| 低电平<br>(TTL 双极性, X520 或 X521/X531<br>$\pm$ ) 1) | $U_{Ldiff}$         |    | $-5$           | $-2$                                        | $\vee$ |
| 高电平                                             | $U_H$ <sup>4)</sup> | 高  | 17             | $V_{CC}$                                    | $\vee$ |
| (HTL 单极性)                                       |                     | 低  | 10             | $V_{\rm CC}$                                | $\vee$ |
| 低电平                                             | $U_L$ <sup>4)</sup> | 高  | $\mathbf 0$    | $\overline{7}$                              | $\vee$ |
| (HTL 单极性)                                       |                     | 低  | $\mathbf 0$    | $\overline{2}$                              | $\vee$ |
| 高电平<br>(HTL 双极性) 2)                             | $U_{Hdiff}$         |    | 3              | $V_{\rm CC}$                                | $\vee$ |
| 低电平<br>(HTL 双极性) 2)                             | $U_{Ldiff}$         |    | $-VCC$         | $-3$                                        | $\vee$ |
| 信号频率                                            | $f_S$               |    | $\overline{a}$ | 300                                         | kHz    |
| 脉冲沿间隔                                           | $t_{\text{min}}$    |    | 100            | $\overline{\phantom{a}}$                    | ns     |
| 零脉冲无效时间<br>(在"A=B=高电平"之前和之后)                    | $t_{Lo}$            |    | 640            | $(t_{ALo-BHi} - t_{Hi})/2^{3}$              | ns     |
| 零脉冲有效时间<br>(当"A = B = 高电平"期间和之后)                | $t_{\mathsf{Hi}}$   |    | 640            | $t_{\text{ALo-BHi}}$ - $2*t_{\text{Lo}}$ 3) | ns     |

1) 其他信号电平根据 RS422 标准。

2) 单个信号的绝对电平在测量系统的 0 V 和 Vcc 之间变动。

3) tALo-BHi 不是设定值,而是信号 A 的下降沿与信号 B 的下下个上升沿之间的时间间隔。 4)阈值可通过 p0405.04 (开关阈值)设置(出厂设置为"低")。

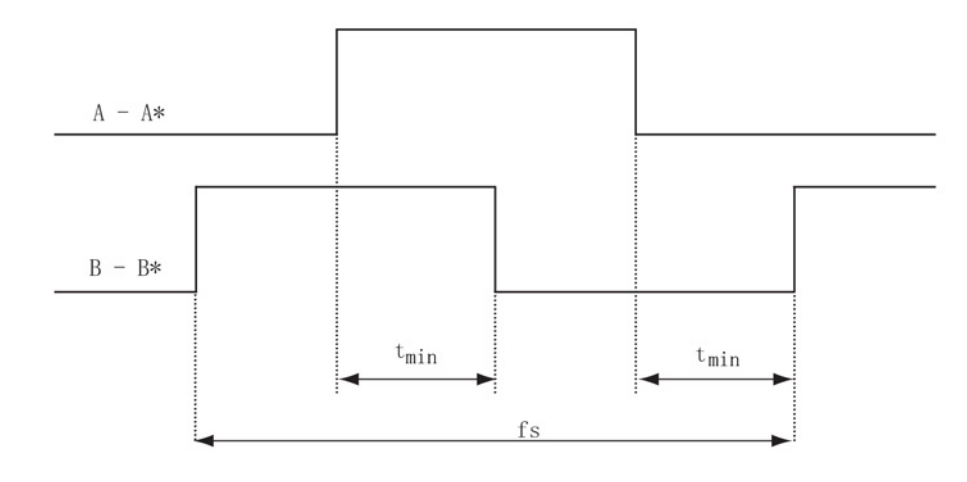

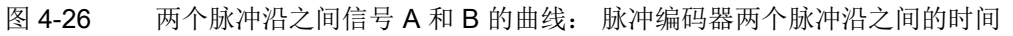

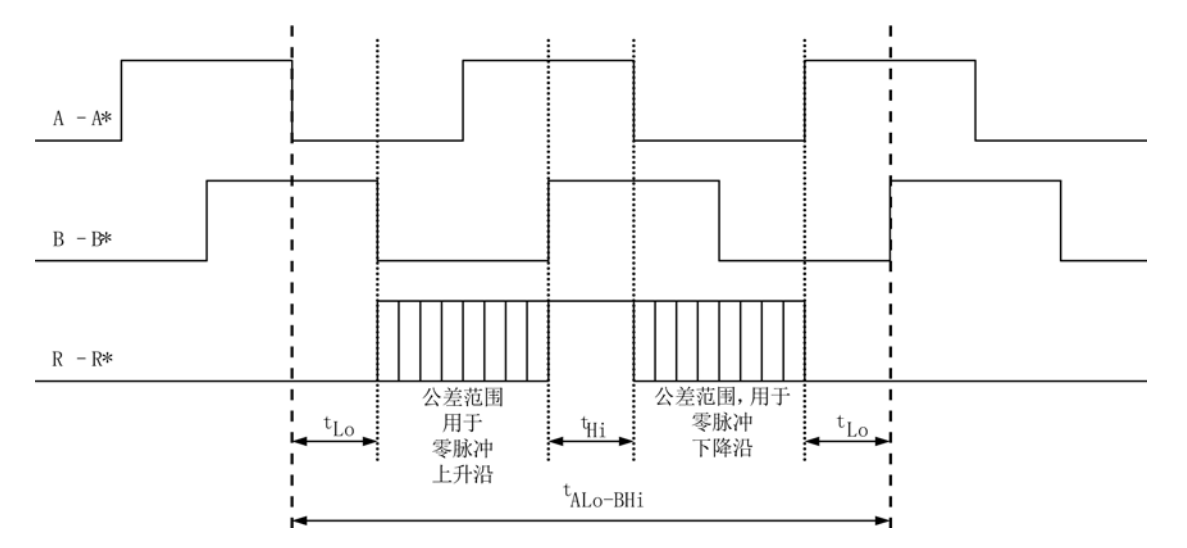

图 4-27 零脉冲相对于跟踪信号的位置

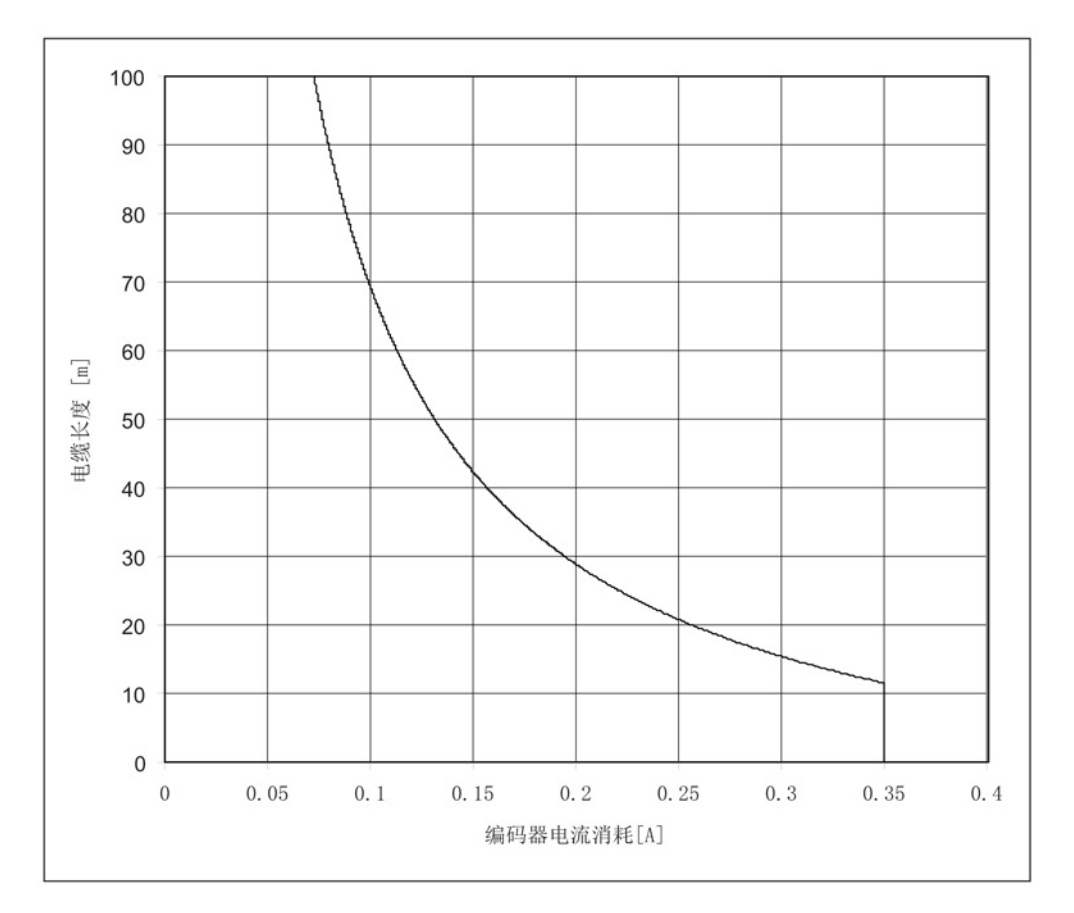

对于 X521/X531 上 5 V 电源的编码器, 电缆长度取决于编码器电流(适用于横截面为 0.5 mm²的电缆):

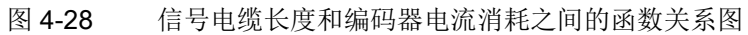

在不带"遥感"的编码器上,电缆最长不允许超过 100 米,因为电缆长度和编码器电流会引起压降。

电气安装

4.10 信号连接

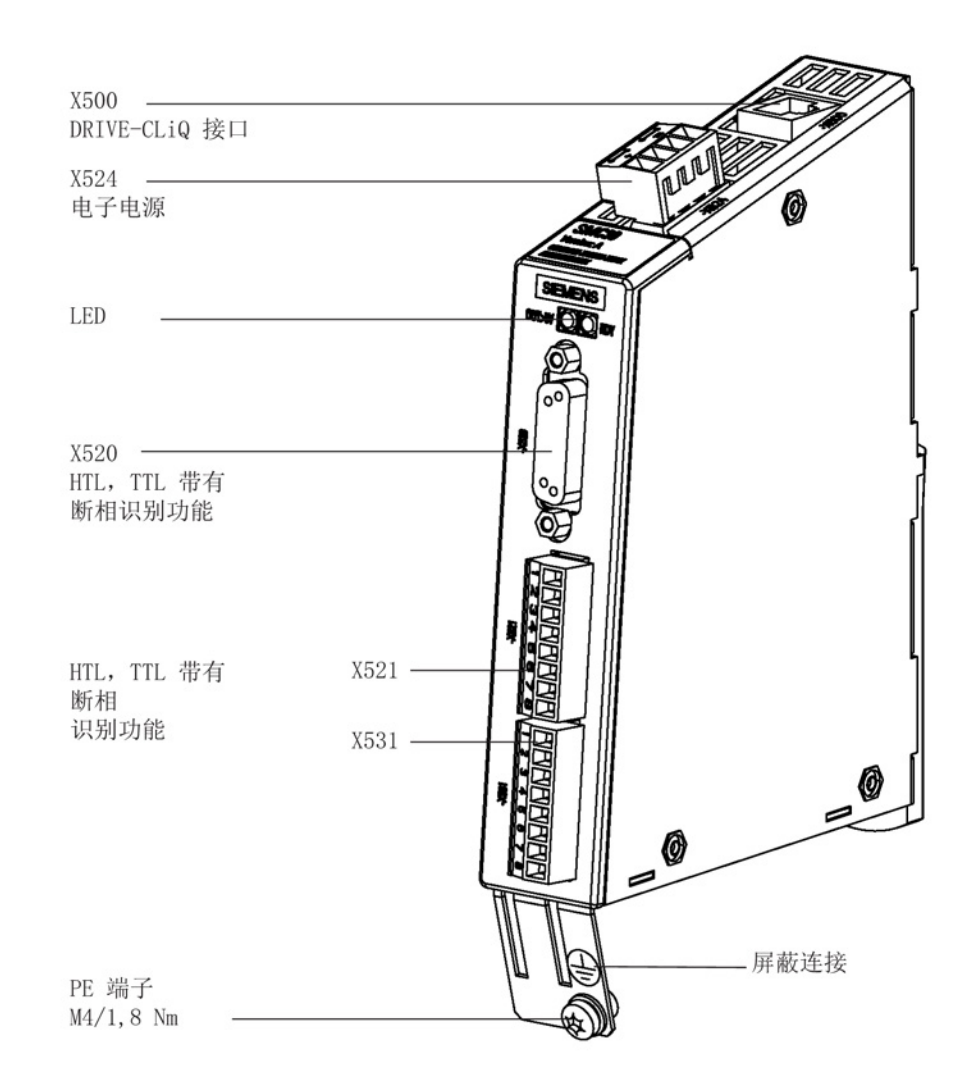

#### 图 4-29 编码器模块 SMC30

## 4.10.5.2 连接

## X500: DRIVE-CLiQ 接口

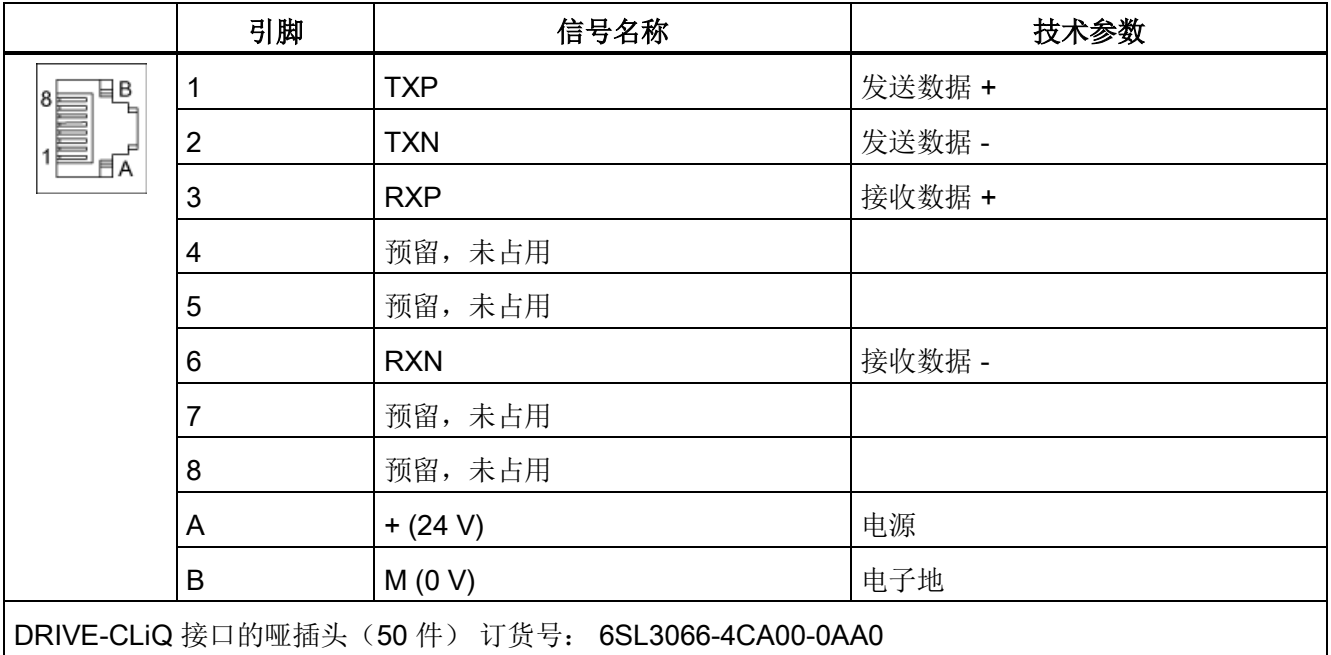

表格 4- 47 DRIVE-CLiQ 接口 X500

## X524: 电子电源

表格 4- 48 端子排 X524

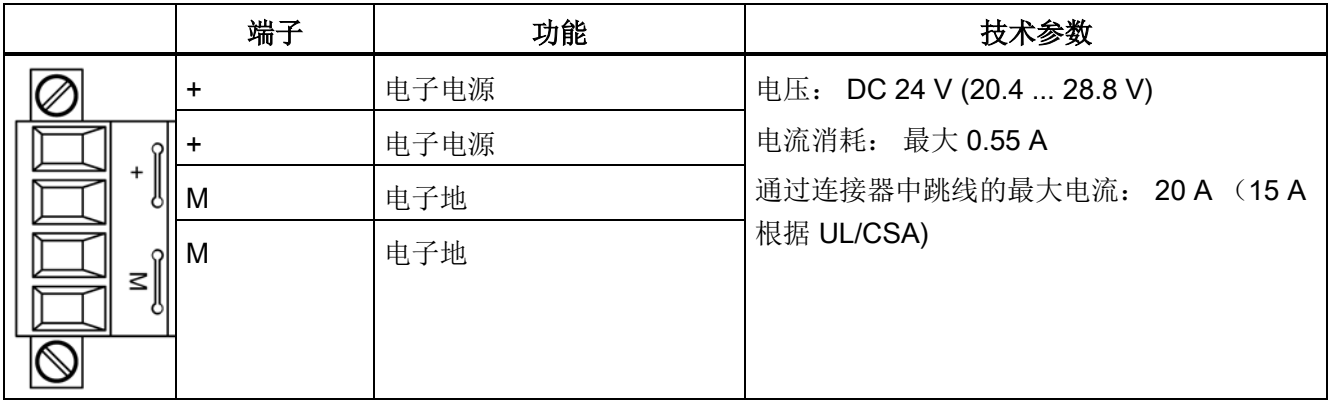

最大可连接横截面积:2.5 mm²

最长可连接的电缆长度为 10 m。

#### 说明

#### 形成电源电压回路

"+" 或 "M" 这两个端子在连接器中跨接在一起,而不是在设备中跨接在一起。 这样就可以确保形成电源电压回路。 电源可由功率模块的端子 X41: 1/2 提供。

## X520: 编码器接口 1, 用于带断线监控的 HTL/TTL 编码器

## 表格 4- 49 编码器接口 X520

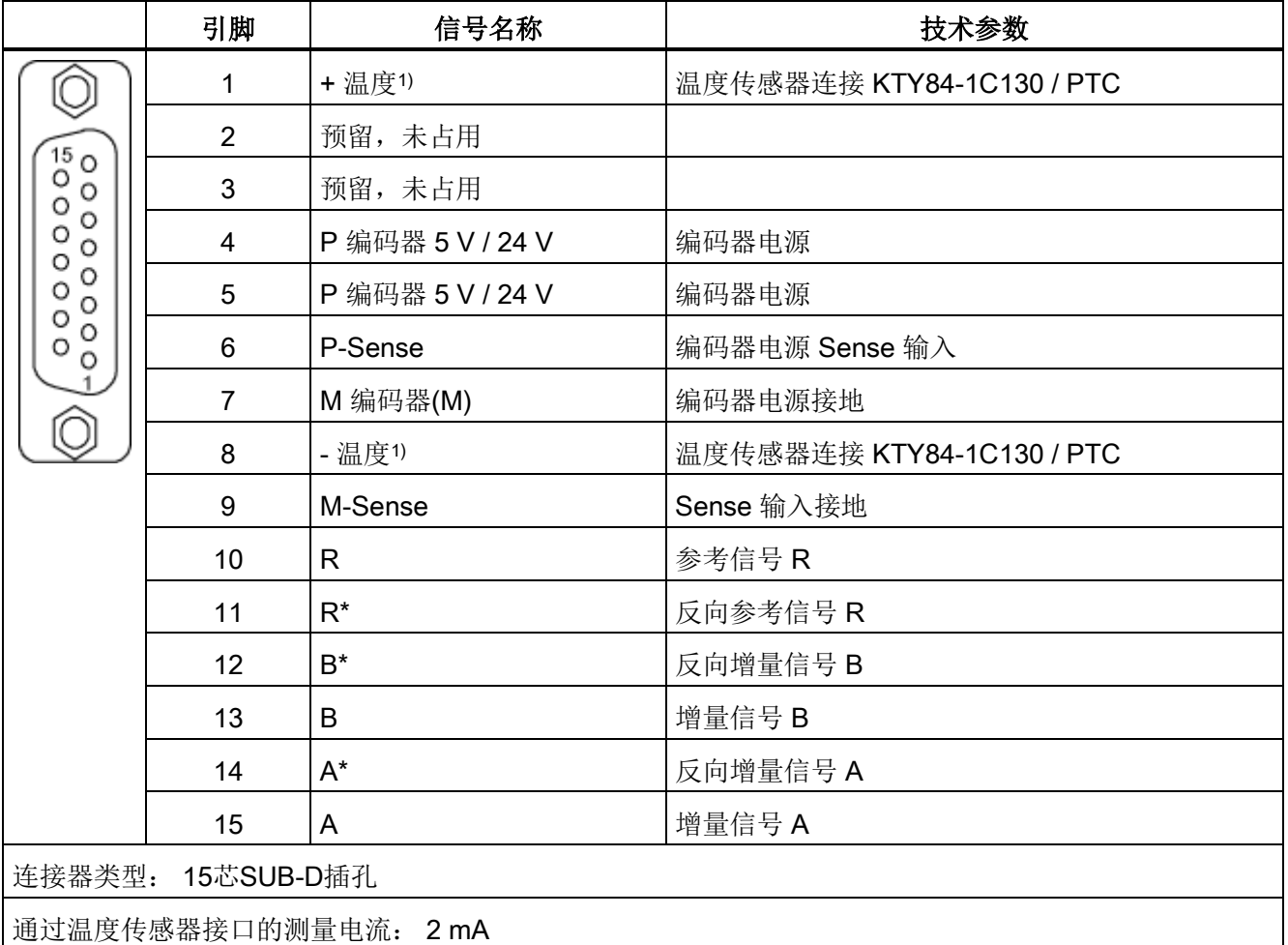

1) 温度测量的精度:

- KTY: ±7 °C (包括计算)

- PTC: ±5 ℃(包括计算)

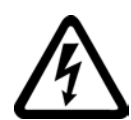

# 警告

# 温度传感器上的电弧可引发电击危险

温度传感器未进行安全电气隔离的电机,其信号电子设备可能会出现电弧。

• 只允许连接符合保护隔离规定的温度传感器。

## 注意

。

## 使用非屏蔽电缆连接温度传感器或温度传感器布线错误可造成设备故障

使用非屏蔽电缆连接温度传感器或温度传感器布线错误可导致信号电子功率侧耦合。 从而导致所有信号大面积故障(故障信息),严重的会导致整个模块故障(设备损坏)

- 只允许使用屏蔽电缆连接温度传感器。
- 与电机电缆一同引入的温度传感器电缆,必须成对绞合在一起并分别进行屏蔽。
- 电缆屏蔽层的两侧应大面积的与接地位相连。
- 建议: 请使用合适的 Motion Connect 电缆。

## 注意

## KTY 温度传感器极性接反可损坏电机

极性接反的 KTY 温度传感器可能无法识别出电机过热。过热可导致电机损坏。

• 应按照正确的极性接入 KTY 温度传感器。

## 注意

#### 错误的电源电压可损坏编码器

编码器电源电压可通过参数设置为 5 V 或 24 V。 如果参数设置错误,可能导致编码器损坏。

• 请选用合适的电源电压。

# X521/X531: 编码器接口 2,用于带断线监控的 HTL/TTL 编码器

表格 4- 50 编码器接口 X521

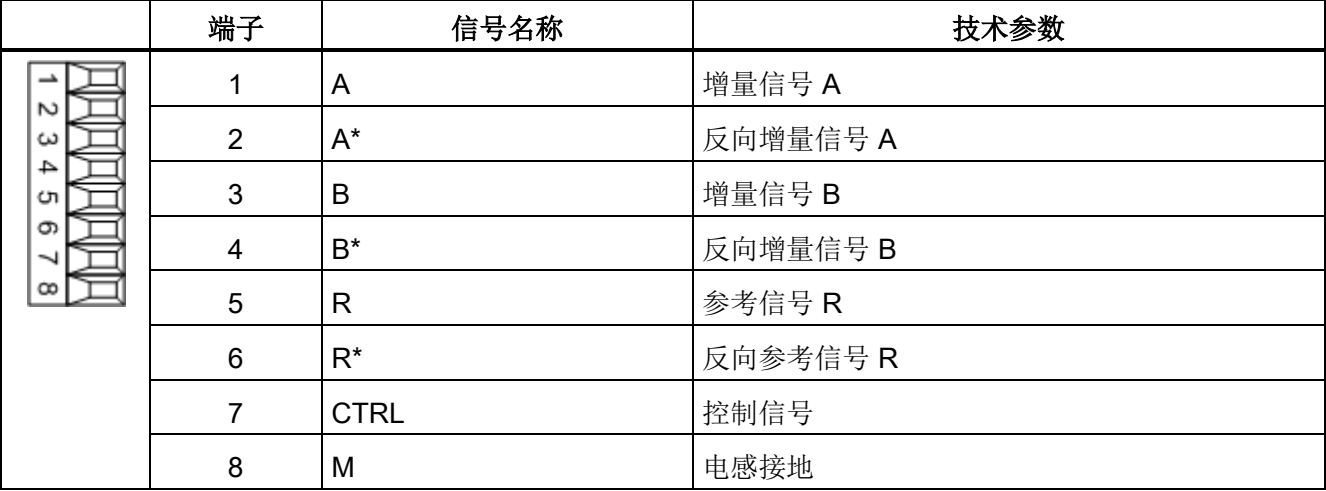

最大可连接横截面: 1.5 mm²

#### 说明

#### 使用单极 HTL 编码器

在使用单极 HTL 编码器时, 端子排上的 A\*、B\*、R\* 要和 M\_Encoder (X531) 跨接在一起。

电气安装 4.10 信号连接

#### 表格 4- 51 编码器接口 X531

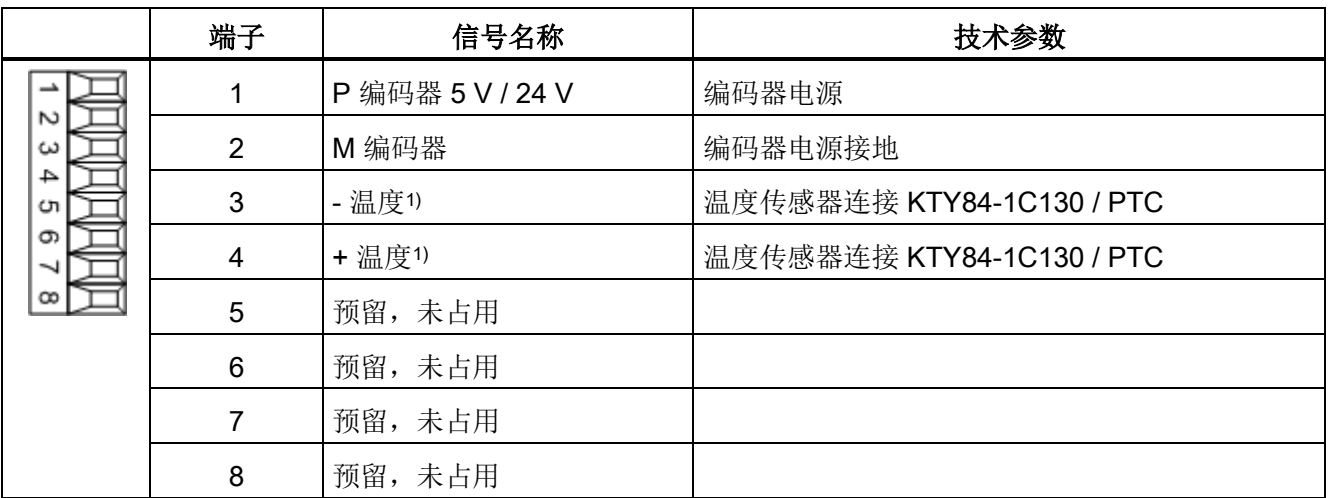

最大可连接横截面: 1.5 mm²

通过温度传感器接口的测量电流: 2 mA

- 1) 温度测量的精度:
	- KTY:±7 °C (包括计算)
	- PTC: ±5 °C (包括计算)

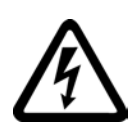

# 警告

#### 温度传感器上的电弧可引发电击危险

温度传感器未进行安全电气隔离的电机,其信号电子设备可能会出现电弧。 • 只允许连接符合保护隔离规定的温度传感器。

## 注意

#### 使用非屏蔽电缆连接温度传感器或温度传感器布线错误可造成设备故障

使用非屏蔽电缆连接温度传感器或温度传感器布线错误可导致信号电子功率侧耦合。从 而导致所有信号大面积故障(故障信息),严重的会导致整个模块故障(设备损坏)。

- 只允许使用屏蔽电缆连接温度传感器。
- 与电机电缆一同引入的温度传感器电缆,必须成对绞合在一起并分别进行屏蔽。
- 电缆屏蔽层的两侧应大面积的与接地位相连。
- 建议:请使用合适的 Motion Connect 电缆。

## 注意

#### KTY 温度传感器极性接反可损坏电机

极性接反的 KTY 温度传感器可能无法识别出电机过热。过热可导致电机损坏。

• 应按照正确的极性接入 KTY 温度传感器。

## 注意

#### 错误的电源电压可损坏编码器

编码器电源电压可通过参数设置为 5 V 或 24 V。 如果参数设置错误,可能导致编码器损坏。

• 请选用合适的电源电压。

## 说明

## 在端子上连接编码器时的电缆屏蔽层

需要注意的是,在端子上连接编码器时,电缆的屏蔽层要搭接在编码器模块上。

## 4.10.5.3 连接示例

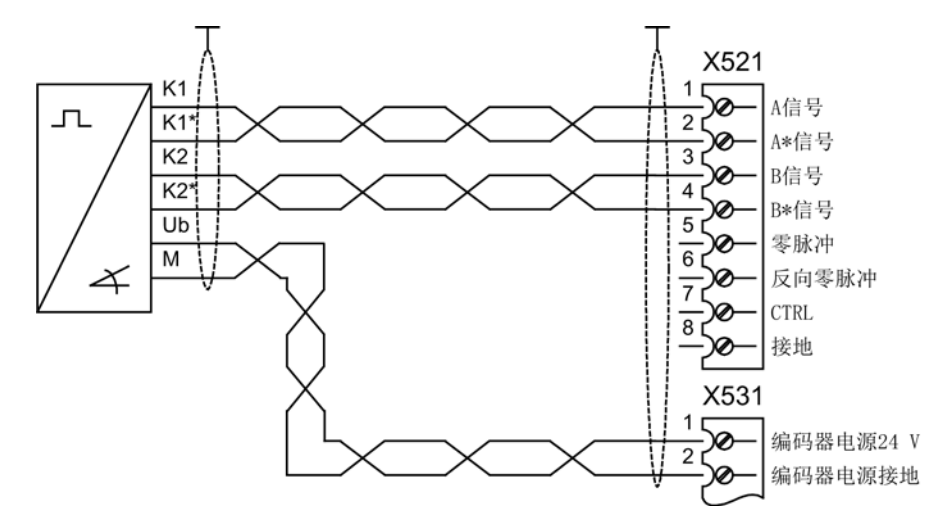

连接示例 1: HTL 编码器, 双极性, 无零脉冲 -> p0405 = 9 (hex)

图 4-30 连接示例 1: HTL 编码器,双极性,无零脉冲

# 连接示例 2: TTL 编码器, 单极性, 无零脉冲 -> p0405 = A (hex)

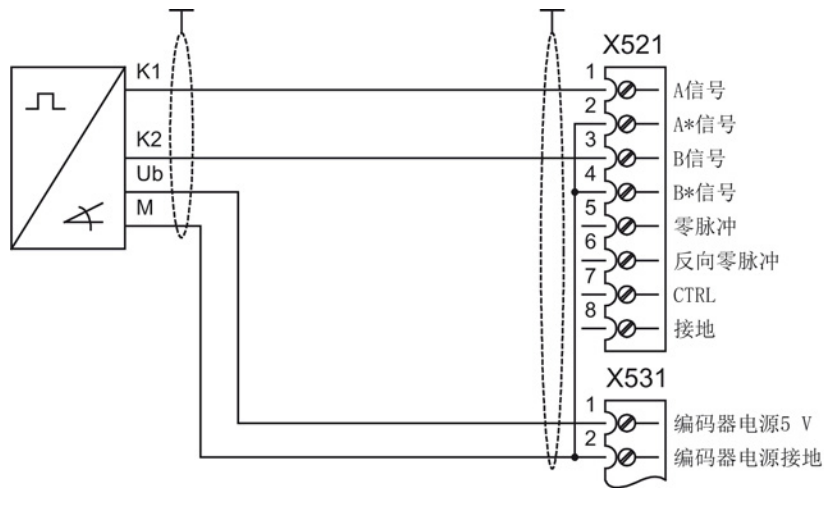

图 4-31 连接示例 2: TTL 编码器,单极性,无零脉冲

电气安装

4.10 信号连接

# 4.10.6 端子模块 TM54F

端子模块 TM54F 是带有安全数字输入和输出端的扩展端子模块,可用于控制 SINAMICS 的 Safety Integrated 扩展功能。

TM54F 上有 4 个 F-DO 和 10 个 F-DI。 一个 F-DO 由一个 DC 24 V 输出、一个接地输入、以及一个用于控制开关状态的数字输出组成。 一个 F-DI 由两个数字量输入端组成。

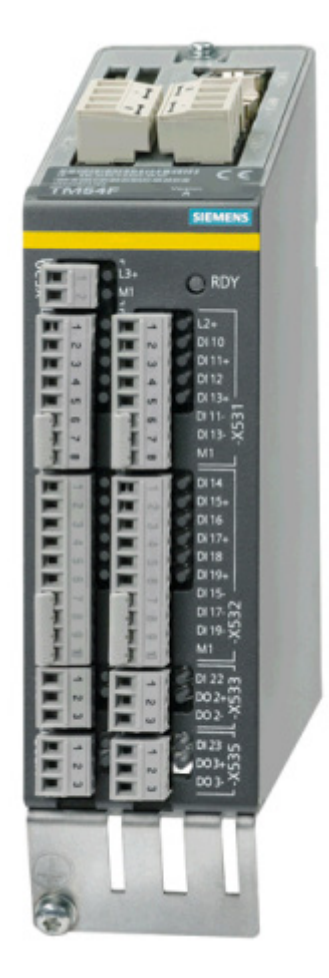

图 4-32 端子模块 TM54F

## 说明

## Safety Integrated 功能手册

Safety-Integrated 完整的工作原理的详细说明和操作请参见"Safety Integrated 功能手册"。 该手册包含在随附的文档 CD 中。

# 5.1 本章内容

本章节将介绍

- 如何借助STARTER和AOP30对变频器进行首次调试(初始化)
	- 如何输入电机数据(驱动调试)
	- 如何输入一些重要参数(基本调试),如何进行电机检测
- 数据备份
- 恢复参数出厂设置

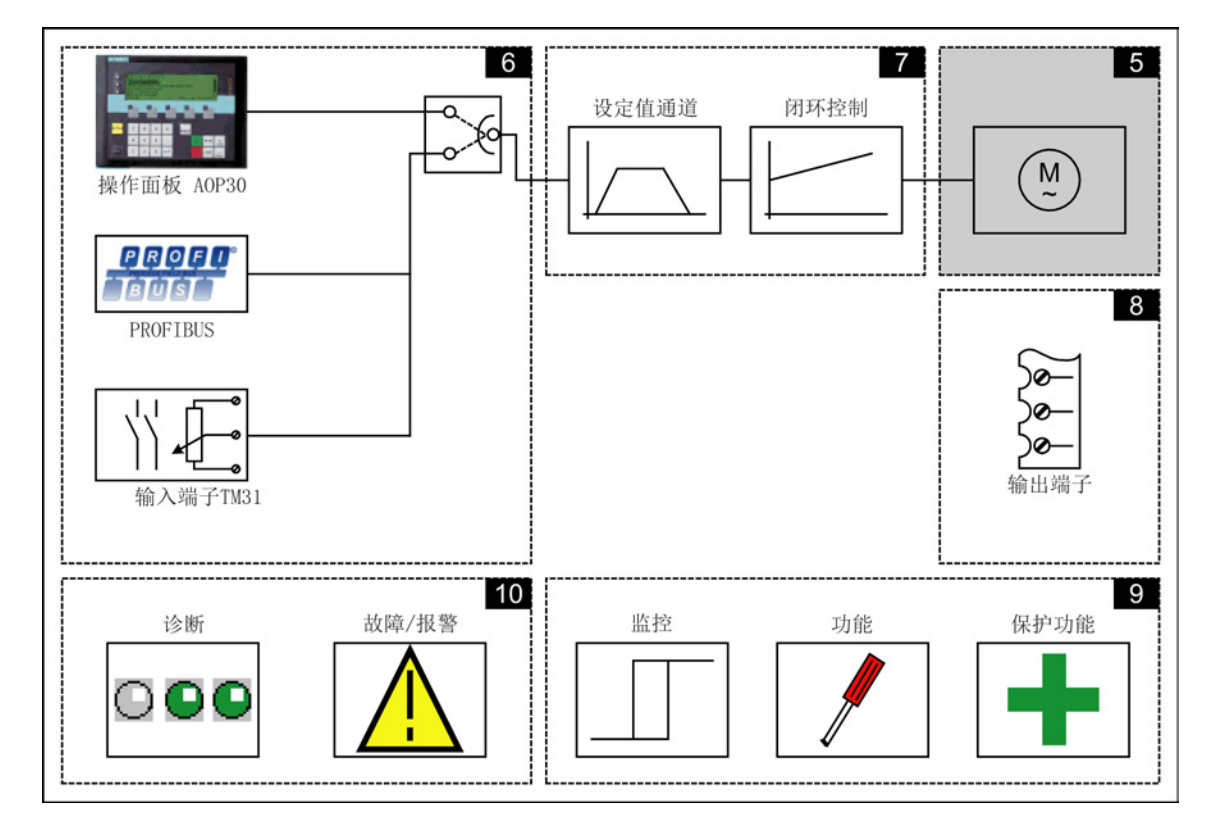

调试

5.2 调试工具 STARTER

#### 调试前的重要提示

该系列变频器根据相连附加组件的数量提供不同数量的信号连接。 为了使变频器闭环控制可以正确地处理信号,您必须事先完成一些软件设置。

在控制单元首次启动和首次调试时,变频器会运行参数宏以传送必要设置。 在此阶段传送的设置在附录中列出。

在变频器首次启动、首次调试或者"恢复参数出厂设置"后,个别参数值会与参数手册中指 出的出厂值有偏差。

警告

#### 因参数设置错误或修改参数设置引起机器误操作可引发生命危险

参数设置错误可导致机器出现误操作,从而导致人员重伤或死亡。

- 防止恶意访问参数设置。
- 采取适当措施(如驻停或急停)应答可能的误操作。

# 5.2 调试工具 STARTER

## 描述

使用调试工具 STARTER 可对 SINAMICS 驱动以及驱动系统进行配置和调试。 驱动配置可通过 STARTER 驱动配置向导进行。

## 说明

#### STARTER 在线帮助。

本章节将介绍怎样使用 STARTER 进行调试。 STARTER 提供了丰富的在线帮助信息,对全部操作流程和可用的系统设置进行详细的解释。 因此本章节只对调试的步骤进行说明。

## STARTER 版本条件

固件版本为 V4.7 的 SINAMICS 要使用以下版本的 STARTER:

● STARTER V4.4

## 5.2 调试工具 STARTER

## 安装 STARTER 的前提条件

## 硬件方面

最低要求:

- PG 或 PC
- Pentium III, 最少1 GHz(最好大于1 GHz)
- 内存 1 GB (最好为 2 GB)
- 屏幕分辨率1024 × 768像素,16位色深
- 可用硬盘容量大于 3 GB

## 软件方面

没有安装STEP 7时安装STARTER的最低要求:

● Microsoft Internet Explorer V6.0或更高版本

32 位操作系统:

- Microsoft Windows Server 2003 SP2
- Microsoft Windows Server 2008
- Microsoft Windows XP Professional SP2 \*)和SP3
- 包含 SP1 的 Microsoft Windows 7 Professional
- 包含 SP1 的 Microsoft Windows 7 Ultimate
- 包含 SP1 的 Microsoft Windows 7 Enterprise (标准安装)

64 位操作系统:

- Microsoft Windows 7 Professional SP1
- Microsoft Windows 7 Ultimate SP1
- Microsoft Windows 7 Enterprise SP1 (标准安装)
- Microsoft Windows Server 2008 R2

\*) 测试范围相对较窄

在装有远东语言的本国 Windows 版本上, 只有 Windows XP 是 MUI 版本或是 Windows 7 时, STARTER 安装程序才会执行。

打开在线帮助中的功能图要求Acrobat Reader V5.0 或更高版本。

5.2 调试工具 STARTER

## 说明

#### 与 STEP7 一同运行时的前提条件

如果同其它 STEP7 组件一同使用 STARTER,这些 S7 组件也应满足上述条件。

## 5.2.1 安装 STARTER

通过随变频器发货的客户 CD 光盘中的 "Setup" 文件安装 STARTER。 双击 "Setup" 后,安装向导会指引用户进行 STARTER 的安装。

## 说明

#### 安装持续时间

安装持续时间取决于计算机性能以及从何处安装(如 DVD、硬盘、网络)。 推荐从本地数据存储器直接进行安装。

# 5.2.2 STARTER 操作界面说明

STARTER 操作界面包含以下 4 个操作区:

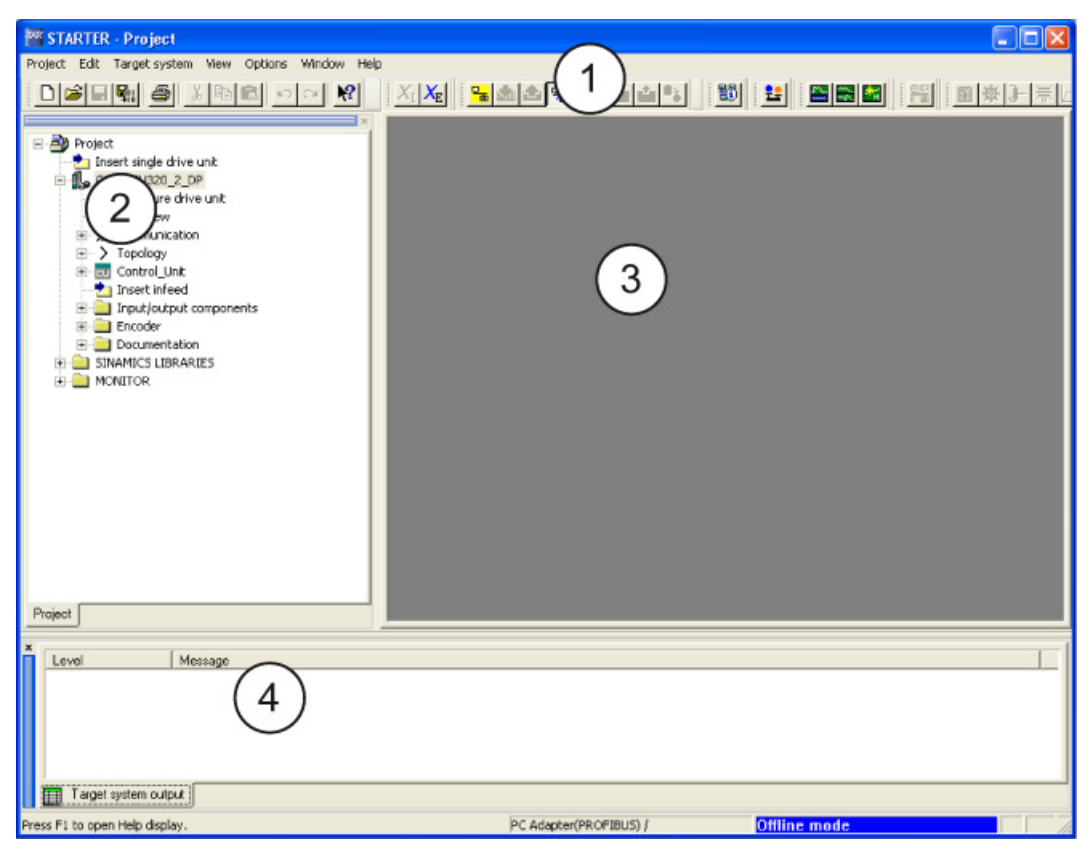

图 5-1 STARTER 操作区

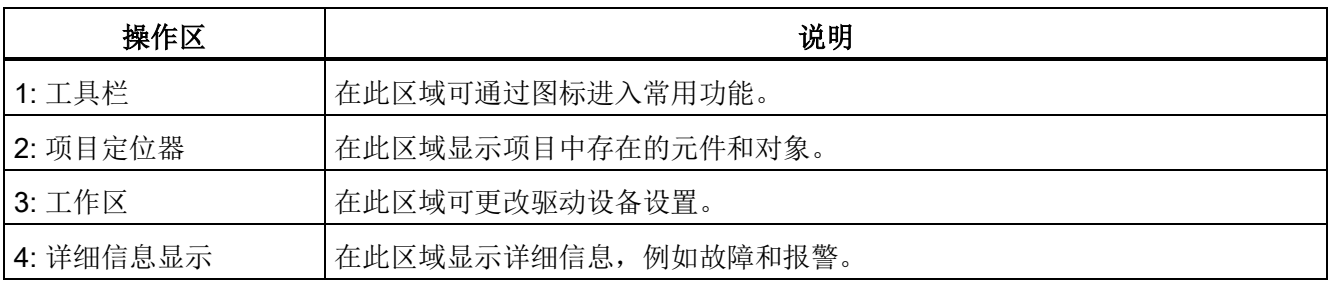

调试

5.3 使用 STARTER 进行调试的步骤

# 5.3 使用 STARTER 进行调试的步骤

## 使用 STARTER 进行调试的基本步骤

STARTER 使用一系列的对话框来进行驱动设备数据输入。

#### 说明

## 对话框缺省设置

对话框使用缺省设置,必要时可根据应用和配置对其进行相应的修改。 这是一项有用的设计! 其目的在于: 使用户慎重地输入配置数据,防止配置数据和驱动设备数据不匹配(在在线模式中可识别 )。

## 5.3.1 创建项目

点击桌面上的 STARTER 图标, 或在 Windows 开始菜单(例如: Windows 7)中选择菜单命令"开始 > 所有程序 > STARTER > STARTER", 启动 STARTER 调试工具。

首次启动后显示包含对话框的以下基本画面:

- $\bullet$  STARTER  $\lambda$ 门
- STARTER 项目向导

下面以编号顺序列出调试步骤。

5.3 使用 STARTER 进行调试的步骤

## 访问 STARTER 项目向导

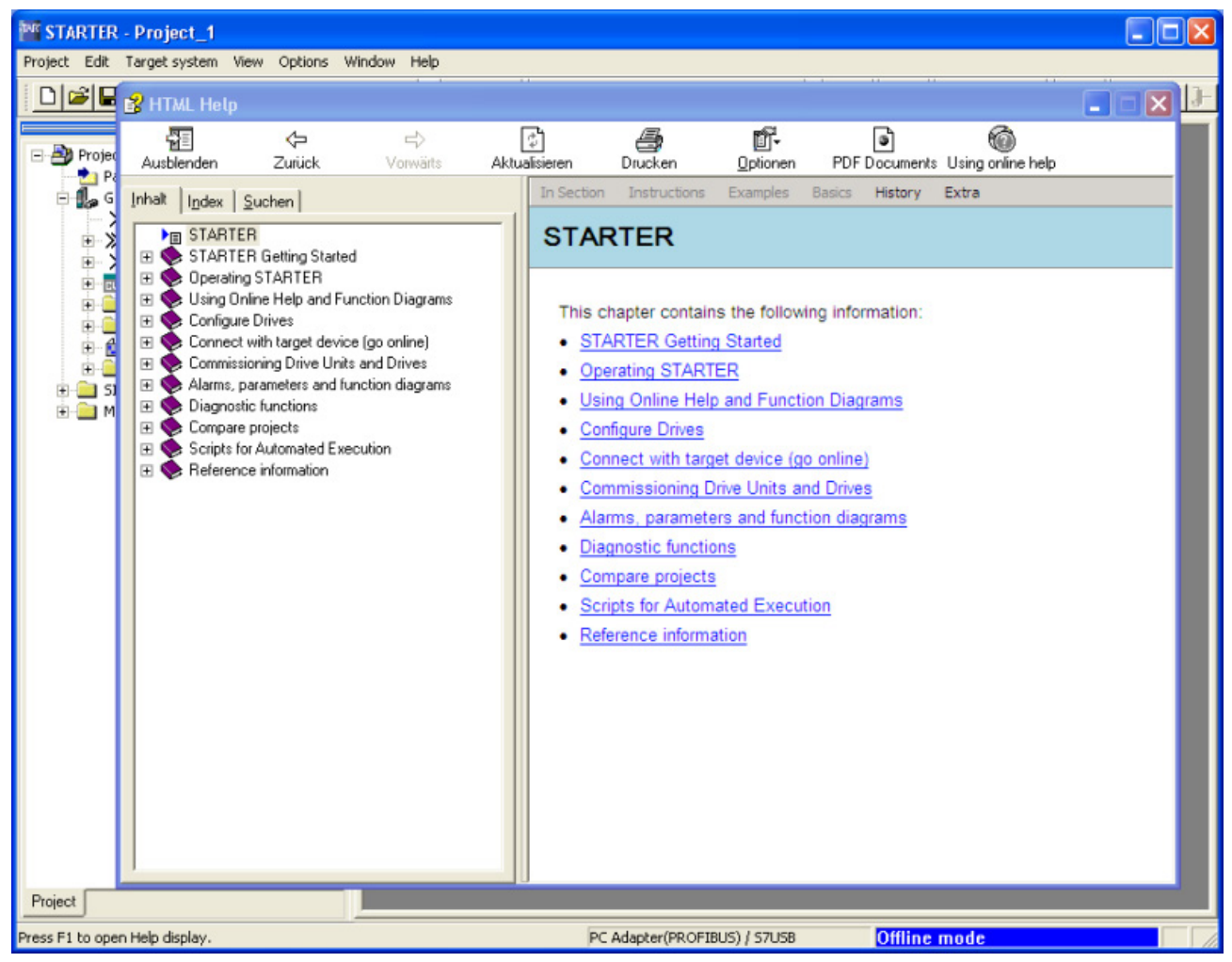

图 5-2 参数设置和调试工具 STARTER 的基本画面

#### => 通过HTML Help > Close

隐藏"STARTER Getting Started Drive Commissioning"窗口可通过 Extras > Settings > Workbench > 撤销 Display "Getting started" at start 持续隐藏在线帮助。

#### 说明

## 项目向导

取消Display wizard during start后, 在下一次启动 STARTER 时不再显示向导程序。 可通过菜单Project > New with Wizard调用项目向导。

可随时通过 Extras > Settings > Workbench > Display "Getting started" at start 再次调用在线帮助。

STARTER 中提供了内容丰富的在线帮助信息。

5.3 使用 STARTER 进行调试的步骤

# STARTER 项目向导

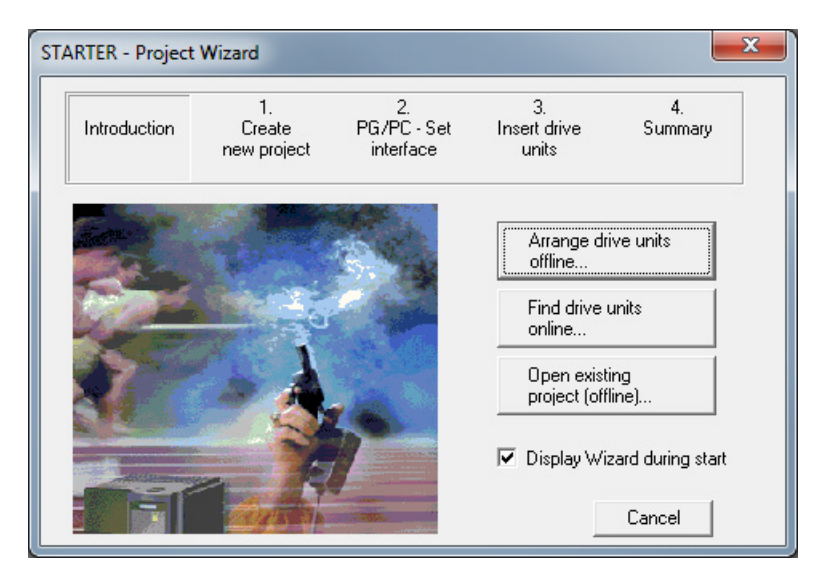

图 5-3 STARTER 项目向导

=> 点击 STARTER 项目向导中的 Arrange drive units offline...

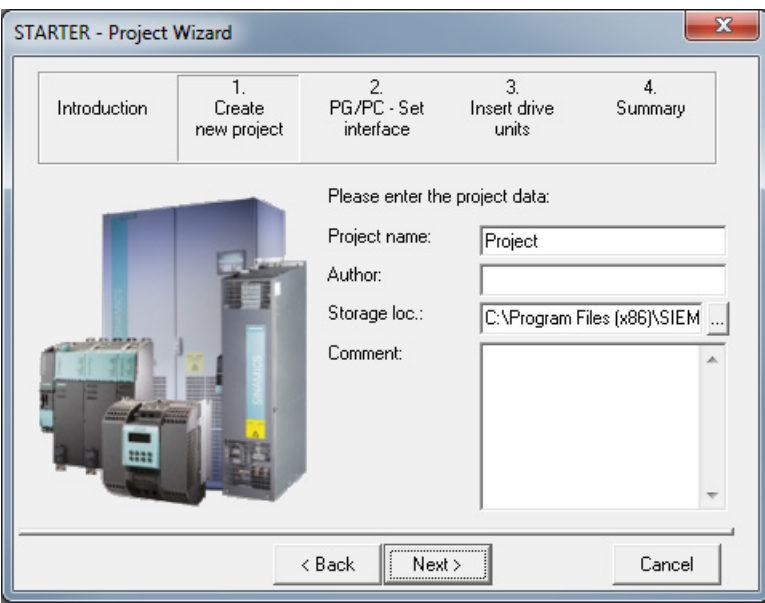

图 5-4 创建新项目

=> 输入project name, 需要时还可输入 author, memory location和comment。

=> 点击Continue >, 创建 PG/PC 接口。

## 调试

5.3 使用 STARTER 进行调试的步骤

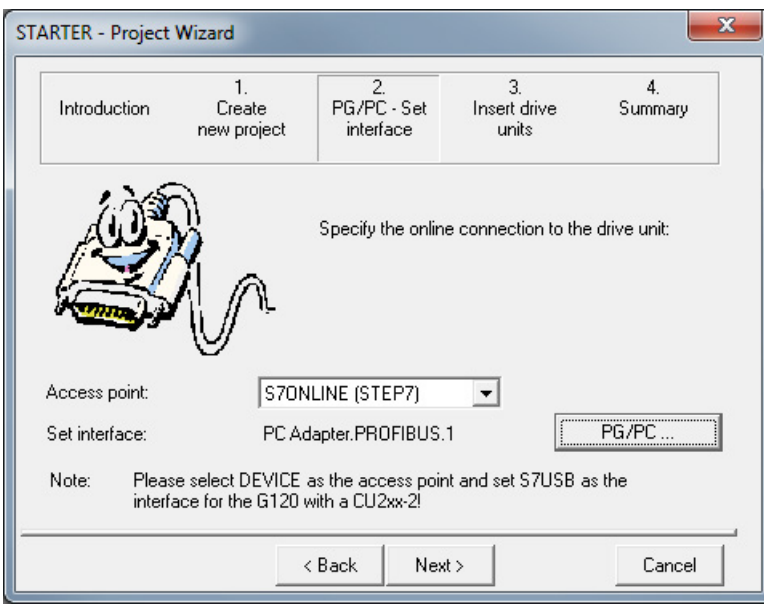

#### 图 5-5 创建接口

=> 在Access point: 下选择与设备配置相符的接口:

- 当驱动设备通过 PROFINET 或 PROFIBUS 连接时, 选择 S7ONLINE (STEP7)。
- 当驱动设备通过以太网接口连接时,选择 DEVICE。

=> 点击PG/PC ...并根据设备配置创建接口。

此时按钮Properties...、Copy...和Select...可用。

5.3 使用 STARTER 进行调试的步骤

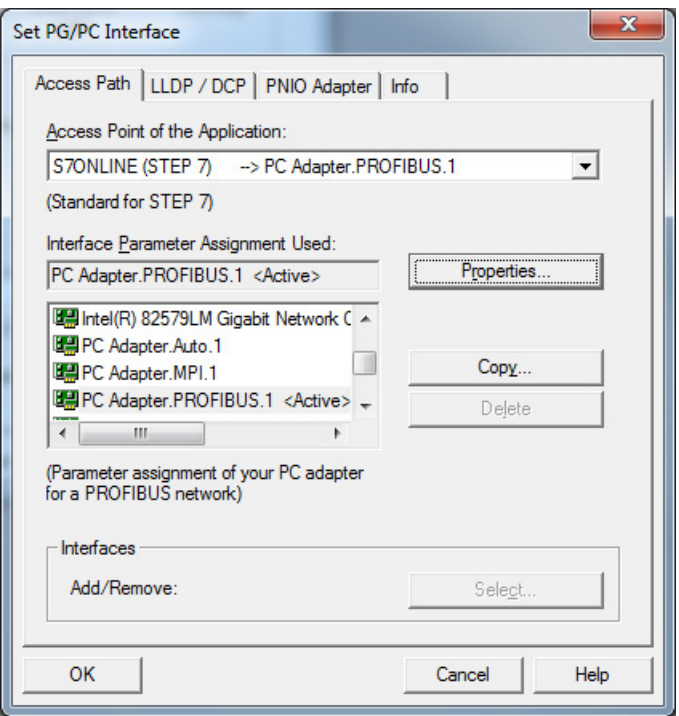

图 5-6 设置接口

## 说明

# 前提条件

为了对接口进行参数设置,必须安装相应的接口卡,例如:PC 适配器(PROFIBUS)。

调试

5.3 使用 STARTER 进行调试的步骤

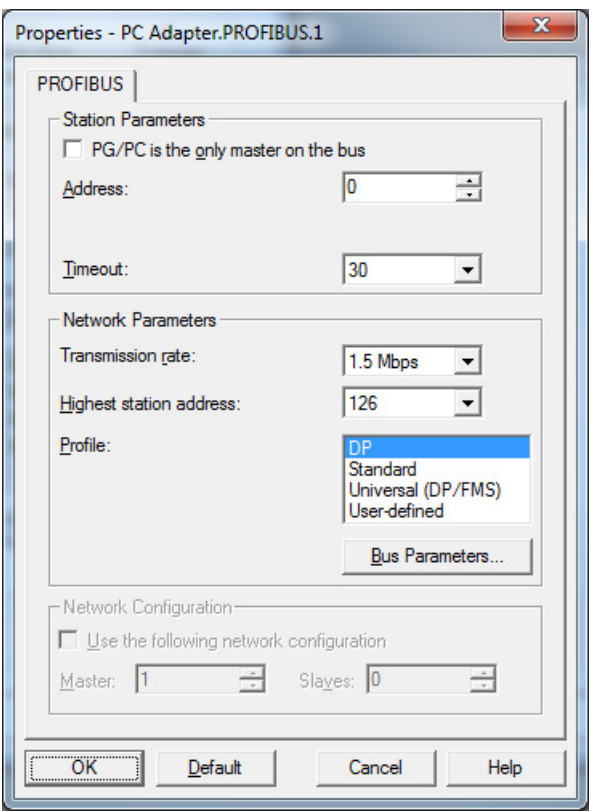

图 5-7 设置接口 - 属性

## 说明

#### 激活"PG/PC is the only master on the bus"

如果总线上没有其它主机(PC,S7等),必须激活PG/PC is the only master on bus。

## 说明

#### 没有接口时也创建项目

即使 PC 中没有安装 PROFIBUS 接口, 也可创建项目并为驱动对象分配 PROFIBUS 地址。

只提供项目中可用的总线地址。 以防止一个地址被多次分配。 根据需要可手动为已分配的地址再次输入新地址。

=> 设置完成后点击OK,确认设置并返回项目向导。

5.3 使用 STARTER 进行调试的步骤

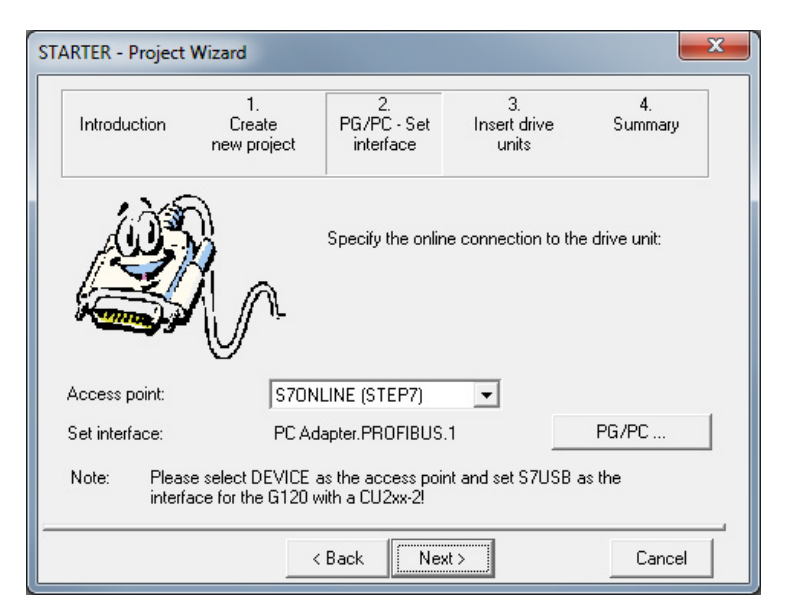

#### 图 5-8 完成接口设置

=> 点击Next >, 在项目向导中添加驱动设备。

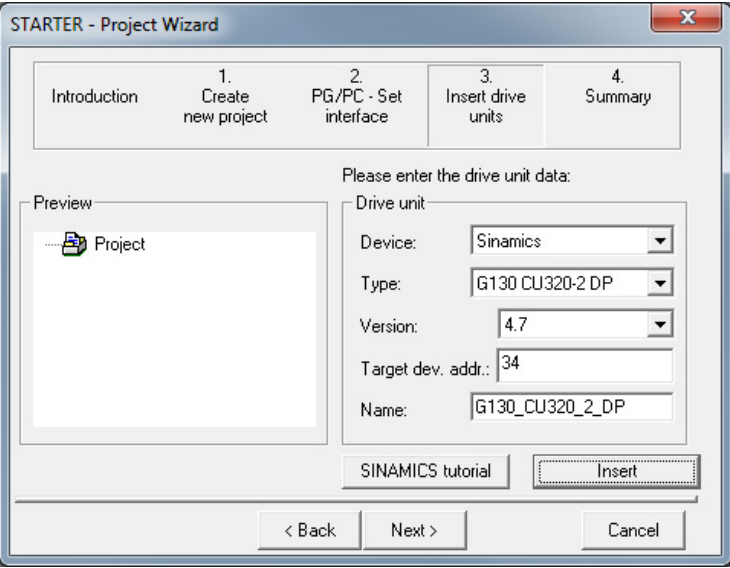

#### 图 5-9 添加驱动设备

=> 在下拉列表中选择以下参数:

## Device: Sinamics

Type: G130 CU320-2 DP 或 G130 CU320-2 PN

Version: 4.7

Target device address:变频器对应的总线地址

Name: 一栏由用户填写。

## => 点击Insert

选择的驱动设备显示在设备向导的预览窗口中。

#### 调试

## 5.3 使用 STARTER 进行调试的步骤

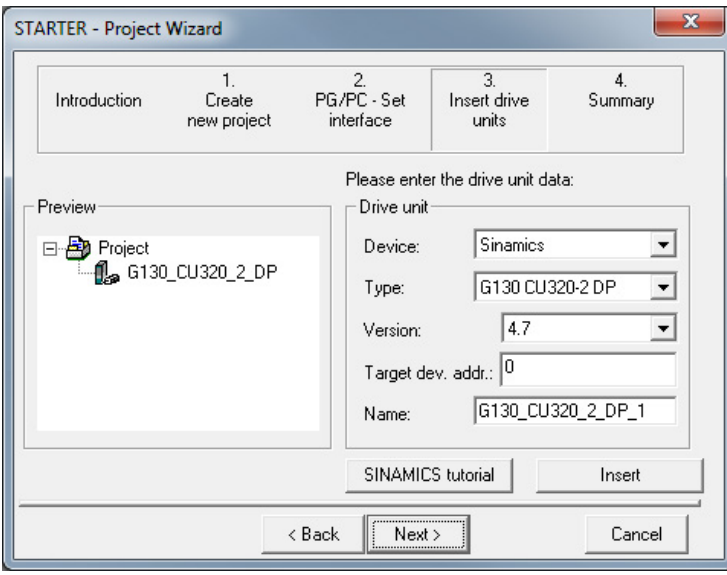

## => 点击Next >

,显示项目概要。

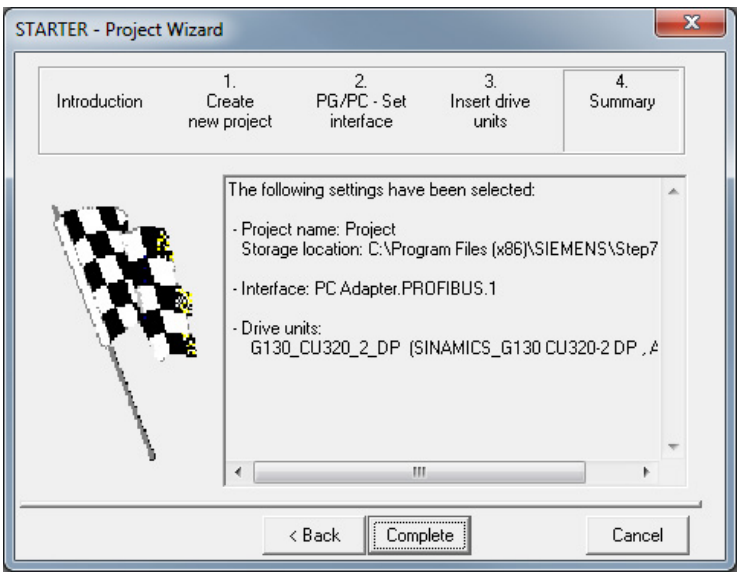

## 图 5-11 概要

=> 点击Complete, 结束新的驱动设备项目的创建。

图 5-10 添加驱动设备

调试

5.3 使用 STARTER 进行调试的步骤

# 5.3.2 配置驱动设备

在项目导航器中打开驱动设备包含的组件。

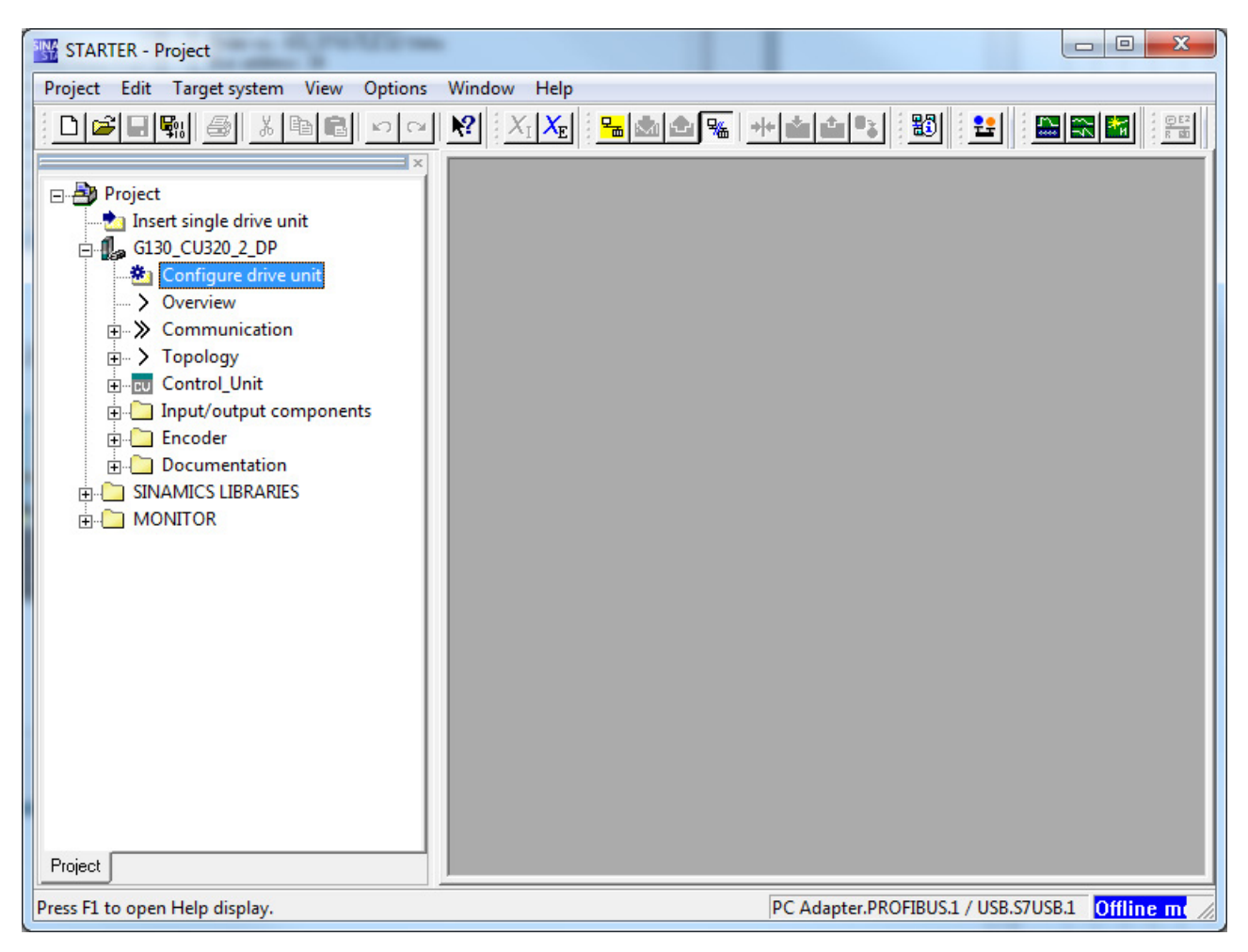

#### 图 5-12 项目导航器 – 配置驱动设备

=> 在项目导航器中,点击需要进行配置的驱动设备旁的"+"号。点击后, "+"号会变为"-"号,并且在驱动设备下方通过树型目录显示配置选项 。

=> 双击Configure the drive unit
## 配置驱动设备

| Configuration - G130 CU320 2 DP - Drive unit            |                                                                                                    |                                                                                                    |                                                                                                    |                                                                                                    |      |  |  |  |  |
|---------------------------------------------------------|----------------------------------------------------------------------------------------------------|----------------------------------------------------------------------------------------------------|----------------------------------------------------------------------------------------------------|----------------------------------------------------------------------------------------------------|------|--|--|--|--|
| Drive unit                                              | Configure the drive unit:                                                                                                    |                                                                                                    |                                                                                                    |                                                                                                    |      |  |  |  |  |
| Options<br>Control structure<br>Drive setting           | Connection voltage:                                                                                                    | All                                                                                                    |                                                                                                    |                                                                                                    |      |  |  |  |  |
| Motor<br>Motor holding brake                            | Cooling method:                                                                                                    | All                                                                                                    |                                                                                                    |                                                                                                    |      |  |  |  |  |
| Defaults of the setpoin<br>Drive functions              | Drive unit selection:                                                                                                    |                                                                                                    |                                                                                                    |                                                                                                    |      |  |  |  |  |
| Process data exchang                                    | Order no.                                                                                                    | Voltage                                                                                                    | Rated cur                                                                                                    | Rated po                                                                                                    |      |  |  |  |  |
| Important parameters<br>Web server<br>Summary<br>Ш<br>Þ | 6SL3310-1GE32-1AAx<br>6SL3310-1GE32-6AAx<br>6SL3310-1GE33-1AAx<br>6SL3310-1GE33-8AAx<br>6SL3310-1GE35-0AAx<br>6SL3310-1GE36-1AAx<br>6SL3310-1GE37-5AAx<br>6SL3310-1GE38-4AAx<br>6SL3310-1GE41-0AAx<br>6SL3310-1GF31-8AAx<br>6SL3310-1GF32-2AAx<br>6SL3310-1GF32-6AAx<br>6SL3310-1GF33-3AAx<br>6SL3310-1GF34-1AAx | 400V<br>400V<br>400V<br>400V<br>400V<br>400V<br>400V<br>400V<br>400V<br>500V<br>500V<br>500V<br>500V<br>500V | 210A<br>260A<br>310A<br>380A<br>490A<br>605A<br>745A<br>840A<br>985A<br>175A<br>215A<br>260A<br>330A<br>410A<br>$-$ | 110kW<br>132kW<br>160kW<br>200kW<br>250kW<br>315kW<br>400kW<br>450kW<br>560kW<br>110kW<br>132kW<br>160kW<br>200kW<br>250kW | Ξ    |  |  |  |  |
|                                                         | Configure the drive:<br>Drive object type:<br>Vector<br>Default setting macro:<br>G130 chassis unit<br>Parallel connection                                                                                                    |                                                                                                    |                                                                                                    |                                                                                                    |      |  |  |  |  |
|                                                         | < Back                                                                                                    | Next                                                                                                    | Cancel                                                                                                    |                                                                                                    | Help |  |  |  |  |

图 5-13 配置驱动设备

=> 在Connection voltage:下选择正确的电压, 在Cooling method:下为驱动设备选择正确冷却方式。

#### 说明

#### 进行初步选择

这一步骤是变频调速器的初步选择。电源电压尚未确定。

#### => 在随后出现的Drive unit

selection:下拉列表中,根据型号(订货号)选择相应的驱动设备(参见铭牌)。

## 选择选件

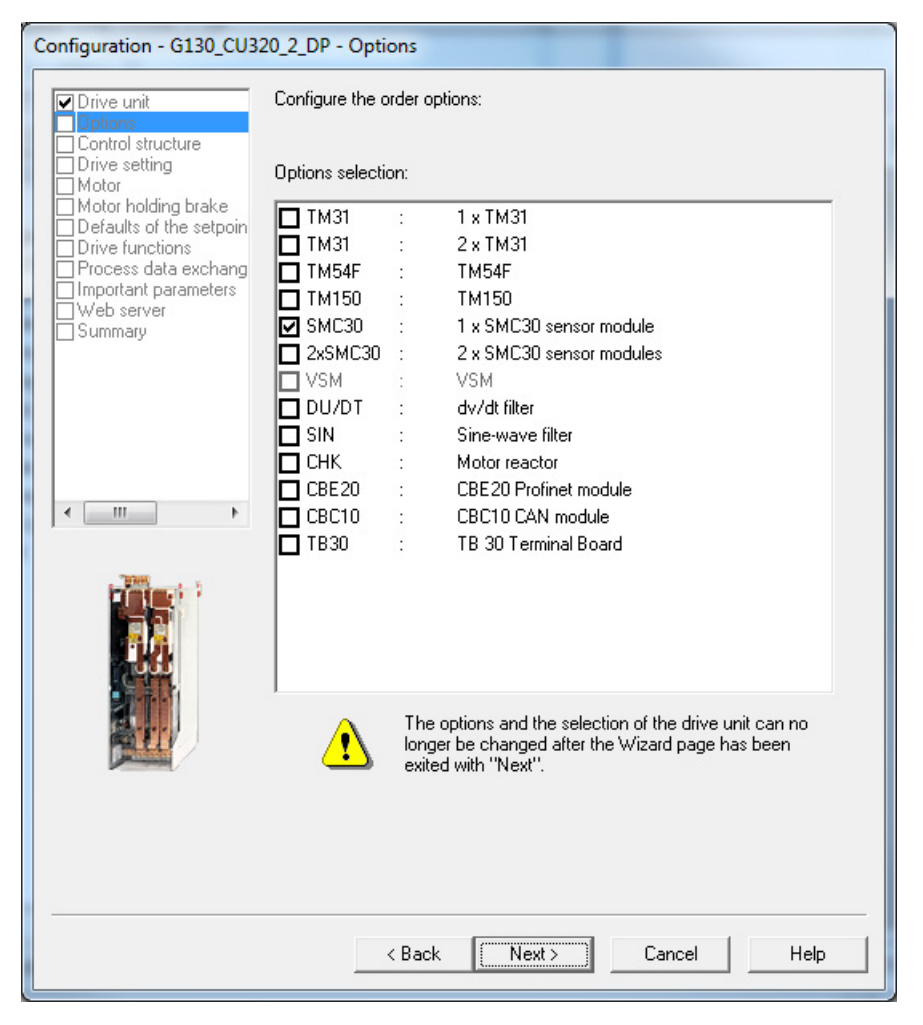

图 5-14 选择选件

=>点击相应的复选框, 在组合栏Options selection:中选择驱动设备中包含的选件。

#### 注意

#### 在调试期间未激活正弦滤波器可导致其损坏

在调试期间未激活正弦滤波器可导致其损坏。

• 在调试期间通过激活相应的复选框来激活正弦滤波器(选件 SIN)。

5.3 使用 STARTER 进行调试的步骤

## 注意

#### 在调试期间未激活 du/dt 滤波器可导致其损坏

在调试期间未激活 du/dt 滤波器可导致其损坏。

• 在调试期间通过激活相应的复选框来激活 du/dt 滤波器(选件 DU/DT)。

#### 说明

#### 电机电抗器

变频器连接了电机电抗器(选件 CHK)时,必须在这一步骤中选中该选件,否则电机闭环控制无法以理想状态工作。

#### 说明

#### 检查选件选择

请仔细根据铭牌上给出的选件数据,检查选中的选件。 项目向导会根据选件的选择执行内部连接,因此不可再通过按钮<Back来改变选件。 如果输入错误,必须从项目向导删除整个驱动设备并重新添加!

=> 认真检查选件后, 点击Next >

## 选择控制结构

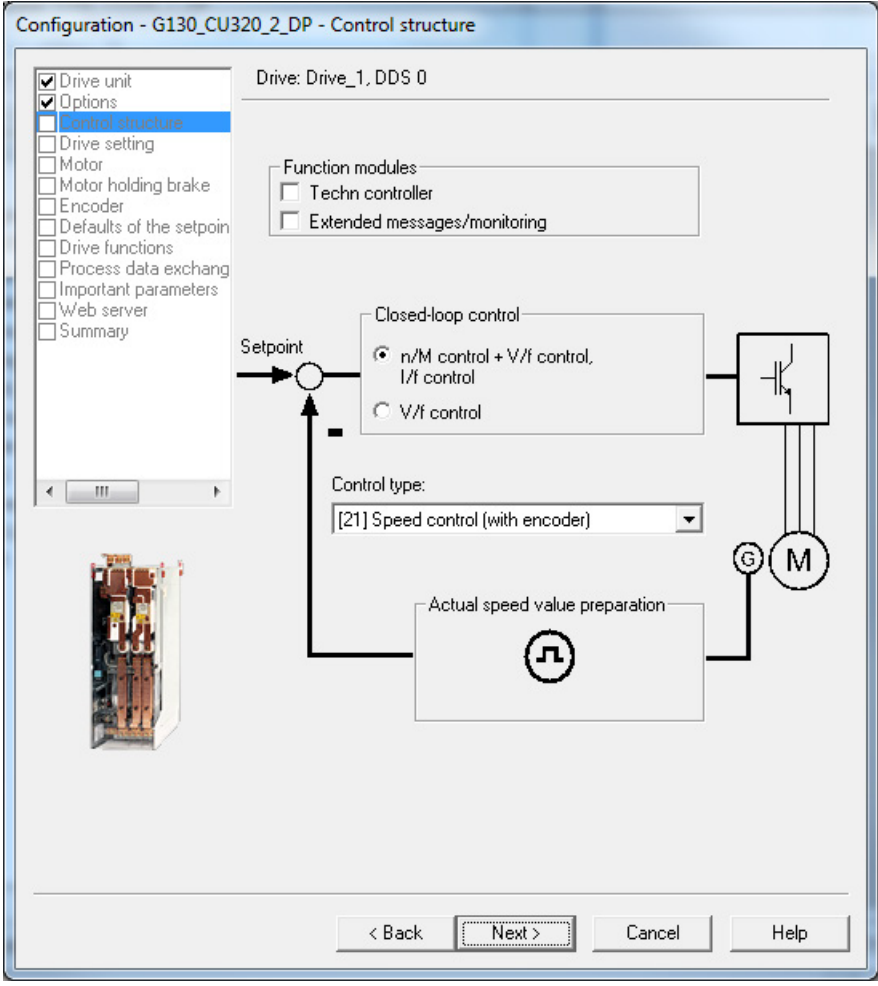

图 5-15 选择控制结构

=> 选择控制结构相应的设置:

- Function modules:
	- Technology controller
	- Extended messages/monitoring
- Control:
	- n/M 控制 + V/f 控制, I/f 控制
	- V/f 控制

调试

#### ● Control type:

根据所选择的控制可选择以下控制类型:

- 0: V/f control with linear characteristic
- 1: V/f control with linear characteristic and FCC
- 2: V/f control with parabolic characteristic
- 3: V/f control with parameterizable characteristic
- 4: V/f control with linear characteristic and ECO
- 5: V/f control for drive requiring a precise frequency (e.g. textiles)
- 6: V/f control for drive requiring a precise frequency and FCC
- 7: V/f control with parabolic characteristic and ECO
- 15: Operation with brake resistance
- 18: I/f control with fixed current
- 19: V/f control with independent voltage setpoint
- 20: Speed control (without encoder)
- 21: Speed control (with encoder)
- 22: Torque control (without encoder)
- 23: Torque control (with encoder)
- => 点击Continue >

## 配置驱动属性

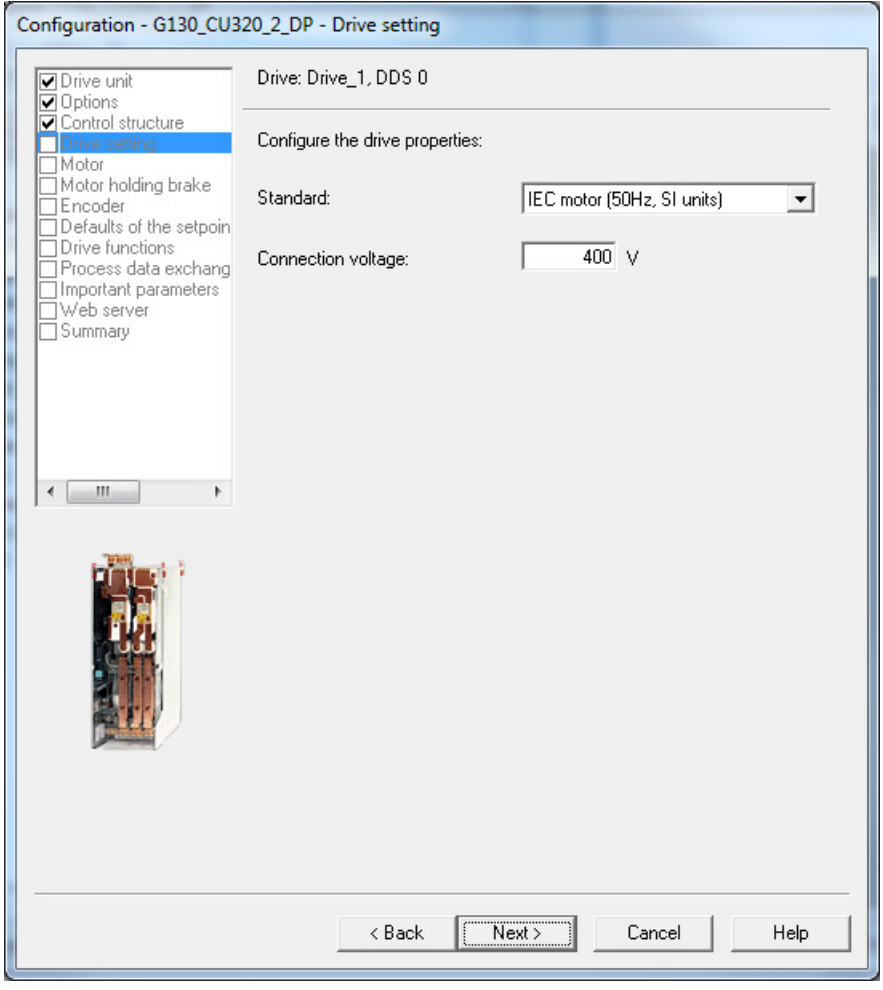

图 5-16 配置驱动属性

=> 在Standard:下为电机选择标准。 确定以下标准:

- IEC 电机 (50 Hz, SI unit): 电源频率 50 Hz, 电机数据单位为 kW
- NEMA 电机(60 Hz, US unit): 电源频率 60 Hz, 电机数据单位为 hp
- => 在Connection voltage:下输入设备电压。
- => 点击Continue >

可以不同的方式选择或输入所连的电机:

- 从列表中选择标准电机
- 输入电机数据。

5.3 使用 STARTER 进行调试的步骤

## 通过从列表中选择标准电机来选择电机类型

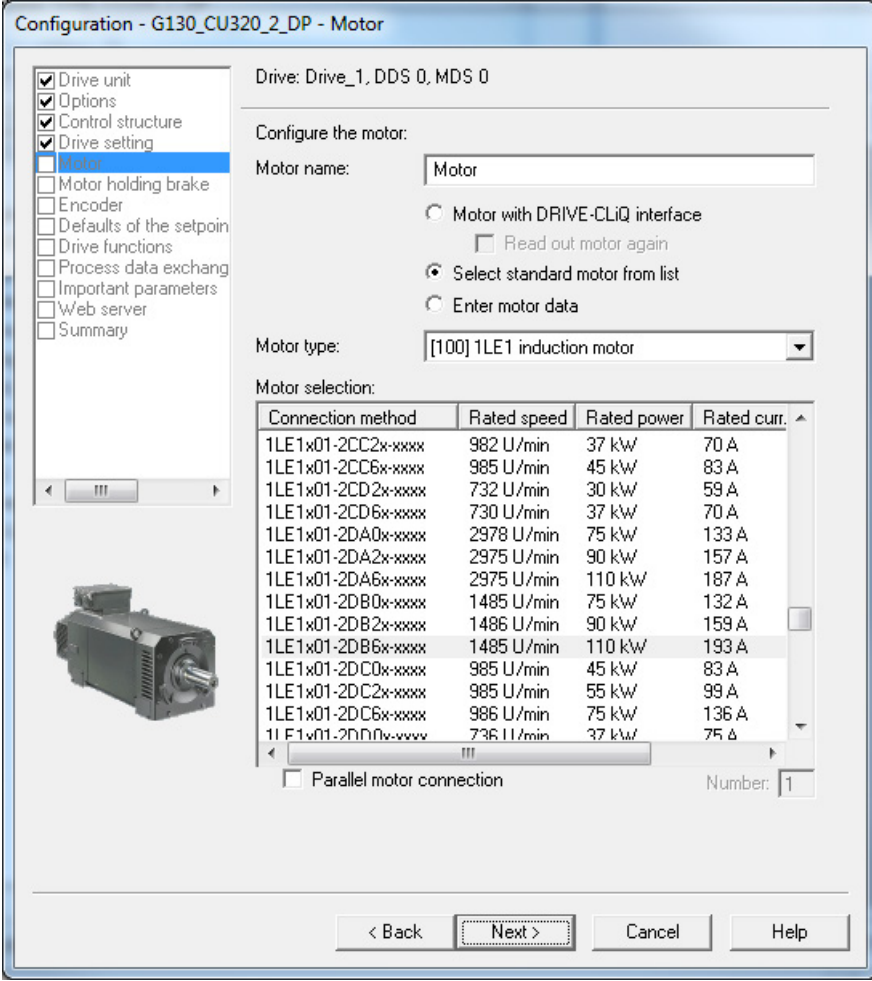

图 5-17 电机配置 一 选择电机类型, 从列表中选择标准电机

=> 在Motor name:下为电机输入名称 。

⇒ 选择Select standard encoder from list。

⇒ 在Motor type:选择区域中选择相应的电机类型。

⇒ 在Motor Selection: 列表中选择相应的电机

=> 在Parallel connection motor下输入需要并联连接的电机的数量。 并联连接的电机必须为相同的型号及尺寸。

=> 点击Next >, 配置电机抱闸。

## 通过输入电机数据选择电机类型

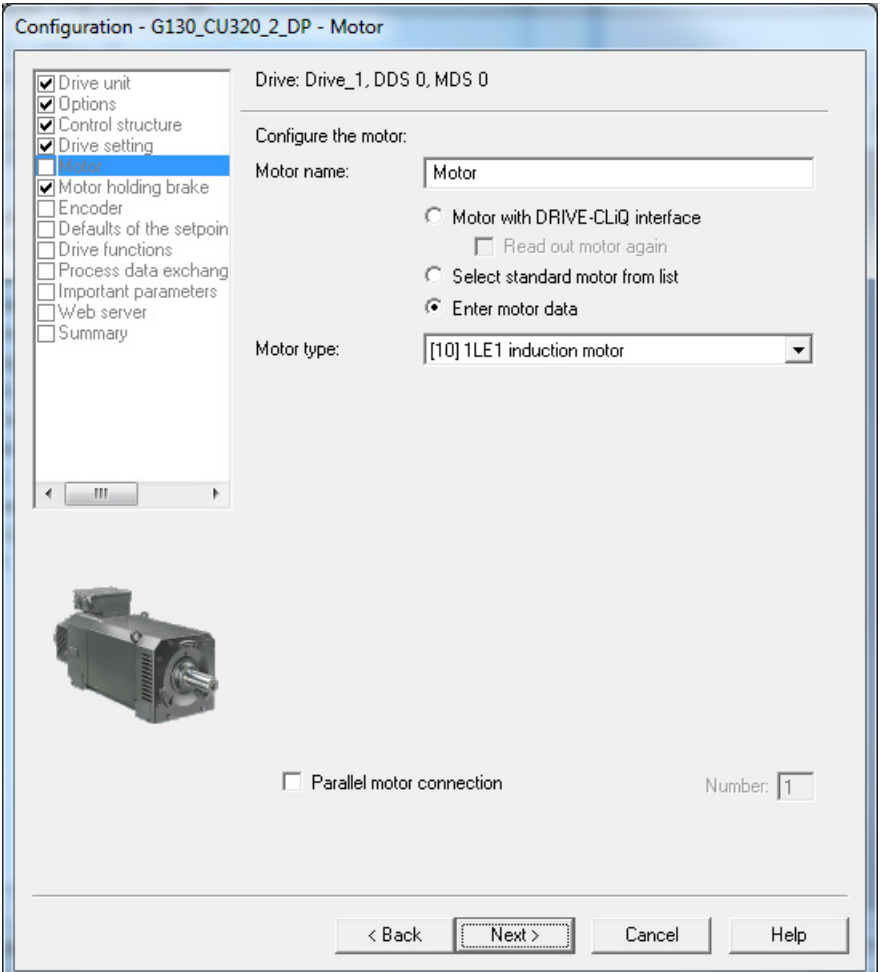

图 5-18 配置电机 – 选择电机型号

=> 在Motor name:下为电机输入名称 。

- ⇒ 选择Enter motor data
- => 在Motor type:旁的下拉列表中选择电机。

=> 在Parallel connection motor下输入需要并联连接的电机的数量。 并联连接的电机必须为相同的型号及尺寸。

## 说明

#### 选择电机类型

选择一电机型号,可选择电机缺省参数和最佳运行特性。 详情参见参数手册中的参数 p0300。

## 说明

## 异步电机调试

下面描述的步骤针对的是异步电机的调试。

在调试永磁同步电机时,还有一些特殊的条件,相关内容在单独章节中进行描述(参见" 设定值通道和控制/永磁同步电机"章节)。

#### => 点击Next >

## 配置电机 – 输入电机数据

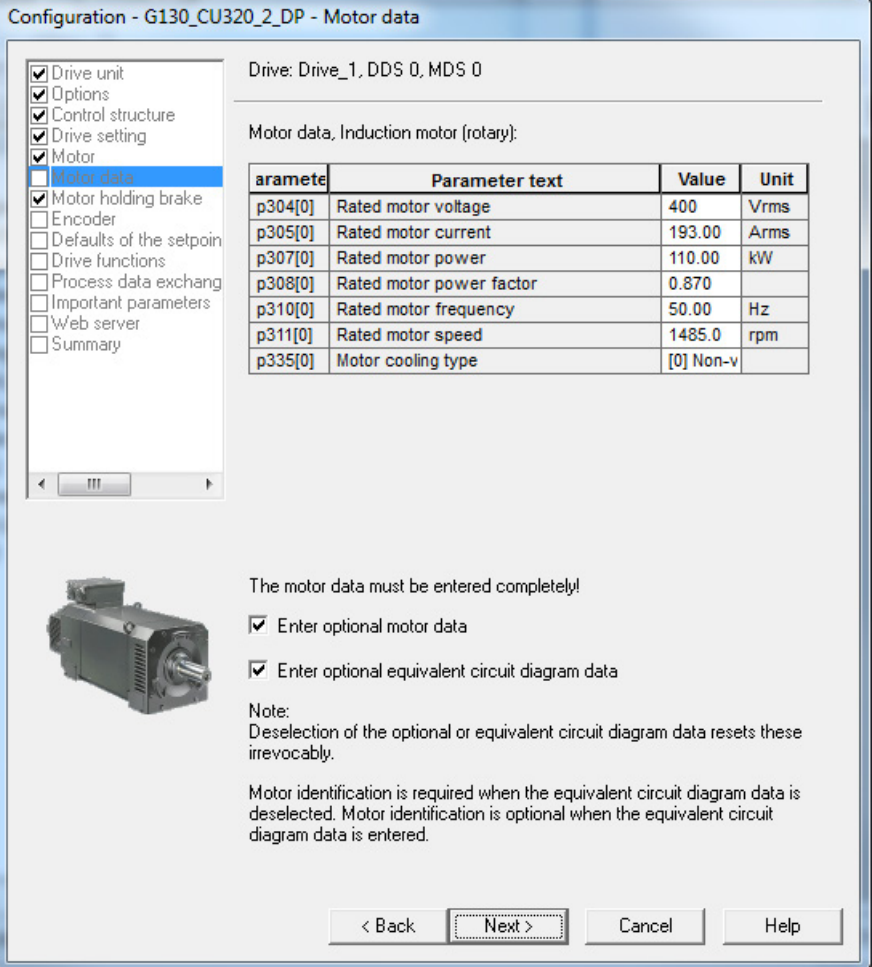

图 5-19 配置电机 – 输入电机数据

=> 输入电机数据(参见电机铭牌)。

- => 必要时可以选中Enter the optional motor data。
- => 必要时可以选中Enter the equivalent circuit diagram data。

## 说明

#### 输入等效电路图数据

只有在等效电路图数据的数据表可用时,才能选中Enter the equivalent circuit diagram data。

如果窗口中的数据输入不完整,在尝试将驱动对象载入目标系统时会出现故障信息。

#### => 点击Next >

## 配置电机 – 输入可选数据

| Configuration - G130_CU320_2_DP - Optional Motor Data                                                                                                    |                                       |                                            |          |                  |  |  |  |
|----------------------------------------------------------------------------------------------------|---------------------------------------|--------------------------------------------|----------|------------------|--|--|--|
| Drive: Drive_1, DDS 0, MDS 0<br><b>⊽</b> Drive unit<br><b>⊽</b> Options                                                                                                    |                                       |                                            |          |                  |  |  |  |
| <b>▽</b> Control structure<br>$\nabla$ Drive setting                                                                                                    | Motor data, Induction motor (rotary): |                                            |          |                  |  |  |  |
| $\nabla$ Motor<br>Motor data                                                                                                    | arametel                              | <b>Parameter text</b>                      | Value    | <b>Unit</b>      |  |  |  |
| Optional Motor Dat                                                                                                    | p320[0]                               | Motor rated magnetizing current/short-ciro | 59.900   | <b>Arms</b>      |  |  |  |
| Equivalent Circuit E                                                                                                    | p322[0]                               | Maximum motor speed                        | 0.0      | rpm              |  |  |  |
| Calculation of the $N_{\equiv}$<br>Motor holding braki                                                                                                    | p341[0]                               | Motor moment of inertia                    | 1.700000 | kgm <sup>2</sup> |  |  |  |
| Encoder                                                                                                    | p342[0]                               | Ratio between the total and motor moment   | 1.000    |                  |  |  |  |
| Defaults of the setpl                                                                                                    | p344[0]                               | Motor weight (for the thermal motor mode)  | 680.0    | kg               |  |  |  |
| Drive functions                                                                                                    | p352[0]                               | Cable resistance                           | 0.00000  | ohm              |  |  |  |
| Process data exch.<br>Important paramete                                                                                                    | p353[0]                               | Motor series inductance                    | 0.000    | mH               |  |  |  |
| Web server<br>Summary<br>Ш<br>Þ<br>The optional motor data do not have to be entered completely!<br>Note: Unknown data must be set to its default value!<br>If you want to reset all optional data, you must deselect their input on the<br>Motor Data page.<br>< Back<br>Next<br>Cancel<br><b>Help</b> |                                       |                                            |          |                  |  |  |  |

图 5-20 输入可选电机数据

=>输入可选电机数据。

#### 5.3 使用 STARTER 进行调试的步骤

#### Configuration - G130 CU320 2 DP - Equivalent Circuit Diagram Data Drive: Drive 1, DDS 0, MDS 0 **Drive unit**  $\overline{\phantom{a}}$ U Drive unit<br>
■ Dontrol structure<br>
■ Drive setting<br>■ Motor<br>■ Drivensity Discord<br>■ Drivensity Discord Repres, of equiv, circuit diag, data: System of units, physical  $\overline{\mathbf{v}}$ Motor data, Induction motor (rotary): aramete **Parameter text** Unit Value  $\frac{1}{2}$ Calculation of the  $\frac{1}{2}$ p350[0]  $0.00000$ Motor stator resistance cold  $ohm$ Motor holding brak □ notor notallig brake<br>□ Encoder<br>□ Defaults of the setp p354[0] Motor rotor resistance cold / damping resi 0.00000 ohm p356[0] Motor stator leakage inductance  $0.00000$ mH □<br>□ Drive functions p358[0] Motor rotor leakage inductance / damping  $0.00000$  $mH$ Process data exch p360[0] Motor magnetizing inductance/magn. indue 0.00000 mH Important paramete Web server Summary  $\leftarrow$   $\mathbb{H}$ The equivalent circuit diagram data must be entered completely! Note: If the equivalent circuit diagram data are not fully known, deselect their input on the Motor Data page and have them calculated.  $Next$  $<$  Back Cancel Help

## 配置电机 – 输入等效电路图数据

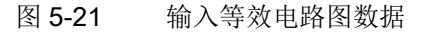

=> 选择等效电路图数据的单位制:

- System of units, physical 等效电路图数据用物理单位表示。
- System of units, referred 等效电路图数据以 % 表示(基于电机额定数据)。
- => 输入完整的等效电路图数据。
- => 点击Next >

## 计算电机/控制器数据

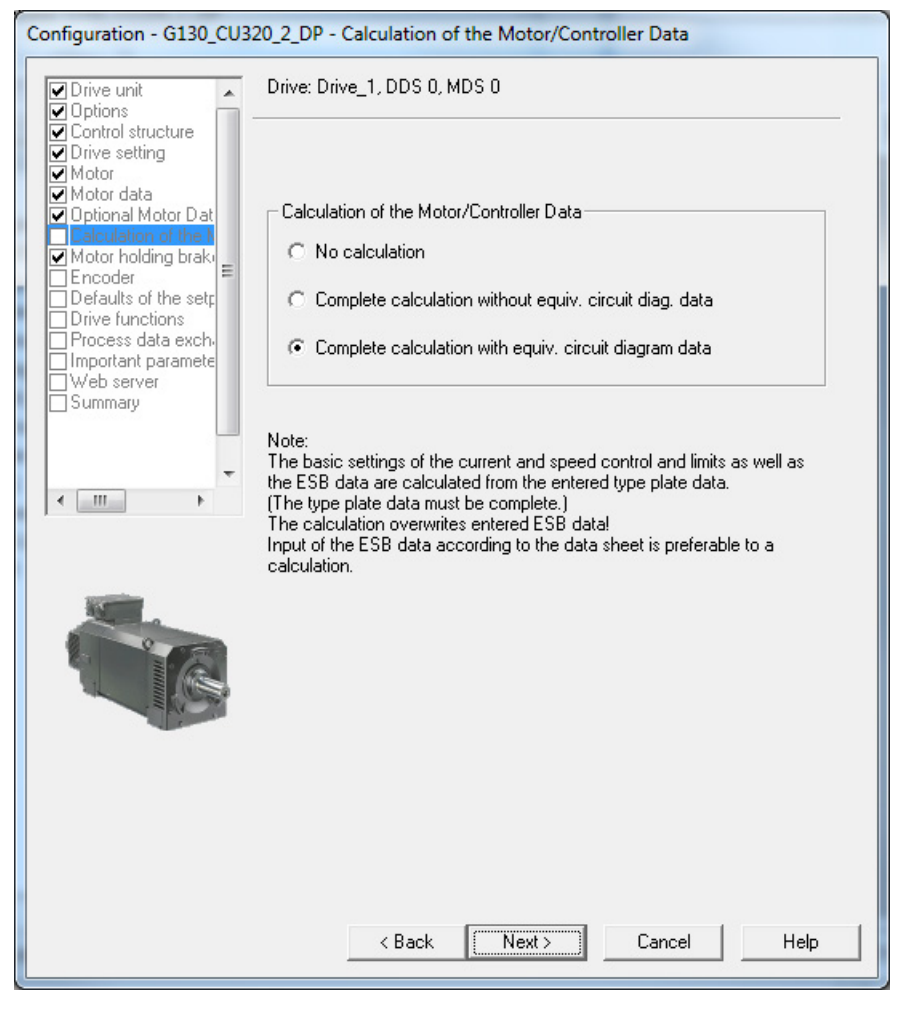

图 5-22 计算电机/控制器数据

=> 在Calculation of the motor/controller data下为您的驱动配置选择缺省设置。

#### 说明

#### 手动输入等效电路图数据

如果手动输入了等效电路图数据(参见图"输入等效电路图数据"),则计算电机/控制器数 据时不应计算等效电路图数据。

## 配置电机抱闸

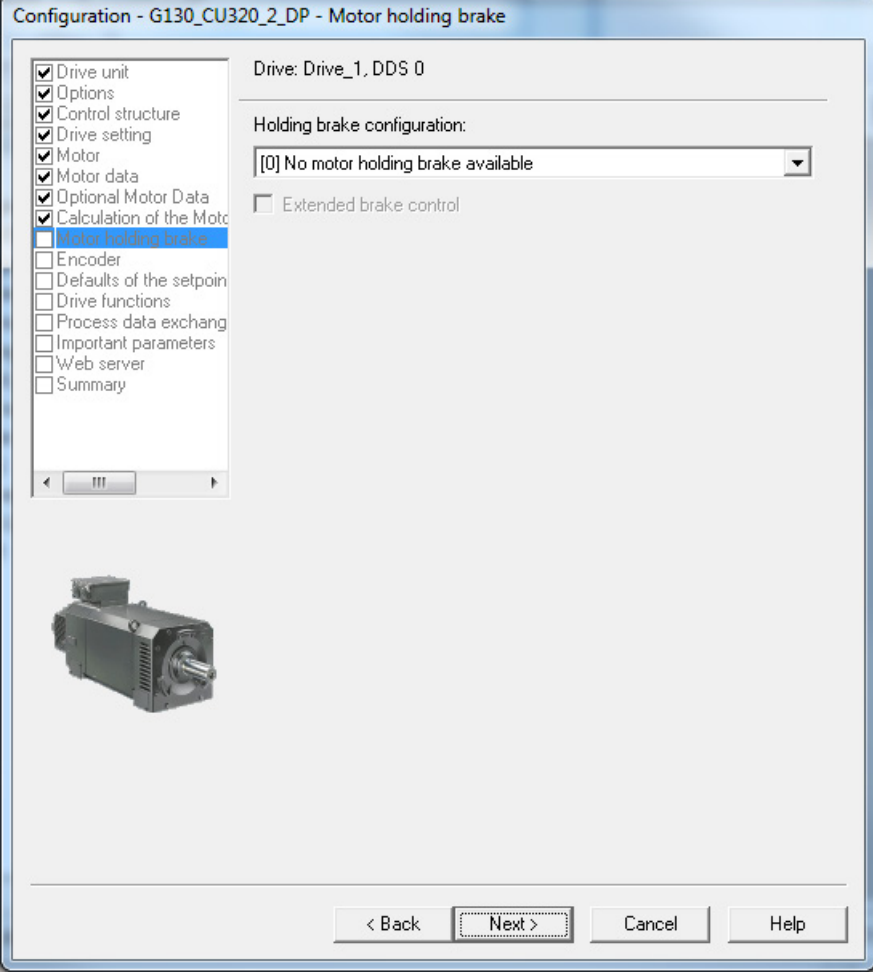

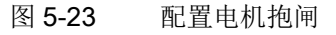

- => 在Holding brake configuration下为设备配置选择相应的设置:
- 0: No motor holding brake being used
- 1: Motor holding brake acc. to sequence control
- 2: Motor holding brake always open
- 3: Motor holding brake acc. to sequence control,connection via BICO

⇒在选中一个抱闸后,您还需要勾选功能模块"Extended brake control"。

5.3 使用 STARTER 进行调试的步骤

# 输入编码器数据(选件: 编码器模块 SMC30)

## 说明

## 输入编码器数据

如果在选择选件时选中了编码器模块 SMC30, 则显示以下输入窗口用于输入编码器数据!

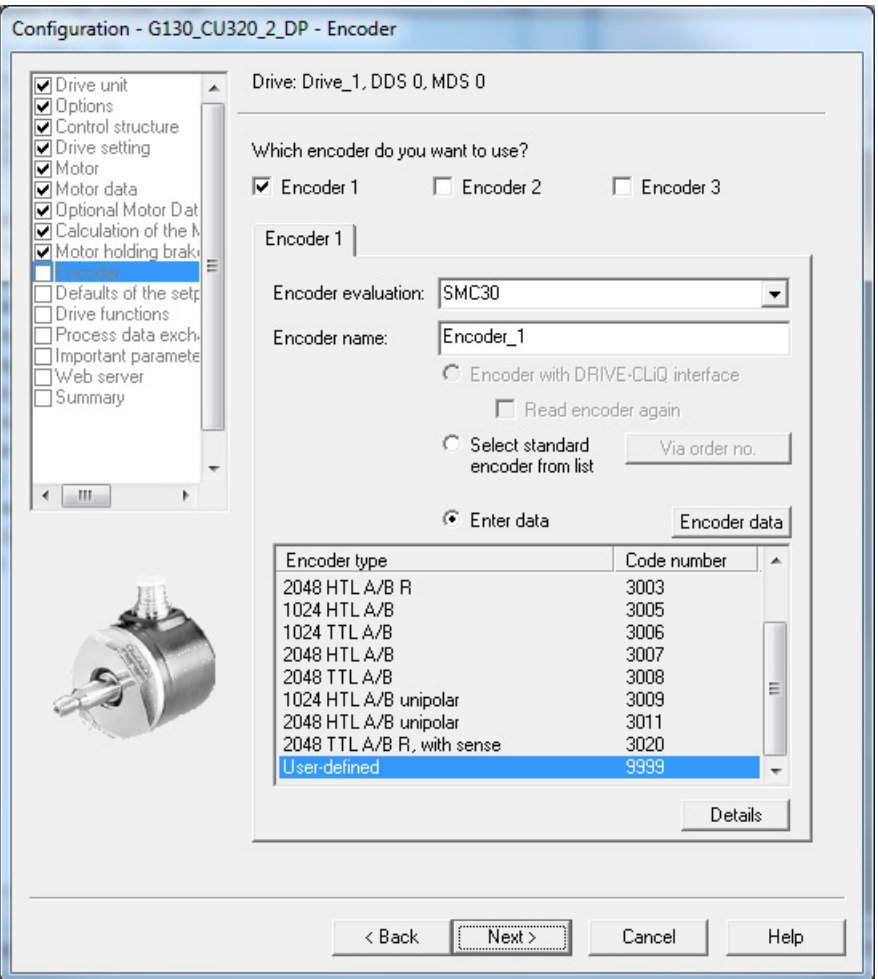

#### 图 5-24 输入编码器数据

=> 在Encoder name:下输入任意名称。

## 说明

## 出厂状态

出厂设置中编码器模块 SMC30 端子排 X521/X531 上设置的是"1024 脉冲/转的双极性 HTL 编码器"。

#### => 点击Select standard encoder from

list选项钮,从列表中选择其它预定义的编码器配置。

=> 如需输入特殊编码器配置, 先点击Enter data选项, 然后点击按钮Encoder data)。 将显示以下窗口用于输入数据。

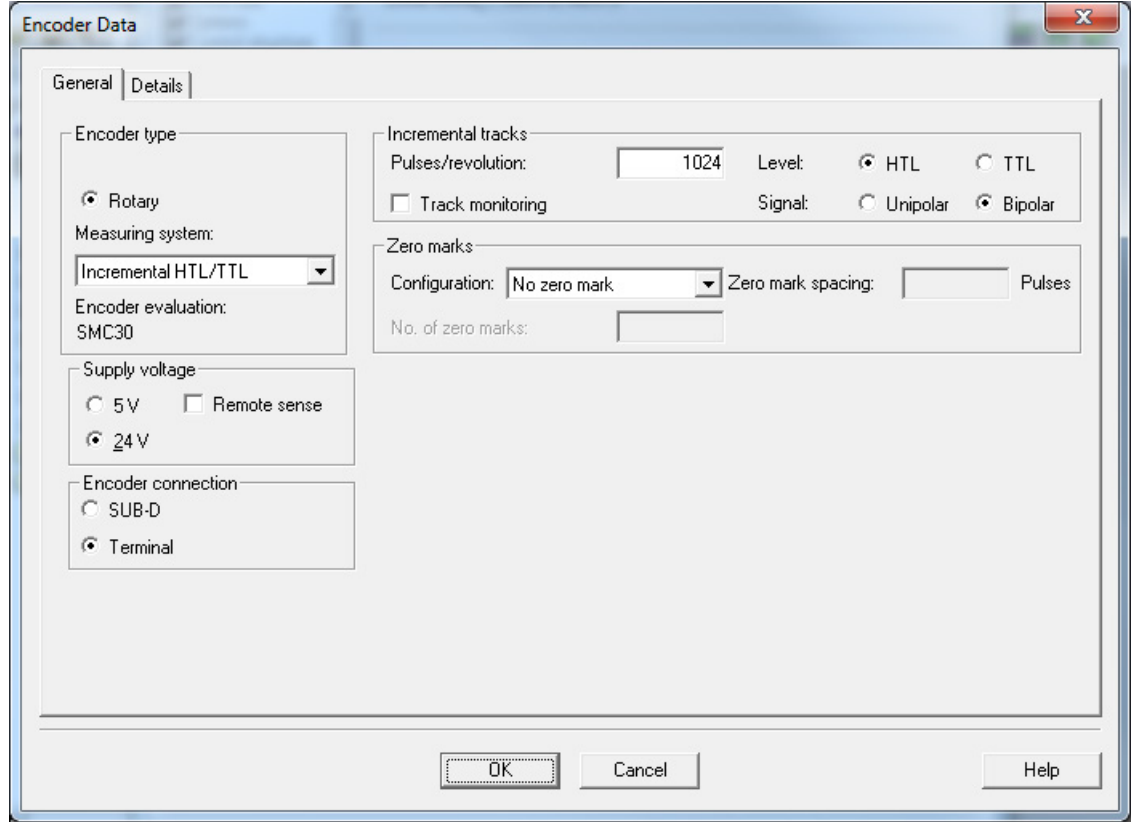

图 5-25 输入编码器数据 – 用户定义的编码器数据

#### => 选择Measuring system

可选择以下编码器与 SINAMICS G130 一同使用。

- HTL
- TTL
- => 输入编码器数据。
- ⇒点击按钮Details,可以设置一些特殊的编码器属性,如传动级系数、细分分辨率、取反 、测量齿轮箱的位置跟踪。
- =>然后点击OK

## 注意

#### 选择了错误的电源会导致编码器损坏

编码器调试结束后,模块 SMC30 上设置的编码器电源(5/24 V)激活。 如果连接了 5 V 编码器但是没有正确设置电源,可能会导致编码器损坏。

• 正确设置所连编码器的电源。

#### 设定值/指令源缺省设置

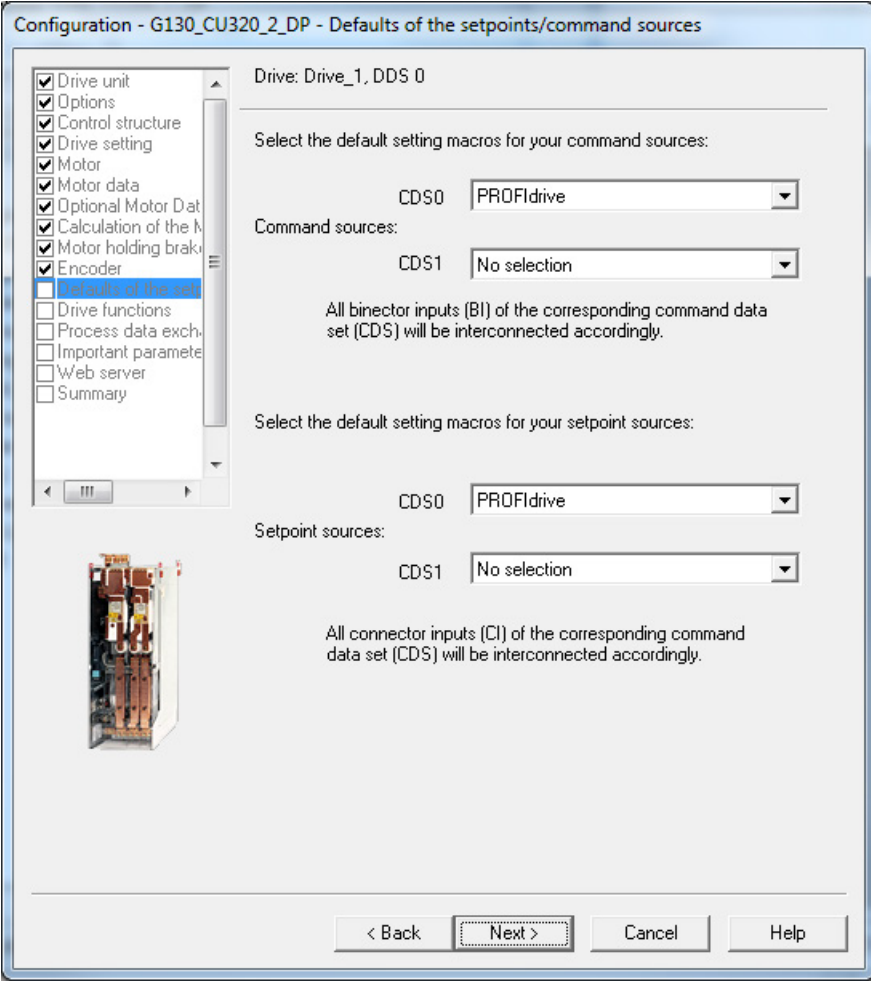

图 5-26 设定值/指令源缺省设置

=> 在Command sources:和Setpoint sources:下选择设备配置的缺省设置。

指令源和设定值源有以下选项:

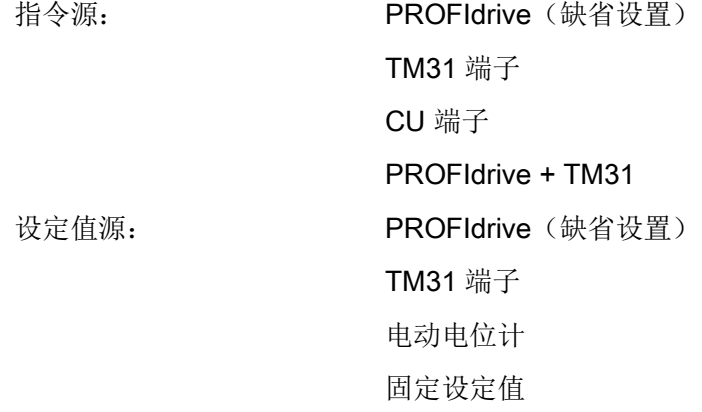

#### 说明

### CDS0 的使用

在 SINAMICS G130 中通常使用 CDS0 作为指令源和设定值源的缺省设置。 请确保所选择的缺省设置与实际系统配置相匹配。

## 说明

#### 不选择

也可选择"不选择",从而不对指令源和设定值源进行缺省设置。

=> 认真检查缺省设置选择后, 点击Next >

## 选择驱动功能

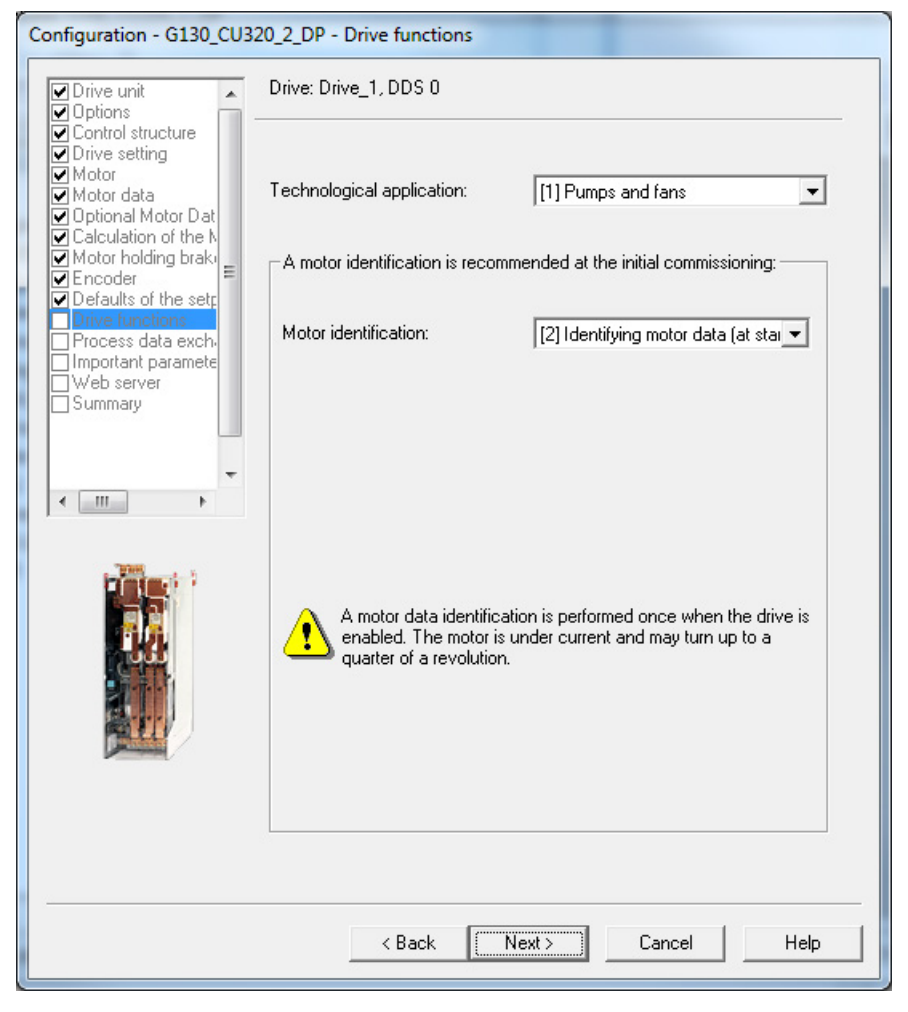

图 5-27 选择驱动功能

- => 选择数据:
- Technological application:
	- "(0)Standard drive (VECTOR)"

脉冲沿调制不使能。 动态的电压裕量增大(10 V), 最大输出电压因此降低。

- "(1)Pumps and fans"(缺省设置) 脉冲沿调制使能。 动态的电压裕量降低(2V),最大输出电压因此提高。

# $-$  "(2) Sensorless control down to  $f = 0$ (Passive loads)"

在电机拖动被动负载时可以受控停机。 它主要应用在停机时负载不会产生再生转矩、电机可在脉冲禁止时自行停机的场合  $\circ$ 

## – "(4) 磁场减弱区中的动态响应"

带过调制的空间矢量调制已使能。 动态的电压裕量增大 (30 V), 最大输出电压因此降低。

- Motor identification:
	- (0): Disabled
	- (1): 检测电机数据并优化转速控制器
	- (2): 电机数据检测(静态)
	- (3): 转速控制器优化(运行中)

## 说明

#### Motor data identification at standstill

在很多应用场合中,"Motor data identification at standstill"选项(即静态电机数据检测)对于 SINAMICS G130 来说已经足够。 但是在带有编码器的转速控制中,我们建议选择"Motor data identification at standstill and optimize speed control"(静态电机数据检测和转速控制器优化),这种检测通常在电机脱开负载的情况

下进行。

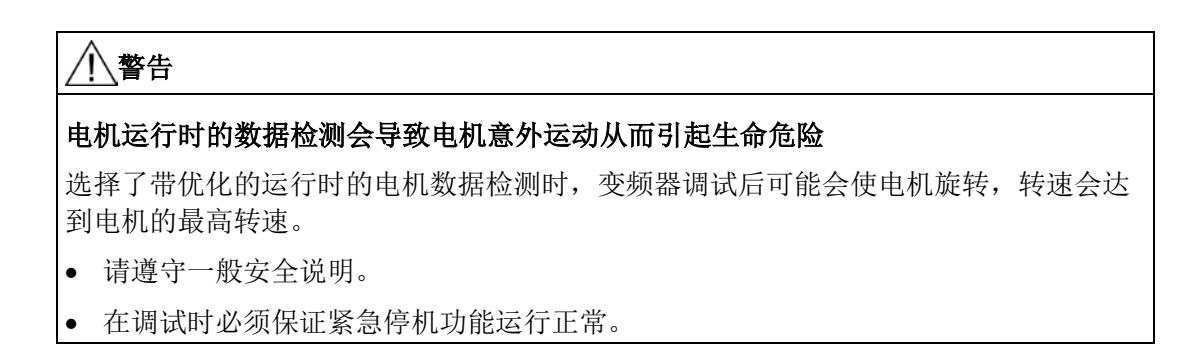

=> 点击Next >

#### 选择过程数据交换

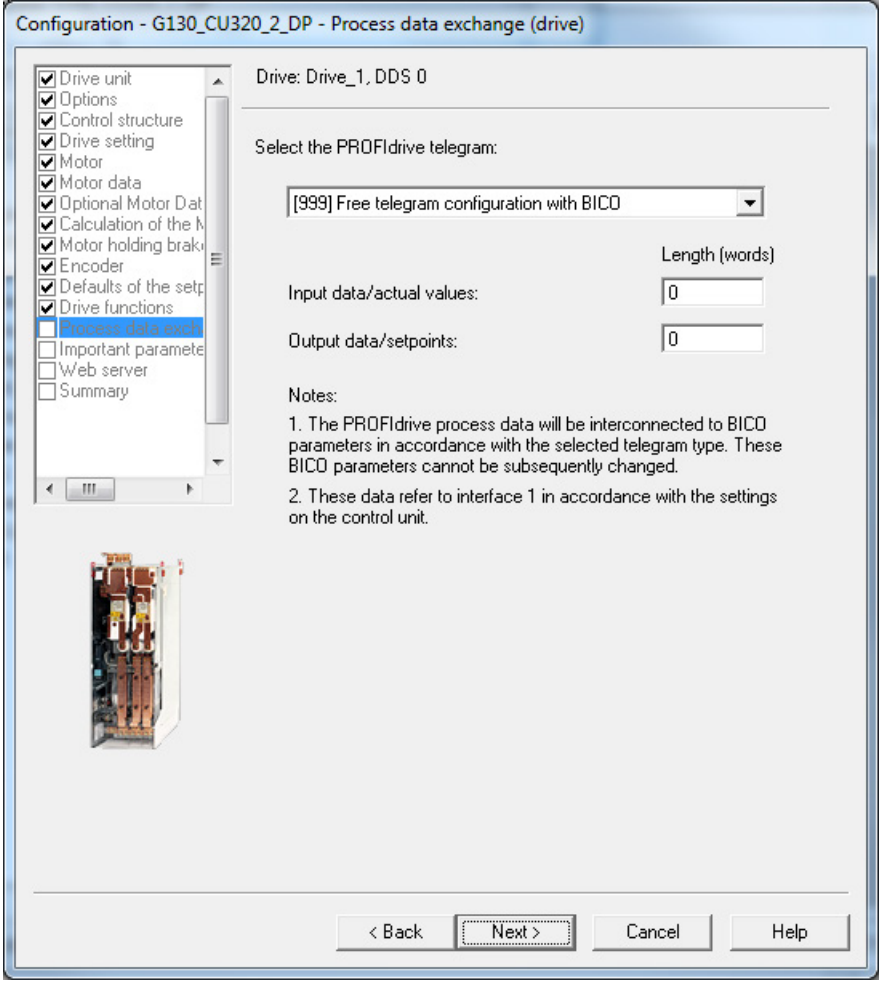

图 5-28 选择过程数据交换

=> 选择 PROFIdrive 报文类型。

5.3 使用 STARTER 进行调试的步骤

### Message frame types

- 1: 标准报文1, PZD-2/2
- 2: 标准报文2, PZD-4/4
- 3: 标准报文3, PZD-5/9
- 4: 标准报文4, PZD-6/14
- 20: 西门子报文20, PZD-2/6
- 220: 西门子报文220, PZD-10/10
- 352: 西门子报文352, PZD-6/6
- 999: Free telegram configuration with BICO (缺省设置)

# 输入重要参数

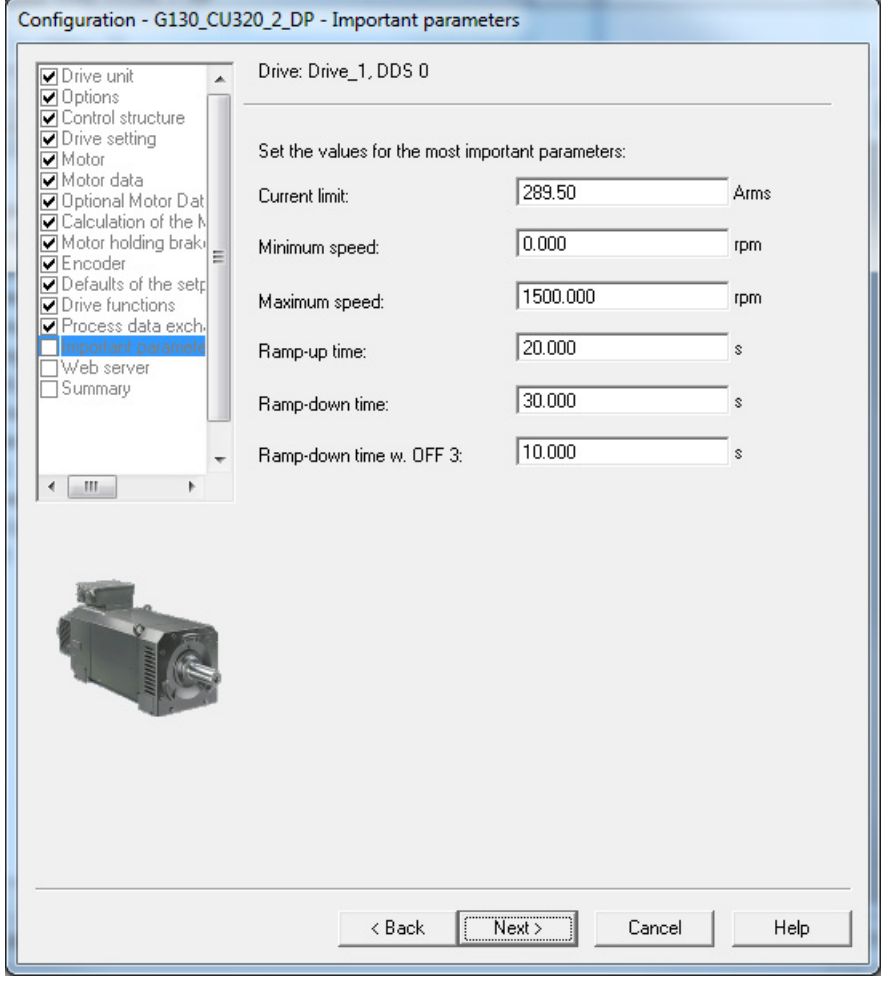

图 5-29 重要参数

=> 输入相关参数值。

#### 说明

#### 工具提示

将鼠标停留在一个数据栏并且不点击该栏,则 STARTER 会显示一个工具提示。

#### 网络服务器

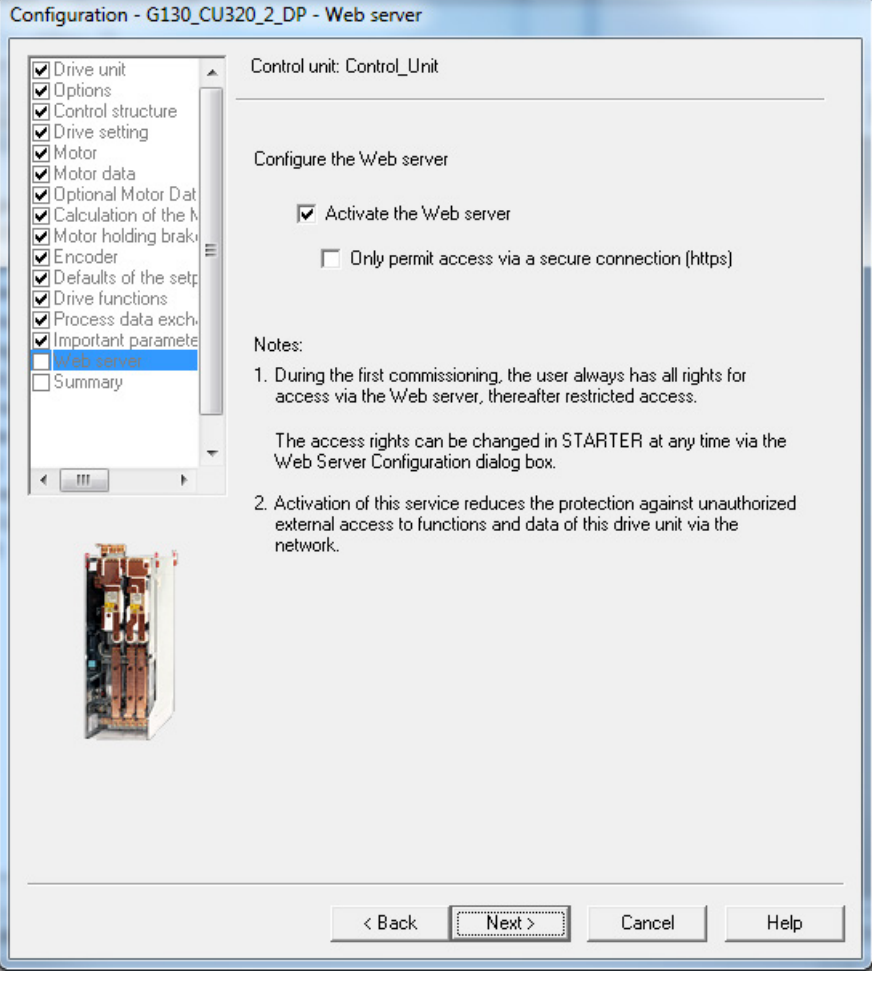

图 5-30 网络服务器

⇒ Configure the Web server。

网络服务器出厂设置为激活状态。

在 Activate the Web server 选项下激活或取消激活网络服务器。

必要时点击选项 Only permit access via a secure connection (https)。

## 驱动设备数据概要

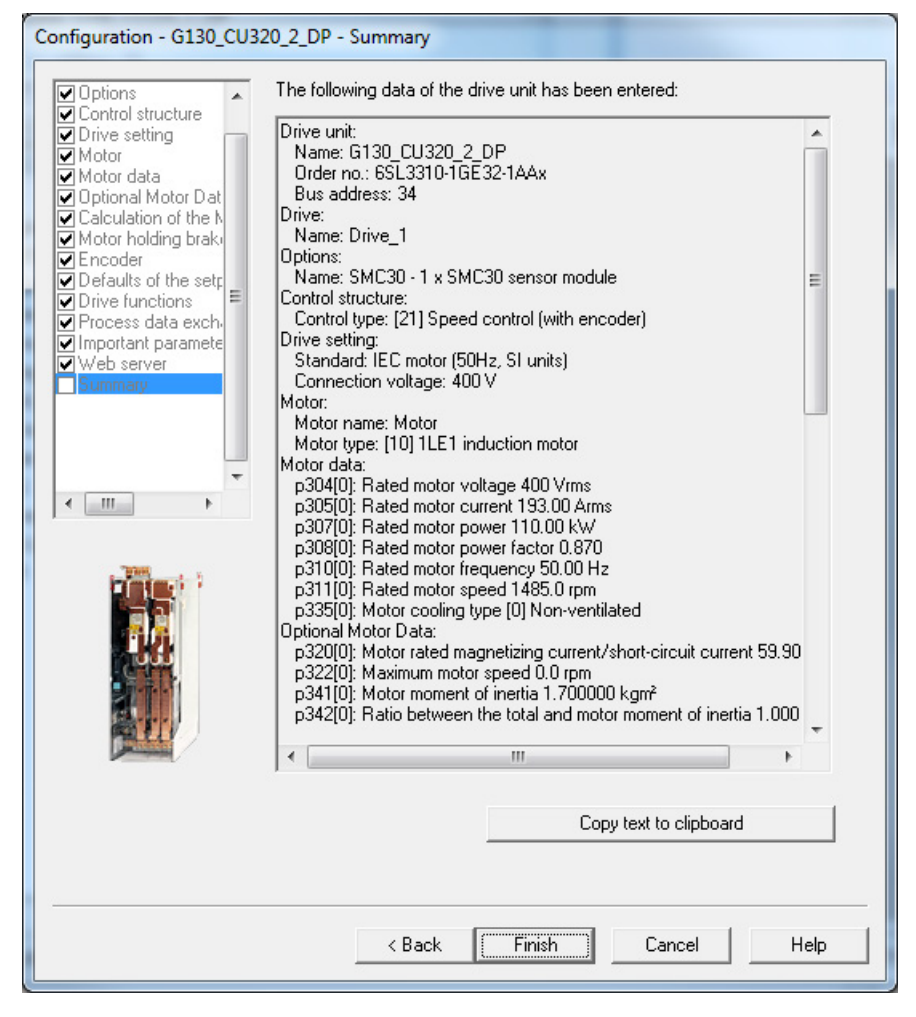

图 5-31 驱动设备数据概要

#### => 使用Copy to

**clipboard**将窗口中显示的驱动设备数据概要复制到文字处理程序以备后用。

#### => 点击Finish。

=> 将项目通过 Project > Save保存到硬盘。

5.3 使用 STARTER 进行调试的步骤

# 5.3.3 传送驱动对象

您已创建了一个项目并将它保存到硬盘中。 下一步是将项目中的配置数据传输至驱动设备。

## 确定在线访问点

您需要确定选中的访问点,以建立 Starter 和目标系统的连接。

点击菜单项Target system > Select target system..., 弹出以下对话框。

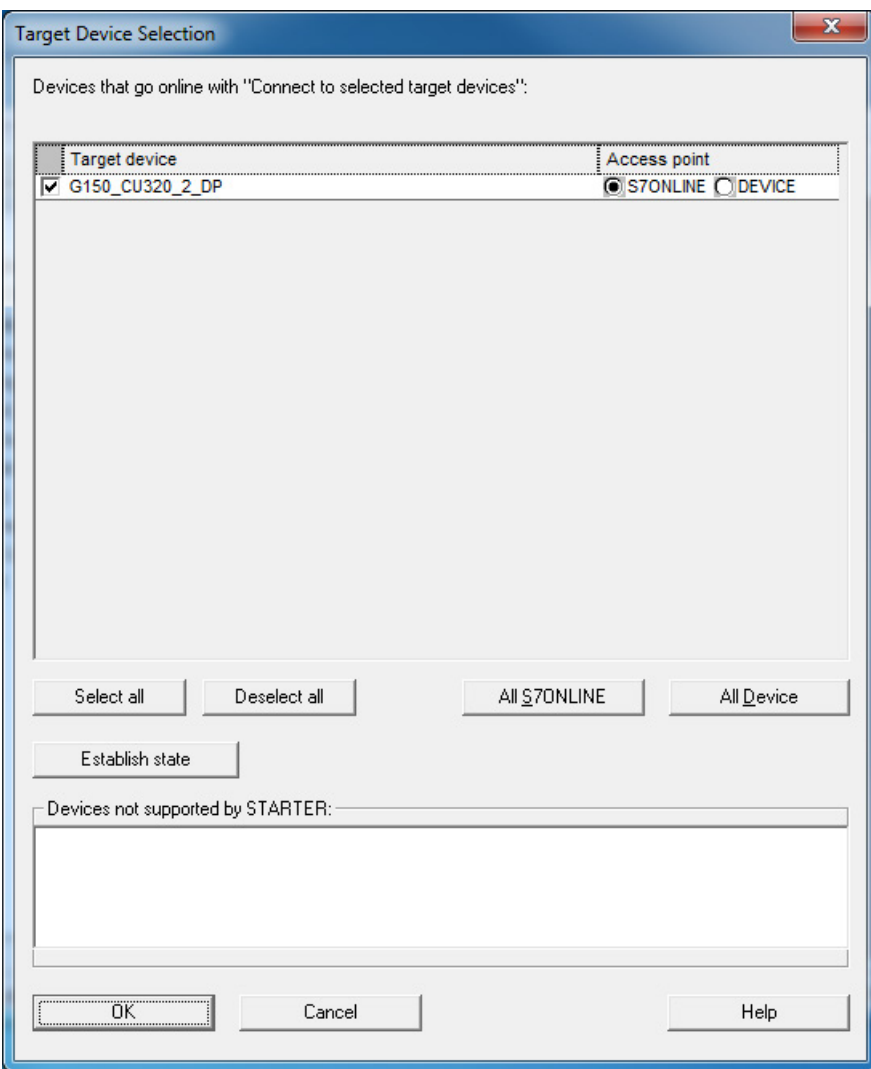

图 5-32 选择目标设备和确定访问点

在该对话框中列出了项目中现有的所有设备。

5.3 使用 STARTER 进行调试的步骤

确定访问点:

- 当变频器和PG/PC通过PROFINET或PROFIBUS通讯时,勾选"S7ONLINE"。
- 当变频器和 PG/PC 通过以太网端口通讯时, 勾选"DEVICE"。

## 将 STARTER 项目传输至驱动设备

执行以下步骤,将离线创建的 STARTER 项目传输至驱动设备:

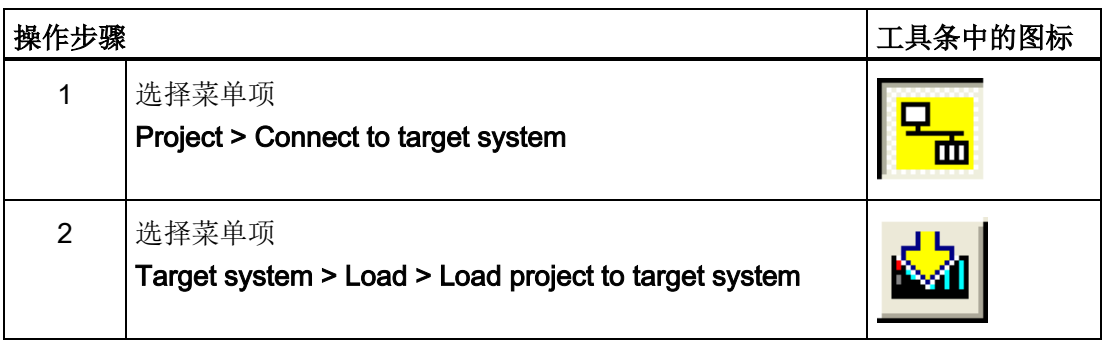

#### 说明

#### 电源故障时保存项目数据

项目数据已传输至驱动设备。 这些数据当前保存在驱动设备的易失性存储器上,尚未存储到存储卡中! 执行以下步骤将项目数据存储至驱动设备的存储卡,防止项目数据在电源故障时丢失。

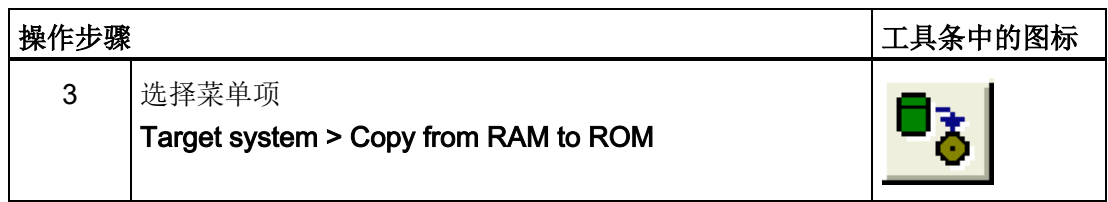

## 说明

## 从 RAM 复制到 ROM

只有在项目浏览区选中了某个变频器时, 图标Copy from RAM to ROM才激活。

## 执行完上述步骤后的结果

- 通过 STARTER 离线创建了驱动设备项目
- 将项目数据保存到了 PC 硬盘中
- 将项目数据传输到了变频器中
- 将项目数据保存到了变频器的存储卡中。

## 说明

#### 使用 STARTER 的提示

STARTER 调试工具支持复杂的驱动系统操作。 当在在线模式中系统处于无法控制的状态时,建议从项目导航器中删除整个驱动对象,并 使用 STARTER 仔细创建一个包含相应配置数据的新项目。

5.3 使用 STARTER 进行调试的步骤

## 5.3.4 借助STARTER通过以太网调试变频器

#### 描述

通过集成的以太网接口控制单元可以借助编程器(PG/PC)完成调试。 该接口只设计用于调试,而不是用于对变频器进行运行控制。 无法通过插入扩展卡 CBE20 实现集成以太网接口的路由。

## 前提条件

- STARTER版本为4.1.5或更高
- 控制单元 CU320-2 DP, C 型变频器, 控制单元 CU320-2 PN

## STARTER 通过以太网和变频器通讯(示例)

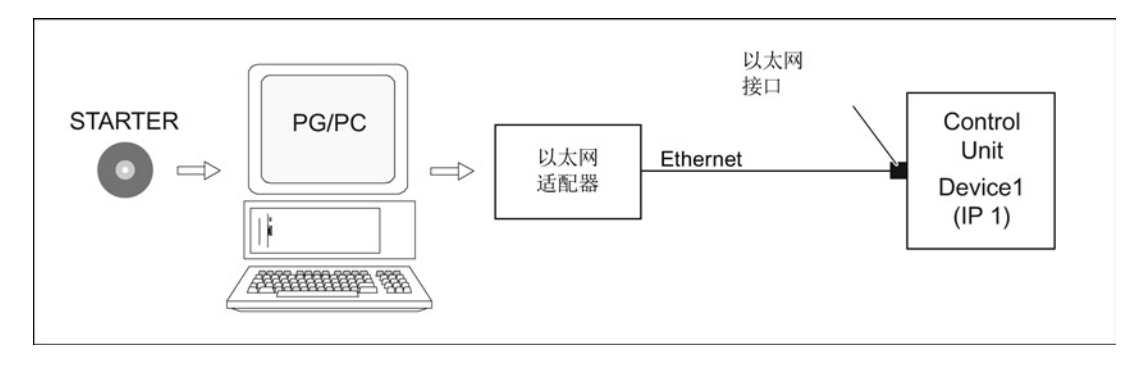

图 5-33 STARTER 通过以太网和变频器通讯(示例)

#### 建立以太网连接的步骤

- 1. 根据厂商说明在 PG/PC 上安装以太网接口。
- 2. 在 Windows 系统中设置以太网接口的 IP 地址。
	- 向 PG/PC 分配任意一个 IP 地址(如:169.254.11.1)。
	- 控制单元集成以太网接口 -X127 的缺省地址是 169.254.11.22。
- 3. 设置调试工具 STARTER 的访问点。
- 4. 在调试工具 STARTER 中为控制单元的接口命名。

必须对以太网接口进行命名,才能使 STARTER 和变频器之间建立通讯。 在STARTER中选择在线模式。

#### 在 Windows 7 系统中设置 IP 地址

#### 说明

以下步骤针对的是 Windows 7 操作系统, 在其他操作系统上(例如: Windows XP)步骤可能会有所偏差。

- 1. 在编程器 (PG/PC) 中通过菜单"开始 > 控制面板"调用控制面板。
- 2. 调用编程器控制面板"网络和Internet"下的"网络和共享中心"功能。
- 3. 在所显示的网卡下点击连接的链接。
- 4. 在连接的状态对话框中点击"属性"并在接着出现的安全性询问中选择"是"。
- 5. 在连接的属性对话框中勾选"互联网协议 4 (TCP/IPv4)", 然后点击"属性"。
- 6. 勾选属性对话框中的选项"使用下面的 IP 地址"。
- 7. 将 PG/PC 与控制单元的访问接口的 IP 地址设为 169.254.11.1,子网掩码设为 255.255.0.0。

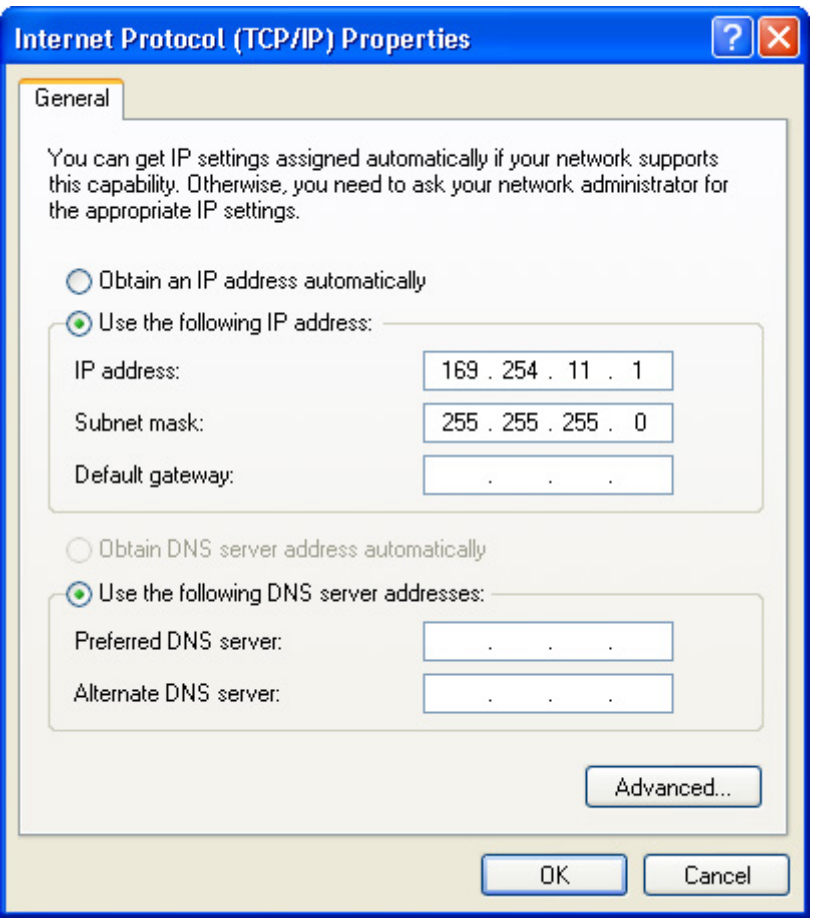

图 5-34 Internet Protocol (TCP/IP)的属性

8. 点击"OK",关闭 Windows 网络连接窗口。

#### 在 STARTER 中分配 IP 地址和输入设备名称, 功能"Accessible nodes"

在STARTER中为以太网接口设置IP地址和名称。

- 1. 用一条以太网网线连接 PG/PC 和控制单元。
- 2. 接通控制单元。
- 3. 打开 STARTER。
- 4. 新建一个新项目,或者打开已有项目。
- 5. 点击"Project -> Accessible nodes"或"Accessible nodes"按钮查找以太网中的可访问节点。
- 6. SINAMICS

驱动对象作为总线节点显示在对话框中, IP地址为169.254.11.22, 未命名。

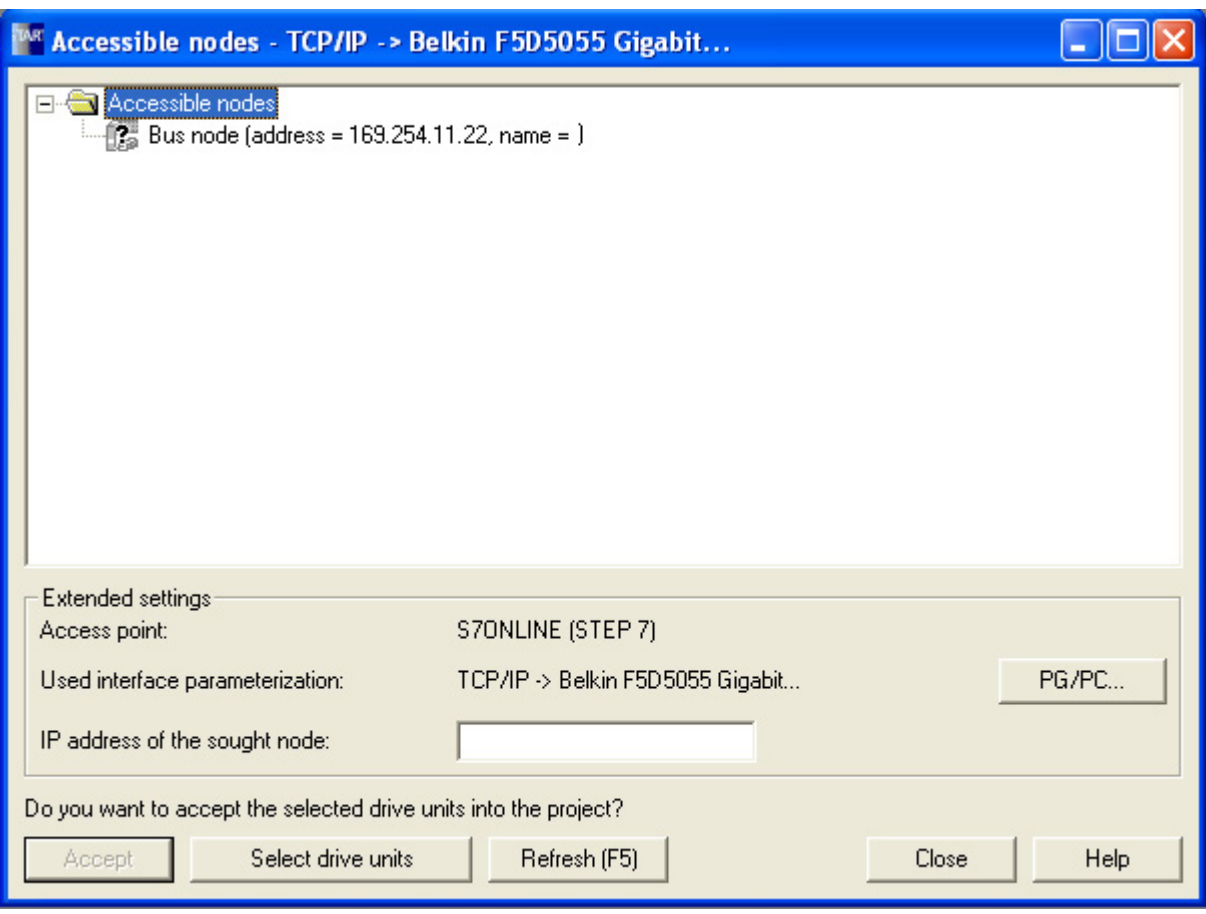

图 5-35 可访问节点

7. 选中总线节点并点击鼠标右键,选择所显示的菜单"Edit Ethernet node"。

#### 8. 在"Edit Ethernet

node"对话框中输入以太网接口的设备名称(如"drive1")并点击"Assign name"按钮。 在 IP 配置中输入 IP 地址(如 169.254.11.10)以及子网掩码(如 255.255.255.0)。 接着点击"Assign IP configuration"按钮,关闭对话框。

#### 说明

## 设备命名

以太网 IO 设备(即 SINAMICS 组件)的命名必须符合 ST (Structured Text) 惯例。 名称在以太网中必须是唯一的。

命名规则:

- 除了"-"和"", IO 设备的名称中不得使用其它特殊符号(如变元音、空格、括号等)。
- 设备名称既不能以 "-" 开头,也不能以 "-" 结尾。
- 设备名称不能以数字开头。
- 字符总数不得超过 240 个(小写字母、数字、连字符或点)。
- 设备名称的组成部分, 即 2 点之间的字符串的长度不能超过 63 个字符。
- 设备名称不可以采用 n.n.n.n 的格式 (n = 0, ... 999)。
- 设备名称不能以 "port-xyz" 或 "port-xyz-abcde" 两种字符串开头 (a, b, c, d, e, x, y, z  $= 0, ... 9$ .

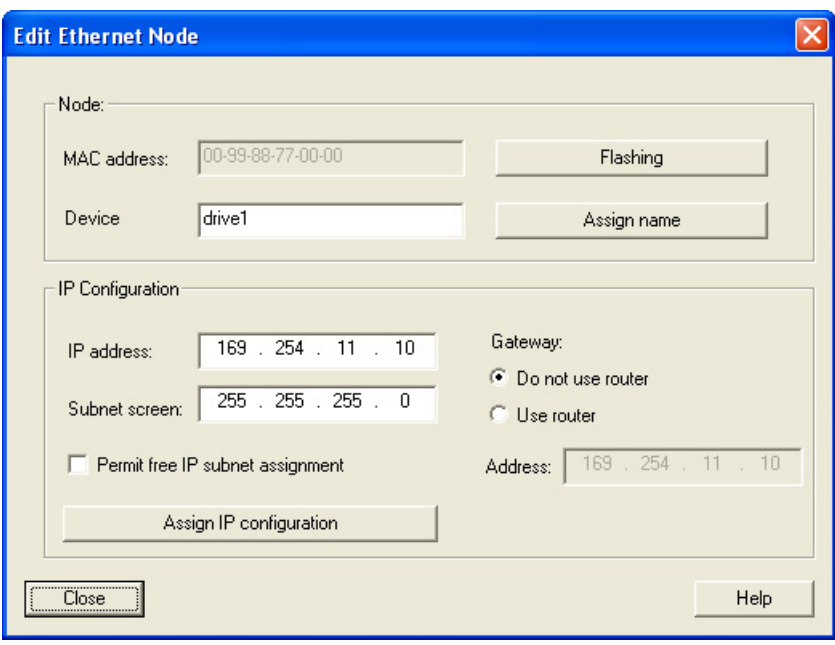

图 5-36 编辑以太网节点

- 9. 按下"Update(F5)"按钮, 显示总线节点的 IP 地址和名称。 如未显示,请关闭窗口"Accessible nodes"并重新查找可访问的节点。
- 10. 如果以太网接口显示为总线节点,则选中该项并点击"Accept"按钮。

#### 5.4 操作面板 AOP30

- 11. SINAMICS 变频器在项目浏览区中显示为"驱动对象"。
- 12. 现在您可以配置驱动设备了,参见"配置驱动设备"一章。

#### 说明

#### IP 地址的保存地点

控制单元的 IP 地址和设备名称保存在存储卡上(非易失存储)。

## 参数

您也可以通过参数来修改或查看以太网接口的属性。

- p8900 IE Name of Station (节点名称)
- p8901 IE IP Address of Station (节点的 IP 地址)
- p8902 IE Default Gateway of Station (节点缺省网关)
- p8903 IE Subnet Mask of Station (节点子网掩码)
- $p8904$  IE DHCP Mode (DHCP 模式)
- p8905 IE Schnittstellen-Konfiguration (节点配置)
- r8910 IE Name of Station (活动节点的名称)
- r8911 IE IP Address of Station active (活动节点的 IE IP 地址)
- r8912 IE Default Gateway of Station active (活动节点的缺省网关)
- r8913 IE Subnet Mask of Station active (活动节点的子网掩码)
- r8914 IE DHCP Mode of Station active (活动节点的 DHCP 模式)
- r8915 IE MAC Address of Station (节点的 MAC 地址)

5.4 操作面板 AOP30

# 5.4 操作面板 AOP30

描述

该操作面板是用于操作、监控和调试的选件,它具有以下特性:

- 带背光的 LCD 图像显示屏,可进行过程值的纯文本显示和"条带显示"
- LED 用于显示运行状态
- 辅助功能,包含故障和警告的原因描述和解决方法
- 键盘,用于在运行中控制驱动

# ● LOCAL/REMOTE

切换,用于选择操作终端(操作控制权分配给操作面板或端子排/PROFIdrive)

- 数字键盘,用于输入设定值和参数值
- 功能键,用于在菜单系统中进行导航
- 两级安全方案,用于防止意外的或者未授权的设置更改
- 防护等级 IP54 (安装状态下)

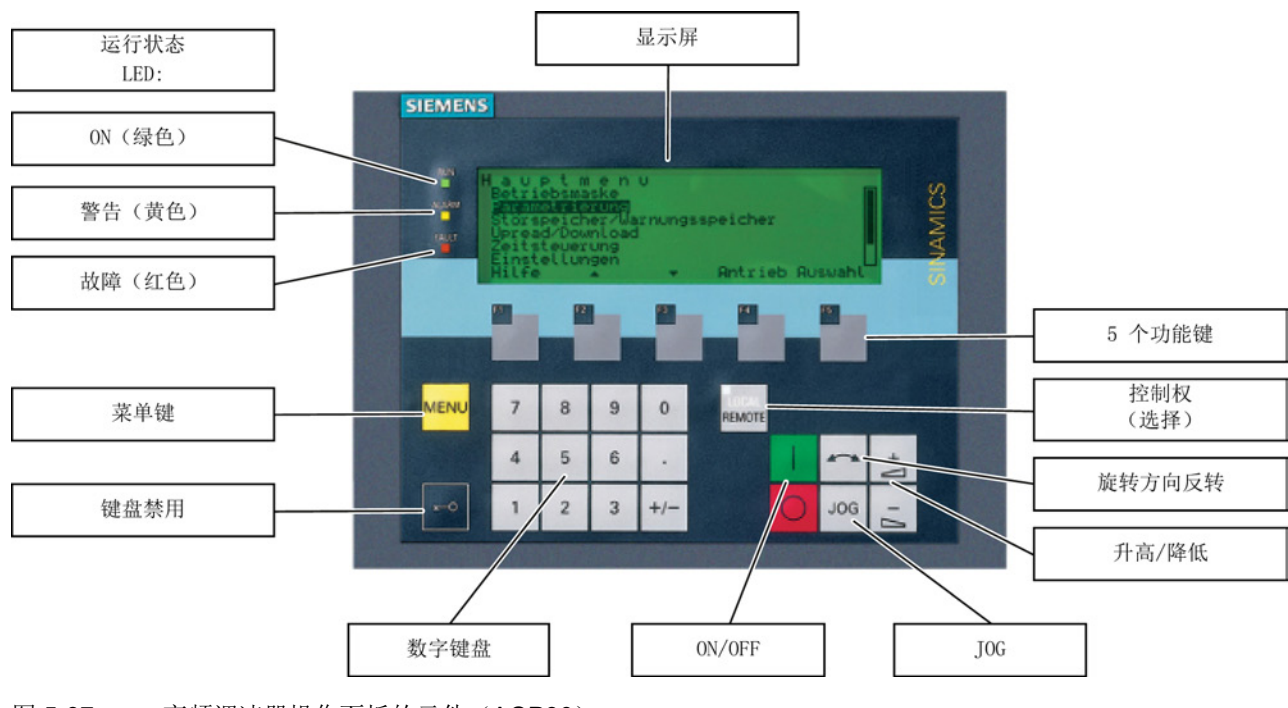

图 5-37 变频调速器操作面板的元件(AOP30)

调试 5.5 AOP30 的首次调试

# 5.5 AOP30 的首次调试

# 5.5.1 首次启动

## 开机画面

控制单元第一次通电时会自动初始化。 此时,显示屏上会显示开机画面:

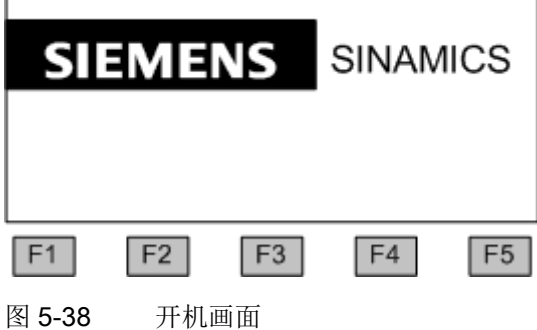

系统启动时,会从 CF 卡将参数说明载入操作面板中。

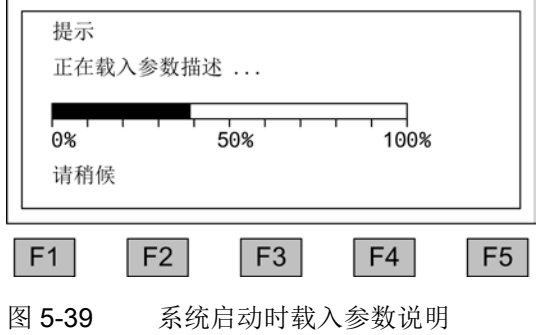

5.5 AOP30 的首次调试

#### 语言选择

在首次启动时会显示选择语言的窗口。

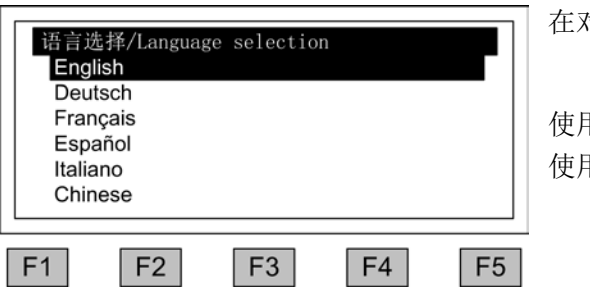

在对话框中可选择语言。

使用 <F2> 和 <F3> 更改语言 使用 <F5> 选择语言

语言选择完毕后继续执行启动。

在控制单元第一次通电启动后必须要调试变频器, 然后可给变频器通电。

以后变频器启动后无需调试直接运行。

#### 在对话框中浏览各个条目

在对话框中通常可使用 <F2> 或 <F3>

键进行选择。选项通常为带边框的文本,在选中时该项目会反色(白色字符黑色背景)。 选中选项的当前值通常可通过按下 <F5> "确定" 或

"更改"进行变更。此时会显示另一个输入窗口,可直接使用数字键盘或通过列表选择所需 的值。

通过选中选项"继续"或"返回",然后按下<F5> "确定"确认,可从当前对话框切换至下一个或前一个窗口。 如果窗口中包含重要参数,则选项"继续"只显示在窗口底部。 这样设计的原因是,在切换至下一个对话框前,用户可以对该对话框中的每个参数进行仔 细检查和更正。

在某些调试步骤中,可通过选中"中断 IBN"来中断整个调试过程。
# 5.5.2 基本调试

# 输入电机数据

在基本调试时必须通过操作面板输入电机数据。 请参考电机铭牌上的数据进行输入。

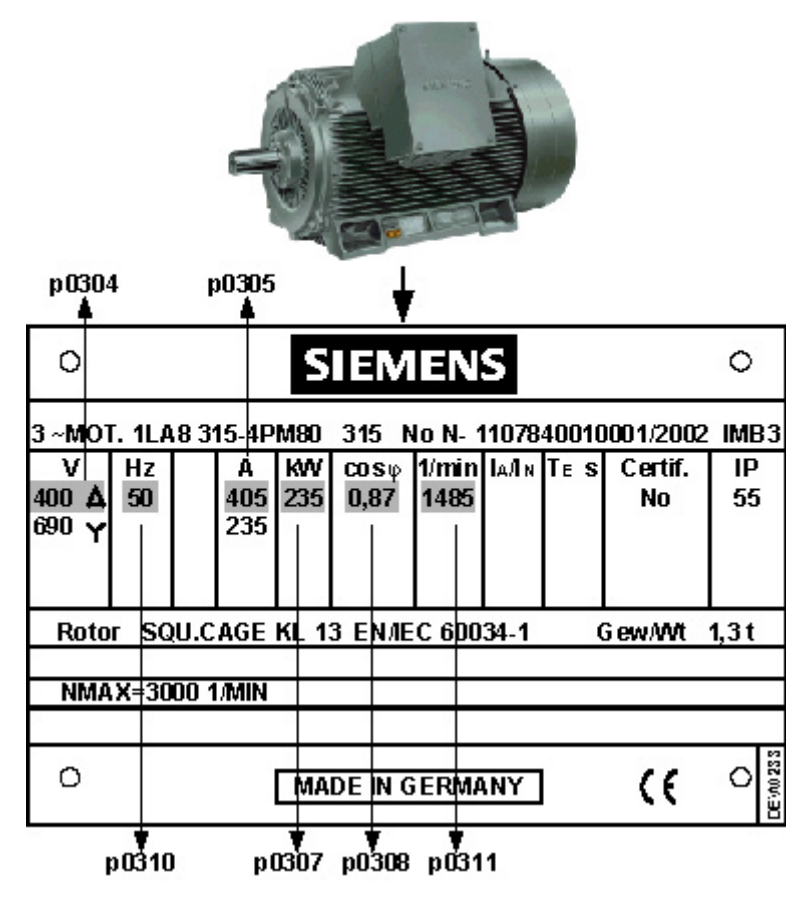

图 5-40 电机铭牌示例

# 调试

5.5 AOP30 的首次调试

# 表格 5- 1 电机数据

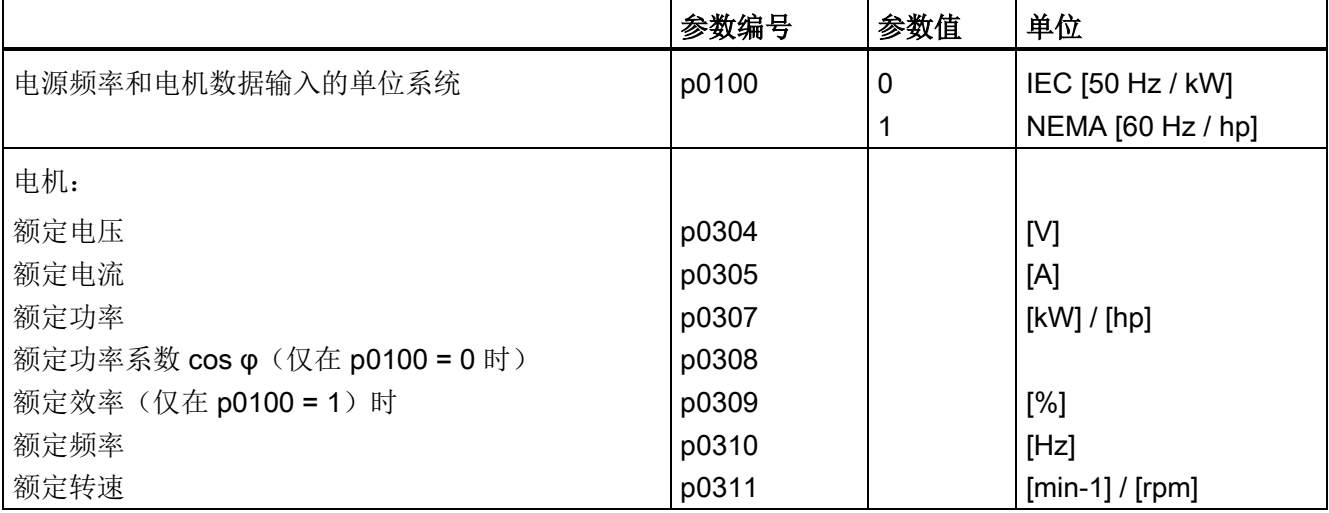

调试

5.5 AOP30 的首次调试

# 基本调试: 选择电机型号和输入电机数据

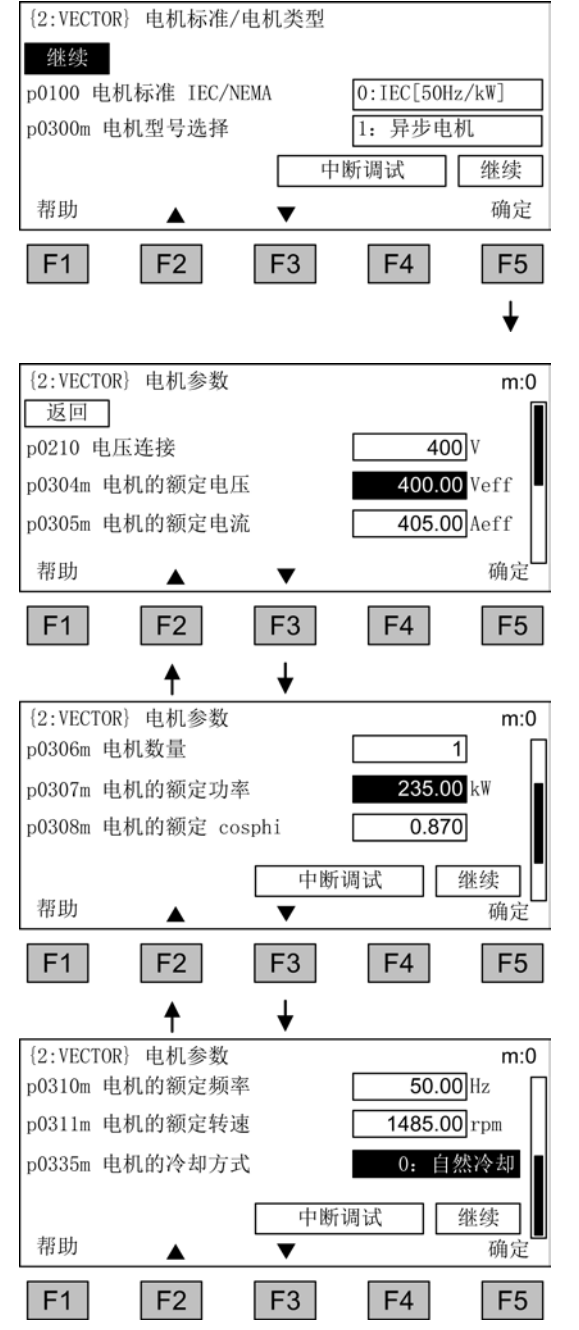

在对话框中可选择电机标准和电机型号。 选择以下某个电机标准:

0: 电源频率 50 Hz, 电机数据单位为 kW 1: 电源频率 60 Hz, 电机数据单位为 hp 在电机类型中会选择相应的电机。

使用 <F2> 和 <F3> 在选项之间进行浏览 使用 <F5> 激活选择

输入铭牌上标注的电机数据。

使用 <F2> 和 <F3> 在选项之间进行浏览 使用 <F5> 激活选择

浏览至所需的选项并使用 <F5> 激活,对参数值进行修改。

此时会显示另一个输出窗口,在此窗口中

- 可直接输入所需的值或
- 从列表中选择所需的值。

在最后一个参数值的下方选择"继续"并使用 <F5> 激活选择,完成电机数据输入。

#### 说明

#### 选择电机型号

选择一电机型号,可选择电机缺省参数和最佳运行特性。详情参见参数手册中的参数 p0300。

#### 说明

#### 从电机列表中选择 (p0300 ≥ 100)

电机型号 ≥ 100 种时,可通过选择列表选中相应电机的订货号。

#### 说明

#### 异步电机调试

下面描述的步骤针对的是异步电机的调试。

在调试永磁同步电机(p0300 =

2)时,还有一些特殊的条件,相关内容在单独的章节中进行描述(参见"设定值通道和控 制/永磁同步电机"章节)。

# 基本调试: 输入编码器数据(如果有编码器)

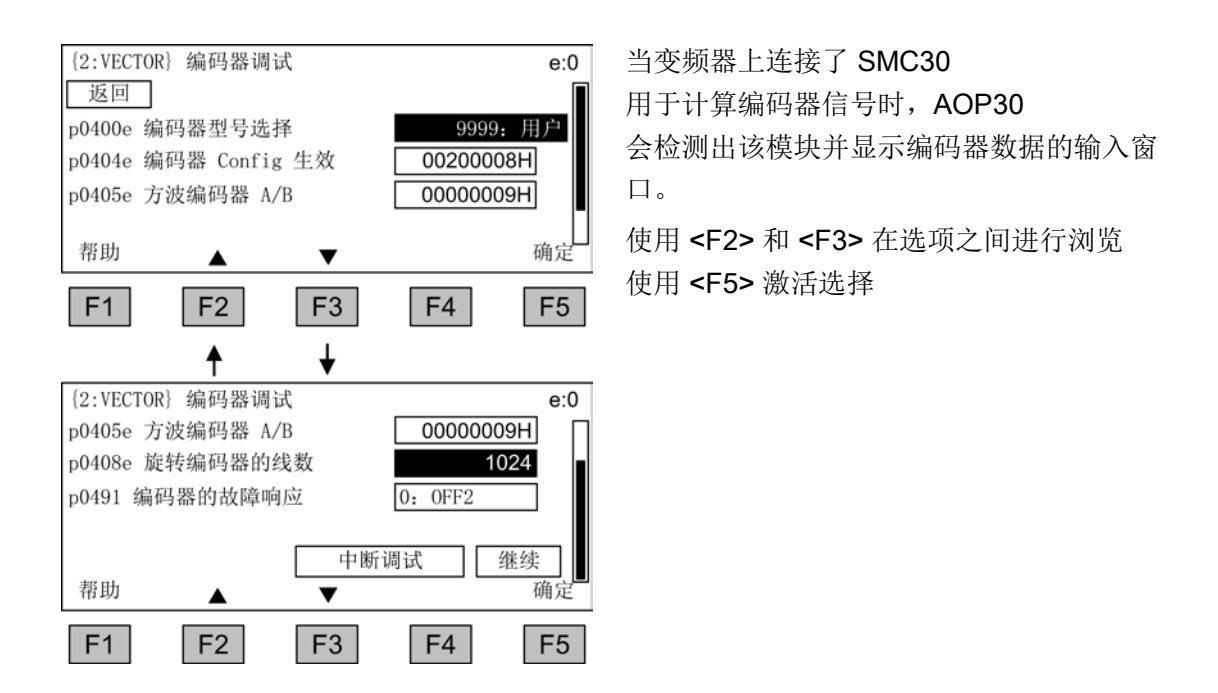

通过选择参数 p0400 (选择编码器类型)可方便地选择一个预定义的编码器类型:

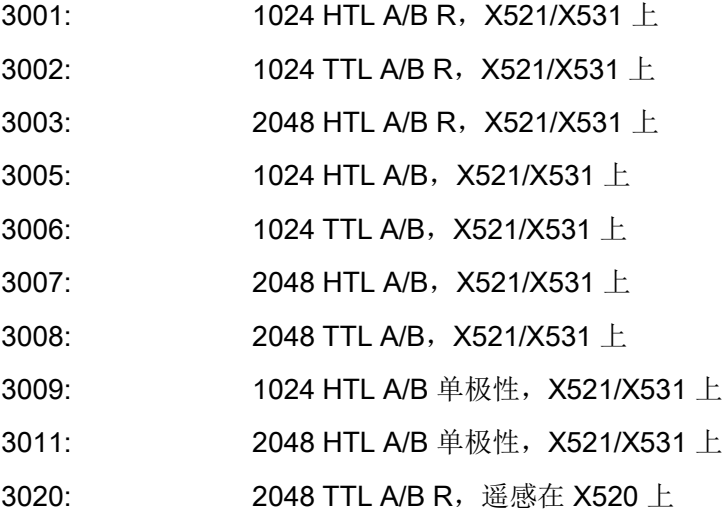

# 说明

# 出厂状态

出厂设置是 1024 脉冲/转、24 V 电源电压的双极性 HTL 编码器。 "电气安装"一节中包含了 HTL 和 TTL 编码器的两个接线示例图。

#### 说明

#### 预定义的编码器类型

在通过 p0400 选择了一个预定义的编码器类型后,便不能再修改 p0404、p0405 和 p0408 的值。

如果实际连接的编码器和 p0400 中预设的编码器类型不完全一致,您可按以下步骤方便地输入编码器数据:

- 通过 p0400 选择与相连编码器最接近的编码器类型。
- 选择"用户定义的编码器"(p0400 = 9999),此时会保留之前设置的值。
- 根据相连编码器的数据修改 p0404、p0405 和 p0408 的位数组。

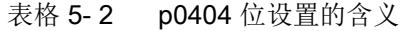

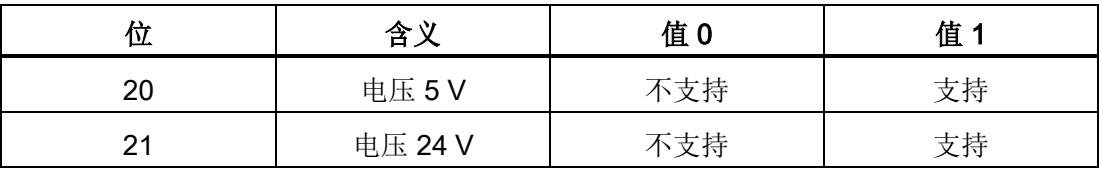

#### 表格 5- 3 p0405 位设置的含义

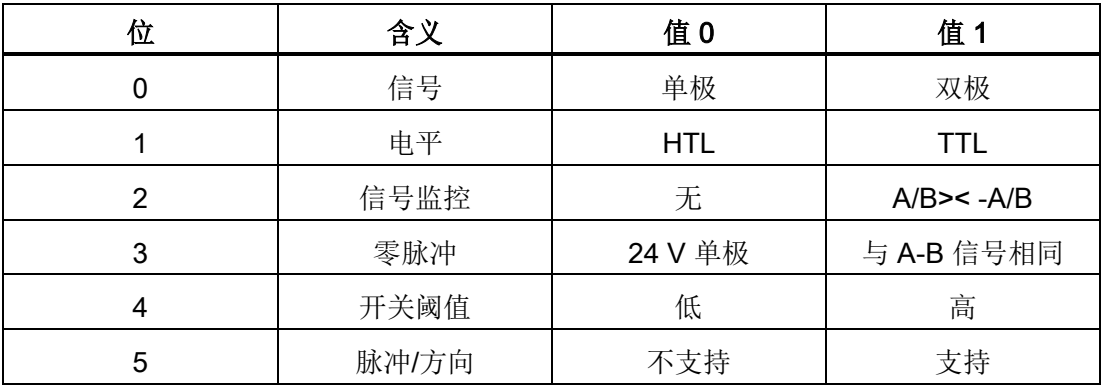

# 注意

#### 选择了错误的电源会导致编码器损坏

编码器调试结束后,模块 SMC30 上设置的编码器电源(5/24 V)激活。 如果连接了 5 V 编码器但是没有正确设置电源(位 20 = "支持", 位 21 = "不支持"),可能会导致编码器损坏。

• 正确设置所连编码器的电源。

调试

5.5 AOP30 的首次调试

# 基本调试: 输入基本参数

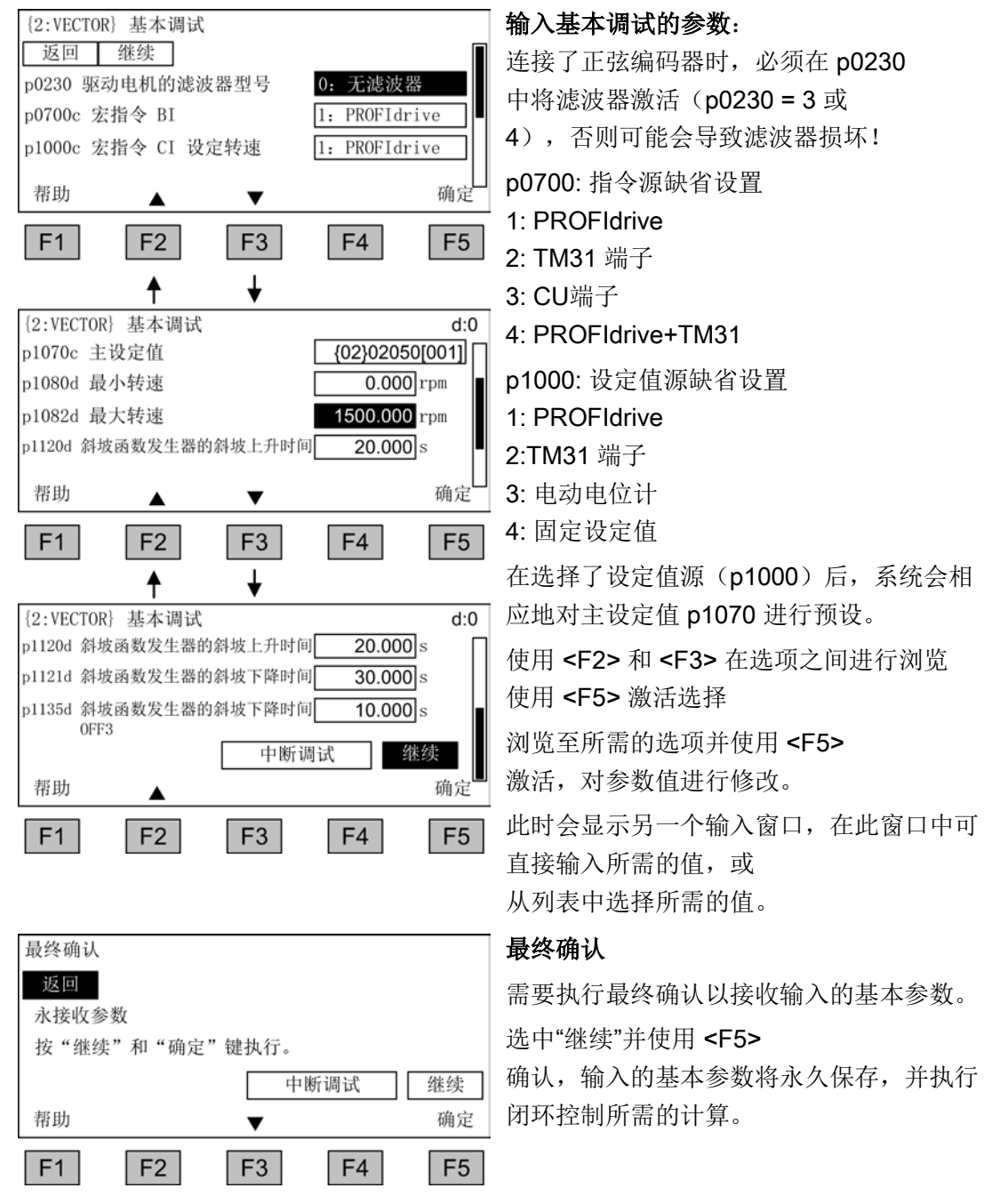

# 说明

#### 设置电机侧滤波器

如果电机侧配备了滤波器,必须在 p0230 中进行相应设置:

- 电机电抗器: p0230 = 1
- 紧凑型 du/dt 滤波器 (带电压峰值限制器 VPL) : p0230 = 2
- 带有电压峰值限制器的 du/dt 滤波器 p0230 = 2
- 西门子正弦滤波器: p0230 = 3。

如果用户需要输入自有正弦滤波器,可以设置 p0230 = 4"第三方正弦滤波器",随后屏幕上会显示一个专有滤波器数据的输入窗口。

#### 注意

#### 在调试期间未激活正弦滤波器可导致其损坏

在调试期间未激活正弦滤波器可导致其损坏。

• 调试时激活正弦滤波器。

# 注意

# 在调试期间未激活 du/dt 滤波器可导致其损坏

在调试期间未激活 du/dt 滤波器可导致其损坏。

• 调试时激活 du/dt 滤波器。

#### 说明

#### 电机电抗器

变频器连接了电机电抗器时,必须在这一步骤中选中该选件,否则电机闭环控制无法以理 想状态工作。

#### 说明

# 不选择

也可选择"No selection",从而不对指令源和设定值源进行缺省设置。

调试

5.5 AOP30 的首次调试

# 基本调试: 电机数据检测

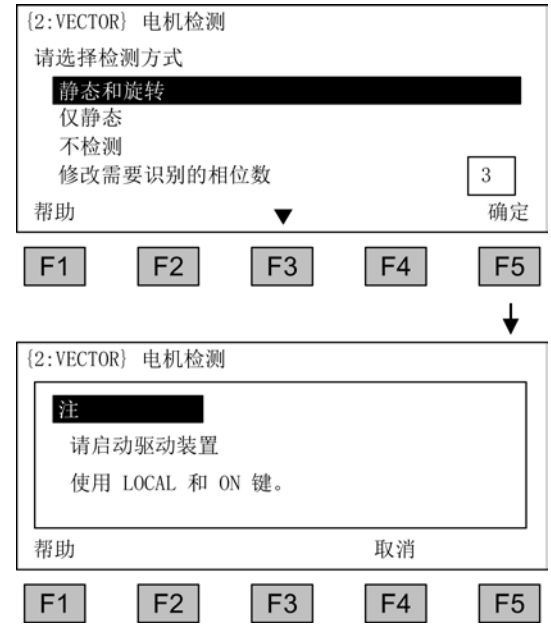

# 选择电机数据检测

使用 <F2> 和 <F3> 在选项之间进行浏览 使用 <F5> 激活选择

静态检测可改善控制性能,因为材料特性和 加工公差之间的偏差所造成的电气值误差被 降到最低。

旋转检测可确定设置转速控制器所需的数据 (例如转动惯量)。

除此之外,它还可测量电机的磁化特性曲线 和额定磁化电流。

修改需要识别的相位数:

- 一步式检测可以显著缩短检测时间。
- 多步式检测可以得出更精确的结果。

按下 LOCAL 键(一直等到 LOCAL 键上的 LED

发亮), 然后按下"ON"键接通变频器。

没有进行电机数据检测时,电机闭环控制不 采用实测值工作,而是采用由铭牌数据计算 出的电机参数值。

# 说明

#### 结束电机数据检测

在电机数据检测结束之后,应按下 OFF 键取消接通锁。

# 警告

#### 电机运行时的数据检测会导致电机意外运动从而引起生命危险

选择了带优化的运行时的电机数据检测时,变频器调试后可能会使电机旋转,转速会达 到电机的最高转速。

- 请遵守一般安全说明。
- 在调试时必须保证紧急停机功能运行正常。

# 说明

# 释放使能

请确保事先给出了必要的使能信号,否则电机数据检测可能无法顺利执行。

# 说明

#### 静态检测或旋转检测时的故障

如果在选择静态检测或旋转检测时出现故障信息,可能无法执行电机数据检测。 必须在"无检测"状态下退出窗口并清除故障。 然后可通过 <MENU> - <调试/维修> - <驱动调试> - <电机数据检测> 重新选择电机数据检测。

# 5.6 调试后的状态

# LOCAL 模式(通过操作面板控制)

- 按下 "LOCAL/REMOTE" 键可以切换至 LOCAL 模式。
- 通过"ON"和"OFF"键进行控制。
- 设定值可通过"升高"和"降低"键设定或通过数字键盘输入。

# 模拟量输出(在配有 TM31 的规格中)

- 模拟量输出 0 (X522:1.2) 上, 转速实际值 (r0063) 作为 0 至 10 V 范围内的电压输出。 10 V 电压相当于 p1082 中的最大转速。
- 模拟量输出 1 (X522:4,5) 上, 电流实际值 (r0068) 作为 0 至 10 V 范围内的电压输出。 10 V 电压相当于电机额定电流(p0305) 1.5 倍的电流限值(p0640)。

# 数字量输出(在配有 TM31 的规格中)

- 在数字量输出 0(X542:2,3)上输出"脉冲使能"信号。
- 在数字量输出 1(X542:5,6)上输出"无故障"信号(原因:断线保护)。
- 在数字量输出 8(X541:2)上输出"接通就绪"信号。

调试

5.7 调试带有传动系数的编码器

# 5.7 调试带有传动系数的编码器

#### 描述

传动系数的参数设置必须在编码器调试 (p0010 = 4) 中通过参数 p0432(分子)、p0433(分母)和 p0410(符号)来实现。 如果要一对一确定编码器角的换向点,重要的是需要满足以下条件:

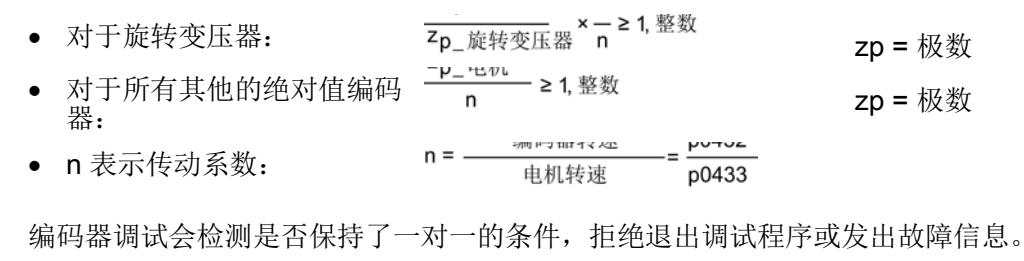

符号位 p0410

不仅可以对传送的编码器角取反,也可以对转速取反,从而达到负传动系数。

# 5.8 恢复参数出厂设置

出厂设置是指装置在出厂时的原始状态。

恢复参数的出厂设置会清除所有出厂后进行的设置。

# 通过 AOP30 进行参数复位

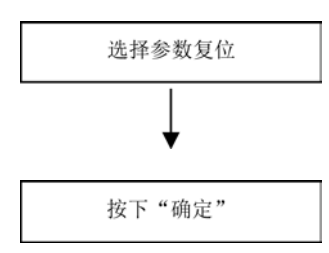

#### 将参数筛选设置为"参数复位"

<MENU> - <调试/维修> - <确定> - <设备调试> - <确定> - <30:参数复位> - <确定>

# 将所有参数恢复为出厂设置

设备的所有参数都复位为出厂设置。

# 通过 STARTER 进行参数复位

在在线模式下通过 STARTER 进行参数复位。 需要执行的步骤如下。

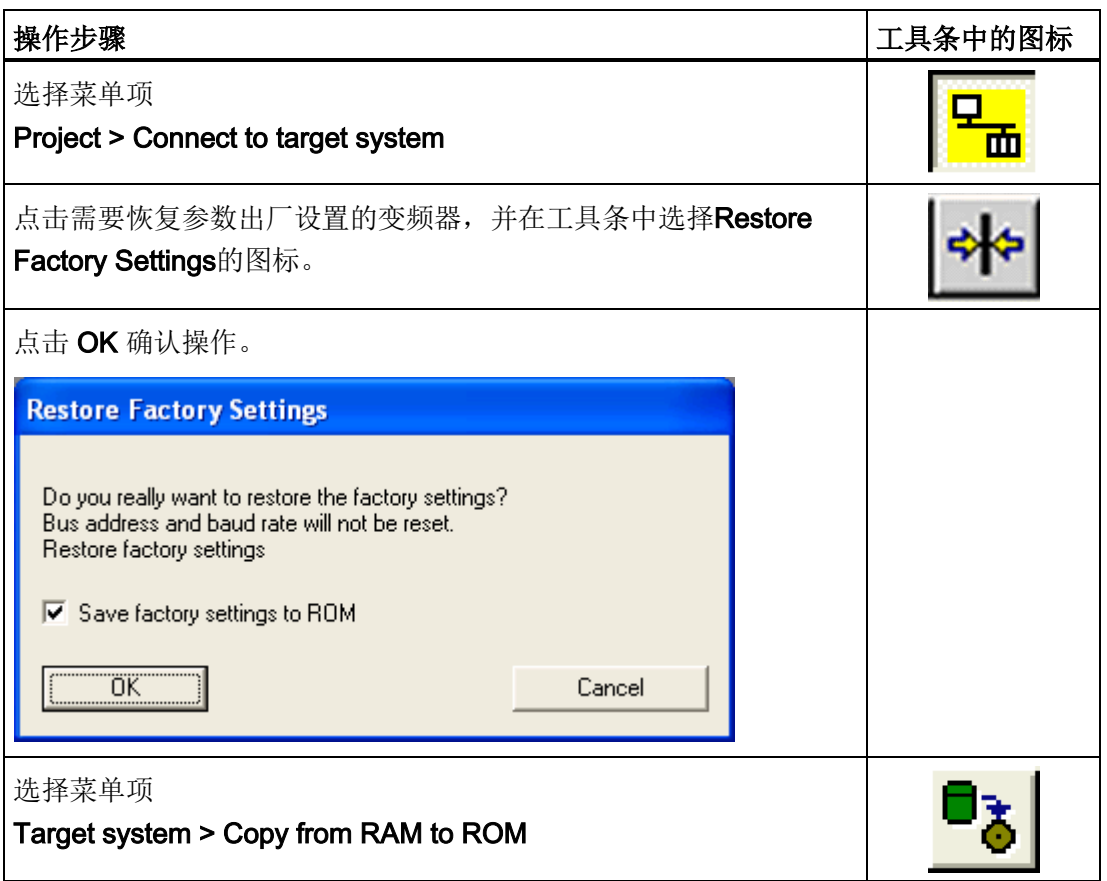

# 说明

# 从 RAM 复制到 ROM

只有在项目浏览区选中了某个变频器时, 图标Copy from RAM to ROM才激活。 在恢复参数出厂设置后,会要求执行基本调试。

调试

5.8 恢复参数出厂设置

# 操作 インタイム しょうしゃ かいしゃ はんじゅつ しょうしゃ しょうしゃ しゅうしょく しゅうしょく しゅうしょく しゅうしょく しゅうしゃ しゅうしゃ しゅうしゃ

# 6.1 本章内容

本章节将介绍

- 变频器基本知识
- 通过下列设备选择指令源
	- PROFIdrive
	- 端子排 TM31
	- 端子排 CU320
- 通过下列方式给出设定值
	- PROFIdrive
	- 模拟量输入
	- 电动电位计
	- 固定设定值
- PROFIdrive 通讯
- 通讯
	- PROFIBUS DP
	- PROFINET IO
	- SINAMICS Link

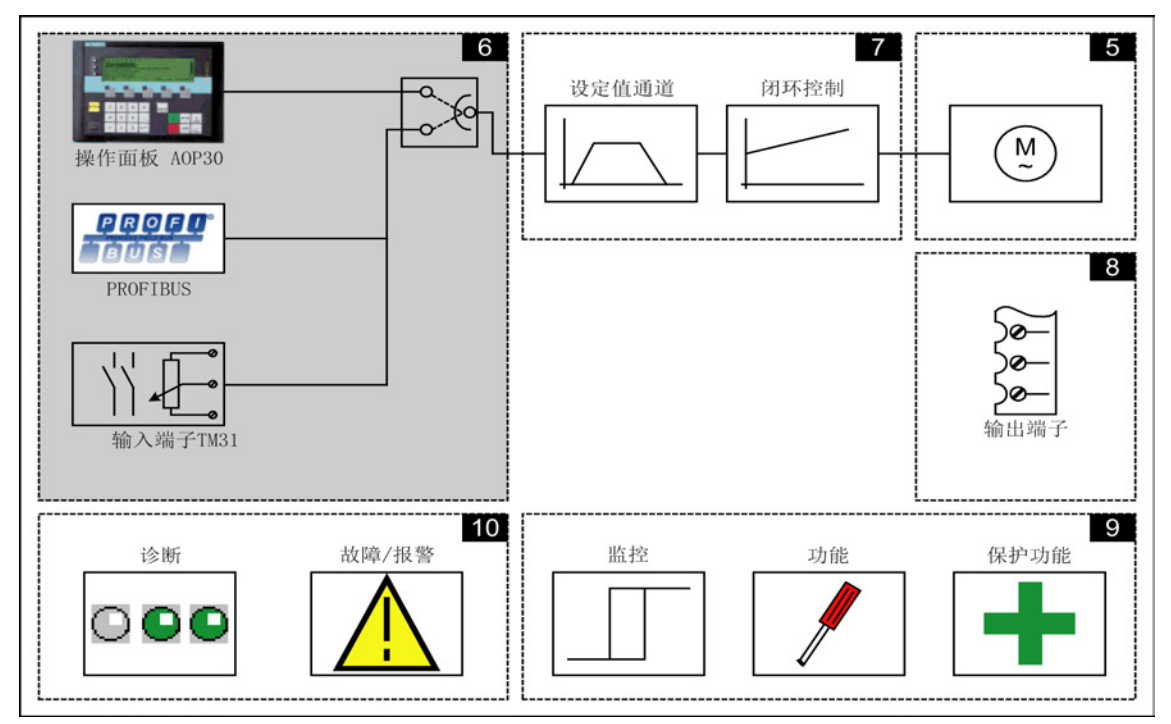

变频调速柜 操作说明, 04/2014, A5E02600842A 195

6.2 指令源和设定值源概述

# 6.2 指令源和设定值源概述

#### 描述

SINAMICS G130 提供 4 种指令源的缺省设置和 4 种设定值源的缺省设置。 也可选择"No selection", 从而不对指令源和设定值源进行缺省设置。

# 指令源

- PROFIdrive
- TM31 端子
- CU 端子
- PROFIdrive+TM31

# 设定值源

- PROFIdrive
- 模拟量输入
- 电动电位计
- 固定设定值

在下面的章节中将对各种设置进行说明。

# 说明

#### 缺省设置

必须在调试时选择与系统配置相匹配的缺省设置(更多信息请参见"调试"章节)。

# 功能图

本章节的某些内容会涉及到 4 位数页码的功能图。 这些功能图位于CD 光盘的"SINAMICS G130/G150 参数手册"中,该手册针对有经验的用户详尽地描述了所有功能。

操作 6.3 变频器基本信息

# 6.3 变频器基本信息

#### 6.3.1 参数

#### 概述

变频器借助各种参数设置来满足不同驱动任务的要求, 其中的每个参数都有唯一的编号和特定的属性,例如:可读、可写、BICO 属性和分组属性等。

通过以下操作单元可以访问参数:

- 安装了调试工具 STARTER 的 PC, 和变频器通过 PROFIBUS 通讯
- 高级型操作面板 AOP30

# 参数类型

参数有两种:设置参数和显示参数:

- 设置参数(可写、可读) 这些参数直接影响功能特性。 示例: 斜坡函数发生器的升降时间
- 显示参数(只读) 这些参数用于显示内部数据。 示例: 当前电机电流

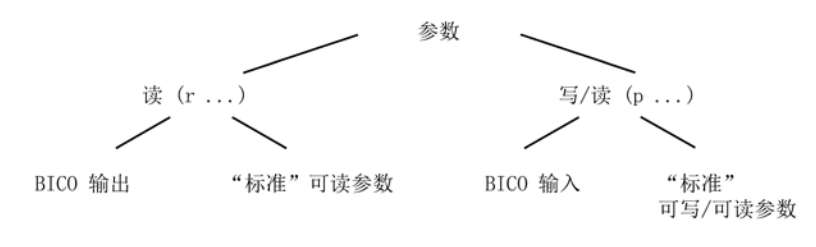

图 6-1 参数类型

所有这些参数都可以通过 PROFIBUS 按照 PROFIdrive 行规定义的机制读取和修改。

6.3 变频器基本信息

# 参数细分

各个驱动对象(参见"驱动对象(Drive Objects)"章节)的参数按照如下方式分成各个数据组(参见章节"操作/数据组"):

- 非数据组参数 这些参数在每个驱动对象中只出现一次。
- 数据组参数 这些参数在每个驱动对象中可多次出现,并可以通过参数下标读写。 数据组分为不同的类型:
	- CDS: Command Data Set 指令数据组 通过相应地设置多个指令数据组并在这些数据组之间切换,变频器可以通过不同的 预设信号源运行。
	- DDS: Drive Data Set 驱动数据组 驱动数据组中集合了用于切换变频器闭环控制设置的参数。

**您可以在装置运行时从一个CDS切换到另一个CDS, 或从一个DDS切换到另一个DDS** 。 除此以外还有其他类型的一些数据组,这些数据组只能通过切换DDS 来间接切换。

- EDS: Encoder Data Set 编码器数据组
- MDS: Motor Data Set 电机数据组

6.3 变频器基本信息

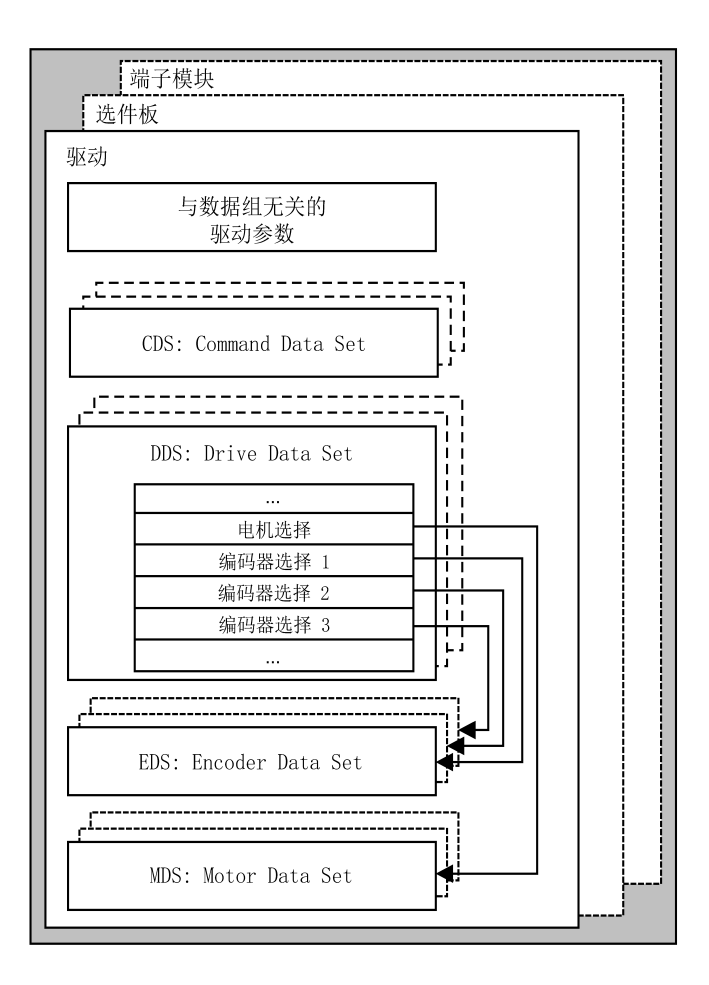

图 6-2 参数细分

6.3 变频器基本信息

# 6.3.2 驱动对象(Drive Objects)

驱动对象是一个独立的软件功能,它包含独立的参数,有时还包含独立的故障与警告。 驱动对象可标准配备(例如输入/输出分析),单个添加(例如选件板)或多个添加(例 如驱动控制)。

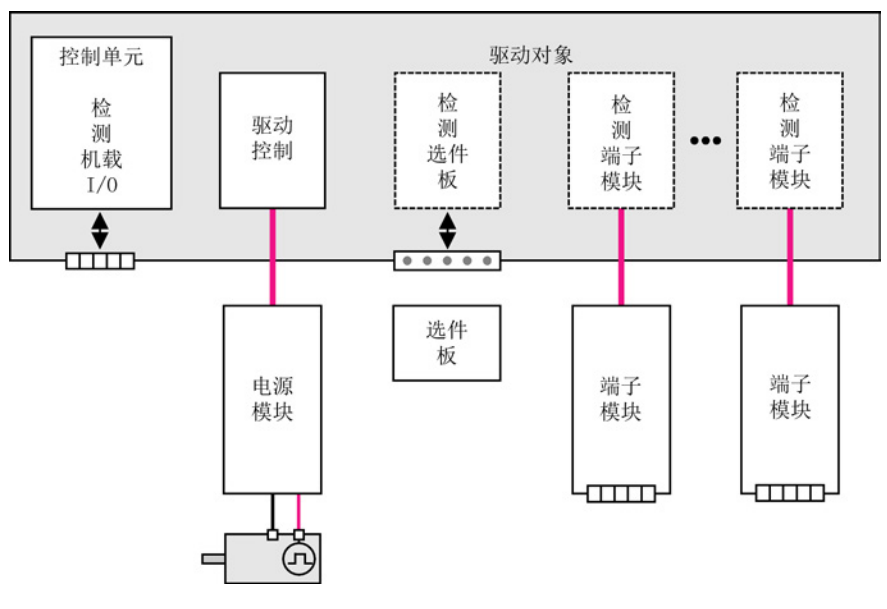

图 6-3 驱动对象 - Drive Objects

# 标准配置的驱动对象

- 驱动控制 驱动控制负责电机的控制。 驱动控制配有 1 个功率模块、至少 1 个电机和最多 3 个编码器。
- 控制单元,输入/输出 控制单元上的输入/输出在驱动对象内部进行分析。

# 可选驱动对象

● 选件板分析

该驱动对象用于对安装的选件板进行分析。 它专有的工作方式取决于安装选件板的类型。

● 端子模块分析

一个独立的驱动对象对连接的端子模块进行分析。

# 驱动对象属性

- 独立的参数区
- STARTER 中独立的窗口
- 独立的故障/警告系统
- 独立的用于过程数据的 PROFIdrive 报文

# 驱动对象配置

# 在使用 STARTER

进行首次系统调试时,可以通过配置参数创建由控制单元的软件进行处理的"驱动对象"。 在控制单元内可创建不同的驱动对象(Drive Objects)。

驱动对象是可配置的功能块,用于执行特定的驱动功能。

如果在首次调试后需要添加或删除驱动对象,必须通过驱动系统的配置模式进行。

只有在配置了驱动对象并且从配置模式切换至参数设置模式后,才能访问驱动对象的参数 。

# 说明

# 首次调试时的分配

在首次调试时每个驱动对象(Drive Objects)都会指定一个 0 至 63 之间的编号用于内部识别。

# 参数

- p0101 驱动对象编号
- r0102 驱动对象数量
- p0107 驱动对象类型
- p0108 驱动对象配置

6.3 变频器基本信息

# 6.3.3 数据组

#### 描述

在变频器运行或运行就绪时,如果可以通过一个外部信号同时更改多个参数,在很多应用 中会十分方便。

该功能可通过标有下标的参数实现。 此时参数将根据其功能被分到相应的组(数据组)中并编入下标。 通过下标可在每个参数中进行多个不同的设置,这些设置可通过切换数据组激活。

#### 说明

#### 复制数据组

在 STARTER 中可复制DDS和CDS(Drive -> Configuration -> 标签"Command data sets"或"Drive data sets")。 在相关的 STARTER 窗口中可以选择显示的DDS和CDS。

### CDS: 指令数据组(Command Data Set)

在一个指令数据组CDS中集合了 BICO 参数(二进制和模拟量互联输入)。 这些参数用于连接变频器的信号源(参见"操作/BICO 技术:信号互联"章节)。

相应地设置多个CDS并在这些数据组之间进行切换,变频器便可以用不同的预设信号源运 行。

比如,一个CDS包括:

- 控制指令的二进制互联输入(数字量信号)
	- ON/OFF、使能(p0844等)
	- JOG(p1055等)
- 设定值的模拟量互联输入(模拟量信号)
	- V/f 控制的电压设定值(p1330)
	- 力矩限值和定标系数(p1522, p1523, p1528, p1529)

变频器时出厂时提供两个CDS,通过 p0170(CDS数量)可以最多增加到四个。 以下参数用于选择CDS和显示当前CDS:

操作 6.3 变频器基本信息

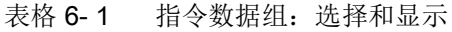

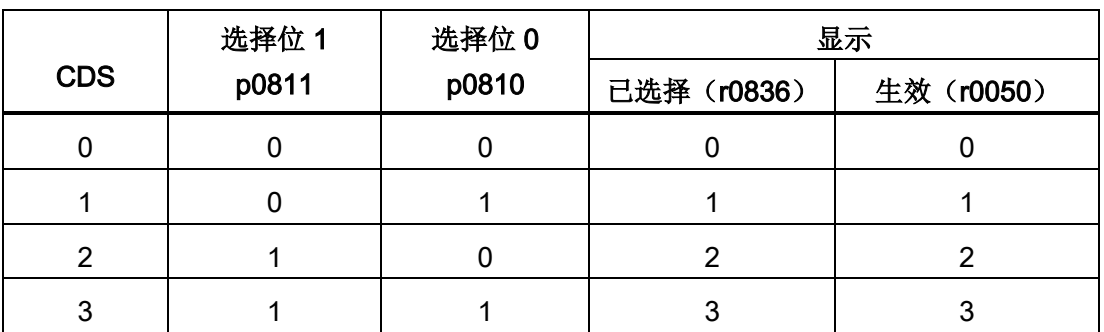

如果选择的CDS不存在,则当前的数据组保持生效。

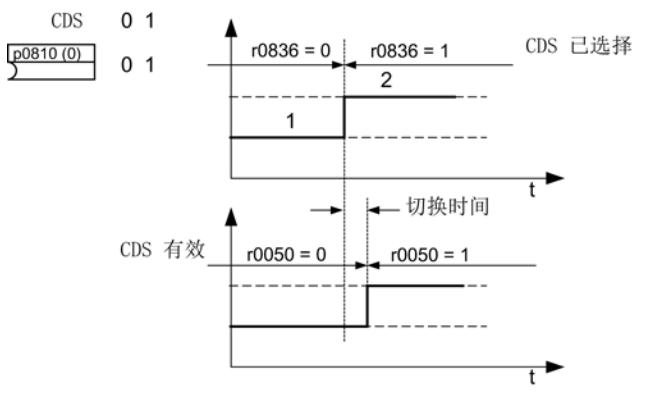

图 6-4 示例: 在CDS 0和CDS 1之间切换

# DDS: 驱动数据组 (Drive Data Set)

:

驱动数据组(简称DDS)是多个和变频器开环/闭环控制相关的重要设置参数构成的集合

- 指定电机数据组 MDS 和编码器数据组 EDS 的编号:
	- p0186: 指定电机数据组MDS
	- p0187 至 p0189: 指定编码器数据组EDS,最多 3 个
- 各种闭环控制参数,例如:
	- 转速固定设定值(p1001 至 p1015)
	- 转速限值最小/最大(p1080,p1082)
	- 斜坡函数发生器参数(p1120 ff)
	- 控制器参数(p1240 ff)

– ...

6.3 变频器基本信息

在 SINAMICS 参数列表中, 驱动数据组中包含的参数标有"DDS 数据组", 并且具有下标  $[0..n]$ 

可设置多个DDS。

选择某个DDS便可以在多种变频器配置(控制方式、电机、编码器)之间切换。

一个驱动对象可以管理最多 32 个DDS。 使用 p0180 来配置 DDS 的数量。

二进制互联输入 p0820 至 p0824 用于选择DDS。 这些输入以二进制形式(最高值位为 p0824)表示DDS的编号(0至 31)。

- p0820 BI: 驱动数据组选择 DDS 位 0
- p0821 BI: 驱动数据组选择 DDS 位 1
- p0822 BI: 驱动数据组选择 DDS 位 2
- p0823 BI: 驱动数据组选择 DDS 位 3
- p0824 BI: 驱动数据组选择 DDS 位 4

#### 补充条件和建议

- 对变频器 DDS 数量的建议: 变频器 DDS 的数量应与切换选项的数量相对应, 即: p0180 (DDS) ≥ p0130 (MDS)
- 驱动对象的最大 DDS 数量 = 32

#### EDS: 编码器数据组(Encoder Data Set)

编码器数据组(简称 EDS)是多个和驱动配置相关的重要编码器设置参数构成的集合。

- 设置参数,例如:
	- 编码器接口组件号(p0141)
	- 编码器组件号(p0142)
	- 编码器类型选择(p0400)

在参数列表中, EDS中包含的参数标有"EDS 数据组", 并且具有下标 [0..n]。

每个通过控制单元控制的编码器都需要一个独立的EDS, 通过参数 p0187、p0188 和 p0189 可为一个DDS最多分配3个EDS。

EDS的切换只能通过DDS的切换实现,

一个编码器只能指定给一个变频器,在变频器的每个DDS中必须一直是编码器1、编码器 2或编码器3。

EDS 切换可以应用在多个电机交替运行的功率单元上。

电机间通过一个接触器回路进行切换。 每个电机都可以装配编码器或者无编码器运行。 每个编码器必须连接单独的 SMx。

如果编码器 1 (p0187) 通过 DDS 进行了切换, 则相应的 MDS 也须进行切换。

一个驱动对象可以管理最多 16 个EDS。 EDS的数量在 p0140 中设定。

在选择DDS时,会自动选择指定的EDS。

#### MDS: 电机数据组(Motor Data Set)

电机数据组(简称MDS)是多个和变频器配置相关的重要电机设置参数构成的集合。 此外它还包含一些显示参数,用于显示计算出的数据。

- 设置参数,例如:
	- 电机组件号(p0131)
	- 选择电机型号 (p0300)
	- 电机额定数据(p0304 ff)
	- ...
- 显示参数,例如
	- 计算得到的额定数据(p0330 ff)
	- ...

在 SINAMICS 参数列表中, MDS中包含的参数标有"MDS 数据组", 并且具有下标  $[0..n]$ 

每个由控制单元通过电机模块控制的电机都需要一个单独的MDS。 MDS 通过 p0186 指定给 DDS。

MDS 的切换只能通过 DDS 的切换实现。

MDS切换可用于例如:

- 在不同电机间进行切换
- 在电机的不同绕组间进行切换(例如在星形/三角形接线之间切换)
- 电机数据的适配

如果需要在一个电机模块上交替运行多个电机,必须设置相应数量的DDS。 更多关于电机切换的信息请参见"功能/驱动功能"章节。

一个驱动对象可以管理最多 16 个MDS。 p0130中MDS的数量不可以大于p0180中DDS的数量。

6.3 变频器基本信息

# 数据组分配示例

表格 6- 2 数据组分配示例

| <b>DDS</b>       | 电机 (p0186)       | 编码器<br>(p0187)   | 编码器<br>(p0188)   | 编码器<br>(p0189)<br>3. |
|------------------|------------------|------------------|------------------|----------------------|
| DDS 0            | MDS 0            | EDS <sub>0</sub> | EDS <sub>1</sub> | EDS <sub>2</sub>     |
| DDS <sub>1</sub> | MDS 0            | EDS <sub>0</sub> | EDS <sub>3</sub> |                      |
| DDS <sub>2</sub> | MDS 0            | EDS <sub>0</sub> | EDS <sub>4</sub> | EDS <sub>5</sub>     |
| DDS 3            | MDS <sub>1</sub> | EDS <sub>0</sub> | --               |                      |

# 复制指令数据组(CDS)

参数 p0809 如下设置:

1. p0809[0] = CDS编号,复制源

2. p0809[1] = CDS编号,复制目标

3.  $p0809[2] = 1$ 

开始复制。

p0809[2] = 0 时,复制结束。

# 复制驱动数据组(DDS)

参数 p0819 如下设置:

- 1. p0819[0] = DDS编号,复制源
- 2. p0819[1] = DDS编号,复制目标

3.  $p0819[2] = 1$ 

开始复制。

p0819[2] = 0 时,复制结束。

#### 复制电机数据组(MDS)

参数 p0139 如下设置:

1. p0139[0] = MDS编号,复制源

2. p0139[1] = MDS编号,复制目标

3.  $p0139[2] = 1$ 

开始复制。

p0139[2] = 0 时,复制结束。

# 功能图

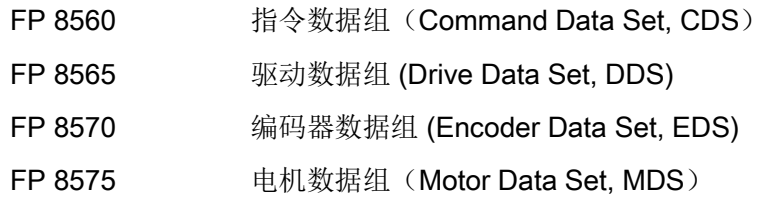

# 参数

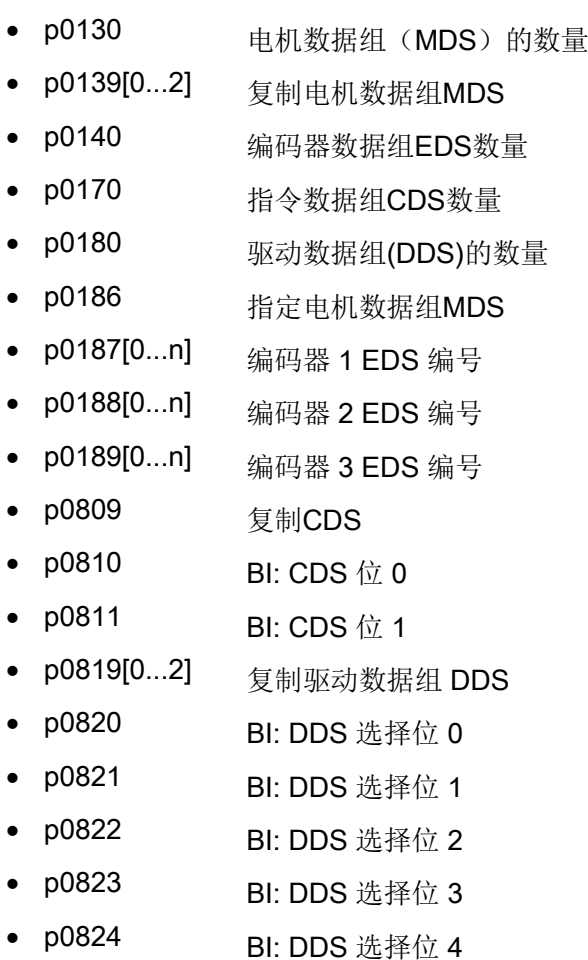

• p0120 功率单元数据组PDS数量

6.3 变频器基本信息

# 6.3.4 BICO 技术: 互联信号

#### 描述

每个驱动设备中都包含大量可连接的输入/输出数据和内部控制数据。

使用 BICO 技术(英语: Binector Connector Technology)能够根据各种要求对驱动设备进行匹配。

可通过 BICO 参数任意互联的数字信号,其参数名都以 BI, BO, CI 或 CO 前缀标记。 这些参数在参数列表或功能图中也具有相应的标记。

#### 说明

#### 使用 STARTER

建立通过参数设置和调试工具 STARTER 来使用 BICO 技术。

# 二进制互联,BI:二进制互联输入,BO: 二进制互联输出

二进制互联是没有单位的数字(二进制)信号,其值可以为 0 或 1。

二进制互联连接分为二进制互联输入(信号汇点)和二进制互联输出(信号源)。

#### 表格 6- 3 二进制互联

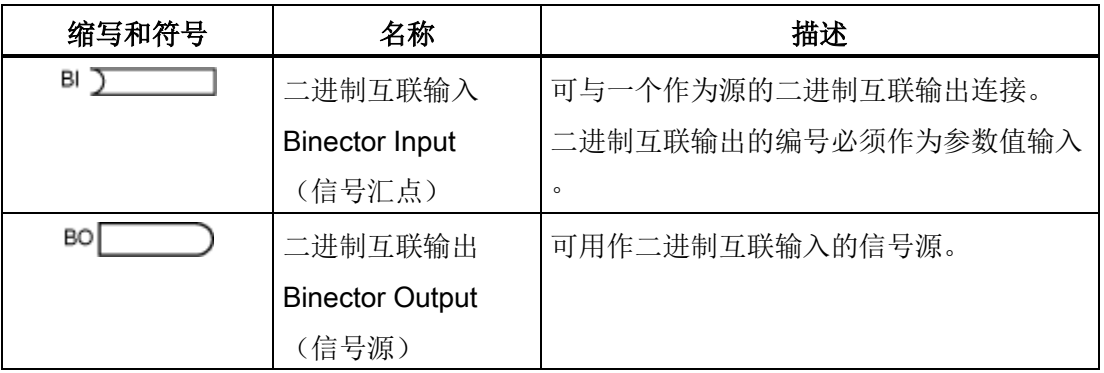

# 模拟量互联,CI:模拟量互联输入,CO: 模拟量互联输出

模拟量互联连接是数字量信号,例如以 32 位格式。可用于模拟字(16位), 双字(32 位)或者模拟信号。 模拟量互联连接分为模拟量互联输入(信号汇点)和模拟量互联输出(信号源)。 模拟量互联受到性能限制。

操作 6.3 变频器基本信息

表格 6- 4 模拟量互联

| 缩写和符号 | 名称                      | 描述                  |
|-------|-------------------------|---------------------|
| СI    | 模拟量互联输入                 | 可与一个作为源的模拟量互联输出连接。  |
|       | Connector Input         | 模拟量互联输出的编号必须作为参数值输入 |
|       | (信号汇点)                  | $\Omega$            |
| CO    | 模拟量互联输出                 | 可用作模拟量互联输入的信号源。     |
|       | <b>Connector Output</b> |                     |
|       | (信号源)                   |                     |

# 使用 BICO 技术互联信号

必须将 BICO 输入参数(信号汇点)分配给所需的 BICO 输出参数(信号源),用于连接两个信号。

连接二进制/模拟量互联输入和二进制/模拟量互联输出时,需要以下信息:

● 二进制互联: 李数编号, 位编号和驱动对象 ID

- 无下标的模拟量互联: 参数编号和驱动对象 ID
- 有下标的模拟量互联: 参数编号,下标和驱动对象 ID

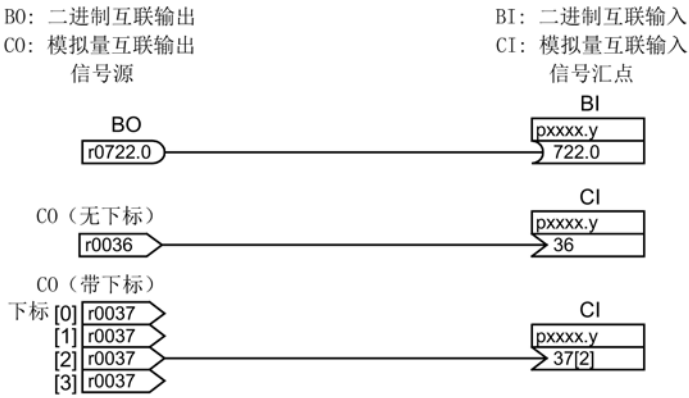

图 6-5 使用 BICO 技术互联信号

6.3 变频器基本信息

#### 说明

模拟量互联输入(CI)不能与任意模拟量互联输出(CO,信号源)连接。 这同样适用于二进制互联输入(BI)和输出(BO)。 在参数列表中,每个 CI 和 BI 参数的"数据类型"下都指出了参数的数据类型和 BICO 参数的数据类型。 而对于 CO 和 BO 参数只指出了 BICO 参数的数据类型。 表示方法: • BICO 输入的数据类型: 参数的数据类型/BICO 参数的数据类型 示例: Unsigned32 / Integer16 • BICO 输出的数据类型: BICO 参数的数据类型 示例: FloatingPoint32

BICO 输入(信号汇点)和 BICO 输出(信号源)可能的互联,请参见参数手册中"参数列表说明"章节中的"BICO 互联的可能组合"一表。

可在不同的数据组(CDS, DDS, MDS 等)中执行 BICO 参数互联。 切换数据组可以使数据组中的不同互联生效。 也可进行驱动对象之间的互联。

# 二进制/模拟量互联输出参数的内部编码

需要内部编码, 例如用于通过 PROFIdrive 写入 BICO 输入参数。

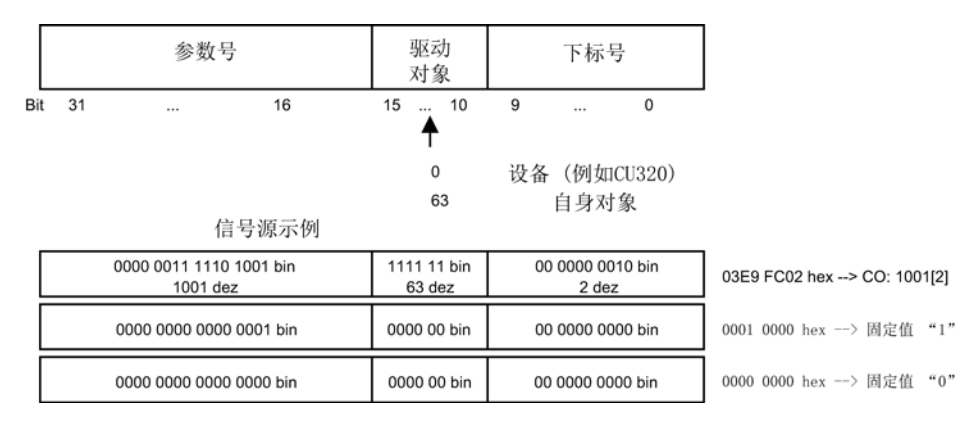

图 6-6 二进制/模拟量互联输出参数的内部编码

# 示例 1: 互联数字信号

假设驱动需要通过控制单元的端子 DI 0 和 DI 1、以 JOG 1 和 JOG 2 方式运行。

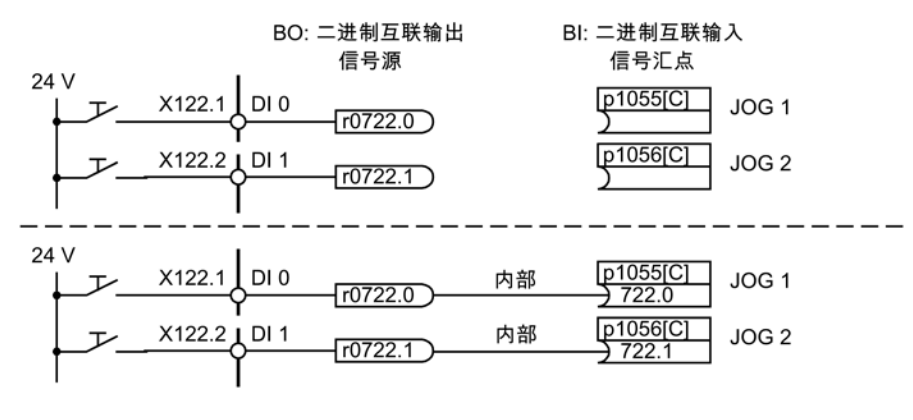

图 6-7 互联数字信号(示例)

# 示例 2: 将 OC/OFF 3 连接至多个驱动

假设需要将"OFF3"信号通过控制单元的端子 DI 2 连接到两个驱动上。

每个驱动都有一个二进制互联输入"1 st OFF3"和"2nd OFF3"。 两个信号都通过与控制字 1.2 (OFF3) 的逻辑"AND"连接处理。

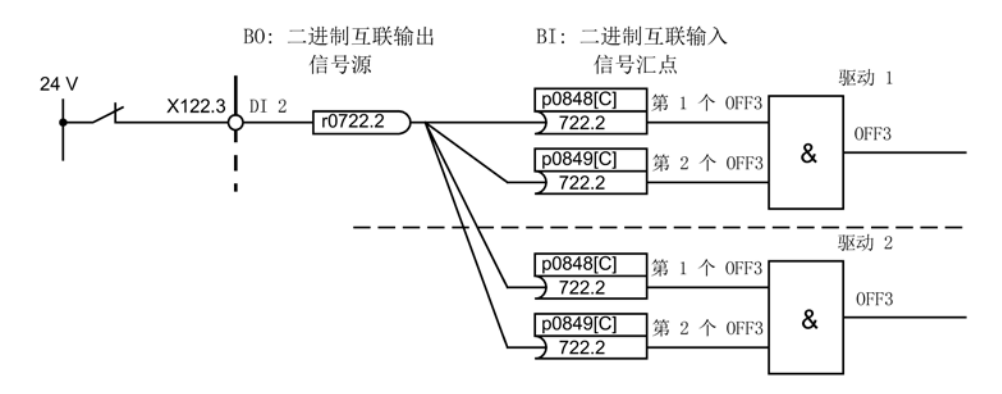

图 6-8 "OFF3"互联到多个驱动(示例)

6.3 变频器基本信息

# 与其它驱动的 BICO 互联

以下参数用于执行与其它驱动的 BICO 互联:

- r9490 与其它驱动的 BICO 互联的数量
- r9491[0...15] 与其它驱动的 BICO 互联的 BI/CI
- r9492[0...15] 与其它驱动的 BICO 互联的 BO/CO
- p9493[0...15] 复位与其它驱动的 BICO 互联

# 二进制-模拟量转换器和模拟量-二进制转换器

#### 二进制-模拟量转换器

- 将多个数字信号转换为 32 位整型双字或者 16 位整型字。
- p2080[0...15] BI: PROFIdrive PZD 发送, 位方式

#### 模拟量-二进制转换器

- 将 32 位整型双字或 16 位整型字转换为单个数字信号。
- p2099[0...1] CI PROFIdrive PZD 选择位方式接收

# 用于 BICO 互联的固定值

以下模拟量互联输出可用于连接任意可设置固定值:

- p2900[0...n] CO: 常数 % 1
- p2901[0...n] CO: 常数 % 2
- p2930[0...n] CO: 常数 M 1

示例:

这些参数可用于互联主设定值的标定系数或者互联附加力矩。

# 6.3.5 故障信息的广播

#### 控制单元的故障传送

驱动对象"控制单元"触发故障时,总是会假设该故障影响到了驱动的中央功能。 因此会将这些故障传送至其他所有驱动对象(广播)。故障响应对控制单元驱动对象生效 ,也对其他所有驱动对象生效。控制单元上 DCC 功能图中利用 DCC 功能块设置的故障也同样会被广播发送。

对于广播发送的控制单元故障,必须在该故障传送至的所有驱动对象上对其进行应答。这 样一来会在控制单元上自动应答该故障。也可在控制单元上应答驱动对象故障。

报警不会由控制单元进行广播发送,即不会将其传送至其他驱动对象。

# 示例

驱动对象的故障仅会传送至驱动;即 TB30 上的故障会使驱动停止,而驱动上的故障则不会使 TB30 停止。

# BICO 互联中故障信息的传送

两个或多个驱动对象之间存在 BICO

互联时,故障信息会从控制单元、TB30、DMC20、DME20、所有端子模块或

# ENCODER-DO

这些类型的驱动对象传送给带闭环功能的驱动对象,例如电源或电机模块。这两个驱动对 象类型组内部之间不会转送故障。

此特性也适用于 DCC 图中上述驱动对象类型上借助 DCC STM 设置的故障。

6.4 指令源

# 6.4 指令源

# 6.4.1 缺省设置 "PROFIdrive"

# 前提条件

- 已经准备好并且安装了功率模块和控制单元
- 在调试中选择了缺省设置 "PROFIdrive":
- STARTER (p0700): "PROFIdrive"
- AOP30 (p0700): "1: G130 PROFIdrive"

# 指令源

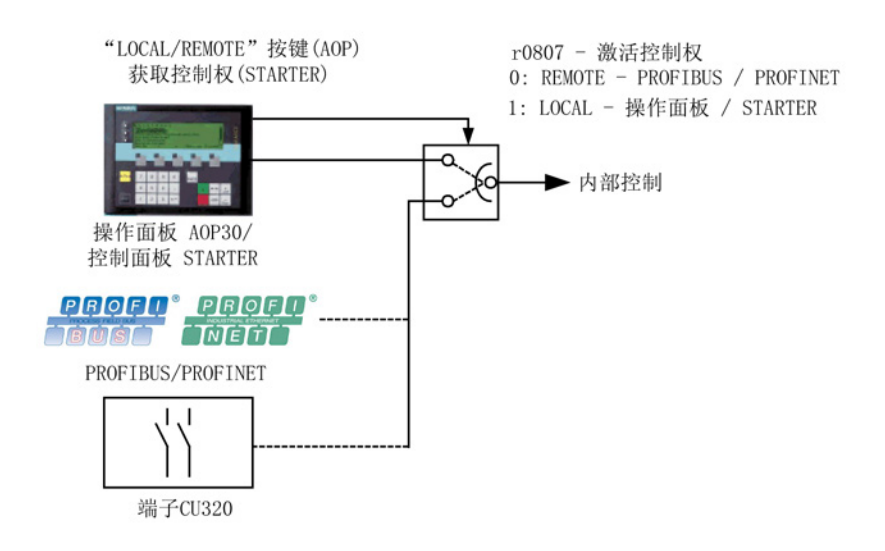

图 6-9 指令源 - AOP30 <-> PROFIdrive

# 优先级

指令源的优先级如图"指令源 - AOP30 <-> PROFIdrive"所示。

# 说明

# 控制权 LOCAL

在控制权为 LOCAL 时, 所有附加设定值被解除。

# 缺省设置 "PROFIdrive" 时的 CU320 端子接线

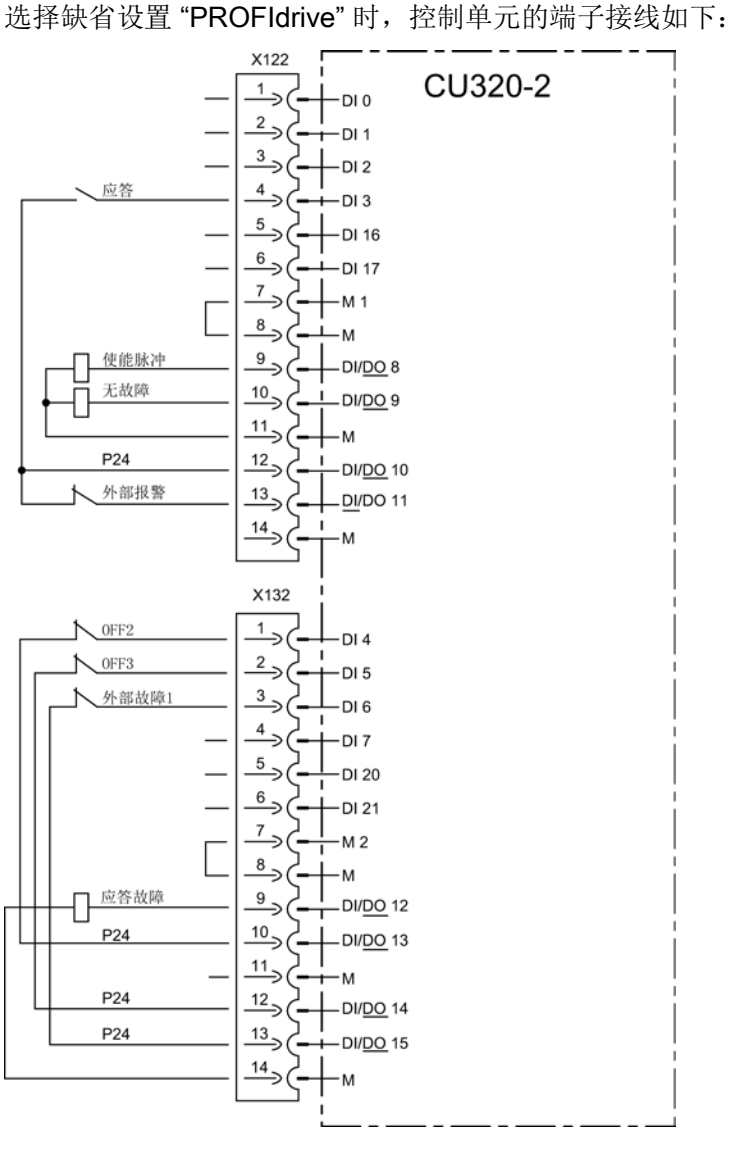

图 6-10 缺省设置 "PROFIdrive" 时的控制单元端子接线

# 控制字 1

控制字 1 的位定义在"控制字和设定值"部分描述。

# 状态字 1

状态字 1 的位定义在"状态字和实际值"部分描述。

# 指令源切换

可通过 AOP30 上的 LOCAL/REMOTE 键切换指令源。

6.4 指令源

# 6.4.2 缺省设置 "端子 TM31"

#### 前提条件

- 已经准备好并正确安装了功率模块、控制单元和 TM31
- 在调试中选择了缺省设置 "TM31 端子":
- STARTER (p0700): "端子 TM31"
- AOP30 (p0700): "2: 端子 TM31

# 指令源

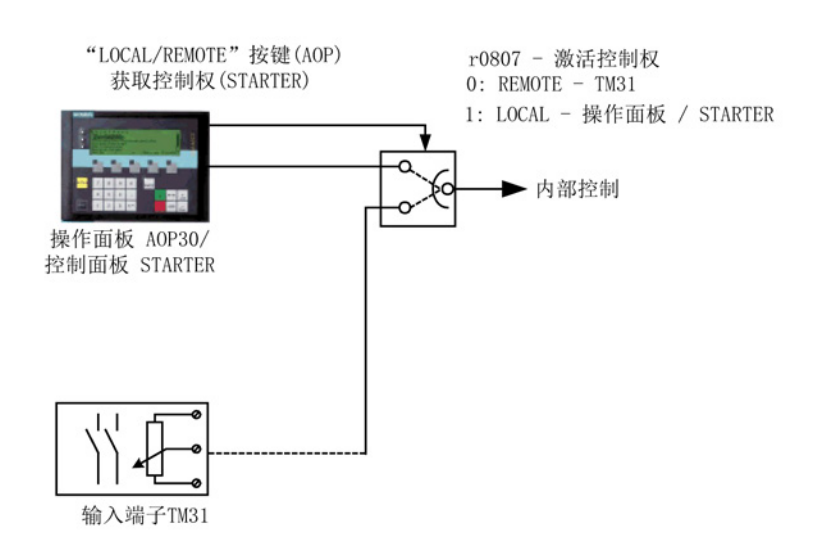

图 6-11 指令源 AOP30 <-> 端子 TM31

# 优先级

指令源的优先级如图"指令源 AOP30 <-> 端子 TM31"所示。

# 说明

# 控制权 LOCAL

在控制权为 LOCAL 时, 所有附加设定值被解除。
### 缺省设置 "TM31 端子" 时的 TM31 端子接线

选择缺省设置"端子 TM31"时, TM31 的端子接线如下:

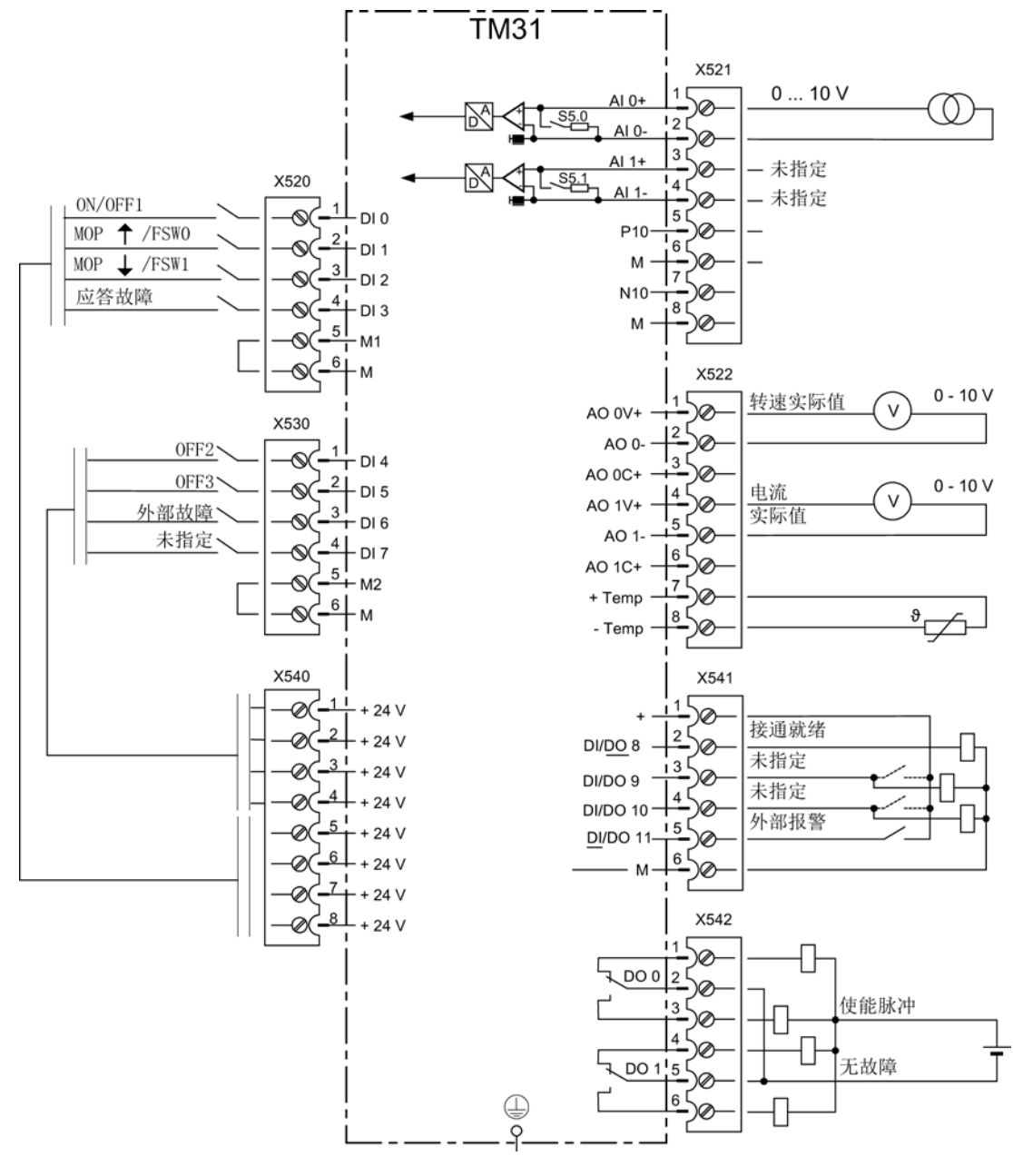

图 6-12 缺省设置 "TM31 端子" 时的 TM31 端子接线

指令源切换

#### 根据需要可通过 AOP30 上的 LOCAL/REMOTE 键切换指令源。

6.4 指令源

### 6.4.3 缺省设置 "端子 CU"

#### 前提条件

- 已经准备好并且安装了功率模块和控制单元
- 在调试中选择了缺省设置"CU 端子":
- STARTER (p0700): "CU terminals"
- AOP30 (p0700): "3: CU 端子"

#### 指令源

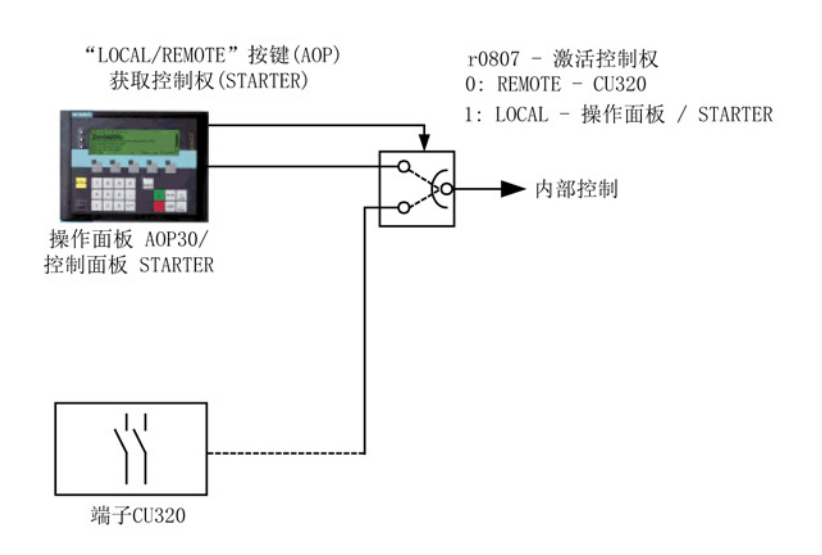

图 6-13 指令源 AOP30 ←→ CU 端子

## 优先级

指令源的优先级如图"指令源 AOP30 <-> CU 端子"所示。

## 说明

### 控制权 LOCAL

在控制权为 LOCAL 时, 所有附加设定值被解除。

### 缺省设置"CU 端子" 时的控制单元端子接线

选择缺省设置"CU 端子"时, 控制单元的端子接线如下:

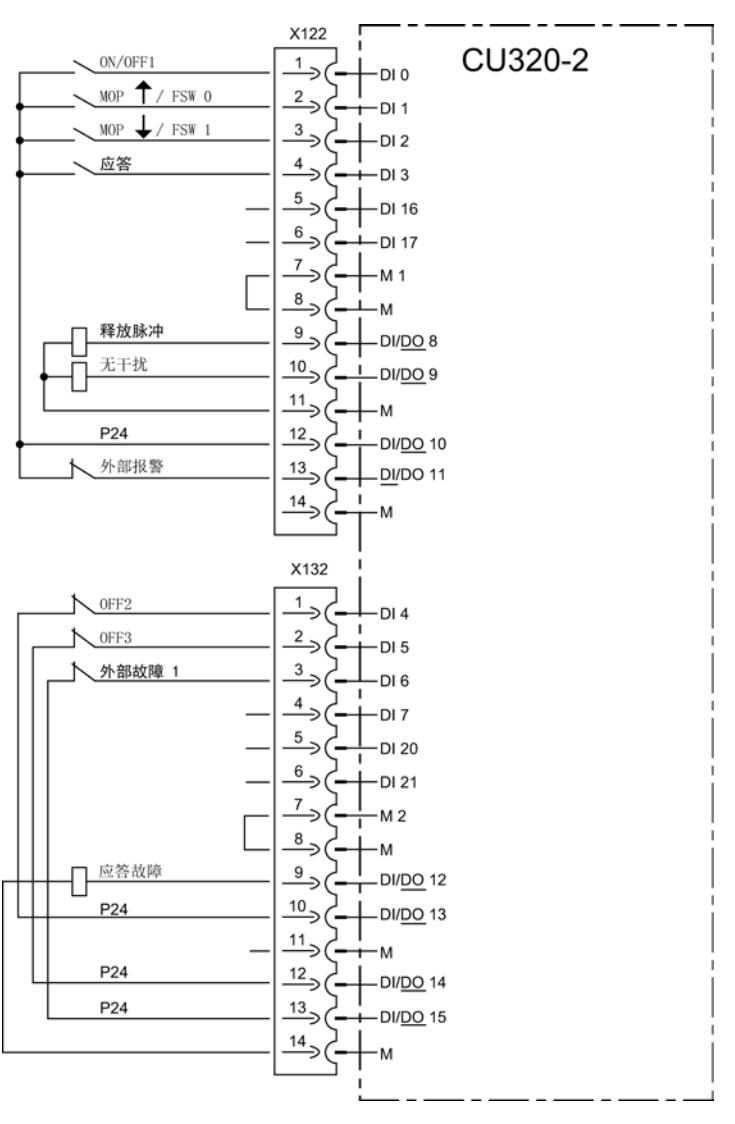

图 6-14 缺省设置"CU 端子" 时的控制单元端子接线

### 指令源切换

根据需要可通过 AOP30 上的 LOCAL/REMOTE 键切换指令源。

6.4 指令源

# 6.4.4 缺省设置 "PROFIdrive+TM31"

### 前提条件

- 已经准备好并正确安装了功率模块、控制单元、TM31和PROFIBUS
- 在调试中选择了缺省设置 "PROFIdrive+TM31":
- STARTER (p0700): "PROFIdrive+TM31"
- AOP30 (p0700): "4: PROFIdrive+TM31"

### 指令源

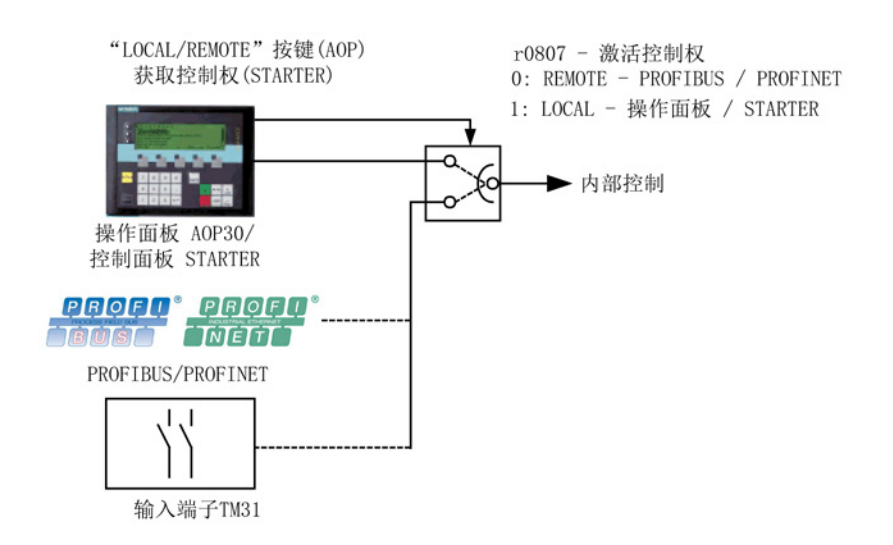

图 6-15 指令源 - AOP30 <-> PROFIdrive + TM31

# 优先级

指令源的优先级如图"指令源 - AOP30 <-> PROFIdrive + TM31"所示。

### 说明

### 控制权 LOCAL

在控制权为 LOCAL 时, 所有附加设定值被解除。

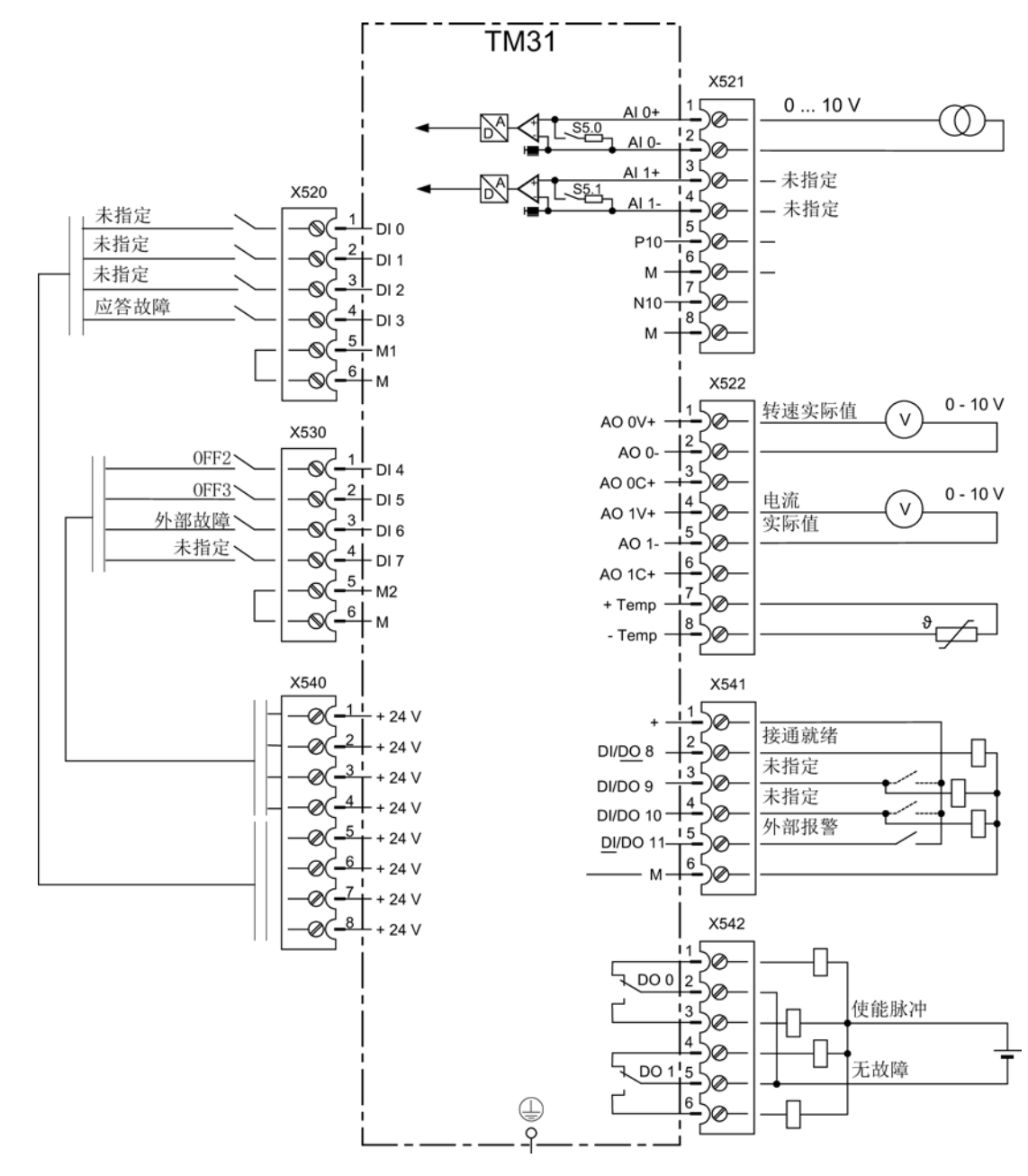

### 缺省设置 "PROFIdrive+TM31" 时的 TM31 端子接线

图 6-16 缺省设置 "PROFIdrive+TM31" 时的 TM31 端子接线

#### 指令源切换

根据需要可通过 AOP30 上的 LOCAL/REMOTE 键切换指令源。

6.5 设定值源

### 6.5 设定值源

### 6.5.1 模拟量输入

### 描述

TM31 用户端子排上有两个模拟量输入用于设置电流和电压信号的设定值。 出厂设置中,模拟量输入 0 (端子 X521:1/2) 用作 0 至 10 V 范围内的电压输入。

#### 前提条件

- 已经配备并且正确安装了 TM31
- 在调试中选择了模拟量输入的缺省设置:
- STARTER (p1000): "端子 TM31"
- AOP30 (p1000): "2: 端子 TM31"

#### 信号流图

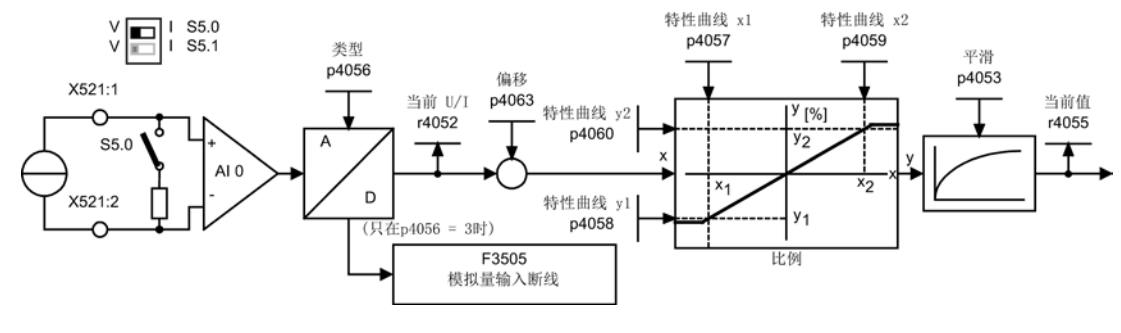

图 6-17 信号流图: 模拟量输入 0

### 功能图

FP 9566 TM31 – 模拟量输入 0(AI 0) FP 9568 TM31 – 模拟量输入 1(AI 1)

### 参数

- r4052 实际输入电压/电流
- p4053 模拟量输入的滤波时间常数
- r4055 实际输入值, 以 % 表示
- p4056 模拟量输入类型
- p4057 模拟量输入特性曲线上的值 x1
- p4058 模拟量输入特性曲线上的值 y1
- p4059 模拟量输入特性曲线上的值 x2
- p4060 模拟量输入特性曲线上的值 y2
- p4063 模拟量输入偏移

#### 说明

### 出厂状态

在出厂设置中以及在基本调试后,10 V 的输入电压相当于主设定值 100 % 标准转速(p2000), 此值为设置的最大转速(p1082)。

### 示例:将模拟量输入 0 从电压输入切换为电流输入 0 - 20 mA

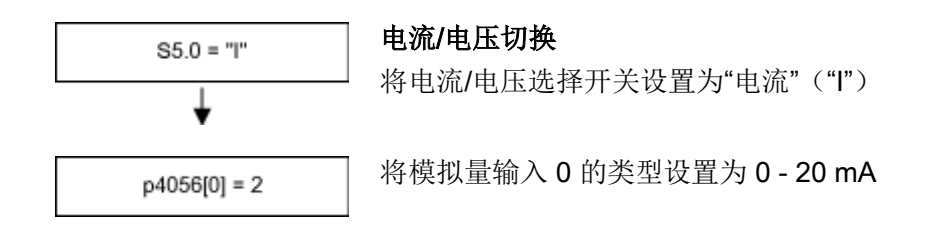

#### 说明

#### 电源故障时保存修改

模拟量输入切换后必须将更改存储在 CF 卡上,防止电源故障引起的数据丢失。

## 6.5 设定值源

### F3505 - 故障"模拟量输入断线"

当模拟量输入类型(p4056)设置为 3(4至 20 mA,带断线监控),并且超出了 2 mA 的输入电流时,触发该故障。

故障值可用于确定出现故障的模拟量输入。

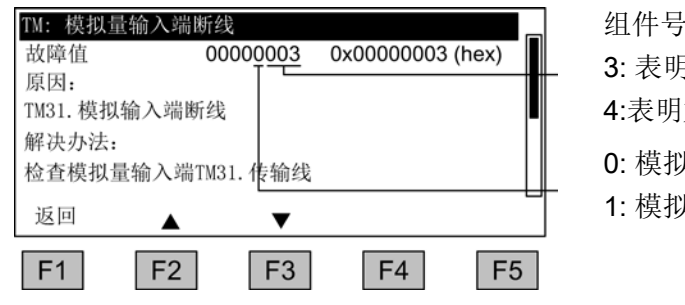

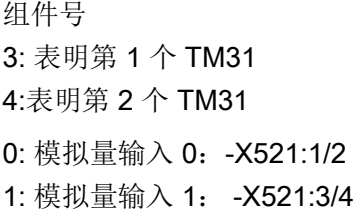

### 6.5.2 电动电位计

#### 描述

数字电动电位计用于通过切换信号(+/-键)远程设置转速。 可通过端子或现场总线进行控制。 信号输入"MOP 升高"(设定值升高)上为逻辑 "1" 时,内部计数器将对设定值进行积分。 积分时间(设定值升高所需时间)可通过参数 p1047 设置。 通过信号"MOP 降低"可以同样的方式降低设定值。 减速斜坡可通过参数 p1048 设置。

通过配置参数 p1030.0 = 1 (出厂设置 =

0)可激活断电时对电动电位计当前值的非易失性存储。 再次通电时,电动电位计的初始值会设置为上一次断电时的当前值。

# 前提条件

在调试中选择了缺省设置"电动电位计":

- STARTER (p1000): "Motorized potentiometer"
- AOP30 (p1000): "3: 电动电位计"

#### 信号流图

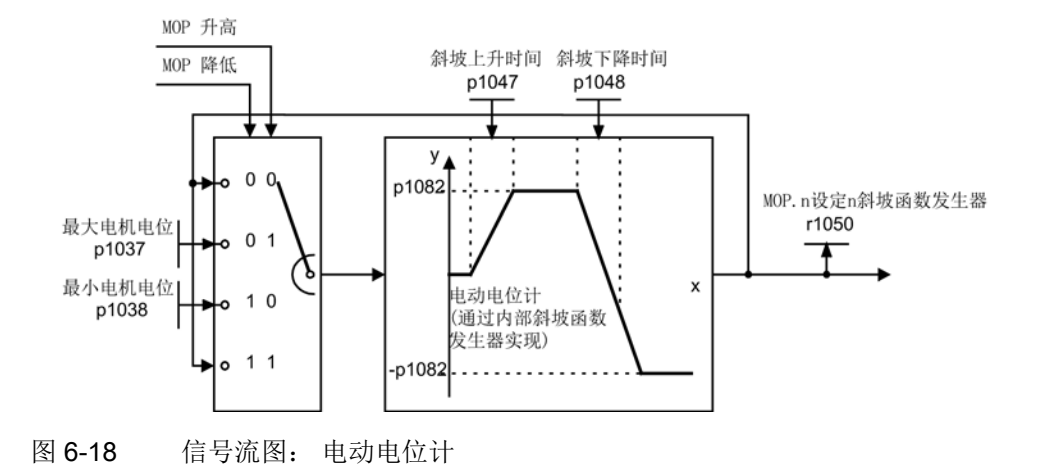

功能图

FP 3020 电动电位计

参数

- p1030 电动电位计配置
- p1037 电动电位计最高转速
- p1038 电动电位计最小转速
- p1047 电动电位计斜坡上升时间
- p1048 电动电位计斜坡下降时间
- r1050 斜坡函数发生器后的电动电位计转速设定值

# 6.5.3 转速固定设定值

### 描述

总共有 15 个可设置的转速固定设定值可用。 在通过 STARTER 或操作面板调试时将"转速固定设定值"选为设定值源的缺省设置后,有 3 个转速固定设定值可用。 这些转速固定设定值可通过端子或现场总线选择。

6.5 设定值源

### 前提条件

在调试中选择了缺省设置"转速固定设定值":

- STARTER (p1000): "Fixed setpoint"
- AOP30 (p1000): "4:固定设定值"

### 信号流图

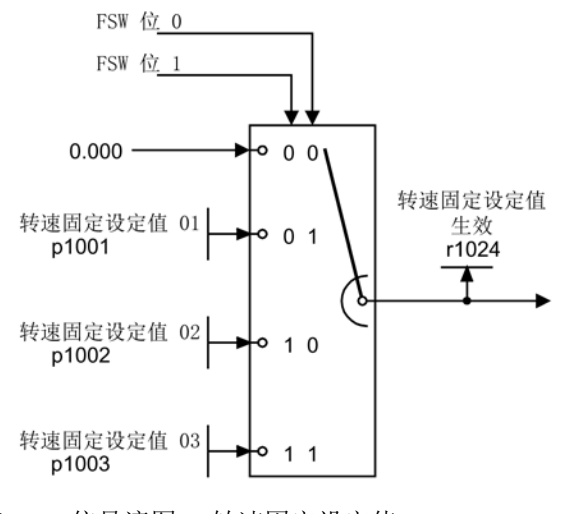

图 6-19 信号流图: 转速固定设定值

功能图

FP 3010 转速固定设定值

# 参数

- p1001 转速固定设定值 <sup>01</sup>
- p1002 转速固定设定值 <sup>02</sup>
- p1003 转速固定设定值 <sup>03</sup>
- r1024 转速固定设定值生效

### 说明

通过 p1004 至 p1015 还有其它转速固定设定值可用,这些值可以通过 p1020 至 p1023 选择。

# 6.6 PROFIdrive 通讯

# 6.6.1 简介

PROFIdrive V4.1是应用在驱动技术上的 PROFIBUS 和 PROFINET 行规,它广泛应用在生产和过程自动化领域。

PROFIdrive 不受使用的总线系统(PROFIBUS, PROFINET)的影响。

### 说明

### 文档

PROFIdrive 驱动技术行规参见以下文档:

• PROFIdrive 系统说明

PROFIBUS 用户组织发行。

Haid-und-Neu-Straße 7, D-76131 Karlsruhe, http://www.profibus.com

IEC 61800-7

### PROFIdrive 设备等级

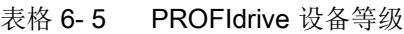

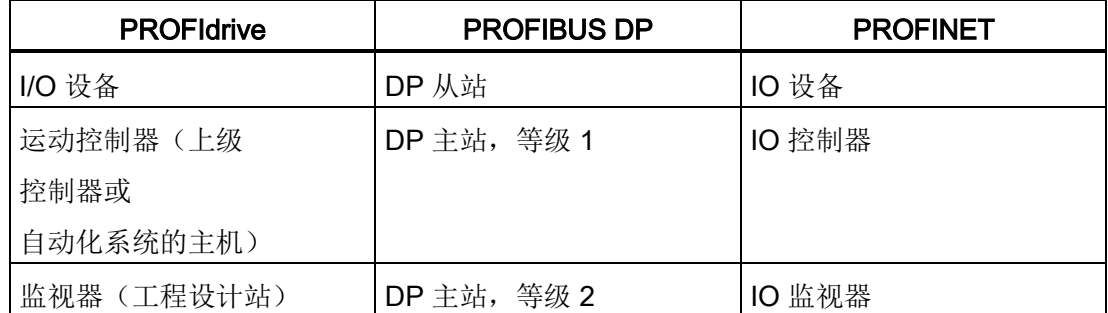

- 驱动设备 (PROFIBUS: 从站, PROFINET IO: IO 设备) 示例: 控制单元 CU320-2
- 控制器(PROFIBUS: 1级主站, PROFINET IO: IO 控制器) 这是一个典型的上级控制器,其中运行了自动化程序。
	- 示例: SIMATIC S7 和 SIMOTION
- 监视器(PROFIBUS: 2级主站, PROFINET IO: IO监视器) 在总线运行中用于配置、调试、操作和监控的设备,以及只和驱动设备及控制器异步 交换数据的设备。

示例: 编程装置、操作和显示装置

6.6 PROFIdrive 通讯

### 控制器、监视器和驱动设备的特性

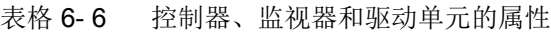

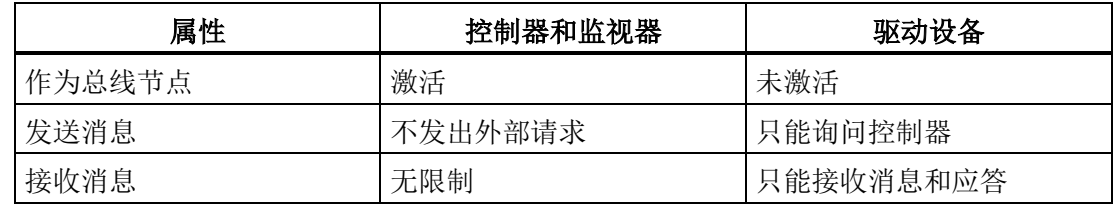

### 通讯服务

PROFIdrive 协议中定义了 4 种通讯服务:

- 通过循环数据通道进行循环数据交换 运动控制系统运行中需要循环更新的数据用于开环和闭环控制。 这些数据必须作为设定值发送至驱动设备,或作为驱动设备实际值传输。 通常对此类数据传输有苛刻的时间要求。
- 通过非循环通道进行非循环数据传输 除此之外,也可使用非循环参数通道进行控制系统或监视器和驱动设备之间的数据交 换。 对此类数据的存取无苛刻时间要求。
- 报警通道 报警以事件控制的方式输出,并会显示故障状态的出现和消除。
- 周期同步运行

### 接口 IF1 和 IF2

控制单元可以通过两个不同的接口(IF1 和 IF2)通讯。

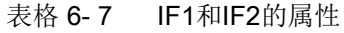

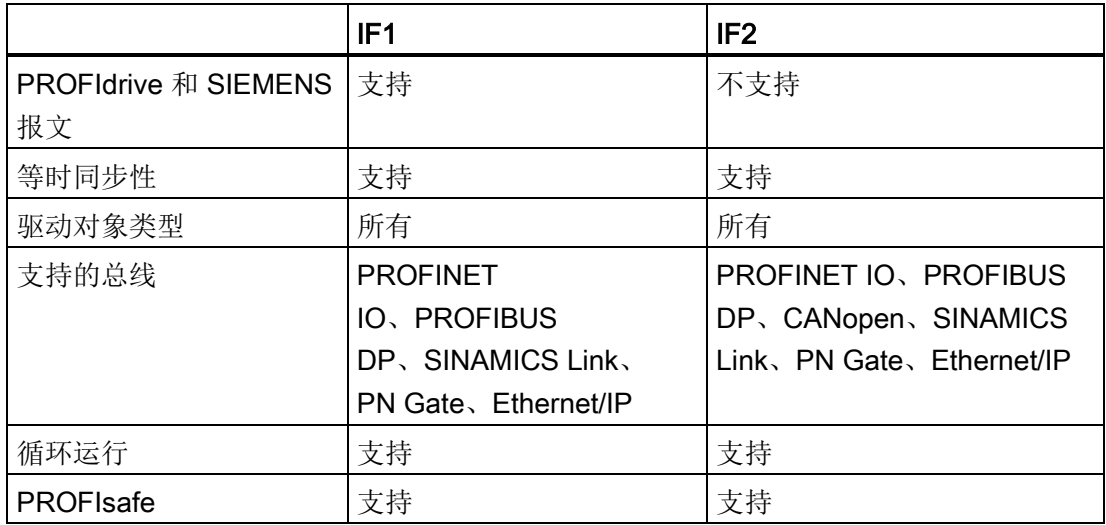

#### 说明

接口 IF1 和 IF2 的详细信息请参见本手册"通讯接口同时运行"一章。

#### 6.6.2 应用等级

#### 描述

针对应用过程的不同范围和类型,PROFIdrive 有不同的应用等级。 在 PROFIdrive 中一共分 6 个应用等级,下文会介绍其中 4 个。

#### 应用等级 1(标准驱动)

在最简单的应用中,变频器由 PROFIBUS/PROFINET 传送的转速设定值控制。 整个转速闭环控制在变频器调节器内进行。 典型应用:控制水泵和风扇的简易变频器。

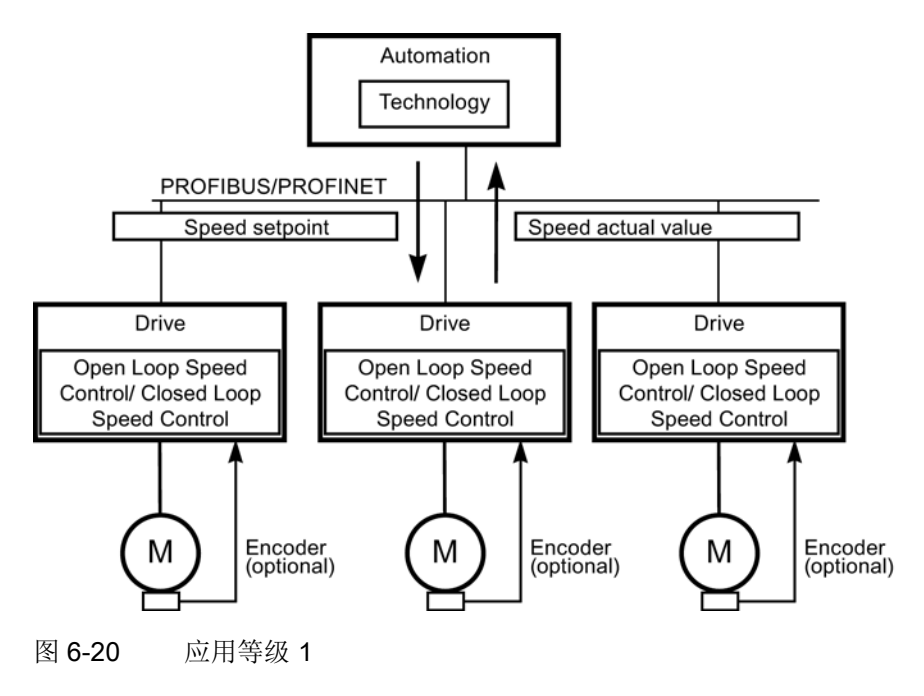

操作 6.6 PROFIdrive 通讯

### 应用等级 2(带工艺功能的标准驱动)

在该应用等级中,整个过程被分为多个子过程,并分布在各个变频器上。自动化功能不再 仅仅由中央自动化设备执行,变频器的各个调节器也负责执行。

当然这种结构的前提时各个方向都能够进行通讯,其中包括各个调节器之间工艺功能的相 互通讯。 具有的实际应用有:设定值级联、卷取机和有物料连续移动的转速同步应用。

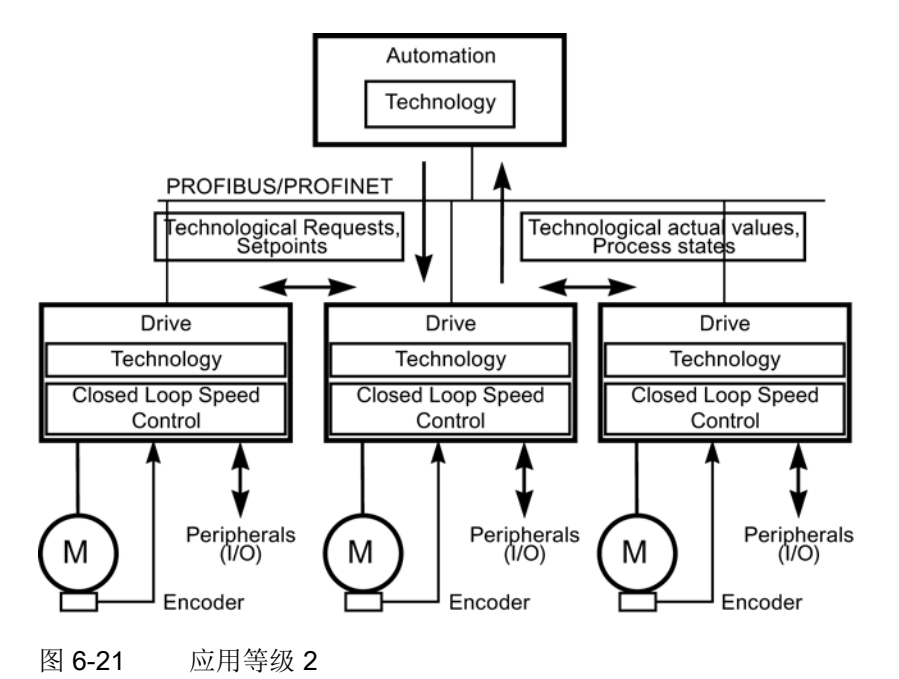

### 应用等级 3(定位运行)

在该应用等级中,变频器除了执行闭环控制外,还要执行位置的开环控制。 因此,在上级控制器上运行工艺过程时,变频器作为自控的简易定位驱动工作。 定位任务由控制器通过 PROFIBUS/PROFINET 传送给变频器并由控制器启动。 定位驱动的应用非常广泛,例如:在向瓶中注入液体时拧紧或松开瓶盖,或在薄膜切割机 上定位刀片。

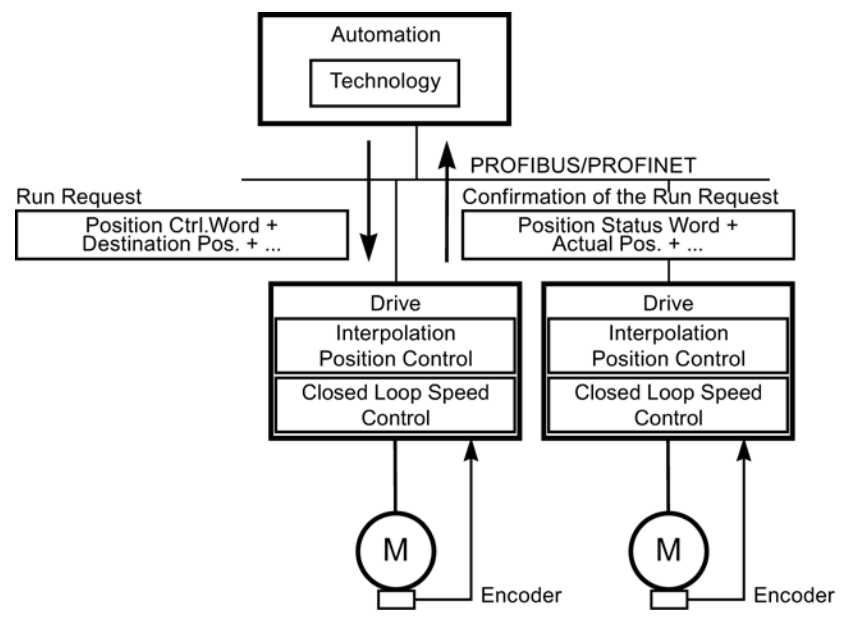

图 6-22 应用等级 3

6.6 PROFIdrive 通讯

### 应用等级 4(中央运动控制)

该应用等级定义了一种转速设定值接口:转速闭环控制在变频器中,位置闭环控制在控制 器中,它通常应用在机器人和机床上,因为这种应用通常需要多个驱动协调运行。

运动控制主要由中央数控系统实现。 位置环通过总线闭合。

控制器中的位置控制周期和变频器中的转速控制周期需要实现等时同步,PROFIBUS DP 和 PROFINET IO IRT 可提供该功能。

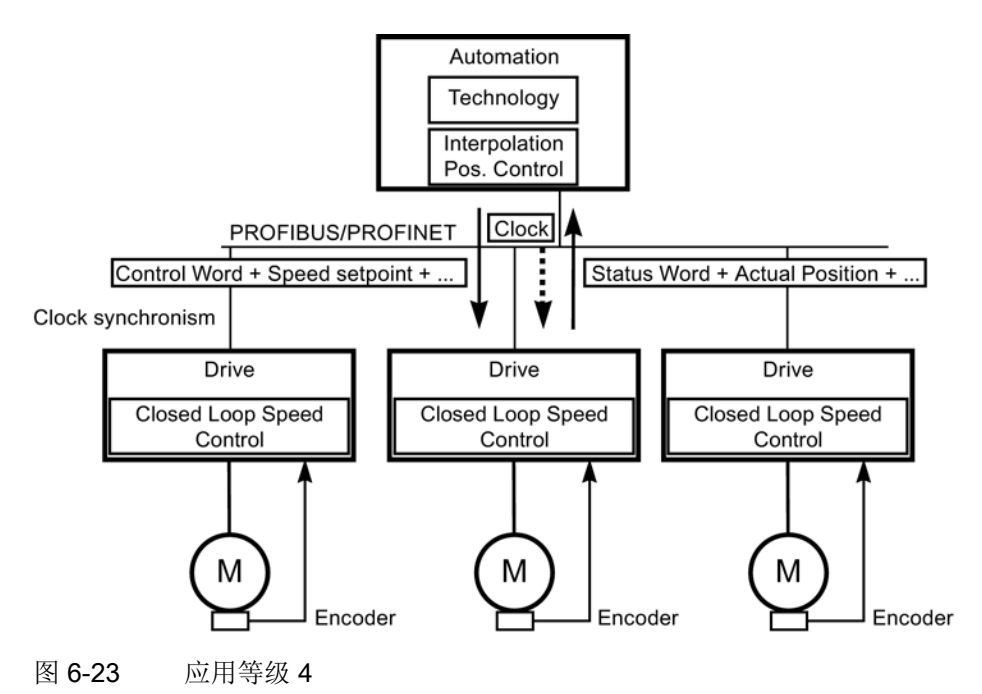

## 根据应用等级选择报文

根据应用等级选择下表中列出的报文:

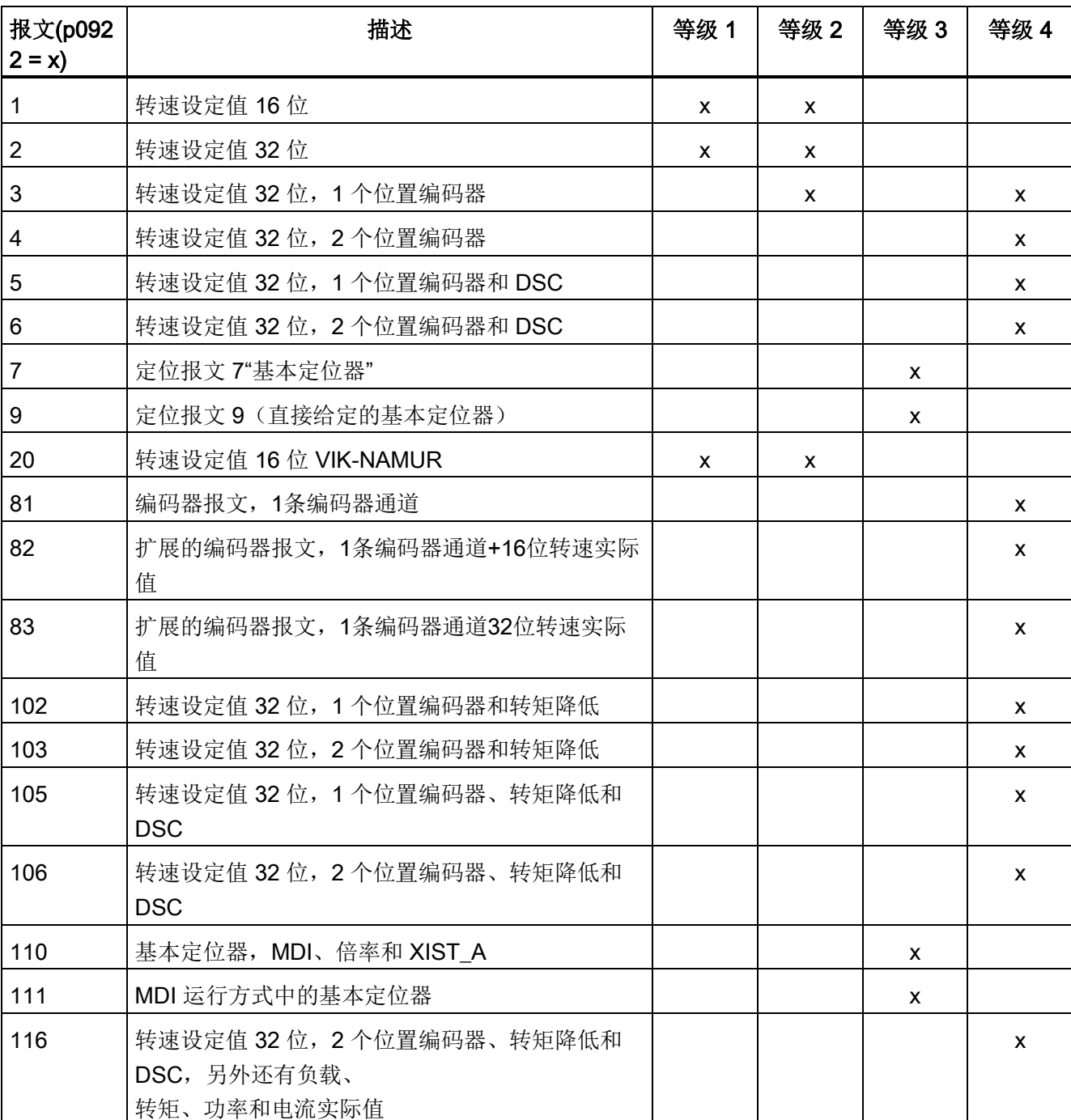

#### 表格 6- 8 根据应用等级选择报文

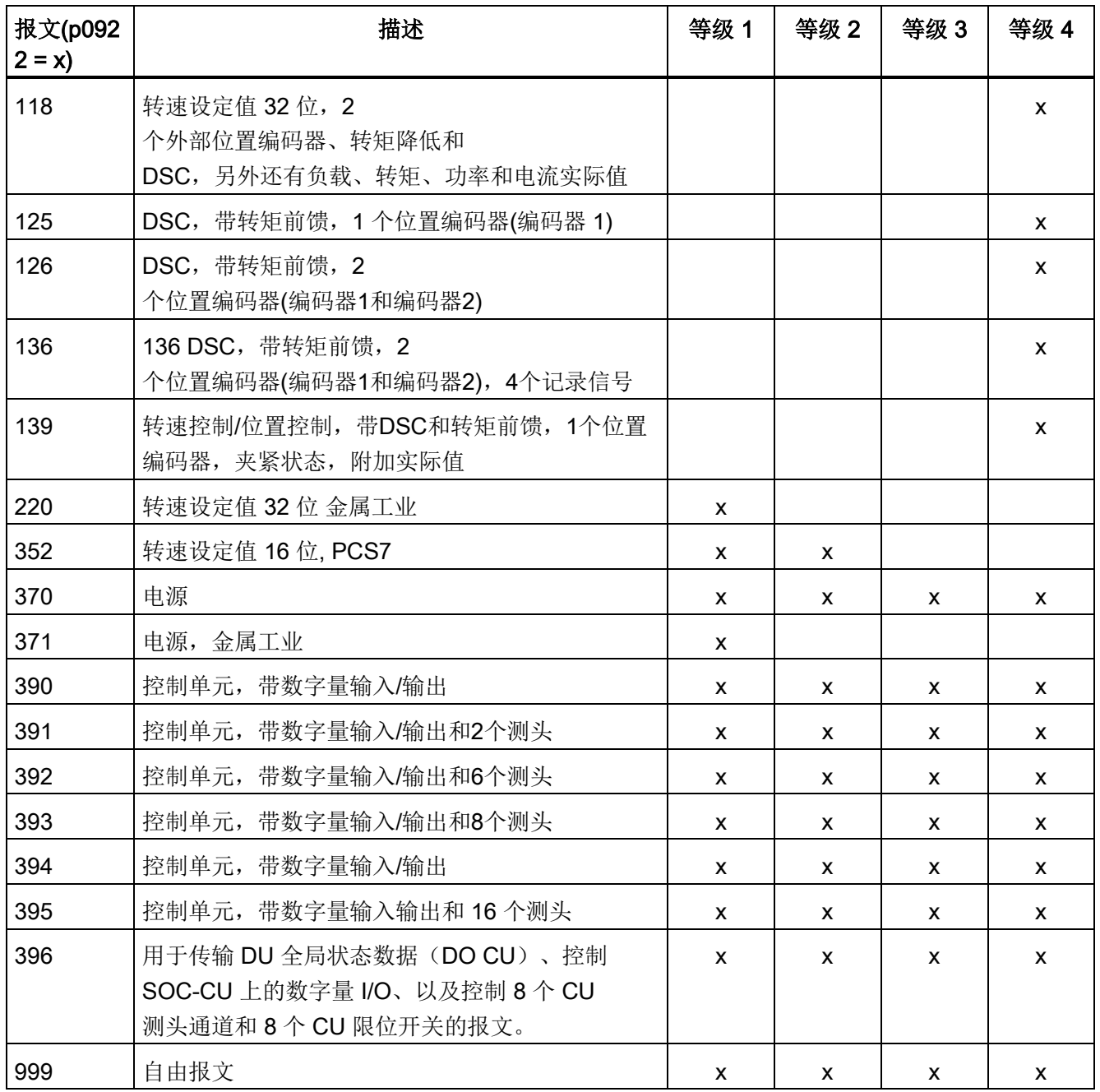

### 6.6.3 循环通讯

通过循环通讯可以交换时间要求苛刻的过程数据(如设定值和实际值)。

### 6.6.3.1 报文和过程数据

#### 简介

通过 CU 参数 p0922 选择报文可确定需要传输的过程数据。 从驱动设备的角度看,接收到的过程数据是接收字,发送的过程数据是发送字。 接收字和发送字由下列元素构成:

- 接收字: 控制字和设定值
- 发送字: 状态字和实际值

### 缺省设置 "Profidrive"

当选择了缺省设置 "Profidrive"用作指令值源和设定值源时(参见"指令源/缺省设置 'Profidrive'"章节),会选择"自由报文"(p0922 = 999)。

接收报文根据缺省设置如下设置:

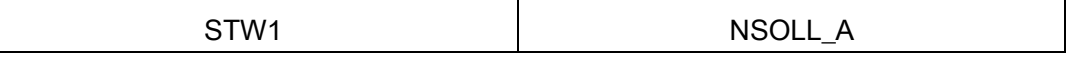

发送报文如下设置(出厂设置):

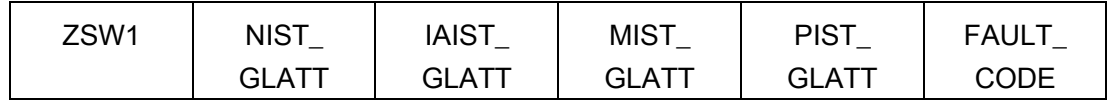

使用这些报文不需要进行更多设置。

### 用户自定义报文

### a. 标准报文

标准报文根据 PROFIdrive 行规或者公司内部定义创建。 过程数据的内部互联根据参数 p0922 中设置的报文编号自动进行。

6.6 PROFIdrive 通讯

通过参数 p0922 可设置以下标准报文:

- p0922 = 1 -> 转速设定值 16位
- p0922 = 2 -> 转速设定值 32 位
- p0922 = 3 -> 转速设定值 32 位, 1 个位置编码器
- p0922 = 4 -> 转速设定值 32 位, 2 个位置编码器
- p0922 = 20 -> 转速设定值 16 位 VIK-NAMUR
- p0922 = 352 -> 转速设定值 16 位 PCS7

根据 p0922 中的设置, 控制字和状态字的接口模式自动设置:

- $p0922 = 1, 352, 999$ : STW 1/ZSW 1: 接口模式 SINAMICS / MICROMASTER, p2038 = 0
- $\bullet$  p0922 = 20: STW 1/ZSW 1:接口模式 PROFIdrive VIK-NAMUR, p2038 = 2

### b. 制造商专用报文

制造商专用报文根据公司内部定义创建。 过程数据的内部互联根据设置的报文编号自动进行。

下面是可以通过 p0922 设置的制造商专用的电文:

• p0922 = 220 转速设定值 32 位 金属工业

#### c. 自由报文(p0922 = 999)

接收和发送报文也可通过 BICO 技术的接收字和发送字互联自由配置。 在转换为 p0922 = 999 时, 在 a) 下执行的过程数据缺省设置保留, 可随时对其进行修改和添加。

但为了符合 PROFIdrive-Profile,需要保留以下配置:

- 连接 PZD 接收字 1 作为控制字 1 (STW 1)
- 连接 PZD 发送字 1 作为状态字 1 (ZSW 1)

关于各种互联方式的详细信息请参见功能图FP2460和FP2470。

#### 报文互联提示

在从 p0922 = 999(出厂设置)变更为 p0922 ≠ 999 后, 报文互联会自动执行和禁用。

# 说明

## 例外

但报文 20、220、352

例外。在它们的接收或发送报文中可以自由互联选中的过程数据(PZD),从而实现固定 互联。

在从 p0922 ≠ 999 更改为 p0922 = 999 时,之前的报文互联保留并可对它进行修改。

#### 说明

#### 非常方便的扩展报文互联

如果 p0922 = 999, 可在 p2079 中选择报文。报文互联会自动执行和禁用。 但也可对报文进行扩展。 这样就可以在已有报文的基础上非常方便地扩展报文互联。

6.6 PROFIdrive 通讯

# 6.6.3.2 报文结构

表格 6- 9 报文结构

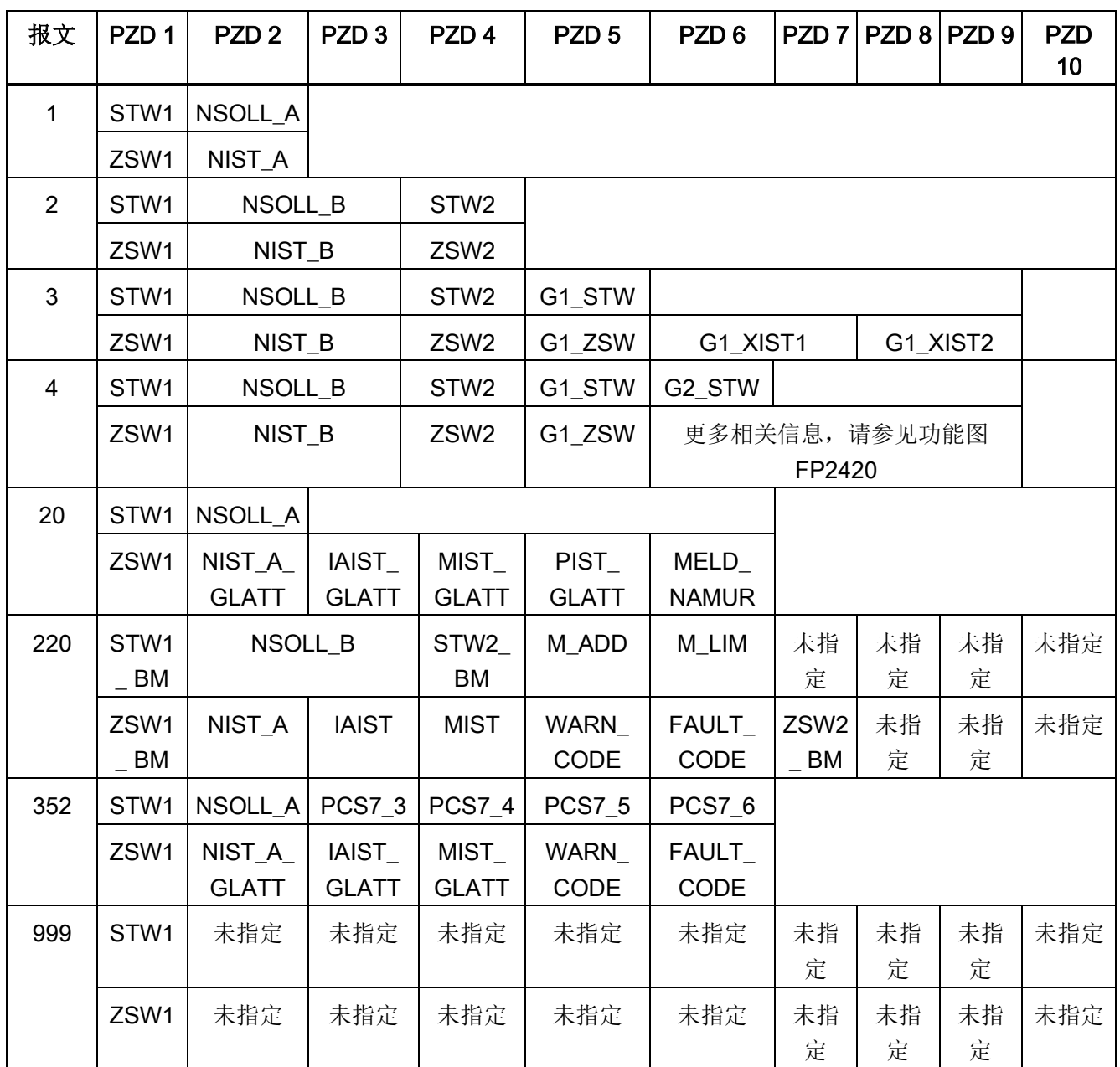

# 6.6.3.3 控制字和设定值一览

| 缩写               | 描述                                          | 参数                                              | 功能图    |
|------------------|---------------------------------------------|-------------------------------------------------|--------|
| STW <sub>1</sub> | 控制字 1 (接口模式<br>SINAMICS, $p2038 = 0$ )      | 参见表格"控制字1(接口模式<br>SINAMICS, $p2038 = 0$ ) "     | FP2442 |
| STW <sub>1</sub> | 控制字 1 (接口模式 VIK-<br>NAMUR, $p2038 = 2$ )    | 参见表格"控制字 1 (接口模式 VIK-<br>NAMUR, $p2038 = 2$ ) " | FP2441 |
| STW1 BM          | 控制字 1 金属工业 (接口模式<br>SINAMICS, $p2038 = 0$ ) | 参见表格"控制字 1 (接口模式<br>SINAMICS, $p2038 = 0$ ) "   | FP2425 |
| STW <sub>2</sub> | 控制字2(接口模式<br>SINAMICS, $p2038 = 0$          | 参见表格"控制字 2 (接口模式<br>SINAMICS, $p2038 = 0$ ) "   | FP2444 |
| STW2 BM          | 控制字 2 金属工业 (接口模式<br>SINAMICS, $p2038 = 0$ ) | 参见表格"控制字2(接口模式<br>SINAMICS, $p2038 = 0$ ) "     | FP2426 |
| NSOLL A          | 转速设定值 A (16位)                               | p1070                                           | FP3030 |
| NSOLL B          | 转速设定值 B (32位)                               | p1155                                           | FP3080 |
| PCS7_x           | PCS7 专用设定值                                  |                                                 |        |

表格 6- 10 控制字和设定值一览

6.6 PROFIdrive 通讯

# 6.6.3.4 状态字和实际值一览

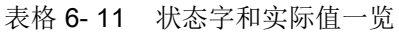

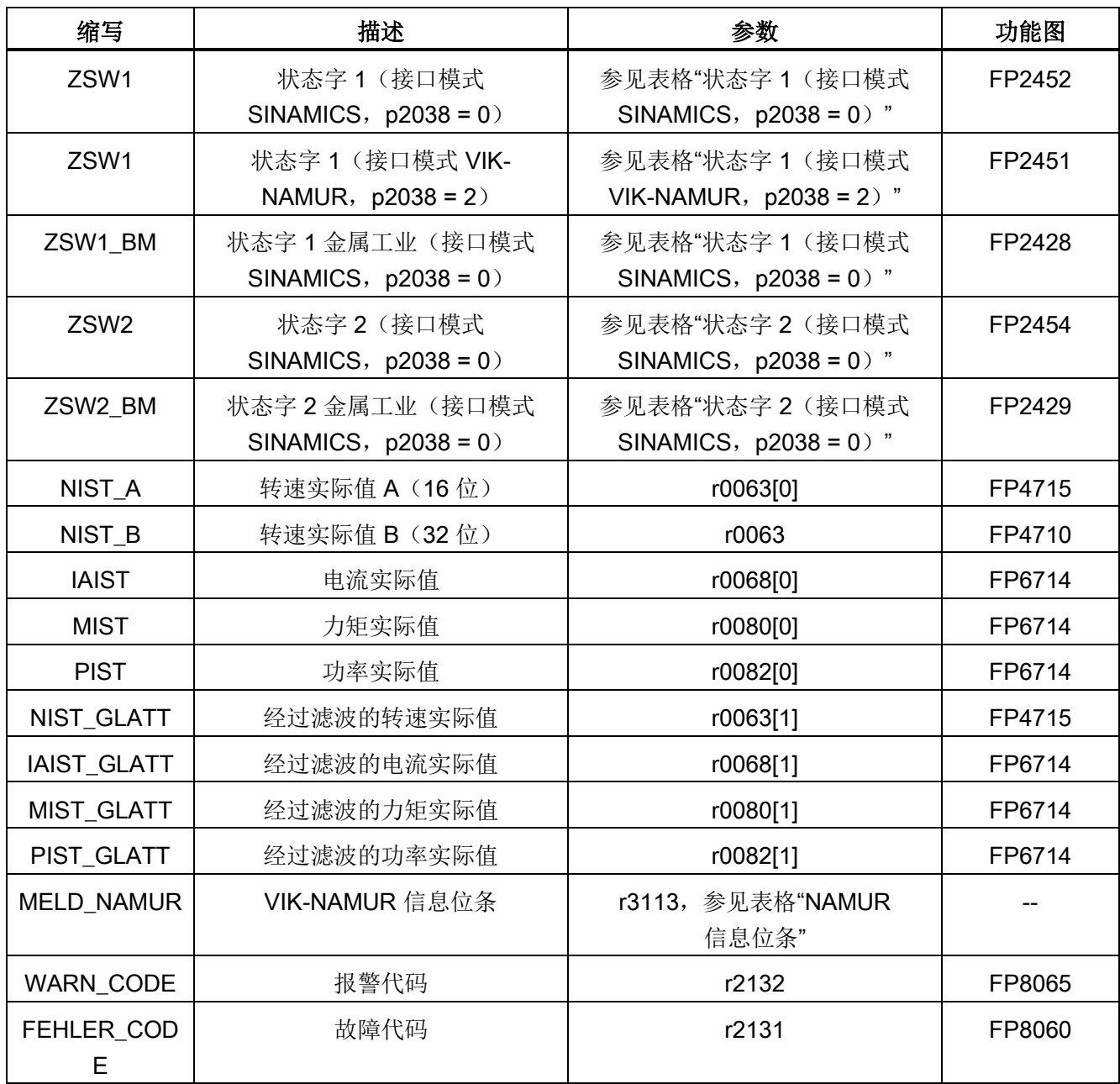

### 6.6.4 非循环通讯

与循环通讯不同,非循环通讯中仅在执行了相应请求后才进行数据传输(例如读取和写入 参数)。

在非循环通讯中可使用"读取数据组"服务和"写入数据组"服务。

可通过以下方式读取和写入参数:

● S7 协议

此协议使用例如通过 PROFIBUS 在线运行的调试工具 STARTER。

- 包含以下数据组的 PROFIdrive 参数通道:
	- PROFIBUS: 数据组 47(0x002F)

DPV1 服务用于 1 级和 2 级主站。

– PROFINET: 数据组 47 和 0xB02F 作为全局访问,数据组 0xB02E 作为局部访问

### 说明

### 文档

关于非循环通讯的详细说明请参见下面的文档: 文档: PROFIdrive 协议 2006 年 5 月 V4.1版, 订货号: 3.172 寻址:

- PROFIBUS DP,寻址可通过逻辑地址或诊断地址进行。
- PROFINET IO,寻址只能通过分配给了模块的接口 1 或以上的诊断地址进行。 不可通过接口 0 访问参数。

6.6 PROFIdrive 通讯

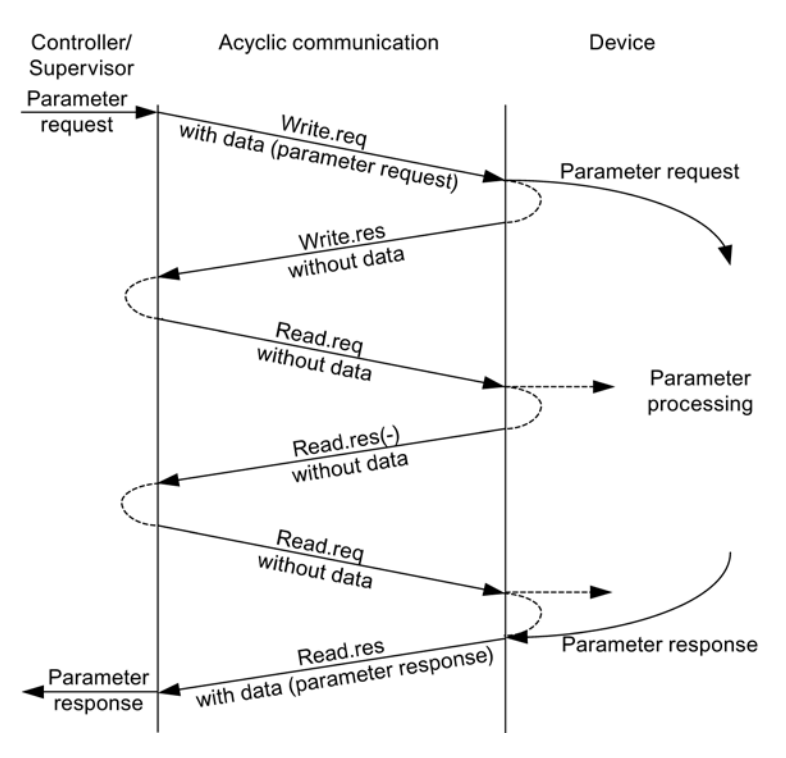

图 6-24 读取和写入数据

### 参数通道属性

- 参数编号和子索引各一个 16 位地址
- 通过其它 PROFIBUS 主站(2级主站)或者 PROFINET IO 监视器(例如调试工具)同步访问
- 在一次访问中传输不同数据(多参数请求)
- 可传输整个数组或数组的一部分
- 一次只处理一个参数请求(非流水线操作)
- 一个参数请求/应答必须匹配至一个数据组(最大 240 字节)
- 请求或应答标题属于有效载荷数据。

# 6.6.4.1 请求和应答的结构

### 参数请求和参数应答的结构

表格 6- 12 参数请求的结构

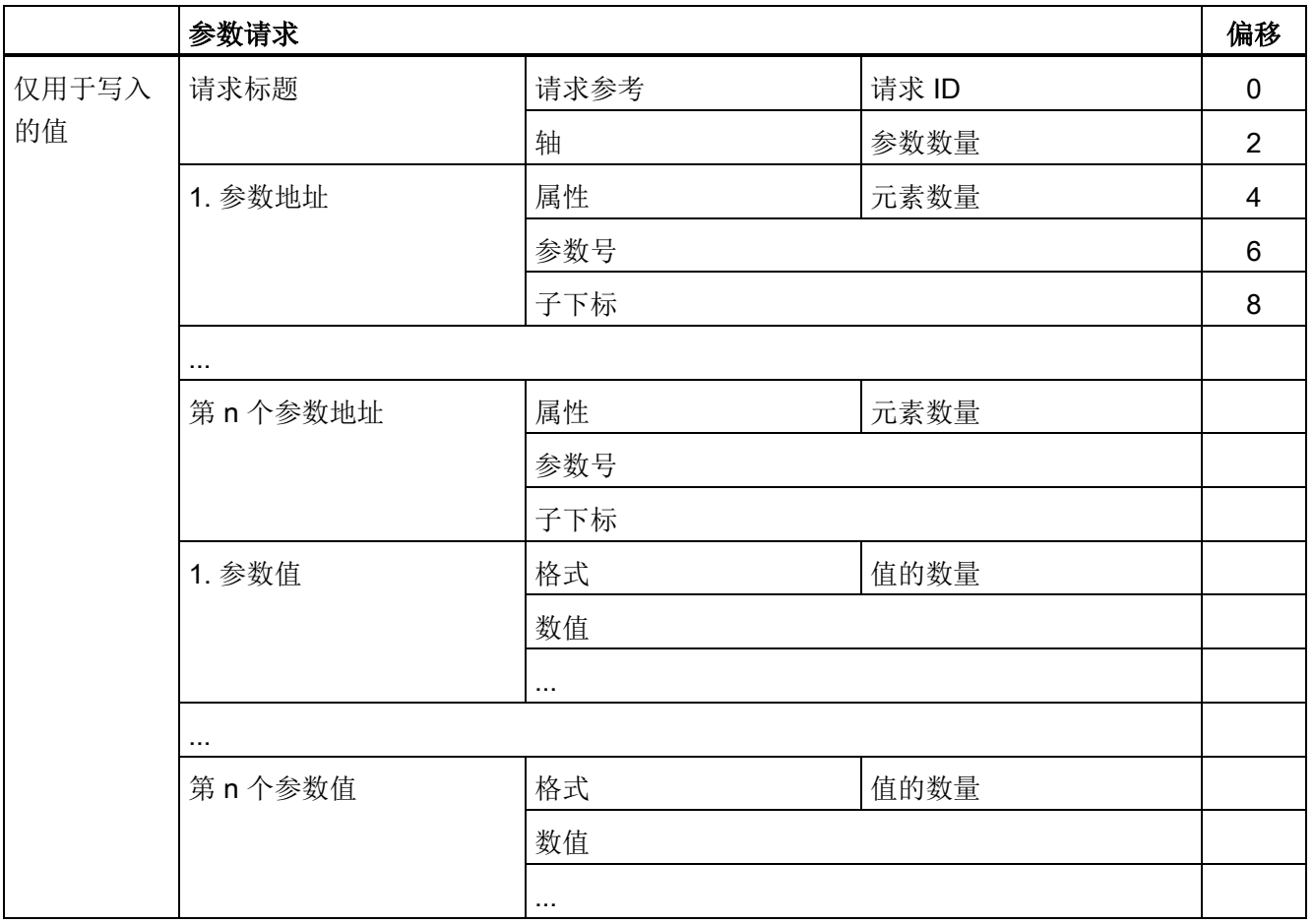

6.6 PROFIdrive 通讯

#### 表格 6- 13 参数应答的结构

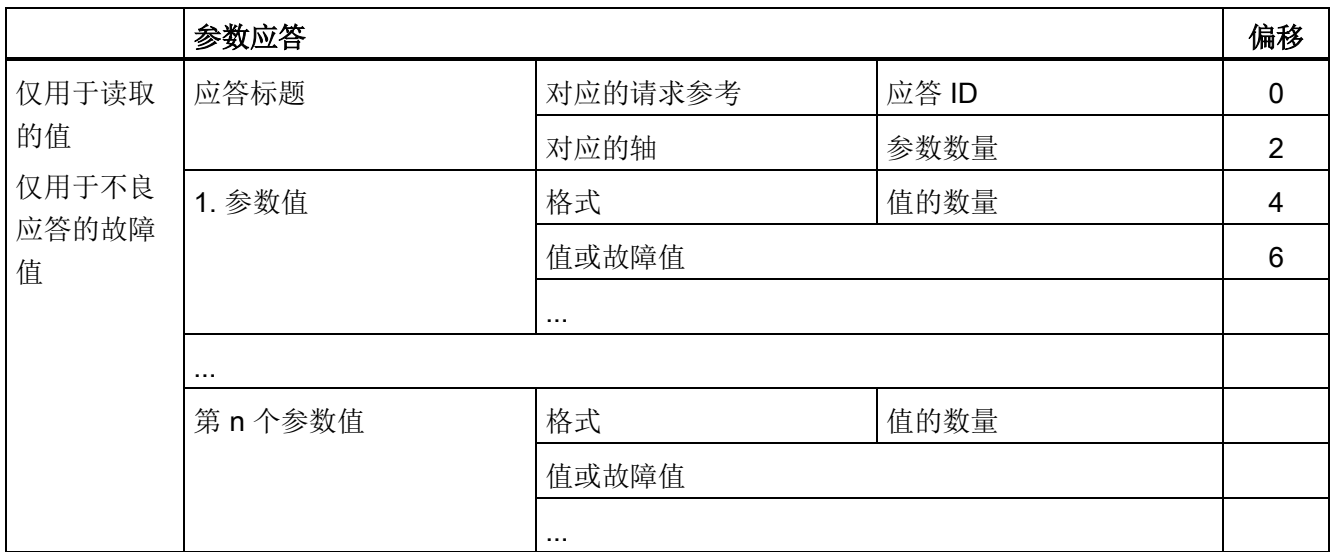

# 参数请求和应答中的数组描述

表格 6- 14 参数请求和应答出错

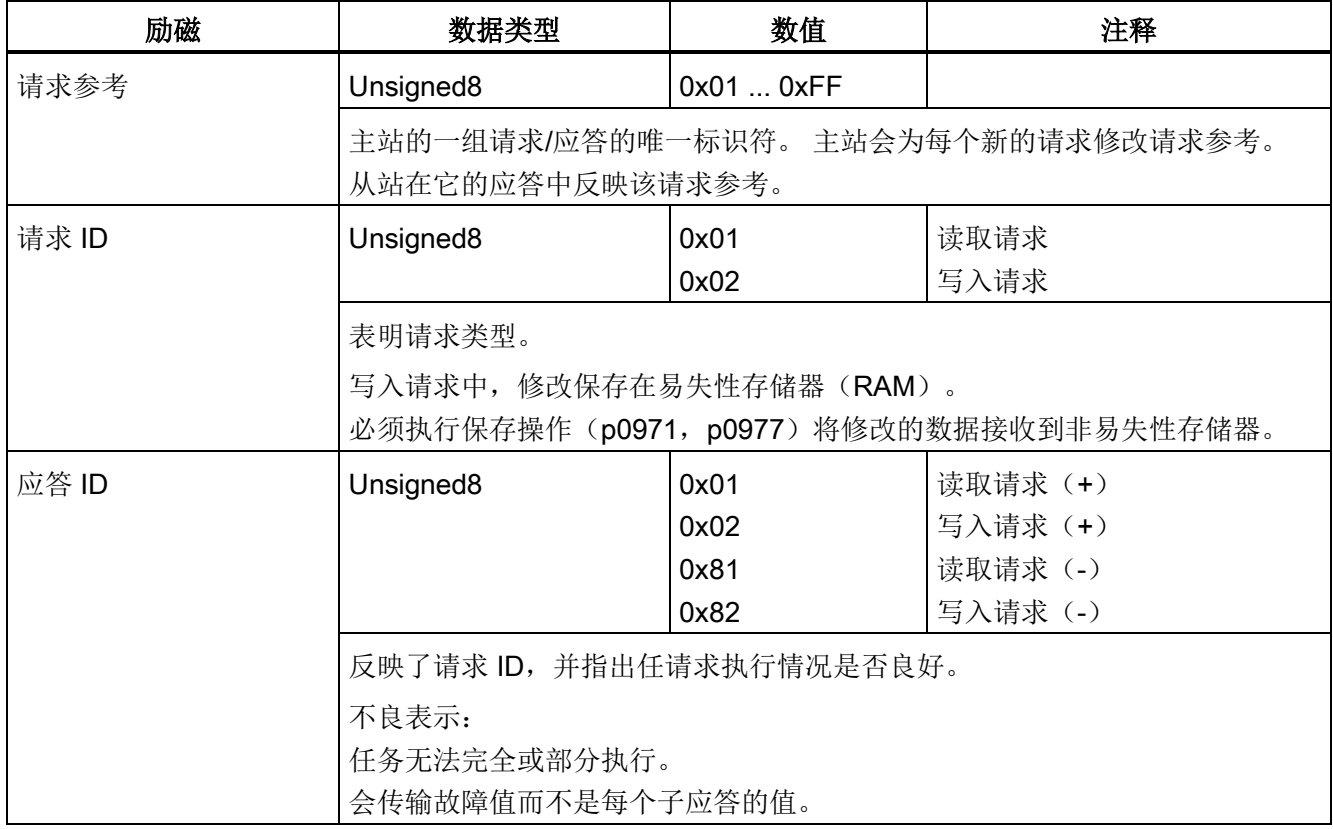

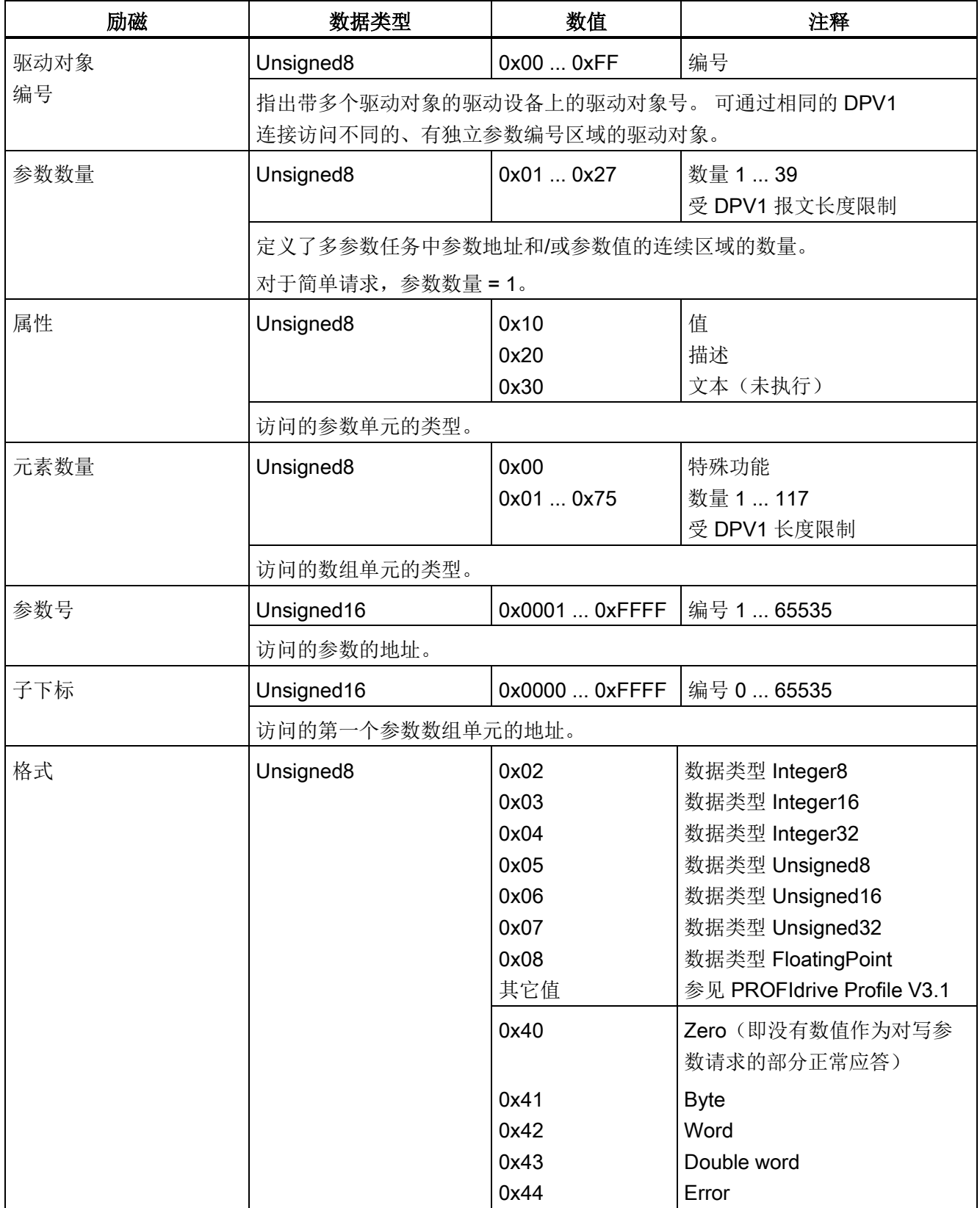

6.6 PROFIdrive 通讯

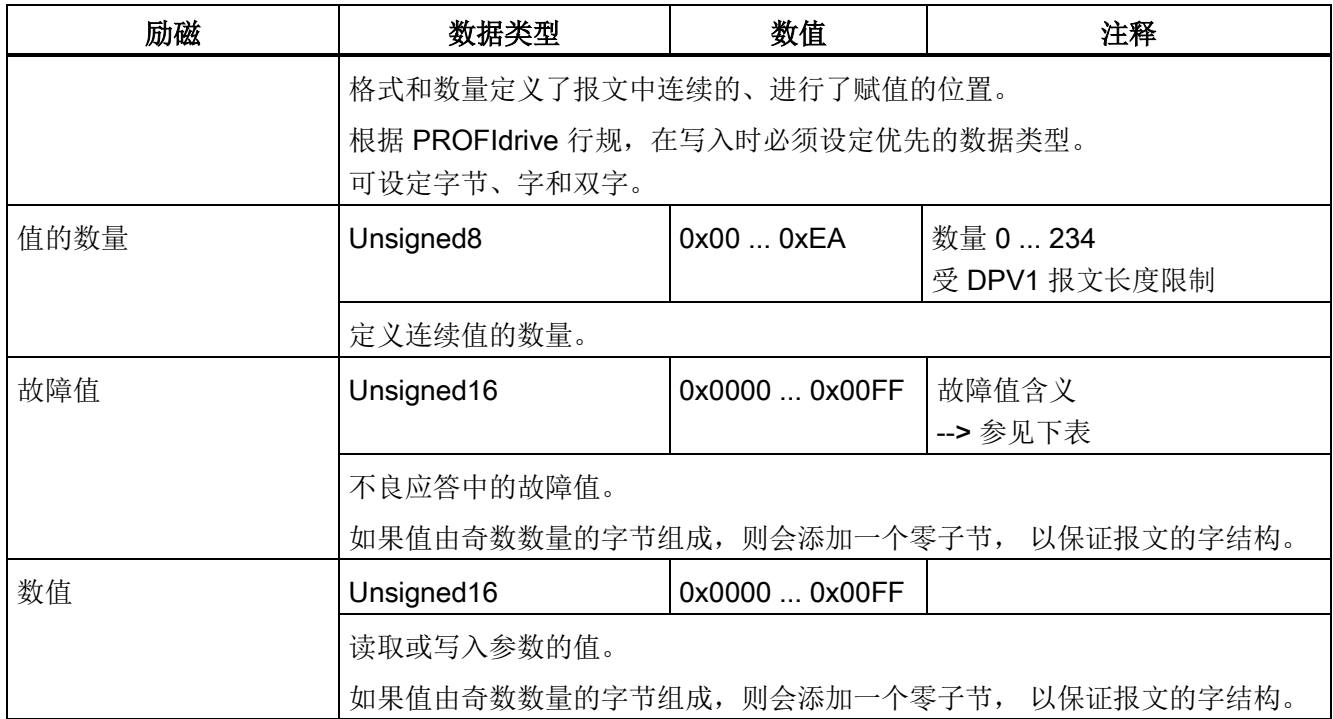

## 参数应答中的故障值

表格 6- 15 DPV1 参数应答中的故障值

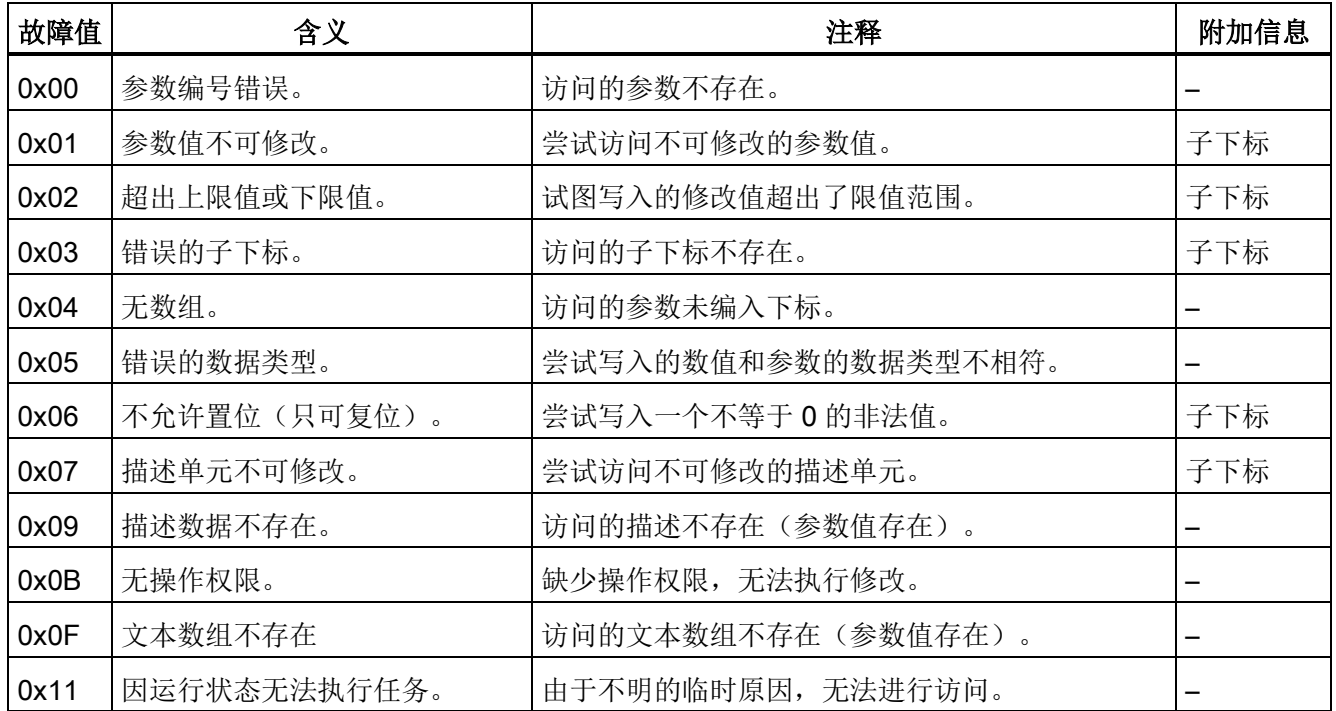

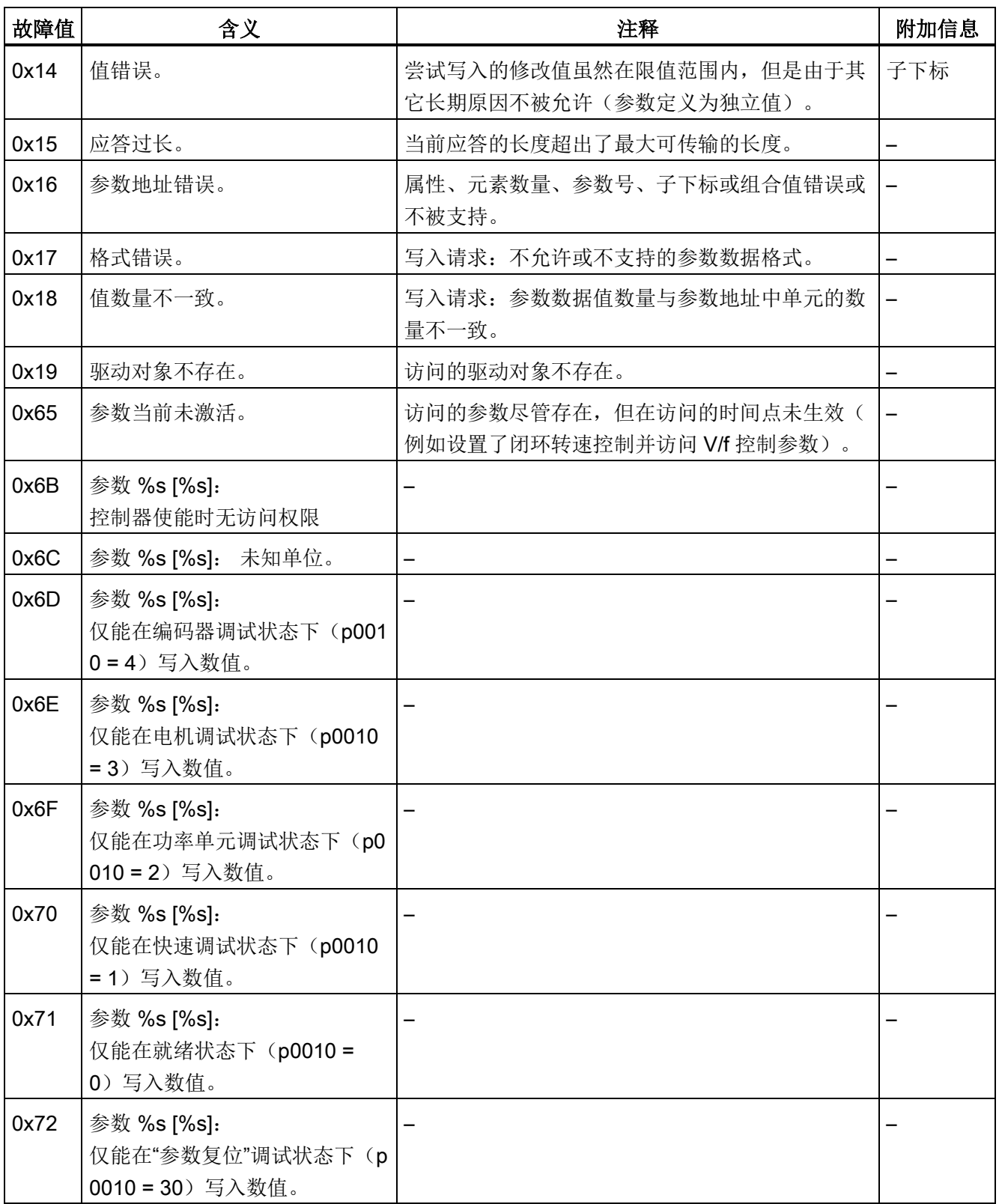

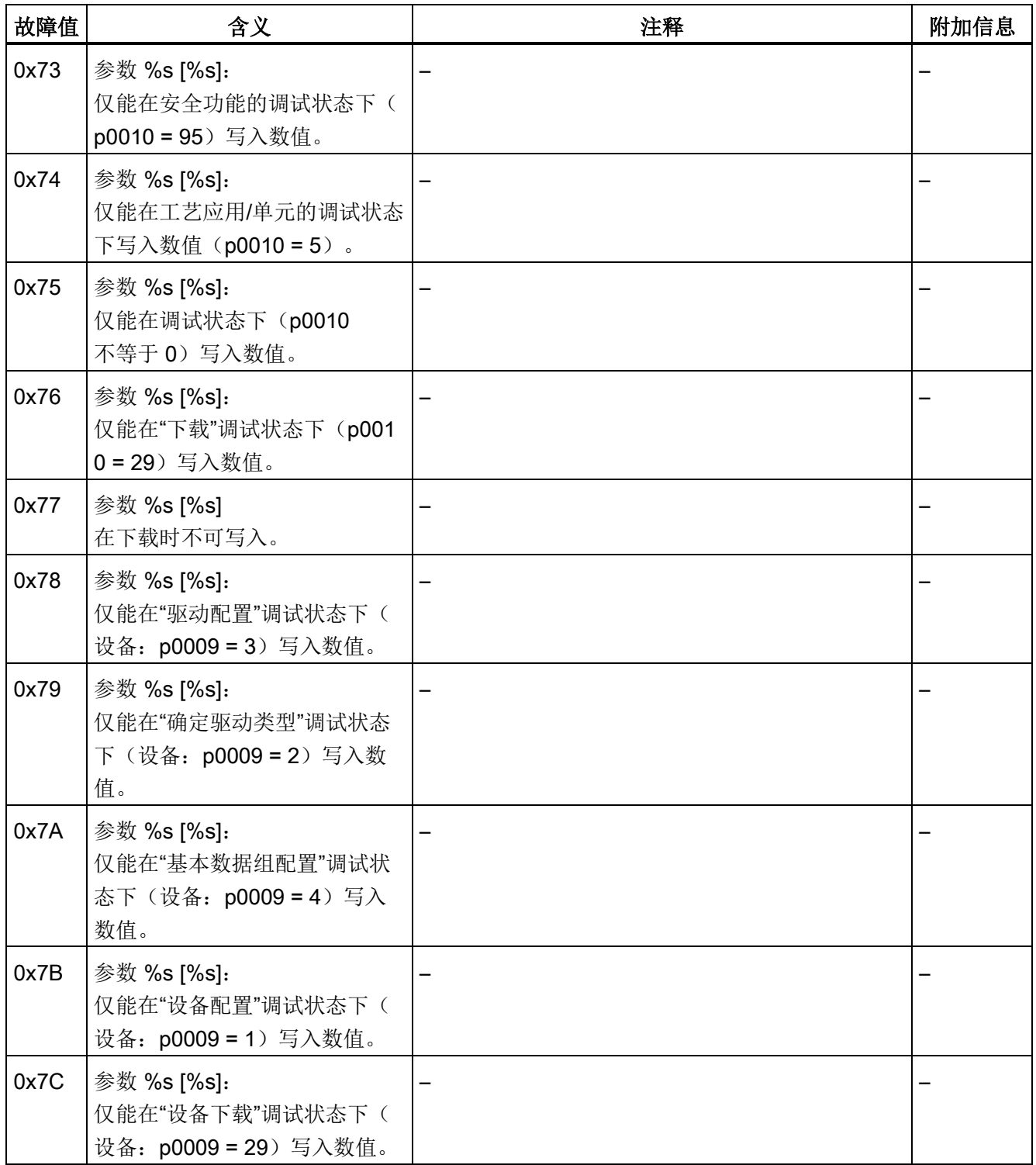

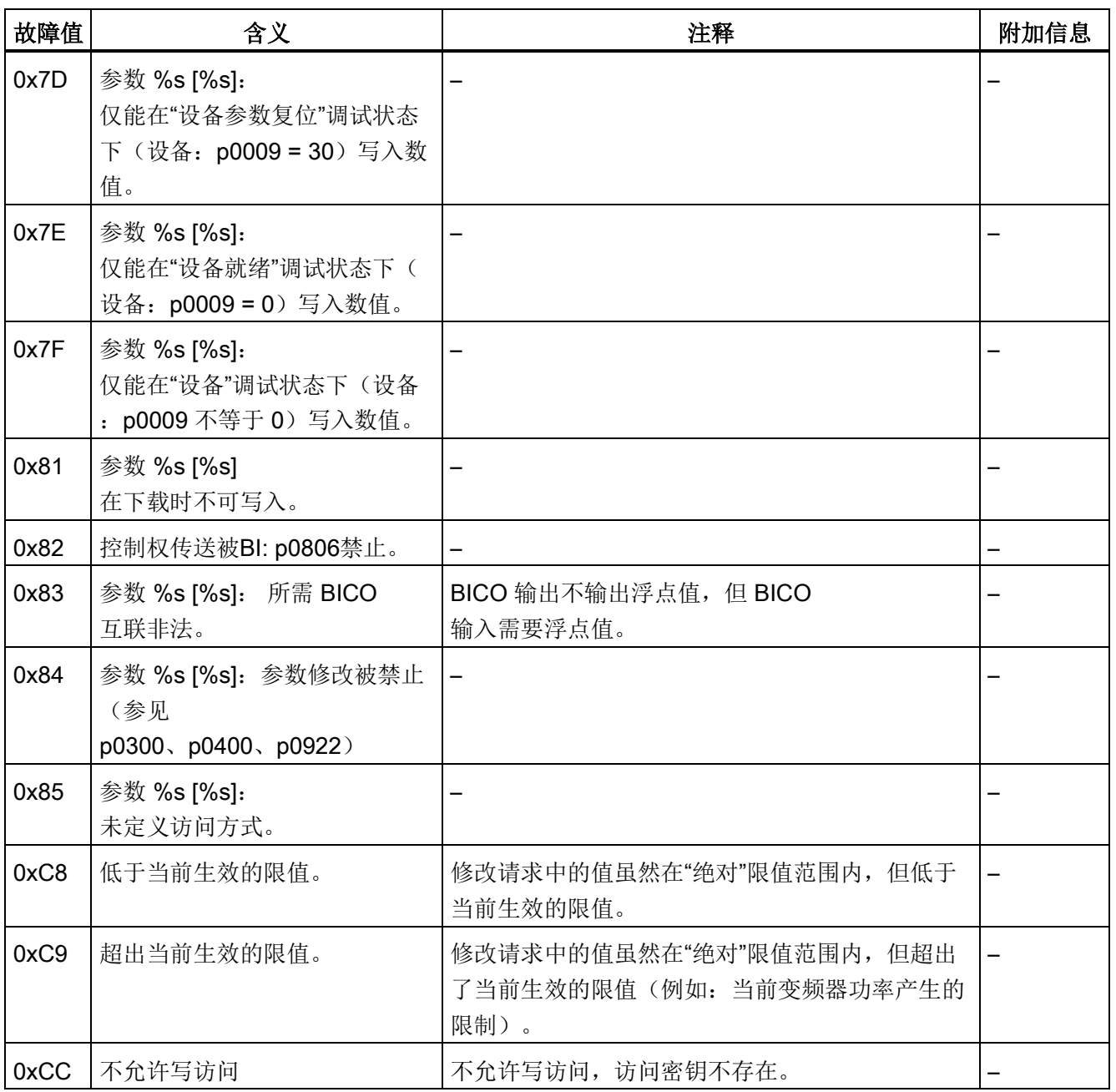

6.6 PROFIdrive 通讯

#### 6.6.4.2 确定驱动对象号

可以按照以下方法根据参数 p0101、r0102 和 p0107/r0107 确定驱动系统的详细信息,例如:驱动对象号:

- 1. 可以在驱动对象 1 上通过一个读取请求读出参数 r0102"驱动对象数量"的值。 编号为 1 的驱动对象是控制单元(CU),在每个驱动系统中至少有一个。
- 2. 根据第一个读取请求的结果,读取请求会继续在驱动对象 1 上读取参数 p0101"驱动对象号"的索引,直到读到参数 r0102 中给出的数量。

示例: 如果一开始读出 5 个驱动对象, 则会读取参数 p0101 下标 0 到 4 的值。 当然,也可以直接读取相关索引。当然,也可以直接读取相关索引。

3. 然后通过参数

r0107/p0107"驱动对象类型"查看每个驱动对象(通过驱动对象号区分)的类型。 在不同的驱动对象上,参数 107 可能是设置参数,也可能是显示参数。 参数 r0107/p0107 中的值表明驱动对象类型,类型代码请参见参数表。

#### 6.6.4.3 示例 1: 读取参数

#### 前提条件

- PROFIdrive 控制器已经过调试,功能完全正常。
- 控制器和设备之间的 PROFIdrive 通讯正常。
- 控制器可以根据 PROFINET/PROFUBUS 读取和写入数据组。

#### 任务说明

在驱动 2,也就是驱动对象号 2 上至少出现一个故障(ZSW1.3 = "1")后,应从故障缓冲器中读出 r0945[0] ... r0945[7] 中的故障码。 该请求应通过一个请求数据块和应答数据块处理。

#### 基本步骤

- 1. 创建读取参数的请求。
- 2. 触发请求。
- 3. 检测应答。

### 创建请求

#### 表格 6- 16 参数请求

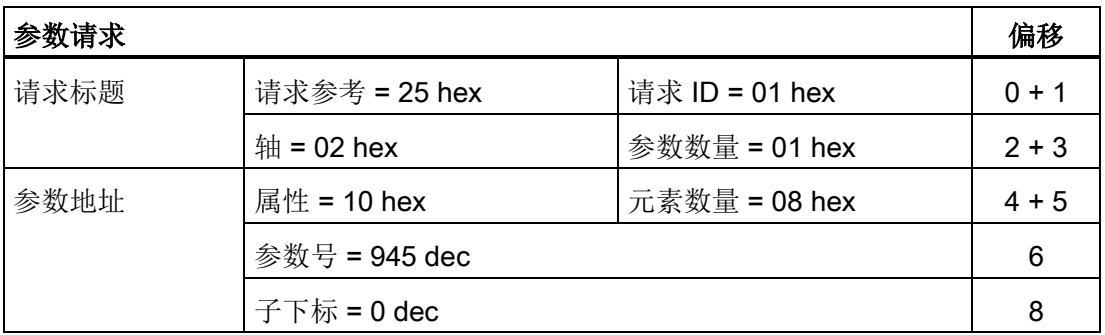

#### 参数请求的说明:

- 请求参考: 该值是从有效值域中任意选取的。 它建立了请求和应答之间的关联性。
- **请求 ID:** 01 hex ––> 每个读取请求都需要一个标识。
- 轴: 02 hex -- > 驱动 2, 故障缓冲器中存在驱动专有和设备专有的故障
- 参数数量: 01 hex ––> 读取一个参数。
- 属性: 10 hex ––> 读取该参数的值。
- 元素数量: 08 hex ––> 读取当前故障的 8 条信息。
- 参数编号: 945 dec -->读取 p0945 (故障码)。
- 子下标: 0 dec ––> 从下标 0 开始读取。

### 2. 触发参数请求

### 触发请求

ZSW1.3 = "1" ––> 触发参数请求

6.6 PROFIdrive 通讯

### 检测应答

#### 表格 6- 17 参数应答

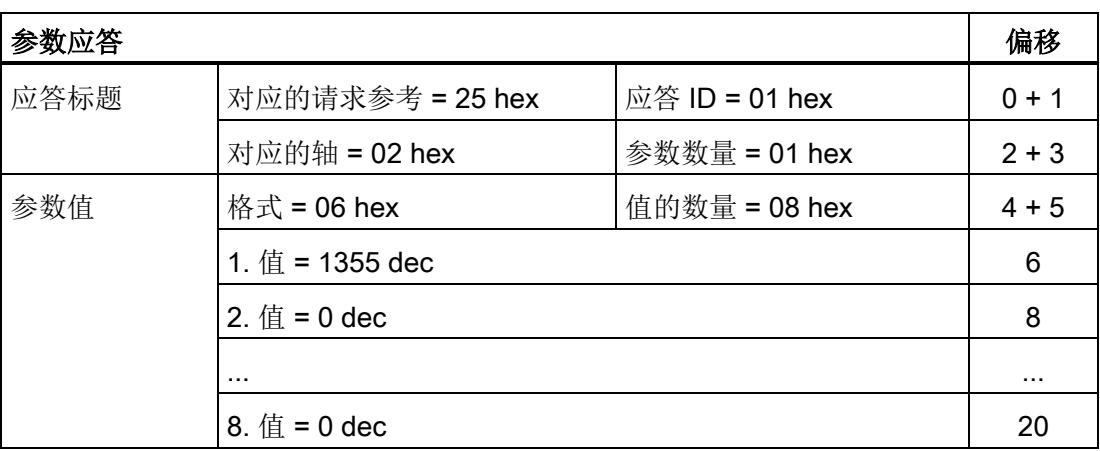

#### 参数应答的说明:

- 对应的请求参考: 该应答针对的是参考值为 25 的请求。
- 应答 ID: 01 hex --> 读取请求有效, 值从第 1 个值开始
- 对应的轴,参数数量: 该值和请求中的值相同。
- 格式: 06 hex ––> 参数值格式为 Unsigned16。
- 值的数量: 08 hex ––> 一共有 8 个参数值。
- 第 1 个值...第 8 个值: 在驱动 2 的故障缓冲器中,只有第 1 个值记录了故障信息。
操作 6.6 PROFIdrive 通讯

### 6.6.4.4 示例 2: 写入参数(多参数请求)

### 前提条件

- PROFIdrive 控制器已经过调试,功能完全正常。
- 控制器和设备之间的 PROFIdrive 通讯正常。
- 控制器可以根据 PROFINET/PROFIBUS 读取和写入数据组。 专门针对该示例的前提条件:
- 控制模式: 矢量控制(激活了扩展设定值通道)

#### 任务说明

需要通过控制单元的输入端子为驱动 2,也就是驱动对象号 2 设置 JOG 1 和 JOG 2 运行。 为此应通过一个参数请求写入以下参数:

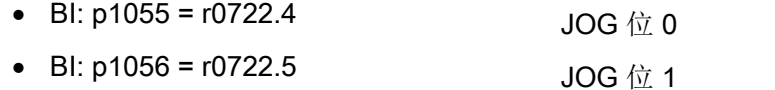

- p1058 = 300 rpm JOG 1 转速设定值
- p1059 = 600 rpm JOG 2 转速设定值

该请求应通过一个请求数据块和应答数据块处理。

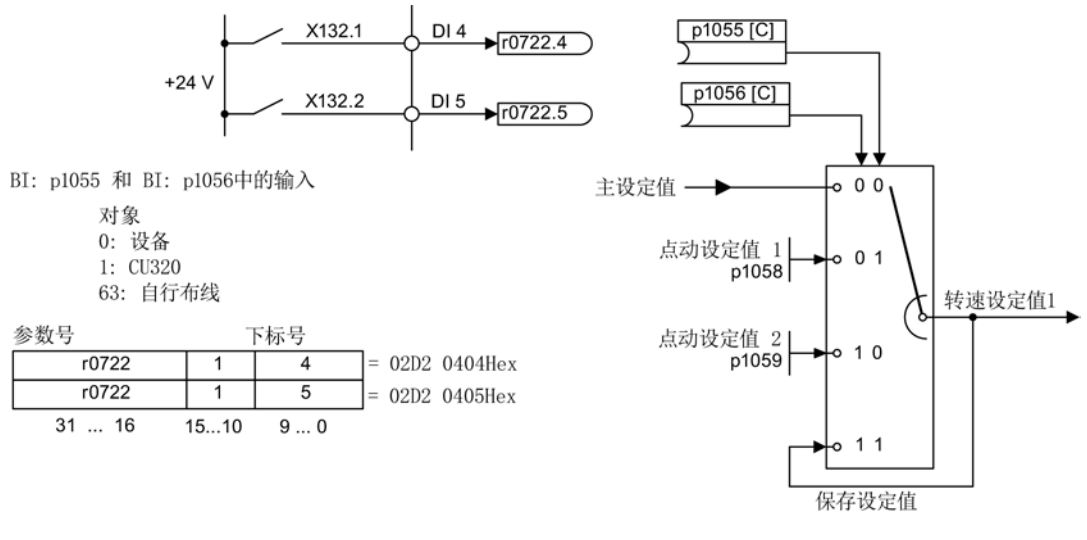

图 6-25 创建多参数请求(示例)

6.6 PROFIdrive 通讯

# 基本步骤

- 1. 创建写入参数的请求。
- 2. 触发请求。
- 3. 检测应答。

# 创建请求

表格 6- 18 参数请求

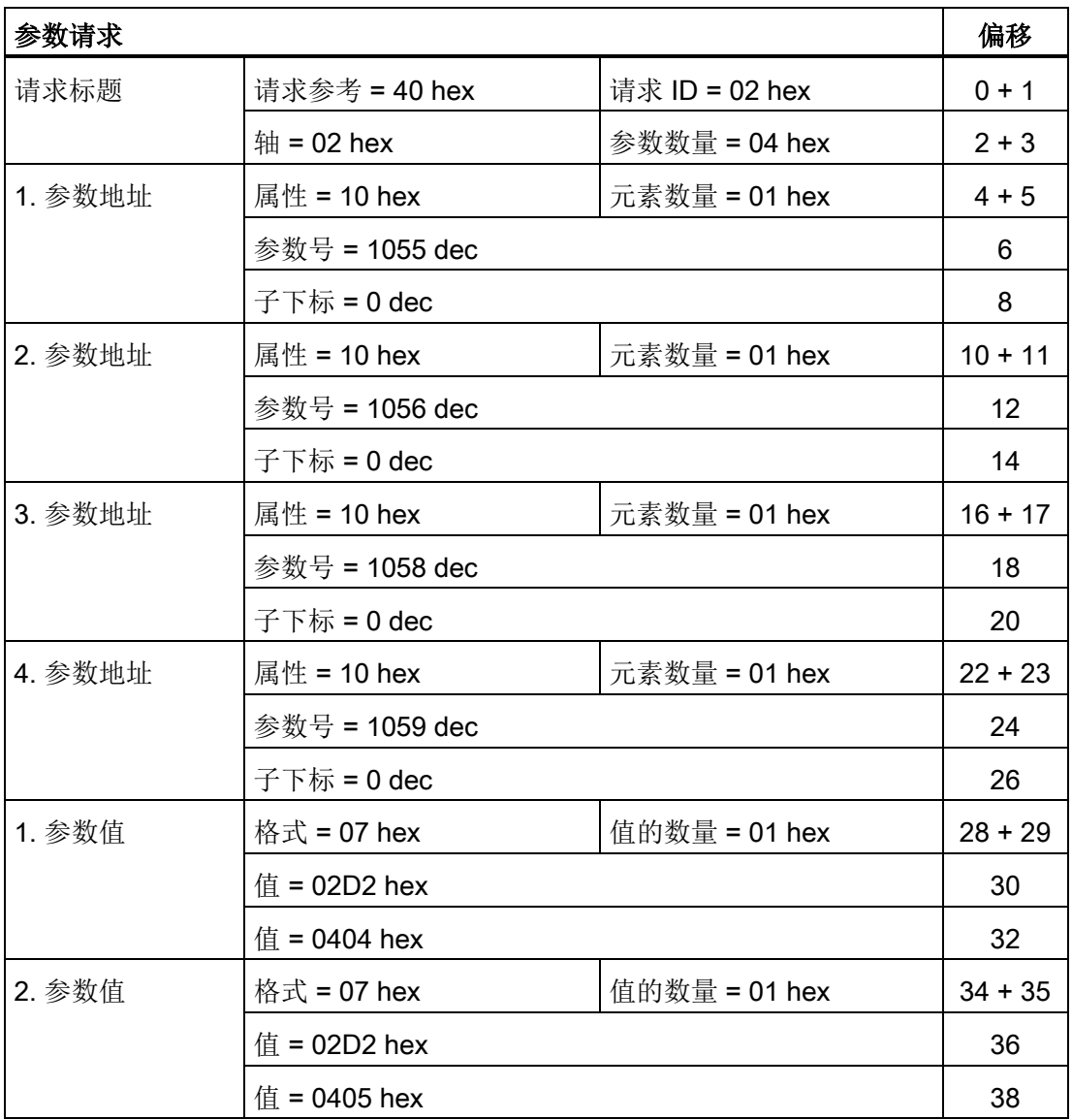

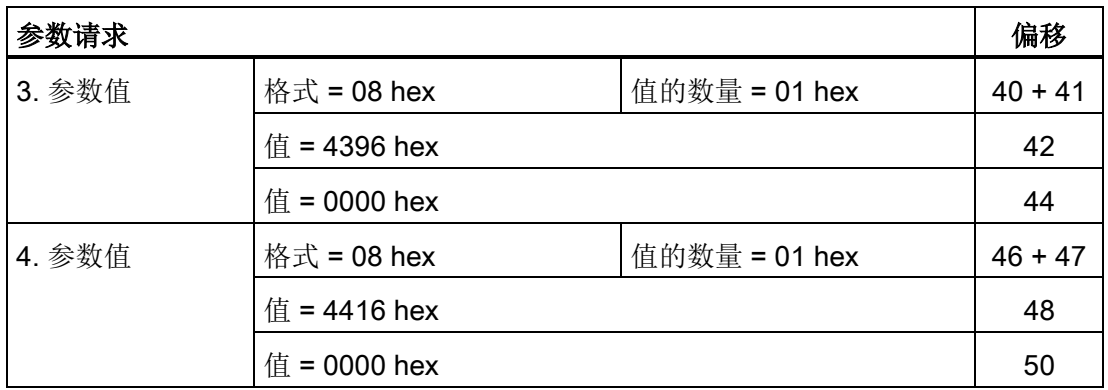

#### 参数请求的说明:

- 请求参考: 该值是从有效值域中任意选取的。它建立了请求和应答之间的关联性。
- **请求 ID:** 02 hex ––> 每个写入请求都需要一个标识。
- 轴: 02 hex ––> 该参数写入到驱动 2 中。
- 参数数量: 04 hex ––> 该多参数请求包含 4 个单独的参数请求。

### 第 1 个参数地址 ... 第 4 个参数地址

- 属性: 10 hex ––> 写入该参数的值。
- 元素数量: 01 hex ––>写入 1 个数组元素。
- 参数编号: 需要写入的参数的编号(p1055, p1056, p1058, p1059)。
- 子下标: 0 dec ––> 第一个数组元素的 ID。

### 第 1 个参数值 ...第 4 个参数值

- 格式: 07 hex → 数据类型 Unsigned32 08 hex → 数据类型 FloatingPoint
- 值数量: 01 hex ––> 每个参数中写入一个规定格式的数值。
- 值: BICO 输入参数: 输入信号源 设置参数: 输入数值

### 触发请求

### 检测应答

表格 6- 19 参数应答

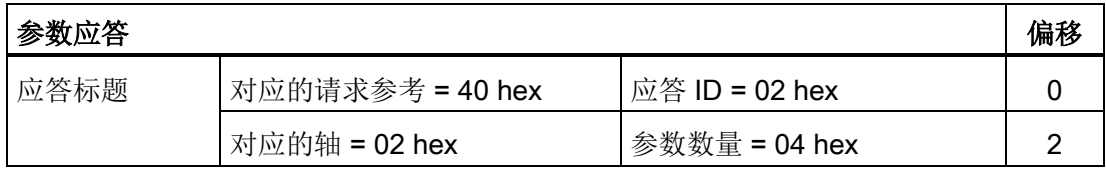

### 参数应答的说明:

- 对应的请求参考: 该应答针对的是参考值为 40 的请求。
- **应答 ID:** 02 hex ––> 写入请求有效
- 对应的轴: 02 hex ––> 该值和请求中的值一样。
- 参数数量: 04 hex ––> 该值和请求中的值一样。

# 6.6.5 关于 PROFIdrive 通讯的更多信息

### 关于 PROFIdrive 通讯的更多信息

更多 PROFIdrive 通讯的说明请参见"SINAMICS S120 功能手册"中的"PROFIdrive 通讯"一节。

操作 6.7 PROFIBUS DP 通讯技术

# 6.7 PROFIBUS DP 通讯技术

# 6.7.1 PROFIBUS 接口

PROFIBUS 接口的相关信息请参见"电气安装"章节。

# 6.7.2 通过 PROFIBUS 控制

### 诊断 LED"COM (PROFIdrive)"

PROFIBUS 的诊断 LED 位于控制单元的正面,它表示的含义如下表所述。

表格 6- 20 LED "COM"的说明

| 颜色 | 状态        | 描述                                     |  |  |
|----|-----------|----------------------------------------|--|--|
|    | 灭         | 循环通讯(尚)未开始。                            |  |  |
|    |           | 提示:                                    |  |  |
|    |           | 当控制单元处在准备就绪状态时, PROFIdrive 也已做好通讯准备(参见 |  |  |
|    |           | LED RDY)                               |  |  |
| 绿色 | 持续亮       | 开始进行循环通讯。                              |  |  |
| 绿色 | 闪烁 0.5 Hz | 循环通讯还没有完全开始。                           |  |  |
|    |           | 可能的原因:                                 |  |  |
|    |           | - 控制器没有传送设定值。                          |  |  |
|    |           | - 在等时同步运行中, 控制器没有传送或传送了错误的全局控制(GC)。    |  |  |
| 红色 | 闪烁 0.5 Hz | PROFIBUS 主站发送了错误的参数设置/配置               |  |  |
| 红色 | 闪烁 2 Hz   | 循环总线通讯已中断或无法建立。                        |  |  |

## 设置 PROFIBUS ID 编号

PROFIBUS ID 编号 (PNO-ID) 可通过 p2042 设置。

SINAMICS 可通过不同的 ID 在 PROFIBUS 上运行。 这样就可使用独立于设备的 PROFIBUS GSD(例如 ID 编号为 3AA0 hex 的 PROFIdrive VIK-NAMUR)。

- 0: SINAMICS S/G
- 1: VIK-NAMUR

新设置在重新上电、复位或者下载后才生效。

6.7 PROFIBUS DP 通讯技术

### 说明

### 全集成自动化

全集成自动化(Totally Integrated Automation, TIA)的优势只有在选择"0" 时才体现。

### 6.7.3 报文故障监控

### 描述

在报文故障监控中会区分两种状况:

● 总线故障时的报文故障

发生报文故障并且附加的监控时间 (p2047) 届满后, 位 r2043.0 会设置为 "1" 且输出报警 A01920。 此时可使用例如二进制互连输出 r2043.0 进行急停。

p2044 中设置的故障延迟时间届满后便触发故障 F01910。 故障 F01910 会在电源模块上触发故障响应 OFF2(脉冲禁止);在驱动上触发故障响应 OFF3(急停)。 如果不希望触发"OFF"响应,则可对故障响应重新进行设置。

故障 F01910 可立即被应答。 也可不通过 PROFIBUS 运行驱动。

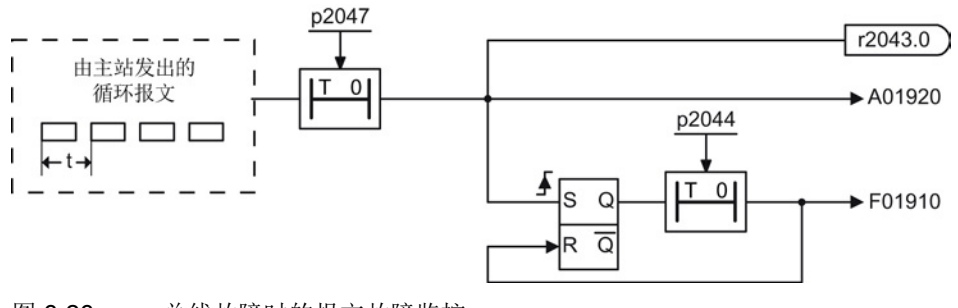

图 6-26 总线故障时的报文故障监控

● CPU 停止时的报文故障

报文故障后位 r2043.0 设置为 "1"。 此时可使用例如二进制互连输出 r2043.0 进行急停。

p2044 中设置的故障延迟时间届满后便触发故障 F01910。 故障 F01910 会在电源模块上触发故障响应 OFF2(脉冲禁止);在驱动上触发故障响应 OFF3(急停)。 如果不希望触发"OFF"响应,则可对故障响应重新进行设置。

故障 F01910 可立即被应答。也可不通过 PROFIBUS 运行驱动。

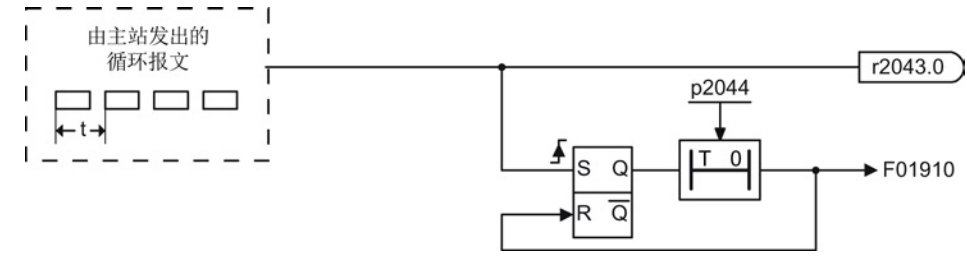

图 6-27 CPU 停止时的报文故障监控

# 6.7.4 关于 PROFIBUS DP 通讯的更多信息

## 关于 PROFIBUS DP 通讯的更多信息

更多关于 PROFINET DP 通讯的信息请参见"SINAMICS S120 功能手册"中的"PROFIBUS DP 通讯"一节。

操作 6.8 PROFINET IO 通讯技术

# 6.8 PROFINET IO 通讯技术

### 6.8.1 以太网通讯板 CBE20

描述

该通讯板 CBE20 必须由用户装在控制单元的选件槽中。 该模块上具有 4 个以太网接口,通过 LED 可对功能状态和通讯进行诊断。

接口一览

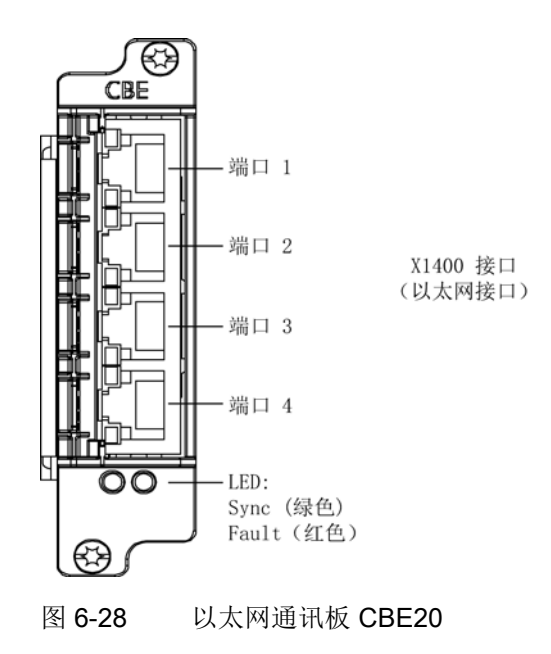

# MAC 地址

以太网接口的 MAC 地址在 CBE20 的顶部。 只有在模块尚未安装时标签才可见。

## 说明

在安装模块前请记录 MAC 地址,以便在之后的调试中使用。

# X1400 以太网接口

表格 6-21 插头 X1400, 端口 1 - 4

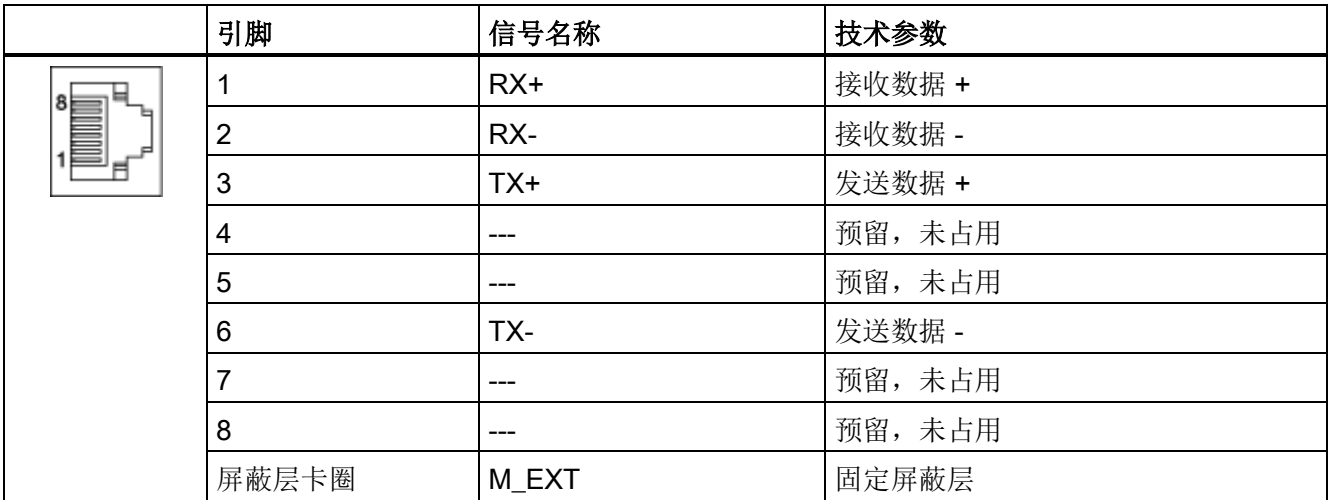

安装

#### 注意

## 在运行期间插拔会导致选件板损坏或故障

在运行期间插拔选件板可能会导致选件板的功能故障或损坏。

• 因此,只有在控制单元断电状态下才可插拔选件板。

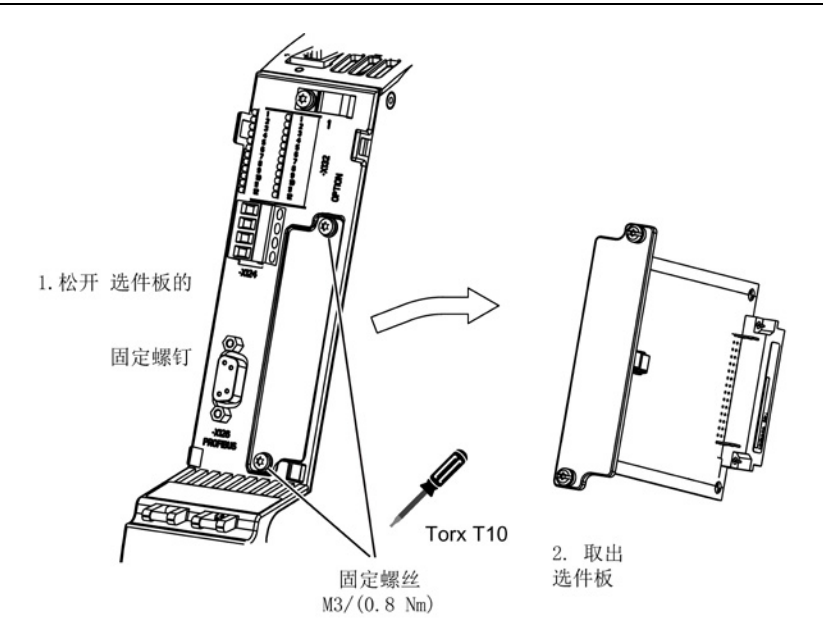

图 6-29 安装 CBE20

6.8 PROFINET IO 通讯技术

# 6.8.2 激活在线操作: 通过 PROFINET IO 操作 STARTER

### 描述

STARTER和变频器之间通过 PROFINET IO 通讯(TCP/IP)。

### 前提条件

- STARTER 版本为 4.2 或更高
- 控制单元 CU320-2 PN或 CBE20

### STARTER 通过 PROFINET IO 和变频器通讯(示例)

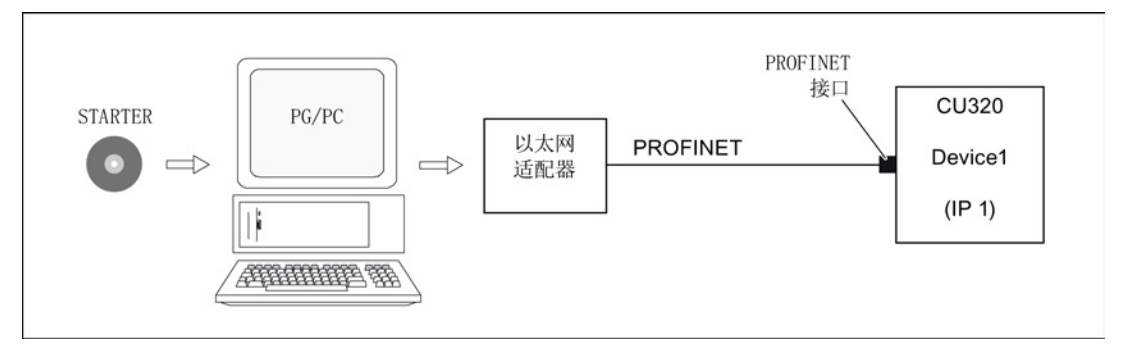

图 6-30 STARTER 通过 PROFINET 和变频器通讯(示例)

### 建立 PROFINET 在线运行的步骤

1. 在 Windows XP 中设置 IP 地址

此处为 PC/PG 设置一个固定的、未占用的 IP 地址。

- 2. STARTER 中的设置
- 3. 分配 IP 地址和名称

必须对 PROFINET 接口进行命名,才能使 STARTER 建立通讯。

4. 在STARTER中选择在线模式。

### 在 Windows XP 中设置 IP 地址

在桌面上右击"网络环境",点击"属性",双击"网卡",选择"属性 -> 选择互联网协议(TCP/IP) -> 属性", 输入任意一个可用地址。

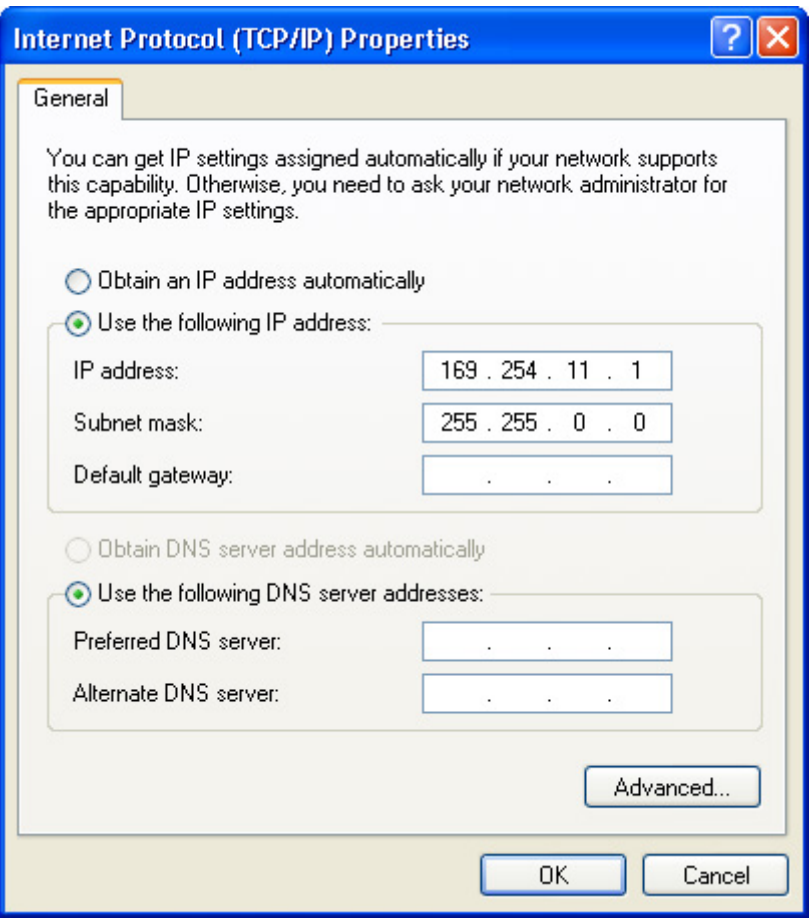

图 6-31 Internet Protocol (TCP/IP)的属性

6.8 PROFINET IO 通讯技术

### STARTER 中的设置

在 STARTER 中必须按照以下方式设置 PROFINET 通讯:

● Options -> Set PG/PC interface...

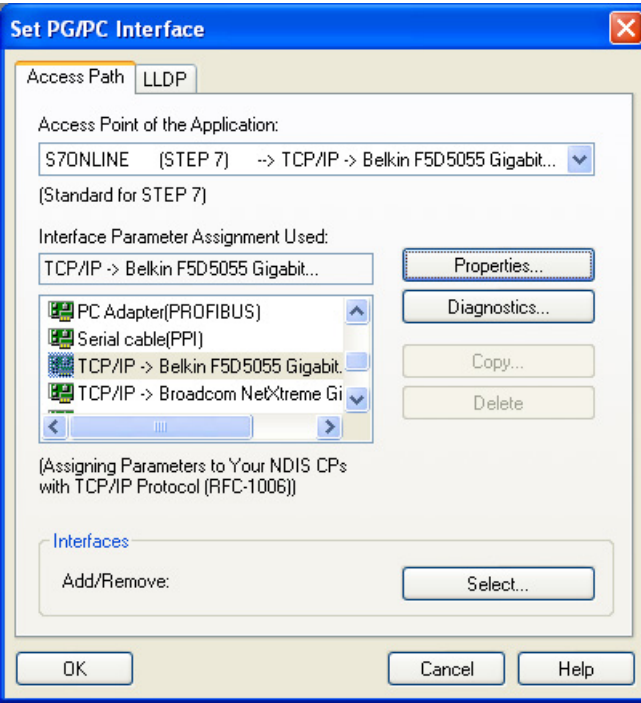

图 6-32 设置 PG/PC 接口

● 在驱动设备上点击鼠标右键 -> Target device -> Online access -> Module address

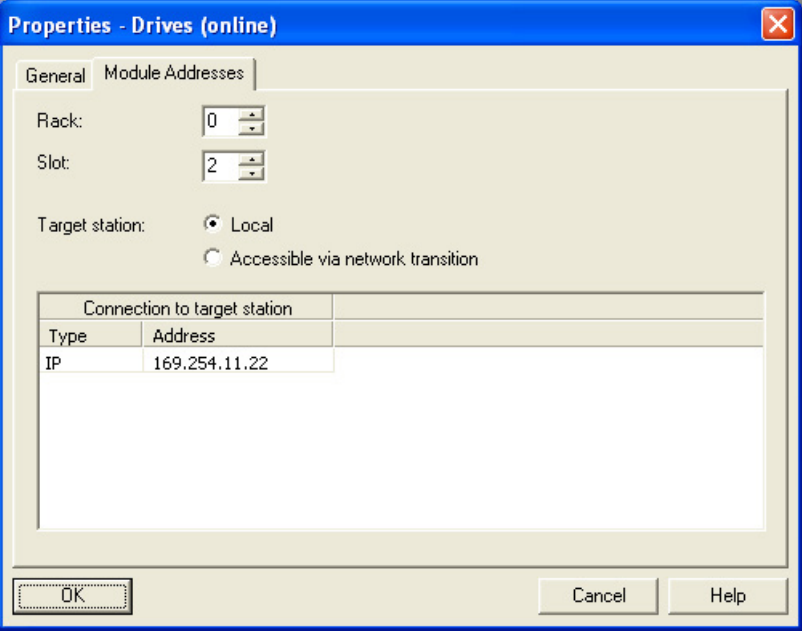

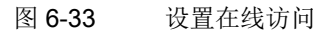

### 分配 IP 地址和名称

### 说明

### 设备命名

PROFINET中 IO 设备(SINAMICS 组件)的命名必须符合 ST (Structured Text) 惯例。 名称在 PROFINET 中必须是唯一的。 不得在 IO 设备的名称中使用符号"-"和"."。

### 功能"Accessible nodes"

通过 STARTER 可为 PROFINET 接口设置 IP 地址和名称。

- 在 PG/PC 和 PROFINET 接口之间接好直连以太网电缆。
- 接通控制单元。
- 打开 STARTER。
- 通过 Project -> Accessible nodes 或"Accessible nodes"按钮查找 PROFINET 中的可用节点。
- SINAMICS 驱动对象作为总线节点显示在对话框中, IP地址为0.0.0.0 , 未命名。
- 选中总线节点并点击鼠标右键, 选择所显示的菜单"Edit Ethernet node"。
- 在接下来的"Edit Ethernet node"窗口中, 输入 PROFINET 接口的设备名称并点击"Assign name"按钮。 在 IP 配置中输入 IP 地址(例如 169.254.11.22)以及子网掩码(例如 255.255.0.0)。 接着点击"Assign IP configuration"按钮。 关闭窗口。
- 使用"Update (F5)"(更新) 按钮会显示总线节点的 IP 地址和名称。 如未显示,请关闭窗口"Accessible nodes"并重新查找可访问的节点。
- 如果 PROFINET 接口显示为总线节点, 则选中该项并点击"Accept"按钮。
- SINAMICS 变频器在项目浏览区中显示为"驱动对象"。
- 现在可以进行驱动对象的其它配置。
- 点击"Connect to target system"按钮并点击"Target system -> Download -> To target device"将项目载入控制单元的存储卡。

### 说明

### IP 地址的保存地点

控制单元的 IP 地址和设备名称保存在存储卡上(非易失存储)。

6.8 PROFINET IO 通讯技术

## 6.8.3 PROFINET IO 概述

### 6.8.3.1 应用在 SINAMICS 上的 PROFINET IO 技术概述

简介

PROFINET IO 是开放的工业以太网标准,在生产和过程自动化领域应用非常广泛。 PROFINET IO 以工业以太网为基础且支持 TCP/IP 和 IT 标准。

在工业网络中,信号处理的实时性和确定性非常重要。PROFINET IO 可以满足这两点要求。

厂商独立性和开放性通过国际标准 IEC 61158 确保。

PROFINET IO 最适宜应用于时间紧迫的现场快速数据传输。

### PROFINET IO

在全集成自动化(Totally Integrated Automation, TIA)范围内, PROFINET IO 是以下通讯技术的延伸和发展:

- PROFIBUS DP, 现有现场总线,
- 工业以太网,单元级的通讯主线。

PROFINET IO 融合了这两个系统的优点。 PROFINET IO 由 PROFIBUS International (PROFIBUS

用户组织)推出,是基于以太网技术的自动化总线标准,是一种跨供应商的通讯和工程设 计模型。

PROFINET IO 不仅定义了 IO 控制器(具有主站功能的设备)和 IO 设备(具有从站功能的设备)之间的整个数据交换过程,也定义了设置和诊断过程。 PROFINET IO 系统的配置方式几乎和 PROFIBUS 一致。

一个 PROFINET IO 系统通常由以下几台设备组成:

- IO-Controller, 即 IO 控制器, 用于控制自动化任务。
- IO-Device, 即 IO 设备, 是由 IO 控制器调控的设备。一个 IO 设备可由多个模块和子模块组成。
- IO-Supervisor, 即 IO 监视器, 是一个通常基于 PC 的设计工具,通过其可设置和诊断单个 IO 设备(驱动设备)。

操作 6.8 PROFINET IO 通讯技术

#### IO 设备: 带 PROFINET 接口的驱动设备

- 配备 CU320-2 DP、插上 CBE20 的 SINAMICS G130
- 配备 CU320-2 DP 的 SINAMICS G130

SINAMICS G130 配备 CBE20 或 CU320-2 PN 可实现 PROFINET IO 实时通讯。

#### 说明

### CU320-2 DP 和插入的 CBE20

变频器配备 CU320-2 DP 并插入 CBE20 后,会首先禁止 PROFIBUS DP 占用的 PZD 通道, 但您可以通过参数 p8839 = 1 重新激活该通道,参见章节"双通讯接口模式"。

### 文档

#### 说明

#### 文档

PROFINET 驱动技术行规参见以下文档: PROFIBUS-Profile PROFIdrive – Profile Drive Technology 2006 年 5 月 V4.1 版, PROFIBUS 用户组织发行。 Haid-und-Neu-Straße 7, D-76131 Karlsruhe http://www.profibus.com, 订货号 3.172, 规格参见第 6 章 • IEC 61800-7

### 6.8.3.2 实时(RT)通讯和等时同步实时(IRT)通讯

#### 实时通讯

#### 采用 TCP/IP

通讯时,运行时间未定义且可能过长,这样会无法满足生产自动化领域的要求。 因此,在进行时间要求苛刻的 IO 有效载荷数据通讯时,PROFINET IO 不使用 TCP/IP,而是使用自己的实时通道。

Real Time(实时)表示,系统以定义的时间处理外部事件。

6.8 PROFINET IO 通讯技术

### 确定性

确定性表示,系统以可预测(确定)的方式进行响应。 采用 IRT 的 PROFINET IO 上可精确确定(预测)数据传输时间。

### PROFINET IO RT (Real Time)

实时数据比 TCP(UDP)/IP 数据优先处理。 时间要求苛刻的数据以确定的时间间隔进行传输。 实时通讯是 PROFINET IO 数据交换的基础。

#### PROFINET IO IRT (Isochronous Real Time)

Isochronous Real Time(等时同步实时): PROFINET IO 的实时属性, 即 IRT 报文通过计划的通讯路径以固定的顺序进行传输,IO 控制器和IO 设备(驱动设备)之间的通讯因此达到了最佳的同步性和性能。IRT 也被称为时间计划通讯,它充分利用了网络结构(拓扑)的相关知识。 IRT 需要使用支持计划性数据传输的专用网络组件。

在采用该传输方式时,可以达到最小 250 μs(通讯板)/500 μs(CBE20)的 SINAMICS 循环时间和小于 1 μs 的抖动精度。

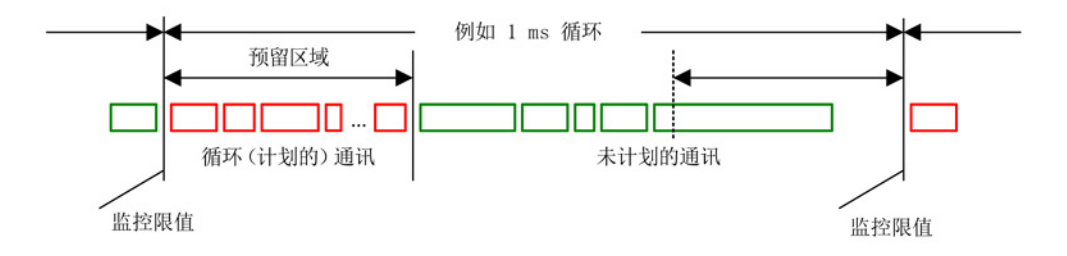

图 6-34 宽带分配/预留,PROFINET IO

### 6.8.3.3 地址

### MAC 地址

#### 每个以太网接口和 PROFINET

接口在工厂中就已指定了一个世界范围内唯一的设备标识。 这个长度为 6 个字节的设备 ID 就是 MAC 地址。 MAC 地址分为:

- 3 字节的生产商标识
- 3个字节的装置 ID (连续编号)。

在 CBE20 的标签或 CU320-2 PN 的铭牌上都有 MAC 地址, 如: 08-00-06-6B-80-C0。

#### 操作 6.8 PROFINET IO 通讯技术

控制单元 CU320-2 PN 有两个机载接口:

- 一个以太网接口
- 一个带两个端口的 PROFINET 接口

以太网接口和 PROFINET 接口的 MAC 地址位于铭牌上。

#### IP 地址

TCP/IP 协议是建立连接和进行设置的前提条件, 为了使 PROFINET 设备在工业以太网中可以用作节点,设备还需要一个网络中唯一的 IP 地址。IP 地址由 4 个十进制数组成,数字的取值范围是 0 至 255。十进制数之间通过点隔开。 IP 地址由以下部分组成:

- 节点地址(也称为主机或网络节点)
- (子)网络地址。

#### IP 地址分配

IO 设备的 IP 地址可通过 IO 控制器分配, 其子网掩码总是与 IO 控制器相同。 此时, IP 地址不会持久保存。 重新上电后,IP 地址丢失。 IP 地址可通过 STARTER 功能 "Accessible nodes" 永久分配。

您也可通过 STEP 7 的 "Hardware-Config" 分配地址, 功能名称为 "Edit Ethernet node..."。

#### 说明

#### 机载接口的 IP 地址

以太网接口和 PROFINET 接口的 IP 地址带不可相同。 以太网接口 X127 IP 地址的出厂设置是 169.254.11.22,子网掩码是 255.255.0.0。

#### 说明

#### 公司网络部分

如果网络是以太网公司网络的一部分,请向网络管理员问询这些数据(IP 地址)。

6.8 PROFINET IO 通讯技术

#### 设备名称(NameOfStation)

IO设备出厂时没有名称, 只有在通过 IO 管理器分配到名称后,IO 设备才会发出响应, 在启动时传送配置数据(如 IP 地址)或在循环运行中传送有效数据。

### 说明

#### 非易失性存储设备名称

设备名称必须通过 STARTER 或 STEP 7 的"Hardware-Config"进行非易失性存储。

#### 说明

### 端口地址输入

可在 STARTER 专家列表中通过参数 p8920、p8921、p8922 和 p8923 输入内部 PROFINET 端口 X150 P1 和 P2 的地址。

可在 STARTER 专家列表中通过参数 p8940、p8941、p8942 和 p8943 输入 CBE20 端口的地址。

### 更换控制单元(IO 设备)

如果 IP

地址和设备名称进行了非易失性存储,则这些数据会传输到控制单元的存储卡中。 PROFINET 设备发生故障时, 使用存储卡便可以更换模块, 无需使用 IO 监视器。

如果在设备或模块损坏时需要更换整个控制单元,新的控制单元会根据存储卡中的数据自 动设置和组态。 接着会重新建立循环用户数据交换。

#### 6.8.3.4 数据传输

### 属性

驱动设备的 PROFINET 接口上可以同时执行以下通讯:

- **IRT –** 等时同步实时以太网
- RT 实时以太网
- 标准以太网通讯(TCP/IP, LLDP, UDP 和 DCP)

操作 6.8 PROFINET IO 通讯技术

### 用于循环数据传输和非循环通讯的 PROFIdrive 报文

每个进行循环过程数据交换的的驱动对象都有报文用于发送和接收过程数据。 除去循环数据传输,也可使用非循环通讯用于参数设置和配置变频器。 非循环通讯可由 IO 监视器或 IO 控制器使用。

### 报文中驱动对象的顺序

在驱动上,报文中驱动对象的顺序通过 p0978[0...24] 中的列表显示,并且可以进行修改。

使用调试工具 STARTER,选择在线模式,点击"Drive unit > Communication > Telegram configuration",可以显示经过调试的驱动系统上各个驱动对象的顺序。

如果已经在控制器 (Controller) 上通过 "HW-Config" 创建了配置,而驱动对象也支持该应用程序提供的过程数据,则驱动对象会按照此顺序添 加到报文中。

#### 说明

#### 驱动对象的顺序

"HW-Config"中驱动对象的顺序必须与变频器中的顺序(p0978)一致。 p0978 中首个零后的驱动对象不允许在 HW-Config 中配置。

报文的结构取决于在配置时选中的驱动对象。 在配置时可以部分选择驱动系统上的驱动对象。

#### 6.8.3.5 通讯通道

### PROFINET 连接通道

- 控制单元包含一个内置以太网接口 X127。
- 控制单元 CU320-2 包含一个带有两个机载端子的 PROFINET 接口 (X150): P1 和 P2
- 控制单元 CU320-2 PN 可通过 PROFINET 接口同时建立最多 8 个通讯连接。

6.8 PROFINET IO 通讯技术

### 带CBE20的控制单元

控制单元 CU320-2 PN 及 CU320-2 DP 中可以选插通讯板 CBE20:

● 通讯板 CBE20 是一个有 4 个 PROFINET 端口的 PROFINET 开关。

#### 说明

#### PROFINET 布线

控制单元 CU320-2PN 机载接口 X127 和 X150 之间不可以布线, 控制单元 CU320-2PN 机载接口和插入的 CBE20 之间也不可以布线。

## 6.8.4 PROFIenergy

### 6.8.4.1 描述

PROFIenergy 是一个基于通讯协议 PROFINET 的生产设备能源管理标准。 该功能是在 PNO PROFIenergy 协议中认证的。 具有 PROFIenergy 功能的驱动设备可以由权威实验室进行认证。 通过认证的驱动设备支持 PROFIenergy 指令,可针对各种请求和运行状态发出相应的响应。

SINAMICS 支持 1.1 版的 PROFIenergy 协议。在非循环运行中,PROFIenergy 指令通过 PROFINET 数据组从控制系统传送到驱动。PROFIenergy 指令通过 PROFINET 数据组 0x80A0 传送。

下表为 PROFIenergy 功能和支持的不同 SINAMICS 设备一览。

# 操作 6.8 PROFINET IO 通讯技术

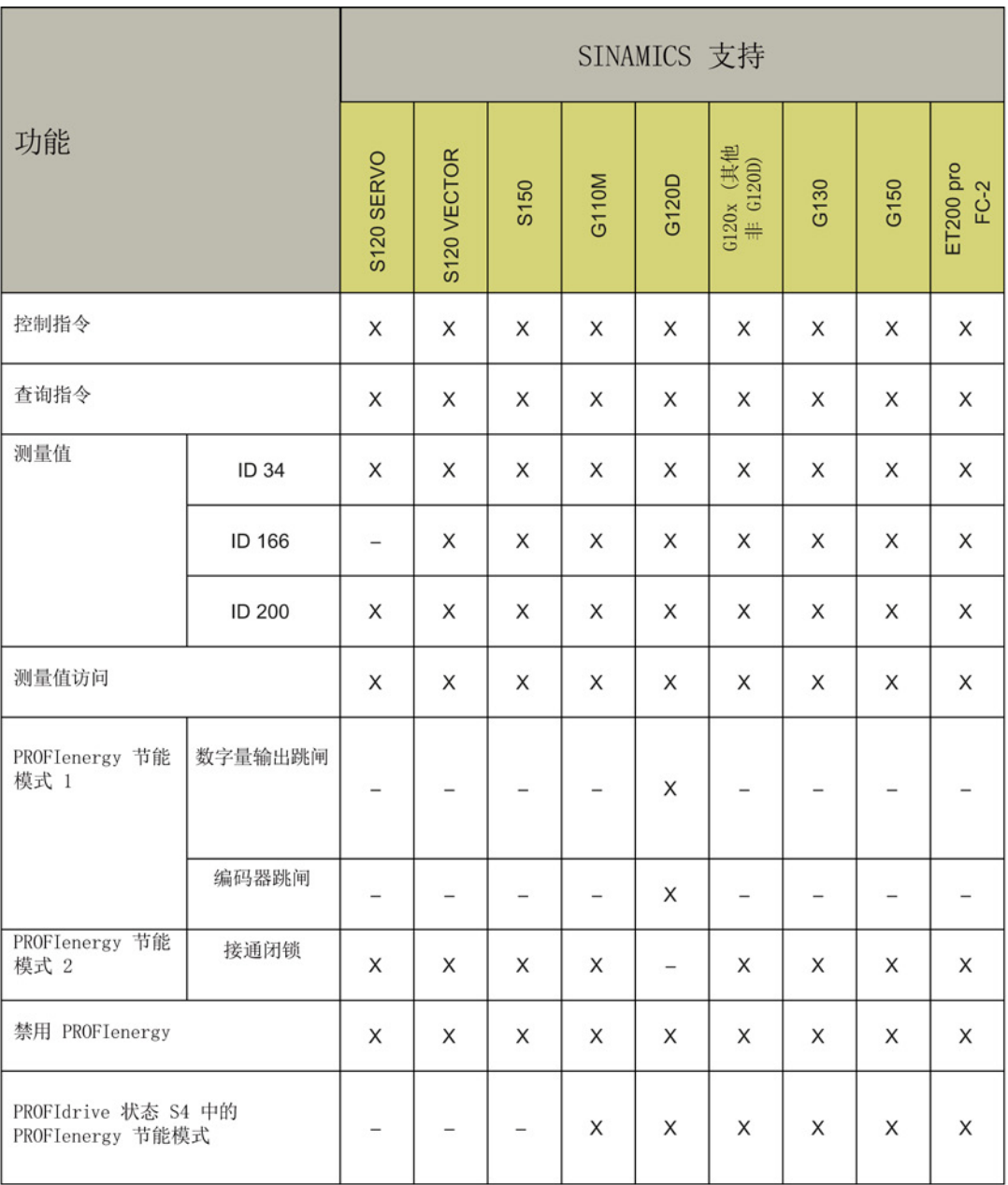

### 图 6-35 PROFIenergy 功能

6.8 PROFINET IO 通讯技术

### 6.8.4.2 PROFIenergy 的任务

#### PROFIenergy 是基于 PROFINET

的数据接口,可以协调地统一地关闭停机时独立于制造商和设备负载。 为此只应给该过程提供绝对必要的能源,以节省大部分能源。PROFINET 设备本身不具有太大的节能潜力。

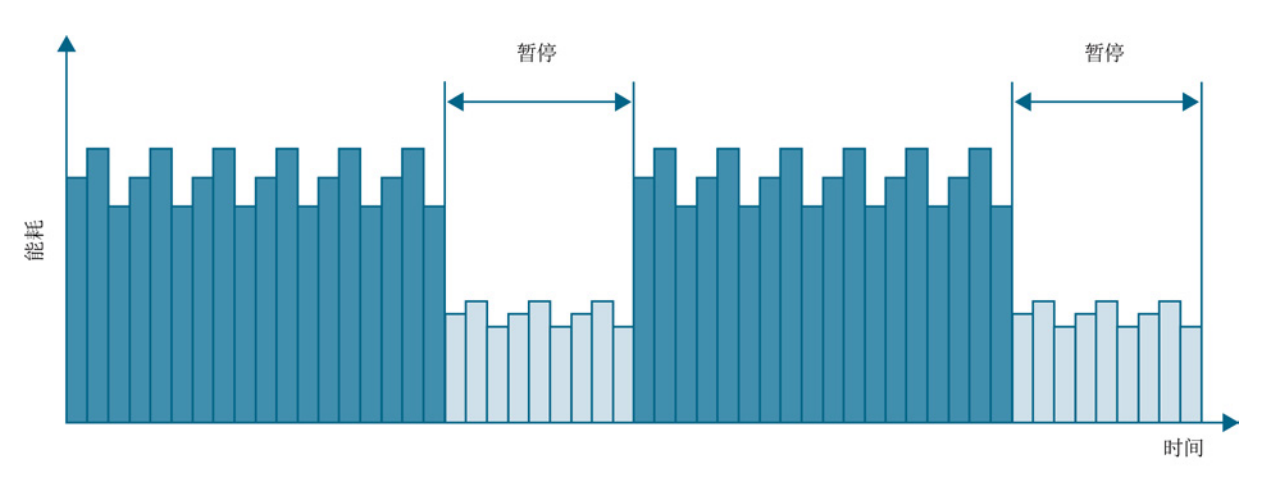

图 6-36 PROFIenergy 停机节能

通过有针对性地暂时断开或停止不使用的驱动,可达到以下目的:

- 降低能耗成本
- 减少热排放
- 缩短有效运行时间从而延长使用寿命
- 驱动设备提供标准能耗数据用于分析
- 用电设备的 PROFIenergy 状态
- PROFlenergy 状态可通过 BICO 互联用于进一步处理,例如:用于关闭不需要使用的二次系统。

#### 基础

通过 PROFINET IO 控制器用户程序中的特殊指令断开 PROFINET 设备或功率模块,无需额外的硬件,PROFIenergy 指令直接由 PROFINET 设备编译。

操作 6.8 PROFINET IO 通讯技术

## 6.8.4.3 驱动系统上 PROFIenergy 的特性

SINAMICS 驱动系统的设备满足以下要求:

- 设备已通过 PROFIenergy 认证。
- 设备支持 PROFIenergy 功能单元等级 3。
- 设备支持 PROFIenergy 节能模式 2。

### 6.8.4.4 PROFIenergy 指令

### 工作原理

在开始停机和停机结束时,由设备操作人员激活或取消设备的停机功能;接着 IO 控制器将 PROFlenergy 指令"START\_Pause"/"END\_Pause"发送给 PROFINET 设备。 之后设备会编译 PROFIenergy 指令的内容并自动断开或重新接通。

通过其它的 PROFlenergy 功能可在停机期间调用设备信息, 便于用户及时地传送 "START\_Pause" / "END\_Pause" 指令。

### PROFIenergy 控制指令

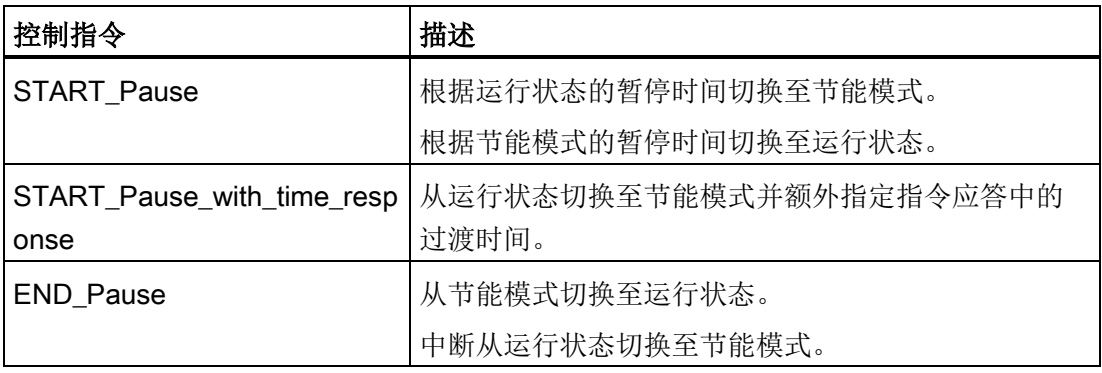

6.8 PROFINET IO 通讯技术

# PROFIenergy 查询指令

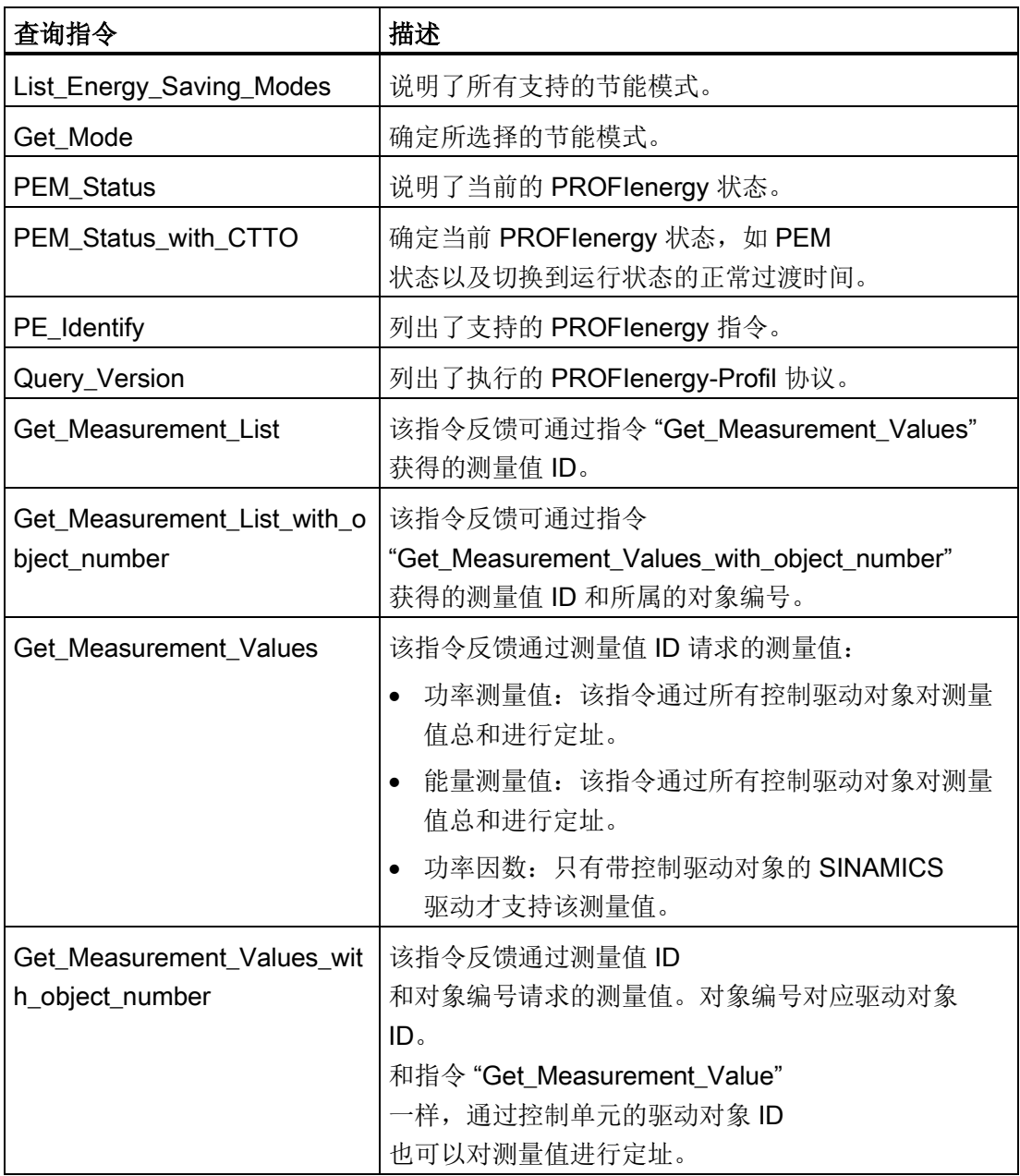

## 6.8.4.5 PROFIenergy 测量值

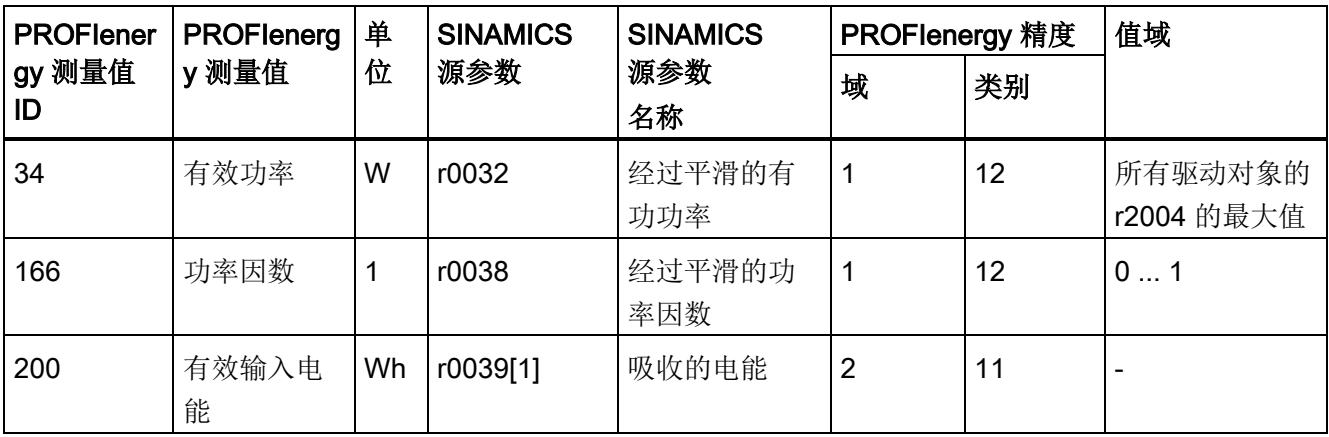

表格 6- 22 PROFIenergy 测量值一览

## 6.8.4.6 PROFIenergy 节能模式

驱动设备支持 PROFIenergy 节能模式 2。 下列两个参数显示生效的 PROFIenergy 模式:

- r5600 显示当前生效的 PROFIenergy 模式。
- 参数 r5613 通过互联的位显示 PROFlenergy 节能模式是否生效。

在驱动设备上,可通过 PROFIenergy 控制指令激活或取消节能模式(另见 PROFIenergy 指令)。

节能模式激活时,系统会显示报警 A08800。

驱动设备节能模式在出现以下事件时也生效:

- PROFINET 连接中断
- CPU 进入 STOP

PROFIenergy 节能模式激活时,驱动设备中的所有报警禁用。 因此在节能模式中不能发送该报警。

6.8 PROFINET IO 通讯技术

### 6.8.4.7 从 PROFIdrive 状态过渡到节能模式 (S4)

当把 p5611.2 设置为 1 时, 就开始"从PROFIdrive状态过渡到节能模式(S4)"。 为此还必须采用下列其中一种措施:

- p5611.1 = 1: 变频器通过过渡到节能模式触发一个 OFF1 指令,并进入状态"接通禁止"(S1)。
- p5611.1 = 0: 可以通过 p5614 连接一个信号源, 断开变频器并进入状态"接通禁止"(S1)。

当控制器发送暂停时间为 0 的指令"End Pause"或"Start Pause"时,变频器在再次设置使能时会自动重新运行。

### 6.8.4.8 禁用 PROFIenergy

使用驱动设备时,可通过参数设置 p5611.0 = 1 禁用 PROFIenergy。这样一来系统会忽略控制指令。

### 6.8.4.9 PROFIenergy 应用

有关 PROFIenergy 应用及通过 SIMATIC S7 进行编程的详细信息可访问以下链接:PROFIenergy 应用 [\(http://support.automation.siemens.com/WW/view/en/20229805/136000&cspltfrm=12&c](http://support.automation.siemens.com/WW/view/en/20229805/136000&cspltfrm=12&cssw=0&csbinh=0) [ssw=0&csbinh=0\)](http://support.automation.siemens.com/WW/view/en/20229805/136000&cspltfrm=12&cssw=0&csbinh=0)。

操作 6.8 PROFINET IO 通讯技术

### 6.8.4.10 功能图和参数

### 功能图

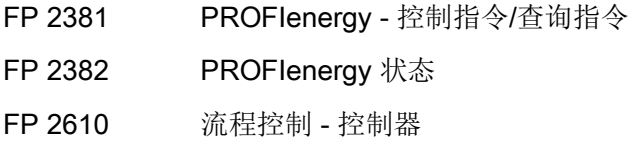

# 参数

- r5600 Pe 节能模式 ID
- p5602[0...1] Pe 最小节能模式暂停时间
- p5606[0...1] Pe 最大节能模式暂停时间
- p5611 Pe 一般节能特性
- p5612[0...1] Pe 与模式相关的节能特性
- r5613.0...1 CO/BO: Pe 节能生效/无效
- p5614 BI:PROFlenergy 接通禁止信号源设置

# 6.8.5 关于 PROFINET IO 通讯的更多信息

# 关于 PROFINET IO 通讯的更多信息

更多关于 PROFINET IO 通讯的信息请参见"SINAMICS S120 功能手册"中的"PROFINET IO 通讯"部分。

操作 6.9 SINAMICS Link 通讯

# 6.9 SINAMICS Link 通讯

### 6.9.1 SINAMICS Link 通讯的基本知识

SINAMICS Link 可以实现最多 64 个控制单元之间(CU320-2 PN 和 CU320- 2 DP)的直接数据交换。 所有参与数据交换的控制单元都必须配备一个 CBE20。 其它节点无法参与该通讯。

可实现下述应用:

- 多个驱动装置之间的转矩分配
- 多个驱动装置之间的设定值层叠
- 物料线驱动装置之间的负载分配
- 整流单元的主/从控制功能

### 前提条件

运行 SINAMICS Link 须满足以下前提条件:

- r2064[1]: 总线周期时间(Tdp)是p0115[0](电流调节器周期)的整数倍值。
- r2064[2]: 主站周期时间(Tmapc)是p0115[1](转速调节器周期)的整数倍值。
- p0115[0]: 电流控制器周期必须设定为 250 us 或 500 us, 400 us 是不允许的。设置成 400 µs 时会 A01902 会输出报警值 "4"。 此时请通过 p0115[0] 将电流控制器周期设为 500 µs 作为补救。

### 发送及接收数据

SINAMICS Link 报文包含对应过程数据 (PZD1...16) 的 16 个槽位 (0...15)。 每个 PZD 的长度正好为 1 个字(= 16 位)。 不需要的槽会自动填零。

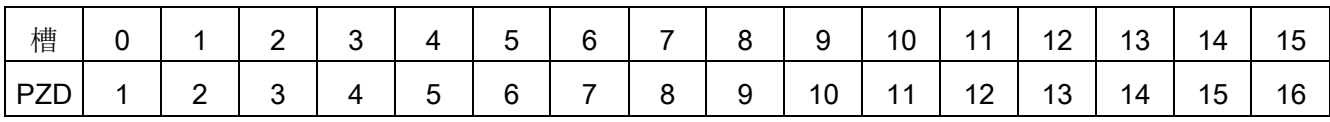

SINAMICS Link 报文内容

每个 SINAMICS Link 节点可在一个传输周期发送 1 个含 16 PZD 的报文。 每个节点会接收发出的所有报文。 一个节点在一个传输周期可从接收的所有报文中选出 16 PZD 并进行编辑。 节点可接收或发送单字和双字, 双字必须写为两个连续的 PZD。

边界条件:

- 一个 PZD 在一条报文中只可发送和接收一次。 若一个 PZD 在一条报文内多次出现,则会触发报警 A50002 或 A50003。
- 此外不可读取自身的发送数据,否则会触发报警 A50006。
- 可接收和发送的 PZD 的最大数量也由驱动对象决定。 可分析的 PZD 数量对应 PROFIdrive 通讯, 但是在 SINAMICS Link 被限制为最大 16 个 PZD。

### 传输时间

使用 SINAMICS Link 时传输时间可达 1000 μs (控制器周期最大 500 μs; 同步总线周期 500 µs)。

### 总线周期和节点数量

SINAMICS Link 的总线周期可以和电流控制器周期同步或异步运行。

● 通过 p8812[0] = 1 设置同步运行。

可通过 SINAMICS Link 实现最多 16 个节点(总线周期为 500 us)之间的相互通讯。 为此需通过 p8811 = 16 设置最大节点数量。

可通过 SINAMICS Link 实现最多 64 个节点(总线周期为 1000 µs 或 2000 µs)之间的相互通讯。 为此需通过 p8811 = 64 设置最大节点数量。

● 异步运行 (p8812[0] = 0) 时, PZD 采样时间(p2048/p8848)代替总线周期(p8812[1])有效。

在修改 p8811 和 p8812 的设置后,必须执行上电以接收设置。

6.9 SINAMICS Link 通讯

# 6.9.2 拓扑结构

SINAMICS Link 只能采用下图展示的线形拓扑结构:

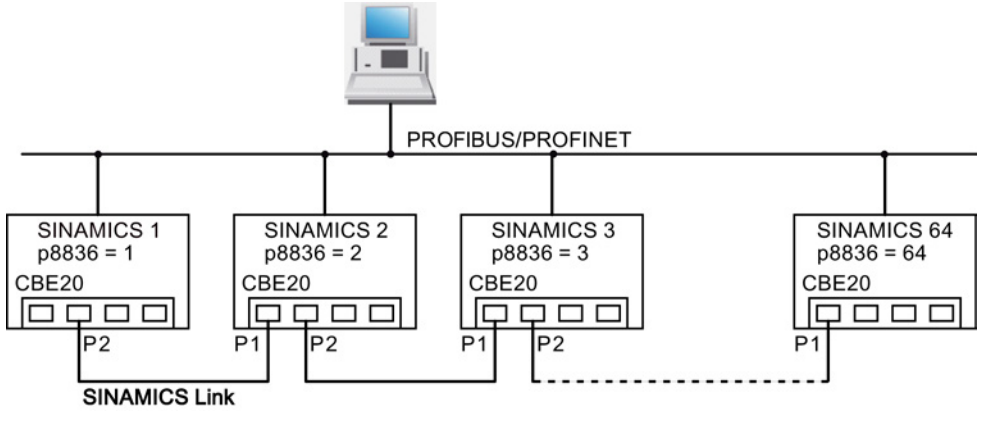

图 6-37 最大拓扑结构

特性

使用 SINAMICS Link 时, CBE20 既可指定给 IF1, 也可指定给 IF2。

建议为 SINAMICS Link 使用 IF2, 因为 IF1 支持 PROFIdrive 一致性。 为此须将 IF2 切换至同步模式。

必须进行下列参数设置:

- 针对 IF1: p8839[0] = 1 (控制单元板载)
- 针对 IF2: p8839[1] = 2 (COMM BOARD)
- 针对等时同步: p8815[0] = 2 (IF2)

### 设置

在控制单元的专家列表中进行输入:

- 节点的编号必须手动在参数 p8836 中输入。 必须为每个节点输入不同的编号。 从 1 开始升序指定编号。
- 若设置了 p8836 = 0, 则节点及之后的整条 SINAMICS Link 支路断开。
- 编号要连续,不能有间隙。
- 各节点的 IP 地址会自动进行分配, 在 r8951 中可见。
- "节点1"自动设为通讯的同步主站。
- 异步运行 (p8812[0] = 0) 中可实现最多 64 个节点之间的通讯 (p8811 = 64) 。

#### 6.9 SINAMICS Link 通讯

- 同步运行 (p8812[0] = 1) 中可实现最多 16 个节点 (p8811 = 16, 总线周期为 500 µs)以及最多 64 个节点(p8811 = 64, 总线周期为1000 µs 或 2000 µs)之间的通讯
- CBE20 的连接必须采用上图展示的端口。 也就是说, 节点n 的端口2(P2) 始终要和节点n+1的端口1(P1)相连。
- CBE20 的端口 3 和 4 在通过 SINAMICS Link 通讯时被断开。

### 6.9.3 组态和调试

#### 调试

执行以下步骤进行调试:

- 1. 将控制单元参数 p0009 设为 1 (设备配置)。
- 2. 将控制单元参数 p8835 设置为 3(SINAMICS Link)。
- 3. 将驱动对象参数 p2037 设置为 2(不冻结设定值)。
- 4. 通过p8836设置节点编号(第一个控制单元始终是节点1), 此时请注意"拓扑结构"一节的说明。 设置节点0表示关闭 SINAMICS Link。
- 5. 将控制单元参数 p0009 设为 0 (就绪)。
- 6. 执行"从 RAM 复制到 ROM"。
- 7. 重新给设备上电。

#### 发送数据

在此示例中,第一个节点"控制单元 1"有两个驱动对象,分别为"驱动 1" 和"驱动 2"。 为发送数据进行以下设置:

- 1. 在参数 p2051[0...15] 中为每个驱动对象定义需要发送的数据(PZD)。数据同时会预留在 p8871[0...15] 的发送槽中。
- 2. 双字必须记录至 p2061[x]。双字数据同时会写入 p8861[0...15]。
- 3. 在 p8871[0...15] 中针对每个驱动对象将发送参数指定给自身节点的一个发送槽。

6.9 SINAMICS Link 通讯

| p2051[x]<br>下标 | p2061[x]<br>下标 | 内容          | 来自参数     | 发送缓存 p8871[x]<br>中的槽 |                  |
|----------------|----------------|-------------|----------|----------------------|------------------|
|                |                |             |          | X.                   | <b>PZD</b>       |
| 0              |                | ZSW1        | r0899    | $\Omega$             | PZD <sub>1</sub> |
|                | 1              | 转速实际值, 第1部分 | r0061[0] |                      | PZD <sub>2</sub> |
|                |                | 转速实际值,第2部分  |          | 2                    | PZD <sub>3</sub> |
|                | 3              | 转矩实际值, 第1部分 | r0080    | 3                    | PZD <sub>4</sub> |
|                |                | 转矩实际值,第2部分  |          | 4                    | PZD <sub>5</sub> |
| 5              |                | 当前故障代码      | r2131    | 5                    | PZD <sub>6</sub> |
| $\cdots$       |                |             |          | .                    | .                |
| 15             |                | 0           | 0        | 15                   | <b>PZD 16</b>    |

表格 6-23 编制驱动 1 (DO2) 的发送数据

表格 6-24 编制驱动 2 (DO3) 的发送数据

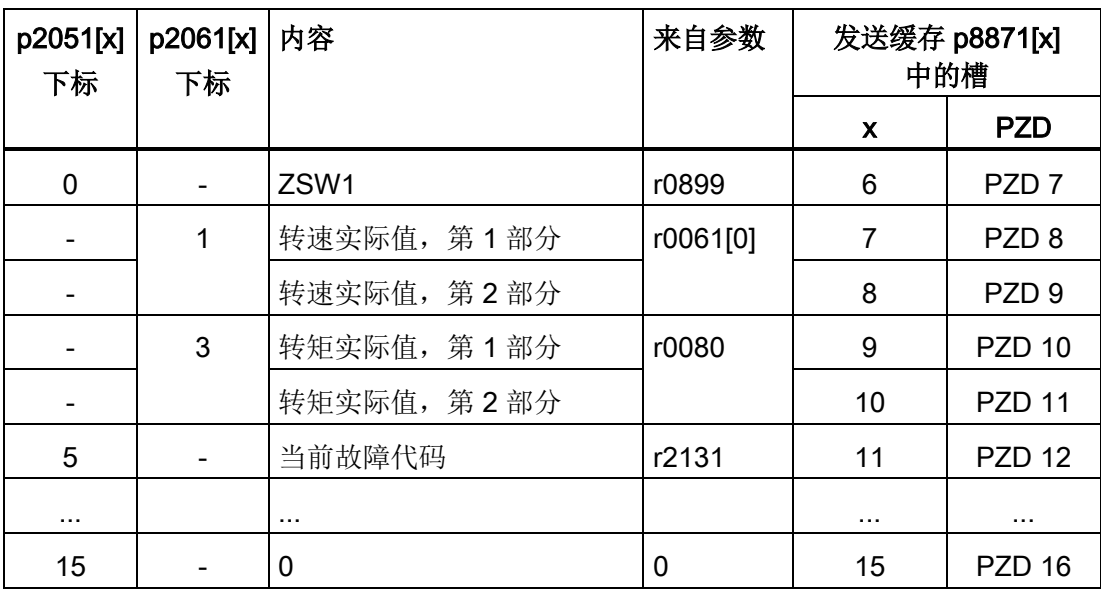

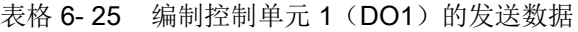

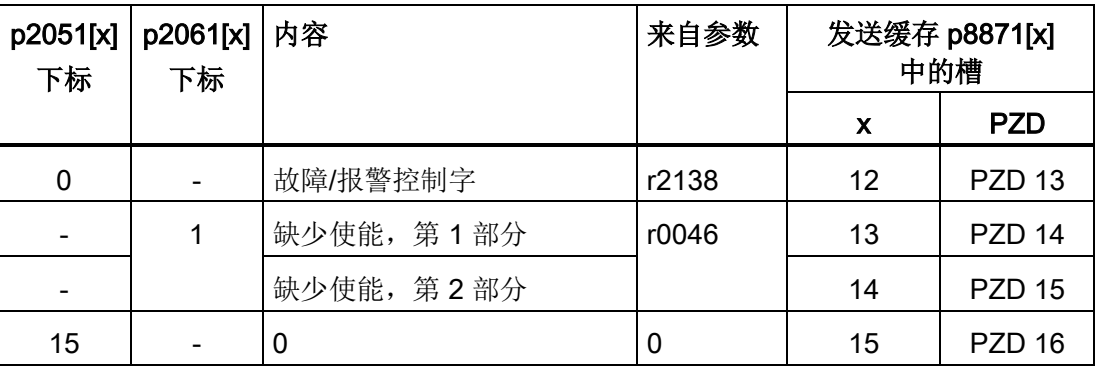

此报文不需要发送槽 PZD 16, 因此填零。

- 1. 双字(如 1 + 2)需要指定 2 个连续的发送槽,例如 p2061[1] => p8871[1] = PZD 2 和 p8871[2] = PZD 3。
- 2. 将之后的 PZD 输入 p2051[x] 或 p2061[2x] 的相应参数槽。
- 3. p8871[0...15]中未使用的槽会填零。
- 4. 节点发送报文中 PZD 的顺序由其参数 p8871[0...15] 中相应槽位的输入值确定。
- 5. 报文会在下一个总线周期发送。

### 接收数据

所有节点发送的报文同时在 SINAMICS Link 上供使用。每条报文的长度为 16 PZD。每条报文都会带有发送者标记。为对应的节点从所有报文选择您希望接收的 PZD。最多可对 16 个 PZD 进行编辑。

#### 说明

#### 接收数据的第一个字

若设置了 p2037 = 2, 未取消对位 10 的分析, 则接收数据的第一个字(PZD 1) 必须为控制字, 其位 10 = 1。

在此示例中,控制单元 2 从控制单元 1 的报文接收所有数据。执行以下步骤来接收数据:

- 1. 在参数 p8872[0...15] 中输入需要从中读取一个或多个 PZD 的节点的地址(例如 p8872[3] = 1 → 从节点 1 读取 PZD 4, p8872[15] = 0 → 不读取 PZD 16) 。
- 2. 在设置结束后可以通过 r2050[0…15] 或 r2060[0…15] 查看数值。

6.9 SINAMICS Link 通讯

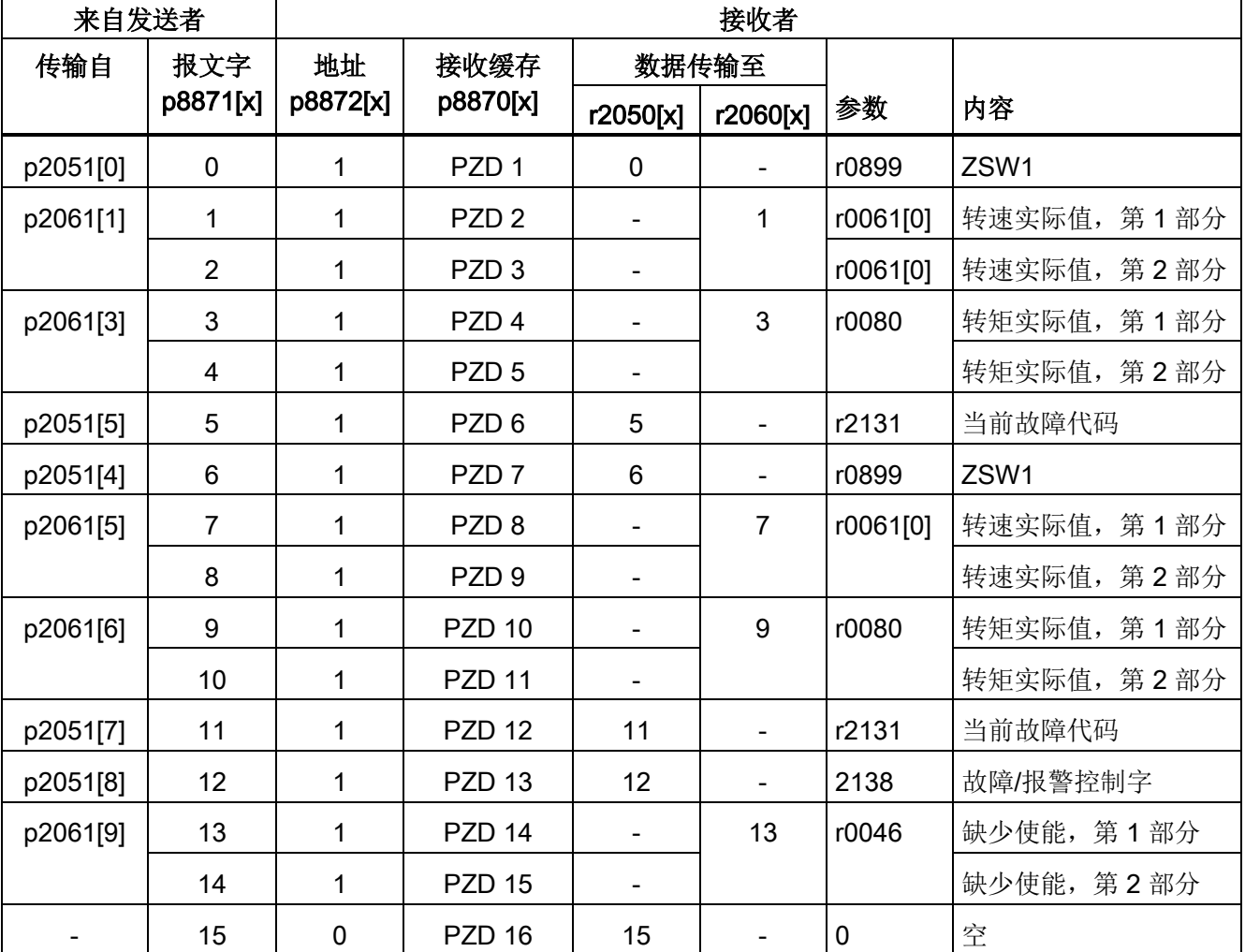

表格 6- 26 控制单元 2 的接收数据

Tel. Wort = 报文字

### 说明

对于双字,必须连续读取 2 个 PZD。读取一个 32 位设定值, 其位于节点 2 发出的报文的 PZD 2+PZD 3 上,并将其映射在节点 1 的 PZD 2+PZD 3 上:  $p8872[1] = 2$ ,  $p8870[1] = 2$ ,  $p8872[2] = 2$ ,  $p8870[2] = 3$ 

## 激活

在所有节点上执行重新上电,便可以激活 SINAMICS Link 连接。p2051[x]/2061[2x] 的设置、显示参数 r2050[x]/2060[2x] 的互联无需重新上电便可修改。

### 额定脉冲频率为1.25 kHz的变频器上的设置

在额定脉冲频率为1.25 kHz的下列变频器型号上,您还要将 p0115[0]从 400 µs 改设为 250 µs 或500 µs:

- 3 AC 380 至 480 V: 所有额定输出电流IN ≥ 605 A的变频器型号
- 3 AC 500 至 600 V: 所有变频器型号
- 3 AC 660 至 690 V: 所有变频器型号

无论哪种型号,设置都必须满足以下条件:

- 1. r2064[1] (总线周期时间Tdp)是p0115[0](电流调节器周期)的整数倍值。
- 2. r2064[2] (主站周期时间Tmapc)是p0115[1](转速控制器周期)的整数倍值。

6.9 SINAMICS Link 通讯

### 6.9.4 示例

#### 任务说明

配置 2 个节点之间的 SINAMICS Link 通讯,需要传送的数据为:

- 从节点1发送到节点2的数据
	- r0898 CO/BO: 顺序控制驱动 1 的控制字(1 个 PZD),本例中为PZD 1
	- r0079 CO:总转矩设定值(2 个 PZD),本例中为 PZD 2
	- r0021 CO:经过滤波的转速实际值(2 个 PZD),本例中为 PZD 3
- 从节点2发送到节点1的数据
	- r0899 CO/BO: 顺序控制驱动 2 的状态字(1 个 PZD),本例中为PZD 1

#### 步骤

- 1. 在所有节点中设置 p0009 = 1,用于修改设备配置。
- 2. 通过 p8835 = 3 在所有节点上为 CBE20 设置运行方式"SINAMICS Link":
- 3. 指定相关设备的节点编号:
	- 节点 1:设置 p8836 = 1 和
	- 节点 2: 设置 p8836 = 2
- 4. 在两个节点中设置 p0009 = 0, 执行"从 RAM 向 ROM 复制"接着上电。
- 5. 通过 p8812[0] = 1 将所有 CBE20 设置为等时同步运行。
- 6. 为所有节点进行下列接口设置:
	- 针对 IF1:  $p8839[0] = 2$  (COMM BOARD)
	- 针对 IF2: p8839[1] = 1 (控制单元板载)
- 7. 通过 p8811 = 16 为所有节点设置节点数上限。
- 8. 在两个节点中设置 p0009 = 0, 执行"从 RAM 向 ROM 复制"接着上电,以激活修改的固件类型以及 CBE20中的新设置。
- 9. 确定节点 1 的接收数据:
	- 定义节点 1 需要发送的 PZD: p2051[0] = Drive1:r0898 (PZD 长度为 1 字) p2061[1] = Drive1:r0079 (PZD 长度为 2 字) p2061[3] = Drive1:r0021 (PZD 长度为 2 字)
	- 将这些 PZD 分配至节点 1 的发送缓冲器 (p8871): p8871[0] = 1 (r0898) p8871[1] = 2 (r0079 第 1 部分) p8871[2] = 3 (r0079 第 2 部分) p8871[3] = 4 (r0021 第 1 部分) p8871[4] = 5 (r0021 第 2 部分)
- 10. 确定节点 2 的接收数据:
	- 确定节点 2 的接收缓冲器 p8872 中的位 0 至位 4 上的数据填入来自节点 1 接收的数据:

p8872[0] = 1 p8872[1] = 1 p8872[2] = 1 p8872[3] = 1 p8872[4] = 1

– 确定将节点 1 的 PZD1、PZD2 和 PZD3 填入节点 2 的接收缓冲器 p8870 中的位 0 至位 4:

p8870[0] = 1 (PZD1) p8870[1] = 2 (PZD2 第 1 部分) p8870[2] = 3 (PZD2 第 2 部分)  $p8870[3] = 4$  (PZD3 第 1 部分) p8870[4] = 5 (PZD3 第 2 部分)

- 现在 r2050[0]、 r2060[1] 和 r2060[3] 包含了来自节点 1 的 PZD 1、PZD 2 和 PZD 3 的值。
- 11. 确定节点 2 的接收数据:
	- 确定节点 2 需要发送的 PZD: p2051[0] = Drive1: r0899 (PZD 长度为 1 字)
	- 将这些 PZD 分配至节点 2 的发送缓冲器 (p8871):  $p8871[0] = 1$

6.9 SINAMICS Link 通讯

- 12. 确定节点 1 的接收数据:
	- 确定节点 1 的接收缓冲器 p8872 中的位 0 上的数据填入来自节点 2 接收的数据:  $p8872[0] = 2$
	- 确定将节点 2 的 PZD1 填入节点 1 接收缓冲器 p8870 中的位 0:  $p8870[0] = 1$
	- 现在 r2050[0] 包含了来自节点 2 的 PZD 1 的值。
- 13. 在两个节点上执行"从 RAM 向 ROM 复制",用于存储参数设置及数据。

#### 14. 重新给这两个节点上电, 以激活 SINAMICS Link。

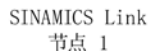

SINAMICS Link 节点 2

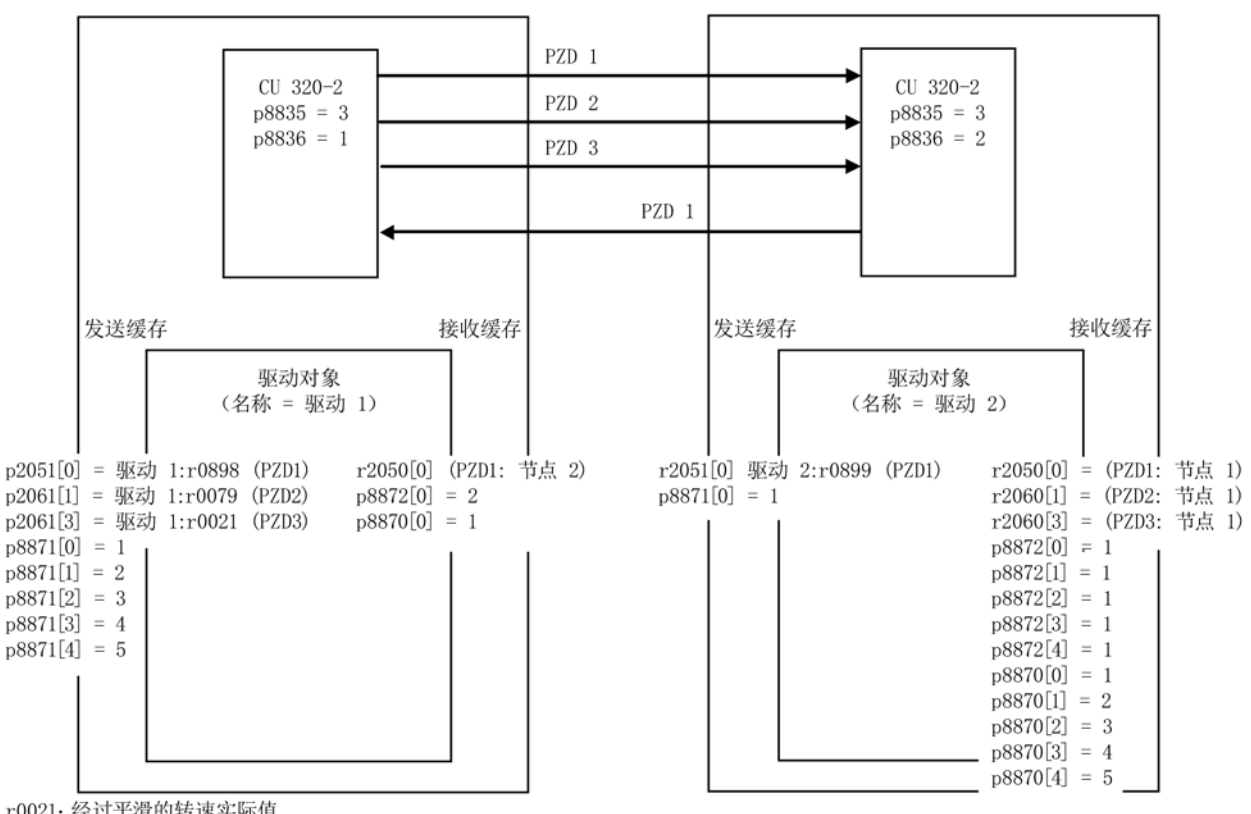

r0021: 经过平滑的转速实际值

r0079: 总转矩设定值

r0898: 驱动 1 顺序控制控制字

r0899: 驱动 2 顺序控制状态字

图 6-38 SINAMICS Link: 组态示例

操作 6.9 SINAMICS Link 通讯

## 6.9.5 在装置启动时或进入循环运行后通讯中断

如果至少有一个 SINAMICS Link

节点在结束调试后无法正常启动,或者在循环运行中出现故障,在另一个节点上会输出报 警 A50005 "SINAMICS Link 上无法找到发送方"。

报警值包含了无法找到的发送方的编号。 在该节点上的故障排除后,报警自动清除。

如果有多个节点出现故障,报警会轮流输出,每次指出不同的故障节点。 在该节点上的故障排除后,报警自动清除。

如果一个节点在循环运行中出现故障,除了报警 A50005 外,系统还会输出故障信息 F08501 "COMM BOARD: 设定值超时"。

## 6.9.6 SINAMICS Link 中的传输时间

### 通讯周期中的传输时间 1 ms

p2048/p8848 = 1 ms

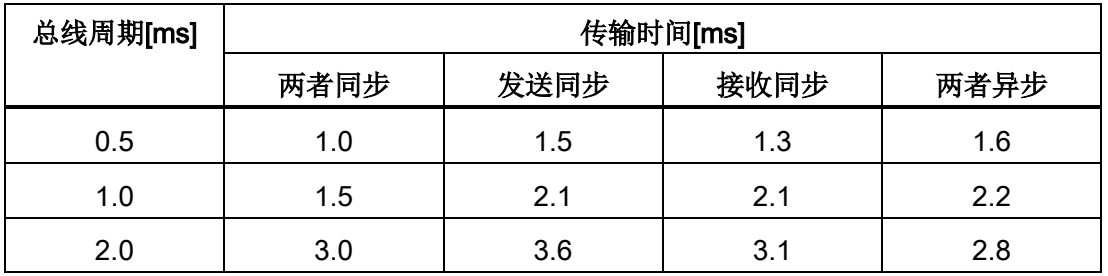

## 通讯周期中的传输时间 4 ms

 $p2048/p8848 = 4$  ms

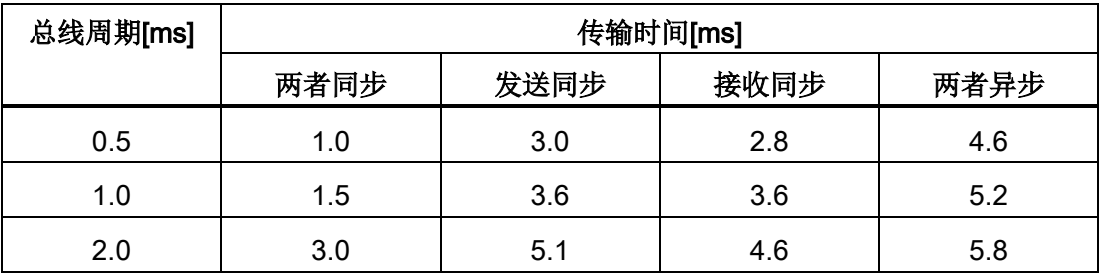

操作

6.10 通讯服务和使用的端口号

## 6.9.7 功能图和参数

## 功能图

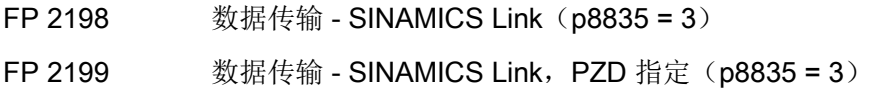

## 参数

- p0115 附加功能的采样时间
- p2037 IF1 PROFIdrive STW1.10 = 0 模式
- r2050[0...31] CO: IF1 PROFIdrive PZD 接收字
- p2051[0...31] CI: IF1 PROFIdrive PZD 发送字
- r2060[0...30] CO: IF1 PROFIdrive PZD 接收双字
- p2061[0...30] CI: IF1 PROFIdrive PZD 发送双字
- p8811 SINAMICS Link 项目选择
- p8812[0...1] SINAMICS Link 设置
- p8835 CBE20 固件选择
- p8836 SINAMICS Link 地址
- p8839 PZD 接口硬件指定
- p8870 SINAMICS Link 报文字 PZD 接收
- p8871 SINAMICS Link 报文字 PZD 发送
- p8872 SINAMICS Link 地址 PZD 接收

## 6.10 通讯服务和使用的端口号

驱动设备支持下表中列出的协议。 针对每个协议均注明了地址参数、所涉及的通讯层、通讯角色及通讯方向。

这些信息可协助您依据所使用的协议调整防护措施(例如防火墙),以保护自动化系统。 防护措施仅限于以太网网络或 PROFINET 网络, 因此下表中将不再列出 PROFIBUS 协议。

下表显示了使用的各种层和协议。

## 层和协议

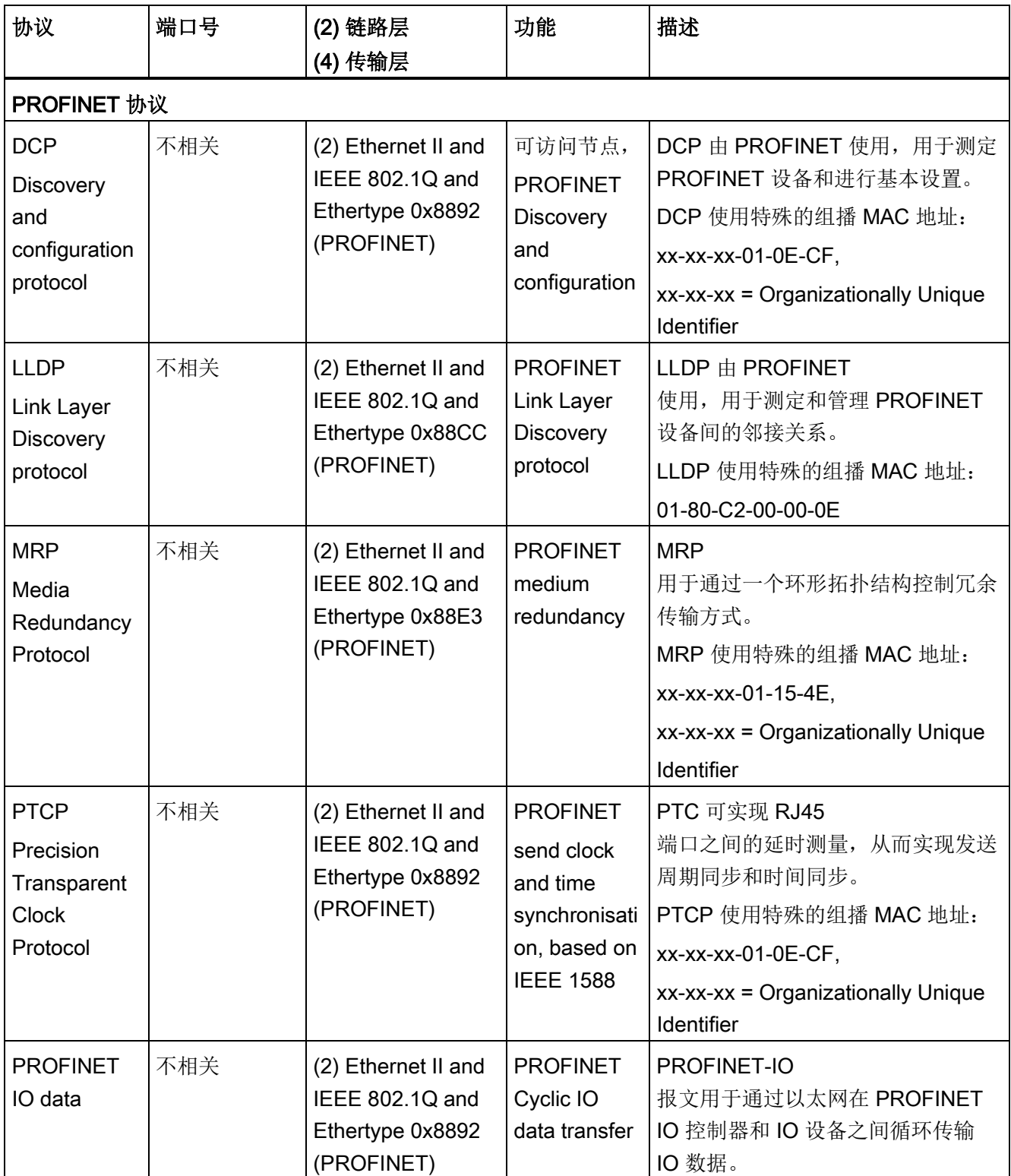

## 操作

6.10 通讯服务和使用的端口号

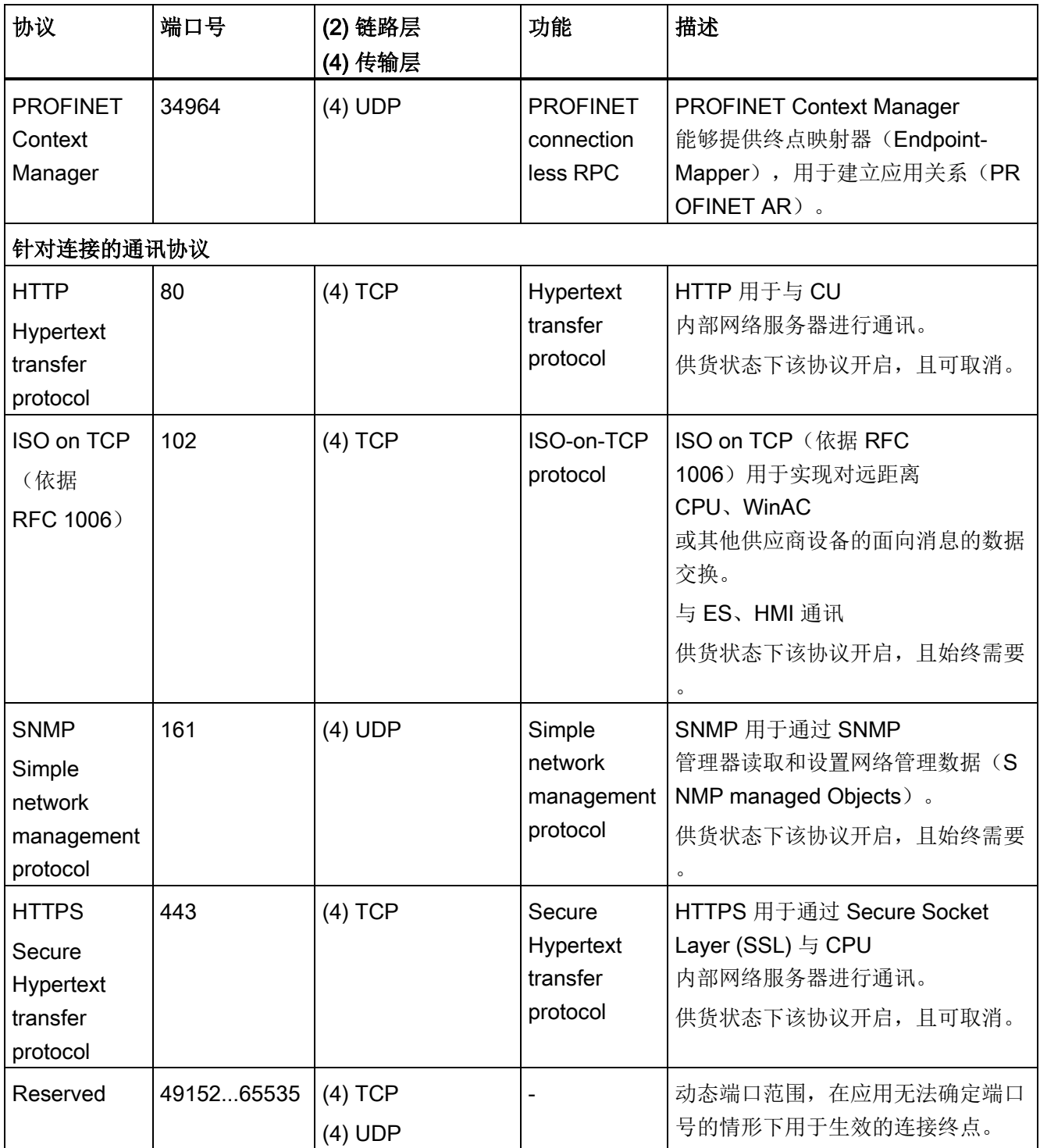

## 6.11 双通讯接口模式

简介

两个循环接口用于设定值和实际值,它们的区别在于使用的参数范围(BICO 等)和可用的功能。这两个接口被称为循环接口 1(IF1) 和循环接口 2(IF2)。

IF1和IF2接口可处理循环过程数据(设定值/实际值), 有以下硬件通讯接口可指定为这两个接口:

- 控制单元的机载接口,用于 PROFIBUS DP 或 PROFINET
- 可选接口(COMM-Board), 用于 PROFINET (CBE20)或 CANopen(CBE10),用于插接至控制单元

#### 通过参数 p8839

可以设置机载通讯接口和通讯板上的第二接口同时使用(即双通讯接口模式),并通过下 标将这两个硬件接口指定为 IF1 或 IF2。

例如可实现以下应用:

- PROFIBUS DP 用于控制驱动、PROFINET 用于采集驱动的实际值/测量值
- PROFIBUS DP 用于控制、PROFINET 只用于工程设计
- 混合运行两个主站,第一个主站用于逻辑控制和协调,第二个主站用于工艺。
- SINAMICS Link 通过 IF2 (CBE20)执行,标准报文和 PROFIsafe 通过 IF1
- 运行冗余的通讯接口

## 通讯接口指定为循环接口

根据通讯系统(例如 PROFIBUS DP、PROFINET 或 CANopen),通讯接口通过出厂设置 p8839 = 99 被指定至两个循环接口(IF1, IF2)中的一个。

对于通讯接口的并行运行,可通过用户参数设置自由定义循环接口指定。

操作

6.11 双通讯接口模式

表格 6-27 循环接口 IF1 和 IF2 的特性

| 特性              | IF <sub>1</sub> | IF <sub>2</sub> |
|-----------------|-----------------|-----------------|
| 【设定值 (BICO 信号源) | r2050, r2060    | r8850, r8860    |
| 实际值(BICO 信号汇点)  | p2051, p2061    | p8851, p8861    |

表格 6-28 p8839[0] = p8839[1] = 99 时硬件通讯接口和循环接口之间的固定指定

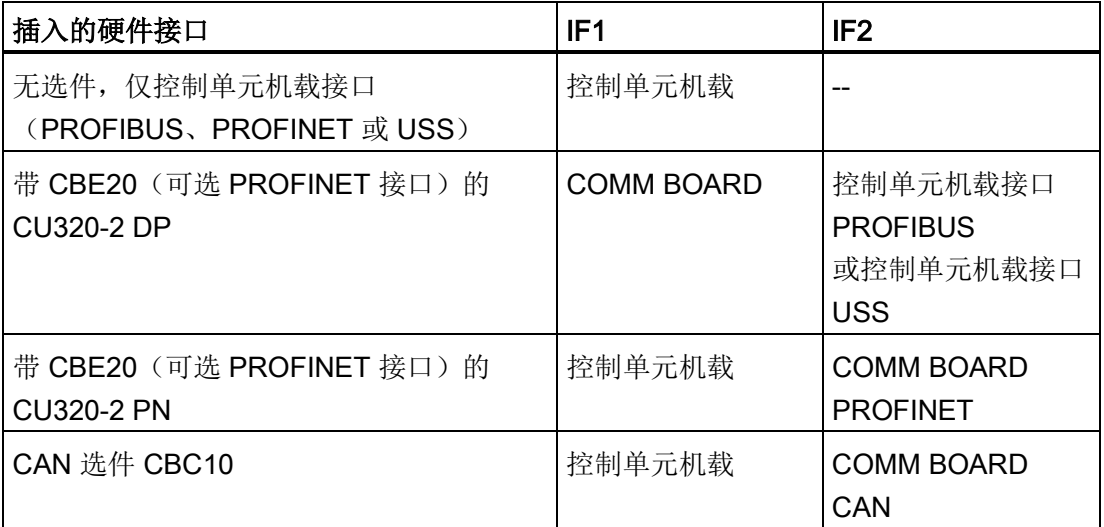

通过参数 p8839[0,1] 为控制单元驱动对象设置硬件接口的并行运行, 以及对循环接口 IF1 和 IF2 的通讯接口指定。

通过 IF2 进行过程数据交换的对象顺序取决于 IF1 的对象顺序;参见"驱动对象列表"(p0978)。

采用出厂设置 p8839[0,1] = 99 时激活固定指定(见上表)。

错误设置该参数或设置不一致时,会输出报警。

### 说明

#### PROFIBUS 和 PROFINET 同时运行

等时同步应用的数据仅可通过 IF1 和 IF2 中的一个(p8815)处理。若在 CU320-2 DP 中还插入了 PROFINET 模块 CBE20, 则有 2 种参数设置方案:

- p8839[0] = 1 且 p8839[1] = 2: PROFIBUS 等时同步、PROFINET 循环式

- p8839[0] = 2 且 p8839[1] = 1: PROFINET 等时同步、PROFIBUS 循环式

## IF2 相关参数

可使用以下参数对 IF2 在 PROFIBUS 或 PROFINET 中的应用进行优化:

- 接收过程数据和发送过程数据: r8850, p8851, r8853, r8860, p8861, r88631)
- 诊断参数: r8874, r8875, r88761)
- 二进制-模拟量转换器 p8880, p8881, p8882, p8883, p8884, r88891)
- 模拟量-二进制转换器 r8894, r8895, p8898, p88991)

1) 88xx 的含义和 20xx 相同

#### 说明

使用选型工具"HW-Config"时,无法显示带 2 个接口的 PROFIBUS 从站/PROFINET 设备。因此在并行运行中 SINAMICS 驱动会在项目中显示 2 次或显示在 2 个项目中,虽然实际上只存在一个设备。

## 参数

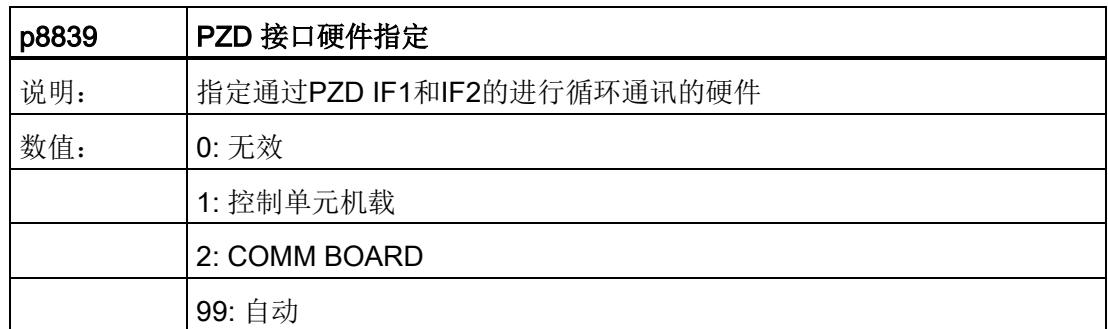

操作

6.11 双通讯接口模式

以下规则适用于 p8839:

- p8839 的设置针对一个控制单元的所有驱动对象有效(设备参数)。
- p8839[0] = 99  $\pm$  p8839[1] = 99 时(自动指定,出厂设置),所使用的硬件会自动被指定至接口 IF1 和 IF2。必须选择这两个索引以激活自动指定。若两个索引全部选择,则会输出报警,并 且 p8839[x] = 99 的设置被作为"无效"。
- 若在 p8839[0] 和 p8839[1] 中选择了相同的硬件(控制单元机载接口或 COMM BOARD),则会输出报警。 此时 p8839[0] 和 p8839[1] 的设置被作为"无效"。
- 使用 CAN 通讯板 (CBC10) 时, 不允许设置 p8839[0] = 2, 也就是说不允许将 CAN 通讯板指定为 IF1。否则会输出报警。
- 若设置了 p8839[x] = 2, 同时未插入 COMM BOARD 或 COMM BOARD 损坏,控制单元机载接口不会被指定为相应循环接口。而是会输出报警 A08550。

## 参数

- p0922 IF1 PROFIdrive 报文选择
- p0978[0...24] 驱动对象列表
- p8815[0...1] IF1/IF2 PZD 功能选择
- p8839[0...1] PZD 接口硬件指定

6.12 工程软件 Drive Control Chart (DCC)

## 6.12 工程软件 Drive Control Chart (DCC)

#### 提供可自由使用的闭环控制、计算和逻辑功能块,实现了图形化的配置过程并增加了设备功能

驱动控制图(Drive Control

Chart,简称DCC)是一种全新的组态方式,利用它用户可以非常方便地对运动控制系统 SIMOTION 和驱动系统 SINAMICS

的工艺功能进行组态,使系统满足机器/设备特殊功能的需要。

在DCC中,用户可以组态任意数量的功能,功能数量仅受目标平台性能的制约。

DCC编辑器是简单的图形化编辑器,使组态简单方便、闭环控制的结构一目了然,另外 ,它还显示已经创建的功能图供重复使用。

从预先定义的功能块库(驱动控制块DCB库)中选择具有多背景功能的功能块,然后拖放 该功能块,即可完成图形化连接,实现开环和闭环功能的定义。 通过测试和诊断功能可以检验程序响应或判断故障原因。

功能块库中包含了大量的控制功能块、计算功能块、逻辑功能块以及大量的闭环和开环功 能。

DCC中提供所有常用的逻辑功能(AND、XOR、接通/关闭延时、RS存储器、计数器等) 用于运算、分析和采集二进制信号。大量计算功能可用于监测和计算数字量,例如:求绝 对值、除法器、最小值/最大值计算等。

除了变频器闭环控制外,也可使用DCC非常方便地组态其他功能,例如轴卷曲机功能、PI 控制器、斜坡函数发生器或摆频发生器。

DCC 应用在 SIMOTION 上时, 几乎可以完全自由地编写任何一种闭环控制程序, 该程序可以和其他程序段组合成一个完整的程序。

此外, DCC 应用在 SINAMICS

上时,所有和驱动相关的开环和闭环控制任务可以直接由变频器执行, 使 SINAMICS 可以更加灵活地解决各种驱动任务。

变频器上的这种本地控制方式使模块化的机器方案成为可能,由此改善了整个机器的性能

#### 说明

 $\bullet$ 

#### 详细的文档

DCC 编辑器和可用驱动控制功能块的详细说明请参见相关文档。 该文档包含在 CD 光盘中。

## 操作

6.12 工程软件 Drive Control Chart (DCC)

# 设定值通道和控制

## 7.1 本章内容

本章节将对设定值通道和控制功能进行说明

- 设定值通道
	- 方向反转
	- 跳转速度
	- 最低转速
	- 转速限制
	- 斜坡函数发生器
- V/f 控制
- 带/不带编码器的矢量转速控制

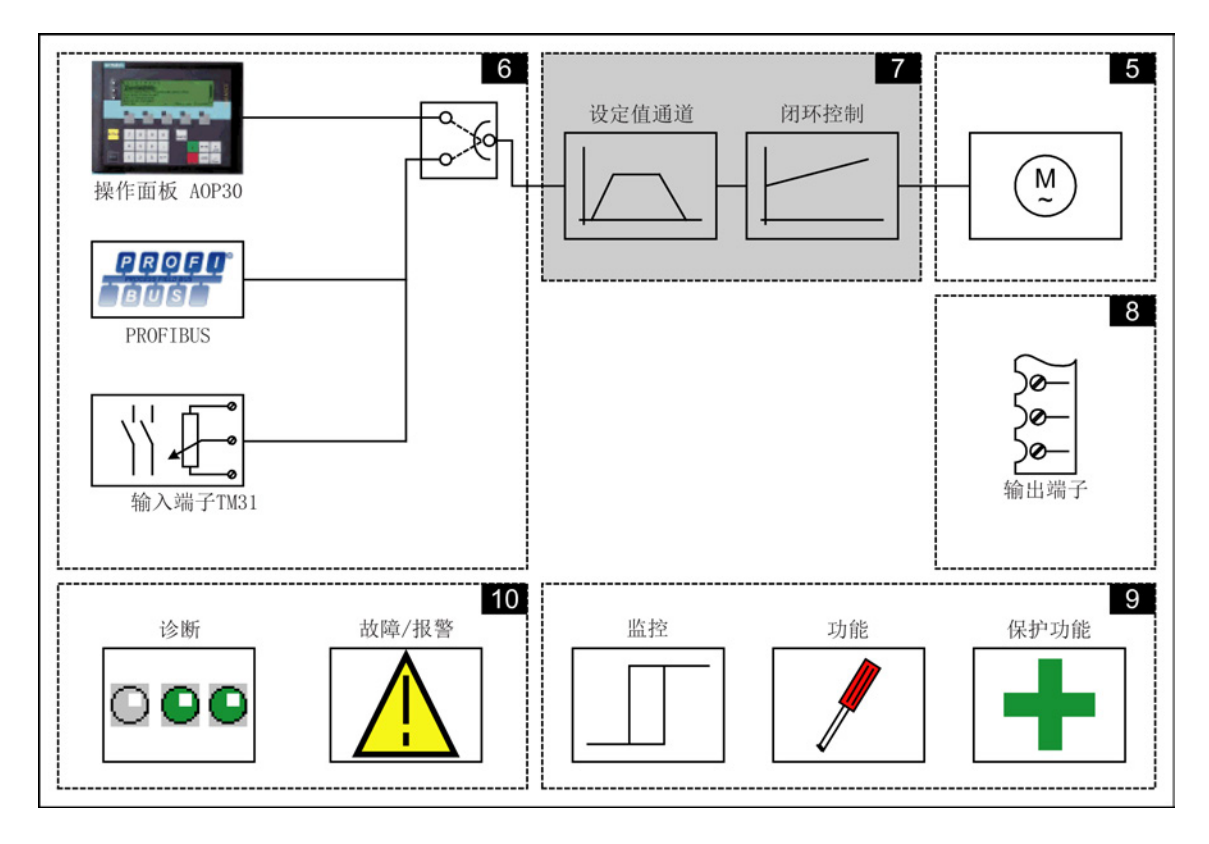

## 功能图

本章节的某些内容会涉及到功能图。 这些功能图位于 CD 光盘的"SINAMICS G130/G150 参数手册"中,该手册针对有经验的用户详尽地描述了所有功能。

## 7.2 设定值通道

## 7.2.1 设定值相加

## 描述

附加设定值可用于添加源自上级控制系统的补偿值。 这可以通过设定值通道中主/附加设定值的相加点来执行。 两个变量通过两个独立的或一个设定值源同时读入,并在设定值通道中相加。

## 功能图

FP 3030 主设定值/附加设定值,设定值标定, JOG

## 参数

- p1070 主设定值
- p1071 主设定值标定
- r1073 主设定值生效
- p1075 附加设定值
- p1076 附加设定值标定
- r1077 附加设定值生效
- r1078 总设定值生效

## 7.2.2 方向反转

### 描述

通过设定值通道中的旋转方向反转,可在设定值极性不变的情况下在两个方向上运行电机

通过参数 p1110 或 p1111 可锁定正向或负向旋转。

#### 说明

 $\circ$ 

## 接线时的错误旋转磁场

如果在接线时接错旋转磁场,而且实际条件也不允许再重新接线,您可以在调试变频器时 通过 p1821 (旋转磁场方向反转) 来修改旋转磁场的方向。 p1821 的修改会反转电机转向和编码器实际值方向,但它对设定值没有影响。

#### 前提条件

方向反转通过如下方式触发:

- 通过 PROFIBUS 进行控制时, 使用控制字 1, 位 11
- 通过机柜操作面板(LOCAL 模式)进行控制时,使用"旋转方向反转"键。

#### 说明

## 出厂状态

请注意在通过 AOP30 进行控制时,出厂设置中只使能了一个旋转方向。

功能图

FP 3040 方向限制和换向

#### 参数

- p1110 BI: 禁止负向
- p1111 BI: 禁止正向
- p1113 BI: 设定值取反
- r1114 方向限制后的设定值

## 7.2.3 共振转速回避,最低转速

描述

在转速闭环控制中工作的变频器上,整个传动系的调节范围内可能会有一些容易引发机械 共振的危险转速,也就是说变频器要跳过这些转速工作。 利用"共振转速回避"这一功能,变频器可以跳过共振速度保持稳定运行。 由于老化或受热等原因,一条驱动线上的共振转速范围可能会有所变化,因此应设置比较 宽的回避带。 为防止在这些转速回避带内经常出现剧烈的转速变化,转速回避带设有回差。

回避带中心转速对正负两个旋转方向都有效。

指定最低转速可以使变频器跳过0 rpm转速区稳定运行。

#### 信号流图

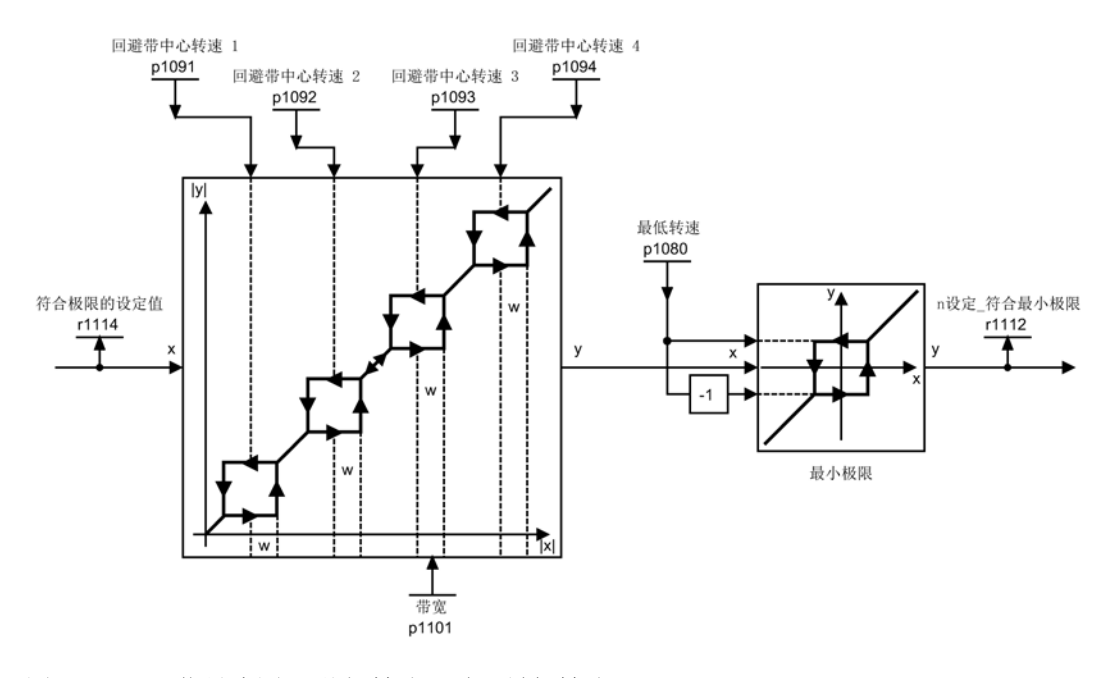

图 7-1 信号流图: 共振转速回避, 最低转速

功能图

FD 3050 共振转速回避和转速限制

设定值通道和控制

7.2 设定值通道

## 参数

- p1080 最低转速
- p1091 回避带中心转速 1
- p1092 回避带中心转速<sup>2</sup>
- p1093 回避带中心转速 3
- p1094 回避带中心转速 4
- p1098 回避带中心转速的比例系数
- r1099.0 共振转速回避状态字
- p1101 回避带带宽
- p1106 最小转速信号源
- r1112 经过最低转速限制后的转速设定值

## 7.2.4 转速限制

#### 描述

通过转速限制可以设置用于整个驱动线允许的最高转速,防止驱动和工作机械/过程因过 速而受损。

## 信号流图

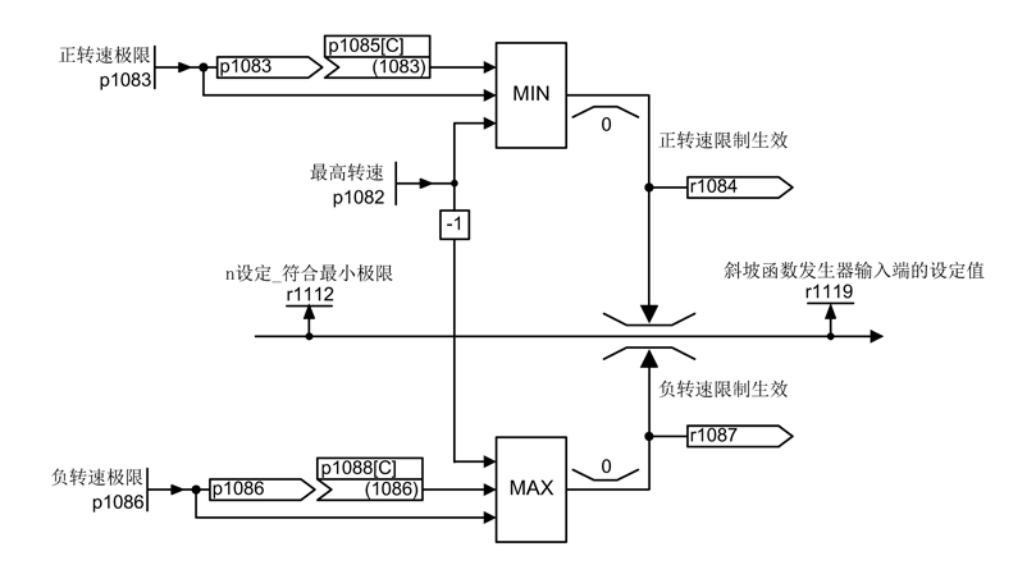

图 7-2 信号流图: 转速限制

变频调速柜 操作说明, 04/2014, A5E02600842A 305

### 功能图

FD 3050 共振转速回避和转速限制

### 参数

- p1082 最高转速
- p1083 CO: 正向转速限制
- r1084 CO: 正向转速限制生效
- p1085 CI: 正向转速限制
- p1086 CO: 负旋转方向的转速限制
- r1087 CO: 负向转速限制生效
- p1088 CI: 负旋转方向的转速限制
- r1119 CO: 斜坡函数发生器输入端的设定值

## 7.2.5 斜坡函数发生器

#### 描述

斜坡函数发生器用于限制变频器加速和减速时设定值的变化速率, 它可以防止驱动线因意外的设定值跃变而受损。

也可在转速上限和下限范围基础上附加圆整时间,改善变频器对负载急速变化的控制性能

, 从而可以保护电机芯轴和联轴器等机械组件。

斜坡上升和斜坡下降时间都针对最高转速(p1082)。 设置附加的圆整时间可避免在到设定值的加速或减速过程中转速实际值过冲, 从而改善控制性能。

如果通过 p1134 = 0

选择了持续平滑时间,斜坡上升过程中设定值急剧降低,在结束端圆整设定时会导致设定 值过冲。 设定的结束端圆整时间越大,设定值过冲越大。

圆整功能在过零点时同样生效,即在方向反转时,斜坡功能发生器输出通过起始端圆整、 斜坡向下时间和结束端圆整降低至零,然后再通过起始端圆整、斜坡向下时间和结束端圆 整逼近反向的新设定值。急停(OFF3)时单独设置的圆整时间生效。 实际斜坡上升和斜坡下降时间可以通过激活圆整功能延长。

圆整类型可通过 p1134 设置,并且可以通过 p1151.0 单独设置是否在过零点时激活。

斜坡上升时间(p1120)可以通过模拟量互联输入 p1138 按比例缩放,斜坡下降时间(p1121)通过模拟量互联输入 p1139 按比例缩放。 在出厂设置中此比例未激活。

## 说明

## 有效斜坡上升时间

通过输入起始端和结束端圆整时间可延长有效的斜坡上升时间。 有效斜坡上升时间 = p1120 + (0.5 x p1130) + (0.5 x p1131)

## 信号流图

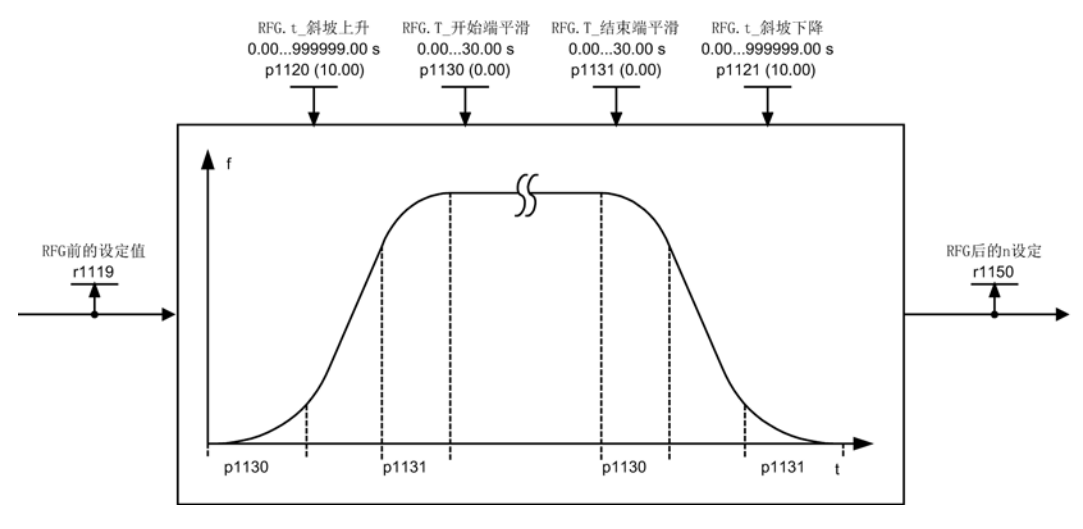

图 7-3 信号流图: 斜坡函数发生器

#### 斜坡函数发生器跟踪

 $\circ$ 

变频器进入转矩限幅区工作时,表明转速实际值和转速设定值相差较远。 斜坡函数发生器跟踪功能可以使转速设定值不断跟踪转速实际值,从而使斜坡变得平缓。 通过 p1145 可以取消跟踪功能(p1145 = 0)或设置允许的跟踪误差(p1145 > 1)。 一旦达到允许的跟踪误差,斜坡函数发生器输出端的转速设定值只会和设定值成比例增加

通过参数 p1151.1 和 p1151.2 可设置斜坡函数发生器跟踪是否带极性切换。

r1199.5会显示当前是否激活了斜坡函数发生器跟踪。

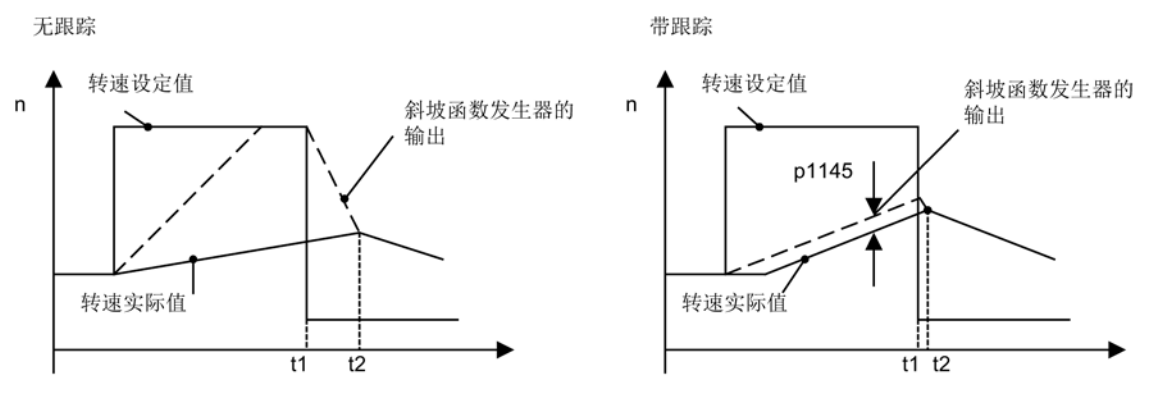

#### 图 7-4 斜坡函数发生器跟踪

#### 不带斜坡函数发生器跟踪

- $p1145 = 0$
- t2之前变频器一直加速,虽然t1后实际值已经大于设定值

### 带斜坡函数发生器跟踪

- p1145 > 1 时(0 和 1 之间的值无效),一旦转矩限幅功能响应,斜坡函数发生器跟踪便激活。 此时,斜坡函数发生器输出端的值只会按照 p1145 中设定的误差超出转速实际值。
- t1 和 t2 几乎相同

## 功能图

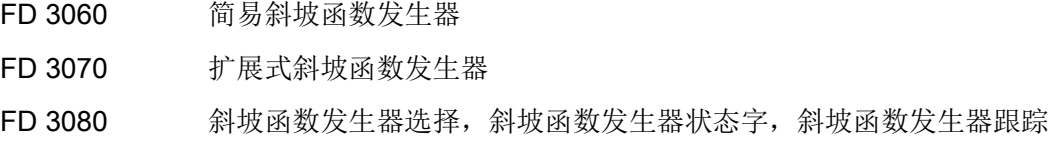

## 参数

- r1119 CO: 斜坡函数发生器输入端的设定值
- p1120 斜坡函数发生器斜坡上升时间
- p1121 斜坡函数发生器斜坡下降时间
- p1130 斜坡函数发生器起始端圆整时间
- p1131 斜坡函数发生器结束端圆整时间
- p1134 斜坡函数发生器圆整类型
- p1135 "OFF3"斜坡下降时间
- p1136 "OFF3"开始端圆整时间
- p1137 "OFF3"结束端圆整时间
- p1138 CI: 斜坡函数发生器加速时间的比例系数
- p1139 CI: 斜坡函数发生器减速时间的比例系数
- p1140 BI: 使能/禁止斜坡函数发生器
- p1141 BI: 继续运行/冻结斜坡函数发生器
- p1142 BI: 禁止/使能设定值
- p1143 BI: 斜坡函数发生器接收设置值
- p1144 CI: 斜坡函数发生器设置值
- p1145 斜坡函数发生器跟踪的误差
- p1148 斜坡函数发生器加速/减速公差生效
- r1149 CO: 斜坡函数发生器加速度
- r1150 输出处的斜坡函数发生器转速设定值
- p1151 CO: 斜坡函数发生器配置
- r1199.0...8 斜坡函数发生器状态字

## 7.3 V/f 控制

#### 描述

V/f 特性曲线是最简单的一种控制方法, 它根据同步电机或异步电机的定子频率成比例控制定子电压。 该方法在动态响应要求较低的场合已得到广泛应用,例如:

- 泵和风机
- 传动带驱动
- 多电机驱动

V/f 控制的目标是使电机内的磁通量 φ 保持恒定, 使磁通量 φ 与磁化电流 Iµ 成比例或者使磁通量和压频比(V/f)成比例变化。

φ ~ Iµ ~ V/f

异步电机产生的转矩 M 同样与磁通量和电流的乘积(准确的说是矢量积,φ x I)成比例。

 $M \sim \omega \times I$ 

为了在给定的电流下产生尽可能大的转矩,电机必须在恒定且尽可能大的磁通量下工作。 而为了保持磁通量 φ 恒定,必须使电压 V 和频率 f 成比例变化,以保持恒定的磁化电流 Iµ。 这些都是 V/f 特性曲线控制的基础。

弱磁区域在电机额定频率上方,也就是达到最大电压的位置。 频率增大时磁通量和最大转矩降低,如下图所示。

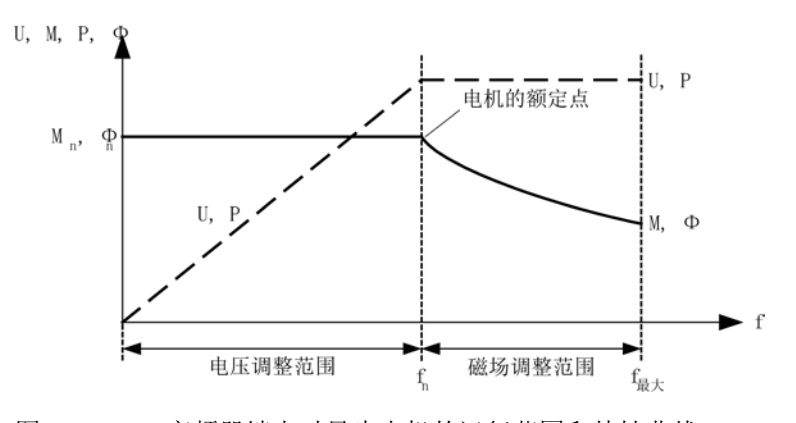

图 7-5 变频器馈电时异步电机的运行范围和特性曲线

在下表中列出了几种不同的 V/f 特性曲线:

设定值通道和控制

7.3 V/f 控制

| 参数值            | 含义                                         | 应用/属性                                                                                                    |                                                                                                    |
|----------------|--------------------------------------------|----------------------------------------------------------------------------------------------------|----------------------------------------------------------------------------------------------------|
| $\mathbf 0$    | 线性特性曲线                                     | 标准应用, 含可设定的输出电压增强                                                                                                    | V.<br>$p1300 = 0$                                                                                                    |
| 1              | 带 flux current<br>control (FCC)<br>的线性特性曲线 | 静态/动态负载下对定子电阻电压损耗<br>进行补偿的特性曲线(flux current<br>control, FCC).<br>这尤其适用于小型电机,因为它的定<br>子电阻相对较大。                                           | $V_{\#K}$<br>r0071<br>p0304<br>负载电流<br>相关<br>p0310                                                                                            |
| $\overline{2}$ | 抛物线特性曲线                                    | 考虑到电机转矩变化(如风机/泵)的<br>特性曲线。<br>平方矩特性曲线 (f2 特性曲线)<br>$\bullet$<br>节能, 电压较低, 因此电流和损耗<br>$\bullet$<br>也较小。                                  | V.<br>$p1300 = 2$                                                                                                    |
| 3              | 可编程的特性曲线                                   | 考虑到电机/机械转矩变化的特性曲线<br>$\circ$                                                                                                    | $V_{mn}$<br>r007<br>p1327<br>p1325<br>p1323<br>p1321<br>r1315<br>$\Omega$<br>f1<br>f2<br>f4<br>fmax<br>f3<br>p1320 p1322 p1324 p1326<br>p1082 |
| $\overline{4}$ | 线性特性曲线和E<br>CO                             | 恒定工作点上的特性曲线(见参数值0)和Eco模式。<br>在恒定工作点上, 变频器效率可通过调整电压来改善。<br>$\bullet$<br>此处需要激活滑差补偿, 同时还要设置比例系数来完全补偿滑差(设置<br>$\bullet$<br>$p1335 = 100 %$ |                                                                                                    |

表格 7- 1 p1300 V/f 特性曲线

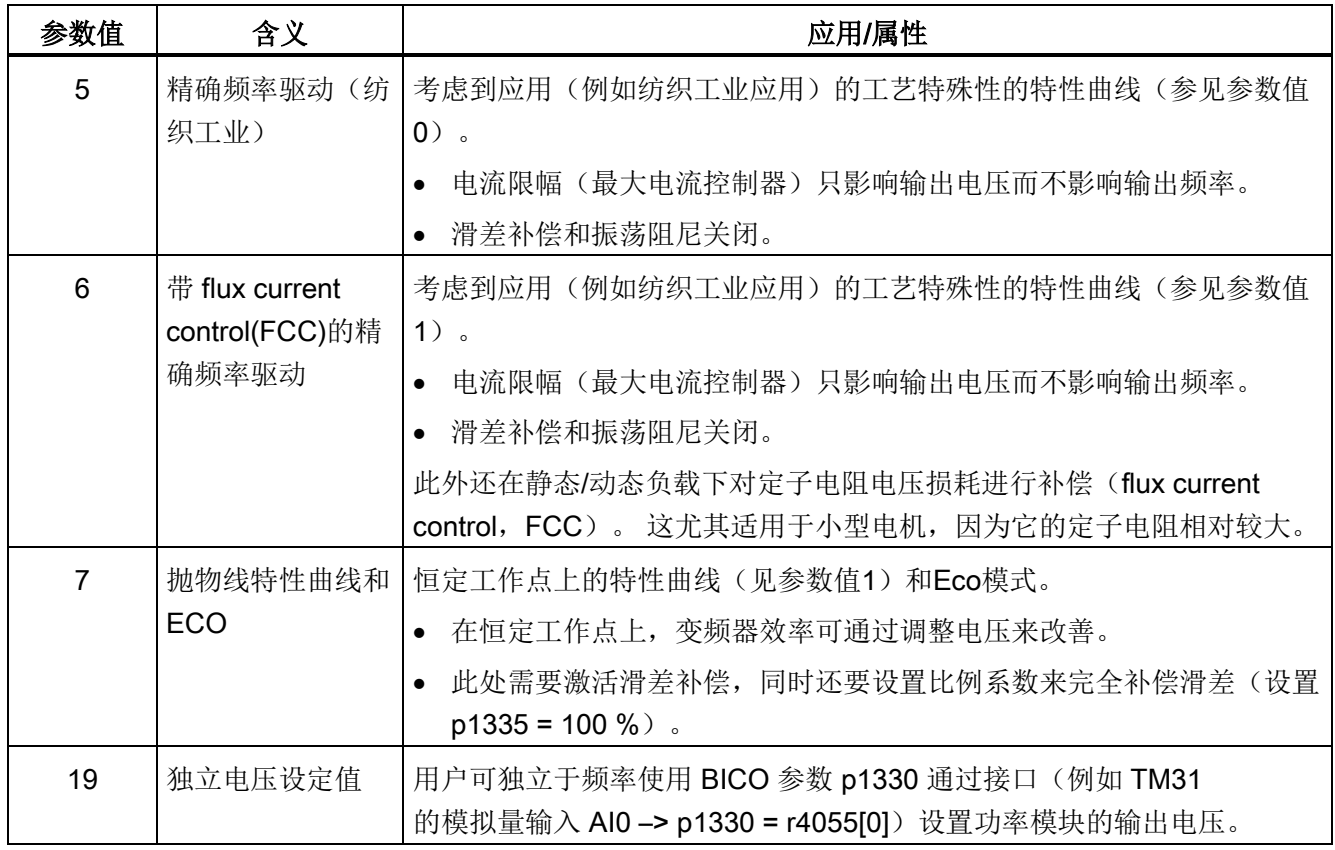

## 功能图

FP 6301 V/f 特性曲线和电压提升

## 参数

- p1300 开环/闭环工作模式
- p1320 V/f 控制, 可编程特性曲线频率 1
	- ...
- p1327 V/f 控制,可编程特性曲线上第 <sup>4</sup>点的电压
- p1330 CI: V/f 控制, 和电压设定值无关
- p1331 电压限制
- p1333 V/f 控制,FCC 启动频率
- r1348 V/f 控制 Eco 系数实际值
- p1350 V/f 控制软启动

## 7.3.1 电压提升

描述

V/f 特性曲线在低输出频率时仅产生很小的输出电压。

此外,低频时定子绕组的欧姆电阻开始作用,电机电抗无法再忽略这种作用,即低频时磁 通量与磁化电流或压频比不再成比例。

因此需要提升输出电压用于:

- 实现异步电机的励磁
- 停止负载
- 补偿系统中的电压回落(绕组电阻中的欧姆损耗)
- 施加起动转矩/加速转矩/制动转矩。

可以选择持续电压提升(p1310)、在加速时自动提升(p1311), 还是只在使能脉冲后的首次启动后自动提升(p1312)。

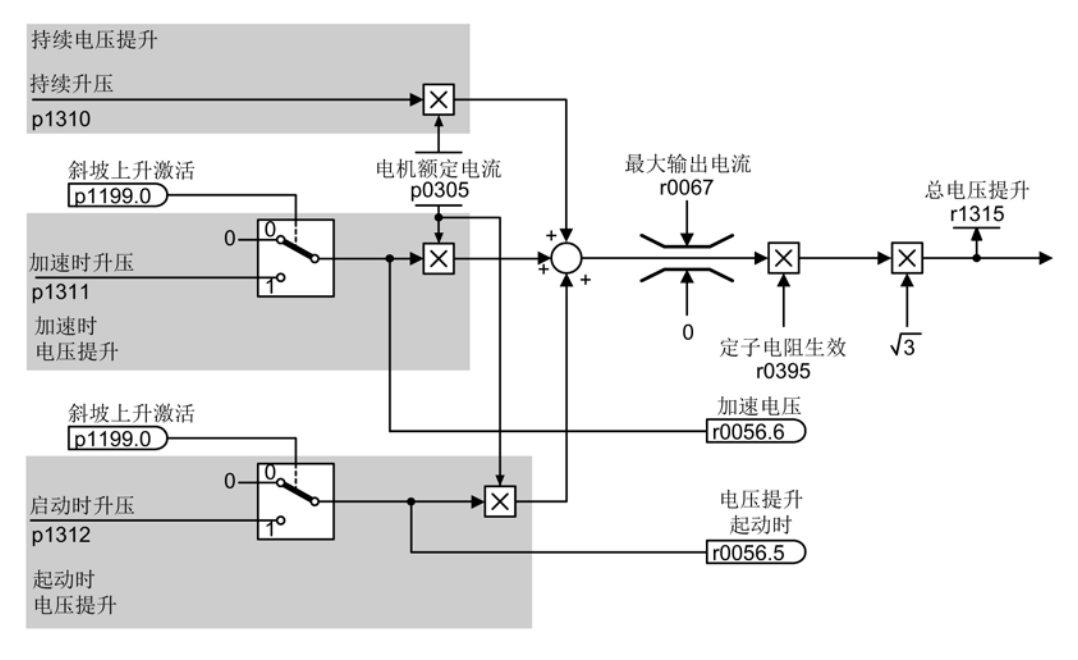

图 7-6 电压提升总和

#### 说明

#### 电压提升的影响

电压提升对 0 至 7 内的所有 V/f 特性曲线(p1300) 生效。

## 说明

## 避免热过载

输出电压提升过多可能会导致电机绕组过热。

## 持续电压提升(p1310)

在该方式中,额定频率fn前的整个频带内持续电压提升,但频率越高,电压提升幅度越低

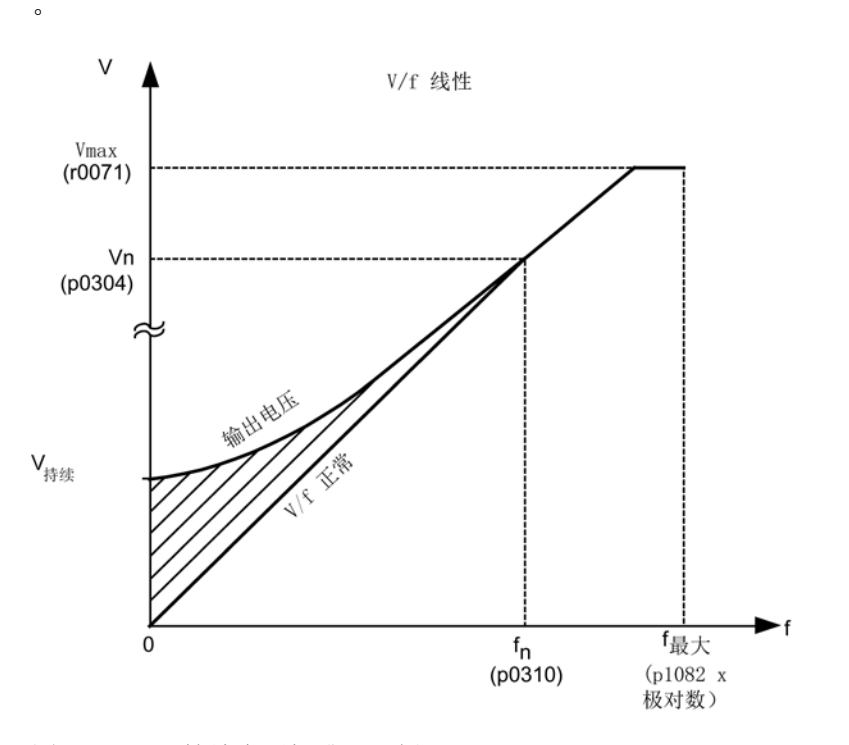

图 7-7 持续电压提升(示例: p1300 = 0, p1310 >0, p1311 = p1312 = 0)

## 输出电压在加速时自动提升(p1311)

在该方式中,只有在变频器加速到设定值的加速阶段中,输出电压才自动提升。 只有信号"加速生效"置位(r1199.0 = 1)时, 电压提升才生效。

通过参数r0056.6可以看出输出电压在加速时自动提升是否生效。

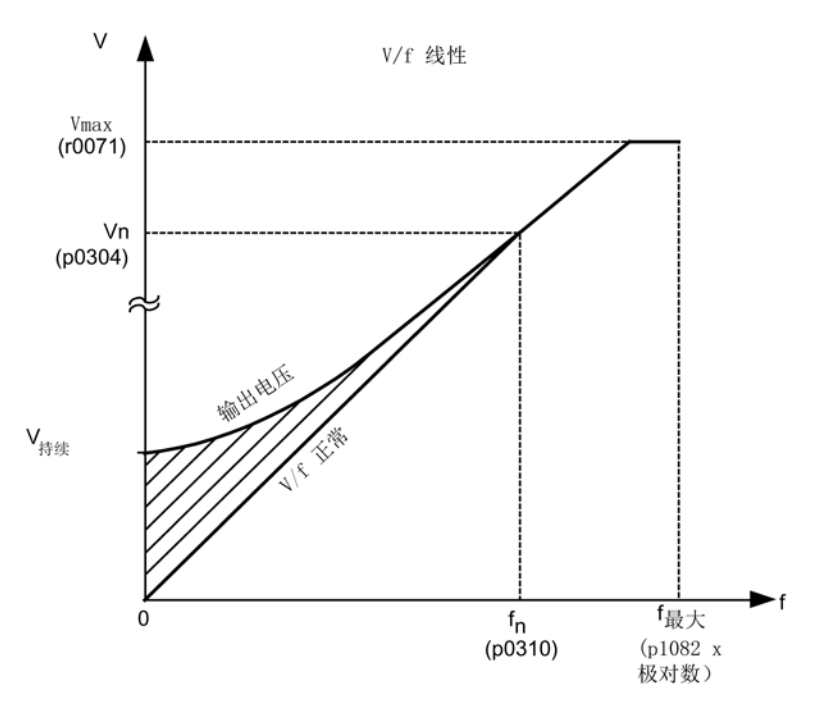

图 7-8 输出电压在加速时自动提升(示例: p1300 = 0, p1310 = 0, p1311 > 0)

## 输出电压在起动时自动提升(p1312)

在该方式中,只有在给出脉冲使能后、变频器首次加速到设定值的加速阶段中,输出电压 才自动提升。

只有信号"加速生效"置位(r1199.0 = 1)时, 电压提升才生效。

通过参数r0056.5可以查看输出电压在起动时自动提升是否生效。

## 功能图

FP 6300 V/f 特性曲线和电压提升

## 参数

- r0056.5 输出电压在起动时自动提升生效/无效
- r0056.6 输出电压在加速时自动提升生效/无效
- p0304 电机额定电压
- p0305 电机额定电流
- r0395 当前定子电阻
- p1310 持续起动电流(电压提升)
- p1311 加速时的起动电流(电压提升)
- p1312 起动时的起动电流(电压提升)
- r1315 电压提升总和

## 7.3.2 振荡阻尼

#### 描述

振荡阻尼目的在于抑制电机空转通常会出现的有功电流振荡。

振荡阻尼作用于电机额定频率(p0310)大约 6% 以上的范围。 断开频率由 p1349 确定。

p1300 = 5 和 6 (纺织工业)时,振荡阻尼内部关闭以便精确设定输出频率。

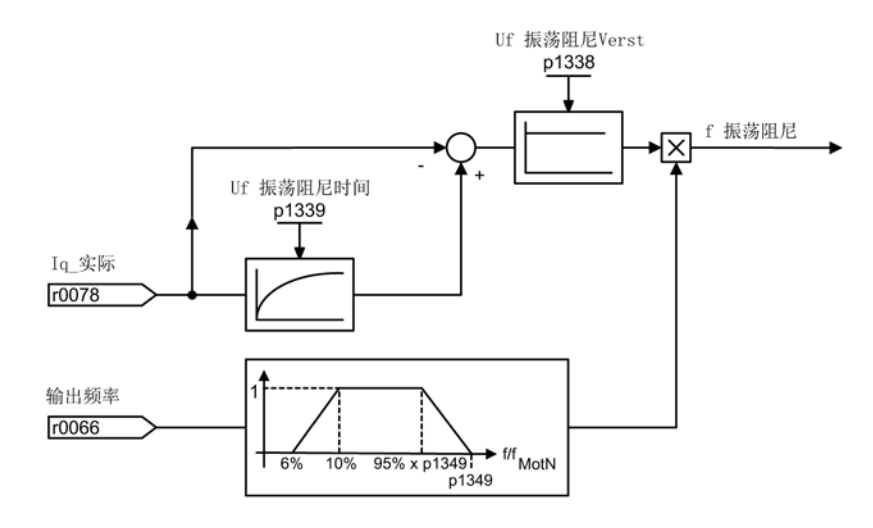

#### 图 7-9 振荡阻尼

#### 说明

## 自动设置

在 p1349 = 0 时, 振荡阻尼的上限自动设为 95 % 的电机额定频率, 但不超过 45 Hz。

#### 功能图

FP 6310 谐振抑制和转差补偿

#### 参数

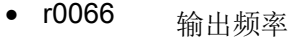

- r0078 转矩电流的实际值
- p1338 V/f 控制, 振荡阻尼增益
- p1339 V/f 控制, 振荡阻尼的滤波时间常数
- p1349 V/f 控制,振荡阻尼的最大频率

## 7.3.3 滑差补偿

## 描述

滑差补偿的目的在于使异步电机的转速持续保持恒定,而不受负载变化(M<sub>1</sub>或M<sub>2</sub>)的影 响。 在负载从M1增加到M2时,变频器会自动提高输出给电机的频率设定值,使电机转速保持

恒定。 在负载从M2降低到M1时,变频器会自动降低输出给电机的频率设定值。

p1300 = 4 和 7 (带 ECO 的 V/f 控制)时, 滑差补偿必须激活以确保正常运行。

p1300 = 5 和 6(纺织工业)时, 滑差补偿内部关闭以便精确设定输出频率。

电机有抱闸时,可以通过p1351指定滑差补偿输出端的设置值。 p1351 > 0时,滑差补偿自动启用(相当于p1335 = 100 %)。

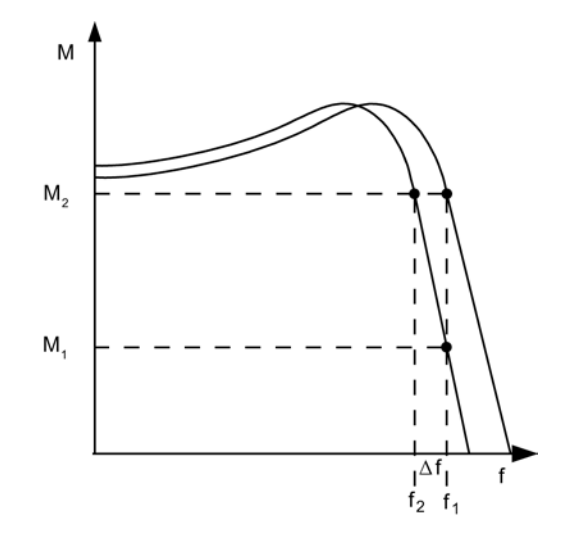

图 7-10 滑差补偿

功能图

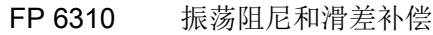

## 参数

- r0330 电机额定转差
- p1334 滑差补偿启动频率
- p1335 滑差补偿比例系数 p1335 = 0.0 %: 关闭滑差补偿。 p1335 = 100.0 %: 进行完全的滑差补偿。
- p1336 滑差补偿限值
- r1337 CO: 滑差补偿实际值
- p1351 CO: 电机抱闸启动频率

#### 设定值通道和控制

7.4 不带/带编码器的矢量/转速/转矩控制

## 7.4 不带/带编码器的矢量/转速/转矩控制

#### 描述

相对于 V/f 控制, 矢量控制具有以下优点:

- 负载和设定值变化时更稳定
- 设定值变化时上升时间更短(-> 控制性能更好)
- 负载变化时调节时间更短(-> 故障响应特性更好)
- 能够以可设定的最大转矩进行加速和制动
- 不管是电机作为电动机运行还是作为发电机运行(即再生馈电),都可以通过可设定 的转矩限幅保护电机
- 驱动和制动力矩的控制不受转速影响
- 在转速为 0 时能达到满起动转矩

在没有转速反馈时矢量控制已具有这些优势。 可以选择使用带或者不带转速编码器的矢量控制。 下面列出了何时需要使用转速实际值编码器:

- 要求最高的转速精度时
- 要求最高的动态响应时
	- 控制性能更高
	- 干扰量介入时调节时间最短
- 需要在大于 1:10 的控制范围内进行转矩控制时
- 需要保持特定和/或可变的转矩时,此时电机在低于 10 % 的电机额定频率 p0310 的频率下旋转
- 通常转速不明确会带来安全隐患、需要使用转速控制器的应用场合(例如:在起重设 备、升降机等设备上,负载可能掉落)。

根据设定值给定方式,矢量控制可分为:

- 转速控制
- 转矩/电流控制(统称为转矩控制)

## 7.4.1 不带编码器的矢量控制

描述

在不带编码器的矢量控制中(SLVC:Sensorless Vector

Control),实际磁通或电机的实际转速原则上须通过一个电气电机模型计算得出。该模 型借助电流或电压进行计算。 在1 Hz左右的低频区内,模型无法计算出电机转速。

一方面由于该原因,另一方面也由于模型参数的不可靠性以及测量精度原因,在该低频区 内变频器从闭环控制切换到开环控制。

开环控制和闭环控制之间的切换是由时间条件和频率条件(p1755、p1756 和 p1758: 仅针对异步电机)控制的。

如果斜坡函数发生器输入端的设定频率和实际频率同时低于"p1755 x (1 - (p1756 / 100 %))"的乘积,时间条件无效。

只要超出 p1755

中的切换转速,变频器都会从开环控制切换回闭环控制(下图中的曲线1)。

如果转速提升得很慢,并且 p1759

中设有切换延迟时间时(设为大于0的值),变频器在该时间经过后才从开环控制切换回 闭环控制(下图中的曲线2)。

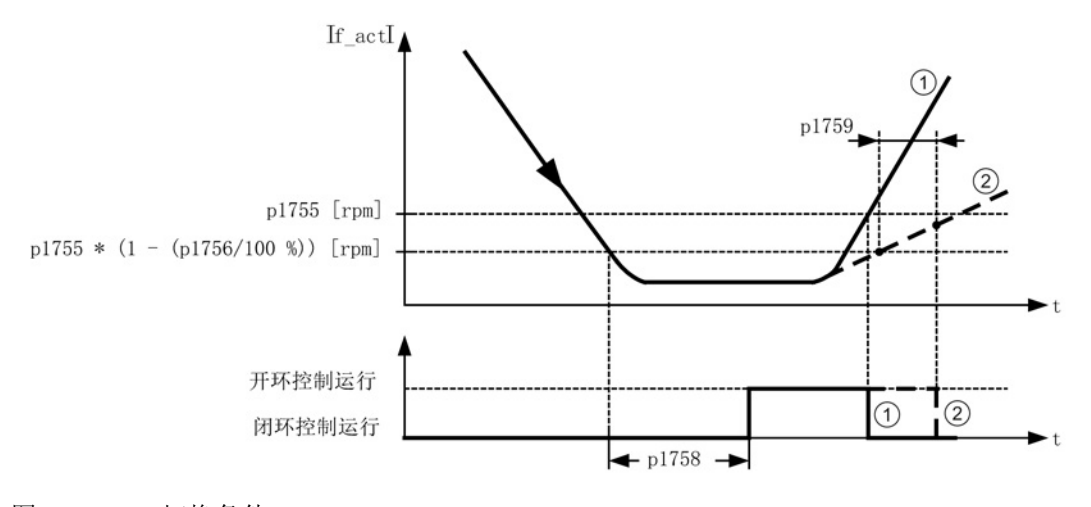

图 7-11 切换条件

## 扭矩设定值设置

在开环控制中,模型计算出的的转速实际值与设定值相同。 为使电机在起动阶段或悬挂有负载时立即施加静态或动态负载转矩,必须依据所需的最大 转矩设置转矩自动增强:p1610设置静态扭矩增强、p1611 设置扭矩在加速时增强。

设定值通道和控制

7.4 不带/带编码器的矢量/转速/转矩控制

在异步电机上, p1610 设为 0 % 时只注入磁化电流 r0331; 设为 100 % 时注入电机额定电流 p0305。

在异步电机上,p1610 = 0 % 时电机维持由附加力矩 r1515 推导出的前馈电流(绝对值),而不是注入磁化电流。 可以提高p1611或使用转速控制器的加速前馈,以防止电机在加速时失速, 同时也可以有效地防止电机在低速区内过热。

如果驱动的转动惯量几乎保持恒定,请优先使用 p1496 加速前馈控制这种方法,而不是增大加速附加转矩 p1611。 驱动的转动惯量由 p1900 = 3 和 p1960 = 1 的旋转检测确定。

在低频区内不带编码器的矢量控制有下面几个特点:

- p1750.2 = 1 和 p1750.3 = 1时, 驱动在被动负载条件下处于闭环控制, 直至输出频率约为 0  $Hz$  (p0500=2).
- 当斜坡函数发生器前的转速设定值大于 p1755 时,异步电机完全励磁后在闭环控制中启动。
- 如果驱动超过闭环/开环切换转速 p1755 运行的时间比 p1758 中设置的等待时间短,且斜坡函数发生器前的转速设定值超出 p1755, 电机不用切换到开环控制也可以反向。
- 在转矩控制模式中,电机原则上会在低速区切换到开环控制。

#### 说明

#### 前提条件

在这种控制模式中,斜坡函数发生器前的转速设定值必须大于切换转速p1755。

变频器在进入 0 Hz 左右的低频区(可通过 p1755 设置) 前一直保持闭环控制, 在 0 Hz 时直接在闭环控制中启动或者反向(可通过 p1750 设置),这种控制模式有以下几个优点:

- 在闭环控制中没有切换操作(工作稳定、无频率骤降、转矩保持恒定)
- 0Hz 前可一直保持无编码器的转速闭环控制
- 0 Hz 前可以使用被动负载
- 在进入 0 Hz 左右的低频区前可一直保持稳定的转速闭环控制
- 相对于开环控制来说,动态响应更快

#### 说明

#### 自动切换

请注意,当电机在 0 Hz 频率闭环控制中启动或反向时,不能此频率附近保持太长时间,即超过 2 秒或超过 p1758, 否则会自动从闭环控制切换到开环控制。

#### 说明

#### 无编码器的转矩闭环控制运行

在电机模型中低于开环/闭环切换转速(p1755)的转速区中,只有转矩设定值应大于负载转 矩时,无编码器的转矩闭环控制才是有效的控制方式。 驱动必须能够跟踪转矩设定值和由此产生的转速设定值(p1499)。

#### 在被动负载静止前一直在闭环控制中稳定运行

假设异步电机在起动点上拖动的是被动负载,那么电机在零频率点(静止)前可以一直在 闭环控制中稳定运行,不会中途切换到开环控制。

为此必须设置参数 p1750.2 = 1。

这种连续的闭环控制只限电机拖动被动负载的应用,

其中包括负载停机时不会产生再生转矩、电机可在脉冲封锁时自行停机的场合,例如:制 动、泵、风机、离心机、挤出机等

在这种应用中,变频器只向电机注入磁化电流,无需注入保持电流即可保持电机静止。

在频率接近 0 Hz 时电机无法保持稳定的再生运行。

您可以在调试时设置p0500 = 2选择这种只限被动负载、f = 0前的闭环控制。

在设置 p3900 > 0 退出快速调试或者调用自动计算(p0340 = 1, 3, 5 或 p0578 = 1)后,该功能便会自动激活。

#### 电机堵转

当负载转矩大于无编码矢量控制的转矩限制时,驱动会制动到静止状态。 可以设置 p1750.6 = 1, 在时间 p1758 届满后不切换到开环控制。 必要时须延长 p2177 (电机堵转延时)。

#### 说明

#### 驱动反向时的例外

如果负载迫使驱动反向,不允许使用该设置。

### 主动负载

主动负载指可以使驱动反向的负载(例如提升机构上的负载),电机在这种负载条件下必 须在转速开环控制中启动。为此必须设置 p1750.6 = 0 (电机堵转时进入开环控制)。 此时静态转矩设定值(p1610)必须大于最大可能出现的负载转矩。

#### 说明

#### 可驱动电机的负载

针对低速区内再生负载转矩比较高的应用,可以额外设置 p1750.7 = 1。 电机模型的开环/闭环切换转速因此提高,电机可以更快地进入开环控制。

#### 永磁同步电机

#### 典型方式:低速区在开环控制中工作

在永磁同步电机上,无论是起动还是反转旋转方向通常都是在开环控制中完成的。 开环到闭环的切换转速预设为电机额定转速的 10 % 或 5 %, 该切换不受时间条件影响(即不计算 p1758)。 从开环控制切换到闭环控制时,当前存在的负载力矩(无论是电动还是再生)会首先进行 自适配,确保即使在高静态负载条件下电机也可以保持恒定的转矩过渡到闭环控制。

在每次给出脉冲使能时,变频器都会首先检测电机的转子位置。

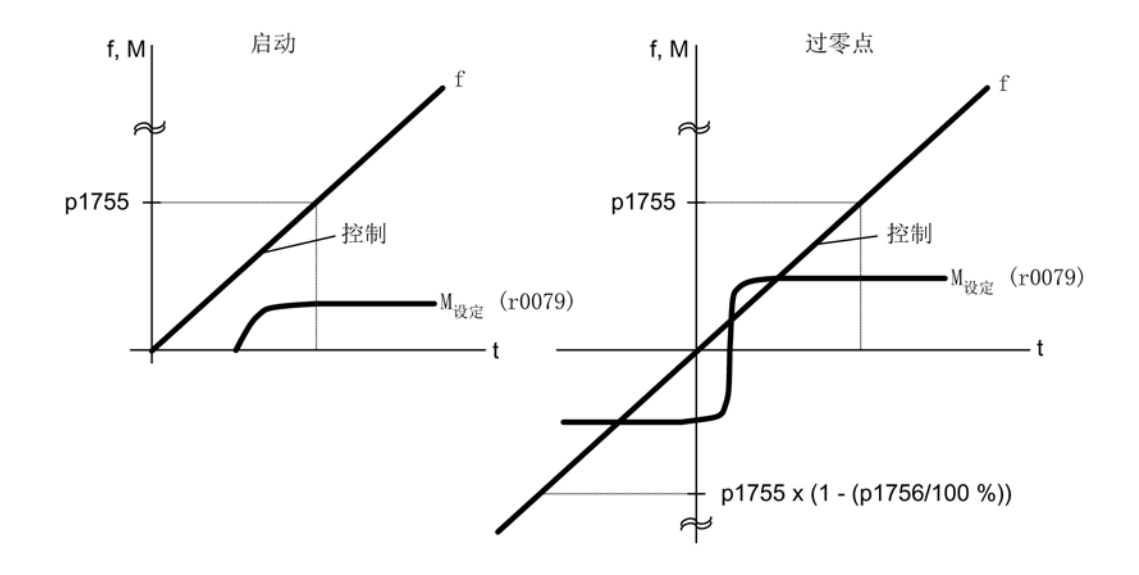

图 7-12 低速区内开环控制中的过零点

#### 复杂方式:在零速前一直在闭环控制中工作

变频器在基波电压上叠加高频脉冲,然后计算出电机电流内的叠加结果,便可以确定零频 率(静止)前电机的转子位置。

在任何负载下,西门子转矩电机系列1FW4和1PH8都可以直接从静止状态起动输出额定 转矩,甚至可以在静止状态下保持住负载。

这种方式只针对内置有磁铁的电机型号。

## 说明

### 使用正弦滤波器

在使用正弦滤波器时,应使用开环控制。

零速前一直保持闭环控制有以下几个优点:

- 无需中途切换到开环控制,转矩保持恒定
- O Hz前可一直保持无编码器的转速闭环控制和转矩闭环控制
- 相对于开环控制来说,动态响应更快
- 驱动线可免去编码器(例如:造纸机、主从驱动模式)。
- 在零频率前可拖动主动负载(包含悬挂负载)
使用外部电机的前提:

- 使用经验表明这种方式特别适合那些转子铁芯内埋有磁铁的电机(IPMSM:内置式永 磁同步电机)。
- 定子 q 轴电抗 (Lsq) 和 d 轴电抗 (Lsd) 之比必须大于 1, 建议设为大于 1.5 的值。
- 这种方式中电机的工作范围取决于从哪个电流点开始Lsq和Lsd之比等于一。 如果希望电机在输出额定转矩前一直以这种方式工作,在达到电机额定电流前一定要 保持电抗比。

设置以下参数,优化该控制方式:

- 饱和特性曲线数据输入: p0362 p0369
- 负载特性曲线数据输入:p0398, p0399

该闭环控制方式所需的调试步骤:

- 完成所有调试步骤,包含静态电机检测。
- 输入饱和特性曲线和负载特性曲线的数据。
- 通过参数p1750位5激活"零速前一直保持闭环控制"。

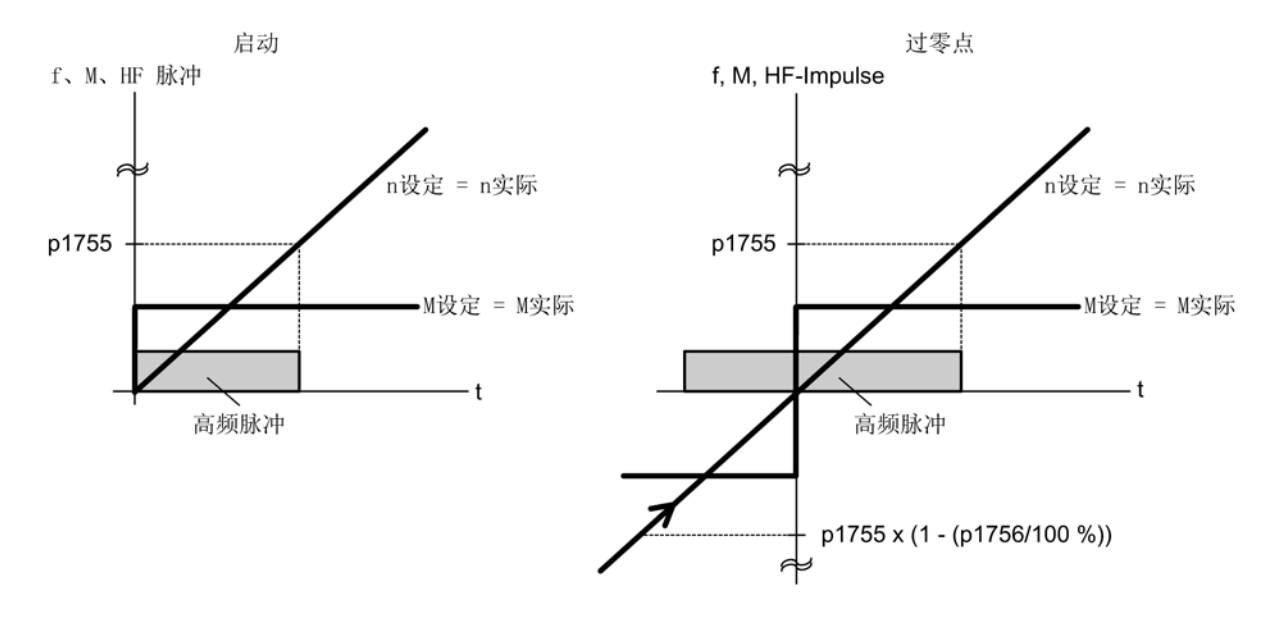

#### 图 7-13 "零速前一直保持闭环控制"中的过零点

# 功能图

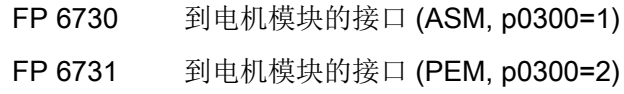

# 参数

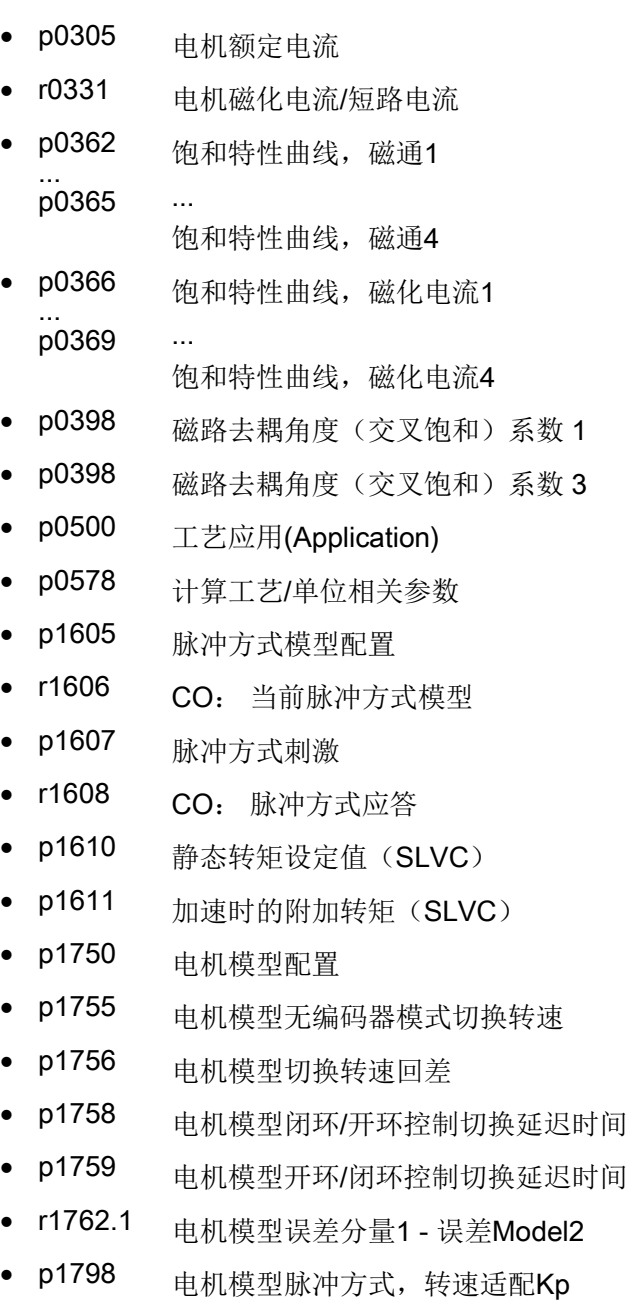

• p1810.3 调制器配置 - 激活电流测量过采样(针对脉冲方式PEM)

7.4 不带/带编码器的矢量/转速/转矩控制

# 7.4.2 带编码器的矢量控制

#### 描述

带编码器的矢量控制的优点:

- **转速可在闭环中降至 0 Hz**(停机状态)。
- 在整个转速范围内的稳定的控制特性。
- 当转速小于电机额定转速 10 % 左右时,保持定义的或可变的的转矩。
- 相对于不带编码器的转速控制,由于直接测量转速并且集成入电流分量的建模,驱动 的动态特性显著提升。

#### 切换电机模型

在转速范围 p1752 x (100 % - p1753) 和 p1752 内会进行电流模型和监控模型之间的切换。 在电流模型范围内,即转速较小时,转矩精度取决于转子电阻的热跟踪执行是否正确。 在监控模型范围内且速度小于 20 % 左右的额定转速时,转矩精度主要取决于定子电阻的热跟踪是否执行正确。 如果电源电缆的电阻大于总电阻的 20 至 30 %,则在电机数据识别(p1900/p1910)前应在 p0352 中输入电阻。 通过 p0620 = 0 取消热适配。

当适配由于以下边界条件不能准确生效时,可能需要取消适配: 例如未使用 KTY 传感器进行温度检测、环境温度剧烈波动,以及由于电机结构与预设差异巨大导致电机超 温(p0626 至 p0628)。

# 功能图

- FD 4715 转速实际值和磁极位置识别,电机编码器
- FD 6030 转速设定值, 软化功能
- FD 6040 带有/不带编码器的转速控制器
- FD 6050 转速控制器适配 (Kp\_n-/Tn\_n 适配)
- FD 6060 力矩设定值
- FD 6490 转速控制配置

# 7.4.3 转速实际值滤波器

#### 描述

转速实际值滤波器用于抑制转速采集中的循环扰动。

转速实际值滤波器可按如下方式设置:

- 二阶低通滤波器 (PT2: -40 dB/十进位)
- 通用二阶滤波器

具有衰减功能的带阻滤波器和低通滤波器可以通过 STARTER 换算成通用二阶滤波器的参数。

通过设置 p1656.4 = 1 激活转速实际值滤波器。 通过 p1677 到 p1681 设置转速实际值滤波器的特性。

在修改转速实际值滤波器的数据时,可通过设置 p1699 = 1 避免换算新的滤波器数据。 通过设置 p1699 = 0 便可进行该计算并接收新值。

### 说明

矢量控制有 2 个电流设定值滤波器和一个转速实际值滤波器。 转速实际值滤波器编号为"5"。

#### 功能图

FP 4715 编码器分析 - 转速实际值和磁迹位置采集电机编码器 (编码器 1), n 实际 滤波器5

## 参数

- p1655[4] CI: 转速实际值滤波器 <sup>5</sup>固有频率调谐
- p1656.4 激活转速实际值滤波器 <sup>5</sup>
- p1677 转速实际值滤波器 <sup>5</sup>的类型
- p1678 转速实际值滤波器 <sup>5</sup>的分母固有频率
- p1679 转速实际值滤波器 <sup>5</sup>的分母阻尼
- p1680 转速实际值滤波器 <sup>5</sup>的分子固有频率
- p1681 转速实际值滤波器 <sup>5</sup>的分子阻尼
- p1699 滤波器数据传送

## 7.4.4 转速控制器

描述

带编码器和无编码器(VC, SLVC)的控制技术具有相同的转速控制器结构,并包含以下 核心组件:

- PI 控制器
- 转速控制器前馈控制
- 软化功能

转矩设定值由输出变量的总和构成,并由转矩设定值限制降低为允许的值。

转速控制器从设定值通道接收设定值(r0062), 直接从转速实际值编码器(带编码器的 转速控制(VC))或间接通过电机模型(无编码器的转速控制(SLVC))接收实际值( r0063)。 控制偏差通过 PI 控制器增益,并同前馈控制一起生成转矩设定值。

软化功能生效时,负载转矩增加时转速设定值按比例减少,当转矩过大时,会减轻驱动组 (两个或多个机械连接的电机)内单个驱动上的负载。

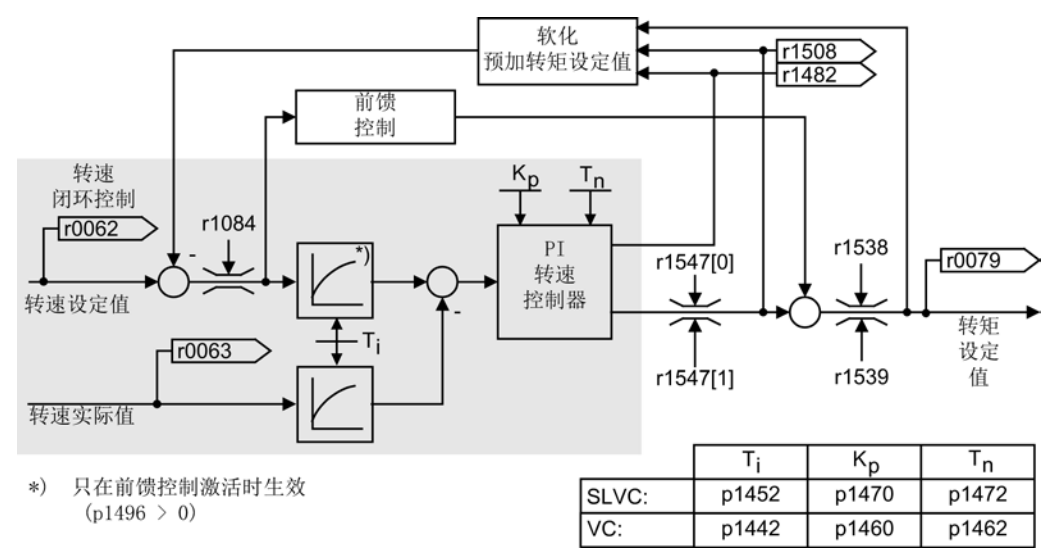

#### 图 7-14 转速控制器

可通过自动转速控制器优化(p1900 = 1, 旋转测量)确定转速控制器的最优设置。

如果设置了转动惯量,可通过自动参数设定(p0340 = 4) 自动计算转速控制器(Kp, Tn)。 此时控制器参数根据对称最优化确定如下:

 $Tn = 4 \times Ts$ 

#### $Kp = 0.5 \times 0.0345 / Ts = 2 \times 0.0345 / Tn$

Ts = 短延迟时间的总和(包括 p1442 以及 p1452)。

如果在这些设置下会产生振动,必须手动降低转速控制器增益(Kp)。 也可以提高转速实际值平滑(通常用于无齿轮或者高频扭振)和重新调用控制器计算,因 为该值也用于计算 Kp 和 Tn。

以下关系适用于优化:

- Kp 增大时,控制器变快,过冲会增大。 但是转速控制环中的信号波纹和振动也会增大。
- Tn 减小时控制器还是会变快。 过冲会增大。

手动设置转速控制时最简单的方法是, 先通过 Kp(和转速实际值平滑)确定动态响应,这样就可以尽可能地减少积分时间。 此时必须注意,即使在弱磁范围中闭环控制也要保持稳定。

为了抑制转速控制器中发生的振动,通常需要提高 p1452 (无编码器运行)或 p1442(带编码器运行)中的平滑时间,或者降低控制器增益。

转速控制器的积分输出可通过 r1482 进行监控, 受限的控制器输出可通过 r1508(转矩设定值)进行监控。

#### 说明

#### 无编码器运行时动态特性降低

与带编码器的转速控制相比,无编码器驱动的动态特性显著降低。 转速实际值通过具有干扰电平的变频器电流和电压输出变量计算得出。 为此必须在软件中通过滤波算法调整转速实际值。

#### 功能图

FP 6040 带有/不带编码器的转速控制器

#### 参数

- r0062 CO: 滤波后的转速设定值
- r0063 CO: 经过滤波的转速实际值
- p0340 自动计算电机参数/闭环控制参数
- r0345 电机额定启动时间
- p1442 转速控制器转速实际值平滑时间
- p1452 转速控制器转速实际值平滑时间(无编码器)

7.4 不带/带编码器的矢量/转速/转矩控制

- p1460 带编码器的转速控制器的 <sup>P</sup>增益
- p1462 带编码器的转速控制器的积分时间
- p1470 转速控制器无编码器运行时的 <sup>P</sup>增益
- p1472 转速控制器无编码器运行时的积分时间
- r1482 CO: 转速控制器转矩输出 I
- r1508 CO: 附加力矩前的转矩设定值
- p1960 **旋转测量选**择

#### 转速控制器设置示例

下面给出了一些无编码器矢量控制(p1300 = 20)时的转速控制器设置示例。 这些示例并非通用示例,必须根据所需的控制特性进行检查。

#### ● 风扇(大摆动载荷)和泵

 $Kp$  (p1470) = 2 ... 10

 $Tn$  (p1472) = 250 ... 500 ms

设置 Kp = 2 和 Tn = 500 时, 转速实际值在设定值跃变后逐渐逼近转速设定值。 这适用于泵和风扇的多个简单控制步骤。

● 石磨,分离器(大摆动载荷)

 $Kp$  (p1470) = 12 ... 20

 $Tn$  (p1472) = 500 ... 1000 ms

● 捏和机驱动

 $Kp$  (p1470) = 10

 $Tn$  (p1472) = 200 ... 400 ms

#### 说明

#### 检查转速控制器增益

建议在运行中对生效的转速控制器增益(r1468)进行检查。 如果该值在运行中变化,则 Kp 适配生效(p1400.5 = 1)。可根据需要取消 Kp 适配或更改其特性。

#### 带编码器运行时 (p1300 = 21)

转速实际值 (p1442) = 5 … 20 ms 的平滑值可以确保带减速器的电机安静运行。

# 7.4.4.1 转速控制器前馈控制(平衡的集成式前馈控制)

## 描述

通过转速设定值计算加速转矩并将它预连到转速控制器,可以提高转速环的控制特性。 转矩设定值 mv 通过调节元件直接作为附加的控制量预连到电流控制器中(通过 p1496 使能)。

转矩设定值 mv 通过以下公式计算:

mv = p1496 x J x (dn/dt) = p1496 x p0341 x p0342 x (dn/dt)

电机转动惯量 p0341 在调试时计算。 总转动惯量 J 和电机转动惯量之间的系数 p0342 手动或通过转速控制器优化确定。 而加速度由 dn/dt 时间段内的转速差计算得出。

#### 说明

#### 转速控制器优化使用时

进行转速控制器优化时,会确定总转动惯量和电机转动惯量之间的系数(p0342),并且 加速度前馈控制(p1496)的比例系数设置为 100 %。

当 p1400.2 = p1400.3 = 0 时, 自动设置前馈控制平衡。

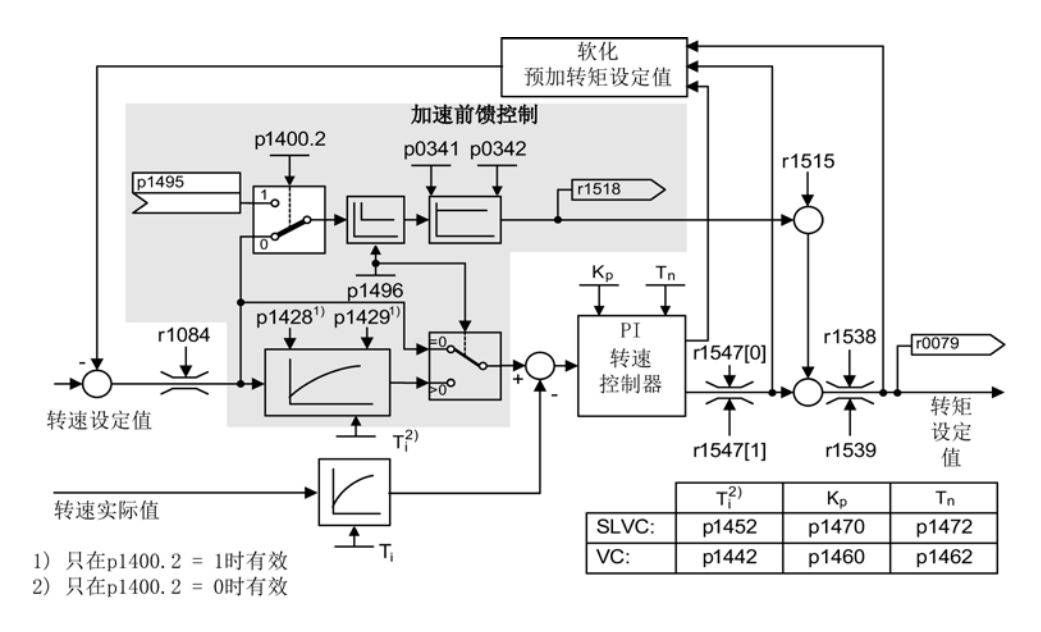

#### 图 7-15 带前馈控制的转速控制器

执行了正确适配时,加速过程中转速控制器只需对其控制环中的故障变量进行补偿,补偿 时它对控制器输出上的调节量进行相对微小的更改。

7.4 不带/带编码器的矢量/转速/转矩控制

通过加权系数 p1496 可根据应用情况调节前馈控制变量的控制效果。 设置 p1496 = 100 % 时, 根据电机和负载转动惯量(p0341, p0342)计算前馈控制。 系统会自动使用平衡滤波器,以防止转速控制器违反连接的力矩设定值运行。

平衡滤波器的时间常量等于转速环的等效延迟时间。 如果转速控制器的 I

分量 (r1482) 在 n > 20 % x p0310

的范围内的斜坡升降中保持不变,则表示转速控制器前馈控制已正确设置(p1496 = 100 %,通过 p0342 校准)。

通过前馈控制还可以无过冲地逼近新的转速设定值(前提条件:转矩限制不生效且转动惯 量保持恒定)。

通过预加转矩设定值对转速控制器进行前馈控制时,转速设定值(r0062)以与实际值(r 1445) 相同的平滑时间(p1442 或 p1452) 延迟。

这样可以确保在控制器输入上不存在加速度的设定-

实际差值(r0064), 该差值只和信号运行时间有关。

在激活转速前馈控制时,必须连续且不带有更高干扰电平地设定转速设定值(避免转速突 变)。 通过平滑转速设定值或激活斜坡函数发生器圆整 p1130 – p1131 可生成相应的信号。

启动时间 r0345 (Taa) 是机械总转动惯量 J 的标度,它描述的是无负载驱动以电机额定转矩 r0333 (M电机, 额定) 从停机状态加速到电机额定转速 p0311 (n电机, 额定) 的时间。

r0345 = T<sub>启动</sub> = J x (2 x π x n<sub>电机, 额定</sub>) / (60 x M<sub>电机, 额定</sub>) = p0341 x p0342 x (2 x π x p0311) / (60 x r0333)

斜坡上升或者斜坡下降时间应总是设为大于启动时间的值。

#### 说明

#### 斜坡函数发生器设置

应对设定值通道中斜坡函数发生器的斜坡升降时间(p1120: p1121)进行相应的设置, 从而在加速和制动过程中电机转速可以跟踪设定值。 这样可以获得最佳的转速控制器前馈控制功能。

通过模拟量互联输入的加速度前馈控制(p1495)由参数设置 p1400.2 = 1 和 p1400.3 = O 激活。可设置 p1428(时滞)和 p1429(时间常量)保证平衡。

#### 功能图

FP 6031 参考模型/加速模型前馈控制平衡

# 参数

- p0311 电机额定转速
- r0333 电机额定转矩
- p0341 电机转动惯量
- p0342 总转动惯量和电机转动惯量的比例
- r0345 电机额定启动时间
- p1400.2 加速度前馈控制源
- p1428 转速前馈控制平衡时滞
- p1429 转速前馈控制平衡时间常量
- p1496 加速度前馈控制比例
- r1518 加速转矩

7.4 不带/带编码器的矢量/转速/转矩控制

#### 7.4.4.2 参考模型

#### 描述

参考模型通过 p1400.3 = 1 激活。

参考模型用于仿真带 P 转速控制器的转速控制环。

仿真可在 p1433 至 p1435 中进行设置。 并在 p1437 连接至模型输出 r1436 时生效。 参考模型会延迟转速控制器积分分量的设定-实际偏差,从而抑制起振过程。 参考模型也可进行外部仿真,通过 p1437 输入外部信号。

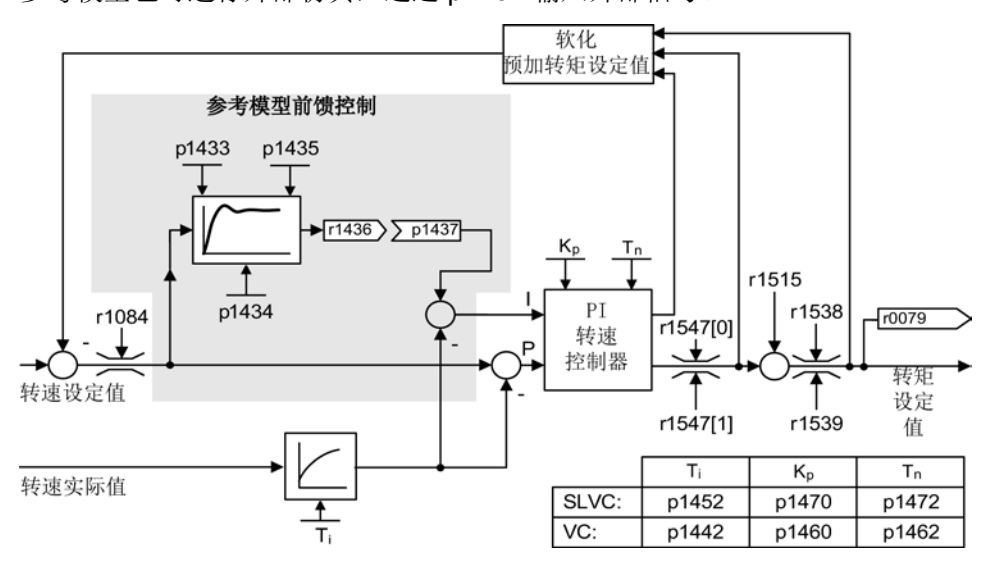

图 7-16 参考模型

功能图

FP 6031 参考模型/加速模型前馈控制平衡

## 参数

- p1400.3 参考模型转速设定值 <sup>I</sup>分量
- p1433 转速控制器参考模型固有频率
- p1434 转速控制器参考模型阻尼
- p1435 转速控制器参考模型时滞
- r1436 转速控制器参考模型转速设定值输出
- p1437 转速控制器参考模型 <sup>I</sup>分量输入

7.4 不带/带编码器的矢量/转速/转矩控制

#### 7.4.4.3 转速控制器适配

描述

有两种方法可用于进行适配:自由 Kp\_n 适配和取决于转速的 Kp\_n/Tn\_n 适配。

自由 Kp\_n 适配在无编码器运行时也生效, 在带有编码器的运行中作为取决于转速的 Kp n 适配的附加系数。

取决于转速的 Kp\_n/Tn\_n 适配仅在带有编码器的运行时生效,并且会影响 Tn\_n 值。

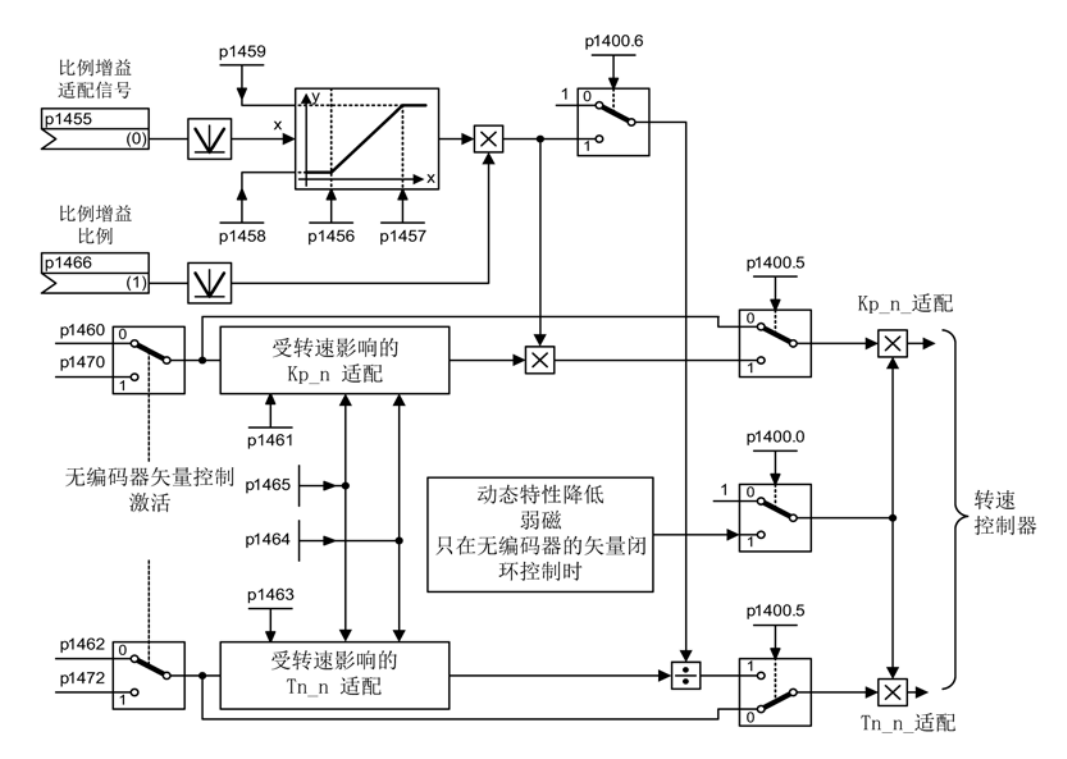

图 7-17 自由 Kp 适配

无编码器运行中可在弱磁区域激活动态特性降低(p1400.0)。 在优化转速控制器时激活此功能,用于在基本转速范围内获得更高的动态特性。

#### 取决于转速的适配示例

说明

只在带编码器的运行中

该适配仅在带有编码器的运行中生效!

7.4 不带/带编码器的矢量/转速/转矩控制

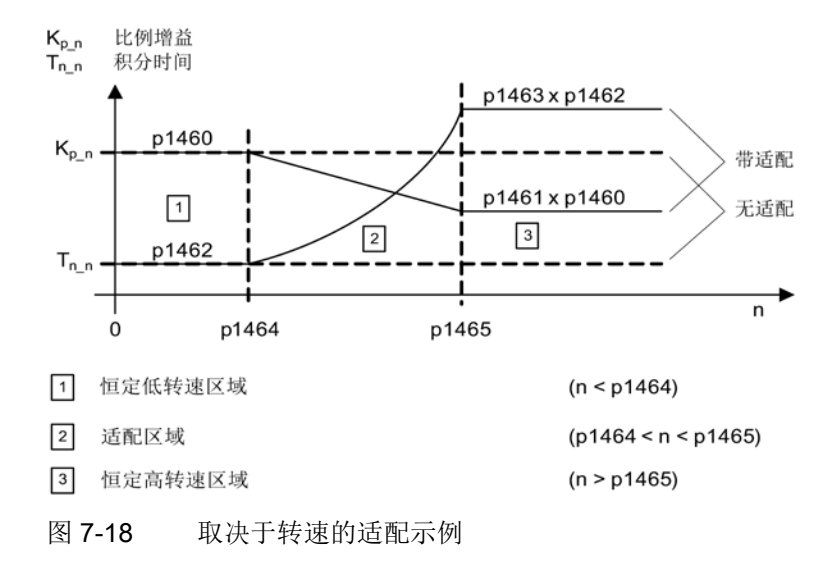

#### 功能图

FD 6050 转速控制器适配(Kp\_n-/Tn\_n 适配)

#### 参数

• p1400.5 转速控制配置: Kp-/Tn 适配生效

• p1400.6 转速控制配置:自由 Kp/Tn 适配生效 自由 Kp\_n 适配

- p1455 转速控制器 P 增益适配信号
- p1456 转速控制器 P 增益适配动作点起点
- p1457 转速控制器比例增益适配区终点
- p1458 适配系数下限
- p1459 适配系数上限
- p1470 转速控制器无编码器运行时的 P 增益

取决于转速的 Kp\_n/Tn\_n 适配(仅用于 VC)

- p1460 转速控制器 P 增益适配转速下限
- p1461 转速控制器适配转速区后的比例增益(比例系数)
- p1462 转速控制器积分时间适配转速下限
- p1463 转速控制器适配转速区后的积分时间(比例系数)
- p1464 转速控制器适配转速下限
- p1465 转速控制器适配转速上限
- p1466 转速控制器 P 增益比例

动态特性降低弱磁(仅用于 SLVC)

• p1400.0 转速控制配置: 自动 Kp-/Tn 适配生效

7.4 不带/带编码器的矢量/转速/转矩控制

## 7.4.4.4 软化功能

## 描述

软化功能(通过 p1492

使能)的作用是,确保在负载力矩增加时转速设定值按比例降低。

软化功能对机械连接至其它转速的驱动有力矩限制作用(例如货物列车上的导辊)。 当它应用在闭环转速控制的主控式驱动上时,也可以实现有效的负载分配,在设置合理时 甚至可"软化"机械连接(与转矩控制和带过冲和限制的负载分配相比)。

该方法只适用于经常需要以较大的转速变化进行加速和制动的驱动。

在两个或多个电机机械连接或者通过共同的轴运行,并且满足上述要求时,可使用软化反 馈。

该功能会相应地修改单个电机的转速,从而限制因为机械连接产生的转矩差值(转矩过大 时减轻驱动负载)。

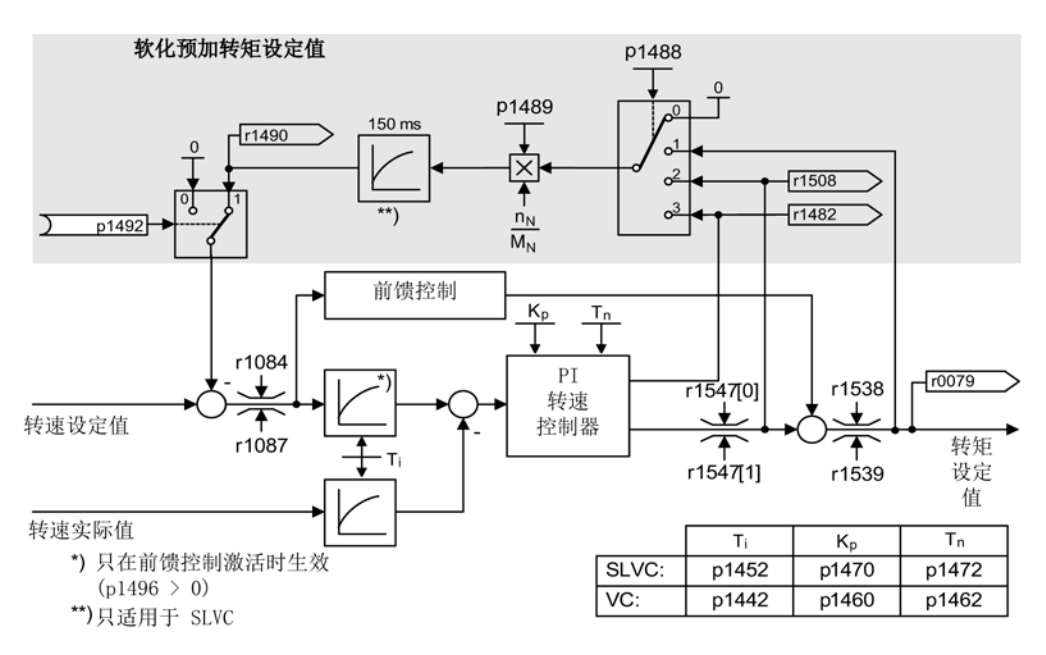

图 7-19 带有软化功能的转速控制器

## 前提条件

- 所有机械连接的驱动必须为矢量控制和转速控制运行(带有或不带转速实际值编码器)。
- 机械连接的驱动的斜坡函数发生器上的设定值必须相同,且斜坡函数发生器必须具有 相同的斜坡升降时间。

#### 功能图

FD 6030 转速设定值, 软化功能

# 参数

- r0079 总转矩设定值
- r1482 转速控制器转矩输出 I
- p1488 软化功能输入源
- p1489 软化反馈比例
- r1490 软化反馈转速降低
- p1492 软化反馈使能
- r1508 附加力矩前的转矩设定值

# 7.4.4.5 转速实际值来源

#### 描述

通过参数 p1440 (CI: 转速控制器转速实际值)设定转速控制器转速实际值的信号源。 出厂设置中未经过滤波的转速实际值 r0063[0] 被预设为信号源。

比如,根据系统的特定要求,p1440可以将一个滤波器接入实际值通道中或接入一个来自 外部的转速实际值。

参数r1443显示p1440上的转速实际值。

#### 说明

#### 外部转速实际值供电

在接入一个外部转速实际值时要注意监控功能仍然是从电机模型中导出的。

#### 带编码器的转速控制 (p1300 = 21) 的特性

在这种控制模式中,变频器需始终配备一个电机编码器为电机模型提供转速信号或位置信 号, 如通过SMC接入编码器, 参见p0400。

p1440不影响电机实际转速(r0061)和实际位置的来源,这些信息仍然由该电机编码器提供  $\ddot{\circ}$ 

#### p1440的互联:

在将模拟量互联输入p1440和一个外部转速实际值互联在一起时,要注意转速标定(p2000 )要相同。

该外部转速实际值最好在电机编码器(r0061)测出的平均值左右。

#### 不带编码器的转速控制(p1300 = 20)的特性

在这种控制模式中,外部转速实际值信号的传送会产生时滞,时滞的长短取决于信号的传 送距离,需要在转速控制器参数(p1470, p1472)中进行设置。时滞可能会不同程度地减慢动态响应。

因此,信号传送时间越短越好。

如需转速控制器在电机静态时也继续工作(即电机拖动被动负载时在零频率前一直保持闭 环控制), 请设置 p1750.2 = 1,

否则电机在进入低速区后会切换到转速开环控制,然后转速控制器关闭,测量出的实际转 速不再有用。

#### 电机模型实际转速和外部实际转速之间差值的监测

变频器会比较外部实际转速(r1443)和电机模型实际转速(r2169)。 如果两者的差值超过 p3236 误差阈值, 在关闭延时 p3238 结束后, 变频器会输出故障信息 F07937 "变频器:电机模型转速和外部转速不同",然后根据设置的故障响应关机(出厂时的响应 是 OFF2)。

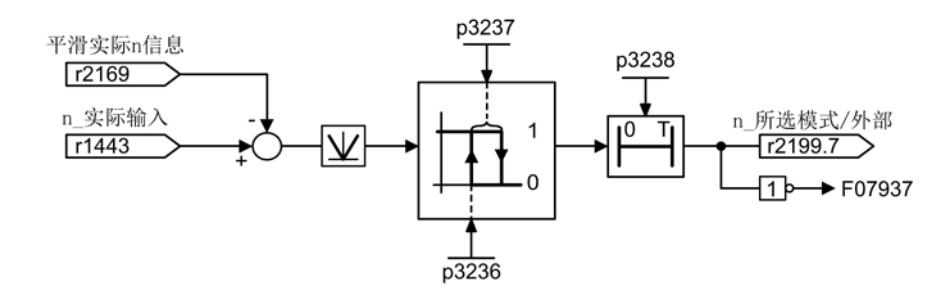

图 7-20 电机模型实际转速和外部实际转速之间差值的监测

7.4 不带/带编码器的矢量/转速/转矩控制

#### 功能图

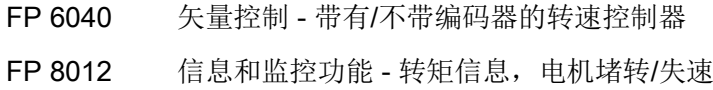

## 参数

- r0063[0] 经过滤波的转速实际值
- p1440 CI: 转速控制器转速实际值
- p1442 转速控制器转速实际值平滑时间
- r1443 CO: 转速控制器实际值输入端上的转速实际值
- p1452 转速控制器转速实际值平滑时间(无编码器)
- r2169 CO: 经过滤波的转速实际值
- r2199.7 电机模型实际转速和外部实际转速之间的差值在误差范围内
- p3236 转速阈值 7
- p3237 回差转速 7
- p3238 "电机模型实际转速=外部实际转速"时的关闭延时

### 7.4.5 转矩控制

#### 描述

在无编码器转速控制(p1300 = 20)和带有编码器的转速控制(p1300 = 21)中,可通过 BICO 参数 p1501 切换至转矩控制。 当通过 p1300 = 22 或 23 直接选择了转矩控制时,不可在转速控制和转矩控制间进行切换。 转矩设定值或转矩附加设定值可通过 BICO 参数 p1503 (CI: 转矩设定值)或 p1511(CI:转矩附加设定值)输入。附加转矩在转矩控制和转速控制时都生效。 根据此特性,可在转速控制中通过转矩附加设定值实现转矩的前馈控制。

#### 说明

#### 无固定转矩设定值的赋值

出于安全原因,目前不可执行固定转矩设定值的赋值。

# 说明

## 无反馈能力的再生能量

如果无法将再生能量反馈给电源,则必须使用连接了制动电阻的制动模块。

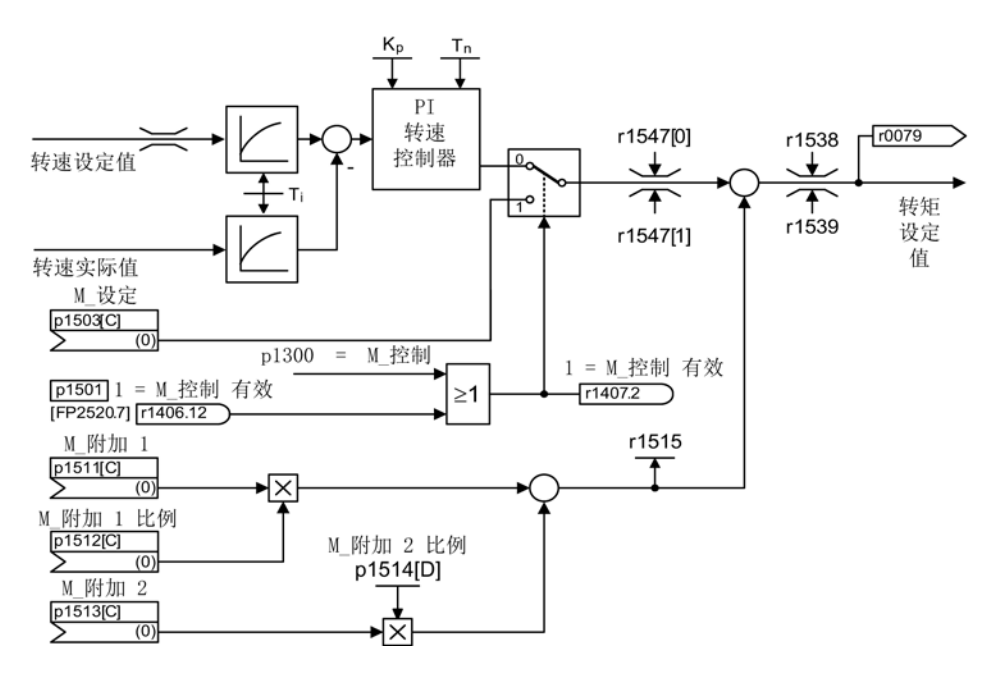

图 7-21 转速/转矩控制

两个转矩设定值总和的受限方式和转速控制中的转矩设定值一样。 超出最高转速(p1082)时,转速限制控制器会降低转矩限值,防止驱动继续加速。

"真正的"转矩控制(转速自动设置)仅在闭环控制中可行,在不带编码器的矢量开环控制 不可行。在开环控制中,转矩设定值通过斜坡上升积分器改变转速设定值(积分时间~ p1499 x p0341 x p0342)。

因此接近停机状态范围的无编码器转矩控制只适用于需要加速转矩而不需要负载转矩的应 用场合(例如运行驱动)。 对于带编码器的转矩控制则无此限制。

7.4 不带/带编码器的矢量/转速/转矩控制

#### "OFF"响应

- OFF1 和 p1300 = 22, 23
	- 响应如 OFF2
- OFF1, p1501 = "1" 信号且 p1300 ≠ 22, 23
	- 无独立制动响应,制动响应由给定转矩的驱动执行。
	- 在电机制动闭合时间(p1217)届满后,清除脉冲。 当转速实际值低于转速阈值(p1226), 或者从转速设定值 ≤ 转速阈值(p1226)起开始的监控时间(p1227)届满时,驱动被识别为"停机"。
	- 接通禁止被激活。
- OFF2
	- 立即清除脉冲,驱动缓慢停转。
	- 可能设置的电机制动立即闭合。
	- 接通禁止被激活。
- OFF3
	- 切换至转速控制运行。
	- 立即给定 n\_设定= 0,使驱动沿着 OFF3 下降斜坡(p1135)减速。
	- 在识别出驱动停机后便闭合设置的电机制动。
	- 在电机制动的闭合时间(p1217)结束时,清除脉冲。 当转速实际值低于转速阈值(p1226), 或者从转速设定值 ≤ 转速阈值(p1226)起开始的监控时间(p1227)届满时,驱动被识别为"停机"。
	- 接通禁止被激活。

# 功能图

FD 6060 力矩设定值

# 参数

- p0341 电机转动惯量
- p0342 总转动惯量和电机转动惯量的比例
- p1300 开环/闭环工作模式
- p1499 转矩控制时的加速度比例
- p1501 转速/转矩控制切换
- p1503 转矩设定值
- p1511 附加转矩 1
- p1512 附加转矩 <sup>1</sup>比例
- p1513 附加转矩 2
- p1514 附加转矩 2 比例
- r1515 总附加转矩

# 7.4.6 转矩限制

描述

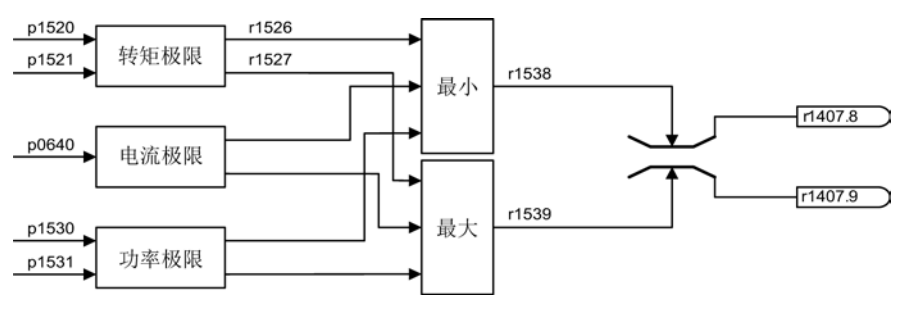

图 7-22 转矩限制

该值给定了最大允许转矩,可设置不同的转矩限制用于电动机运行和发电机运行。

7.4 不带/带编码器的矢量/转速/转矩控制

- p0640 电流极限
- p1520 CO: 电动机运行转矩上限
- p1521 CO: 发电机运行转矩下限
- p1522 CI: 电动机运行转矩上限
- p1523 CI: 发电机运行转矩下限
- p1524 CO: 电动机运行转矩上限比例
- p1525 CO: 发电机运行转矩下限比例
- p1530 电动机运行功率极限
- p1531 发电机运行功率极限

当前实际转矩限值在以下参数中显示:

- r0067 最大驱动输出电流
- r1526 电动机运行转矩上限,无偏移
- r1527 发电机运行转矩下限,无偏移

以下所有限制都对转矩设定值生效,该值在转速控制时作为转速控制器输出,转矩控制时 作为转矩输入。 最大值或最小值会用于不同的限制。 最小值或最大值为循环计算并显示在 r1538 或 r1539 中。

- r1538 转矩上限生效
- r1539 转矩下限生效

这些循环值对转速控制器输出/转矩输入上的转矩设定值进行限制,并显示瞬时最大转矩 。 如果对转矩设定值进行了限制,则通过参数 p1407 显示:

- r1407.8 转矩上限生效
- r1407.9 转矩下限生效

#### 功能图

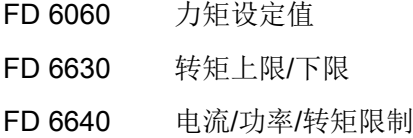

7.4 不带/带编码器的矢量/转速/转矩控制

# 7.4.7 电流设定值滤波器

描述

电流设定值滤波器用于抑制驱动支路中可能因机械振动而产生的循环扰动。

电流设定值滤波器可按如下方式设置:

- 二阶低通滤波器 (PT2: -40 dB/十进位)
- 通用二阶滤波器

具有衰减功能的带阻滤波器和低通滤波器可以通过 STARTER 换算成通用二阶滤波器的参数。

通过设置 p1656.0 = 1 或 p1656.1 = 1 激活电流设定值滤波器。 通过 p1657 到 p1666 设置电流设定值滤波器的特性。

在修改电流设定值滤波器的数据时,可通过设置 p1699 = 1 避免换算新的滤波器数据。 通过设置 p1699 = 0 便可进行该计算并接收新值。

#### 功能图

FP 6710 电流设定值滤波器

# 参数

- p1655[0] CI: 电流设定值滤波器 1 固有频率调谐
- p1655[1] CI: 电流设定值滤波器 2 固有频率调谐
- p1656.0 电流设定值滤波器 1 激活
- p1657 电流设定值滤波器 1 的类型
- p1658 电流设定值滤波器 1 分母固有频率
- p1659 电流设定值滤波器 1 分母衰减
- p1660 电流设定值滤波器 1 分子固有频率
- p1661 电流设定值滤波器 1 分子衰减
- p1656.1 电流设定值滤波器 2 激活
- p1662 电流设定值滤波器 2 的类型
- p1663 电流设定值滤波器 2 分母固有频率
- p1664 电流设定值滤波器 2 分母衰减
- p1665 电流设定值滤波器 2 分子固有频率
- p1666 电流设定值滤波器 2 分子衰减
- p1699 滤波器数据传送

7.4 不带/带编码器的矢量/转速/转矩控制

# 7.4.8 永磁同步电机

描述

在无编码器运行中支持永磁同步电机。

典型应用包括带转矩电机的直接驱动,这种电机的优点在于低速下仍能输出高转矩,例如 西门子 1FW3 转矩电机系列。 使用这种电机可以省去齿轮箱和易磨损的机械组件。

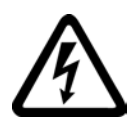

# 警告

#### 永磁同步电机转动时会产生危险电压从而引发生命危险

只要电机旋转,连接端子上便会产生电压,此时如果接触电机会导致死亡或重伤。

- 在变频器上作业时,应安全断开电机。
- 如果不能断开电机的连接电缆,则须(例如:通过抱闸)防止电机意外旋转。

#### 特性

- 在达到 1.2 倍的额定转速前弱磁(取决于变频器的输入电压和电机数据,参见"前提条件")
- 捕捉重启(仅在无编码器运行,使用 VSM 模块检测电机转速和相角时)
- 矢量转速控制/转矩控制
- 矢量 V/f 控制,用于诊断
- 电机数据检测
- 转速控制器优化(旋转检测)

#### 前提条件

- 最高转速或最大转矩取决于可用的变频器输出电压和电机的反电势(计算规定:EMF 不可超出 U额定,变频器)。
- 计算最大转速:
- 最大转矩取决于端子电压和负载循环,可参见电机数据表/选型说明。
- 永磁同步电机的闭环控制中无热模型可用。 只能通过温度传感器(PTC, KTY)防止电机过热。 推荐使用温度传感器(KTY) 测量电机温度以获得更高的转矩精度。

## 调试

推荐执行以下调试步骤:

● 执行驱动配置

在使用 STARTER 或操作面板 AOP30 进行调试时,必须选择永磁同步电机。 之后必须输入下表中列出的电机数据。 最后激活电机数据检测和转速控制器优化(p1900)。 编码器调校自动通过电机数据检测激活。

- 电机数据检测(静态检测,p1910)
- 转速控制器优化(旋转检测,p1960)

#### 永磁同步电机的电机数据

表格 7- 2 电机铭牌数据

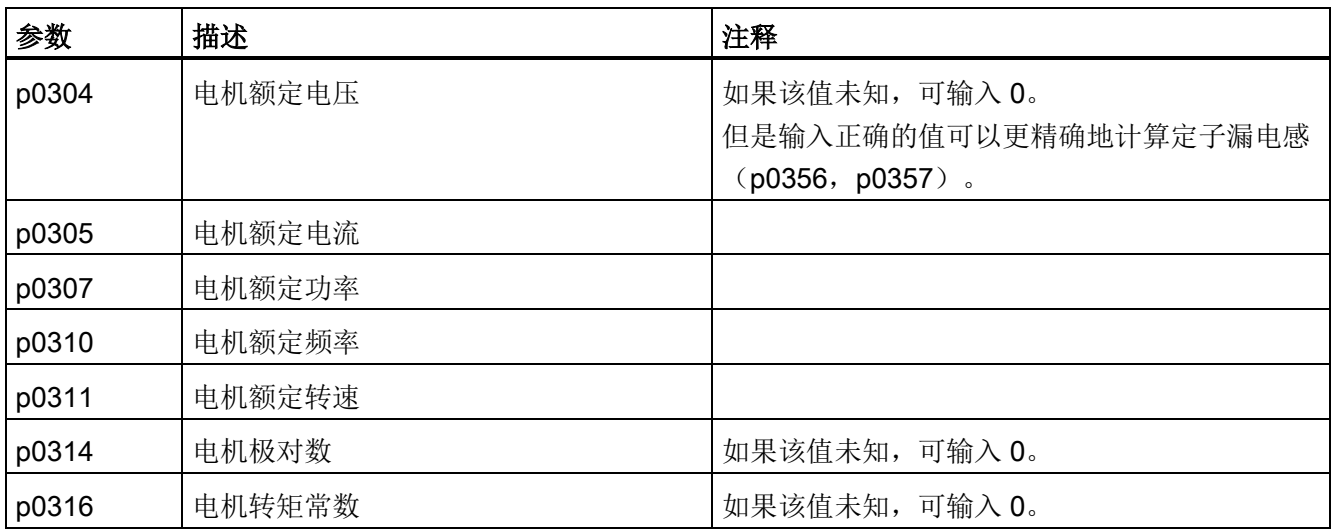

如果铭牌上和数据表中都未注明转矩常数 kr,可通过电机额定数据或者通过静止电流 Io 和静止转矩 M0 计算:

$$
k_T = \frac{M_N}{I_N} = \frac{60 \frac{s}{min} \times P_N}{2\pi \times n_N \times I_N}
$$

或

$$
k_T = \frac{M_0}{I_0}
$$

如果可选数据已知,也可以输入。 没有输入数据时系统会根据铭牌数据进行估算或者通过电机数据检测或转速控制器优化计 算出这些值。

7.4 不带/带编码器的矢量/转速/转矩控制

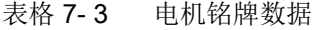

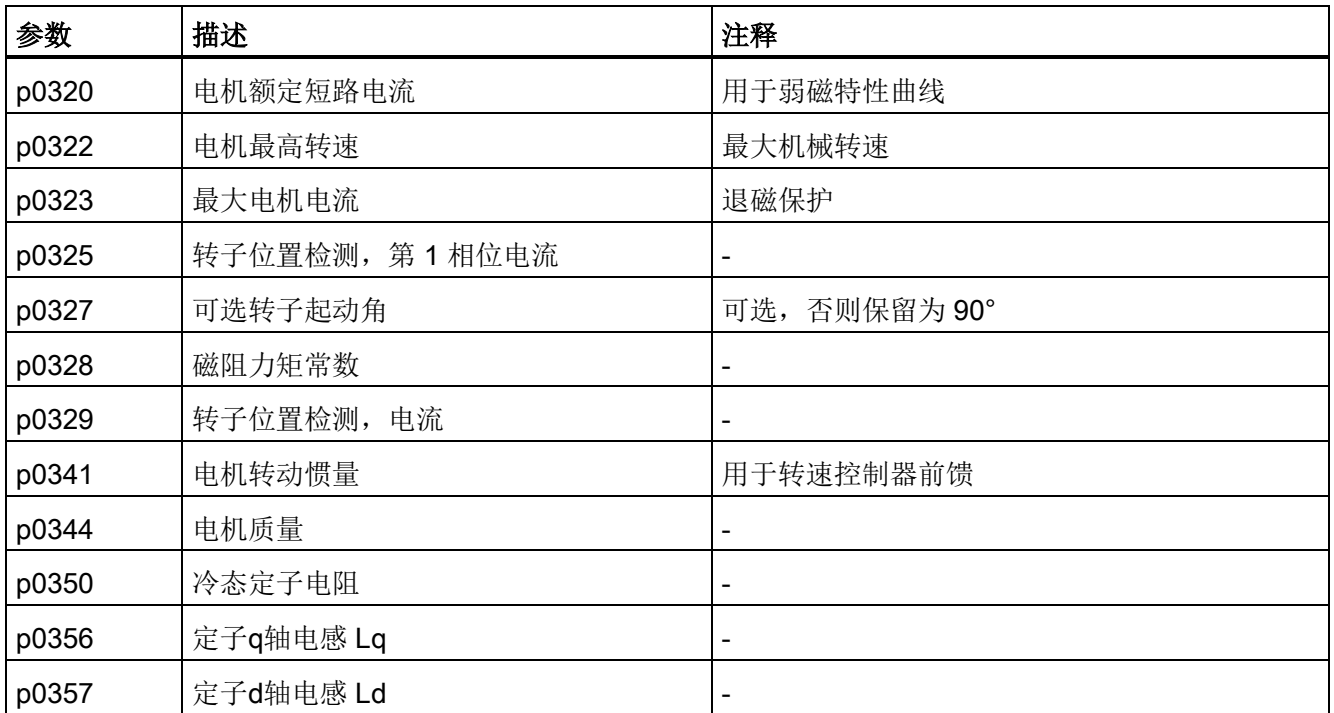

#### 短路保护

在变频器或电机电缆中发生短接时,尚未停止的电机可能会向短接回路输入电能。 可使用输出接触器进行保护,接触器应尽量紧靠电机放置。 当发生故障而电机可能会被负载拖动继续旋转时,尤其需要使用接触器。 接触器必须在电机侧配备防过压保护电路,防止在分断时电机绕组受损。

接触器由某个可用数字量输出通过控制信号

r0863.1(VECTOR)控制,接触器的反馈触点通过某个可用数字量输入连接至参数 p0864。

通过控制接触器,变频器可以在发生某个引发断路的故障时同时封锁脉冲并脱开电机,避 免电机将电能输入到故障回路中。

#### 功能图

FP 6721 矢量控制 - Id 设定值 (PEM, p0300 = 2) FP 6724 矢量控制 - 弱磁控制器 (PEM, p0300 = 2) FP 6731 矢量控制 - 到电机模块的接口 (PEM, p0300 = 2)

7.4 不带/带编码器的矢量/转速/转矩控制

# 输出端子 2008年1月11日 11:00 12:00 12:00 12:00 12:00 12:00 12:00 12:00 12:00 12:00 12:00 12:00 12:00 12:00 12:00 12:0

# 8.1 本章内容

本章节将介绍

- 模拟量输出
- 数字量输出

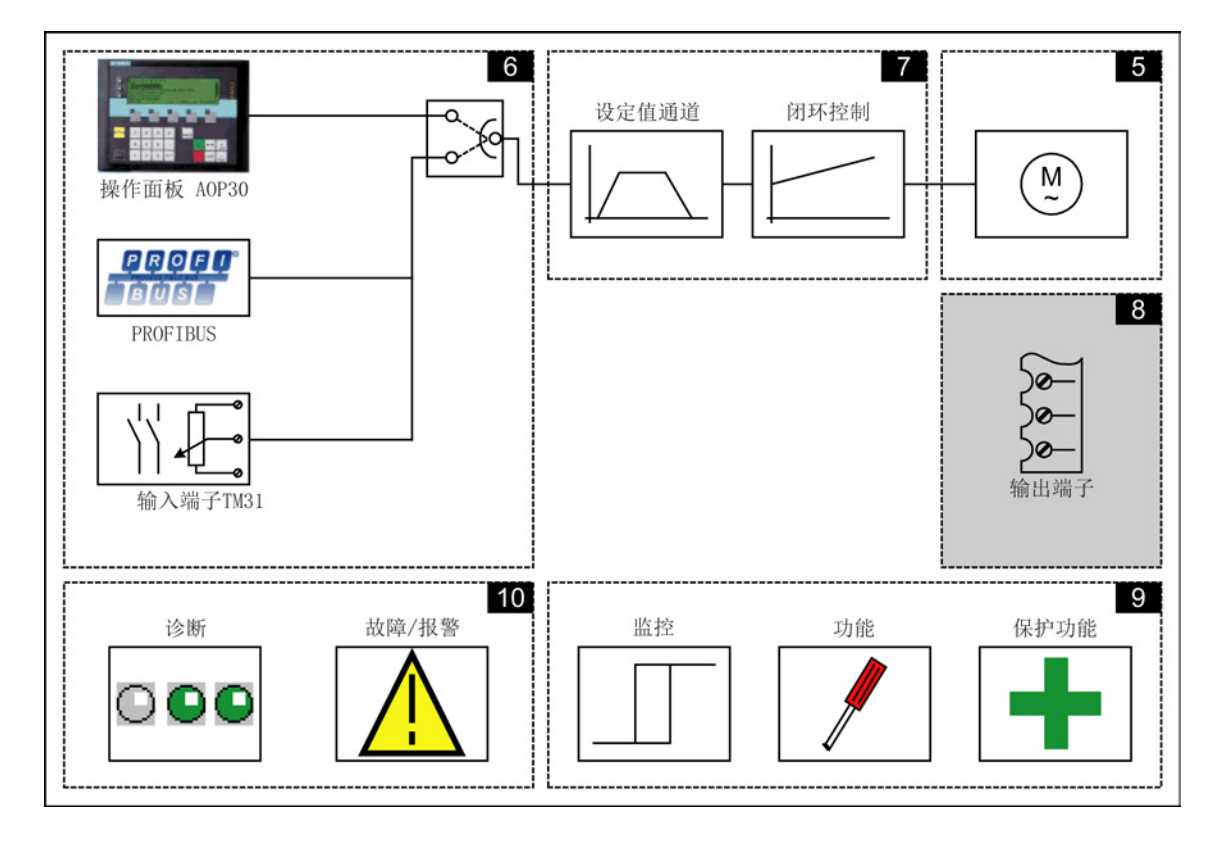

# 功能图

本章节的某些内容会涉及到功能图。 这些功能图位于CD 光盘的"SINAMICS G130/G150 参数手册"中,该手册针对有经验的用户详尽地描述了所有功能。

8.2 TM31 模拟量输出

# 8.2 TM31 模拟量输出

#### 描述

在可选客户端子板 TM31 上有两个模拟量输出,用于通过电流信号或电压信号输出设定值。 出厂状态:

- AO0: 转速实际值 0-10 V
- AO1: 电机电流实际值 0-10 V

#### 前提条件

信号流图

- 已经配备并正确安装了功率模块、CU320-2 和 TM31
- 在调试中选择了缺省设置"TM31 端子"或 "PROFIdrive+TM31":

STARTER: "TM31 端子"或"PROFIdrive+TM31" AOP30: "2 :TM31 端子"或"4: PROFIdrive+TM31"

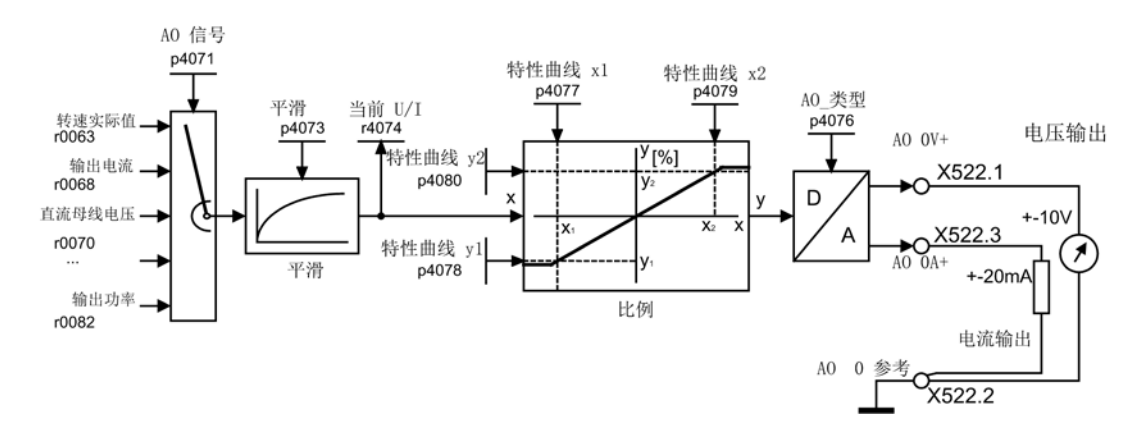

图 8-1 信号流图: 模拟量输出 0

# 功能图

FP 1840, FP 9572 TM31 - 模拟量输出 (AO 0 ... AO 1)

输出端子 8.2 TM31 模拟量输出

# 参数

- p4071 TM31 模拟量输出信号源
- p4073 TM31 模拟量输出滤波时间常数
- r4074 模拟量输出当前输出电压/电流
- p4076 TM31 模拟量输出类型
- p4077 TM31 模拟量输出特性曲线值 x1
- p4078 TM31 模拟量输出特性曲线值 y1
- p4079 TM31 模拟量输出特性曲线值 x2
- p4080 TM31 模拟量输出特性曲线值 y2

# 8.2.1 模拟量信号表

# 模拟输出信号表

表格 8- 1 模拟输出信号表

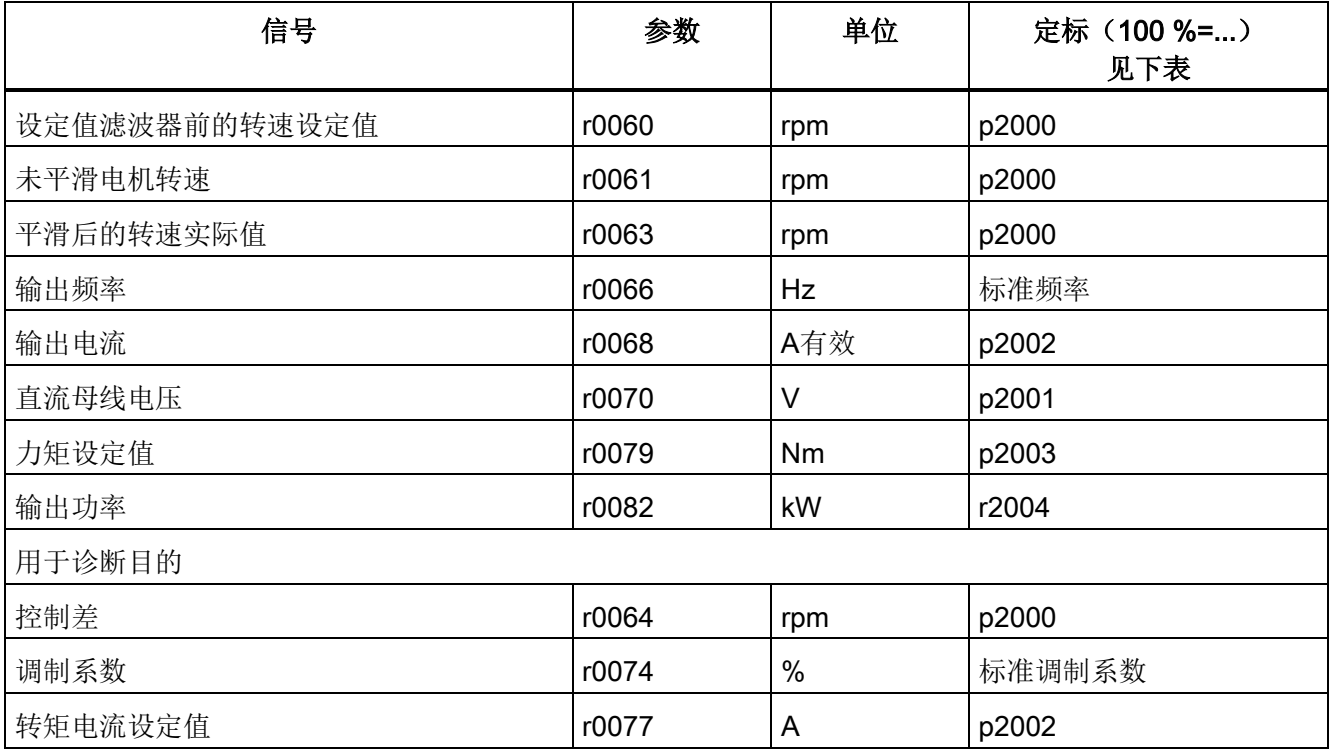

# 8.2 TM31 模拟量输出

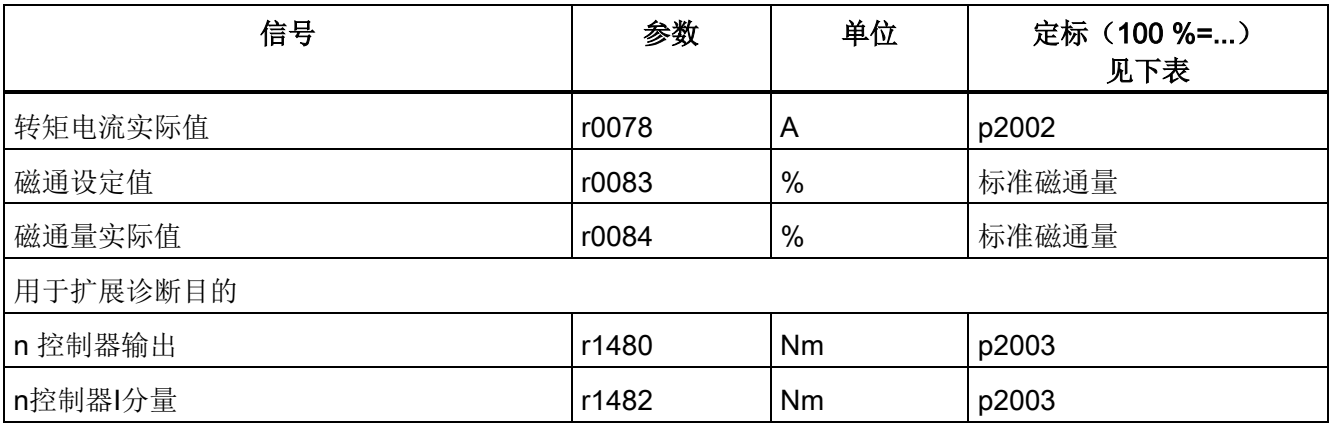

# 定标

# 表格 8- 2 定标

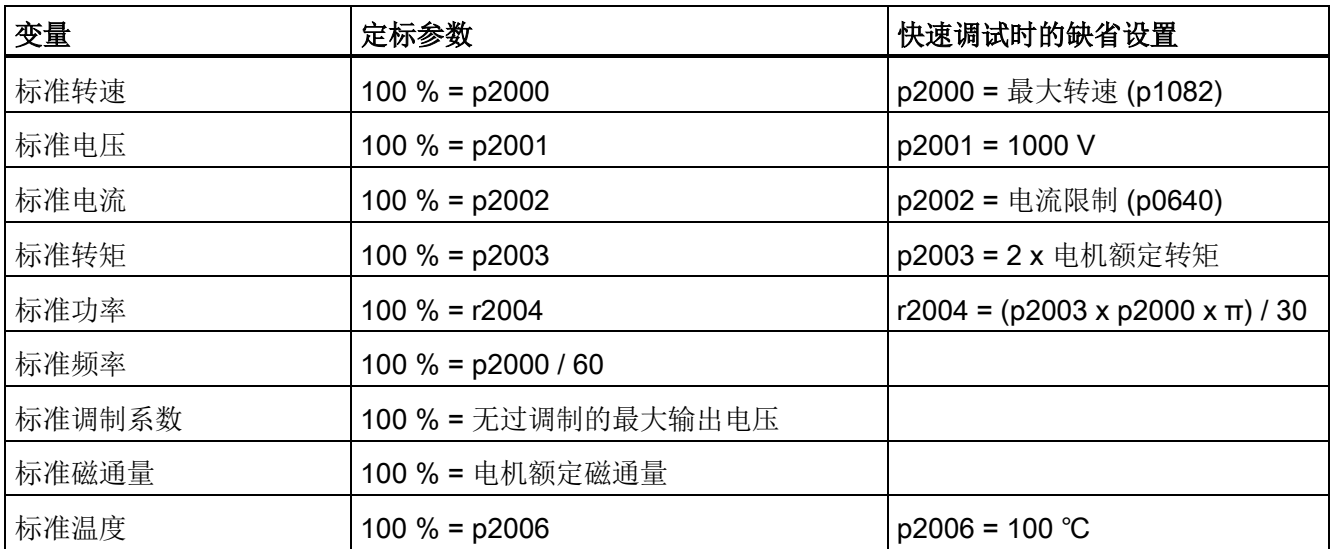

# 示例: 将模拟量输出 0 从电压输出切换为电流输出 0 ... 20 mA

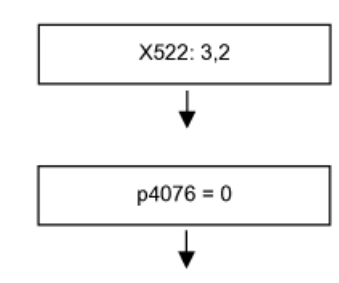

电压输出位于端子 3 上,接地在端子 2 上

将模拟量输出 0 的类型设为 0 ... 20 mA

输出端子 8.2 TM31 模拟量输出

# 示例:通过设置特性曲线将模拟量输出 0 从电压输出改为电流输出 0 ... 20 mA

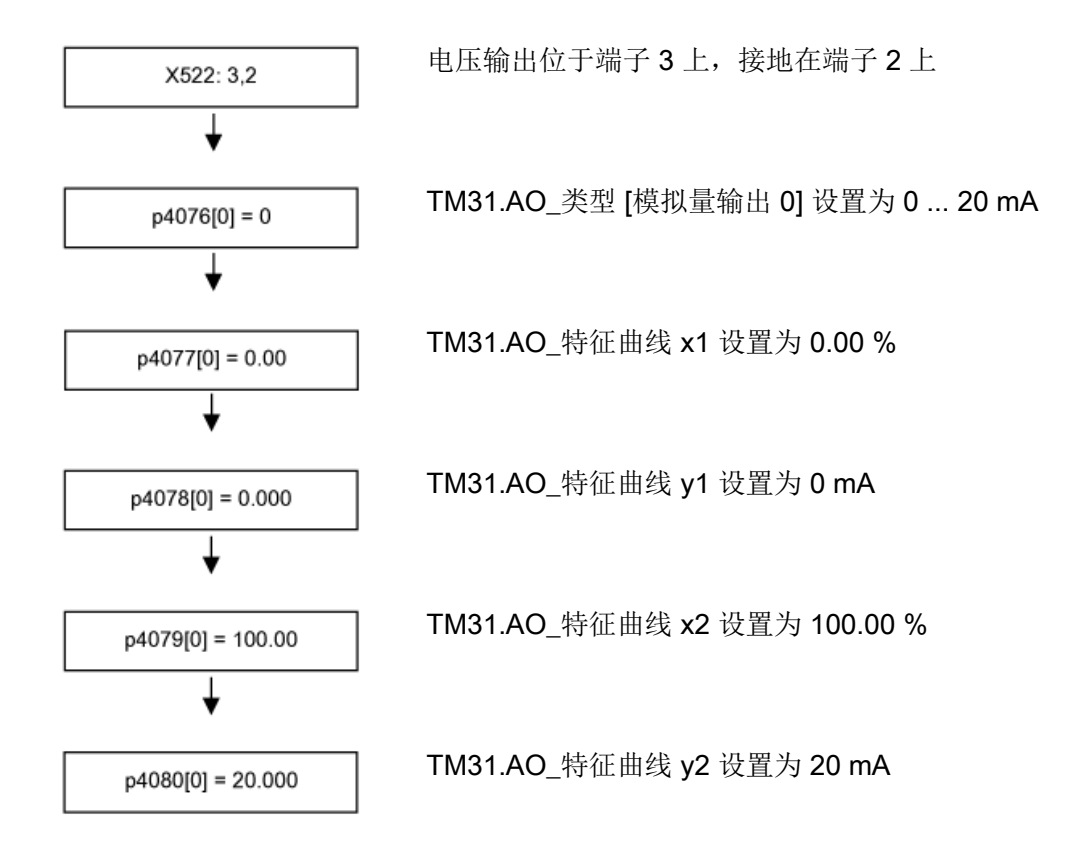

8.3 TM31 数字量输出

# 8.3 TM31 数字量输出

描述

端子模块 TM31 选件配备了 4 个双向数字量输出(端子 X541) 和 2 个继电器输出(端子 X542)。 这些输出可以自由设定。

#### 前提条件

- 已经配备并正确安装了功率模块、CU320 和 TM31
- 在调试中选择了缺省设置"TM31 端子"或 "PROFIdrive+TM31":

STARTER: "TM31 端子"或"Profidrive+TM31" AOP30: "2: TM31 端子"或"4: Profidrive+TM31"

#### 信号流图

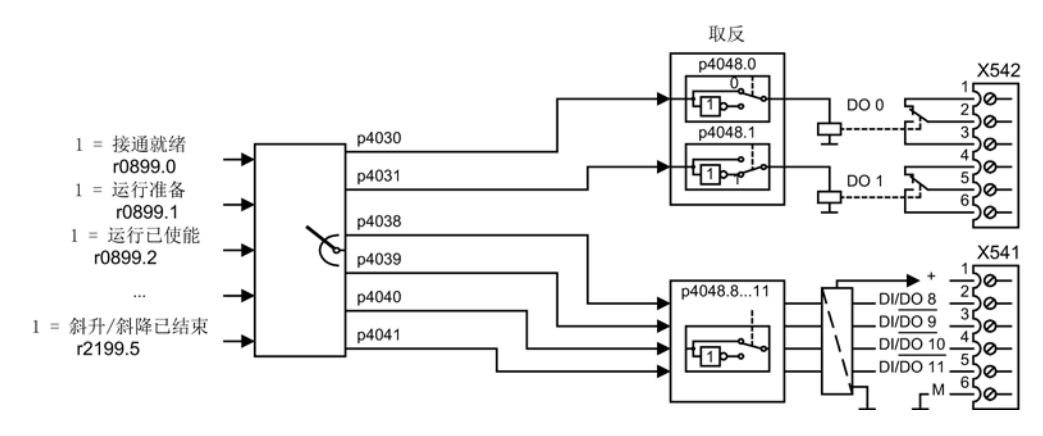

图 8-2 信号流图: 数字量输出

# 出厂状态

表格 8- 3 数字量输出的出厂状态

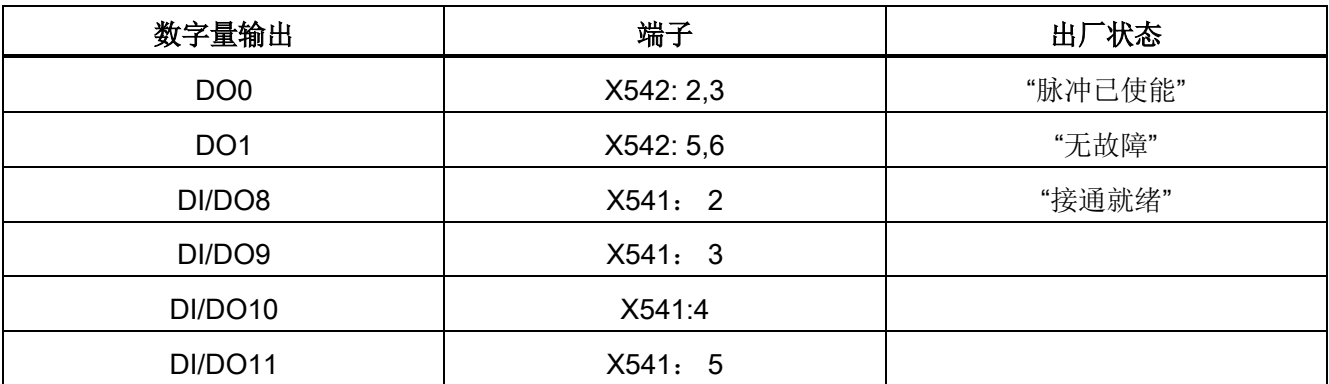

8.3 TM31 数字量输出

# 数字量输出上可以接入的信号

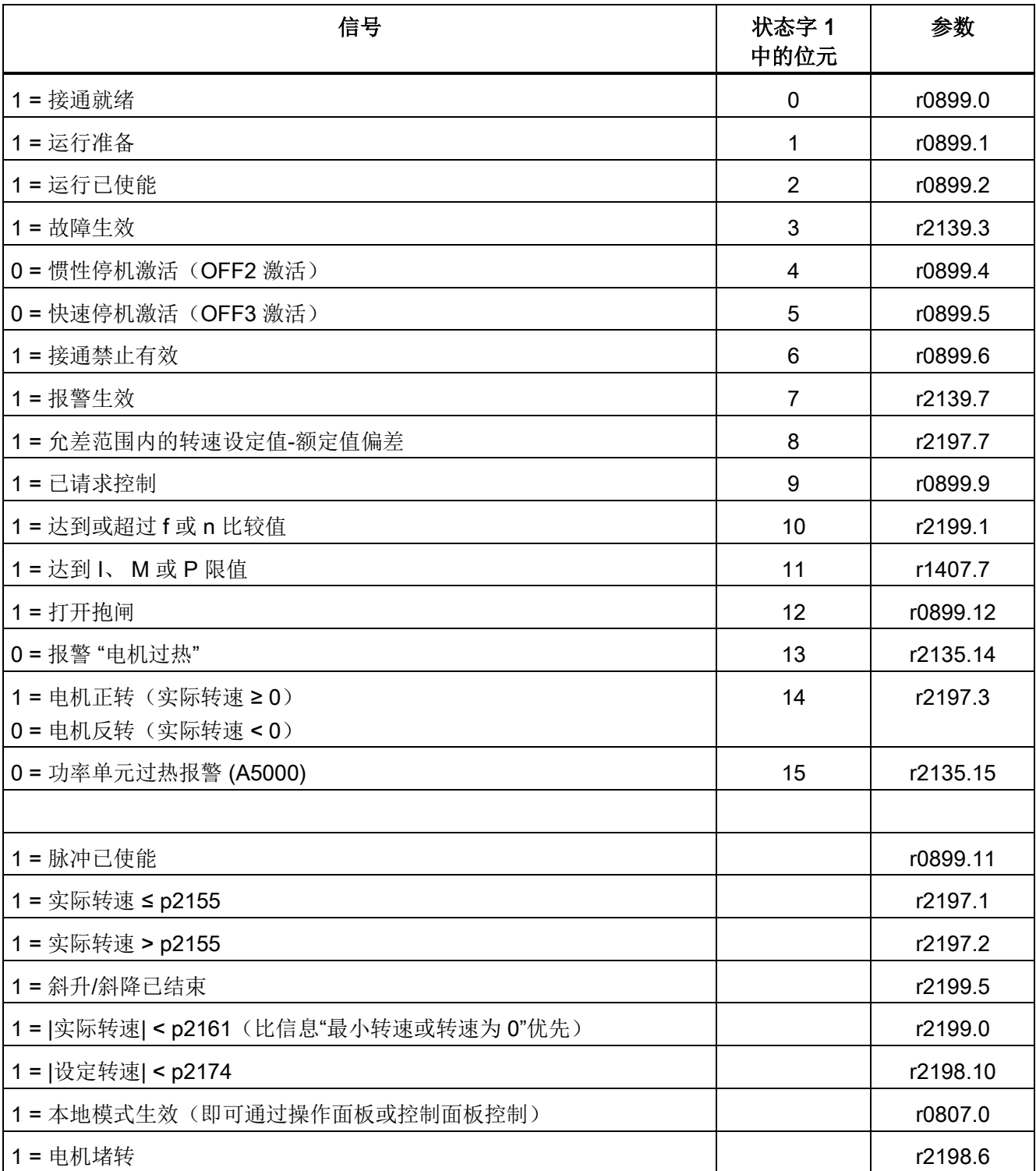

### 表格 8- 4 数字量输出上可以接入的信号

8.3 TM31 数字量输出

# 功能,监控功能和保护功能

# 9.1 本章内容

本章节将介绍

● 变频器功能:

电机数据检测、效率优化、异步电机的快速励磁、直流母线电压(Vdc)控制、自动重启 、捕捉重启、电机切换、摩擦特性曲线、电枢短路制动、直流制动、输出频率增强、 脉冲频率摆动、运行时间、模拟运行、方向反转、单位切换、高脉冲频率条件下的降 容、简单制动控制、涡轮机应用中的节能显示、写保护、专有技术保护、急停、网络 服务器

● 扩展功能: 工艺调节器、旁路功能、扩展制动控制和扩展监控功能

● 监控功能和安全功能: 功率部件保护、热监控和过载响应、电机堵转保护、电机失步保护、电机热保护

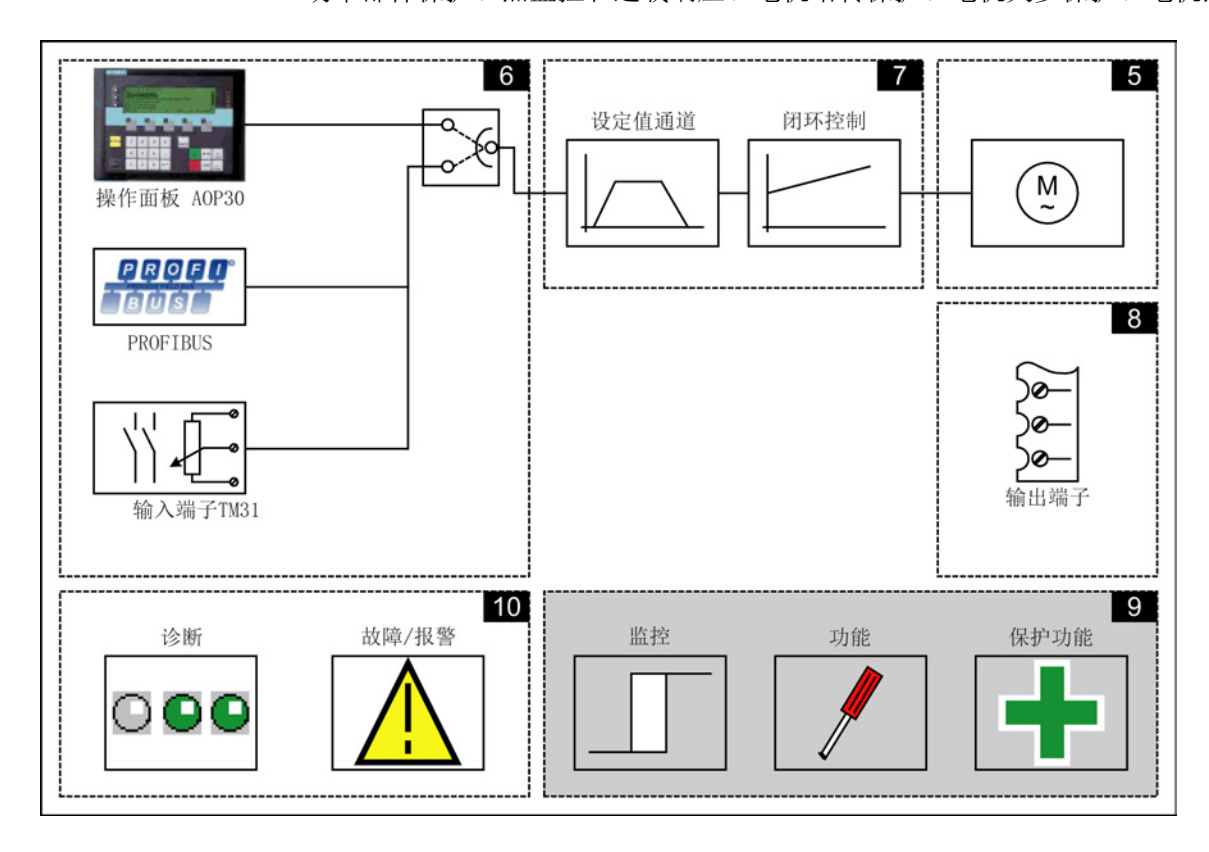

9.2 驱动功能

#### 功能图

本章节的某些内容会涉及到功能图。 这些功能图位于CD 光盘的"SINAMICS G130/G150 参数手册"中,该手册针对有经验的用户详尽地描述了所有功能。

# 9.2 驱动功能

#### 9.2.1 电机数据识别和转速控制器自动优化

#### 描述

有两种彼此关联的方法可以进行电机识别(也称电机数据检测):

- 采用 p1910 进行电机识别(静态测量)
- p1960 检测旋转中的电机, 简称旋转检测(相当于转速控制器优化)

通过 p1900 可以更简单地来选择这两种检测方法: 设置 p1900 = 2 选择电机数据检测(非旋转电机)。 设置 p1900 = 1 同时选择静态检测和旋转检测,自动设置p1910 =

1,并根据当前控制模式p1300自动设置p1960。

p1300 和 p1960 的关联如下:

- p1300 = 20 或 22 (无编码器的闭环控制)时, p1960 = 1
- p1300 = 21 或 23 (带编码器的闭环控制), p1960 = 2

在变频器给出相应使能后,p1900 选中的检测按照下面的顺序启动:

- 首先进行静态电机数据检测, 成功结束后封锁脉冲, 参数 p1910 复位为 0。
- 然后调校编码器, 成功结束后封锁脉冲, 参数 p1990 复位为 0。
- 再执行旋转检测,检测成功结束后封锁脉冲,参数 p1960 复位为 0。
- 在所有通过 p1900 激活的检测成功结束后,该参数复位为 0。

#### 说明

#### 非易失性存储

p0977或p0971的设置必须永久保存,以免丢失新的调节器设置。
# 警告

# 电机运行时的数据检测会导致电机意外运动从而引起生命危险

选择了带优化的运行时的电机数据检测时,变频器调试后可能会使电机旋转,转速会达 到电机的最高转速。

- 请遵守一般安全说明。
- 在调试时必须保证紧急停机功能运行正常。

# 9.2.1.1 电机数据识别

### 描述

采用 p1910 的电机识别用于在静止状态下测定电机参数(另见 p1960: 转速控制器优化):

- 等效电路图数据 p1910 = 1
- 磁化特性曲线 p1910 = 3

出于闭环控制技术方面的需要,建议务必要执行电机数据检测,否则只能从电机铭牌数据 估算出等效电路图数据、电机电缆的电阻、IGBT 导通电压以及 IGBT 闭锁时间的补偿系数。 但是对于某些应用来说,例如:无编码器矢量控制或 V/f 控制中的输出电压自动提升功能,定子电阻值对于控制的稳定性至关重要。

尤其是在长电缆或外部电机的应用中,电机数据检测非常必要。 如果之前没有进行过电机数据检测,在设置 p1910 = 1后,变频器会首先从电机铭牌数据(额定数据)计算出下列数据:

表格 9-1 p1910 静态检测得出的数据

|             | 异步电机                              | 永磁同步电机                  |
|-------------|-----------------------------------|-------------------------|
| $p1910 = 1$ | • 定子电阻(p0350)                     | • 定子电阻(p0350)           |
|             | ● 转子电阻(p0354)                     | • 定子q 轴电感(p0356)        |
|             | • 定子漏电感(p0356)                    | • 定子d 轴电感(p0357)        |
|             | • 转子漏电感(p0358)                    | 变频器阀门阈值电压(p1825)        |
|             | • 主电感(p0360)                      | 变频器阀门闭锁时间(p1828  p1830) |
|             | ● 变频器阀门阈值电压(p1825)                |                         |
|             | 变频器阀门闭锁时间(p1828  p1830)           |                         |
| $p1910 = 3$ | 饱和特性曲线(p0362  p0366)<br>$\bullet$ | 不推荐                     |
|             |                                   | 注意:                     |
|             |                                   | 在编码器调校结束时, 电机会自动旋转一     |
|             |                                   | 圈左右, 以便确定编码器零脉冲的位置。     |

电机铭牌数据是进行检测的基准值,因此,请务必正确、一致地输入铭牌数据,并进行正 确的电机接线(星形或三角形接线)。

我们建议在静态检测p1910开始前在p0352中输入电机电源电缆的电阻,这样在计算定子 电阻p0350时便可以将它从测得的总电阻中扣除。

并且输入该电缆电阻后,电阻热适配的精度会有所提高,在长电缆应用中表现尤其明显。 该精度对于无编码器的矢量控制中低速区的控制性能影响很大。

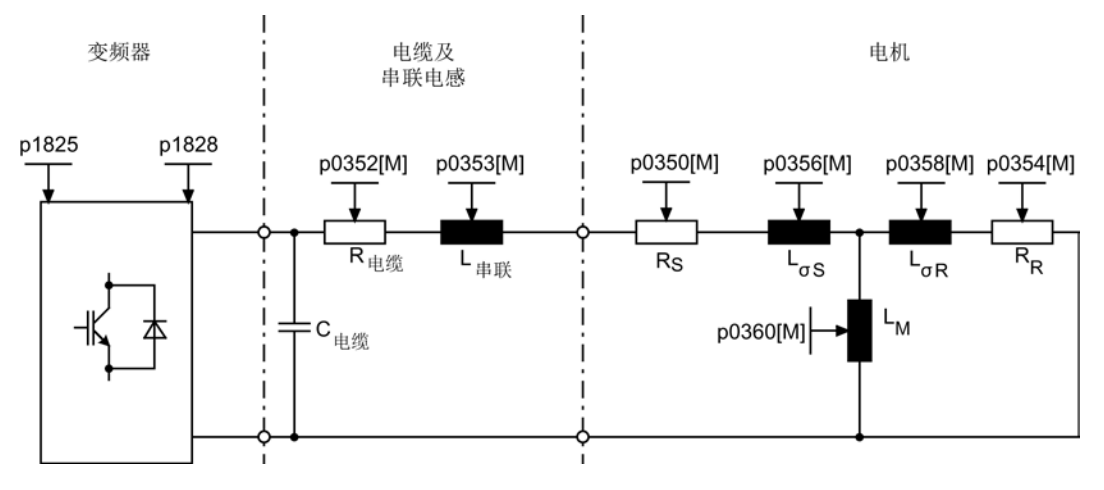

图 9-1 异步电机和电缆的等效电路图

如果变频器配备了一个输出滤波器(参见 p0230 ) 或串联电感(p0353), 同样也应在静态检测开始前输入这些数据。

电感值会因此从测得的总漏电感中扣除。 如果是正弦滤波器,变频器只计算定子电阻、阀门阈值电压和阀门闭锁时间。

#### 说明

#### 电机额定阻抗的较大漏电感

而如果漏电感大于电机额定阻抗的 35 至 40 %,转速环和电流环的动态响应便会被限制在电压极限和弱磁运行范围内。

### 说明

#### 静态电机上执行静态检测

静态检测应在处于静态的电机上执行。 估算执行测量时电机的环境温度,并输入到 p0625 中; 如果使用的是 KTY 传感器, 请设置 p0600, p0601 并读取 r0035。 该值是电机热模型和RS/RR热适配的参考值。

除了等效电路图数据外,设置p1910 = 3还可以确定异步电机的磁化特性曲线。 由于该特性曲线的精度较高,所以应尽量在旋转测量中确定该特性曲线;不带编码器时, p1960 = 1, 3;带编码器时:p1960 = 2, 4。

变频器在弱磁中工作时,应确定该特性曲线,尤其是在矢量控制中。 借助磁化特性曲线可以更加精确地计算出弱磁中的磁化电流,并由此获得更高的转矩精度  $\ddot{\phantom{0}}$ 

# 说明

# 旋转检测的结果

和静态检测(p1910)相比, 旋转检测(p1960)能够更加精准地确定异步电机的额定磁化电流 和饱和特性曲线。

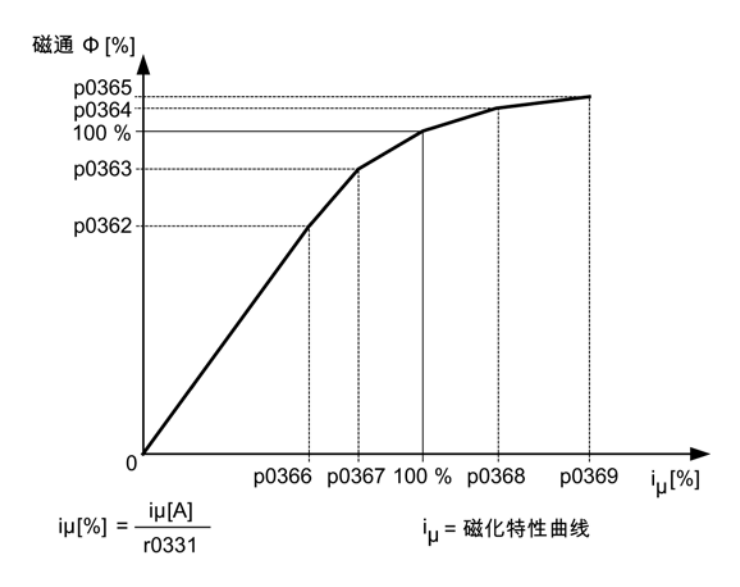

图 9-2 磁化特性曲线

### 电机数据检测的执行步骤

- 输入 p1910 > 0, 出现报警 A07991。
- 在下一次通电时执行电机数据检测。
- p1910 自动复位为0(表明检测成功)或 输出故障信息 F07990。
- r0047 显示电机数据检测所处的当前状态。

#### 说明

#### 非易失性存储

p0977或p0971的设置必须永久保存,以免丢失新的调节器设置。

警告 电机数据检测会导致电机意外运动从而引起生命危险 选择电机数据检测时,变频器调试后可能会使电机旋转。

- 请遵守一般安全说明。
- 在调试时必须保证紧急停机功能运行正常。

# 9.2.1.2 旋转测量与转速控制器优化

#### 描述

"旋转检测"可以由 p1960 或 p1900 = 1 激活。

和静态检测相比,旋转检测的主要区别在于转速控制器优化,在优化中会确定电机的转动 惯量并整定转速控制器。

此外,旋转检测还会确定异步电机的饱和特性曲线和额定磁化电流。

如果不希望在 p1965 中设置的转速下进行旋转检测,可在开始检测之前修改该参数, 建议设置较高的转速。

同样您也可以修改 p1961 中的转速,饱和特性曲线的确定和编码器测试将在该转速下进行。

```
转速控制器会根据动态响应系数 p1967 
并按照对称的优化法整定。在优化开始前应首先设置
p1967, 它只会影响调节器参数的计算。
```
如果在执行检测期间此处输入的动态响应系数无法使变频器稳定运行,或者转矩波动幅度 过大,变频器会自动降低该系数,并将结果显示在 r1968 中。 在检测结束后请检查在整个控制范围内变频器是否稳定运行。 如有必要,请手动降低动态响应系数或者适当调整转速控制器的Kp/Tn适配。

在异步电机调试期间,应采取以下步骤:

- 在电机拖动负载前,应执行完整的"旋转检测";不带编码器:p1960 = 1,带编码器  $p1960 = 2$ . 由于此时异步电机空载,因此可以得到更准确的饱和特性曲线和额定磁化电流。
- 电机带载后最好根据新的总转动惯量再次执行转速控制器优化。 选择参数 p1960 便可以执行优化;不带编码器 p1960 = 3;带编码器:p1960 = 4。 在执行转速控制器优化时,会自动取消参数 p1959 中的饱和特性曲线记录功能。

在调试永磁同步电机时,最好带载执行转速控制器优化(p1960 = 2/4)。

#### 旋转测量的过程 (p1960 > 0)

在给出使能信号和接通指令后,变频器便按照p1959和p1960的设置执行以下检测:

- 编码器测试 配备转速编码器时变频器会检查编码器旋转方向和线数。
- 只适用于异步电机:
	- 确定磁化特性曲线(p0362 至 p0369)
	- 确定磁化电流(p0320)和确定变频器相对于偏移补偿的偏移电压
	- 确定漏电感的饱和特性并设定电流调节器适配(p0391 至 p0393) 在 1LA1 和 1LA8 电机上(p0300 = 11, 18), 该检测会自动激活, 参见 p1959.5。
- 转速控制器优化
	- 设定 p1470 和 p1472, p1960 = 1 时(无编码器运行)
	- 设定 p1460 和 p1462, p1960 = 2 时(带编码器运行)
	- 取消 Kp 适配
- 设定加速前馈(p1496)
- 设定总转动惯量与电机转动惯量之比(p0342)

#### 说明

### 非易失性存储

p0977或p0971的设置必须永久保存,以免丢失新的调节器设置。

# 警告

# 电机运行时的数据检测会导致电机意外运动从而引起生命危险

选择了带优化的运行时的电机数据检测时,变频器调试后可能会使电机旋转,转速会达 到电机的最高转速。

- 请遵守一般安全说明。
- 在调试时必须保证紧急停机功能运行正常。

#### 说明

### 带编码器运行的转速控制器优化

如果在带编码器运行模式下执行转速控制器优化,闭环工作方式会临时自动切换到不带编 码器的转速控制方式,以便执行编码器测试。

### 9.2.1.3 简化的旋转检测

负载时不能总是执行正常的旋转检测。

运用简单的检测方法可以在第一次开启电机时执行简化的转动惯量测量、磁化电流测量和 饱和特性曲线测量。 该简化的旋转检测有两种方法:

- 简化测量 (p1959.12 = 1)
- 测量后: 直接过渡至运行(p1959.13 = 1)

在执行简化的旋转检测期间,驱动器不是运行至额定转速而是运行至 p1965 中设定的值(出厂设置 40%)。 用户可自行调整参数 p1961, 但该参数必须足够大以便机床能安全退出控制运行。 机床应尽量进行空转(转矩  $< 30 \% M_{\text{m}x}$ 

执行简化的旋转检测期间禁止保存参数,因为测量会自动保存参数,在测量结束后再次撤 销。

#### 简化测量 (p1959.12 = 1)

p1959.12 = 1 时执行简化的旋转检测。 此时磁通电流和转动惯量计算值略欠精确,省略了振荡测试。

测量结束后,驱动返回至静止状态,所有为执行测量而改变的参数再次复位为原始值。

#### 测量后:直接过渡至运行(p1959.13 = 1)

 $p1959.13 = 1$ 

时,驱动在结束简化的测量后不暂停,直接通过设置好的引导启动斜坡运行至所需的设定 转速。

因为在该测量过程中没有制动为静止状态并且也没有禁用脉冲,所以不需要更改参数,这 些参数以后在运行中可以写回去。

#### 测量时不更改控制器参数(p1959.11 = 1)

旋转检测时,驱动器在引导启动时自行改变其转速控制器参数。 参数 1959 位 3 和 4 未设置时也会发生该情况。 很多情况下,驱动器的去耦合会花费很多时间。 负载具有较高的转动惯量。 由驱动设置的控制器参数不会总是与驱动任务相适应,所以有时会对机械系统产生损坏。

p1959.11 = 1 时不会重新计算转速控制器参数。

# 9.2.1.4 参数

- r0047 电机数据检测和转速控制器整定
- p1300 开环/闭环工作模式
- p1900 电机静态检测和旋转检测
- p1959 旋转电机检测的配置
- p1960 旋转电机检测选择
- p1961 用于确定饱和特性曲线的转速
- p1965 用于转速控制器优化的转速
- p1967 用于转速控制器优化的动态响应系数
- r1968 用于转速控制器优化的当前动态响应系数
- r1969 转速控制器优化得出的转动惯量
- r1973 旋转测量编码器测试中确定的线数
- p1980 磁极位置检测方法
- r3925 电机检测的结果显示
- r3927 电机数据检测控制字
- r3928 旋转检测的配置

# 9.2.2 效率优化

# 描述

通过 p1580 进行效率优化可以:

- 降低不完全负载范围内的电机损耗
- 减少电机发出的噪音

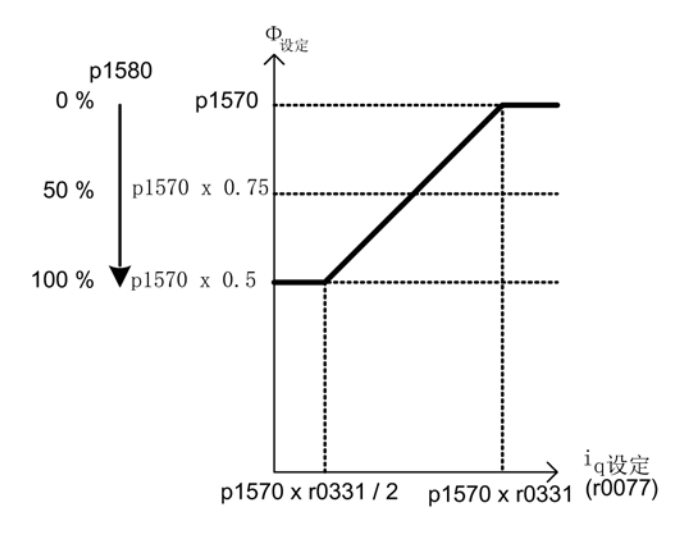

#### 图 9-3 效率优化

只有在动态响应要求较低的应用中,例如:水泵和风机,才推荐使用该功能。

设置 p1580 = 100 %, 使空载电机的磁通降低到设定磁通(p1570/2)的一半。 一旦电机带载运行,设定磁通就随负载线性升高,在大约 r0077 = r0331 x p1570 时达到 p1570 设定值。

在弱磁范围中,最终值会按照当前的弱磁系数降低。 将滤波时间(p1582)设为100 至 200 ms 的时间。 磁通差量(另见 p1401.1)会在励磁结束后在内部自动关闭。

# 功能图

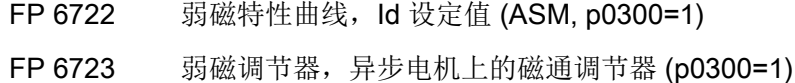

# 参数

- r0077 转矩电流的设定值
- r0331 当前电机磁化电流/短路电流
- p1570 磁通设定值
- p1580 效率优化
- p1582 磁通设定值平滑时间

# 9.2.3 异步电机的快速磁化

#### 描述

快速励磁功能用于异步电机,可缩短励磁时间。

# 特性

- 变频器注入接近限值的高励磁电流来快速建立磁场, 从而大大缩短了励磁时间。
- 在"捕捉重启"功能激活时,变频器按照 p0346 设定的励磁时间继续工作。

# 调试

设置参数 p1401.6 = 1 可以激活快速励磁。

在电机启动时便会执行以下步骤:

- 通过参数 p0644("异步电机的励磁电流限值")可以设置异步电机的最大励磁电流, 它以允许的 功率单元额定电流(r0207[0])为基准。
- 励磁电流设定值跃升至参数 p0644 中设置的值或最大值(0.9 倍的 r0067,励磁电流设定值上限)。
- 磁通随着励磁电流设定值尽快上升。
- 变频器注入磁通设定值r0083。
- 一旦磁通达到阈值 p1573 (最小 10 %、最大 200 %、出厂 100 %),变频器便结束励磁,输出转速设定值。在负载较大时,设置的磁通阈值不能太 小,因为在励磁期间,转矩电流一直受限。

#### 说明

#### 磁通阈值的作用

只有当励磁期间磁通实际值超过阈值p1573的时间小于p0346中设置的时间时,p1573 才产生作用。

- 在达到磁通设定值 p1570 后,变频器停止励磁。
- 励磁电流设定值由具有比例增益(p1590)的磁通调节器和可设定的滤波时间(p1616)降 低到零。

# 提示

在选中了快速励磁(p1401.6 = 1)时,变频器内部会关闭软启动,并输出报警 A07416。 定子电阻检测功能激活时(参见 p0621"重启后检测定子电阻"), 变频器内部会关闭快速励磁功能并输出报警 A07416。 在"捕捉重启"功能中,该参数没有作用,即:不会执行快速励磁, 参见 p1200。

# 功能图

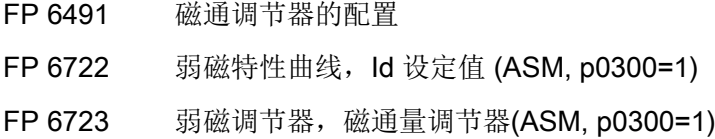

# 参数

- p0320 电机的额定磁化电流/短路电流
- p0346 电机励磁时间
- p0621 重启后检测定子电阻
- p0640 电流极限
- p0644 异步电机的励磁电流限值
- p1401 磁通调节器的配置
- p1570 磁通设定值
- p1573 励磁中的磁通阈值
- p1590 磁通调节器器比例增益
- p1616 电流设定值的滤波时间

# 9.2.4 Vdc 控制

描述

如果在直流母线中存在过压或欠压,可以采取相应措施激活"Vdc 控制"功能。

- 直流母线中的过压
	- 典型原因: 驱动以再生馈电方式运行,供给直流母线的电能过多。
	- 解决办法: 降低再生转矩,将直流母线电压限制在允许值范围内。

#### 说明

# 故障信息 F30002 "直流母线过压"

如果在断路或快速切换负载时经常失灵,并出现故障信息 F30002 "直流母线过压",可以通过提高 Vdc 控制器的增益系数 p1250 (p1290) 加以改善,如从 1.00 提高到 2.00。

- 直流母线中的欠压
	- 典型原因: 电源断电或直流母线电源断电。
	- 解决办法: 为正在运行的驱动规定一个再生转矩,以补偿现有的电能损耗,从而稳定直流母线 中的电压。 这种方法被称为动能缓冲。 一旦驱动运行无法进行馈电,动能缓冲便立即停止。

# 属性

- Vdc 控制
	- 它由相互独立的 Vdc max控制和 Vdc min控制(动能缓冲)组成。
	- 并包含一个共有的 PI 控制器。借助动态系数可以单独设置 Vdc\_min控制和 Vdc\_max控制。
- Vdc\_min控制(动能缓冲)
	- 在出现短暂的电源断电时,电机中的动能会用于缓冲直流母线电压,并因此延迟驱 动关机。
- Vdc\_max控制
	- 在出现短时的再生馈电负载时,通过该功能可以使得驱动不会因"直流母线过压"断 电。
	- 只有在电源没有激活直流母线控制并且没有馈电的情况下,才建议使用 Vdc\_max控制功能。

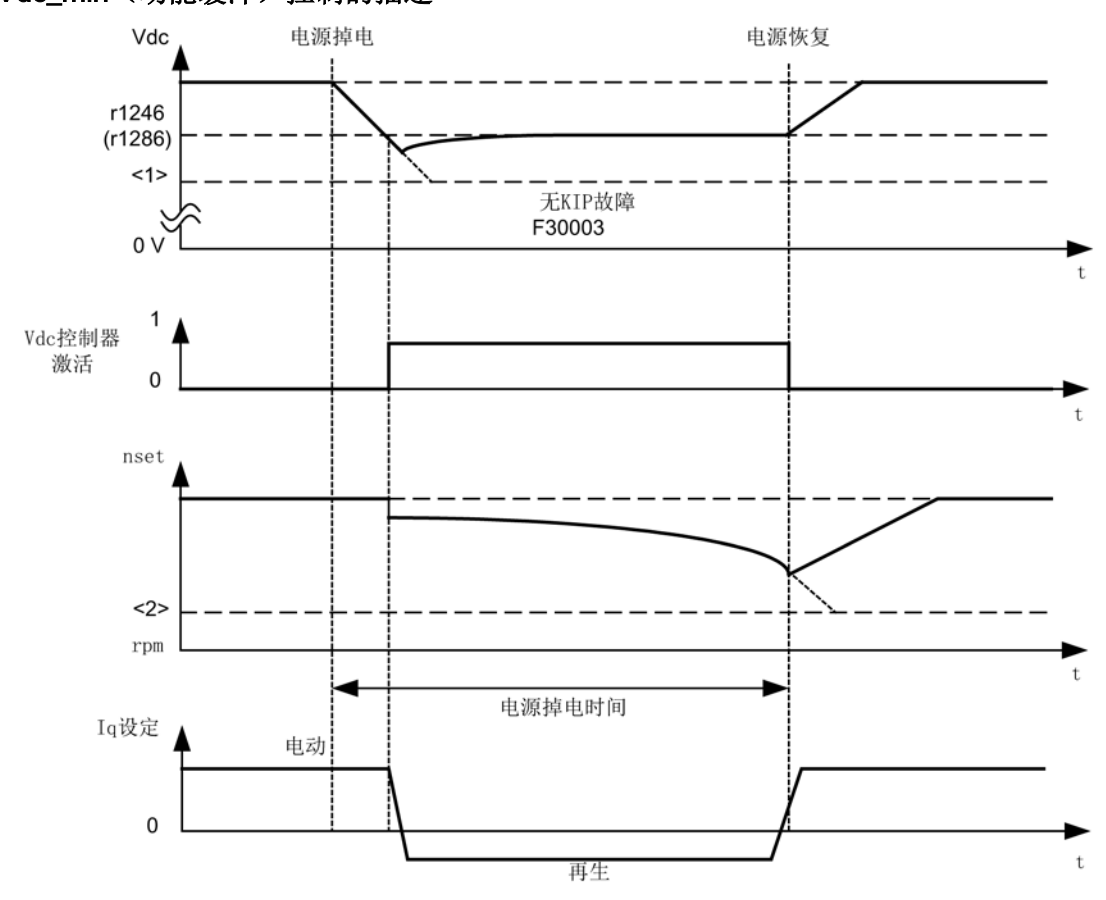

# Vdc\_min(动能缓冲)控制的描述

图 9-4 Vdc\_min(动能缓冲)的控制的接通/断开

#### 说明

#### 动能缓冲激活

只有当选件 (TM31, SMC30, VSM, …)由外部电源供电时,才允许激活动能缓冲功能!

Vdc\_min 控制通过 p1240 = 2,3 (p1280) 使能后, 一旦电源断电, 而直流母线电压低出 Vdc\_min 接通阈值 r1246 (r1286), Vdc\_min 控制便开始生效。 通常,电机转速降低时驱动电机的再生能量(制动能量)会为变频器的直流母线电压供电 。换句话说, 当 Vdc min 控制生效时,电机转速不再跟踪主设定值,而是逐渐降低,直至停机。 在此期间,驱动会保持运行,直到低出直流母线电压的断路阈值(见插图 "接通/断开 Vdc min 控制"<1>)。

#### 说明

# 括号中的参数

括号中的所有参数都是针对 V/f 控制。

V/f 控制和转速控制之间的区别:

● V/f 控制

Vdc\_min控制器作用于转速设定值通道。 Vdc\_min 控制器激活后,驱动的设定转速会降低,直到驱动进入再生馈电运行。

● 转速控制

Vdc\_min控制器作用于转速控制器的输出,并且会影响转矩电流设定值。 Vdc\_min 控制器激活后,转矩电流设定值会降低,直到驱动进入再生馈电运行。

电源断电时,由于不再能从供电系统获取电能,直流母线电压开始下降。

一旦它下降到通过参数 p1245 (p1285) 设定的直流母线电压阈值, Vdc\_min 控制器便会激活。 由于该控制器的 PID

属性, 电机转速会降低, 直到驱动的再生电能使得直流母线电压保持在 p1245 (p1285) 中设定的电平上。

在这个阶段,驱动的动能很大程度上决定了电机转速的下降特性曲线,并进而决定了动能 缓冲的持续时间。在离心力驱动如风机上,缓冲时间可能持续数秒;而在较轻旋转质量的 驱动如水泵上,缓冲时间可能只需 100-200 ms。 电源恢复供电后, Vdc min 控制器便不再生效,驱动随后会沿着斜坡函数发生器上的斜坡运行到设定转速。 只要 Vdc min 控制器处于生效状态, 便会输出警告

A7402 (驱动: 直流母线电压最小控制器激活)。

如果驱动因为快接近停机状态而无法再反馈电能时,直流母线电压会继续下降。 一旦低出最低直流母线电压(参见插图"接通/断开 Vdc\_min 控制"<1>),便会出现故障信息 F30003(功率部件:直流母线欠压),驱动因此断电。 如果在 Vdc\_min 控制激活时,转速低出了参数 p1257 (p1297) 设定的转速阈值(参见"接通/断开 Vdc\_min控制" <2>), 便会出现故障信息 F7405(驱动:动能缓冲低出最低转速),驱动因此断电。 如果希望在 Vdc\_min 控制已使能、驱动不停机的前提下使直流母线欠压导致断路(F30003), 必须通过动态系数 p1247 (p1287) 优化该控制器。 提高 p1247 (p1287) 中的动态系数可以使得控制器更快发挥作用。 但是这个参数的标准设置已足够用于大多数的应用场合。

参数 p1256 = 1 (p1296) 时会激活动能缓冲的时间监控。 该监控时间可以在参数 p1255 (p1295) 中设定。

如果动能缓冲时间,即电源断电时间大于此处设定的时间,便会出现故障信息 F7406 (驱动:动能缓冲超出最长持续时间)驱动因此断电。

标准设置中,针对该故障的响应设为 OFF3。

从而可以借助该功能在断电时实现可控的驱动停机。

此时,驱动产生的过多的再生能量只能通过附加的制动电阻来消耗。

# Vdc max控制的描述

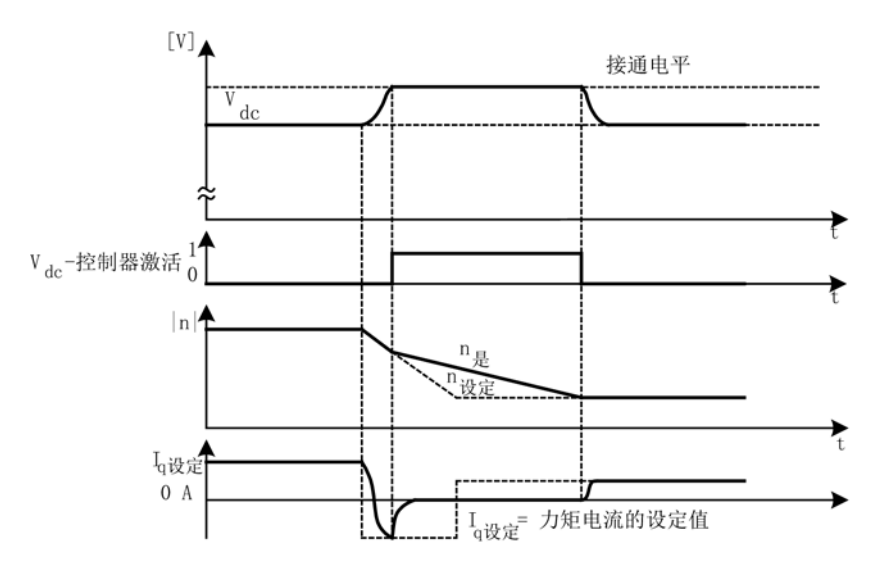

图 9-5 接通/断开 Vdc\_max控制

Vdc\_max控制的接通电平(r1242 或 r1282)是按照以下方式计算的:

- 当自动检测接通电平关闭时p1254 (p1294) = 0:
	- 交流-交流设备: r1242 (r1282) = 1.15 x √2 x p0210(设备输入电压)
	- 直流-交流设备: r1242 (r1282) = 1.15 x p0210 (设备输入电压)
- 当自动检测接通电平启用时 p1254 (p1294) = 1: r1242 (r1282) = Vdc\_max - 50 V (Vdc\_max: 变频器的过压阈值)

# 功能图

FP 6220 (FP 6320) Vdc\_max 控制器和 Vdc\_min 控制器

# 参数

- p1240 (p1280) Vdc 控制器或 Vdc 监控的配置
- r1242 (r1282) Vdc max控制器的接通电平
- p1243 (p1283) Vdc max控制器的动态系数
- p1245 (p1285) 最小 Vdc 控制器的接通电平 (动能缓冲)
- r1246 (r1286) 最小 Vdc 控制器的接通电平 (动能缓冲)
- p1247 (p1287) 最小 Vdc 控制器的动态系数 (动能缓冲)
- (p1288) Vdc max控制器, 斜坡函数发生器的反馈系数(V /f)
- p1249 (p1289) Vdc max控制器的转速阈值
- p1250 (p1290) Vdc控制器的比例增益
- p1251 (p1291) vdc控制器的积分时间
- p1252 (p1292) Vdc控制器的预调时间
- (p1293) Vdc\_min控制器输出限幅(V/f 控制)
- p1254 (p1294) vdc max控制器, 自动检测接通电平
- p1255 (p1295) Vdc min控制器的时间阈值
- p1256 (p1296) 最小 Vdc 控制器的响应 (动能缓冲)
- p1257 (p1297) Vdc min控制器的转速阈值
- r1258 (r1298) Vdc控制器输出

# 9.2.5 自动重新启动(WEA)

描述

自动重启功能可以自动启动一些由于电源欠压或电源故障而跳闸的变频器。 此时,变频器上的报警将自行应答,变频器自动启动。

变频器的自动重启分为两种情况:

- 从静态开始的正常启动。
- 通过"捕捉"尚在旋转的电机重启(捕捉重启) 对于一些转动惯量和负载转矩较小、在数秒内便可以静止的驱动,如压起水柱的水泵
	- ,建议从静态重启变频器。

#### 说明

#### 转动惯量较大的驱动

而对于转动惯量较大的驱动,如风机,可以另外激活"捕捉重启"功能,它可以使变频器切 换到尚在旋转的电机。

# 警告

# 自动重启时电机意外运动会引起生命危险

p1210 设为大于 1 的值时, 电机会自动重启, 无需给出"开"指令。 如果电源长时间掉电并激活了自动重启(p1210 > 1),电机可能会长时间静止,看上去如同断电。 如果进入这种电机的工作范围,可能会造成人员伤亡或财产损失。

- 请遵守一般安全说明。
- 必须保证紧急停机功能运行正常。

# 自动重启模式

| p1210       | 模式                              | 含义                                                                                                    |
|-------------|---------------------------------|----------------------------------------------------------------------------------------------------|
| $\mathbf 0$ | 禁止自动重启                          | 自动重启失效                                                                                                    |
| 1           | 应答所有故障信息,不<br>自动重启              | $p1210 = 1$<br>时, 故障原因排除后, 故障信息将自行应答。<br>如果在故障成功应答后再次出现该故障,该故障信<br>息也将自行应答。当信号"开/关1"(控制字1,位<br>0) 处于高电平时, 故障信息成功应答和再次出现故<br>障之间必须至少间隔 p1212 + 1 秒的时间。<br>信号"开/关<br>1"处于低电平时, 故障信息成功应答和再次出现故<br>障之间必须间隔至少 1 秒。 p1210 = 1<br>时, 如果由于某个故障频繁出现而导致应答失败,<br>则不会生成故障信息 F07320。 |
| 4           | 在电源掉电后自动重启<br>, 如果失败不继续尝试<br>重启 | $p1210 = 4$<br>时, 只有在以下情况下才会执行自动重启: 在电机<br>模块上同时出现了故障 F30003; 二进制互联输入<br>p1208[1]<br>上出现高位信号; 或者在驱动对象"A Infeed"上出<br>现故障 F06200。<br>如果还存在其他故障,也会一起应答这些故障,并<br>在执行启动时继续出现。 CU 的 24 V<br>电源断电会被视为供电系统断电。                                                                  |
| 6           | 出现故障后自动重启,<br>如果失败会继续尝试自<br>动重启 | p1210 = 6 时, 在出现任意故障后或 p1208[0] = 1<br>时会执行自动重启。如果故障先后出现,可以在<br>p1211 中确定启动尝试的次数。可以通过 p1213<br>设定时间监控。                                                                                                    |
| 14          | 在电源掉电、手动应答<br>故障信息后自动重启         | 和p1210 =<br>4一样, 只是必须手动应答现有故障信息。                                                                                                    |
| 16          | 在出现故障、手动应答<br>故障信息后自动重启         | 和p1210 =<br>6一样, 只是必须手动应答现有故障信息。                                                                                                    |

表格 9- 2 自动重启模式

#### 启动次数(p1211)和等待时间(p1212)

通过 p1211 可以设定启动次数。 在每次成功应答故障后,启动次数都会减少一次(电源必须恢复供电或供电报告就绪)。 如果设定的启动次数用完,会输出故障 F07320。

p1211 = x 时,会进行 x + 1 次启动。

#### 说明

#### 开始尝试启动

一旦出现故障,便开始尝试启动。 故障会每间隔一半的等待时间 p1212 自行应答。 在成功应答故障和恢复供电后,设备再次自动上电。

当捕捉重启和异步电机的励磁结束(r0056.4 = 1) 并且经过数秒后, 启动成功结束。 此时启动计数器才会恢复到 p1211 的初始值。

如果在成功应答和启动结束之间出现其他的故障,同样这些故障的应答也会使得启动计数 器递减。

#### 自动重启中电源恢复的监控时间(p1213)

● p1213[0] = 自动重启中电源恢复的监控时间

监控时间从发现故障开始计算。 如果自行应答没有成功,监控时间会继续计算。 如果在监控时间届满后变频器还没有成功重启(捕捉重启和电机励磁必须已结束: r00 56.4 = 1),便会报告故障 F07320。

p1213 = 0 时, 监控功能取消。如果设定的 p1213 小于以下时间的总和: p1212、p0346 励磁时间和捕捉重启产生的额外等待时间,在每次重启时都会生成故障 F07320。 如果在 p1210 = 1 时 p1213 中设定的时间小于 p1212,同样在每次重启时都会生成故障 F07320。

如果不能立即成功应答出现的故障,必须延长监控时间(例如:持续出现故障时)。

在 p1210 = 14 或 16 时必须在 p1213[0] 规定的时间内手动应答现有故障信息, 否则会在设定的时间经过后输出故障信息F07320。

● p1213[1] = 启动计数器复位的监控时间

在变频器成功自动重启且 p1213[1] 中设置的时间经过后, 启动计数器(见 r1214)才再次恢复为初始值 p1211。 在只应答故障信息但不自动重启的方式(p1210 = 1)中,该时间没有作用。 等待时间在电源恢复供电、控制单元启动后才开始计时。 在输出故障信息F07320、撤销了接通指令并应答故障信息后,启动计数器恢复为初始 值 p1211。

一旦初始值p1211或模式p1210有所变化,启动计数器立即更新。

#### 不自动重启时的故障号 (p1206)

通过p1206[0...9]可以最多选择10个故障号,在出现这些故障时禁止变频器自动重启。 只有在 p1210 = 6 或 p1210 = 16 时, 该参数才生效。

#### 参数

- p1206 [0...9] 不自动重启时的故障号
- p1210 自动重启模式
- p1211 自动重启中的启动次数
- p1212 自动重启中的启动等待时间
- p1213 自动重启的监控时间
- r1214 自动重启状态

# 设置

为防止在变频器重启时电机进入反相,变频器会首先等待电机完成去磁(等待时间=2.3 x 电机励磁时间常数)。 在给出逆变器使能并向电机注入电压前,变频器也会等该时间结束。

# 9.2.6 捕捉重启

描述

使用"捕捉重启"功能(由 p1200 使能)可以使变频器切换到尚在旋转的电机。 在不采用捕捉重启的变频器启动中,旋转的电机内不会形成磁场。 由于没有磁场, 电机不会产生转矩, 因此可能会由于过流(F07801)而导致电机停机。 捕捉重启功能首先确定驱动的转速,V/f 控制或矢量控制将采用该转速初始化。 从而可以使变频器频率和电机频率实现同步。

在变频器的标准启动中,电机必须处于停机状态,然后变频器使电机加速到设定值。 然而在很多应用场合中,都不符合这个前提条件。

此时一般分为两种情况:

- 1. 驱动受外力作用旋转, 例如: 水泵驱动上的水流冲力或风机驱动上的空气抽力。 此时驱动也可能反向旋转。
- 2. 驱动在之前的一个切断过程下旋转,例如:OFF2 或电源掉电。 由于驱动支路中还存有动能,驱动缓慢自由停止。 (示例: 具有较大转动惯量,并且负载特性曲线在低转速区急剧下降的引风机)。

根据所选设置(p1200),捕捉重启功能在以下情况下激活:

- 电源恢复后并且自动重启功能激活时
- 当自动重启功能激活并且使用 OFF2 指令(脉冲禁止)停机后
- 发出 ON 指令时

#### 说明

#### 捕捉重启应用

捕捉重启必须应用在电机可能还在旋转或正在由负载驱动时。 否则可能由于过流(F7801)而停机。

#### 说明

#### 捕捉重启说明

如果设置的参数 p1203(查找速度的系数)值较大,查找曲线会比较平坦,因而查找时间也会较长。 与此相反,查找速度值比较小时,曲线坡度较大,查找时间变短。 对于转动惯量较小的电机,捕捉重启会使电机稍微加速。 在组合驱动中,由于单个电机的减速特性各不相同,因此不应激活捕捉重启功能。

# 9.2.6.1 无编码器捕捉重启

描述

根据参数 p1200 的设置, 在 p0347

去磁时间届满后, 捕捉重启功能以最大搜索速度n最大搜索开始, 参见插图"捕捉重启"。

n最大搜索= 1.25 x n最大 (p1082)

在 V/f 控制和矢量控制中, 该功能的作用过程是不同的:

● V/f 特性曲线(p1300 < 20): 按照由参数 p1203 得出的搜索速度,搜索频率随电机电流降低。 此时会注入可设定的搜索电流 p1202。 如果搜索频率接近转子频率,便会出现一个电流最小值。 接着在查找到的频率上对电机励磁。 在励磁期间(p0346)内, 输出电压会升高到由 V/f 特性曲线得出的电压值,参见插图"捕捉重启"。

● 无转速编码器的矢量控制: 电机转速由电机模型中的转速适配控制回路确定。 此时会首先注入搜索电流(p1202) ,然后从最大搜索频率开始激活控制器。 控制器的动态响应可以由搜索速度系数(p1203)改变。 如果转速适配控制器的偏差不大,励磁会继续进行,持续 p0346 中设定的时间。

在励磁时间 p0346 届满后, 斜坡函数发生器会设为转速实际值, 电机上升到设定频率。

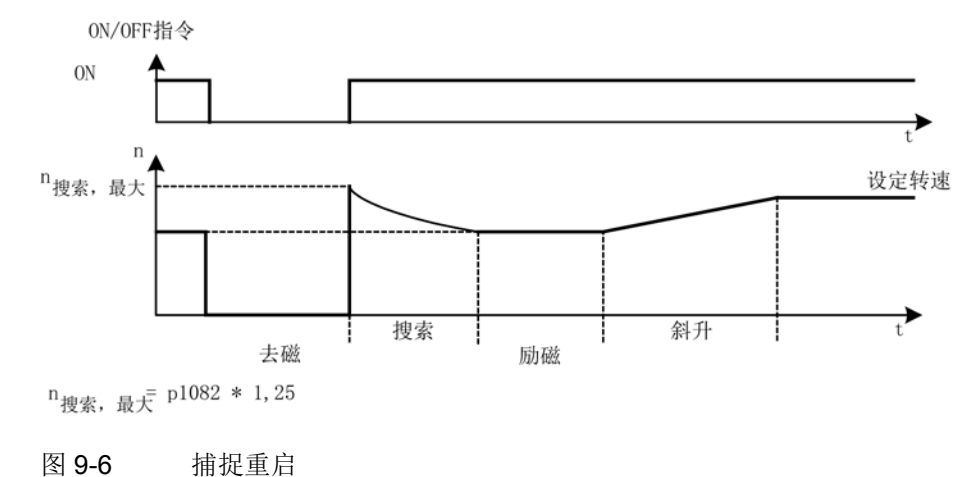

# 警告

#### 捕捉重启激活时电机意外运动会引起生命危险

在捕捉重启功能(p1200)激活时,尽管驱动处于停机状态,而且设定值为 0,但驱动仍可能会由于搜索电流而加速。

如果电机处于该状态,而进入它的作业范围,可能会造成人员伤亡或财产损失。

- 请遵守一般安全说明。
- 必须保证紧急停机功能运行正常。

#### 说明

#### 永磁同步电机上的无编码器捕捉重启

永磁同步电机上的无编码器捕捉重启中必须使用电压监控模块 VSM10, 以便检测电机转速。

#### 长电缆应用中没有编码器的捕捉重启

在长电机电缆应用中,上述方法可能会使捕捉重启出错。 在这种应用中需要进行以下设置:

- 在开始电机数据检测前在 p0352 中输入电缆电阻
- 将 p1203 起码设置为 300%。 和低于300%的值相比,该设置会延长捕捉重启的时间。

#### 说明

#### 捕捉重启优化

为优化捕捉重启, 最好用Trace功能记录信号, 必要时可根据记录继续调整p1202和p1203。

### 快速捕捉重启(只在异步电机上)

在无编码器运行(矢量控制、线性和抛物线 V/f 控制)时可以激活"快速捕捉重启"功能。 快速捕捉重启时,开始频率设为零。 在该方式下捕捉重启时间大约为 200ms。

快速捕捉重启在以下条件下生效:

- 电流控制循环时间 250μs 或 400μs(不带电机侧滤波器和长电缆)
- 矢量控制时达到 4 倍额定转速
- V/f 控制时到达额定转速

#### 说明

"快速捕捉重启"只适合在异步电机上应用。

在专家列表中进行快速捕捉功能的设置。

1. 通过设置 p1780.11 = 1 选择"快速捕捉重启"。

带编码器的运行中忽略该位的设置,因为此时不能进行快速捕捉重启。

- 2. 快速捕捉重启与正常的捕捉重启一样通过参数 p1200 激活。
- 3. 必须在静止状态时(p1900 = 2)执行电机数据检测以便确定电缆电阻。

关键参数是电机定子电阻(p0350)和电机定子漏感(p0356)。

快速捕捉重启具有以下显示位:

- V/f 控制: r1204.14 (快速捕捉重启开启)。
- 矢量控制: r1205.16 (快速捕捉重启开启)或 r1205.17 (快速捕捉重启结束)。

#### 说明

#### 搜索电流不允许太小

在快速捕捉重启出现问题时,将搜索电流(p1202)值设为 > 30 % 时会有帮助。 当驱动器在弱磁场中运行或带有电机侧滤波器或长电缆运行时,也会出现问题。

#### 带 VSM10 电压测量的快速捕捉重启

测量电机的端子电压可以缩短旋转异步电机上的接通时间。

设置带电压检测的快速捕捉重启:

- 1. 选择用于快速捕捉重启的电压测量:p0247.5 = 1。
- 2. 激活捕捉重启:p1200 > 0。

下列状态位显示了捕捉重启的走势:

1. V/f 控制: r1204.15

2. 矢量控制:r1205.18、r1205.19、r1205.20

#### 说明

# 电压幅值不可以过小

如果测出的电压幅值超出了限值(变频器额定电压的 1 %),系统会禁用带电压检测的捕捉重启并查找电机转速。

### 9.2.6.2 带编码器时的捕捉重启

# 描述

在 V/f 控制和矢量控制中,该功能的作用过程是不同的:

- V/f 特性曲线(p1300 < 20)" 过程同无编码器时的捕捉重启,参见章节"无编码器时的捕捉重启"
- 带转速编码器的矢量控制: 由于转速已知, 可以立即在相应的频率下继续充磁。 充磁时间在 p0346 中规定。 在充磁时间届满后,斜坡函数发生器会设为转速实际值,电机上升到设定转速。

# 警告

#### 捕捉重启激活时电机意外运动会引起生命危险

在捕捉重启功能(p1200)激活时,尽管驱动处于停机状态,而且设定值为 0,但驱动仍可能会由于搜索电流而加速。

如果电机处于该状态,而进入它的作业范围,可能会造成人员伤亡或财产损失。

- 请遵守一般安全说明。
- 必须保证紧急停机功能运行正常。

# 9.2.6.3 参数

- p0352 电缆电阻
- p1200 捕捉重启的工作方式
	- 0: 捕捉重启失效
	- 1: 捕捉重启始终生效(只在设定值方向启动)
	- 2: 捕捉重启在接通、出现故障、OFF2 后激活(只在设定值方向启动)
	- 3: 捕捉重启在出现故障、OFF2 后激活(只在设定值方向启动)
	- 4: 捕捉重启始终生效(只在设定值方向启动)
	- 5: 捕捉重启在接通、出现故障、OFF2 后激活(只在设定值方向启动)
	- 6: 捕捉重启在出现故障、OFF2 后激活(只在设定值方向启动)
- p1202 捕捉重启搜索电流
- p1203 捕捉重启搜索速度的系数
- r1204 捕捉重启 V/f 控制状态
- r1205 捕捉重启矢量控制状态

### 说明

#### 确定捕捉重启搜索方向

p1200 = 1, 2, 3 时: 搜索在两个方向上进行, 朝设定值方向开始 p1200 = 4, 5, 6 时: 只朝设定值方向搜索。

# 9.2.7 电机切换

#### 9.2.7.1 描述

MDS切换可用于例如:

- 在不同电机间进行切换
- 电机数据的适配

#### 说明

#### 切换到正在旋转的电机

如需切换到正在旋转的电机,必须激活捕捉重启功能。

# 9.2.7.2 示例:在两个电机之间切换

# 前提条件

- 首次调试已经结束。
- 2 个电机数据组(MDS), p0130 = 2
- 2 个变频器数据组(DDS), p0180 = 2
- 2 个数字量输出,用于控制辅助接触器
- 2 个数字量输入,用于监控辅助接触器
- 1 个数字量输入,用于选择数据组
- 2 个辅助接触器,带辅助触点(1 个常开触点)
- 2个电机接触器, 带正压式辅助触点(1个常闭触点, 1个常开触点)

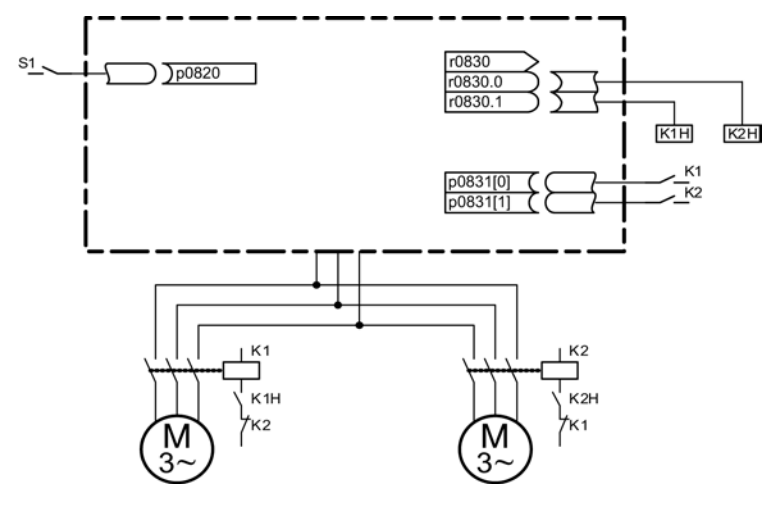

图 9-7 电机切换的示例

| 参数              | 设置             | 注释                                                                           |
|-----------------|----------------|------------------------------------------------------------------------------|
| p0130           | $\overline{2}$ | 配置 2 个电机数据组(MDS)                                                             |
| p0180           | $\overline{2}$ | 配置 2 个变频器数据组(DDS)                                                            |
| p0186[01]       | 0, 1           | MDS 指定给 DDS。                                                                 |
| p0820           | 数字量输入 DDS 选择   | 通过 DDS                                                                       |
| p0821 至 p0824   | $\mathbf 0$    | 选择可以选定用于电机切换的数字量输入。<br>编码是二进制的(p0820 = 位 0, 依此类推)。                           |
| p0826[01]       | 1, 2           | 任意的不同编号表明不同的热模型。                                                             |
| p0827[01]       | 0, 1           | 将 r0830 的位元指定给 MDS。 p0827[0] = 0<br>时, 通过 DDS0 选择了 MDS0 后, 位 r0830.0<br>将置位。 |
| r0830.0和r0830.1 | 数字量输出辅助接触器     | 将该位指定给用于辅助接触器的数字量输出。                                                         |
| p0831[01]       | 数字量输入辅助触点      | 指定用于反馈电机接触器状态的数字量输入。                                                         |
| p0833.00 和 .01  | 0, 0           | 接触器回路的控制和脉冲封锁由变频器来执行。                                                        |

表格 9- 3 电机切换示例中的设置

# 电机切换过程

- 1. 脉冲封锁: 通过 p0820 至 p0824 选择了一个新的变频器数据组后,会执行脉冲封锁。
- 2. 打开电机接触器: 电机接触器 1 打开(r0830 = 0);状态位"电机切换激活"(r0835.0)置位。
- 3. 切换变频器数据组: 激活请求中的数据组(r0051 = 当前生效的数据组,r0837 =请求中的数据组)。
- 4. 电机接触器控制: 在电机接触器 1 发出反馈"电机接触器已打开"后,r0830 中相应的位元置位,电机接触器 2 处于控制中。
- 5. 使能脉冲:
- 在电机接触器 2 发出反馈"电机接触器已闭合"后,位元"电机数据组切换激活"(r0835.0)复位, 脉冲使能 。 电机切换结束。

# 9.2.7.3 功能图

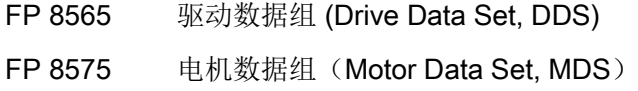

# 9.2.7.4 参数

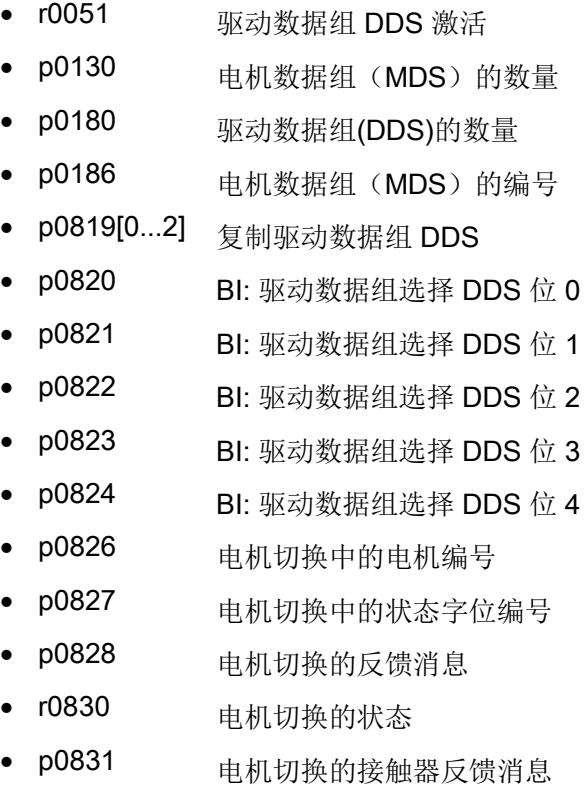

• p0833 数据组切换的配置

# 9.2.8 摩擦特性曲线

描述

摩擦特性曲线可以补偿电机和工作设备产生的摩擦转矩。 借助它可以预先调节转速控制器,优化它的控制性能。

摩擦特性曲线使用 10 个支点。 支点的坐标由转速参数(p382x)和转矩参数(p383x)加以说明,支点 1 = p3820 和 p3830,支点 10 = p3829 和 p3839。

### 特性

- 一共有 10 个支点构成一条摩擦特性曲线。
- 自动功能"摩擦特性曲线记录"可以记录摩擦特性曲线。
- 模拟量互联输出 (r3841)可以作为摩擦转矩(p1569)接入。
- 可以激活并取消摩擦特性曲线(p3842)。

#### 调试

p382x 中的缺省转速是首次调试期间、由最高转速 p1082 决定的测量用转速。 必要时可以修改该转速。

通过 p3845 可以激活自动的摩擦特性曲线记录(Record)功能。 在下一次给出使能后,变频器便开始记录该曲线。

可以进行下列设置:

- p3845 = 0 取消摩擦特性曲线记录功能
- p3845 = 1 摩擦特性曲线记录功能激活所有方向 在两个旋转方向上确定曲线。 计算正向和负向上的测量结果的平均值,并输入到 p383x 中。
- p3845 = 2 摩擦特性曲线记录功能激活正向
- p3845 = 3 摩擦特性曲线记录功能激活负向

p3847可设定一段延时供电机热启动,达到工作温度。 在该时间内,电机会逐渐上升到为摩擦特性曲线记录设置的最高转速并保持该转速,以达 到工作温度, 然后再以最高转速旋转,开始记录。

# 警告 摩擦特性曲线记录时电机意外运动会引起生命危险 在记录摩擦特性曲线时变频器可能会使电机旋转,转速会达到电机的最高转速。 如果进入这种电机的工作范围,可能会造成人员伤亡或财产损失。 • 请遵守一般安全说明。

• 必须保证紧急停机功能运行正常。

#### 功能图

FP 7010 摩擦特性曲线

### 参数

- p3820 摩擦特性曲线值 n0
- $\bullet$  ...
- p3839 摩擦特性曲线值 M9
- r3840 摩擦特性曲线状态字
- r3841 摩擦特性曲线输出
- p3842 摩擦特性曲线激活
- p3843 摩擦特性曲线平滑时间摩擦力矩差值
- p3844 摩擦特性曲线编号切换点(上部)
- p3845 摩擦特性曲线记录功能激活
- p3846 摩擦特性曲线记录的斜坡升降时间
- p3847 摩擦特性曲线记录的热启动时间

# 9.2.9 电枢短路制动,直流制动

#### 9.2.9.1 概述

外部电枢短路功能应用在永磁同步电机上,可以在脉冲封锁条件下控制一个外部接触器, 使该接触器通过电阻短接电机, 以消耗电机产生的动能。

内部电枢短路功能应用在永磁同步电机上,可以通过短接功率单元中的桥臂来吸收电机的 功率,从而使电机制动。

直流电制动功能应用在异步电机上,它通过向电机注入直流电来使电机制动。

#### 9.2.9.2 外部电枢短路制动

#### 描述

外部电枢短路制动功能只适用于同步电机。

它最适合用于危险情况下的制动,即:变频器无法实现可控制动的情况,例如:电源断电 、紧急停止或者整流单元不具有再生反馈能力时。

在该制动方式中,电机的定子绕组被多个外部制动电阻短接,

相当于在电机回路中形成了额外的一个电阻,用于消耗电机内残留的动能。

外部电枢短路制动可以由 p1231 = 1 (带接触器反馈)或 p1231 =

2 (不带接触器反馈)激活。 此时变频器会首先封锁脉冲, 然后触发电枢短路。

该功能通过输出端子控制一个外部接触器,使该接触器在脉冲封锁后通过多个电阻短接电 机。

外部电枢短路功能只能应用在永磁同步电机上(p0300 = 2xx)。

#### 注意

#### 使用无短路保护的电机会导致设备损坏

使用无短路保护的电机,在激活外部电枢短路制动时会导致电机损坏。

- 只允许使用带短路保护的电机。
- 须使用配套的抗短路电阻。

#### 说明

#### 设置出错的后果

设置出错时,例如:选择了异步电机,但又选择了外部电枢短路,变频器会输出故障信息 F07906 "电枢短路/内部电压保护:设置错误"。

#### 功能图

FP 7014 工艺功能 - 外部电枢短路

# 参数

- p0300 电机类型选择
- p1230 BI: 激活电枢短路制动/直流制动
- p1231 电枢短路/直流电制动的配置
	- 1: 外部电枢短路含接触器反馈
	- 2: 外部电枢短路不含接触器反馈
- p1235 BI: 外部电枢短路接触器反馈
- p1236 外部电枢短路接触器反馈的监控时间
- p1237 外部电枢短路,接触器打开的等待时间
- r1238 CO: 外部电枢短路的状态
- r1239 CO/BO: 电枢短路/直流电制动的状态字

# 9.2.9.3 内部电枢短路制动

# 描述

内部电枢短路制动功能只适用于同步电机。

它最适合用于危险情况下的制动,即:变频器无法实现可控制动的情况,例如:电源断电 、紧急停止或者整流单元不具有再生反馈能力时。

在该制动方式中,电机的定子绕组被功率单元内的一条桥臂短接,

相当于在电机回路中形成了额外的一个电阻,用于消耗电机内残留的动能。

内部电枢短路制动通过 p1231 = 4 配置, 通过 p1230 激活。 此时变频器会首先封锁脉冲,然后触发电枢短路。

内部电枢短路功能只能应用在永磁同步电机上(p0300 = 2xx)。

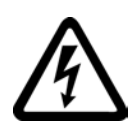

# 危险

# 电枢短路制动可引发触电导致生命危险

在脉冲封锁、该功能激活后,所有电机端子都处于一半的直流母线电位。 接触带电部件会造成人员重伤, 甚至死亡。

• 请遵守一般安全说明。

# 注意

# 使用无短路保护的电机或错误选型的功率模块/电机模块会导致设备损坏

使用无短路保护的电机,在激活内部电枢短路制动时会导致电机或功率模块/电机模块损 坏。

- 只允许使用带短路保护的电机。
- 须使用配套的抗短路电阻。
- 功率模块/电机模块必须按照电机 1.8 倍的短路电流选型。

# 功能图

FP 7016 工艺功能 - 内部电枢短路

# 参数

- p0300 电机类型选择
- p1230 BI: 激活电枢短路制动/直流制动
- p1231 电枢短路/直流电制动的配置
	- 4: 内部电枢短路/直流电制动
- r1239 CO/BO: 电枢短路/直流电制动的状态字

# 9.2.9.4 直流电制动

描述

直流电制动功能只适用于异步电机。

它最适合用于危险情况下的制动,即:变频器无法实现可控制动的情况,例如:电源断电 、紧急停止或者整流单元不具有再生反馈能力时。

直流电制动通过设置 p1231 = 4 或 p1231 = 14 激活。 它可以由一个输入信号 p1230 (信号变1)或者一个故障响应触发。

#### 直流电制动由输入信号激活

#### p1231 = 4 (内部电枢短路/直流电制动)

在直流电制动由一个数字量输入信号激活时,变频器会首先会封锁脉冲,然后等待去磁时 间 p0347 使电机去磁,此时不会考虑参数 p1234"直流电制动启动转速"。

接着变频器向电机注入制动电流

p1232,只要输入信号保持激活,要求电机停转或保持静止,变频器便持续注入该电流。

#### p1231 = 14 (低于启动转速的直流电制动)

当 p1230 上出现 1 信号并且当前电机转速低于启动转速 p1234 时,变频器触发直流电制动。

接着变频器等待去磁时间 p0347 使电机去磁, 然后向电机注入制动电流 p1232, 持续时间为 p1233, 最后自动关闭。

#### 撤销直流电制动的输入信号

撤销直流电制动的输入信号后,变频器返回它选中的运行方式。

其中:

- 矢量控制(带和不带编码器的控制): "捕捉重启"功能激活时,变频器频率首先和电机频率同步,接着切换回闭环控制中。 "捕捉重启"功能没有激活并且当前无过电流故障时变频器只能从静态重启。
- V/f 控制:

"捕捉重启"功能激活时,变频器频率首先和电机频率同步,接着切换回 v/f 控制中。 "捕捉重启"功能没有激活并且当前无过电流故障时变频器只能从静态重启。

### 直流电制动用作故障响应

### 通过 p0491 = 4, p2101 = 6 激活(内部电枢短路/直流电制动)

如果将直流电制动作为故障响应激活,变频器会对电机进行磁场定向控制,使电机沿着制 动斜坡减速,直到下降到阈值 p1234。 该斜坡的陡度和 OFF1 斜坡(可以通过 p1082, p1121 设置)相同。然后变频器封锁脉冲, 等待去磁时间 p0347 使电机去磁。 接着变频器向电机注入直流电,持续 p1233 中的时间。

- 有编码器时该过程会一直持续到转速跌落到静止阈值 p1226 以下。
- 没有编码器时,只持续 p1233 中的时间。

# 通过 p1231 = 5 激活 (在OFF1/OFF3的情况下的直流电制动)

通过 OFF1 或 OFF3 激活直流制动

- 当电机转速 ≥ p1234,会对其进行制动使其转速降至 p1234。 一旦电机转速 < p1234, 则会进行脉冲禁止和电机去磁。
- 若在 OFF1/OFF3 的情况下电机转速已 < p1234, 则会立即进行脉冲禁止和电机去磁。

之后会在 p1233 中设定的时间内激活直流电制动,之后取消制动。 若提前取消了 OFF1/OFF3, 则会恢复为正常运行。

此时直流制动作为故障响应的紧急制动保持生效。

#### 功能图

FP 7017 工艺功能 - 直流电制动

# 参数

- p0300 电机类型选择
- p0491 电机编码器故障应答响应 GEBER
- p1226 静态检测转速阈值
- p1230 BI: 激活电枢短路制动/直流制动
- p1231 电枢短路/直流电制动的配置
	- 4: 内部电枢短路/直流电制动
	- 5: 在 OFF1/OFF3 的情况下的直流电制动
	- 14: 低于启动转速的直流制动
- p1232 直流电制动的制动电流
- p1233 直流电制动的持续时间
- p1234 直流电制动的启动转速
- r1239 CO/BO: 电枢短路/直流电制动的状态字
- p1345 | max电压调节器的比例增益
- p1346 | max电压调节器的积分时间
- p2101 设置故障响应

# 9.2.10 增大输出频率

#### 9.2.10.1 描述

在某些要求高输出频率的应用中,可能需要增大变频器的脉冲频率。

此外,防止振荡也需要修改脉冲频率。

由于增大脉冲频率也会增大开关损耗,因此在变频器选型时应考虑到输出电流的降容系数  $\circ$ 

在增大了脉冲频率后,新的输出电流会自动传送到功率单元保护的计算中。

# 说明

#### 使用正弦滤波器

在调试时必须通过设置 p0230 = 3 或 p0230 = 4 选用正弦滤波器。 进行该设置后, 输出频率会固定设为 4 kHz 或 2.5 kHz, 无法进行修改。
# 9.2.10.2 脉冲频率的出厂设置

通过以下脉冲频率的出厂设置,可以获得给出的最大输出频率。

表格 9- 4 脉冲频率的出厂设置下可获得的最大输出频率

| 变频器功率<br>[kW]      | 脉冲频率出厂设置<br>[kHz] | 最大输出频率<br>[Hz] |  |
|--------------------|-------------------|----------------|--|
| 电源电压 3 AC 380480 V |                   |                |  |
| 110250             | 2                 | 160            |  |
| 315560             | 1.25              | 100            |  |
| 电源电压 3 AC 500600 V |                   |                |  |
| 110  560           | 1.25              | 100            |  |
| 电源电压 3 AC 660690 V |                   |                |  |
| 75  800            | 1.25              | 100            |  |

脉冲频率的出厂设置也同时表明了最小频率。

在出厂时客户端子板 TM31 输入输出的采样时间被设为 4000 µs, 该时间同时也是最低极限。

## 9.2.10.3 增大脉冲频率

描述

脉冲频率几乎可以在出厂设置和最大可设定的脉冲频率之间任意设置。

步骤

- 1. 将控制单元上的参数 p0009 设为 3"驱动基本配置"。
- 2. 将 DO VECTOR 的参数 p0112 "采样时间缺省设置 p0115" 设为 0"专家"。
- 3. 在 p0113 中输入1 kHz 到 2 kHz 之间的任意一个脉冲频率。 如果设置了一个超出该范围的脉冲频率,如 2.2 kHz, 必须将该值除以 2 或除以 4, 使结果位于 1 kHz 到 2 kHz 之间, 例如: 2.2 kHz 除以 2 后结果为 1.1 kHz。
- 4. 参数 p0113 中输入的脉冲频率并不会全都被采用,此时会输出信息"非法值"。
- 5. 如果参数 p0113 中输入的频率未经采用, 在参数 r0114[0] 中会提供一个和输入的脉冲频率相差几个赫兹的频率。 应在 p0113 中输入该频率。

- 6. 采用 p0113 中输入的频率后,控制单元上的参数 p0009 会再次恢复为 0"就绪"。
- 7. 控制单元重新初始化。 在启动结束后,可以在 DO VECTOR 的参数 p1800"脉冲频率"中输入r0114[i] (i = 1, 2, ...)建议的脉冲频率。

## 说明

#### 脉冲频率输入

p1800 中输入的脉冲频率必须和 r0114[i] 中的值完全相同,否则会拒绝输入。

# 9.2.10.4 通过增大脉冲频率来获取最大输出频率

取整数倍的基本脉冲频率,并在考虑降容系数的情况下可以得到下列输出频率:

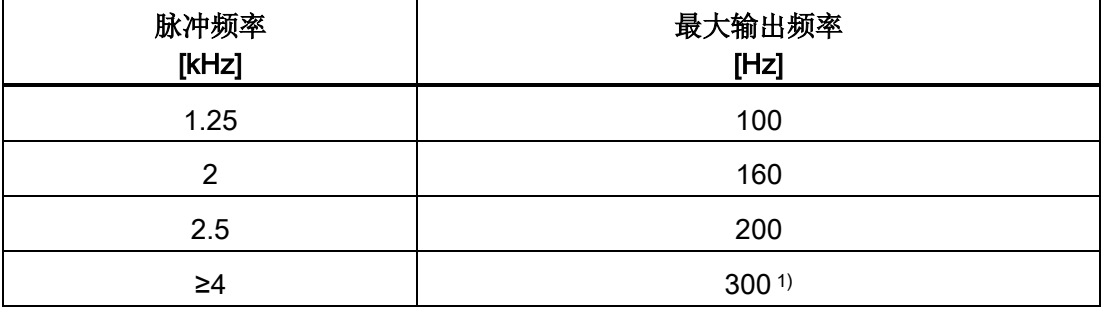

表格 9- 5 通过增大脉冲频率来获取最大输出频率

1通过该调节,最大输出频率被限制为 300 Hz。

## 9.2.10.5 参数

- p0009 设备调试参数过滤器
- p0112 采样时间缺省设置 p0115
- p0113 选择最小脉冲频率
- p0115 采样时间
- p1800 脉冲频率

# 9.2.11 脉冲频率增大时的降容属性

## 描述

如果需要降低电机噪音或提高输出频率,可以修改脉冲频率的出厂设置,增大脉冲频率。

增大脉冲频率后,最大输出电流通常会因此降低,参见"随脉冲频率变化的技术数据/电流 降容"。

在变频器调试时,变频器的过载特性会自动调节,使脉冲频率可变式降低,以便产生所需 的功率。

## 特性:

- 根据参数 p0290 的设定,在出现过载时变频器会作出以下响应:
	- p0290 = 0: 降低输出电流或输出频率
	- p0290 = 1: 无降低, 达到过载阈值时断路
	- p0290 = 2: 降低输出电流、输出频率和脉冲频率,不是通过 I²t
	- p0290 = 3: 降低脉冲频率,不是通过 I²t
- $\bullet$  p0290 = 2

时,出现过载后首先降低脉冲频率,直到它降到额定脉冲频率,期间输出频率也随着 降低;如果此后还存在过载,便接着降低输出电流。 此时,电流控制器周期倒数值的一半用作额定脉冲频率: 0.5 x 1/p0115[0].

- 脉冲频率降低幅度为整数倍的额定脉冲频率(5 kHz -> 2.5 kHz -> 1.25 kHz 或 4 kHz -> 2 kHz)。
- 在 p1082

中输入最高转速后,变频器会自动计算,脉冲频率对于输入的最高转速是否适用;如 果不适用,脉冲频率会自动增大为所需值。 出现过载时,即使 p0290 = 2 或 3,该脉冲频率也不会下降,但变频器仍会作出后续的过载响应,如降低输出电流或断 路。

#### 例外:

- 在正弦滤波器激活时, 即 p0230 = 3,
	- 4,不允许设置上述特性,因为此时不允许更改脉冲频率出厂设置(2.5 kHz 或 4 kHz)
	- 。 因而参数 p0290 只提供 0 和 1 的设置选择。

#### 激活可变的脉冲频率

在调试时,参数 p0290 会自动设为值 2。 出现过载时脉冲频率降低的属性会因此激活。

#### 取消可变的脉冲频率

将参数 p0290 改为 0 或 1, 便可以取消可变的脉冲频率。

# 功能图

FP 8014 信号和监控功能 - 功率单元的热监控

## 参数

- r0036 功率单元过载 I2t
- r0037 CO: 功率单元温度
- p0115 内部控制回路的采样时间
- p0230 变频器电机侧的滤波器类型
- p0290 功率单元过载响应
- p1082 最高转速
- r2135.13 故障"功率单元热过载"
- r2135.15 报警"功率单元热过载"

## 9.2.12 脉冲频率摆动

#### 描述

脉冲频率摆动旨在使脉冲频率依据某种统计学的方法细微变化。 其中的中心脉冲频率和以前一样是参数设置值,但是瞬态值的变化产生了一个新的噪声频 带。

这种方法可减少人员可听到的电机噪音,特别是减少电机在相对较低的脉冲频率出厂值工 作时产生的噪音。

## 设置p1810.2 =

1即可激活脉冲频率摆动。统计出的摆动信号的幅度由p1811设置,值域为0%到20%。

## 限制

- 脉冲频率摆动只能在满足以下条件时使用(p1810.2 = 1):
	- 变频器处于脉冲封锁状态。
	- p1800 < 2 x 1000 / p0115[0]
- p1811(脉冲频率摆动幅度)只能在满足以下条件时设置:
	- $p1802.2 = 1$
	- p0230(输出滤波器) < 3(没有正弦滤波器)
- 在脉冲频率摆动激活、脉冲使能后可按以下方式设置最大脉冲频率p1800:
	- p1811 = 0 时:设置 p1800 ≤ 2 x 1000 / p0115[0]
	- p1811 > 0 时:设置 p1800 ≤ 1000 / p0115[0]
- 如果在脉冲频率摆动激活、脉冲使能后设置的 p1800 超过 1000 / p0115[0], p1811 置0。
- 如果在脉冲频率摆动激活、脉冲封锁后设置的 p1800 超过 2 x 1000 / p0115[0], p1811 置0, p1810.2 置0。

#### 说明

## 解除脉冲频率摆动

在解除脉冲频率摆动(p1810.2 = 0)后,p1811 的所有下标都置0。

## 参数

- p1800 脉冲频率设定值
- p1810.2 摆动激活
- p1811[D] 脉冲频率摆动幅度

# 9.2.13 运行时间(运行时间计时器)

## 系统总运行时间

系统的总运行时间显示在 r2114 (控制单元)中, 它由 r2114[0] (毫秒数)和 r2114[1](天数)组成。 下标 0 以毫秒显示系统运行时间,达到 86.400.000 毫秒即 24 小时后便复位。 下标 1 以天数显示系统运行时间。

该值在断电时保存。 驱动装置上电后,计时器从上次断电后保存的值开始继续增加。

#### 相对系统运行时间

从上一次上电开始计算的相对系统运行时间显示在 p0969 (控制单元) 中。 该值单位为毫秒,满 49 天后计时器溢出。

## 当前电机运行时间

电机运行时间计时器 p0650 (驱动)在每次出现脉冲使能时计时。 脉冲使能取消后,计时器停止,时间值被保存。

 $p0651 = 0$  时, 计时取消。

达到 p0651 中设定的维护间隔时,会输出报警 A01590。 完成电机的维护工作后,请重新设置维护间隔。

## 说明

如果切换了电机数据组(MDS)的连接方式, 即星形/三角形连接, 而没有切换电机, 则 p0650 中的两个值必须相加,才能得到精确的电机运行时间。

#### 风扇运行时间计时器

功率单元中风扇的运行时间显示在 p0251 (驱动) 中。 该参数中的运行时间只能复位为 0, 例如: 在更换风扇后。 风扇的使用寿命输入在 p0252 (驱动) 中。 在距离该时间 500 小时或已经达到该时间时,会发出报警 A30042 "达到或超出风扇的使用寿命"。 分析该报警的故障值可以了解详细的报警原因。  $p0252 = 0$  时, 监控取消。

## 时间戳模式

通过参数 p3100 可以设置时间戳模式。

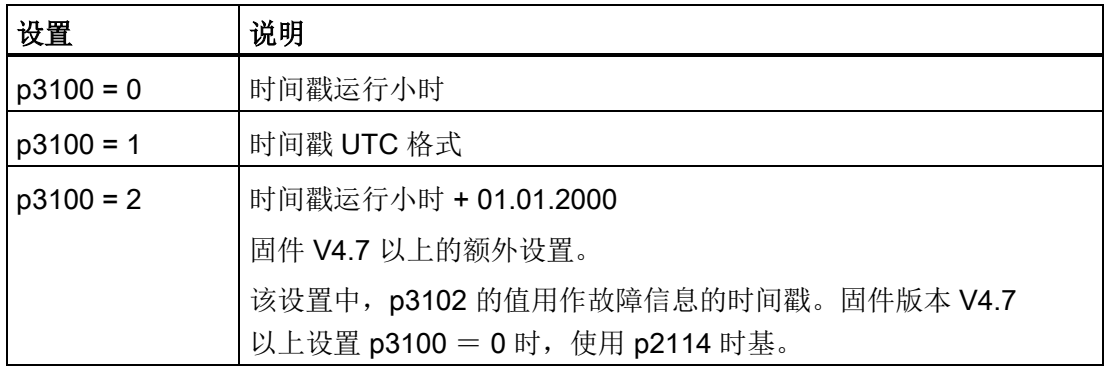

#### 说明

#### 根据固件版本设置时间戳

如果项目从固件 V4.6 升级至 V4.7, 则保留原有项目的时间戳设置。 故障信息所显示的时间与原有固件版本的时间没有不同。 如果从固件版本 V4.7 以上开始创建了一个新的项目,则故障信息需要 p3100 = 2 出厂设置和其他时基。如果希望保持与原有版本一样的特性,则设置 p3100 = 0。

## 9.2.14 仿真运行

## 描述

仿真运行主要是模拟驱动在没有连接电机和直流母线电压下的运行。 此时应注意,只有真正具备 40 V 直流母线电压时,才可以启用仿真运行。 一旦电压超出该阈值,仿真运行便取消,并发出故障信息 F07826。

借助仿真运行可以测试设备和上级自动化控制系统之间的通讯。 如果需要驱动同时返回实际值,应在仿真运行期间将驱动切换到没有编码器的工作模式。 这样便可以在不接入电机的情况下预先测试 SINAMICS 软件中的大型组件,如:设定值通道、顺序控制、通讯、工艺功能等。

此外,仿真运行还可以用于测试功率单元的功能。 此项测试主要针对一些功率大于 75 kW (690 V) 和 110 kW (400 V)

的设备,在设备修理后往往需要测试功率半导体的控制性能。测试时首先注入低于直流母 线电压的直流电, 例如: 12 V, 然后给设备上电并使能脉冲。

## 说明

#### 仿真运行中的功能失效

在仿真运行中,以下功能失效:

- 电机数据识别
- 电机数据识别,旋转测量,不带编码器
- 磁极识别

在 V/f 控制或无编码器的矢量控制中,不会执行捕捉再启动。

#### 说明

## 模拟运行中激活二进制互联输出 r0863.1

在模拟运行中会自动设置二进制互联输出 r0863.1 = 1。 因此,在启动模拟运行前需要检查,通过该信号是否会接通其他设备。 可能需要暂时断开相应的 BICO 互联。

## 调试

p1272 = 1 时, 仿真运行激活; 此时必须满足以下条件:

- 首次调试已结束(缺省配置:标准异步电机)。
- 直流母线电压低于 40 V(注意直流母线电压测量装置的容差)。

在仿真运行期间会输出报警 A07825"仿真运行已激活"。

## 参数

• p1272 仿真运行

# 9.2.15 方向反转

#### 描述

#### 通过 p1821

实现的电机换向无需通过换入电机上的第二个相位来改变旋转磁场,也无需通过 p0410 取反编码器信号。

通过 p1821 完成的换向可以从电机的旋转方向识别出。 而转速设定值/给定值、转矩设定值/给定值以及相对的位置更改都保持不变。

只有在脉冲封锁状态下才可以转换电机方向。

可以为每个变频器数据组设置不同的换向。

#### 说明

#### 带不同换向设置的变频器数据组切换

在切换带不同换向设置的变频器数据组、脉冲使能时会输出故障信息 F7434。

查看参数 r0069 (相电流)和 r0089 (相电压) 便可以确定是否执行了换向。 在执行换向时绝对位置基准丢失。

此外,变频器的输出旋转方向可通过 p1820

进行反转,这样无需更换功率接线便可以改变旋转磁场。在带编码器运行中,同样必须通 过 p0410 调整转向。

## 注意

#### 使用外部转速实际值时驱动会意外加速从而引起设备损坏

#### 使用 p1440

转速控制器的外部转速实际值时,会导致转速控制回路内出现正反馈,使驱动加速到最 高转速,从而引起损坏。

• 使用转速控制器的外部转速实际值时,在修改旋转方向时还需要修改极性(p1821 = 1)。

# 功能图

FP 4704, 4715 编码器分析 FP 6730, 6731 电机模块接口

# 参数

- r0069 相电流实际值
- r0089 相电压实际值
- p0410 编码器反向实际值
- p1820 反转输出相序
- p1821 旋转方向

# 9.2.16 转换单位

# 描述

通过转换单位可以切换到匹配的单位制中,如公制、英制或百分比值 (%),以便输入输出参数和过程值。

转换单位有以下条件:

- 只适用于"VECTOR"驱动对象。
- 变频器或电机的铭牌参数能够在公制和英制之间切换,但不能切换为百分比值。
- 在重新设置了转换参数后,该参数采用的单位制的所有参数都统一切换到新单位。
- 工艺控制器内的工艺值显示采用一个独立的、用于选择工艺单位的参数(p0595)。
- 如果单位转换到百分比值,而后来标准值发生改变,参数中输入的百分比值仍保持不 变。

示例:

- 标准转速为 1500 rpm 时, 固定转速 80 % 相当于 1200 rpm 的转速。
- 而标准转速变为 3000 rpm 时, 百分比值 80 % 会保持不变, 相当于 2400 rpm。

限制

- 在转换单位时会四舍五入到小数位。 因此,原始值可能会最多改变一个小数位。
- 如果选择了百分比单位,而之后又修改了标准参数,例如 p2000,则对于某些控制属性也由此改变的控制参数,它的物理含义也一同改变。
- 如果在 STARTER 离线模式下修改了标准值(p2000至p2007),参数值可能会超出值域。 在将项目载入变频器时,程序会报错。

#### 转换单位

通过 AOP30 和 STARTER 都可以转换单位。

- 在 AOP30 上总是可以立即转换单位。 修改相应参数后,相应值会以新选中的单位显示。
- 而在 STARTER 中操作时,必须首先进入离线模式下、相应驱动对象的配置窗口,才可以转换单位。 在下载("载入项目到目标系统中")和接着上传(载入项目到编程装置中)后,新的单 位才得以显示。

#### 单位组

每个可切换的参数都属于一个单位组,单位组在各自特定的限值内转换。 在 SINAMICS 参数手册的参数表中,可以查阅每个参数的分配和单位组。 单位组可以通过 4 个参数(p0100, p0349, p0505 和 p0595)分别切换。

#### 参数

- p0010 调试参数过滤器
- p0100 电机标准 IEC/NEMA
- p0349 等效电路图数据的单位制
- p0505 选择单位制
- p0595 洗择工艺单位
- p0596 工艺单位的标准值
- p2000 基准转速,基准频率

- p2001 标准电压
- p2002 标准电流
- p2003 标准转矩
- r2004 标准功率
- p2005 标准角度
- p2006 标准温度
- p2007 标准加速度

## 9.2.17 简单制动控制

描述

"简单制动控制"只用于抱闸的控制。 抱闸可以防止电机在静止状态下意外运动。

抱闸开闭的控制信号由控制单元通过 DRIVE-CLiQ 直接传送给变频器,变频器会对这些信号和系统内部的过程进行逻辑运算,并对信号进行 监控。

然后变频器执行动作,并相应地调节用于抱闸的输出端。 通过参 p1215 可以设置抱闸的工作方式。

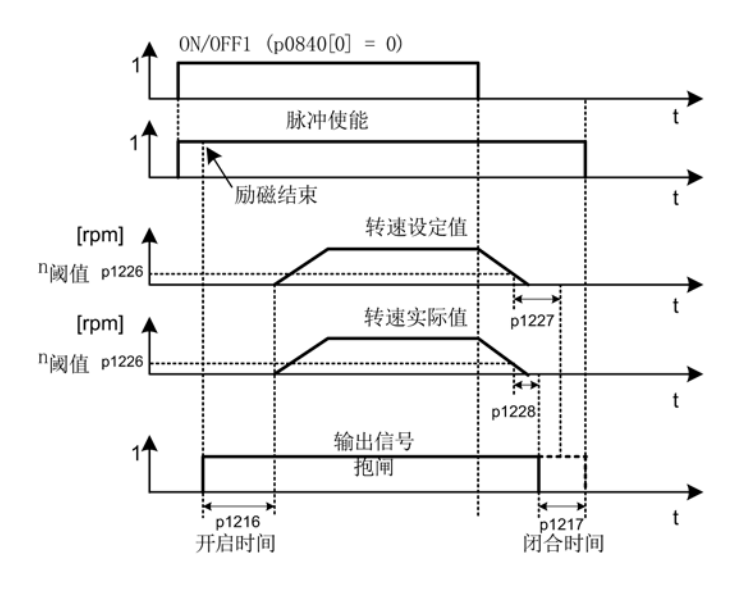

图 9-8 简单制动控制的时序图

闭合时间从 p1227 (静态检测监控时间)和 p1228 (脉冲封锁延时)其中一个较短的时间结束时开始计算。

# 警告

## 简单制动控制使用不当时会导致生命危险

简单制动控制使用不当时会导致重伤或死亡。

- 不要在工作制动器上使用简单制动控制。
- 注意工艺特定、设备特定的规定和标准,以确保人身安全和设备安全。
- 注意风险,例如,由垂直轴引起的风险。

## 特性

- 采用过程控制法的自动调控
- 静态监控
- 强制打开制动(p0855, p1215)
- 在出现"1"信号"强制闭合抱闸"时闭合制动(p0858)
- 在取消信号"转速控制器使能"后闭合制动(p0856)

#### 信号连接

抱闸是通过控制单元或TM31(选件G60)上的空闲数字量输出控制的。 如果抱闸要求更高电流或更高电压,便需要通过一个继电器来控制。

在这种条件下必须将参数p1215设为3(即抱闸同顺序控制,通过BICO互联),并要适当 互联所选数字量输出的BICO参数。

## 调试

在首次调试p1215设为0(即没有抱闸)但变频器检测出实际上有抱闸时,会自动激活简 单制动控制(p1215 = 1),

同时还输出故障信息F07935"检测出电机抱闸",该信息必须加以应答。

## 注意

## 抱闸配置错误会引起损坏

有电机抱闸时, 参数设置为 p1215 = "0"(不存在电机抱闸), 则电机抱闸保持闭合。 在电机运动时,该设置会导致抱闸损坏。

• 有电机抱闸时将 p1215 设置为 1。

抱闸打开时间p1216的设置提示:

- 抱闸打开时间p1216要设得比实际打开时间长, 避免抱闸闭合时电机转动。 抱闸闭合时间p1217的设置提示:
- 抱闸闭合时间p1217要设得比实际闭合时间长, 确保在抱闸闭合后才封锁脉冲。
- 如果p1217设得比实际闭合时间短, 电机上的负载可能会溜钩。
- 如果p1217设得比实际闭合时间要长得多(表明闭环控制在抱闸闭合的条件下工作) ,又会缩短抱闸的使用寿命。

## 功能图

FP 2701 简单制动控制 (r0108.14=0)

# 参数

- r0056.4 励磁结束
- r0060 CO: 设定值滤波器前的转速设定值
- r0063[0...2] CO: 转速实际值
- r0108.14 扩展制动控制
- p0855[C] BI: 强制打开抱闸
- p0856 BI: 转速控制器使能
- p0858 BI: 强制闭合抱闸

- r0899.12 BO: 抱闸打开
- r0899.13 BO: 指令"闭合抱闸"
- p1215 电机抱闸的配置
- p1216 电机抱闸打开时间
- p1217 电机抱闸闭合时间
- p1226 静态检测转速阈值
- p1227 静态检测监控时间
- p1228 脉冲封锁延迟时间
- p1278 制动控制的诊断分析

## 9.2.18 同步

## 描述

借助"同步"功能和现有的电压监控模块

VSM10(用于测量电源电压),电机可与电网同步。

可通过现有的旁路功能或上级控制器将电机上切到电网上,或进行必要的接触器控制。

使用旁路功能可暂时(例如:在设备不停机的情况下进行维护工作)或持续在电网上运行 电机。

通过参数 p3800 可以激活同步。通过 DRIVE-CLiQ 分配给驱动的 VSM10 负责测量电网电压。

# 特性

- 模拟量互联输入,用于传送由 VSM10 测量的电机实际电压 (r3661、r3662)
- 相位差的设置 (p3809)
- 可通过参数(p3800)激活
- 通过参数(p3802)使能

## 功能图

FP 7020 工艺功能 - 同步

# 参数

- p3800[0...n] 激活"驱动-电网"同步
- p3801[0...n] "驱动-电网"同步的驱动对象号
- p3802[0...n] BI:使能"驱动-电网"同步
- r3803 CO/BO:"驱动-电网"同步的控制字
- r3804 CO:"驱动-电网"同步的目标频率
- r3805 CO:"驱动-电网"同步的频率差
- p3806[0...n] "驱动-电网"同步的频率差阈值
- r3808 CO:"驱动-电网"同步的相位差
- p3809[0...n] "驱动-电网"同步的相位设定值
- p3811[0...n] "驱动-电网"同步的频率限制
- r3812 CO:"驱动-电网"同步的修正频率
- p3813[0...n] "驱动-电网"同步的相位同步阈值
- r3814 CO:"驱动-电网"同步的电压差
- p3815[0...n] "驱动-电网"同步的电压差阈值
- r3819.0...7 CO/BO:"驱动-电网"同步的状态指令

# 9.2.19 涡轮机应用中的节能显示

#### 节能显示功能

该功能可以检测出涡轮机应用中系统消耗的电能,并将它和估算出的、采用传统节流阀控 制的系统所需的电能相比较。

由此它可以计算出经过100个工作小时后变频器节省的电能,显示单位为kWh。

不满100个小时时该功能按照100个小时估算出节能。

采用传统节流阀控制的流体特性曲线由5个可设定的支点指定。

#### 背景知识

在传统的涡轮机控制中,介质的流量是由挡板或节流阀调节的, 在此期间,驱动电动机一直以额定转速工作。 当节流阀或挡板降低介质流量时,系统的效率会急剧下降, 系统内的压力迅速增加。 而且即使在节流阀或挡板完全闭合也就是介质流量 Q = 0 时,电机也要消耗电能。另外,过程本身也伴随一些问题,例如:涡轮机中的气穴、涡轮 机和介质发热量增加等。

和传统节流阀或挡板过程控制相比,变频器通过转速闭环控制可以大大降低系统不满载时 消耗的电能, 这在具有抛物线特性负载的涡轮机上表现特别明显。 SINAMICS 变频器对涡轮机的转速进行闭环控制,从而实现对介质流量或压力的控制, 使系统在整个工作范围内都可以接近最大效率工作。

和涡轮机相比,变频器在拖动线性负载或恒定负载的机械(例如:输送机或活塞泵)上的 节能潜力较小。

#### 变频器转速闭环控制实现的节能

变频器通过控制涡轮机的转速来控制介质流量, 流量和转速成比例线性变化。 系统中保留的节流阀或挡板在变频器工作时一直打开。 通过变频器控制,系统可以接近最大效率工作,节约大量电能,尤其是不满载时。

#### 功能,监控功能和保护功能

9.2 驱动功能

H[%] / P[%]

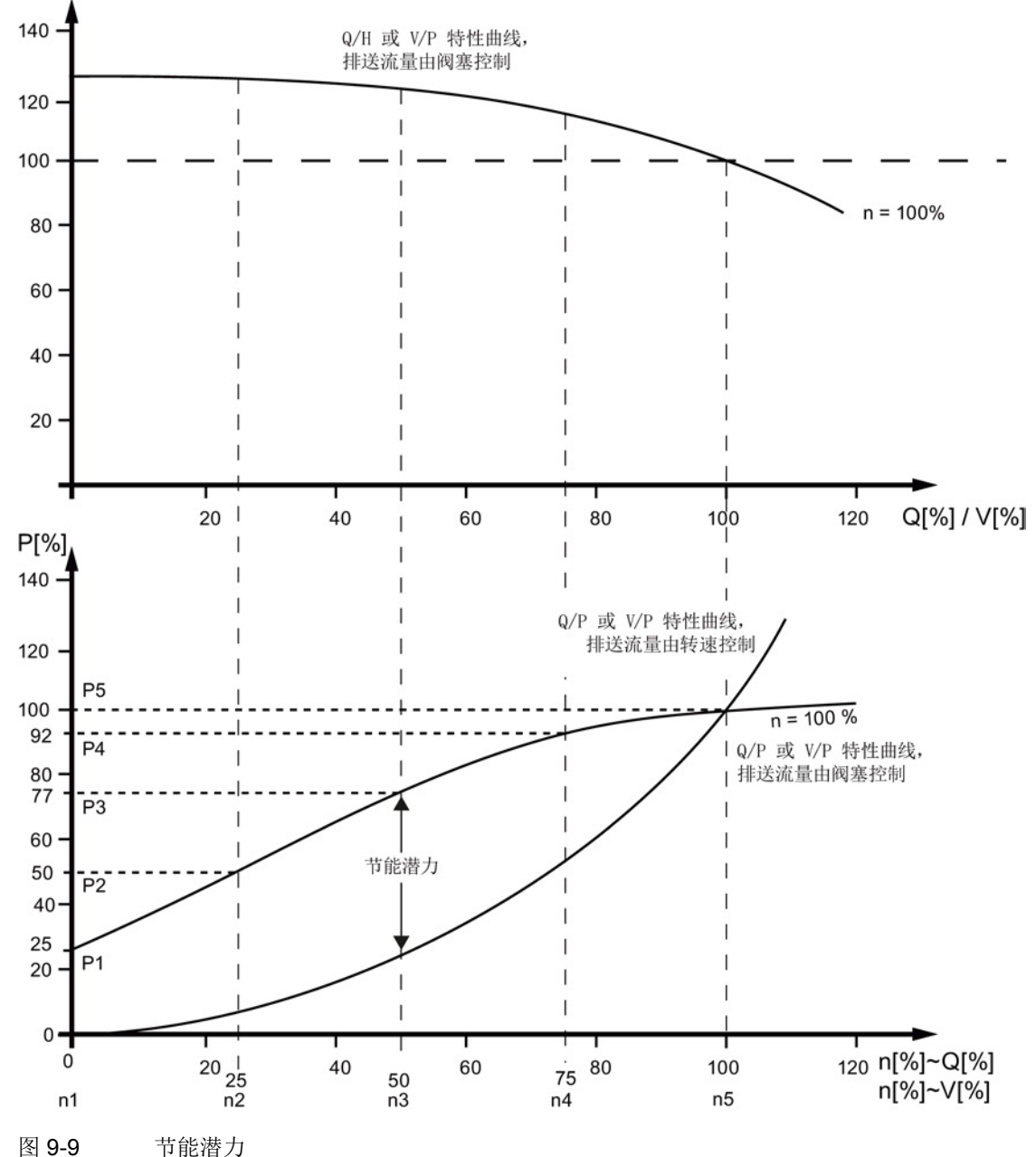

# 特性曲线(上)的图例:

H[%] = 输送高度,P[%] = 输送压力,Q[%] = 输送量,V[%] = 体积流量

## 特性曲线(下)的图例:

P[%] = 涡轮机吸收功率, n[%] = 涡轮机转速 设备特性曲线的支点: p3320 ... p3329, 转速 100 %:

P1...P5 = 吸收功率, n1...n5 = 涡轮机转速

## 设定流量特性曲线

流量特性曲线的 5 个支点可以通过参数 p3320 - p3329 设定。 每个DDS需要单独设定一条曲线。

| 支点             | 参数    | 出厂设置:<br>P: 功率, 单位%<br>n: 转速, 单位% |
|----------------|-------|-----------------------------------|
| 1              | p3320 | $P1 = 25.00$                      |
|                | p3321 | $n1 = 0.00$                       |
| $\overline{2}$ | p3322 | $P2 = 50.00$                      |
|                | p3323 | $n2 = 25.00$                      |
| 3              | p3324 | $P3 = 77.00$                      |
|                | p3325 | $n3 = 50.00$                      |
| $\overline{4}$ | p3326 | $P4 = 92.00$                      |
|                | p3327 | $n4 = 75.00$                      |
| 5              | p3328 | $P5 = 100.00$                     |
|                | p3329 | $n5 = 100.00$                     |

表格 9- 6 流量特性曲线的支点

#### 说明

## 不符合流量特性曲线时引起的后果

如果没有为流量特性曲线设定支点,变频器会使用出厂设置计算节能。 出厂值和实际的流量特性曲线可能有出入,因此计算出的节能并不是实际节能。

#### 节能显示

变频器节省的电量显示在参数r0041中。

设置p0040 = 1后, r0041复位为0, 接着p0040自动复位为0。

# 9.2.20 写保护

## 描述

写保护可防止不经意改变设置参数。 写保护不需要口令。

#### 激活写保护

以下方法可激活写保护:

- 选择 STARTER 在线模式Project > Write protection Drive Unit > Activate。
- 使用操作面板 AOP30 p7761 = 1。

此时通过写保护的设置参数不可再改变。

STARTER 中所有写保护的设置参数在专家列表和操作窗口中都呈灰色。 如果试图改变已写保护的设置参数,AOP30 操作面板上会给出相应的错误报告。 针对已写保护设置参数的写入请求通过通讯进行不同处理:

- 执行 1 级控制器的参数更改(控制器, 如 SIMATIC)。
- **不执行 2 级控制器的参数更改(设计或调试工具, 如 STARTER)**。

#### 取消写保护

以下方法可取消写保护:

- 选择 STARTER 在线模式Project > Write protection Drive Unit > Deactivate。
- 使用操作面板 AOP30 p7761 = 0。

# 写保护状态

通过参数 r7760.0 可显示写保护状态:

- r7760.0 = 0: 写保护未激活
- r7760.0 = 1: 写保护激活

#### 激活写保护时的例外情况

写保护不涉及以下功能或设置参数:

- 修改访问级(p0003)
- 调试参数过滤器(p0009)
- 通过 LED 识别模块 (p0124、p0144、p0154)
- 复位参数 (p0972、p0976)
- 保存参数 (p0977)
- 应答故障 (p2102、 p3981)
- RTC 时间戳、时间设定、同步(p3100, p3101, p3103)
- 选择控制权模式(p3985)
- 记录 (p4700ff.)
- 函数发生器 (p4800ff.)
- 激活/取消写保护(p7761)
- 无功组件 (p9210、p9211)

## 说明

#### 写保护激活时的例外情况列表

参数手册中包含有即使在写保护激活状态下也可改变的设置参数列表。 列表名称"WRITE\_NO\_LOCK"。

# 多主站现场总线系统写保护

作为多主站总线系统运行的现场总线系统(如 CAN 总线)也可以在写保护激活时访问所有设置参数。

写保护激活时在总线系统中可通过参数 p7762 设置权限:

- p7762 = 0: 写入访问不取决于 p7761
- p7762 = 1: 写入访问取决于 p7761

# 参数

- r7760 写保护/专有技术保护状态
- p7761 写保护
- p7762 写保护,多主站现场总线系统访问特性

## 9.2.21 专有技术保护

#### 9.2.21.1 描述

专有技术保护可以让设备制造商对其专有技术加密,避免技术被更改或复制。

专有技术保护需要口令,此口令可加密已保存数据。

专有技术激活时,大多数设置参数不可以更改或读出。 显示参数的显示则保持不变。 不显示 STARTER 窗口中的内容。

专有技术保护功能可与拷贝保护功能组合使用。

## 专有技术保护激活时的特性

- 除了少数一些系统参数和在例外列表中列出的参数外,所有其他参数都被禁用。
- 这些参数的值无法在专家列表中读取或修改。不再显示参数值,而是显示文本 "Knowhow protected"。
- 受专有技术保护的参数可以在专家列表中隐藏。 为此,必须在"Online Value"一列中设置筛选项 "without Know-how protected"。
- 显示参数的值仍保持可见。
- 专有技术保护功能生效时相应的屏幕区域被隐藏。
- 专有技术保护功能可与复制保护功能组合使用。
- 专有技术保护在同一范围内也适用于脚本。
- 驱动设备及其中的驱动对象和 DCC 图的显示可能会不一致。

## 专有技术激活时可执行的功能

以下功能在专有技术激活时仍可执行:

- 恢复出厂设置
- 保存参数
- 应答故障
- 故障和报警显示
- 故障和报警历史显示
- 读取诊断缓存
- 切换至控制面板(完整控制面板功能:控制权获取,所有按钮和设置参数)
- 显示创建的验收文档

## 说明

## 专有技术保护激活时例外情况列表

参数手册中包含有即使在专有技术保护激活状态下也可改变的设置参数列表。 列表名称"KHP\_WRITE\_NO\_LOCK"。

# 专有技术保护激活时不可执行的功能

以下功能在专有技术保护激活时不可执行:

- 下载
- 控制器自动设置
- 静止/旋转测量
- 清空故障缓冲器
- 创建验收文档

# 专有技术激活时可执行的功能

如果在激活专有技术保护时使能了诊断功能,那么在专有技术保护激活时仍可执行下列功 能:

- 跟踪(Trace)功能
- 函数发生器
- 测量功能

#### 专有技术保护激活时只可读的设置参数

以下设置参数在专有技术保护激活时不可更改但仍可读:

- 电机参数 (p0100、p0300、p0304、p0305、p0349)
- 数据组(p0120、p0130、p0140、p0150、p0170、p0180)
- 编码器类型 (p0400)
- 标准值(p2000、p2001、p2002、p2003、p2005、p2006、p2007)

这些参数在 STARTER 的专家列表中呈现灰色。

#### 说明

#### 专有技术保护激活时只可读的设置参数列表

参数手册中包含有在专有技术保护激活状态下只可读的设置参数列表。 列表名称"KHP ACTIVE READ"。

#### 专有技术保护激活时的 AOP30:

操作面板 AOP30 上不会显示专有技术保护激活时受保护的参数。

但会显示专有技术保护激活时只可读的设置参数。 如果试图更改这样的设置参数,操作面板上会给出相应的错误报告。

## 9.2.21.2 激活专有技术保护

通过 STARTER 在线模式可以激活专有技术保护。

## 激活专有技术保护

通过以下方法用 STARTER 在线激活专有技术保护:

- 通过Project > Know-how protection Drive unit > Activate选择驱动设备。
- 此时会打开一个对话框进行以下设置:
	- 可以选择是否对专有技术保护进行拷贝保护。
	- 点击Specify继续打开一个对话框, 输入口令并确认。 此口令至少必须包含一个字符,最多不超过 30 个字符,所有字符均可以。
	- 选择Copy from RAM to ROM后, 设置在窗口关闭后也会持久保存。 如果没有选择Copy from RAM to ROM,专有技术保护只能保存在易失性存储器上,下一次开机后就不再存在。

● 点击OK关闭对话窗口后专有技术保护激活, 数据(参数、DCC)就加密保存在存储 卡上。

在专家列表中,所有受保护的设置参数显示的是"专有技术保护"而不是参数值。

#### 说明

## 专有技术保护的口令验证和 Windows 语言设置

请注意,在专有技术保护激活后修改 Windows 语言设置可能会导致之后的口令验证错误。 设置口令时请只使用 ASCII 字符库中的字符。

#### 专有技术保护注意事项

#### 说明

#### 安全删除已存在的未加密数据

如果存储卡在存入加密的数据之前已存有未加密的数据,这些未加密的数据不会被安全删 除。 没有使用特殊的删除方法将未加密的数据从存储卡上彻底删除。

这种情况下,用户必须确定未加密的数据已安全删除了,例如使用特殊的 PC Tool。

#### 9.2.21.3 取消专有技术保护

通过 STARTER 在线模式可以取消专有技术保护。

## 取消专有技术保护

通过以下 STARTER 在线模式取消专有技术保护:

- 通过Proiect > Know-how protection Drive unit > Deactivate选择驱动设备。
- 此时会打开一个对话框,可设定暂时或永久取消专有技术保护:
	- 暂时取消: 选择 Temporarily输入口令, 点击OK确认。
	- 永久取消:

选择 Permanently输入口令, 选择Copy from RAM to ROM, 点击OK确认。

#### 取消专有技术保护注意事项

## 说明

#### 暂时或永久取消专有技术保护

暂时取消意味着专有技术保护在重启后仍然生效。 存储到存储卡上的数据继续加密。 通过已有的口令可以重新激活专有技术保护。 永久取消意味着专有技术保护在重启后不再生效。 存储到存储卡上的数据不再加密。 专有技术保护永久取消后可根据需要重新激活。

#### 9.2.21.4 修改专有技术保护口令

通过 STARTER 在线模式可以修改专有技术保护口令。

#### 修改口令

通过以下 STARTER 在线模式修改专有技术保护口令:

- 通过Project > Know-how protection Drive unit > Change password选择驱动设备。
- 此时会打开一个对话框进行以下输入:
	- 输入旧口令
	- 输入新口令 此口令至少必须包含一个字符,最多不超过30个字符,所有字符均可以。
	- 确认新口令
- 点击OK关闭窗口,修改后的口令就生效了。

#### 9.2.21.5 OEM 例外情况列表

专有技术保护不涉及 OEM 例外情况列表上的设置参数。 例外情况列表上的参数在专有技术保护激活时也可以读出和修改。

例外情况列表只能通过 STARTER 在线模式的专家列表创建。 通过参数 p7763 确定例外情况列表中所含的参数数目。 参数 p7764 中每个下标中都应输入例外情况列表中的参数号。 每个驱动对象的例外情况列表可单独创建。

#### 说明

#### 修改参数 p7763

修改参数 p7763 后必须进行"Load to PG", 这样参数 p7764 的下标区就会相应地修改。

出厂设置中控制单元的例外情况列表只有一个参数(p7763 = 1)。 在控制单元的参数 p7764[0] 中输入

p7766(口令输入),这样一来,在专有技术保护激活时可以输入取消专有技术保护的口 令。

#### 说明

#### 绝对专有技术保护

如果例外情况列表中没有参数 p7766 且专有技术保护激活时,不可以再输入口令,也就不能再取消专有技术保护! 在此情况下只能通过恢复出厂设置实现对驱动的访问。

#### 9.2.21.6 存储卡拷贝保护

存储卡拷贝保护可以确保存储卡上存储的加密数据(参数数据和 DCC 数据)不会被拷贝到其它存储卡上并使用。

存储卡拷贝保护可在专有技术保护激活时通过 STARTER 激活。

专有技术保护和存储卡拷贝保护均激活时可实现数据(参数和 DCC)包括存储卡(r7843)序列号和控制单元(r7758)序列号的加密。

驱动设备在引导启动时会将保存的存储卡序列号和控制单元序列号与实际的序列号进行比 较。如果序列号不一致便会触发故障 F13100, 设备就不能继续运行。 通过故障值分析可以得出故障原因。

## 9.2.21.7 带拷贝保护的专有技术保护时更换备件

设备制造商(OEM)和最终用户之间进行带专有技术保护和存储卡拷贝保护的配置数据 传输时,可能会出现需要更换已损坏的存储卡或控制单元的情况:

在这种情况下,可以通过规定的步骤来实现设备制造商(OEM)和最终用户之间的数据 传输。

#### 最终用户处已损坏的存储卡或控制单元的更换

假设:

- 驱动带有专有技术保护和存储卡拷贝保护
- 最终用户现场有一个存储卡备件或控制单元备件
- 而必要的 STARTER 项目在最终用户处没有保存。
- 设备制造商有一个和最终用户同样型号的控制单元。

过程:

- 最终用户告知设备制造商存储卡序列号和控制单元序列号。
- 设备制造商将 STARTER 项目与存储卡序列号(p7769)和控制单元序列号(p7759)连接。
- 将 STARTER 项目载入驱动设备中。
- 下载结束后在线激活拷贝保护和专有技术保护(p7765、p7767、p7768)。
- 通过 p0971 或 p0977 将项目备份至存储卡上。
- 设备制造商从存储卡的"..\USER\SINAMICS\DATA"导出 PS-ACX 文件和新建的 DCC-YDB 文件并发送给最终用户。(如:通过 E-Mail)。
- 最终用户将文件夹拷贝到其存储卡的"..\USER\SINAMICS\DATA"下,插入控制单元并 启动驱动设备。
- 引导启动后备份项目 (通过 p0971 或 p0977)同时重新输入 OEM 例外情况列表中的参数。

# 9.2.21.8 重要参数一览

- r7758[0...19] KHP 控制单元序列号
- p7759[0...19] KHP 控制单元设定序列号
- r7760 写保护/专有技术保护状态
- p7761 写保护
- p7762 写保护,多主站现场总线系统访问特性
- p7763 KHP OEM 例外情况列表下标数量,用于 p7764
- p7764[0...n] KHP OEM 例外情况列表
- p7765 KHP 存储卡拷贝保护
- p7766[0...29] KHP 口令输入
- p7767[0...29] KHP 新口令
- p7768[0...29] KHP 口令确认
- p7769[0...20] KHP 存储卡设定序列号
- r7843[0...20] 存储卡序列号

KHP: Know-how protection (专有技术保护)

# 9.2.22 紧急工作模式

## 描述

紧急工作模式(Essential Service Mode (ESM))可使驱动器在需要时或出现故障时尽量继续运行。

该功能可在诸如意外停止导致较大后续损坏的应用中使用。 例如:在较大建筑中的风机驱动在发生火灾时应能够吸出烟尘以便工作人员可通过救生通 道逃离。

## 特性

- 在紧急工作模式中,自动重启功能会激活,无需参考参数 p1210 设置。 因此即使是变频器因内部故障而导致脉冲封锁(OFF2),也会自动重新启动。
- 紧急工作模式中,变频器的切断会因故障而抑制。 导致设备损坏的故障除外。
- 紧急工作模式由通过数字量输入端的持续信号触发,该数字量输入端根据 p3880 确定为信号源。
- 紧急工作模式激活时如果驱动处于旁路运行状态,则电机会自动切换为变频器运行状 态。
- 紧急工作模式结束后,变频器再次回归正常运行模式并根据相应的指令和设定值运行。

#### 说明

#### 变频器进入紧急模式后质保失效

变频器进入紧急工作模式后,所有质保失效。 紧急模式是一种特殊的运行状态,不适合持续使用。 注意:紧急运行会导致变频器内外部出现异常高温、明火以及异常亮光、噪音、杂质、气 体等。

变频器会将紧急模式和在紧急模式期间产生的故障记录在一个设有密码的存储器中。 该数据只有服务和修理人员可以访问。

# 激活紧急工作模式

紧急工作模式的激活通过数字量输入端上的持续信号激活,该数字量输入端根据 p3880 确定为信号源。

只允许使用控制单元上的数字量输入端作为信号源:

- r0722.x (高电平有效)
- r0723.x (低电平有效)

x = 0, 1, 2, 3, 4, 5, 6, 7, 8, 9, 10, 11, 12, 13, 14, 15, 16, 17, 20, 21

#### 紧急工作模式的设定值源

激活紧急工作模式时切换为通过 p3881 设定的设定值:

- p3881 = 0: 最后的已知设定值(r1078 经过滤波的) 出厂设置
- p3881 = 1: 转速固定设定值 15 (p1015)。
- p3881 = 3:现场总线
- p3881 = 5: TB30/TM31 模拟量输入
- p3881 = 6: 使能响应 OFF1
- p3881 = 7: 使能响应 OFF2

使用 TB30 / TM31 (p3881 = 5) 模拟设定值时使用 p3886 中的设定值。

如果 p3881 = 3 或 5 时设定值丢失(电缆断裂或现场总线故障), 则会自动切换为 p3882 中的备用设定值。

- p3882 = 0: 最后的已知设定值(r1078 经过滤波的) 出厂设置
- p3882 = 1: 转速固定设定值 15 (p1015)
- p3882 = 2: 最高转速 (p1082)

## 紧急工作模式下的旋转方向

在紧急工作模式下,现场机器的实际情况可能要求对设定值进行取反。 此时参数 p3883 可连接一个空数字量输入端:

- p3883 = 0 中的信号: 保留用于紧急工作模式设定的设定值的旋转方向
- p3883 = 1 中的信号: 用于紧急工作模式设定的设定值的旋转方向转换

# 自动重启

紧急工作模式中自动重启功能激活,参数 p1206, 1210 和 p1212 设置均失效。 p1211 (自动重启尝试重启)和 p1213 (自动重启监控时间)设置继续生效。 p1213[0] = p1213[1] = 0.0 s 时, 尝试重启次数不受限制。

## 旁路作为返回策略

变频器由于内部不可应答的错误而发生故障时,紧急工作模式便不再可用。 在该情况下电机在变频器发生故障时可通过控制器在旁路中运行。 为此,用于自动重启(r1214.7)的状态字位 7 必须和 p1266 连接。 此外旁路功能必须激活(p1260 ≠ 0)并且用于旁路的切换源必须设置为"旁路信号(BI: p1266) "  $(p1267 = 1)$ .

## 编码器故障时的性能

带编码器的矢量运行中,紧急工作模式下编码器故障时会自动切换至无编码器运行模式, 驱动继续运行。

#### 功能图

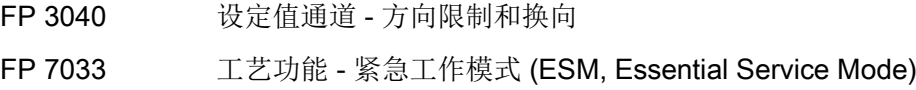

## 参数

- p3880 BI: ESM 信号源激活
- p3881 ESM 设定值源
- p3882 ESM 可选设定值源
- p3883 BI: ESM 旋转方向信号源
- p3886 CI: ESM 设定值 TB30/TM31 模拟量输入
- r3887[0...1] ESM 激活次数和故障数量
- p3888 复位 ESM 激活次数和故障数量
- r3889.0...10 <sub>CO/BO: ESM 状态字</sub>

9.2.23 网络服务器

#### 9.2.23.1 描述

简介

集成的网络服务器在网页上提供了有关驱动设备的信息。 网络服务器通过网络浏览器访问。网页的显示语言为英语。当信息涉及消息文本、驱动对 象状态和参数名时可将网页显示切换到存储卡上提供的语言。

以下将对网络服务器的重要功能进行说明。但是网络服务器的显示区"Files"和"User's Area"是在单独的文档中进行说明的(参见"用户定义的网页")。 因此本手册并未对该显示区和功能进行说明。

#### 激活/配置

网络服务器出厂设置为激活状态。

通过参数 p8986 对网络服务器进行配置(网络服务器配置)。

# 数据传输

网络服务器可以通过非安全 (http) 或安全 (https) 传输方式访问。

输入相应的地址以确定传输方式。

也可以通过禁用 HTTP 端口来强制使用 HTTPS,以确保安全。

## 访问

通过以下接口访问网络服务器:

- 控制单元 CU320-2 DP 或 CU320-2 PN 的 LAN 接口
- CU320-2 PN 的 PROFINET 接口

驱动的编址是通过 IP 地址进行的。 可通过以下参数获取 IP 地址:

- 集成的以太网接口(LAN 接口): r8911[0...3]
- PROFINET 接口: r8931[0...3]

## 访问权限

网络服务器中配备两个有不同访问权限的用户:

- 用户 "SINAMICS"(在出厂设置中是激活的):
	- 调出诊断页面
	- 复位故障存储器
	- 创建/添加/删除参数表
	- 读取/写入/保存参数
- 用户"管理员",另外:
	- 更新配置数据
	- 更新固件
	- 将用户自定义页面载入驱动中

在通过网络服务器访问驱动参数和配置数据时,写访问保护和专有技术保护的设置同样生 效。

# 支持的浏览器

网络服务器支持的网络浏览器有:

- Microsoft Internet Explorer, 版本 8 和 10 及以上
- Mozilla Firefox, 版本 24 及以上
- Opera, 版本 12.16 及以上
- Chrome, 版本 30.0 及以上

# 用户定义的网页

可以通过自创的网页扩展网络服务器的默认网页。在西门子工业在线支持(Siemens Industry Online Support)中可以找到更多信息:

1. 在浏览器中调用以下西门子网页:

SINAMICS 应用示例

- 2. 在搜索掩码中选择驱动类型"S120"和"网络服务器"特殊性。
- 3. 点击结果列表中所需的简短信息。

之后西门子工业在线支持(Siemens Industry Online Support)中会显示相应的简短信息。也可以下载 PDF 版简短信息的详细说明。

## 9.2.23.2 启动网络服务器

## 前提条件

- 网络服务器出厂设置为激活状态。
- 一个运行正常、已经过调试的驱动对象。
- PG/PC 已与控制单元(目标设备)连接。

## 启动网络服务器

1. 在网络浏览器的地址栏中输入 SINAMICS 驱动器的 IP 地址(如 http://169.254.11.22)。 网络服务器的开始页面打开。

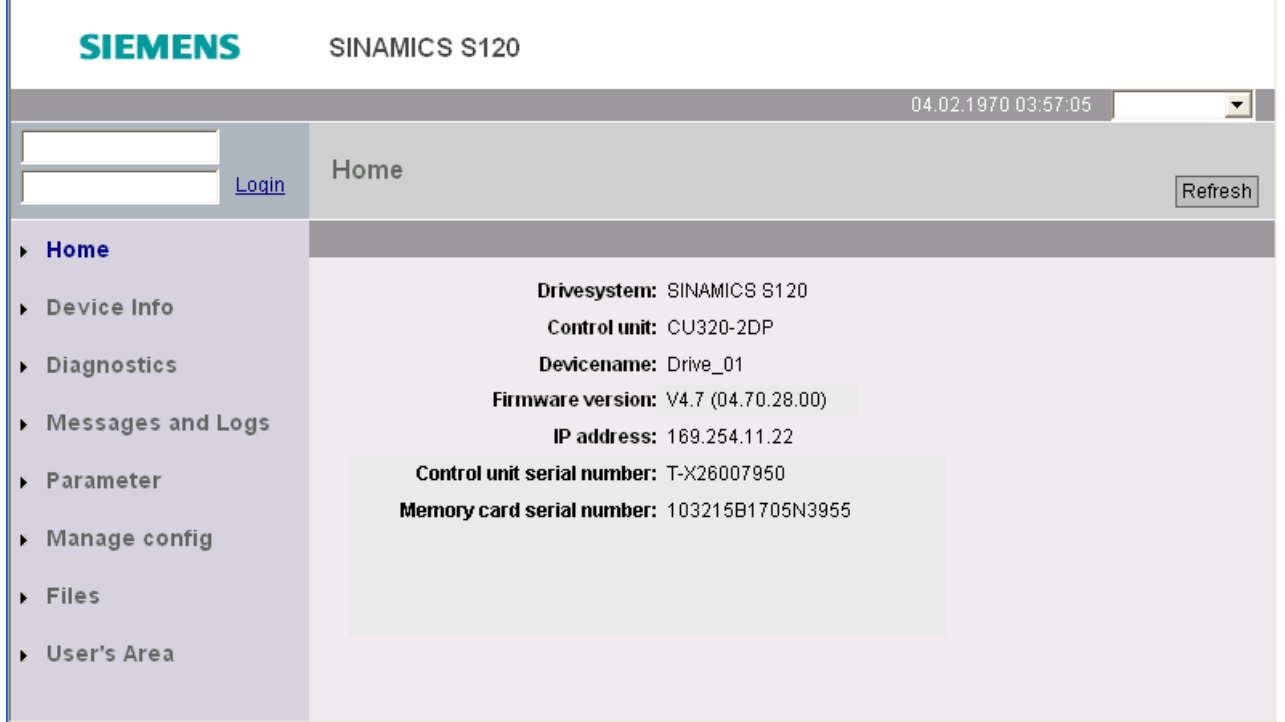

## 图 9-10 网络服务器的开始页面

- 2. 在左上角输入登录名(如 SINAMICS)和密码。 在出厂设置中,只有用户 "SINAMICS" 是激活的且没有设置密码。
- 3. 点击"Login", 确认输入。

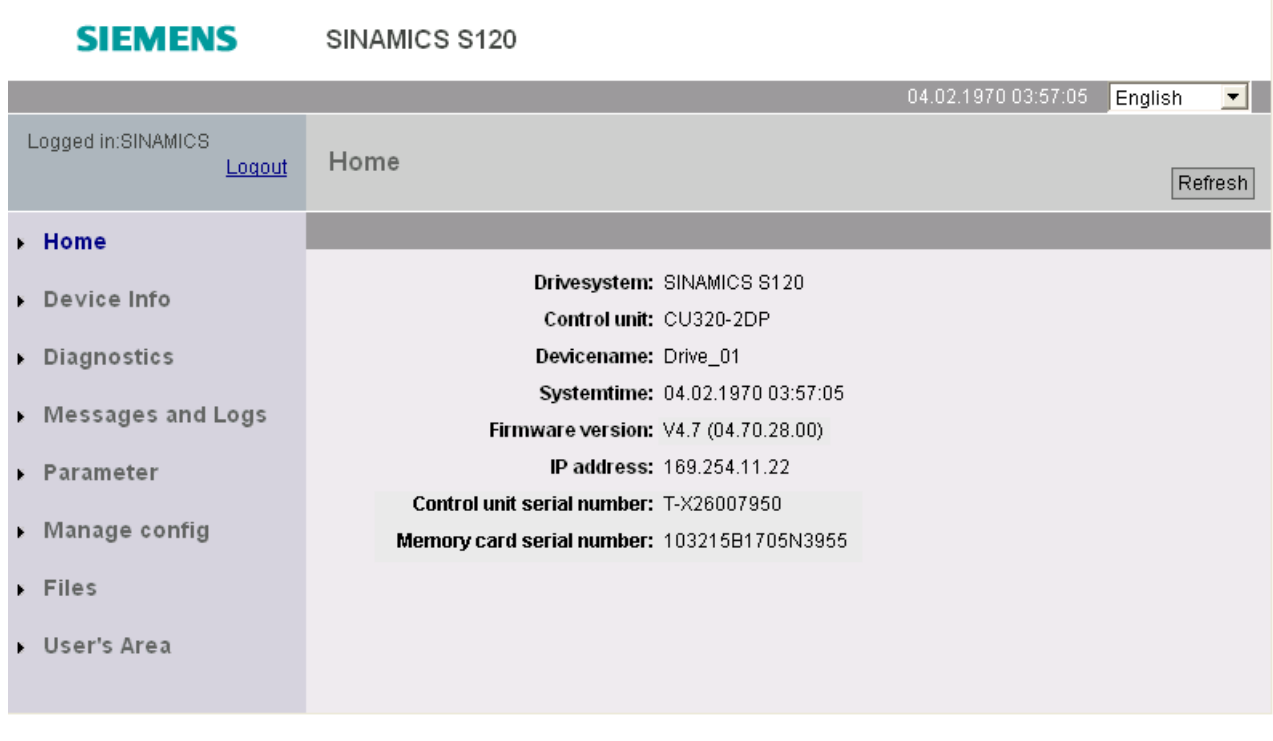

图 9-11 登录后的开始页面

登录后,您可以通过左侧的导航键调出不同的网络服务器显示区。

注销

如果您不再需要使用网络服务器或者希望锁定详细的显示区,可以注销。 点击浏览区域左上方的 "Logout"。
9.2 驱动功能

# 9.2.23.3 网络服务器配置

# 通过 STARTER 进行配置

点击项目导航器中的驱动并选中右键菜单 "Webserver",以调出配置对话框。

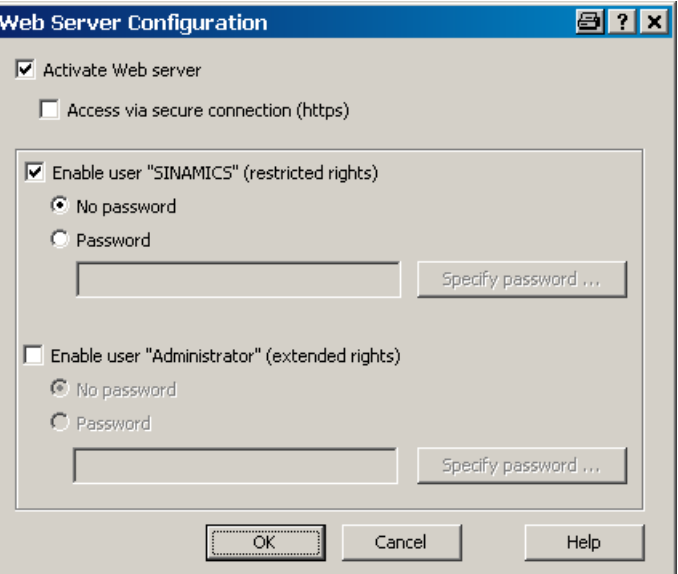

图 9-12 通过 STARTER 配置网络服务器

## 激活网络服务器

网络服务器出厂设置为激活状态。

必要时只能通过安全连接 (https) 来访问。

#### 说明

 $\bullet$ 

### 通过安全连接 (https) 访问

通过 https 连接访问网络服务器时需要 SINAMICS 和网络浏览器安全证书,必须在计算机上安装该安全证书且随时可以从网络服务器中调取

为此,请联系您的系统管理员。

#### 激活用户

用户 "SINAMICS" 在出厂设置中是激活的。必要时可输入一个密码。

用户 "管理员" 在出厂设置中是未激活的。同样,在激活时也可输入一个密码。

9.2 驱动功能

#### 说明

#### 安全密码

SINAMICS 没有设定任何密码设置规范。 因此您可以设置任意密码。 STARTER 不会检查密码中是否有非法字符或者是否已存在。因此,密码安全完全由用户确保。 建议使用足够长的 10 个字符的密码。并且密码中要包含特殊字符,尽量避免使用已在别处使用的密码。 请注意,修改 Windows 语言设置后可能会导致之后的密码验证出错。 如果需要使用某语言中的特殊字符,请确保在稍后输入该字符时将 PC 切换到对应语言。

## 通过 AOP30 或专家列表进行配置

通过参数 p8986 进行配置(网络服务器配置):

- 位 00: 激活网络服务器(出厂设置:激活)
- 位 01: 只允许通过 https 访问(出厂设置:未激活)
- 位 02: 激活用户 "SINAMICS" (出厂设置: 激活)
- 位 03: 激活用户 "管理员"(出厂设置:未激活)

#### 说明

#### 在激活用户"管理员"后设定密码

在通过参数 p8986(通过 AOP30 或专家列表)激活用户"管理员"后,须通过 STARTER 输入相应的密码。否则将无法使用"管理员"用户来访问网络服务器。

### 9.2.23.4 显示区

网络服务器配有多个不同的显示区,这些显示区通过导航键的菜单项调出。

## Home

通过该菜单项可以调出网络服务器的开始页面。

#### Device Info

通过该菜单项可以显示重要的设备信息。

9.2 驱动功能

## **Diagnostics**

通过该菜单项可以在标签"服务一览"中显示每个驱动对象的运行状态。 另外,通过一个彩色标识可以显示各个驱动对象是否出现故障或报警。

在标签"跟踪文件"中显示位于"USER/SINAMICS/DATA/TRACE"目录下的存储卡上的跟踪 文件。

#### Messages and Logs

通过该菜单项可在标签 "Diagbuffer" 中显示诊断缓冲器。 在标签"驱动报警"中显示驱动的故障和报警信息。

通过按钮"复位报警"可以复位可应答的故障。

#### Parameter

通过该菜单项可以创建并管理自创的参数列表。 最多可管理 20 张参数表,每张参数表可最多包含 40 个参数。

可为每个参数列表分别确定两个用户("SINAMICS"

和"管理员")的访问权限(读取/写入/修改)。

在通过网络服务器访问参数时,写访问保护和专有技术保护的设置同样生效。

成功创建的参数表会备份到驱动的存储卡上。因此即使在驱动重新上电后,之前选中的参 数也不会丢失。

## Manage config

通过该菜单项,用户"管理员"可以下载和更新固件文件和项目文件。

## Files

通过该菜单项,用户"管理员"可以载入驱动中用户自定义的页面。

## User's Area

通过该菜单项,用户"管理员"可以调出用户自定义的页面。

## 9.2.23.5 重要参数一览

- r8911 IE IP Address of Station active (活动节点的 IE IP 地址)
- r8931 PN IP Address of Station active (活动节点的 PN IP 地址)
- p8986 **网络服务器配置**
- p8987[0...1] 网络服务器端口指定
- 9.3 扩展功能

## 9.3.1 工艺控制器

描述

使用功能模块"工艺控制器"可以实现一些简单的闭环控制功能,如:

- 液位控制
- 温度控制
- 跳动位置控制
- 压力控制
- 流量控制
- 没有上级控制器的简单控制
- 拉力控制

工艺控制器具备以下属性:

- 两个可标定的设定值
- 可标定的输出信号
- 单独的固定值
- 单独的电动电位计
- 输出限幅由斜坡函数发生器激活并解除。
- 微分可以接入控制差通道中,也可以接入实际值通道中。
- 只有在变频器给出脉冲使能时,工艺控制器的电动电位计才生效。

工艺控制器设计为 PID 控制器。

其中, 微分可以接入控制差通道中或实际值通道(出厂设置)中。

比例、积分和微分可以单独设定。

值为 0 时将断开相应元件。 设定值可以通过两个模拟量互联输入给定, 标定通过参数 p2255 和 p2256 给定,

设定值通过斜坡函数发生器的升降时间通过参数 p2257 和 p2258 给定。 设定值通道和实际值通道各有一个滤波元件,滤波时间可通过参数 p2261 和 p2265 给定。

设定值可由单独的固定设定值(p2201 至 p2215)、电动电位计或现场总线如 PROFIBUS 给定。

前馈可以由一个模拟量互联输入提供。

输出可以通过参数 p2295 标定,调节方向也可改变。 该输出可以通过参数 p2291 和 p2292 限制,并可以通过一个模拟量互联输出 r2294 自由接入。

实际值可以由 TM31 的模拟量输入端提供。

如果从闭环控制技术的角度出发需要使用 PID 控制器,可以修改出厂设置将微分接入"设定-实际"差值通道中(p2263 = 1)。 如果在控制量更改时微分也应生效,便需要使用上述设置。 只有当 p2274 > 0 时才会激活微分。

## 说明

#### 冻结斜坡上升和斜坡下降时间

如果输入"0

秒"作为工艺控制器斜坡函数发生器的升降时间,则斜坡函数发生器的当前值被冻结。

## 调试

在STARTER中的调试向导运行时,可以激活功能模块"工艺控制器"。 通过参数 r0108.16 可以检查模块是否激活。

## 液位控制示例

现在需要使容器内的液位保持恒定。

这一任务由转速闭环控制中的水泵和用于测定液位的传感器协同实现。 液位通过一个模拟量输入端(如 AI0 TM31)输入,并继续传给工艺控制器。 液位设定值在一个固定设定值中定义。 由此得出的控制量用作转速控制器的设定值。 在本示例中使用端子模块 TM31。

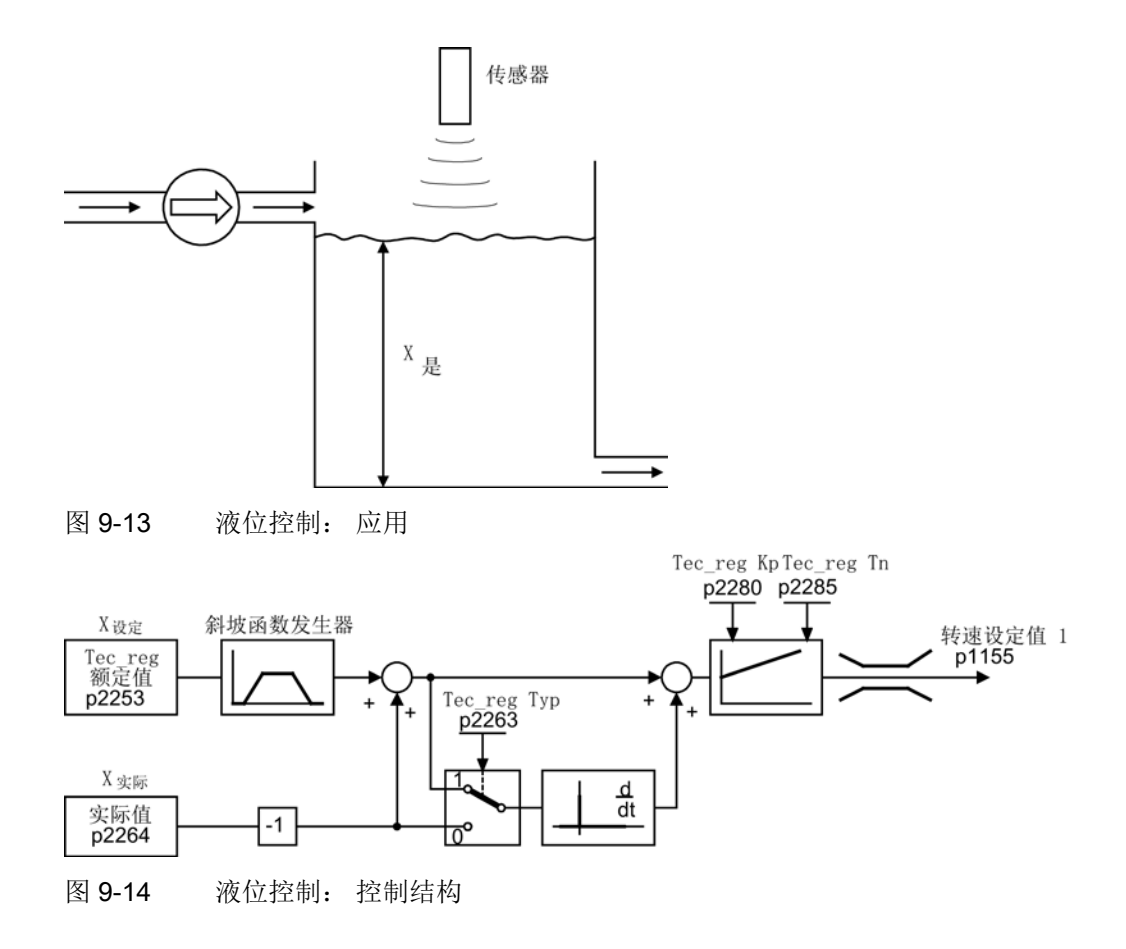

## 功能图

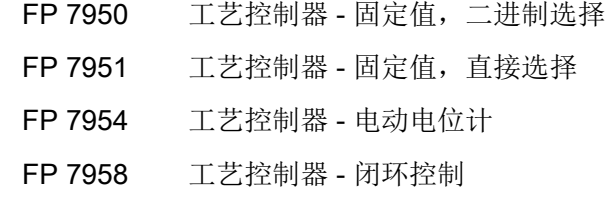

## 控制功能的重要参数

- p1155 = r2294 CI: 转速控制器的转速设定值1[FP 3080]
- p2253 = r2224 工艺控制器设定值由固定设定值给定生效 [FP 7950]
- p2263 = 1 微分进入误差信号[FP 7958]
- p2264 = r4055 实际值信号 X<sub>实际</sub>通过 TM31 的 AI0 给出[FP 9566]
- p2280 = Kp 通过优化来确定比例增益
- p2285 = Tn 通过优化来确定积分时间
- p2200 = 1 工艺控制器使能

## 9.3.2 旁路功能

旁路功能通过变频器的数字量输出控制两个接触器,并通过数字量输入分析接触器的反馈 信息(例如通过 TM31)。

这种线路既可以使得电机通过变频器运行,也可以使得电机直接在电网上运行。 接触器由变频器控制;接触器状态的反馈信号也必须发送回变频器。

可以通过两种方式实现旁路线路:

- 无电机和电网同步
- 电机和电网同步

对于这两种旁路方式:

- 当撤销控制字信号 OFF2 和 OFF3 时, 旁路开关始终保持闭合。
- 例外:

必要时可以由一个上一级控制器锁定旁路开关,这样当电机在电网上工作时,变频器 就可以完全(也就是说包括调控电子装置)和电网分离。 接触器锁定回路应由用户自行配备。

- 在变频器断电后重新起动时会首先分析旁路接触器的状态。 由此变频器可以在启动后直接转换至"接通就绪和旁路"状态。 只有当通过控制信号激活旁路、控制信号(p1266)在启动后仍然存在、"自动重启"功能 激活(p1200 = 4)时,才能实现该操作。
- 和自动重启相比,启动后会优先将变频器切换到"接通就绪和旁路"状态。
- 在变频器处于"接通就绪和旁路"或"运行就绪和旁路"中某个状态时,由温度传感器执行 的电机温度监控会生效。
- 必须选用能够带载接通的两个电机接触器。

#### 说明

#### 示例说明:

下面列出的电路图仅仅是示例,用于说明旁路功能的基本工作方式。 具体的电路(接触器、保护装置)应根据系统实际情况进行设计。

#### 前提条件

旁路功能只能应用在没有编码器的转速控制(p1300 = 20)、V/f 控制(p1300 = 0...19)和异步电机上。

#### 激活旁路功能

旁路功能属于"工艺控制器"功能模块,该模块可以在运行调试向导时激活。 通过参数 r0108.16 可以检查模块是否激活。

#### 9.3.2.1 带同步和重叠的旁路(p1260 = 1)

### 描述

"带同步和重叠的旁路"适用于低惯量电机。 此处指打开接触器 K1 时,转速可能会迅速降低的电机。

在"带同步和重叠的旁路"激活后 (p1260 =

1),电机经过同步后切换到电网中并再次退出电网运行。

在切换变频运行和工频运行时,两个接触器 K1 和 K2 会同时闭合一段时间(phase lock synchronization 锁相同步)。

该旁路类型需要使用一个用于测量电网电压的电压监控模块 VSM10, 以便使电机和电网同步。

此时, 电抗器用于变频器与电网电压之间的退耦, 电抗器的 uk 值为 10 (± 2) %。

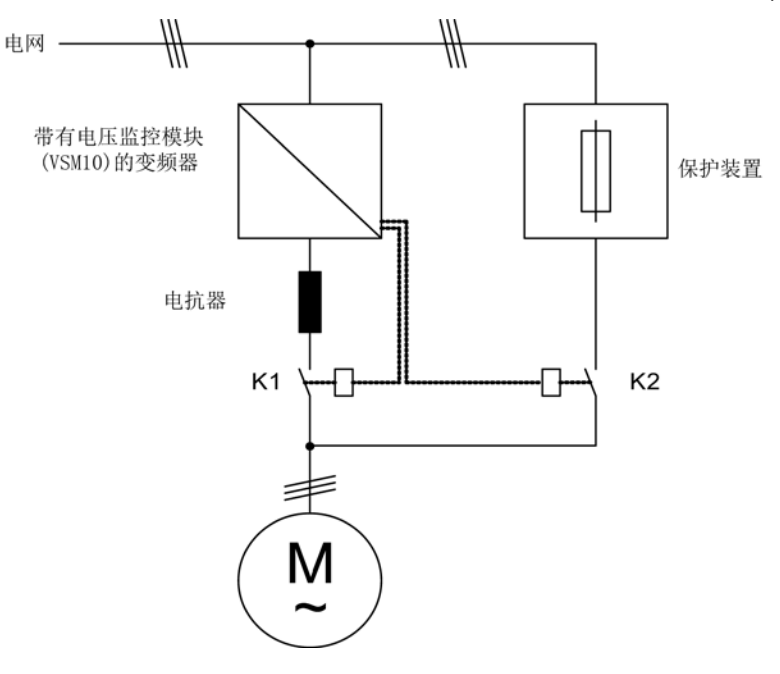

图 9-15 线路示例:带同步和重叠的旁路

激活

只有控制信号才可以激活带同步和重叠的旁路(p1260 =

1),转速阈值或故障都不能激活该功能。

## 参数设置

在激活带同步和重叠的旁路(p1260 = 1)后,仍需设置如下参数:

参数 描述 p1266= | p1267.0 = 1 时的控制信号设定 p1267.0 = 1  $p1267.1 = 0$ 旁路功能由控制信号激活 p1269[0] = | 接触器 K1 发出反馈的信号源 p1269[1] = | 接触器 K2 发出反馈的信号源 p3800 = 1 | 同步已激活。 p3802 = r1261.2 同步由旁路功能激活。

表格 9- 7 带同步和重叠的旁路的参数设置

# 电机投入电网工频运行的过程

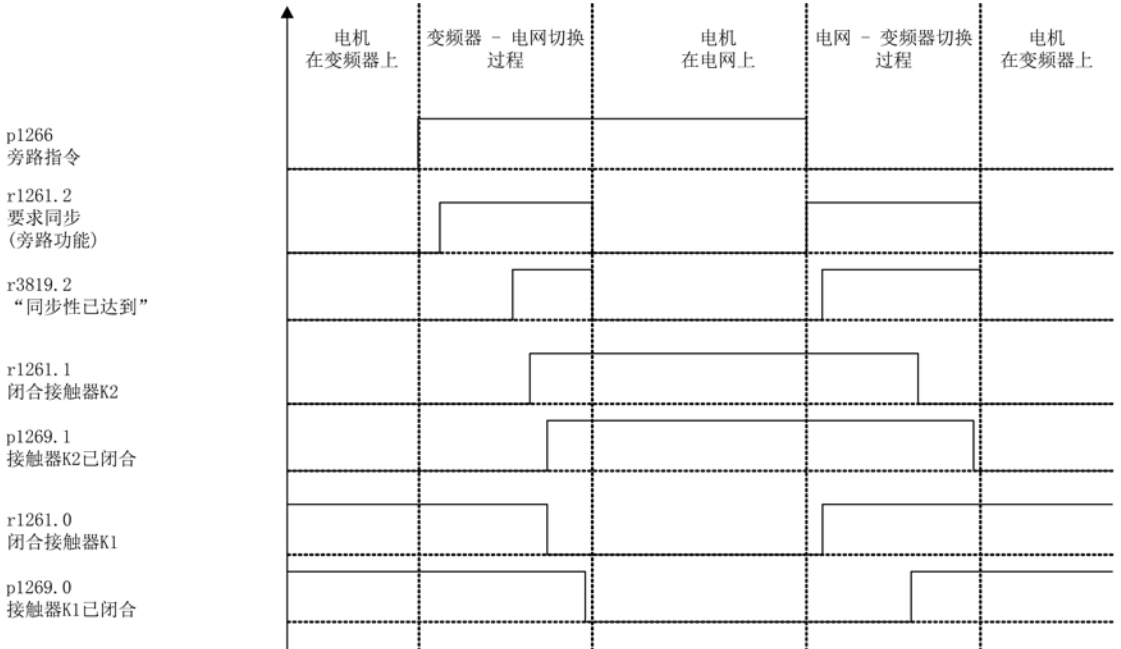

图 9-16 信号图:带同步和重叠的旁路

电机投入电网工频运行

(接触器 K1 和 K2 由变频器控制):

- 初始状态: 接触器 K1 闭合, K2 打开且电机通过变频器工作。
- 首先上一级的自动装置会置位控制位"旁路指令"(p1266)。
- 接着旁路功能会置位控制字位"同步"(r1261.2)。
- 因为该位是在变频器运行中被置位,所以同步过程"电机投入电网工频运行"开始。
- 当电机与电网频率、电压、相位成功同步后,同步算法报告该状态 (r3819.2)。
- 旁路回路分析该信号并关闭接触器 K2 (r1261.1 = 1)。 信号的分析在内部进行,无需采用 BICO 互联。
- 当接触器 K2 回复"闭合"状态后 (r1269[1] = 1),K1 打开且变频器锁定脉冲。 现在变频器处于"运行就绪和旁路"状态下。
- 如果在这个阶段取消"开"指令,变频器将切换到"接通就绪和旁路"状态。 存在相应的接触器时,变频器会从电网断开,直流母线放电。

依照相反顺序使电机退出电网工频运行: 退出前,接触器 K2 闭合;接触器 K1 打开。

- 首先上一级的自动装置删除控制位"旁路指令"。
- 接着旁路功能使控制字位"同步"置位。
- 脉冲使能。 因为"同步"在"脉冲使能"前置位,所以变频器会将此指令理解为使电机退出电网运行, 恢复变频运行。
- 当变频器与电网频率、电压、相位成功同步后,同步算法会报告该状态。
- 旁路回路分析此信号,关闭接触器 K1。信号的分析在内部进行,无需采用 BICO 互联。
- 当接触器 K1 报告"闭合"状态后, K2 打开且电机重新在变频器上工作。

## 9.3.2.2 带同步、不带重叠的旁路(p1260 = 2)

### 描述

在"带同步、不带重叠的旁路(p1260 = 2)"激活时,只有接触器 K1 打开时,才会闭合接触器 K2 (anticipatory type synchronization 先行同步)。 此时电机没有接入电网,其转速由负载大小和摩擦力决定。 因此,该旁路类型适用于大惯量电机(说明如下)。 在同步前必须设置合适的电机电压相位,如通过给定同步设定值

(p3809),使电机电压相位超出待同步的电网。在两个接触器同时打开的短时间内,电机 制动, 因此当接触器 K2 闭合时, 相位差和频率差接近零。

该旁路类型需要使用一个用于测量电网电压的电压监控模块 VSM10, 以便使电机和电网同步。

该旁路功能正常工具的前提时电机和负载具有足够大的转动惯量。

#### 说明

# 足够大的转动惯量

如果在接触器 K1 和 K2

打开期间电机的转速变化没有超出额定滑差,便表明电机的转动惯量足够大。 电机的电气角度差相对于电网相位差的变化幅度不能超出p3809 能补偿的范围。

按照上述说明确定同步设定值p3809后,便可以不使用限流电抗器。

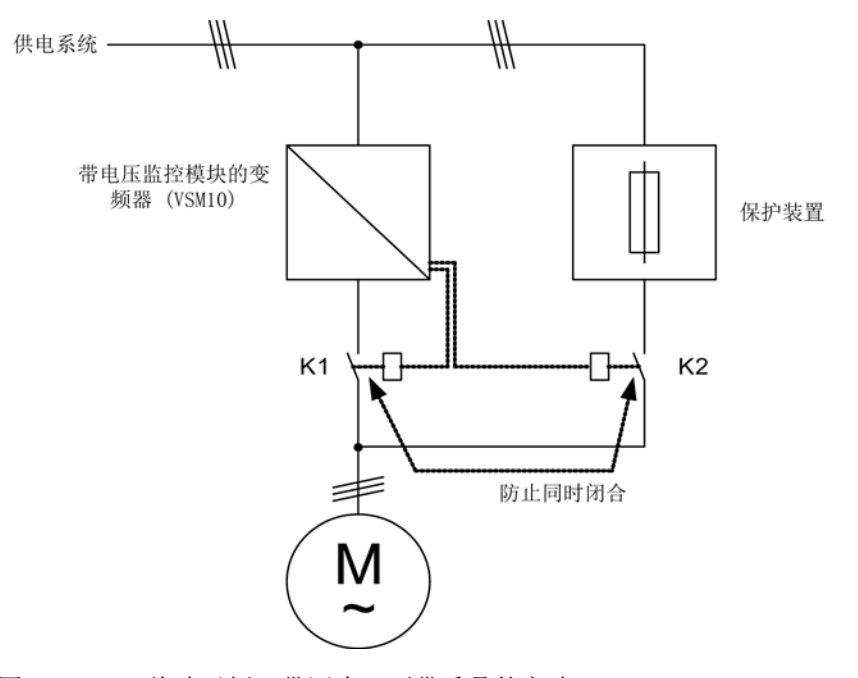

图 9-17 线路示例:带同步、不带重叠的旁路

激活

只有控制信号才可以激活带同步、不带重叠的旁路(p1260 = 2),转速阈值或故障都不能激活该功能。

## 参数设置

在激活带同步、不带重叠的同步(p1260 = 2)后,仍需设置如下参数:

| 参数            | 描述                   |
|---------------|----------------------|
| p1266=        | p1267.0 = 1 时的控制信号设定 |
| $p1267.0 = 1$ | 旁路功能由控制信号激活          |
| $p1267.1 = 0$ |                      |
| $p1269[0] =$  | 接触器 K1 发出反馈的信号源      |
| $p1269[1] =$  | 接触器 K2 发出反馈的信号源      |
| $p3800 = 1$   | 同步已激活。               |
| $p3802 =$     | 同步由旁路功能激活。           |
| r1261.2       |                      |
| $p3809 =$     | 设置"电网-变频器"同步用相位设定值   |

表格 9- 8 带同步、不带重叠的旁路的参数设置

## 9.3.2.3 不带同步的旁路(p1260 = 3)

描述

在电机投入电网运行时,首先在变频器的脉冲禁止后打开接触器 K1,然后等待电机的退磁时间结束,然后闭合接触器 K2,使电机直接在电网上运行。 由于电机未经同步便在电网上运行,在通电时会产生补偿电流,在保护装置选型时应注意 到这一点,参图"不带同步的旁路线路"。 因此,该旁路类型仅适用于低功率电机。

在从电网工频运行返回到变频运行时,首先打开接触器 K2

,在退磁时间结束后闭合接触器 K1。

接着变频器搜索旋转中的电机,电机恢复变频运行。

该旁路类型无需电压监控模块 VSM10。

为此必须选用能够在电感负载下执行通断的接触器 K2。

必须防止接触器 K1 和 K2 同时闭合。

必须激活"捕捉再启动"功能(p1200 = 1)。

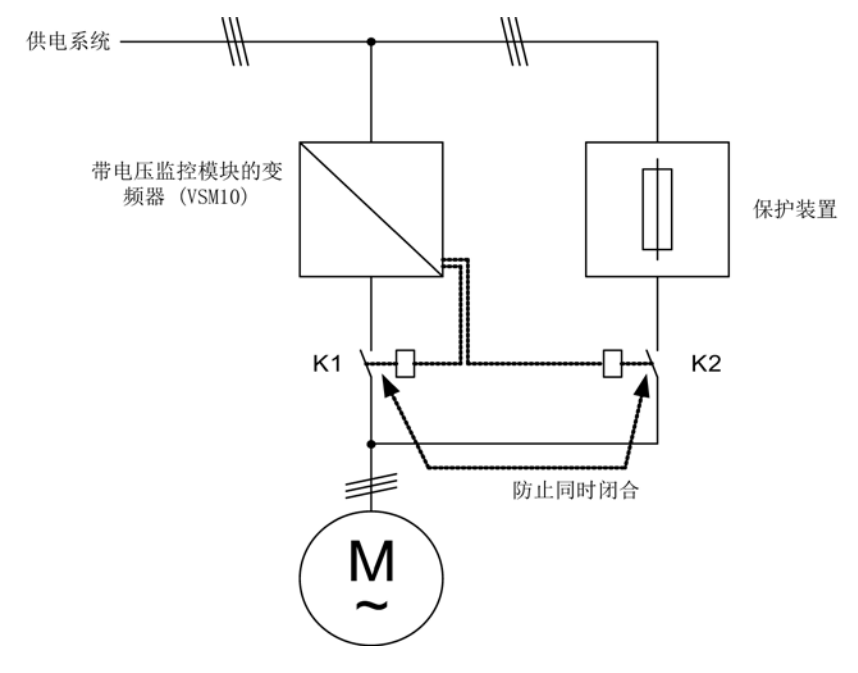

图 9-18 线路示例:不带同步的旁路

激活

通过下列信号(p1267)可以激活不带同步的旁路(p1260 = 3):

- 旁路由控制信号激活(p1267.0 = 1): 旁路功能可以由一个数字量信号(p1266), 如上级自动装置的信号启用。 一旦数字量信号被取消,在解除旁路延时(p1263)结束后会切换到变频运行。
- 旁路由转速阈值激活(p1267.1 = 1): 一旦达到特定转速,便切换到旁路运行,即:变频器用作起动变频器。 接通旁路的前提是,转速设定值大于旁路转速阈值(p1265)。 而一旦斜坡函数发生器输入、r1119 上的设定值低于旁路转速阈值(p1265)后,便恢复到变频运行。 恢复变频运行后, 为避免因为实际转速超出旁路转速阈值(p1265)而再次激活旁路, 可 以设置条件"设定值 > 比较值"。

旁路时间、解除旁路时间、旁路转速和用于切换的指令源都可以通过参数设定。

# 参数设置

在激活不带同步的旁路(p1260 = 3)后, 仍需设置如下参数:

| 参数           | 描述                   |
|--------------|----------------------|
| $p1262 =$    | 旁路时滞的设置              |
| $p1263 =$    | 解除旁路时滞的设置            |
| $p1264 =$    | 旁路延时的设置              |
| $p1265 =$    | p1267.1 = 1 时的转速阈值设定 |
| p1266=       | p1267.0 = 1 时的控制信号设定 |
| $p1267.0 =$  | 用于激活旁路功能的信号的设置       |
| $p1267.1 =$  |                      |
| $p1269[1] =$ | 接触器 K2 发出反馈的信号源      |
| $p3800 = 0$  | 同步已禁用。               |
| $p1200 = 1$  | 捕捉再启动始终激活。           |

表格 9- 9 带同步、不带重叠的旁路的参数设置

# 9.3.2.4 功能图

FP 7020 同步

9.3.2.5 参数

旁路功能

- p1200 捕捉再启动的工作方式
- p1260 旁路配置
- 
- r1261 CO/BO: 旁路控制字/状态字
- 
- p1262 旁路时滞
- 
- 
- 
- 
- p1263 解除旁路延迟时间
- 
- 
- 
- 
- 
- p1264 旁路延迟时间
- 
- p1265 旁路转速阈值
- 
- p1266 BI: 旁路控制指令
- p1267 旁路切换指令源的配置
- 
- 
- p1268 BI: 旁路反馈"同步已结束"
- 
- p1269 BI: 旁路开关反馈
- 
- p1274 BI: 旁路开关监控时间
- 同步
- 
- p3800 "电网-驱动同步"激活
- 
- 
- p3801 "电网-驱动同步"驱动对象号
- 
- 
- 

• r3804 CO: "电网-驱动同步"目标频率

• p3806 "电网-驱动同步"频率差的阈值

• r3805 CO: "电网-驱动同步"频率差

• r3808 CO: "电网-驱动同步"相位差 • p3809 "电网-驱动同步"相位设定值

• p3811 "电网-驱动同步"频率限制

• r3812 CO: "电网-驱动同步"修正频率

• p3813 "电网-驱动同步"相位同步阈值

• r3814 CO: "电网-驱动同步"电压差

• p3815 "电网-驱动同步"电压差阈值

• r3819 CO/BO: "电网-驱动同步"状态字

- r3803 CO/BO: "电网-驱动同步"控制字
- 
- 
- 
- 
- 
- 
- 
- 
- 
- 
- 
- 
- 
- 
- 
- 
- 
- 
- 
- 
- 
- 
- 
- p3802 BI: "电网-驱动同步"使能

# 9.3.3 扩展制动控制

描述

功能模块"扩展制动控制"可以实现复杂的制动控制,例如:用于电机抱闸和工作制动器。 有以下几种方式可以控制制动,顺序按优先级排列:

- 参数 p1215
- 二进制互联参数 p1219[0..3] 和 p0855
- 静态检测
- 模拟量互联阈值

#### 调试

在运行 STARTER 调试向导时可以激活功能模块"扩展制动控制"。 通过参数 r0108.14 可以检查模块是否激活。

参数 p1215 必须设为 3,制动须由某个数字量输出控制(例如: 端子模块 TM31 上的一个数字量输出)。

#### 带反馈的制动时的扩展制动控制

在带反馈的制动(p1275.5 = 1)时制动控制响应在制动的反馈触点上。 当时间级 p1216 大于到反馈信号的时间时,返回便会延迟相应的时间差。

为了尽可能地无延迟返回, 在 p1216 中设置的开启时间必须小于到反馈信号的时间。 如果 p1216 中的时间级设置较小,便会显示报警 A07931 "制动未开启"。

解决办法:

1. 激活"反馈使能"(p1275.6 = 1)。

脉冲使能(BO: r1229.3)和设定值使能(BO: r0899.15) 此时与设置的时间级(p1217, p1216) 无关。 各自的使能只能由反馈确定(BI: p1222, BI: p1223)。 时间级(p1216, p1217)只对报警 A07931 "制动未打开" 和 A07932 "制动未关闭"仍有影响。

2. 可选:为避免再显示这两条报警,可将延时(p1217, p1216) 设为 0 ms。

结果:制动监控关闭,报警不再显示。

#### 示例 1: 电机在制动闭合时启动

通电后,如果没有给出其它使能,设定值会立即使能,即使制动还没有打开(p1152 = 1)。 此时必须撤销出厂设置 p1152 = r0899.15。 电机首先输出转矩, 以脱开闭合的制动。 在电机转矩或电机电流(p1220)超过制动阈值 1(p1221)后,制动便打开。

制动完全打开的时间长短不一,取决于制动的类型和规格。

此时应注意,超出制动转矩阈值后,运行使能信号(p0899.2)会中断一段时间,即:制动 打开时间(p1216), 从而使电机电流不超出允许的极限值或避免产生的电机转矩损坏制动 。 应根据制动松开实际需要的时间设置 p1216。

例如: 当电机拖动处于受拉状态的钢绳卷(钢铁行业中使用的绳卷)时,可以采用此配置 。

## 示例 2: 紧急制动

在紧急制动情况下电机需要同时达到电气制动和机械制动。 将 OFF3 用作紧急制动的触发信号,即可满足该要求:

设置 p1219[0] = r0898.2 和 p1275.00 = 1 (OFF3 变为"立即闭合制动"并取反该信号)。

应将 OFF3 斜坡(p1135)设为 0 秒, 防止变频器在制动相反反向上运行。 电机内可能会产生再生电能,因此必须通过制动电阻将该电能转化为热能。

该制动典型的应用有: 轧光机、切割机、运行装置和压力机。

#### 示例 3: 起重机驱动上的工作制动

在带手动控制装置的起重机上,变频器必须立即对控制杆即主控开关的动作作出响应。 此时, 电机通过"ON"指令(p0840)上电(脉冲已使能)。 而转速设定值(p1142)和转速控制器(p0856)处于锁定状态。 电机已励磁, 因而省去了三相交流电机上通常需要的励磁时间,大约 1-2 秒。

现在,在主控开关偏转和电机旋转之间只间隔了制动打开时间。 一旦主控开关偏转, 便发出"来自控制器的设定值使能", 该位和 p1142, p1229.2, p1224.0 连接。 转速控制器立即使能, 在制动打开时间(p1216)结束后, 转速设定值使能。 主控开关处于零位时,转速设定值被锁定,电机沿着斜坡函数发生器的下降斜坡减速。 一旦低出静态极限(p1226),制动立即闭合。 在制动闭合时间(p1217)结束后,转速控制器被锁定,现在电机无法旋转。 可以作出如下修改来使用扩展制动控制。

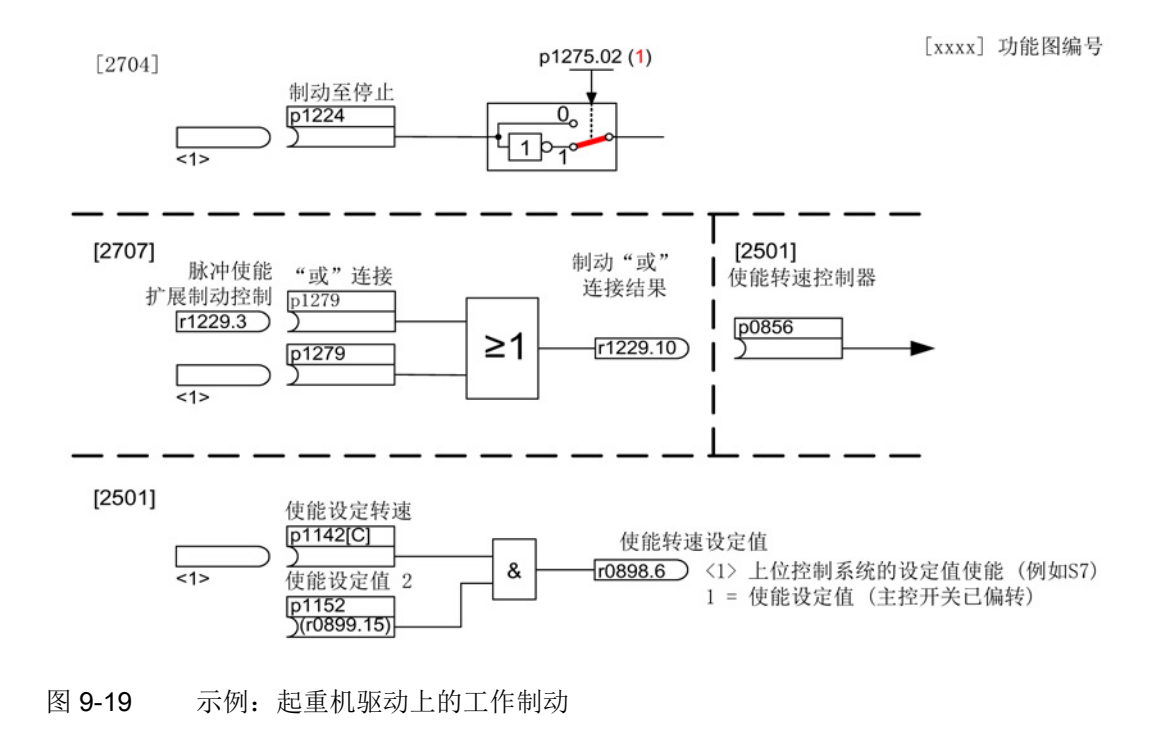

# 扩展制动控制的控制信息和状态信息

表格 9- 10 扩展制动控制的控制信息

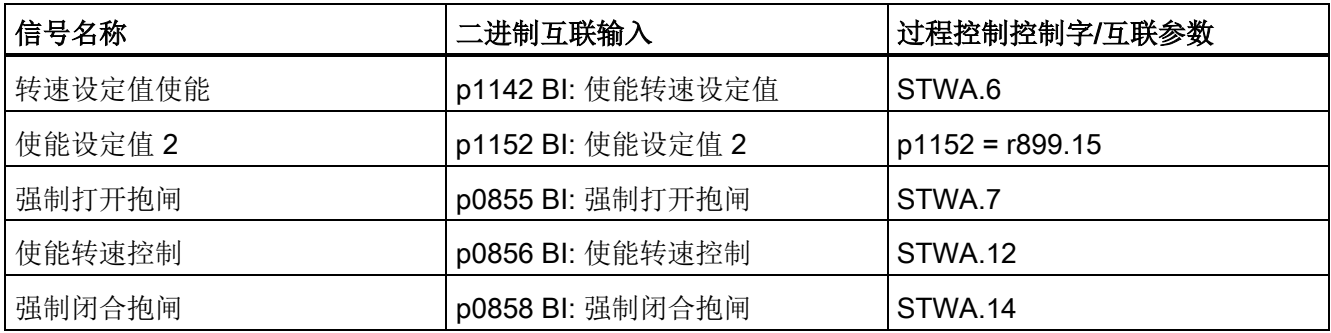

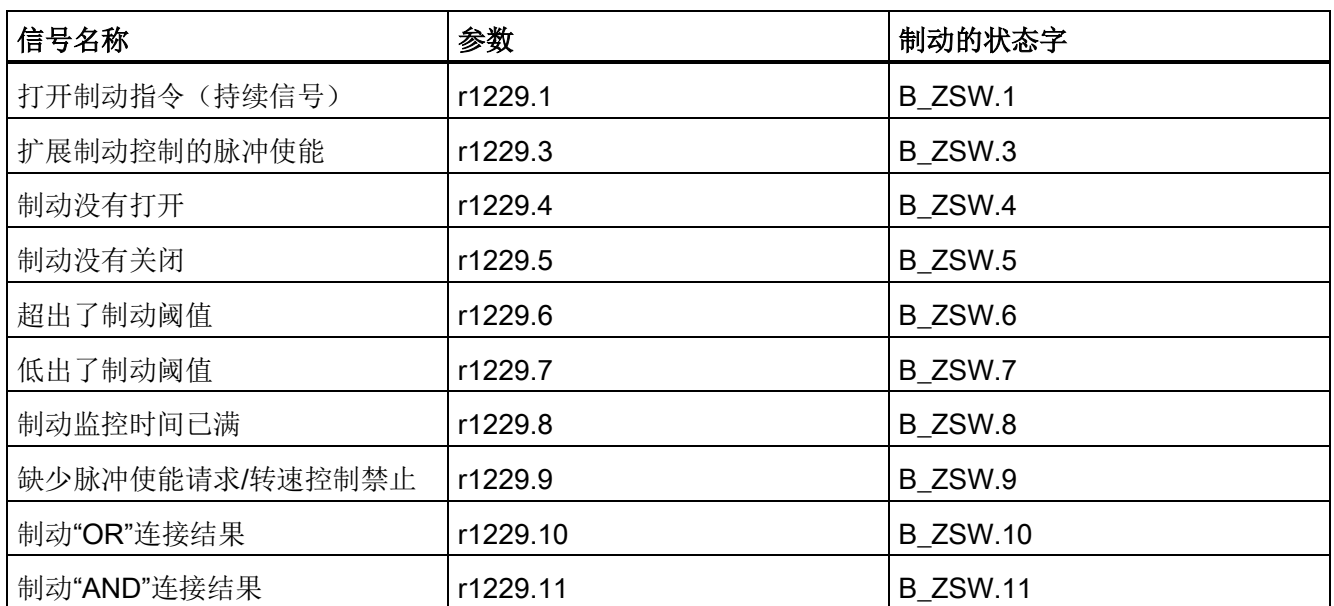

#### 表格 9- 11 扩展制动控制的状态信息

# 功能图

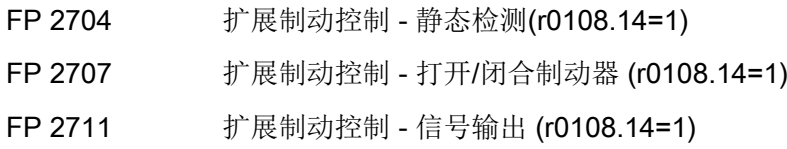

## 参数

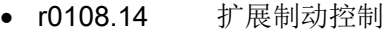

• r0899 CO/BO: 状态字,顺序控制

#### 静态监控

- r0060 CO: 设定值滤波器前的转速设定值
- r0063[0...2] CO: 转速实际值
- p1224[0...3] BI: 达到静态后闭合电机抱闸
- p1225 CI: 静态监控阈值
- p1226 静态监控转速阈值
- p1227 静态检测监控时间
- p1228 静态监控延时
- p1276 "达到静态后闭合电机抱闸"的延迟时间

## 打开和闭合制动

- p0855 BI: 强制打开抱闸
- p0858 BI: 强制闭合抱闸
- p1216 电机抱闸打开时间
- p1217 电机抱闸闭合时间
- p1218[0...1] BI: 打开电机抱闸
- p1219[0...3 ] BI: 立即闭合电机抱闸
- p1220 CI: 打开电机抱闸用阈值的信号源
- p1221 打开电机抱闸用阈值
- p1277 "超出电机抱闸制动阈值"的延时
- p1279 BI: 电机抱闸"OR/AND"连接

# 制动监控

- p1222 BI: 反馈"电机抱闸已闭合"的信号源
- p1223 BI: 反馈"电机抱闸已打开"的信号源

# 配置、控制字或状态字

- p1215 电机抱闸的配置
- r1229 CO/BO: 电机抱闸状态字
- p1275 电机抱闸控制字
- p1278 电机抱闸类型

# 9.3.4 扩展监控功能

## 描述

功能模块"扩展监控功能"可以实现以下附加的监控功能:

- 转速设定值监控: 转速设定值 ≤ p2161
- 转速设定值监控: 转速设定值 > 0
- 负载监控

## 负载监控的说明

该功能可以监控电机和加工机械之间力的传递情况,典型应用有: 卷取驱动轴和传送轴上 的皮带轮或星形轮、并同时传送圆周速度和圆周力的V形皮带、扁平传动带和传送链。 此时负载监控不仅可以检查工作电机是否堵转,也可以检查力传递过程是否中断。 在负载监控期间,当前转速/转矩曲线会和编程的转速/转矩曲线(p2182 – p2190)比较。 如果当前值超出了编程的公差范围,变频器会根据参数 p2181 的设定输出一条故障或报警。 通过 p2192 可以设定故障或报警信息的延迟时间, 避免因短暂的过渡状态变频器误报警。

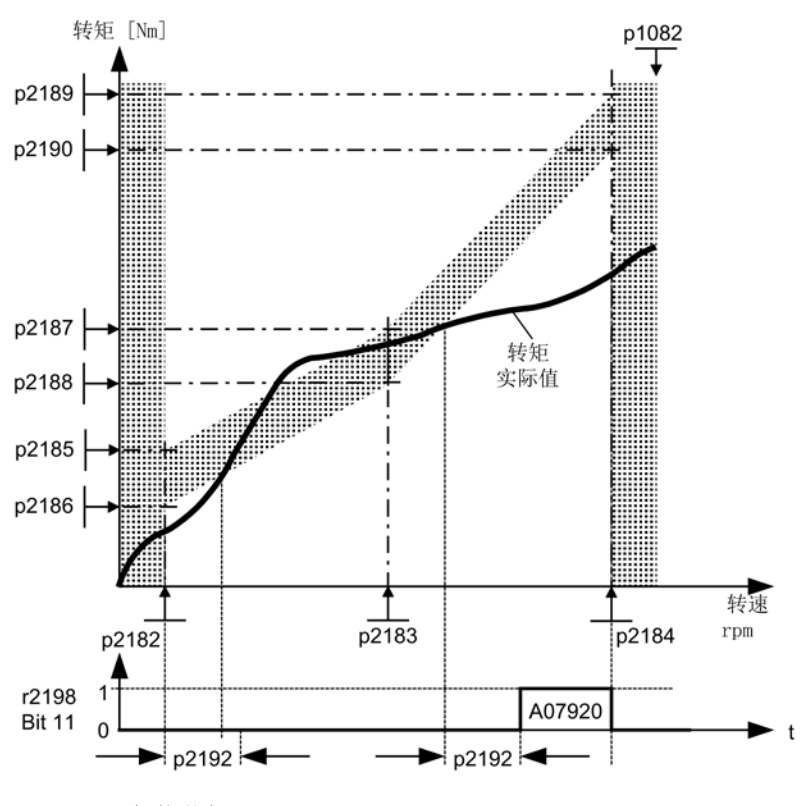

图 9-20 负载监控(p2181 =1)

调试

在运行STARTER调试向导时可以激活功能模块"扩展制动控制"。 通过参数 r0108.17 可以检查模块是否激活。

# 功能,监控功能和保护功能

9.3 扩展功能

# 功能图

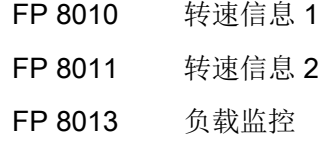

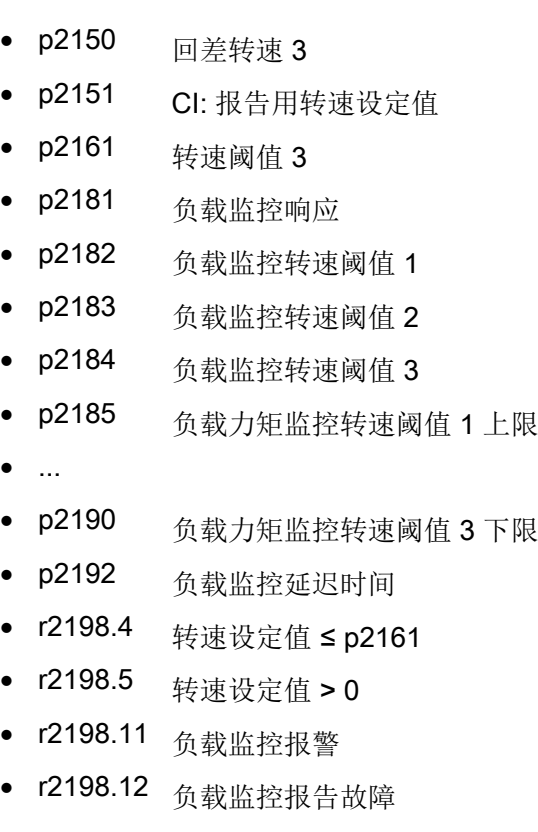

功能,监控功能和保护功能

9.4 监控功能和保护功能

# 9.4 监控功能和保护功能

# 9.4.1 一般功率单元保护

## 描述

SINAMICS 功率单元具有多种保护功能。

## 表格 9- 12 常见功率单元保护

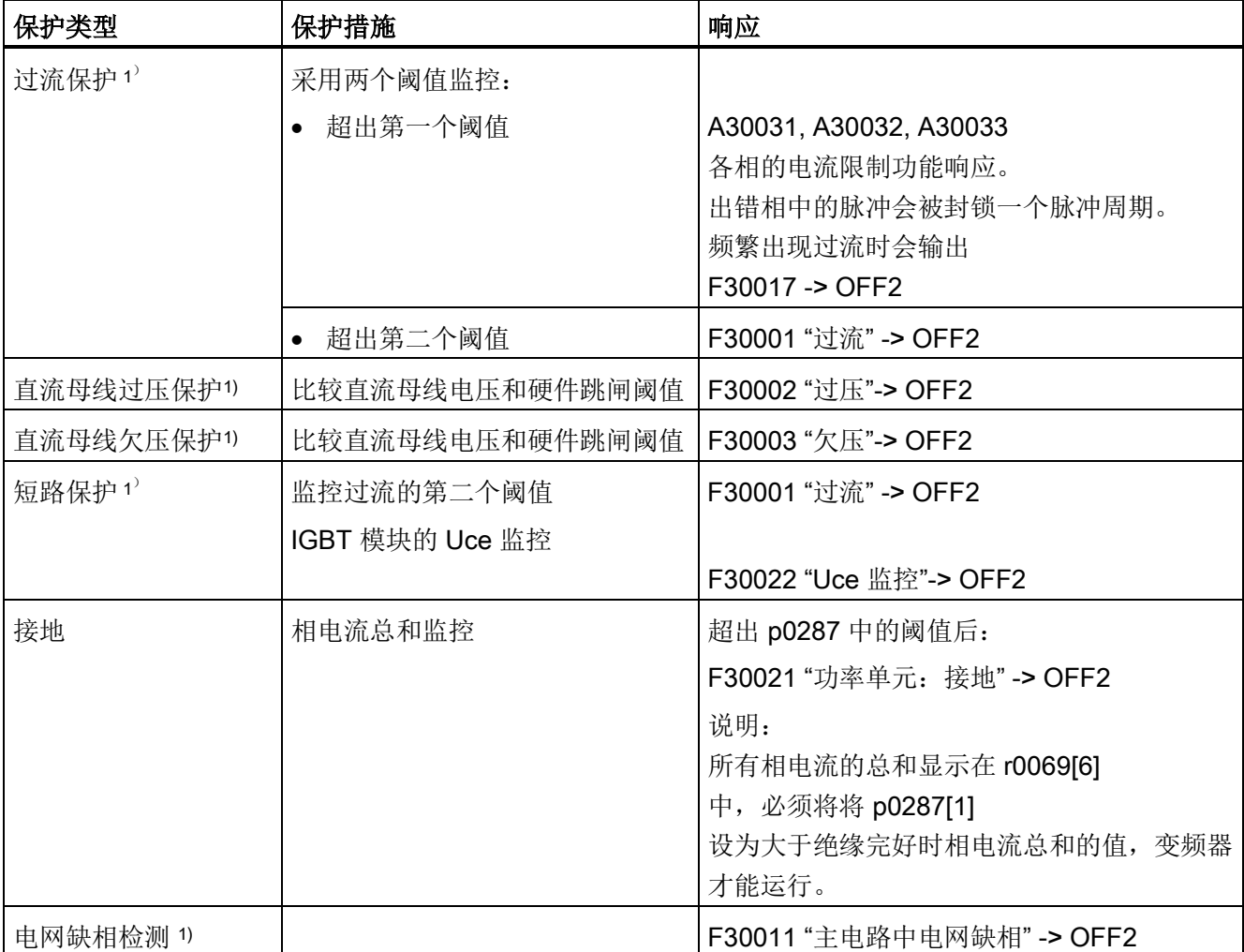

1) 监控阈值在变频器中固定设定,用户无法改变。

## 9.4.2 热监控和过载响应

描述

功率单元热监控的任务是检测出功率单元内的热临界状态。 变频器提供多种超出报警阈值后的响应方式供用户设定,这些响应允许变频器继续工作( 但功率可能有所下降),而不是立即跳闸。 但这些响应只针对变频器还没有超出跳闸阈值的情况。跳闸阈值由变频器固定设定,用户 无法修改。

变频器提供以下热监控方法:

- i<sup>2</sup>t 监控 A07805 F30005 i<sup>2</sup>t 监控用于保护某些热时间常数大于半导体的部件。 一旦变频器负载率 r0036 显示出大于 100 % 的值(负载率相对于额定运行), i<sup>2</sup>t 便认为变频器过载。
- 散热片温度 A05000 F30004 用于监控功率半导体 (IGBT)上散热片的温度 r0037[0]。
- 芯片温度 A05001 F30025 在 IGBT 绝缘层和散热片之间可能会存在明显的温差。 计算出的 IGBT 绝缘层温度显示在r0037[13...18]中,该监控功能会检查该温度是否超出了规定的绝缘 层最高温度。

一旦其中某个监控功能检测出热过载,变频器首先报警。 报警阈值p0294 (it监控)可设定,是跳闸阈值的百分比值。

示例

两个传感器之间的温差不允许超过 15 K;而散热片和进风之间的温差不允许超过 5 K, 也就是说, 15 K 或 5 K 是报警阈值, 一旦超出该阈值, 变频器会报警, 提示过热。 如果希望尽早获得报警,在必要时介入过程,例如:减轻负载、降低环境温度等,只需修 改报警阈值p0294。

#### 过载响应

变频器过载时,功率单元输出报警 A07805, 同时控制单元触发p0290设定的响应。 响应方式有:

● 降低脉冲频率(p0290 = 2, 3) 由于开关损耗在总损耗中所占比例很大,所以这是一种可以有效降低功率单元损耗的 方法。在很多应用中,为了维持过程可以容忍短暂的脉冲频率降低。 缺点: 降低脉冲频率会使电流脉动增加,同样也会使低转动惯量的电机轴上转矩脉动增加, 从而增大噪声级。

但降低脉冲频率不会影响电流环的动态响应性能,因为电流环的采样时间保持不变!

● 降低输出频率(p0290 = 0, 2)

如果不希望降低脉冲频率或脉冲频率已设为最低频率,建议采用这种方法。 此外,负载也应具有和风机类似的特性曲线,即降速时的平方转矩特性曲线。 降低输出频率会明显降低变频器的输出电流,同样也会降低功率单元损耗。

● 不降低(p0290 = 1)

如果没有必要降低脉冲频率或输出电流,可以采用该选项。 此时,超出报警阈值后,变频器不会改变它的工作点,使电机继续运行达到跳闸阈值 。 达到跳闸阈值后,变频器自动跳闸,并输出故障"过热"或"过载"。 但是在这种方式中,变频器要经过多长时间才跳闸并不明确,这取决于过载程度。 因此,如果需要尽早输出报警,并从外部控制驱动过程(如减轻负载、降低环境温度 等),只能修改报警阈值。

## 功能图

FP 8014 功率单元热监控

- r0036 CO: 功率单元过载 I2t
- r0037 CO: 功率单元温度
- p0290 功率单元过载响应
- r0293 CO: 功率单元模型温度报警阈值
- p0294 功率单元I2t监控报警
- r2135.13 故障"功率单元热过载"
- r2135.15 报警"功率单元热过载"

# 9.4.3 堵转保护

描述

只有当电机转速低于 p2175 中可设定的转速阈值时,变频器才输出故障信息"电机堵转"。 而在矢量控制中,转速控制器也达到极限时才会输出该故障信息; 在 V/f 控制中,必须达到电流极限。 在接通延时 p2177 结束后,变频器会输出信息"电机堵转"和故障 F07900。

通过p2144可以撤销堵转监控的使能。

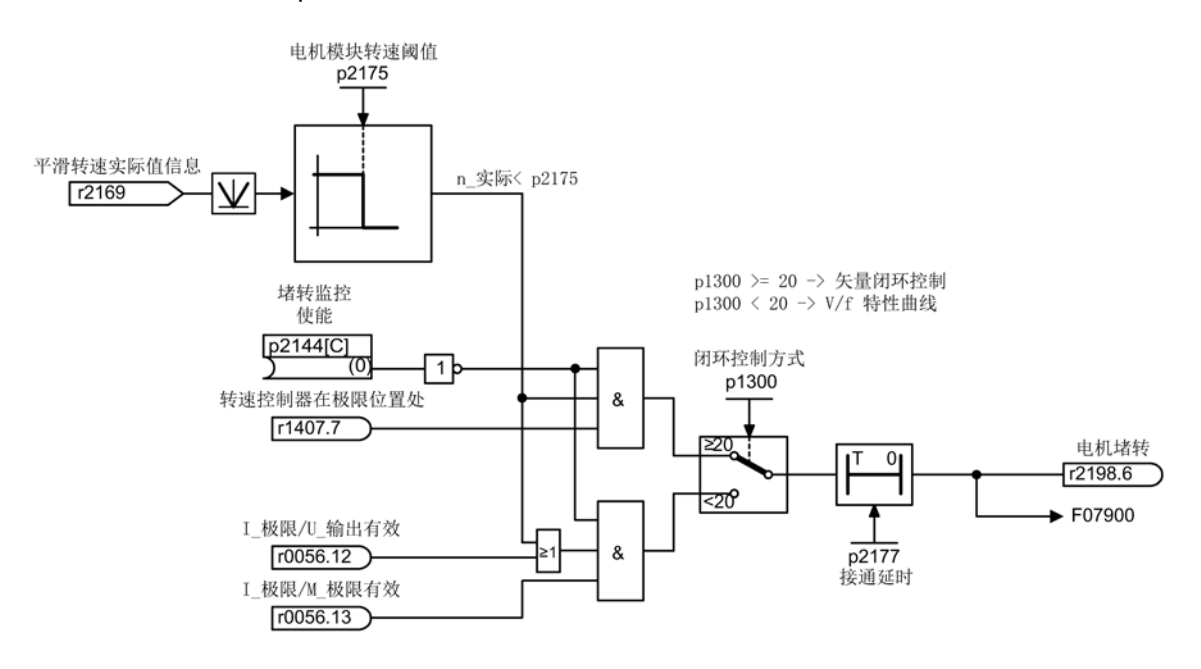

图 9-21 堵转保护

## 功能图

FP 8012 信息和监控功能 - 转矩信息,电机堵转/失速

- p2144 BI: 电机堵转监控使能(取反)
- p2175 电机堵转转速阈值
- p2177 电机堵转延时时间

# 9.4.4 失速保护(仅适用于矢量控制)

描述

在带编码器的转速控制中,当电机超出了 p1744 设定的失速检测阈值时,r1408.11 (转速自适配 - 转速差)置位。

在低速区即低于" p1755 x (100 % - p1756)"的转速区内,当电机超出了 p1745 中设定的跳闸阈值时,r1408.12 (电机失速)置位。

一旦两个信号中的某个信号置位,在 p2178 设定的延迟时间经过后变频器便输出故障信息 F07902 (电机失速)。

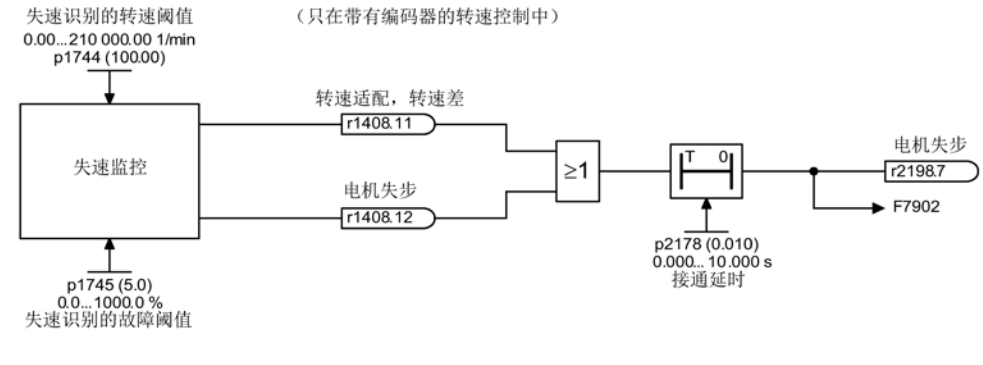

图 9-22 失速保护

功能图

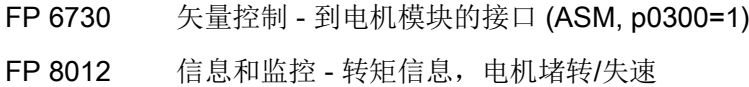

- r1408 CO/BO: 控制状态字 3
- p1744 电机模型失速检测用阈值
- p1745 电机模型失速检测用跳闸阈值
- p1755 电机模型无编码器模式切换转速
- p1756 电机模型无编码器模式切换转速的回差
- p2178 报告"电机失步"延迟时间

## 9.4.5 电机热保护

#### 9.4.5.1 描述

#### 描述

电机热保护的首要任务是检测出电机的热临界状态。 变频器提供多种超出报警阈值后的响应方式供用户设定(p0610),这些响应允许变频器继 续工作(但功率可能有所下降),而不是立即跳闸。

- 没有温度传感器(p0600 = 0 或 p4100 = 0)时, 该保护功能也可以生效。 此时,各个电机部件(定子、转子、铁心)的温度由温度模型间接确定。
- 连接了温度传感器时,电机温度由传感器直接确定。 在变频器重新启动或在电源掉电后,它可以立即从传感器得知精确的电机温度。

## 9.4.5.2 温度传感器连接到端子模块TM31

#### 通过 KTY 测量温度

将该温度传感器沿二极管的导通方向连接到端子模块TM31上的端子 X522:7 (温度+) 和 X522:8(温度-)上。 传感器测出的温度值被变频器限制在 -140 °C - +188.6 °C 之间,供变频器进行后续计算。

- 激活通过外部传感器测量电机温度的功能:p0600 = 10。 如果变频器配备了端子模块TM31,在调试结束后,外部传感器来源被设为"端子模块"p  $0603 = \{TM31\}$  r4105).
- **选择温度传感器类型 KTY: p4100 = 2。**

## 通过 PTC 测量温度

将温度传感器连接到端子模块TM31的端子X522:7/8上。报警阈值或跳闸阈值为 1650 Ω。一旦测量出的温度超出该阈值,传感器内部会从人工生成的温度值-50 °C切换到 250 °C,并将该值提供给变频器进行后续计算。

- 激活通过外部传感器测量电机温度的功能: p0600 = 10 如果变频器配备了端子模块TM31, 在调试结束后, 外部传感器来源被设为"端子模块"p  $0603 =$  {TM31} r4105).
- 选择温度传感器类型 PTC: p4100 = 1。

## 9.4.5.3 温度传感器连接到编码器模块

## 通过 KTY 测量温度

将该温度传感器沿着二极管的导通方向连接到编码器模块的端子"温度+"和"温度- "上,参见"电气安装"一章的对应段落。

- 激活通过编码器1测量电机温度的功能: p0600 = 1
- 选择温度传感器类型 KTY: p0601 = 2。

## 通过 PTC 测量温度

将该温度传感器连接到编码器模块的端子"温度+"和"温度- "上,参见"电气安装"一章的对应段落。 报警阈值或跳闸阈值为 1650 Ω。

- 激活通过编码器1测量电机温度的功能: p0600 = 1
- 选择温度传感器类型 PTC: p0601 = 1。

## 9.4.5.4 温度传感器直接连接到控制接口模块CIM

## 通过 KTY 测量温度

将该温度传感器沿二极管的导通方向连接到控制接口模块CIM上的端子X41:3(温度-)和X4 1:4 (温度+)上。

- 激活通过电机模块测量电机温度的功能: p0600 = 11
- 选择温度传感器类型 KTY: p0601 = 2。

## 通过 PTC 测量温度

将该温度传感器连接到控制接口模块CIM上的端子X41:3(温度-)和X41:4 (温度+)上。 报警阈值或跳闸阈值为 1650 Ω。

- 激活通过电机模块测量电机温度的功能: p0600 = 11
- 选择温度传感器类型 PTC: p0601 = 1。

## 通过双金属常闭触点测量温度

将该温度传感器连接到控制接口模块CIM上的端子X41:3(温度-)和X41:4 (温度+)上。 报警阈值或跳闸阈值为 100 Ω。

- 激活通过电机模块测量电机温度的功能: p0600 = 11
- 选择温度传感器类型"双金属常闭触点": p0601 = 4。

## 通过 PT100 测量温度

将该温度传感器连接到控制接口模块CIM上的端子X41:3(温度-)和X41:4 (温度+)上。 PT100测量值的偏移量可以通过p0624设置。

- 激活通过电机模块测量电机温度的功能: p0600 = 11
- 选择温度传感器类型 PT100: p0601 = 5。

## 9.4.5.5 温度传感器计算

## 通过 KTY 或 PT100 测量温度

● 测量出的温度超出报警阈值(由p0604设定,调试后的缺省值为120 °C)时, 变频器 输出报警A07910。

变频器针对该报警的响应方式可通过p0610设置:

- 0: 没有响应, 只有报警, 不降低 I max
- 1: 发出报警和故障 F07011, 降低 I max
- 2: 发出报警和故障 F07011, 不降低 I max
- 12: 发出报警和故障 F07011, 不降低 I max, 温度存储
- 测量出的温度超出跳闸阈值(由p0605设定,调试后的缺省值为155 ℃)时,变频器 会根据 p0610 的设定输出故障 F07011。

## 通过PTC或双金属常闭触点测量温度

- 在PTC或双金属常闭触点响应后变频器会输出报警 A07910。
- 在p0606设置的等待时间届满后变频器输出故障 F07011。

#### 传感器断线/短路监控

使用 PTC 和 KTY84 传感器时,可对传感器电缆进行短路监控。对于 KTY84 传感器还可进行断线监控:

电机温度传感器测出的温度值超出规定范围 -140 °C - +250 °C 时,表明传感器电缆断线或短接,此时变频器会输出报警 A07015 "报警:电机温度传感器异常"。 在p0607设置的等待时间届满后变频器输出故障 F07016"故障:温度传感器异常"。

故障F07016可以通过设定p0607 = 0消除。 如果连接的是异步电机,变频器会用电机热模型中计算出的数据继续运行。

如果在p0600中设置了温度传感器,但是实际上没有连接传感器,变频器会输出报警A078 20 "没有连接温度传感器"。

## 9.4.5.6 电机热模型

电机热模型用于在无温度传感器或温度传感器断开(p0600 = 0)的情况下实现电机热保护。

也可同时使用温度传感器和电机热模型,例如针对传感器无法及时识别的、可能会造成电 机损坏的急速升温。 在热容较低的电机上可能会出现此状况。

不同热模型的计算依据不同,有的是将电机分成各个部件(定子和转子),有的是依据电 机电流和热时间常数。

当然,您也可以组合使用电机热模型和温度传感器来实现电机热保护。

## 注意

#### 在没有传感器的情况下运行电机可致其过热并因此损坏

电机热模型无法完全替代传感器。

装入错误、环境温度提升或错误的参数设置有可能导致热模型无法保护电机。 而且电机热模型无法在无温度传感器的情况下计算环境温度和电机初始温度,或者将这 些因素考虑在内。 这可能会导致电机过热并因此损坏。

• 如果环境温度或电机初始温度可能会升高,请不要使用电机热模型。

#### 电机热模型 1(应用在永磁同步电机上)

除了使用温度传感器测量温度外,也可使用2t电机热模型,该模型通过计算电机的动态负 载确定电机绕组的发热量。

设置p0612.0 = 1可激活l2t电机热模型,该模型从以下数值计算出电机负载率(r0034):

- 未经滤波的绝对电流实际值(r0068[0])
- **●** 电机静止电流(p0318)
- I2t电机热模型时间常数(p0611)
- 在电机没有温度传感器时测出的电机温度(r0035)或电机环境温度(p0625)

计算出的温度超出跳闸阈值(由 p0605 设定,调试后的缺省值为 155 °C)时,变频器输出报警 A07012 "I2t电机模型过热"。

达到12t跳闸阈值(p0615),变频器会根据p0610的设定输出故障F07011。

#### 电机热模型 2(应用在异步电机上)

电机热模型 2 应用在异步电机上。 其为 3 质量块热模型。

这样即使电机不带温度传感器或者温度传感器功能关闭(p0600 = 0),变频器也能提供电机热保护。

设置 p0612.1 = 1 激活 3 质量块热模型。 通过 p0344 输入电机总质量。

3 质量块模型把电机总质量分成以下几块:

- p0617 = 会发热的铁质量(定子:板叠和外壳), 是 p0344 的 % 值
- p0618 = 会发热的铜量(定子: 绕组), 是 p0344 的 % 值
- p0619 = 会发热的转子质量, 是 p0344 的 % 值
- p0625 = 环境温度
- p0626 = 定子铁芯过热
- p0627 = 定子绕组超温
- p0628 = 转子绕组超温

电机超温以电机测量值为基础计算。 计算出的过热在以下参数中显示:

- r0630 电机温度模型环境温度
- r0631 电机温度模型定子铁芯温度
- r0632 电机温度模型定子绕组温度
- r0633 电机温度模型转子温度

在电机带KTY传感器工作时,3M热模型计算出的温度值会一直跟踪传感器实测出的温度 值。 在温度传感器功能关闭(p0600 = 0)后,模型利用上一个温度值继续计算。

## 9.4.5.7 功能图

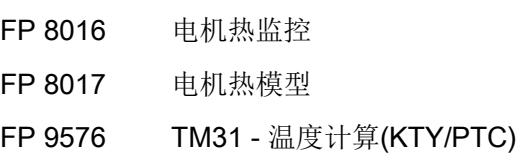

### 9.4.5.8 参数

## 温度传感器计算

- r0035 CO: 电机温度
- p0600 用于监控的电机温度传感器
- p0601 电机温度传感器类型
- p0603 电机温度信号源
- p0604 电机过热报警阈值
- p0605 电机过热跳闸阈值
- p0606 电机过热报告延时
- p0607 温度传感器故障报告延时
- p0610 电机过热响应
- p0614 热电阻适配降低系数
- p0624 PT100测出的电机温度偏移量
- p4100 TM31 传感器类型
- r4105 CO: TM31 温度测量实际值

## 电机热模型 1(应用在永磁同步电机上)

- r0034 CO: 电机负载率
- r0068[0] CO: 经过滤波的绝对电流实际值
- p0318 电机静止电流
- p0605 电机过热跳闸阈值
- p0610 电机过热响应
- p0611 12t电机热模型时间常数
- p0612 电机热模型配置
- p0615 12t 电机模型跳闸阈值
- p0625 电机的环境温度

## 电机热模型 2(应用在异步电机上)

- p0344 电机重量
- p0612 电机热模型配置
- p0617 定子铁材料发热分量
- p0618 定子铜材料发热分量
- p0619 转子发热量
- p0625 电机的环境温度
- p0626 电机定子铁芯过热
- p0627 电机定子绕组过热
- p0628 电机转子绕组过热
- r0630 电机温度模型环境温度
- r0631 电机温度模型定子铁芯温度
- r0632 电机温度模型定子绕组温度
- r0633 电机温度模型转子温度

# 9.4.6 通过 TM150 测量温度

#### 9.4.6.1 描述

端子模块 150 (TM150) 有 6 个用于连接温度传感器的 4 极连接端子。 可采用 1x2 线制、1x3 线制 或 1x4 线制的温度传感器连接方案。 采用 2x2 导线连接方案时最多可对 12 个输入通道进行检测。 出厂设置为 12 个输入通道。 温度通道可以组成 3 组,一起进行分析。

可以连接并分析以下温度传感器类型(PTC、KTY84、双金属常闭点、PT100、PT1000 )。 温度值的故障或报警阈值可在 -99 ℃ 至 251 °C 的范围内设置。

如下表所示,温度传感器连接至端子排 X531 到 X536。

TM150 的温度输入未进行电气隔离。

## 选择传感器类型

- p4100[0...11] 为相应的温度通道设置传感器类型。
- **r4105[0...11]**会显示温度通道的实际值。
	- 对于通断式温度传感器(例如 PTC 和双金属常闭触点)只会象征性地显示两个限值:
		- r4105[0...11] = -50 °C: 温度实际值在额定动作温度之下。
		- r4105[0...11] = +250 °C: 温度实际值在额定动作温度之上。

## 说明

#### PTC 和双金属常闭触点

r4105[0...11] 中显示的并非温度实际值。

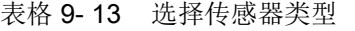

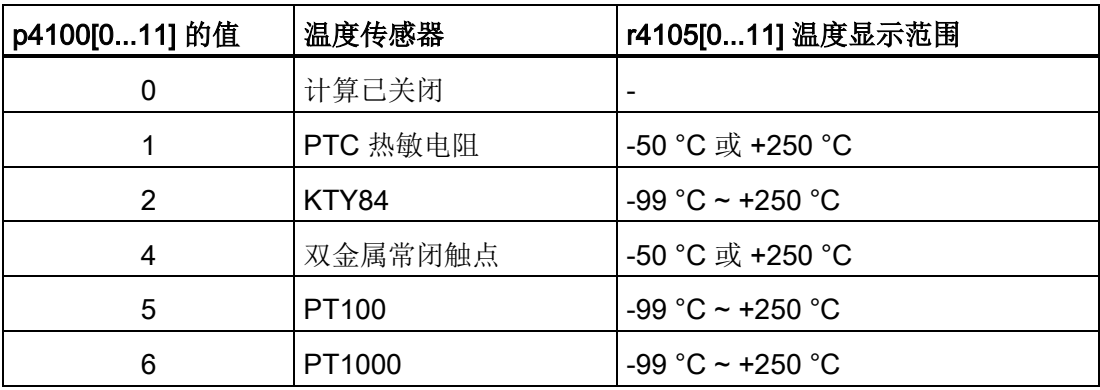

## 测量电缆电阻

使用 2 线制(1x2 线制、2x2

线制)传感器时可测量电缆电阻并保存该电阻,以提高测量精度。

确定电缆电阻的步骤:

- 1. 选择端子块对应的测量方法(1x2/2x2) (p4108[0...5] = 0、1)。
- 2. 为相应的通道选择需要的传感器型号(p4100[x] = 1 ... 6, x = 0...5 或 0...11)。
- 3. 跨接要连接的传感器(在传感器附近短接传感器电缆)。
- 4. 连接传感器电缆至相应的端子 1(+)、2(-) 或 3(+)、4(-)。
- 5. 在相应通道中开始电缆电阻的测量(p4109[x] = 1)。
- 6. 根据 p4109[x] = 0 检查 p4110[x] 中测量出的电阻值。
- 7. 取消温度传感器的跨接。

在温度检测时,端子模块会将测出的电缆电阻考虑在内。 电缆电阻值保存在 p4110[0...11] 中。

# 说明

#### 电缆电阻

也可直接输入 p4110[0...11] 中的电阻值。

## 电源滤波器

电源滤波器可用来通过电网抑制干扰。 可通过 p4121 将滤波器的值设置为 50 Hz 或 60 Hz。
# 9.4.6.2 采用最多 6 通道的测量

#### 带有 2 线制传感器的温度测量

设置 p4108[0...5] = 0 可以 2 线制在一个 4 芯端口 1(+) 和 2(-) 上接入一个传感器。 端口 3 和 4 打开。

#### 带有 3 线制传感器的温度测量

设置 p4108[0...5] = 2 可以 3 线制在一个 4 芯端口 3(+) 和 4(-) 上接入一个传感器。 测量导线连接至端子 1(+)。 端子 2(-) 和 4(-) 必须短接。

#### 带有 4 线制传感器的温度测量

设置 p4108[0...5] = 3 可以 4 线制在一个 4 芯端口 3(+) 和 4(-) 上接入一个传感器。 测量导线连接至端子 1(+) 和 2(-)。

#### 9.4.6.3 采用最多 12 通道的测量

#### 带有两个 2 线制传感器的温度测量

设置 p4108[0...5] = 1 可以 2 线制接入两个传感器。 第一个传感器连接至端子 1(+)和 2(-)。 端子 3(+) 和 4(-) 连接第二个传感器(其编号 = 第一个传感器 + 6)。

将 2 线制传感器连接至端子 X531 时, 第一个传感器被指定给温度通道 1,第二个传感器被指定给通道 7(1+6)。

#### 说明

#### 12 温度通道的连接方案

TM150 上连接的温度传感器不采用连续编号。 前 6 个温度通道保留 0 到 5 的编号。 后 6 个通道则从端子 X531 起依次编号为 6 到 11。

8 温度通道的示例:

- 端子 X531 上采用 2x2 线制: p4108[1] = 1 ≙ 传感器 1 对应通道 0, 且传感器 2 对应通道 6
- 端子 X532 上采用 2x2 线制: p4108[1] = 1 ≙ 传感器 1 对应通道 1, 且传感器 2 对应通道 7
- 端子 X533 上采用 1x3 线制: p4108[2] = 2 ≙ 传感器 1 对应通道 2
- 端子 X534 上采用 1x3 线制: p4108[3] = 2 ≙ 传感器 1 对应通道 3
- 端子 X535 上采用 1x4 线制p4108[4] = 3 ≙ 传感器 1 对应通道 4
- 端子 X536 上采用 1x2 线制: p4108[5] = 0 ≙ 传感器 1 对应通道 5

#### 9.4.6.4 温度传感器的分组

通过 p4111[0...2] 可对温度通道进行分组。 每个组都有以下由温度实际值(r4105[0...11]) 计算得出的值:

- 最大值: r4112[0...2], (下标 0,1,2=组 0,1,2)
- 最小值: r4113[0...2]
- 平均值: r4114[0...2]

示例:

需要将通道 0、3、7、9 的值归为组 1:

- $p4111[1]0 = 1$
- $\bullet$  p4111[1].3 = 1
- $p4111[1]$ .7 = 1
- $p4111[1]$ .9 = 1

组 1 计算出的值位于以下参数中,用于之后的互联:

- r4112[1] = 最大值
- r4113[1] = 最小值
- r4114[1] = 平均值

#### 说明

#### 温度通道的分组

请将持续进行测量的温度传感器归为一组。 对于通断型温度传感器 PTC 和双金属常闭触点只会根据状态分配 -50 °C 和 +250 °C 这两个温度值。 若将此类通断型温度传感器归入持续进行测量的温度传感器组中,它会对温度最大值/最 小值/平均值的计算产生严重干扰。

#### 9.4.6.5 温度通道检测

可在 p4102[0...23] 中为 12

个温度通道中的每个通道设置报警阈值和故障阈值(偶数参数下标:报警阈值,奇数参数 下标:故障阈值)。 每个通道的温度阈值可在 -99 °C 至 +251 °C 之间进行设置。p4102[0...23] = 251 时相应阈值的检测失效。 通过 p4118[0...11] 可为每个通道在 p4102[0...23] 中设置故障阈值/报警阈值回差。

对于报警阈值:

- 如果通道中的温度实际值超过了设定的报警阈值(r4105[x] > p4102[2x]),便会发出相应报警。 与此同时会启动延时段 p4103[0...11]。
- 报警会一直存在直到温度实际值(r4105[x])达到报警阈值(p4102[2x])回差(p411 8[x]) 或低于报警阈值。
- 延时段结束后,若温度实际值仍超出报警阈值,则会输出相应故障。

对于故障阈值:

- 如果通道中的温度实际值超过了设定的故障阈值(r4105[x] > p4102[2x+1]), 便会发出相应报警。
- 故障会一直存在直到温度实际值 (r4105[x])达到故障阈值 (p4102[2x+1])回差 (p4 118[x]) 或低于故障阈值并且故障得以应答。

滤波器可通过 p4119[0...11] 激活为每个通道进行温度信号平滑。 滤波器时间常量取决于激活的温度通道数量且在 r4120 中可读。

#### 组内一个传感器的故障

使用参数 p4117[0...2] 可设置针对组内一个温度传感器的故障响应:

- p4117[x] = 0: 组内未考虑发生故障的传感器。
- p4117[x] = 1: 发生故障的传感器输出的组内最大值、最小值和平均值为-300 ℃。

# 9.4.6.6 功能图

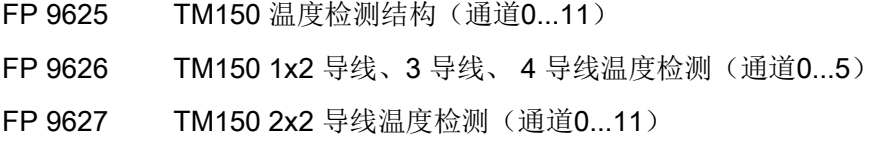

# 9.4.6.7 参数

- p4100[0...11] TM150 传感器类型
- r4101[0...11] TM150 传感器电阻
- p4102[0...23] TM150 故障阈值/报警阈值
- p4103[0...11] TM150 延迟时间
- r4104.0...23 BO: TM150 温度检测状态
- r4105[0...11] CO: TM150 温度实际值
- p4108[0...5] TM150 端子块测量方法
- p4109[0...11] TM150 电缆电阻测量
- p4110[0...11] TM150 电缆电阻值
- p4111[0...2] TM150 组通道分配
- r4112[0...2] CO: TM150 组温度实际值最大值
- r4113[0...2] CO: TM150 组温度实际值最小值
- r4114[0...2] CO: TM150 组温度实际值平均值
- p4117[0...2] TM150 组传感器故障影响
- p4118[0...11] TM150 故障阈值/报警阈值回差
- p4119[0...11] TM150 平滑激活/取消
- r4120 TM150 温度滤波器时间常量
- p4121 TM150 滤波器电网频率

# 诊断/故障和警告 いっぽん インタン インタンド

# 10.1 本章内容

本章节将介绍

● 可用诊断方法和故障原因消除的说明

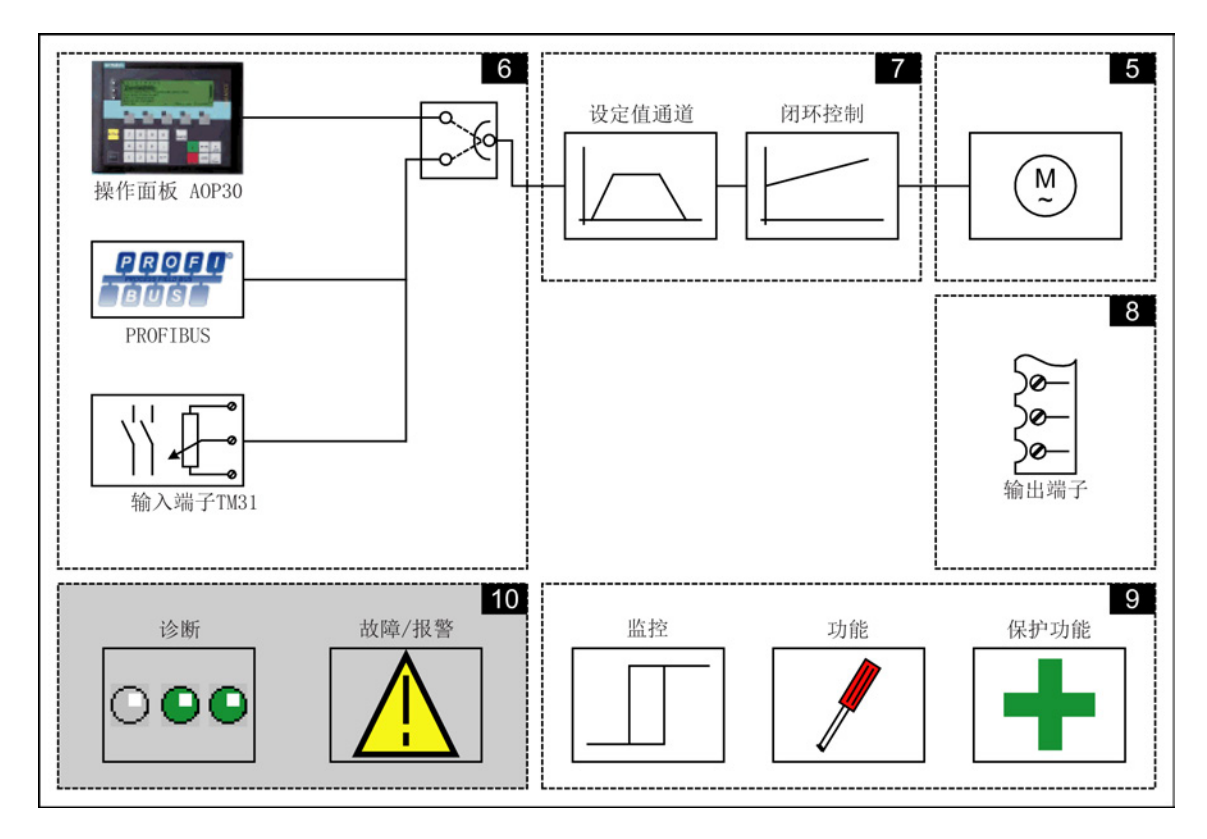

# 10.2 诊断

# 描述

该节讲述故障原因的判断和排除故障的必要措施。

# 说明

# 故障或误操作

当设备上出现故障或误操作时,请仔细检查可能的原因,并采取适当的措施。 如果找不出故障原因或发现零部件损坏,请与西门子地区办事处或销售处的客户服务部联 系,详细地说明故障情况。 联系人的地址已在序言中给出。

# 10.2.1 通过 LED 进行诊断

# 控制单元

表格 10-1 控制单元CU320-2 DP上的LED说明

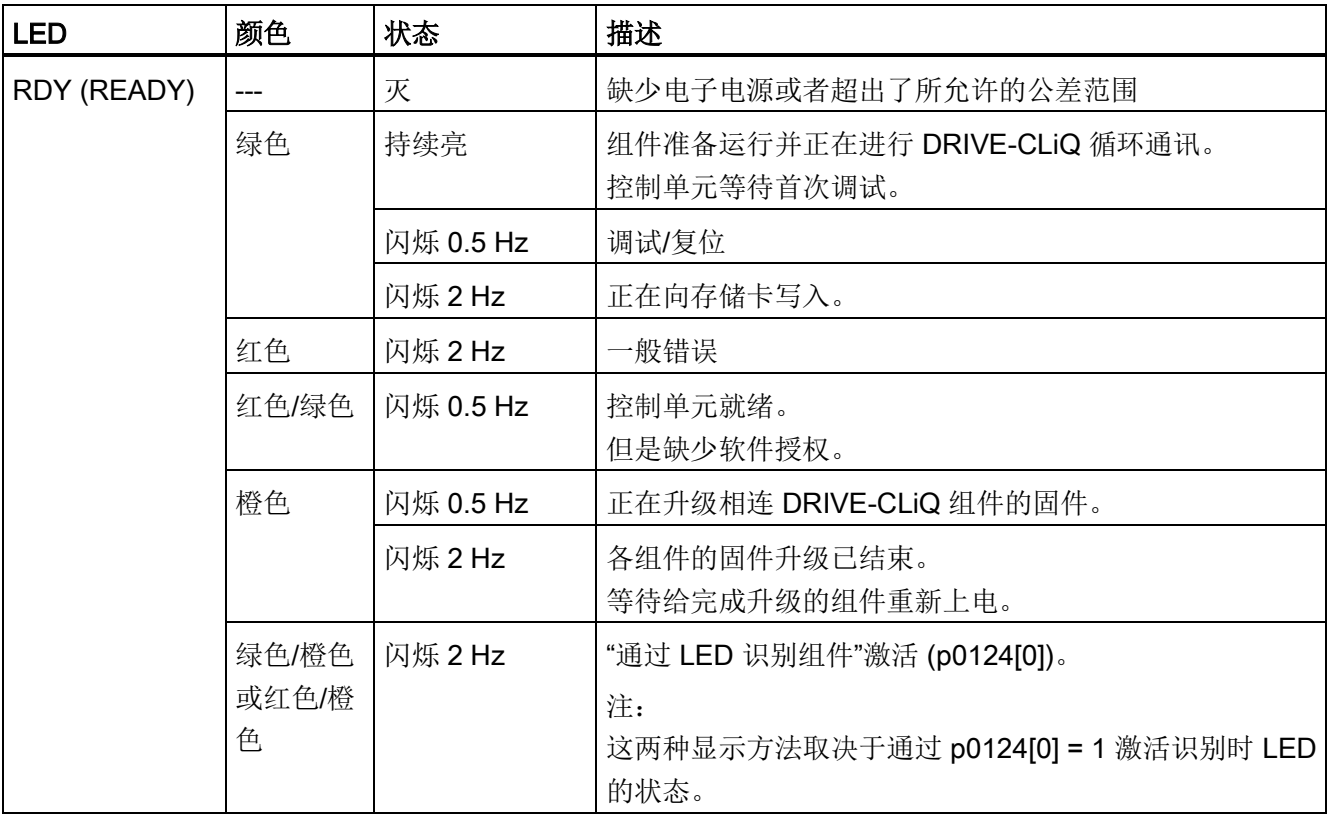

诊断/故障和警告

10.2 诊断

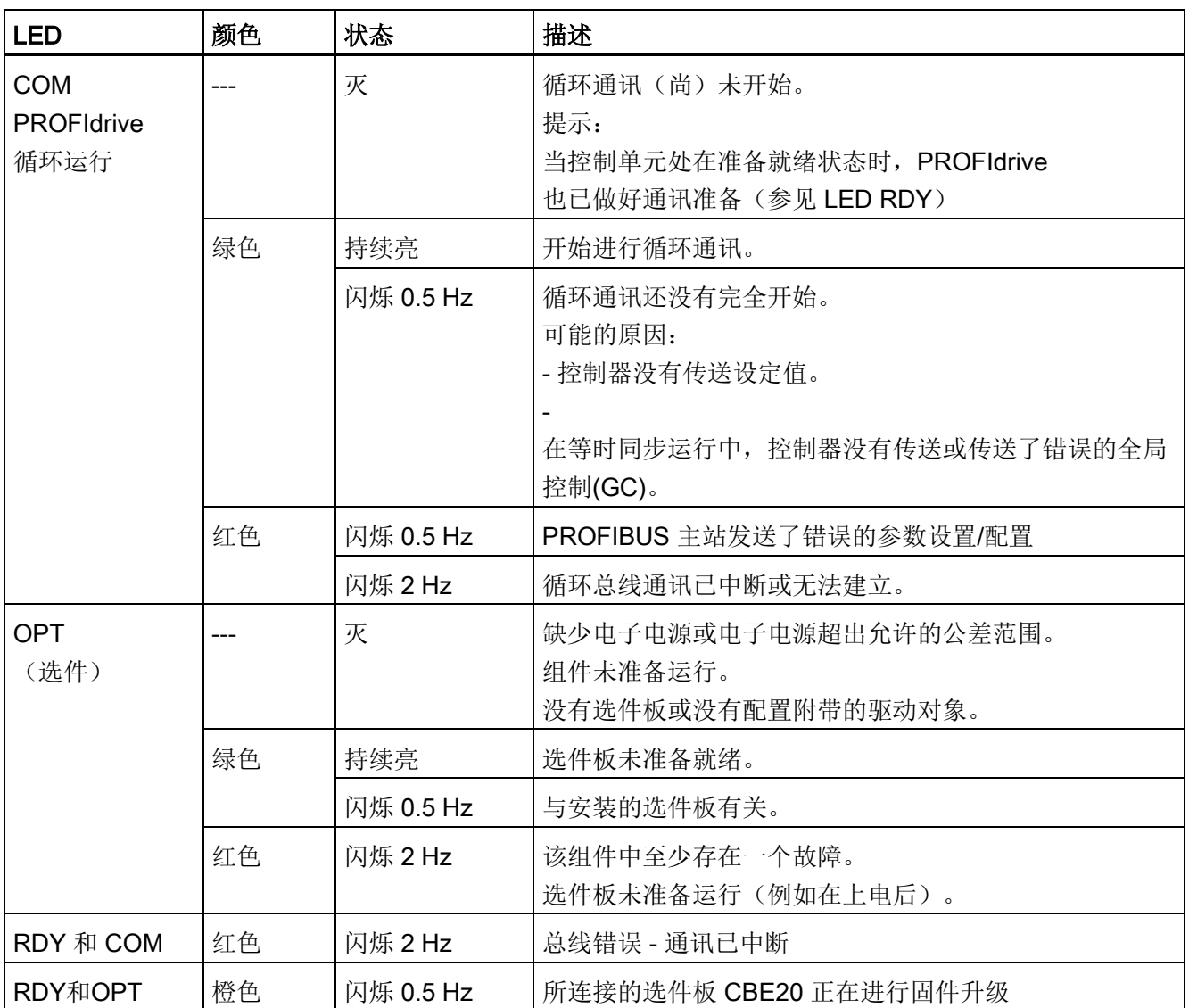

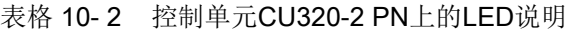

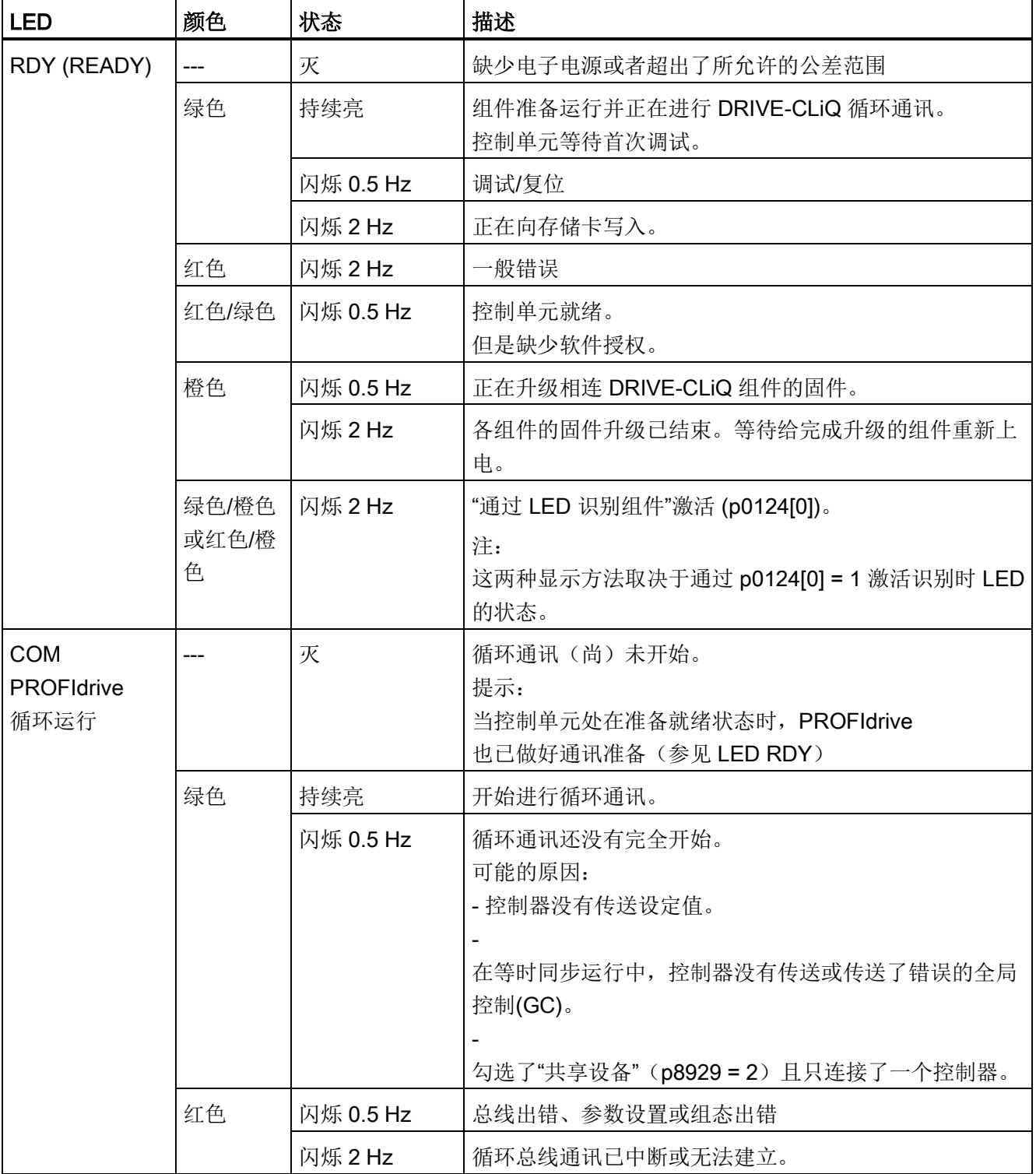

诊断/故障和警告

10.2 诊断

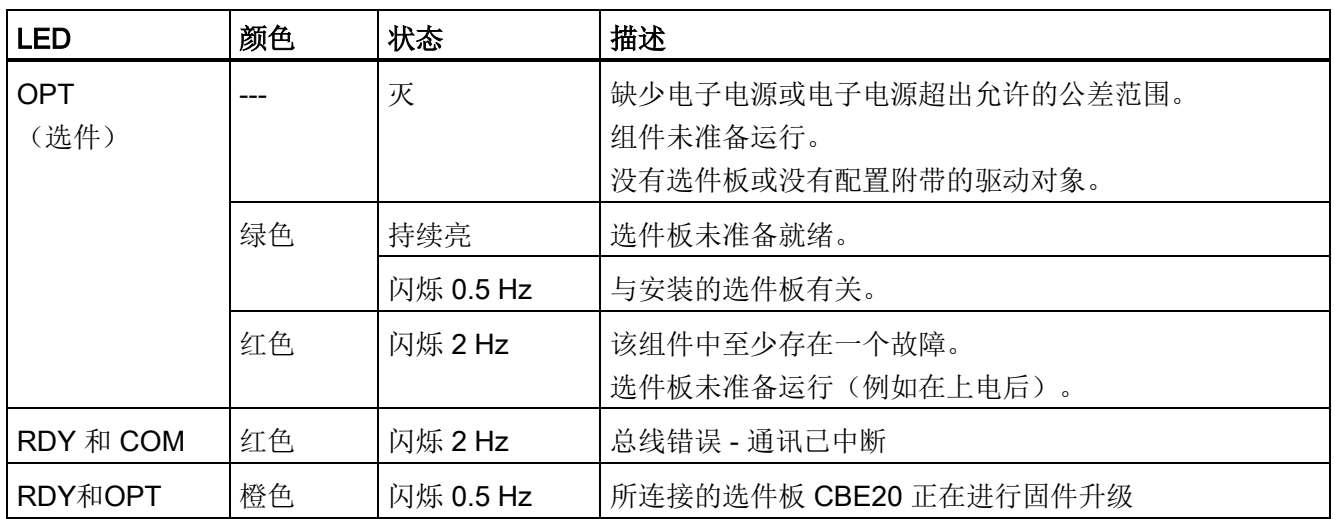

# 端子模块 TM31

表格 10- 3 TM31 上 LED 的说明

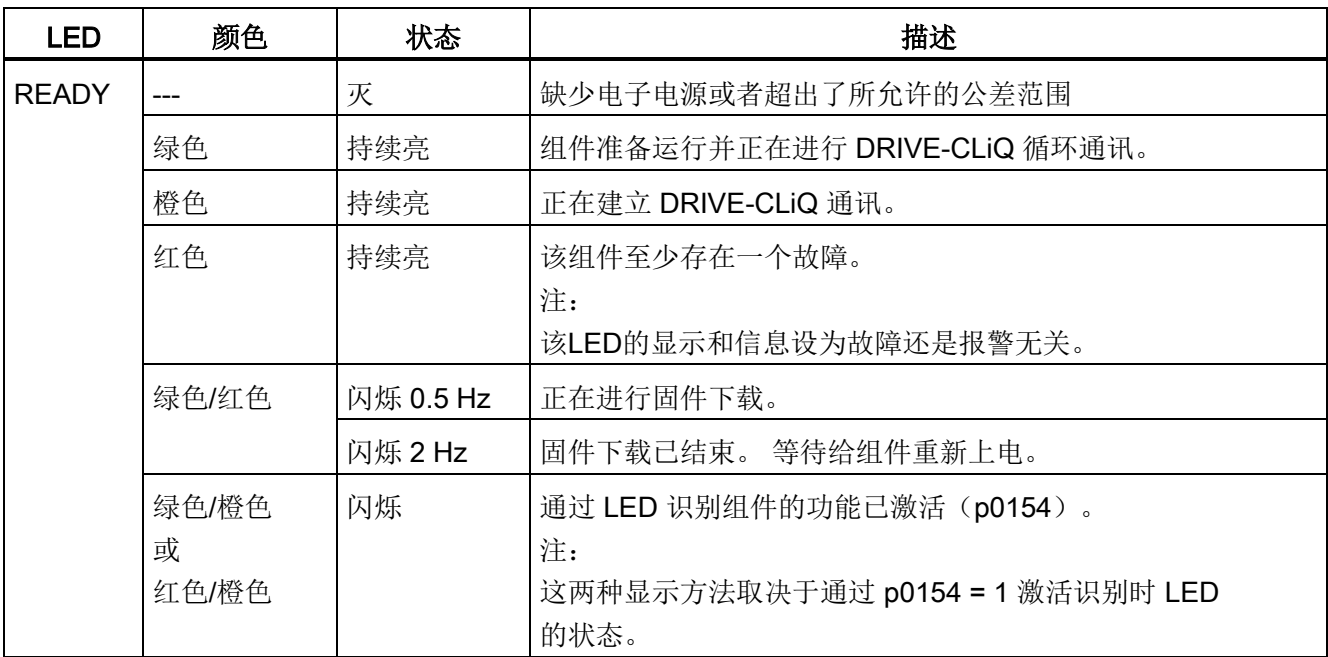

# 控制接口模块 CIM - 功率模块中的接口模块

| LED, 状态                          |                | 描述                                                                   |
|----------------------------------|----------------|----------------------------------------------------------------------|
| <b>READY</b>                     | <b>DC LINK</b> |                                                                      |
| 灭                                | 灭              | 缺少电子电源或者超出了所允许的公差范围                                                  |
| 绿色                               | 灭              | 组件准备运行并正在进行 DRIVE-CLiQ 循环通讯。                                         |
|                                  | 橙色             | 组件准备运行并正在进行循环 DRIVE-CLiQ 通讯。<br>直流母线电压上电。                            |
|                                  | 红色             | 组件准备运行并正在进行循环 DRIVE-CLiQ 通讯。<br>直流母线电压太高。                            |
| 橙色                               | 橙色             | 正在建立 DRIVE-CLiQ 通讯。                                                  |
| 红色                               |                | 该组件至少存在一个故障。<br>注:                                                   |
|                                  |                | 该LED的显示和信息设为故障还是报警无关。                                                |
| 闪烁 0.5 Hz:<br>绿色/红色              |                | 正在进行固件下载。                                                            |
| 闪烁 2 Hz:<br>绿色/红色                |                | 固件下载已结束。 等待给组件重新上电。                                                  |
| 闪烁 2 Hz:<br>绿色/橙色<br>或者<br>红色/橙色 |                | 通过 LED 识别组件的功能已激活(p0124)。<br>提示:<br>这两种颜色取决于由 p0124 = 1 激活时 LED 的状态。 |

表格 10- 4 控制接口模块 CIM 上 LED "READY"和"DC LINK"的含义

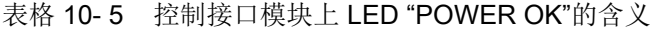

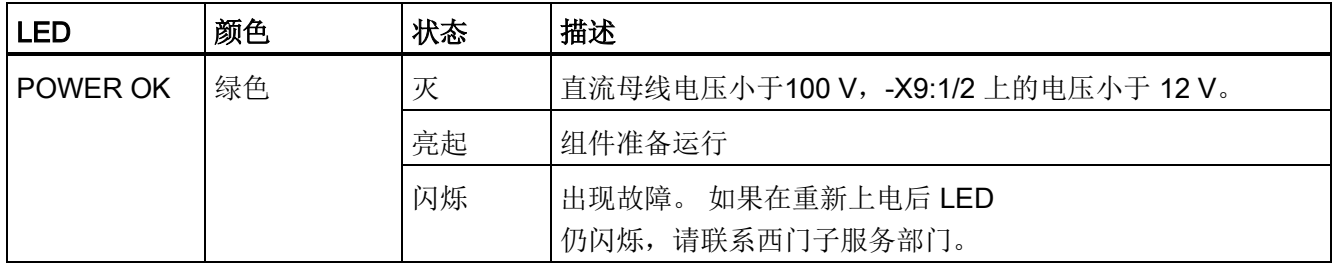

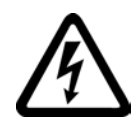

#### 警告 ΊN

# 接触直流母线的带电部件可引发生命危险

不管"DC-Link" LED

处于哪种状态,组件上都存在危险的直流母线电压,接触这些带电组件可导致人员重伤 或死亡。

• 请注意组件上加贴的警示标签。

# SMC30 - 编码器模块

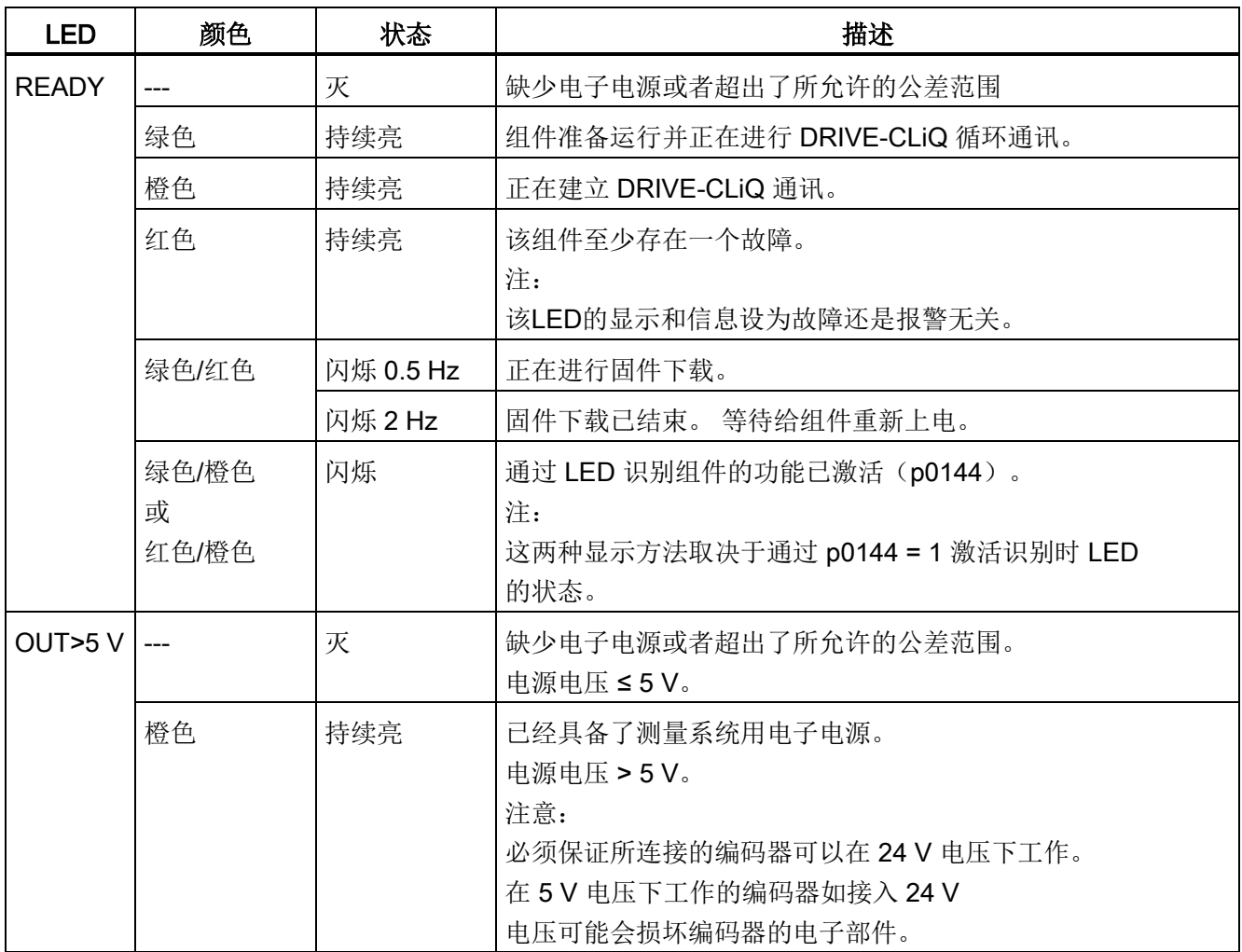

表格 10-6 SMC30 上 LED 的说明

# TM150 - 温度传感器模块

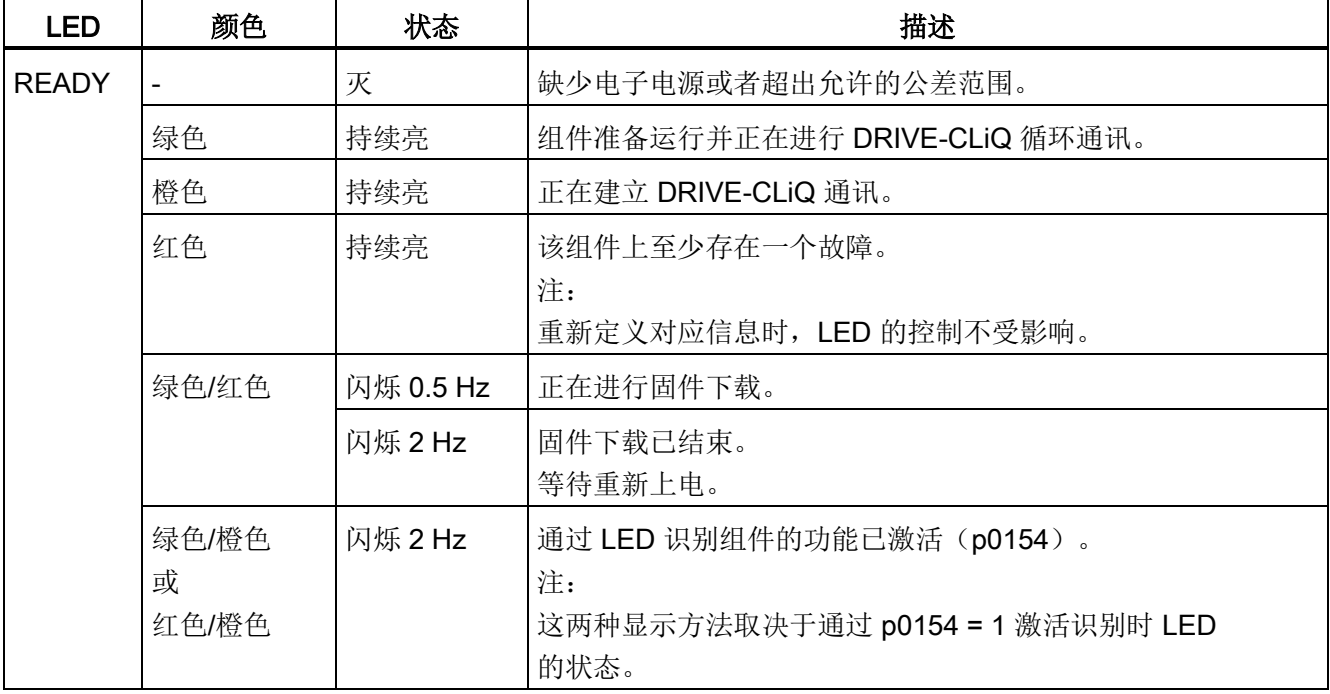

表格 10- 7 TM150 上 LED 的说明

# 10.2.2 通过参数进行诊断

# 所有对象: 重要诊断参数(详细信息参见参数手册)

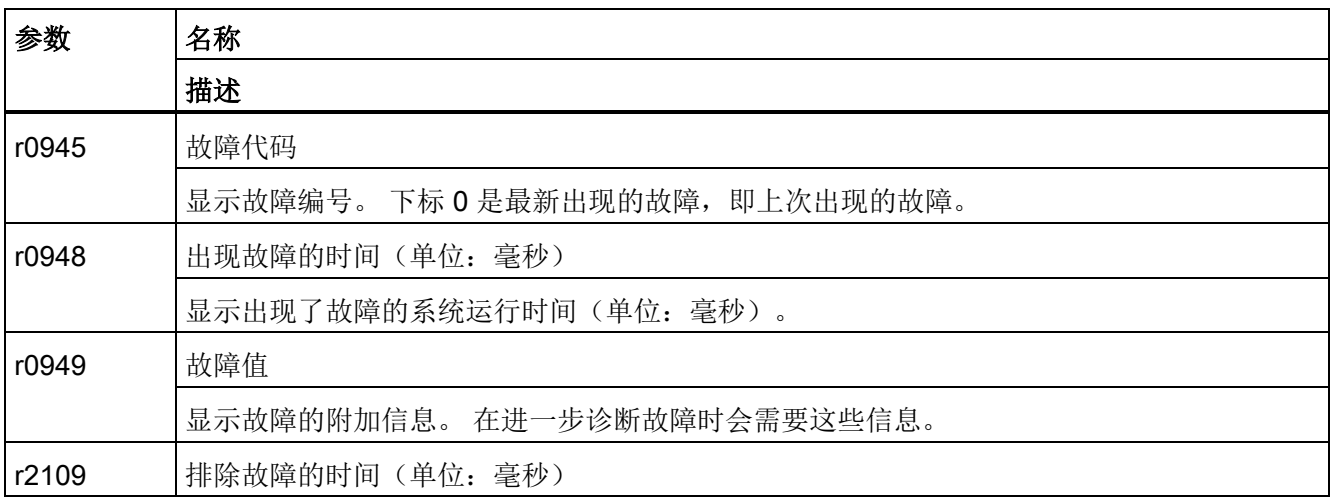

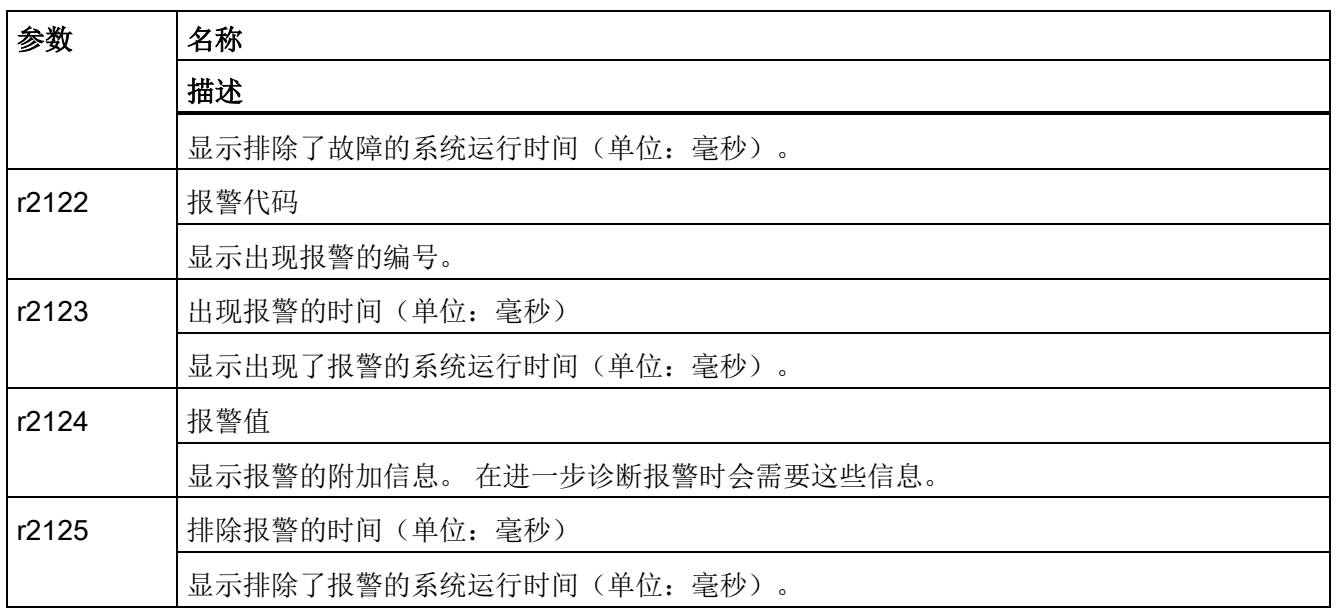

# 控制单元: 重要诊断参数(详细信息参见参数手册)

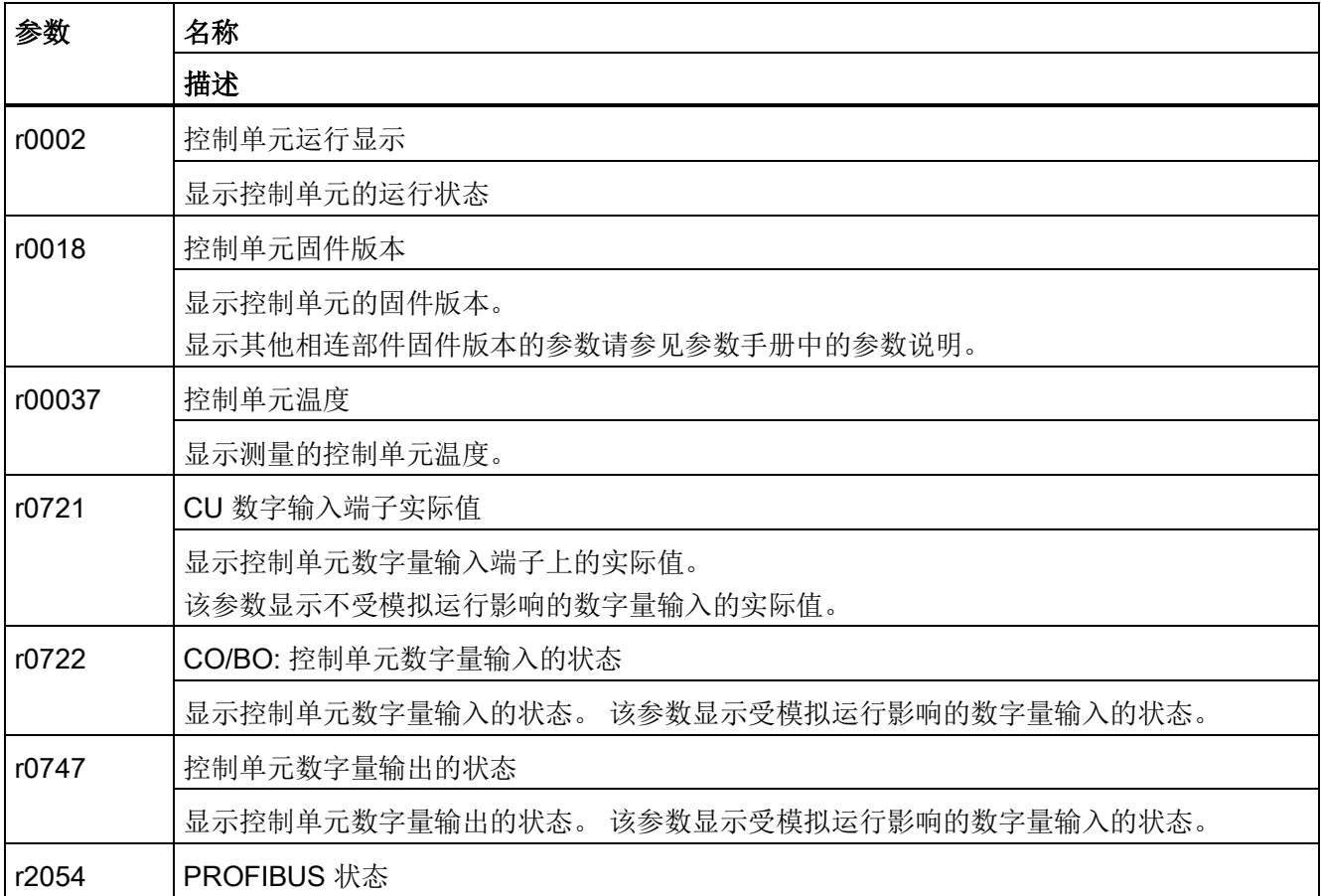

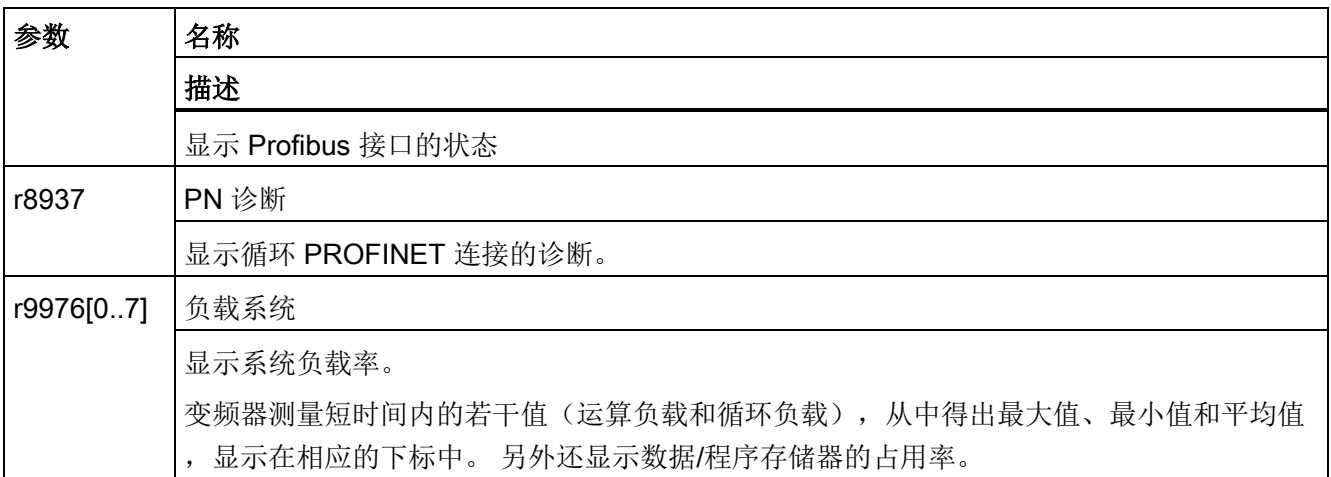

# 矢量: 重要诊断参数(详细信息参见参数手册)

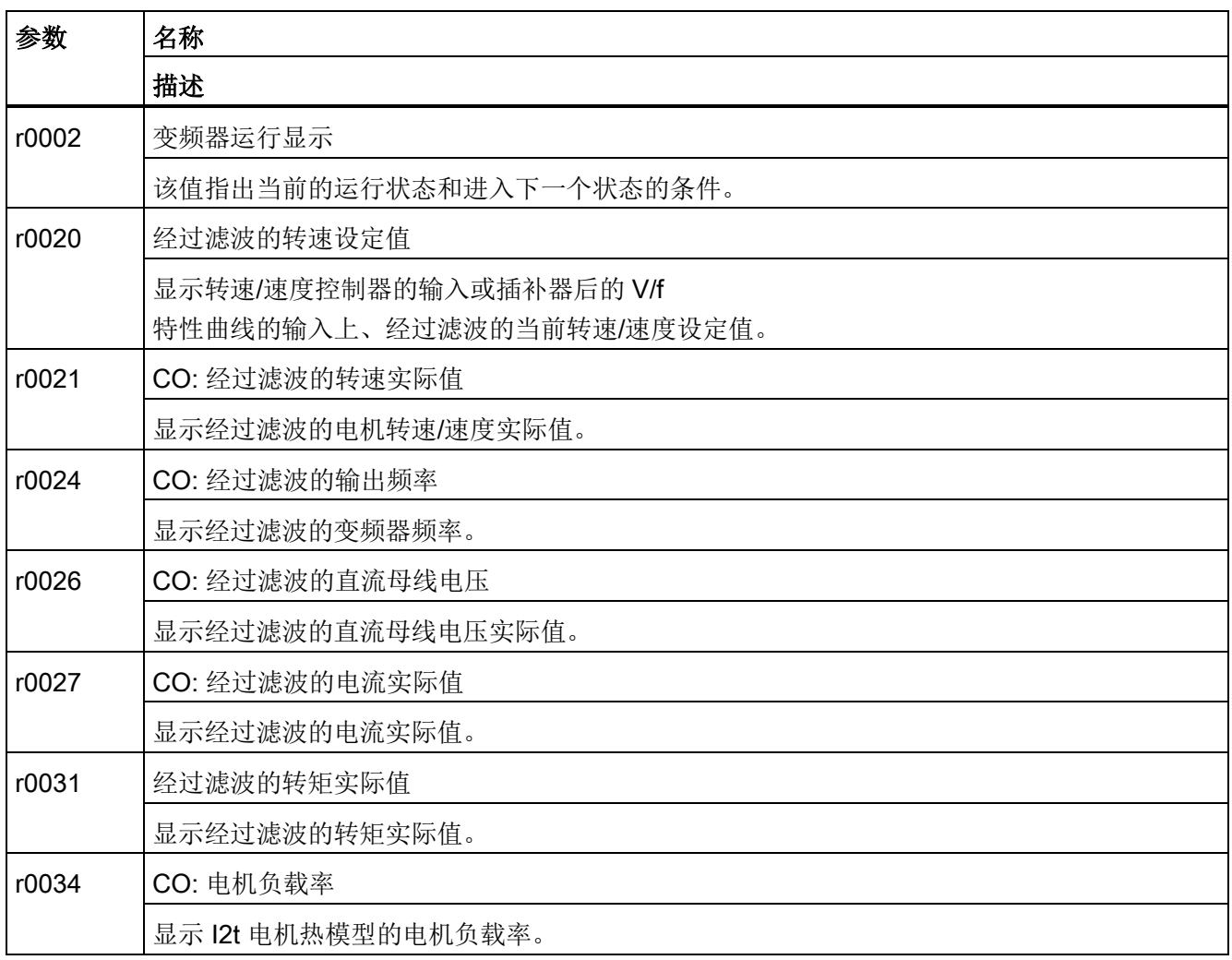

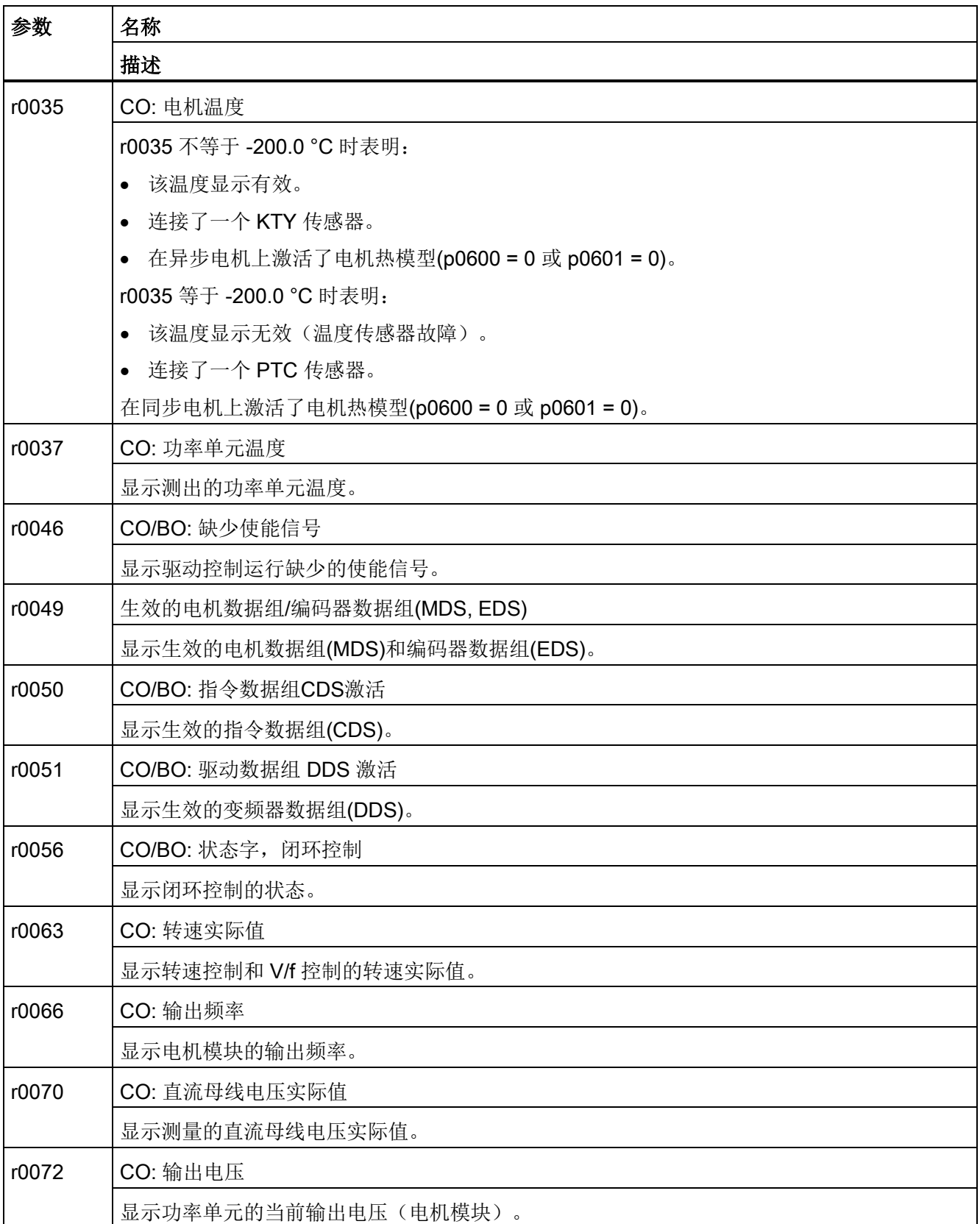

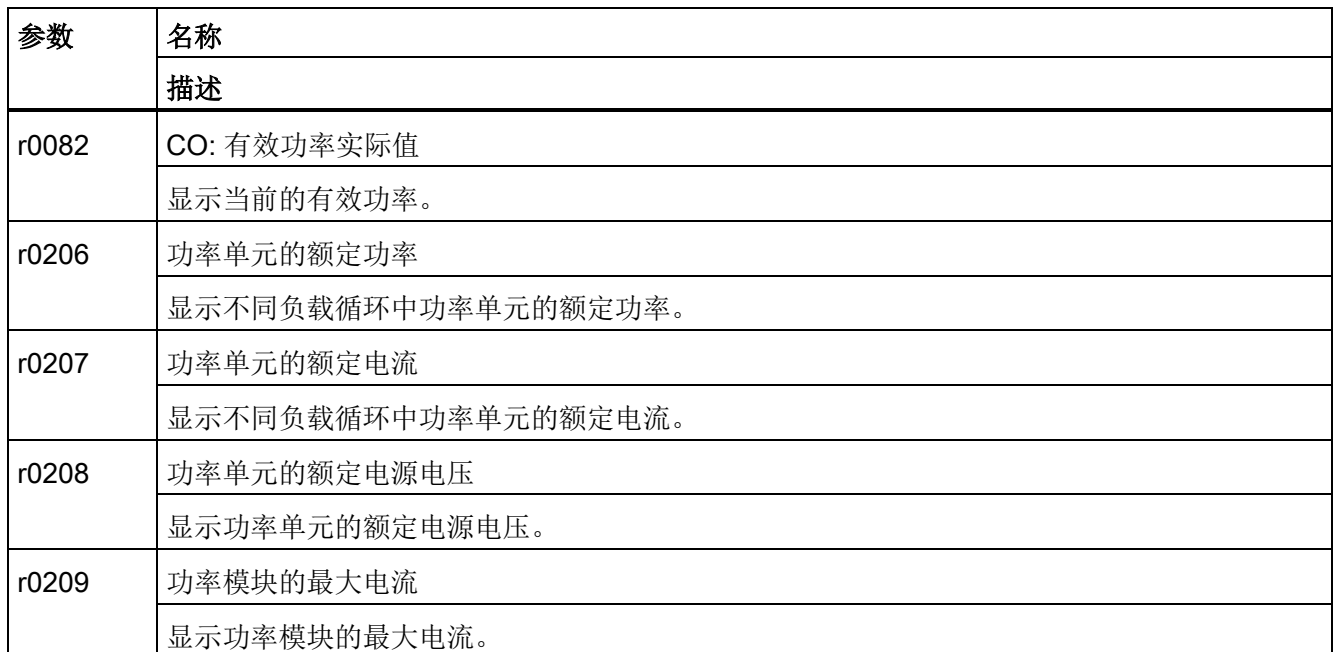

# TM31: 重要诊断参数(详细信息参见参数手册)

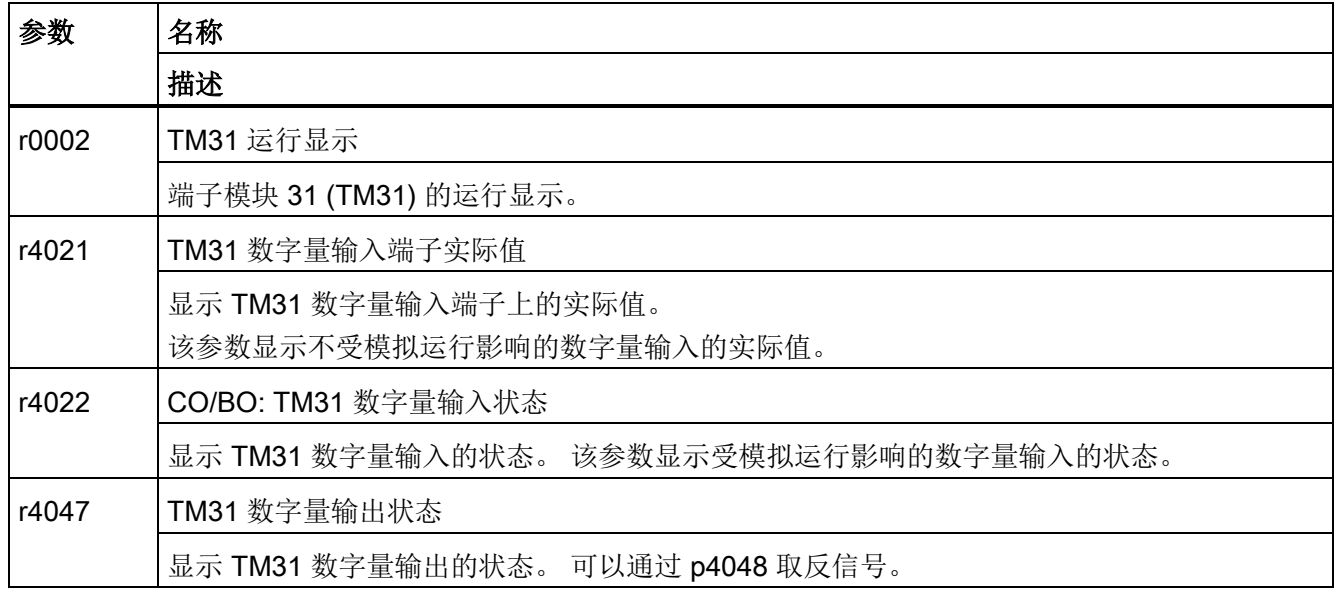

# 10.2.3 故障显示和排除

变频器提供大量的保护功能,防止设备在故障状况下损坏(故障和报警)。

#### 故障/报警的显示

变频器通过在操作面板 AOP30 上显示故障和/或报警的方式来报告设备异常。 出现故障时,面板上红色的"FAULT" LED 灯亮起,显示屏上跳出对话框,提示出现故障。 按下 F1"帮助"可获得关于故障原因和排除措施的信息。 按下F5 "应答"可应答变频器内存入的故障。

出现报警时,面板上黄色的"ALARM"LED 灯闪烁;另外状态栏中会指出相应的报警原因。

每个出现的故障、报警及其出现时间都会进入故障/报警缓冲器。 该时间是一个相对系统时间,精确到毫秒(r0969)。

如果在AOP30上选择了"设置日期/时间 - 同步 AOP -> 驱动",故障出现日期和时间会保存在变频器中。

# 什么是故障?

故障是变频器发出的提示出现错误状态或异常状态的信息, 造成故障的原因可能是变频器内部故障,也可能是变频器外部故障,例如:由异步电动机 的绕组温度监测器触发的故障。 故障会显示在显示屏上,并通过 PROFIdrive 报告给上一级控制系统。 此外,在变频器出厂时继电器输出上设置的是信息"变频器故障"。 在排除故障原因之后必须应答故障信息。

# 什么是报警?

报警是变频器针某些异常状态的响应,这些异常不会导致变频器跳闸也无需手动应答。 报警会自行应答,即当报警原因被消除时报警就会自行消失。

10.3 故障和警告一览

# 10.3 故障和警告一览

变频器通过发出相应故障和/或报警的方式来报告设备异常。 各个故障或报警组成了一张故障/报警列表。 在该列表中显示以下类别:

- 故障号/报警号
- 变频器的标准响应
- 故障/报警原因说明
- 排除故障步骤的说明
- 在排除故障原因后标准的应答方式

# 说明

#### 故障和报警列表

故障和报警列表包含在 CD 光盘上! 其中也说明了可能的故障响应,如 OFF1、OFF2 等。

# 11.1 本章内容

本章节将介绍

- 定期的维护与检修工作,以确保设备正常工作
- 如何在检修时更换设备零部件
- 给直流母线电容器充电
- 升级变频器固件

# 警告

# 未遵循基本安全说明和遗留风险可引发生命危险

未遵循章节 1 中的基本安全说明和遗留风险可导致人员重伤或死亡。

- 请遵守基本安全说明。
- 进行风险评估时应考虑到遗留风险。

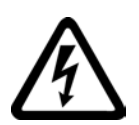

# 危险

# 直流母线电容器的剩余电荷可引发电击危险

由于直流母线电容器的作用,在切断电源后的 5 分钟内仍有危险电压。 接触带电部件会造成人员重伤, 甚至死亡。

- 5 分钟之后才可以打开设备的保护盖。
- 开始工作前,应测量直流母线端子 DCP 和 DCN 上的电压。

11.2 维护

# 11.2 维护

变频调速器主要由电气部件组成,除风扇外,很少有部件会产生磨损或需要维护和检修。 维护工作可以保持设备的规定状态。 要定期清除粉尘并更换磨损部件。

总体而言要注意以下几点。

# 11.2.1 清洁

# 粉尘

变频调速器内部堆积的灰尘必须由合格的专业人员、在遵守相关安全规定的情况下进行定 期清理,至少每年一次。 必须使用毛刷和吸尘器清除粉尘,无法接触的位置则使用干燥的压缩空气(最大1bar)清 除。

# 通风

在将设备装入柜机中时,必须确保柜机的通风口保持通畅。 必须保证风扇的功能完好。

#### 电缆和螺旋端子

要定期检查电缆和螺旋端子是否稳固连接,如果松动,要将其重新旋紧。 查找布线故障。 立即更换出现故障的部件。

# 说明

# 维护周期时间

实际的维护周期时间取决于安装条件和运行条件。 您可以和西门子签订维护合同。 您可以从所属的分支办事处或者从所在的销售点获得更多的信息。

11.3 检修

# 11.3 检修

# 11.3.1 检修

检修指维持和恢复变频器正常工作状态的措施。

# 所需工具

更换零部件时需要使用以下工具:

- 10号螺母扳手或套筒扳手
- 13号螺母扳手或套筒扳手
- 16/17号螺母扳手或套筒扳手
- 18/19号螺母扳手或套筒扳手
- 8号内六角扳手
- 扭力扳手
- 1/2号螺丝起
- Torx 螺丝刀 T20、T25 和 T30

推荐使用有两根延长杆的套筒扳手。

# 螺钉连接件的紧固扭矩

在拧紧导电部件的连接件(直流母线接口、电机接口、通用母排、电缆终端)和其他连接 件(接地端子、保护接地端子、钢制连接端子)时,必须遵循下列紧固扭矩。

表格 11- 1 螺钉连接件的紧固扭矩

| 螺纹              | 接地端子、保护接地端子、钢<br>制连接端子 | 铝制连接端子、塑料、母排、<br>电缆终端 |
|-----------------|------------------------|-----------------------|
| M <sub>3</sub>  | $1.3$ Nm               | 0.8 Nm                |
| M <sub>4</sub>  | 3 Nm                   | 1.8 Nm                |
| M5              | 6 Nm                   | 3 Nm                  |
| M <sub>6</sub>  | 10 Nm                  | 6 Nm                  |
| M <sub>8</sub>  | 25 Nm                  | 13 Nm                 |
| M <sub>10</sub> | 50 Nm                  | 25 Nm                 |
| M <sub>12</sub> | 88 Nm                  | 50 Nm                 |
| M <sub>16</sub> | 215 Nm                 | 115 Nm                |

11.3 检修

# 说明

# 保护盖板的螺钉

聚碳酸酯树脂材料制成的保护盖板的螺钉只能用 2.5 Nm 的扭矩拧紧。

11.3 检修

# 11.3.2 安装辅助装置

描述

安装辅助装置用于装入和拆除功率单元。

安装辅助装置可以辅助安装,它位于模块之前并被固定在模块上。 借助伸缩架可以使抽拉板与功率单元的安装高度相匹配。 在断开机械和电气连接后,可以将功率单元从设备中取出。 这种情况下可以通过抽拉板的导轨引导并支撑功率单元。

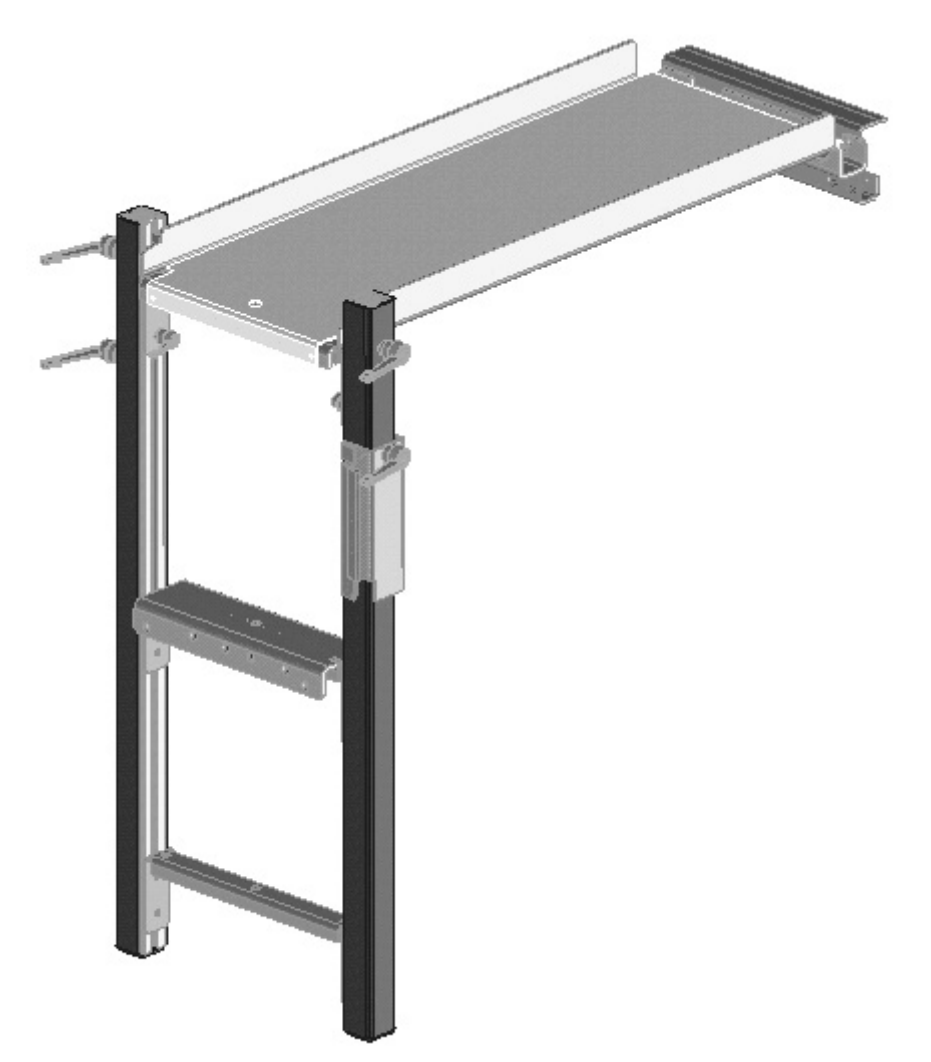

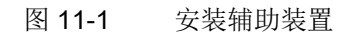

订货号

安装辅助装置的订货号为6SL3766-1FA00-0AA0。

11.3 检修

# 11.3.3 通过吊孔运输功率单元

吊孔

功率单元上已钻有吊孔,在更换功率单元时吊具可穿过吊孔运输。

图中的箭头指出了吊孔位置。

# 注意

# 未按规定运输可损坏设备

不按规定运输设备可导致功率单元壳体或母排上出现机械负载,从而导致设备损坏。

- 运输功率单元时请使用吊绳或吊链垂直运动的吊具。
- 功率单元上的母排不允许在运输时用作支架或用于固定吊具。

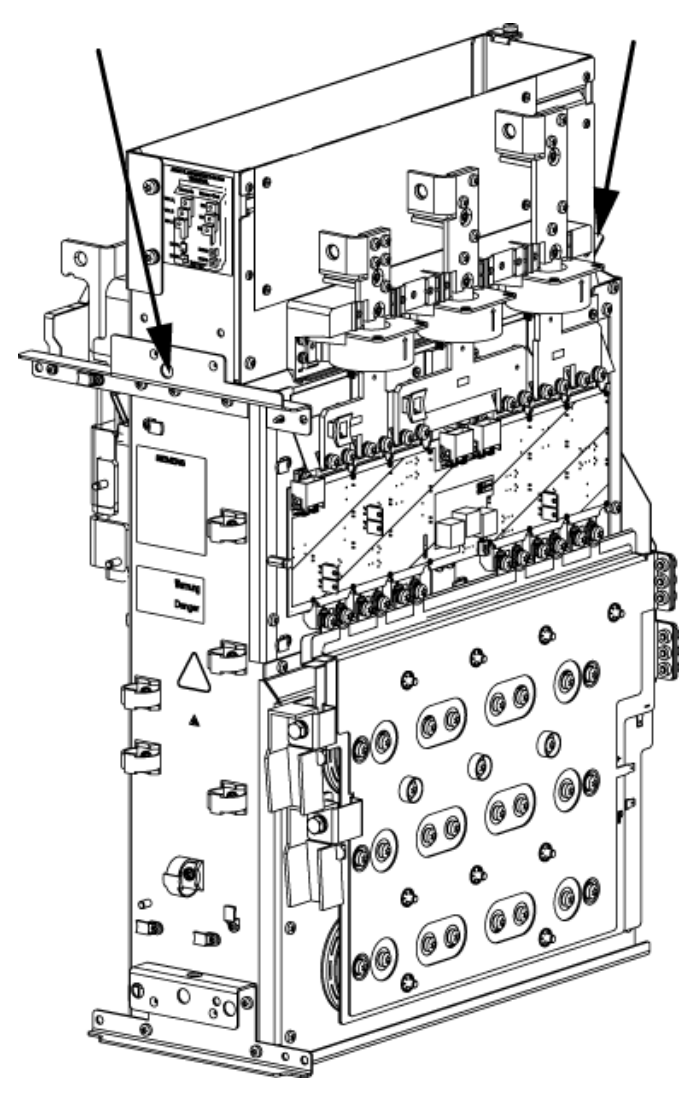

图 11-2 功率单元 (FX, GX 型) 上的吊孔

11.3 检修

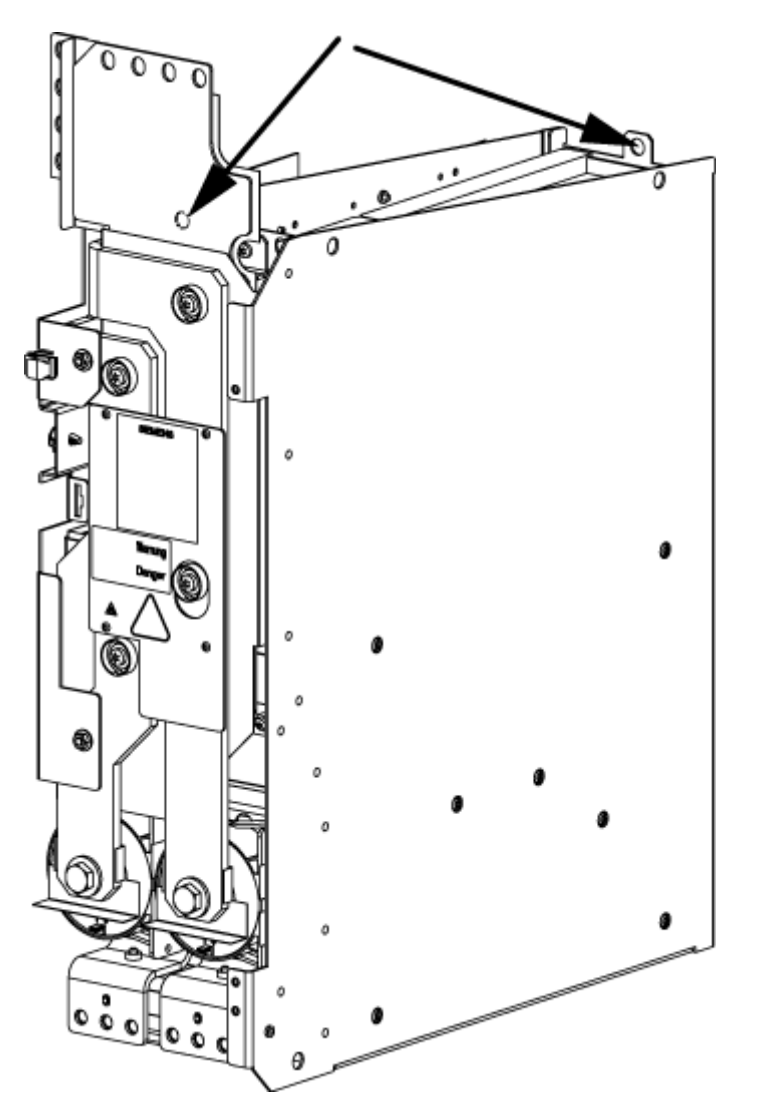

图 11-3 功率单元 (HX, JX 型) 上的吊孔

# 说明

# 功率单元(HX, JX 型)上的吊孔

在 HX, JX 型功率单元上,前面的吊孔位于母排后方。

11.4 更换部件

# 11.4 更换部件

警告

# 未按规定运输和安装设备及组件可引发生命危险

未按规定运输和安装设备可能造成严重的身体伤害甚至生命危险,还会导致巨大的财产 损失。

- 只有经过相应培训后,才可以运输、安装和拆卸设备及其组件。
- 注意:部分设备和组件较重且头部较沉,应采取必要的保护措施。 功率部件各自的重量参见相应的章节。

11.4 更换部件

# 11.4.1 更换 FX 型控制接口模块 CIM

# 更换控制接口模块

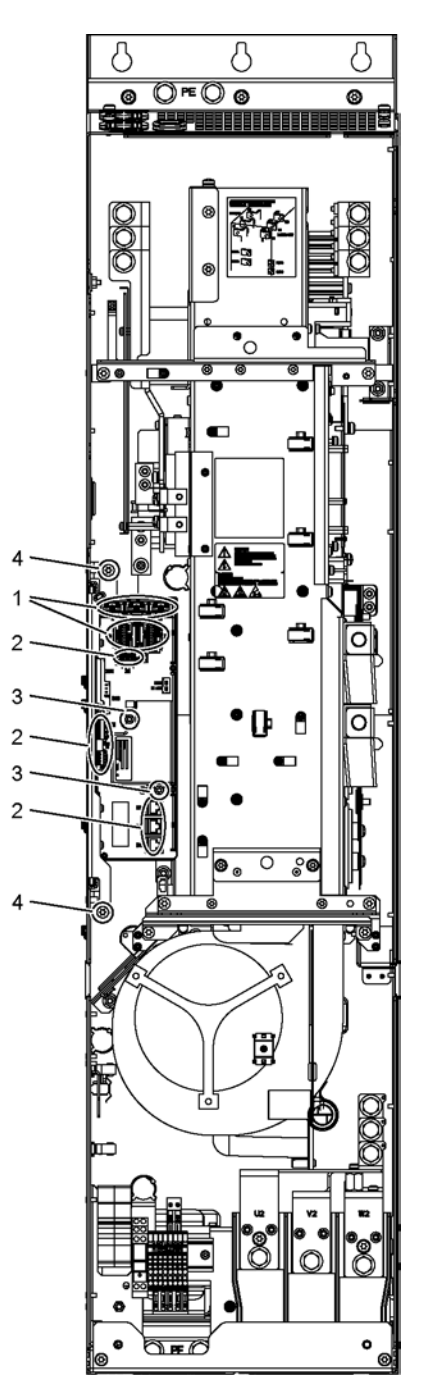

图 11-4 更换 FX 型控制接口模块 CIM

11.4 更换部件

# 准备步骤

- 切断变频器的电源
- 打开柜门,接近模块
- 拆下保护盖板

# 拆卸步骤

示意图中的数字指出了拆卸的步骤。

- 1. 拔出光缆和信号线的插头,共5个。
- 2. 松开 DRIVE-CLiQ 电缆和 -X41、-X42、-X46 上的连接,共 6 个插头。 DRIVE-CLiQ 电缆应可以被识别以确保后期正确的进行装配。
- 3. 卸下 IPD 卡的 2 个固定螺钉,并从控制接口模块的 -X45 插头中取出 IPD 卡。
- 4. 松开用于控制接口模块的 2 个固定螺钉。

在拔出控制接口模块时还必须依次拔出 5 个插头,2 个在上方,3 个在下方。

#### 注意

#### 拆卸时损坏信号电缆会造成设备损坏

取出控制接口模块时请勿损坏信号电缆,否则会导致设备故障。

• 取出控制接口模块时应避免损坏信号电缆。

## 安装步骤

按照与拆卸步骤相反的顺序进行安装。

控制接口模块的固定螺钉的紧固扭矩(M6 x 16, 位置 ⑤):6 Nm.

#### 说明

#### 安装说明

必须遵循表格"螺钉连接件的紧固扭矩"中规定的紧固扭矩。 请仔细插好插头,并检查插接是否牢固可靠。 光缆插头必须插回原来的位置。 光缆和插口上具有相应标记: U11、U21、U31, 保证正确插入。

11.4 更换部件

# 11.4.2 更换 GX 型控制接口模块 CIM

更换控制接口模块

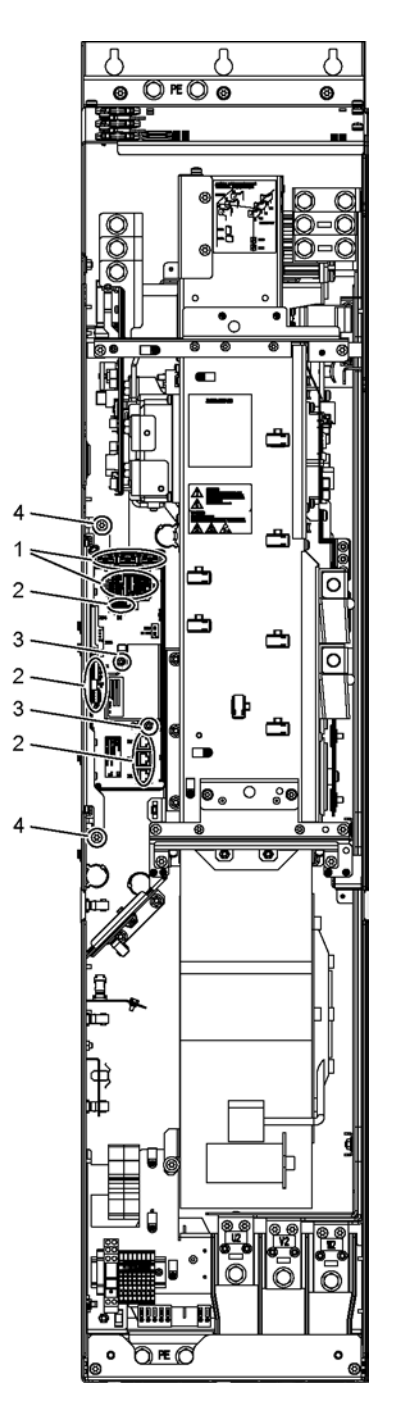

图 11-5 更换 GX 型控制接口模块 CIM

11.4 更换部件

# 准备步骤

- 切断变频器的电源
- 打开柜门,接近模块
- 拆下保护盖板

# 拆卸步骤

示意图中的数字指出了拆卸的步骤。

- 1. 拔出光缆和信号线的插头,共5个。
- 2. 松开 DRIVE-CLiQ 电缆和 -X41、-X42、-X46 上的连接,共 6 个插头。 DRIVE-CLiQ 电缆应可以被识别以确保后期正确的进行装配。
- 3. 卸下 IPD 卡的 2 个固定螺钉,并从控制接口模块的 -X45 插头中取出 IPD 卡。
- 4. 松开用于控制接口模块的 2 个固定螺钉。

在拔出控制接口模块时还必须依次拔出 5 个插头,2 个在上方,3 个在下方。

#### 注意

#### 拆卸时损坏信号电缆会造成设备损坏

取出控制接口模块时请勿损坏信号电缆,否则会导致设备故障。

• 取出控制接口模块时应避免损坏信号电缆。

## 安装步骤

按照与拆卸步骤相反的顺序进行安装。

控制接口模块的固定螺钉的紧固扭矩(M6 x 16, 位置 ⑤):6 Nm.

#### 说明

#### 安装说明

必须遵循表格"螺钉连接件的紧固扭矩"中规定的紧固扭矩。 请仔细插好插头,并检查插接是否牢固可靠。 光缆插头必须插回原来的位置。光缆和插口上具有相应标记: U11、U21、U31, 保证正 确插入。

11.4 更换部件

# 11.4.3 更换 HX 型控制接口模块 CIM

更换控制接口模块

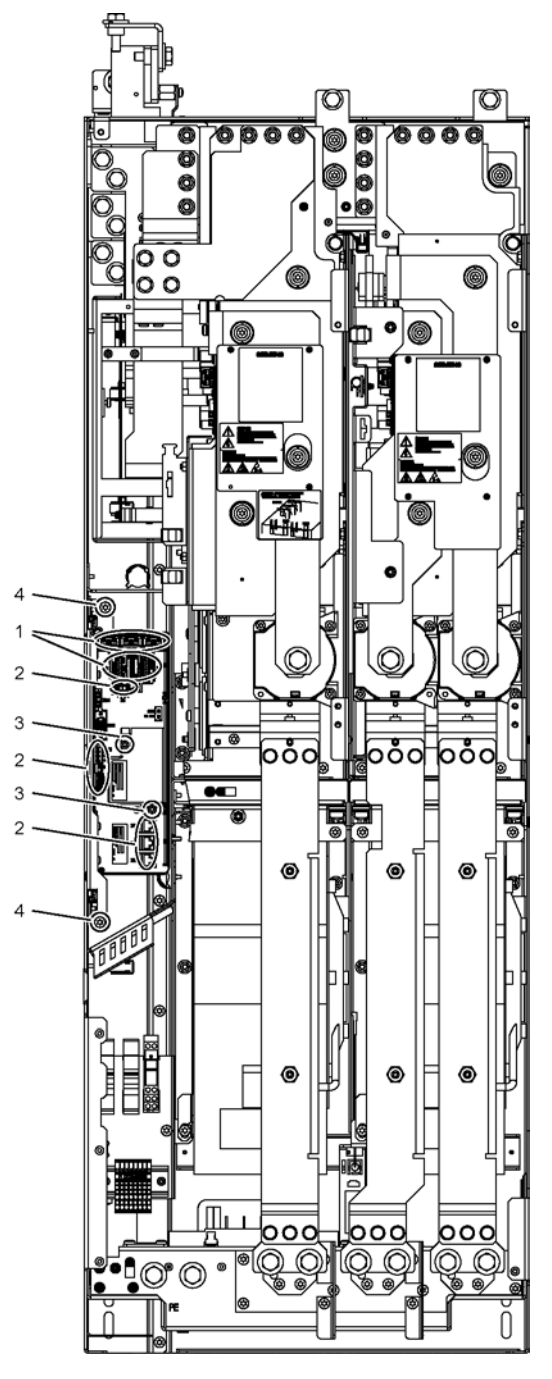

图 11-6 更换 HX 型控制接口模块 CIM

11.4 更换部件

# 准备步骤

- 切断变频器的电源
- 打开柜门,接近模块
- 拆下保护盖板

# 拆卸步骤

示意图中的数字指出了拆卸的步骤。

- 1. 拔出光缆和信号线的插头,共5个。
- 2. 松开 DRIVE-CLiQ 电缆和 -X41、-X42、-X46 上的连接,共 6 个插头。 DRIVE-CLiQ 电缆应可以被识别以确保后期正确的进行装配。
- 3. 卸下 IPD 卡的 2 个固定螺钉,并从控制接口模块的 -X45 插头中取出 IPD 卡。
- 4. 松开用于控制接口模块的 2 个固定螺钉。

在拔出控制接口模块时还必须依次拔出 5 个插头,2 个在上方,3 个在下方。

#### 注意

#### 拆卸时损坏信号电缆会造成设备损坏

取出控制接口模块时请勿损坏信号电缆,否则会导致设备故障。

• 取出控制接口模块时应避免损坏信号电缆。

## 安装步骤

按照与拆卸步骤相反的顺序进行安装。

控制接口模块的固定螺钉的紧固扭矩(M6 x 16, 位置 ⑤):6 Nm.

#### 说明

#### 安装说明

必须遵循表格"螺钉连接件的紧固扭矩"中规定的紧固扭矩。 请仔细插好插头,并检查插接是否牢固可靠。 光缆插头必须插回原来的位置。光缆和插口上具有相应标记: U11、U21、U31, 保证正 确插入。

11.4 更换部件

# 11.4.4 更换 JX 型 CIB 控制接口模块 CIM

更换控制接口模块

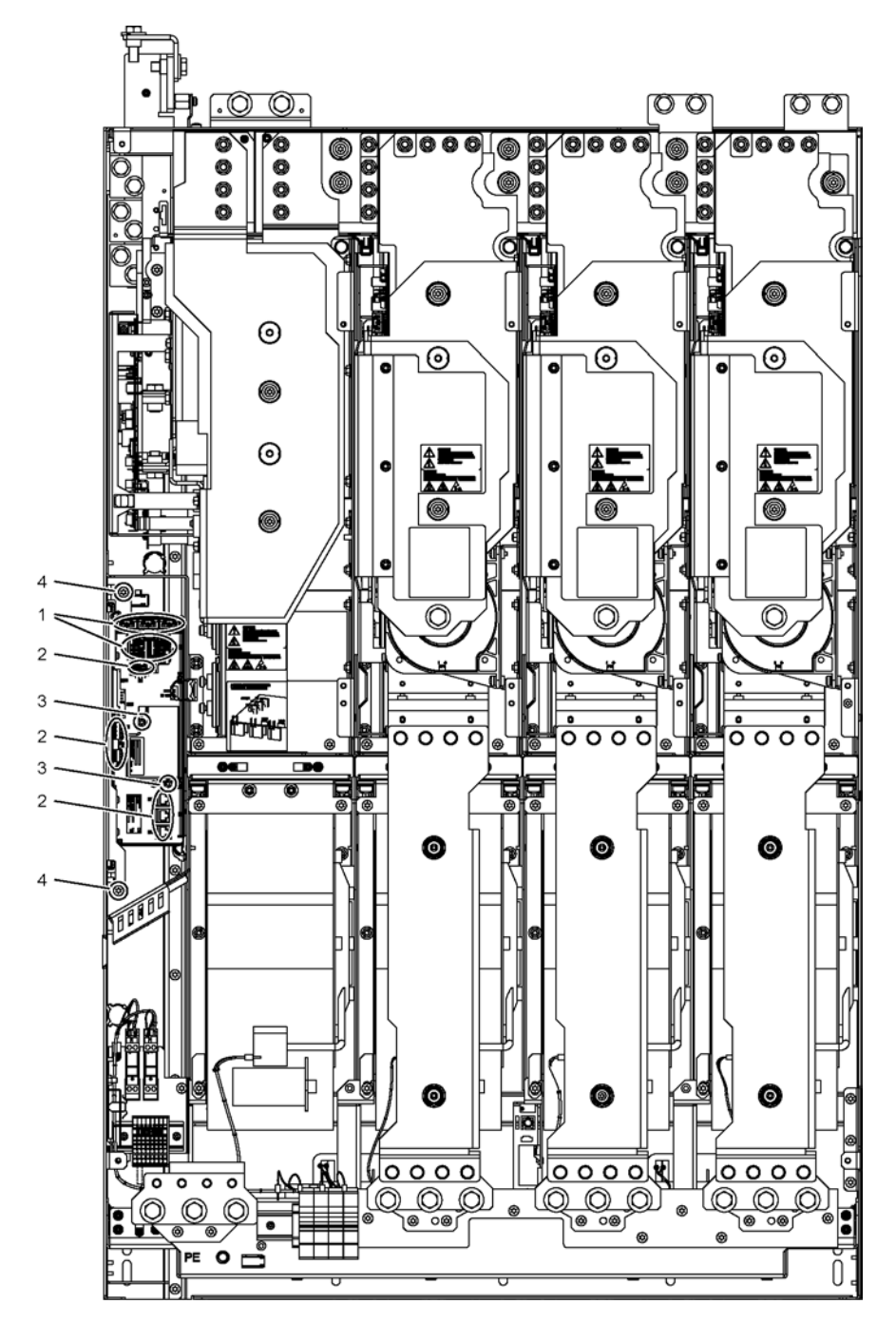

图 11-7 更换 JX 型控制接口模块 CIM

11.4 更换部件

# 准备步骤

- 切断变频器的电源
- 打开柜门,接近模块
- 拆下保护盖板

# 拆卸步骤

示意图中的数字指出了拆卸的步骤。

- 1. 拔出光缆和信号线的插头,共5个。
- 2. 松开 DRIVE-CLiQ 电缆和 -X41、-X42、-X46 上的连接,共 6 个插头。 DRIVE-CLiQ 电缆应可以被识别以确保后期正确的进行装配。
- 3. 卸下 IPD 卡的 2 个固定螺钉,并从控制接口模块的 -X45 插头中取出 IPD 卡。
- 4. 松开用于控制接口模块的 2 个固定螺钉。

在拔出控制接口模块时还必须依次拔出 5 个插头,2 个在上方,3 个在下方。

#### 注意

#### 拆卸时损坏信号电缆会造成设备损坏

取出控制接口模块时请勿损坏信号电缆,否则会导致设备故障。

• 取出控制接口模块时应避免损坏信号电缆。

## 安装步骤

按照与拆卸步骤相反的顺序进行安装。

控制接口模块的固定螺钉的紧固扭矩(M6 x 16, 位置 ⑤):6 Nm.

#### 说明

#### 安装说明

必须遵循表格"螺钉连接件的紧固扭矩"中规定的紧固扭矩。 请仔细插好插头,并检查插接是否牢固可靠。 光缆插头必须插回原来的位置。光缆和插口上具有相应标记: U11、U21、U31, 保证正 确插入。

11.4 更换部件

# 11.4.5 更换 FX 型功率单元

更换功率单元

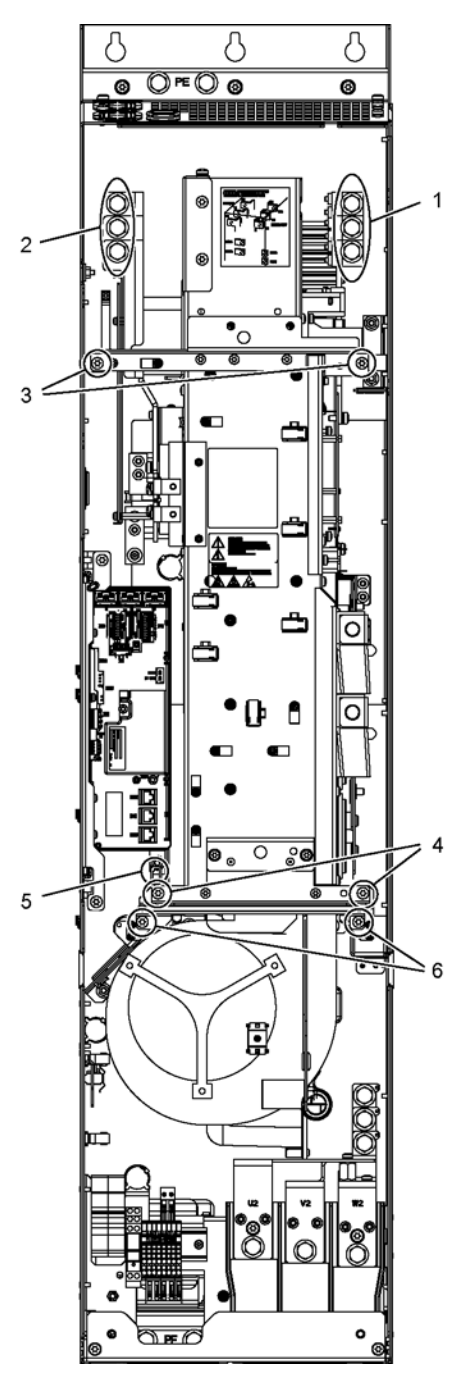

图 11-8 更换 FX 型功率单元

11.4 更换部件

# 准备步骤

- 切断变频器的电源
- 打开柜门,接近功率单元
- 拆下保护盖板
- 拆卸控制接口模块 CIM(见上文的说明段落)

# 拆卸步骤

示意图中的数字指出了拆卸的步骤。

- 1. 松开连接电机的 3 个螺钉。
- 2. 松开连接电源的 3 个螺钉。
- 3. 卸下上方的 2 个固定螺钉。
- 4. 卸下下方的 2 个固定螺钉。
- 5. 拔出热电偶的插头。
- 6. 松开 2 个风扇的固定螺钉,并在该位置固定用于功率单元的安装辅助装置。

接着取出功率单元。

# 说明

功率单元重约 70 kg!

# 注意

# 拆卸时损坏信号电缆会造成设备损坏

取出功率单元时请勿损坏信号电缆,否则会导致设备故障。

• 取出功率单元时应避免损坏信号电缆。

# 安装步骤

按照与拆卸步骤相反的顺序进行安装。

# 说明

# 安装说明

必须遵循表格"螺钉连接件的紧固扭矩"中规定的紧固扭矩。 请仔细插好插头,并检查插接是否牢固可靠。
#### 说明

#### 防干扰电容连接片

在功率单元备件上安装了抗干扰电容连接片,连接片上还有一块黄色警示牌。 请遵循"在未接地电网/IT 电网上运行时取出抗干扰电容连接片"章节中的注意事项。

# 11.4.6 更换 GX 型功率单元

# 更换功率单元

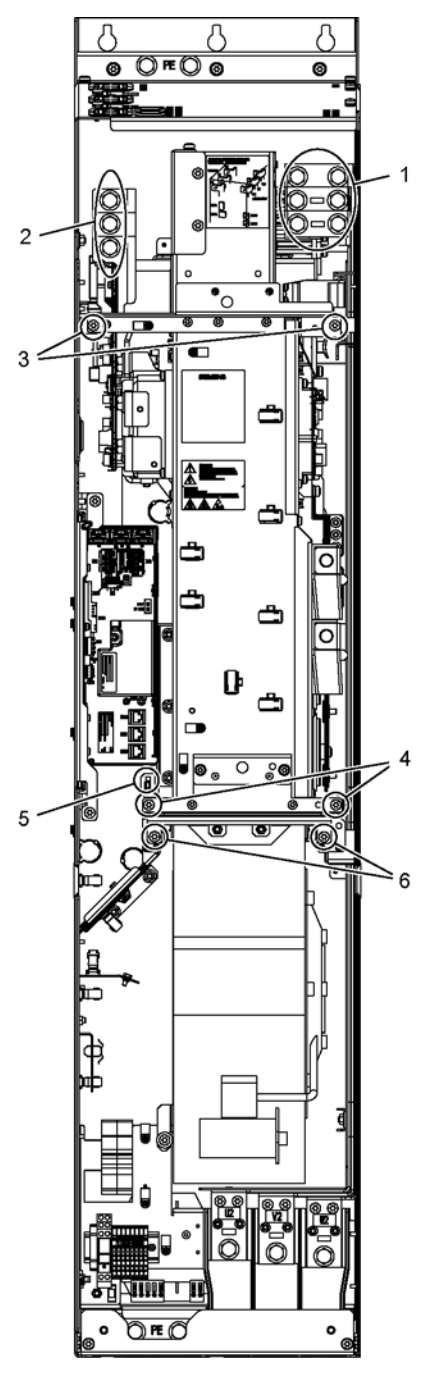

图 11-9 更换 GX 型功率单元

11.4 更换部件

#### 准备步骤

- 切断变频器的电源
- 打开柜门,接近功率单元
- 拆下保护盖板
- 拆卸控制接口模块 CIM(见上文的说明段落)

#### 拆卸步骤

示意图中的数字指出了拆卸的步骤。

- 1. 松开连接电机的 3 个螺钉。
- 2. 松开连接电源的 3 个螺钉。
- 3. 卸下上方的 2 个固定螺钉。
- 4. 卸下下方的 2 个固定螺钉。
- 5. 拔出热电偶的插头。

6. 松开 2 个风扇的固定螺钉,并在该位置固定用于功率单元的安装辅助装置。 接着取出功率单元。

#### 说明

功率单元重约 102 kg!

#### 注意

#### 拆卸时损坏信号电缆会造成设备损坏

取出功率单元时请勿损坏信号电缆,否则会导致设备故障。

• 取出功率单元时应避免损坏信号电缆。

#### 安装步骤

按照与拆卸步骤相反的顺序进行安装。

#### 说明

#### 安装说明

必须遵循表格"螺钉连接件的紧固扭矩"中规定的紧固扭矩。 请仔细插好插头,并检查插接是否牢固可靠。

### 说明

#### 防干扰电容连接片

在功率单元备件上安装了抗干扰电容连接片,连接片上还有一块黄色警示牌。 请遵循"在未接地电网/IT 电网上运行时取出抗干扰电容连接片"章节中的注意事项。

11.4 更换部件

# 11.4.7 更换 HX 型功率单元

更换左侧的功率单元

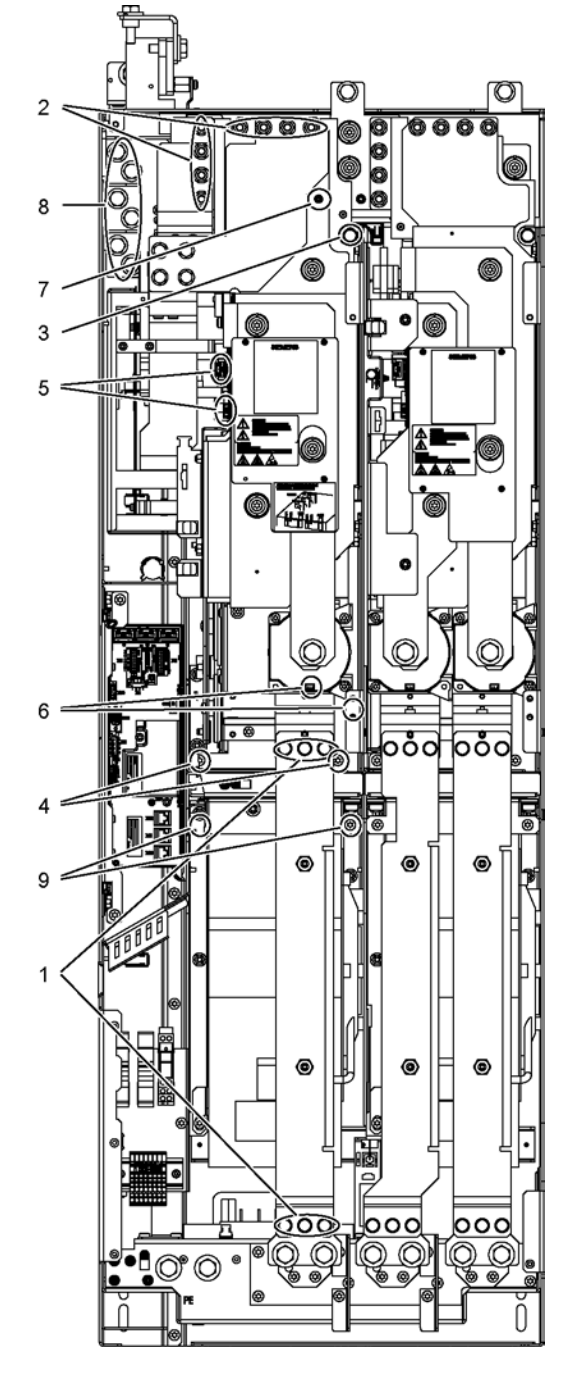

图 11-10 更换左侧的 HX 型功率单元

#### 准备步骤

- 切断变频器的电源
- 打开柜门,接近功率单元
- 拆下保护盖板

#### 拆卸步骤

示意图中的数字指出了拆卸的步骤。

- 1. 松开固定母排的 6 个螺钉
- 2. 松开连接直流母线的 8 个螺母
- 3. 卸下上方的 1 个固定螺钉
- 4. 卸下下方的 2 个固定螺钉
- 5. 拔出光缆和信号线的插头,共3个
- 6. 卸下电流互感器的连接件和它的 PE 连接,1 个插头
- 7. 松开连接直流母线电压测量装置的 1 个螺母
- 8. 松开连接电源的 6 个螺钉
- 9. 松开 2 个风扇的固定螺钉,并在该位置固定用于功率单元的安装辅助装置。

接着取出功率单元。

#### 说明

功率单元重约 94 kg!

#### 注意

#### 拆卸时损坏信号电缆会造成设备损坏

取出功率单元时请勿损坏信号电缆,否则会导致设备故障。

• 取出功率单元时应避免损坏信号电缆。

#### 安装步骤

按照与拆卸步骤相反的顺序进行安装。

#### 说明

#### 安装说明

必须遵循表格"螺钉连接件的紧固扭矩"中规定的紧固扭矩。 请仔细插好插头,并检查插接是否牢固可靠。

#### 说明

#### 防干扰电容连接片

在功率单元备件上安装了抗干扰电容连接片,连接片上还有一块黄色警示牌。 请遵循"在未接地电网/IT 电网上运行时取出抗干扰电容连接片"章节中的注意事项。

# 更换右侧的功率单元

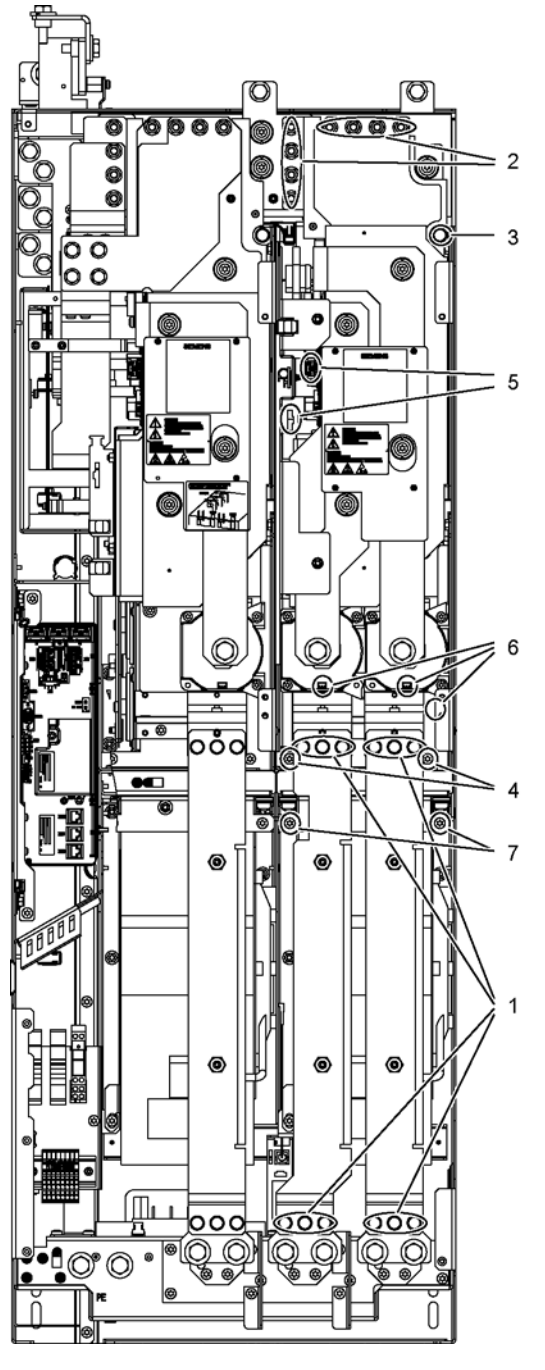

图 11-11 更换右侧的功率单元 (HX 型)

11.4 更换部件

#### 准备步骤

- 切断变频器的电源
- 打开柜门,接近功率单元
- 拆下保护盖板

#### 拆卸步骤

示意图中的数字指出了拆卸的步骤。

- 1. 松开固定母排的 12 个螺钉
- 2. 松开连接直流母线的 8 个螺母
- 3. 卸下上方的 1 个固定螺钉
- 4. 卸下下方的 2 个固定螺钉
- 5. 拔出光缆和信号线的插头,共3个
- 6. 卸下电流互感器的连接件和它的 PE 连接,2 个插头
- 7. 松开 2 个风扇的固定螺钉,并在该位置固定用于功率单元的安装辅助装置。

接着取出功率单元。

#### 说明

功率单元重约 88 kg!

#### 注意

#### 拆卸时损坏信号电缆会造成设备损坏

取出功率单元时请勿损坏信号电缆,否则会导致设备故障。

• 取出功率单元时应避免损坏信号电缆。

#### 安装步骤

按照与拆卸步骤相反的顺序进行安装。

#### 说明

#### 安装说明

必须遵循表格"螺钉连接件的紧固扭矩"中规定的紧固扭矩。 请仔细插好插头,并检查插接是否牢固可靠。

# 11.4.8 更换 JX 型功率单元

#### 更换左侧的功率单元

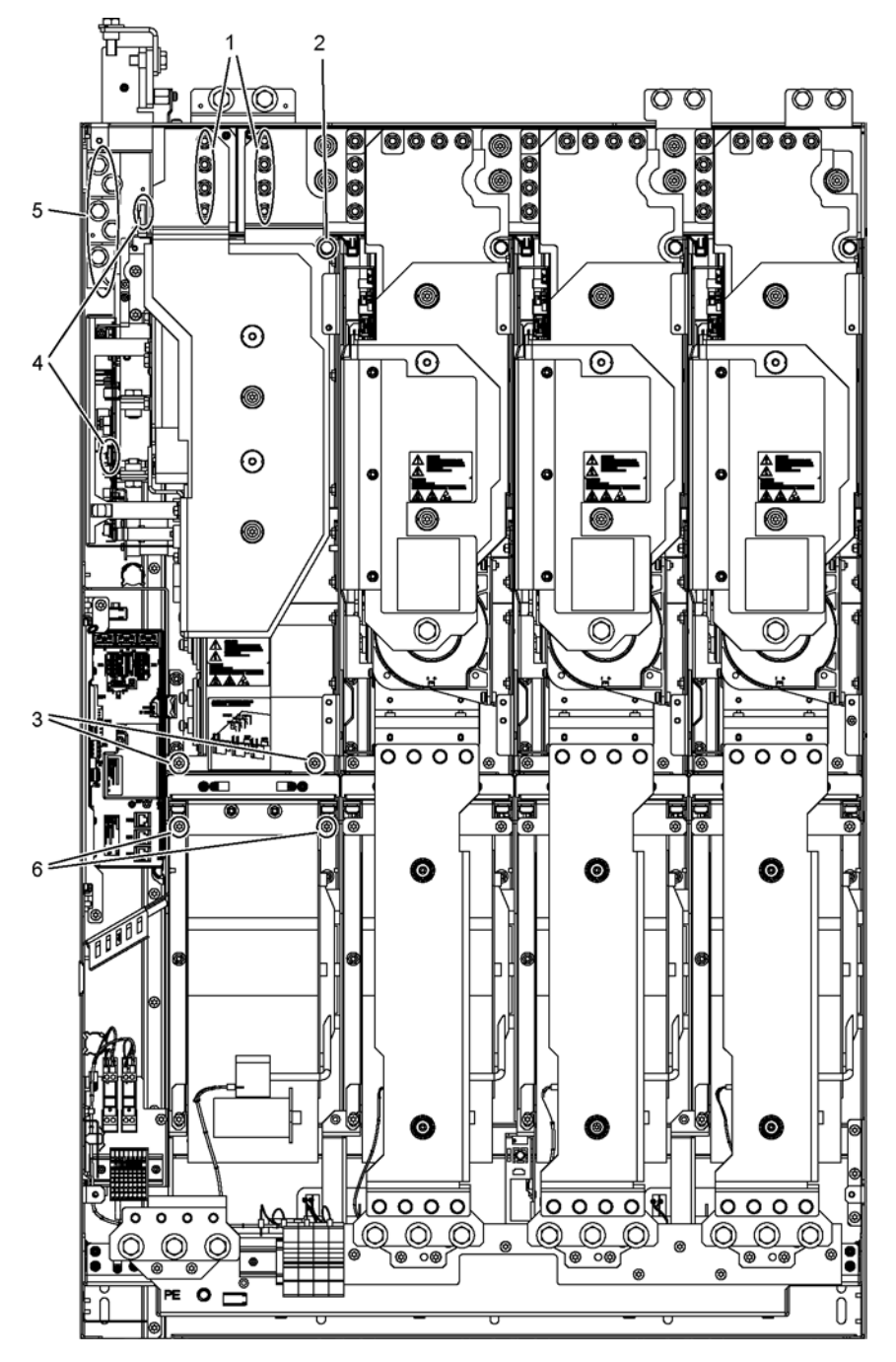

图 11-12 更换左侧的 JX 型功率单元

11.4 更换部件

#### 准备步骤

- 切断变频器的电源
- 打开柜门,接近功率单元
- 拆下保护盖板

#### 拆卸步骤

示意图中的数字指出了拆卸的步骤。

- 1. 松开连接直流母线的 8 个螺母
- 2. 卸下上方的 1 个固定螺钉
- 3. 卸下下方的 2 个固定螺钉
- 4. 拔出光缆和信号线的插头,共2个
- 5. 松开连接电源的 6 个螺钉

6. 松开 2 个风扇的固定螺钉,并在该位置固定用于功率单元的安装辅助装置。 接着取出功率单元。

#### 说明

功率单元重约 102 kg!

#### 注意

#### 拆卸时损坏信号电缆会造成设备损坏

取出功率单元时请勿损坏信号电缆,否则会导致设备故障。

• 取出功率单元时应避免损坏信号电缆。

#### 安装步骤

按照与拆卸步骤相反的顺序进行安装。

#### 说明

#### 安装说明

必须遵循表格"螺钉连接件的紧固扭矩"中规定的紧固扭矩。 请仔细插好插头,并检查插接是否牢固可靠。

### 说明

#### 防干扰电容连接片

在功率单元备件上安装了抗干扰电容连接片,连接片上还有一块黄色警示牌。 请遵循"在未接地电网/IT 电网上运行时取出抗干扰电容连接片"章节中的注意事项。

11.4 更换部件

#### 更换右侧的功率单元

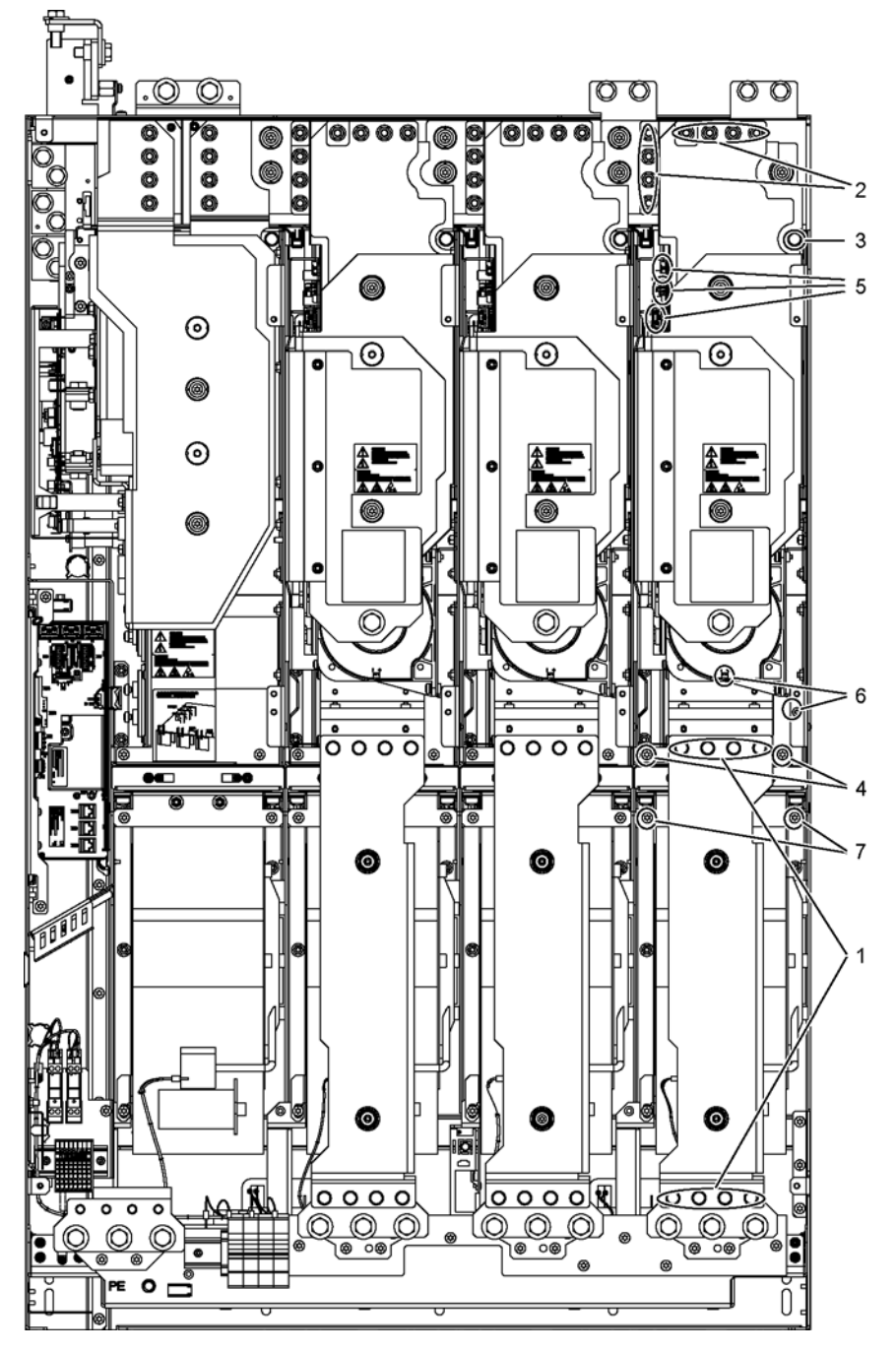

图 11-13 更换右侧的功率单元(JX型)

#### 准备步骤

- 切断变频器的电源
- 打开柜门,接近功率单元
- 拆下保护盖板

#### 拆卸步骤

示意图中的数字指出了拆卸的步骤。

- 1. 松开固定母排的 8 个螺钉
- 2. 松开连接直流母线的 8 个螺母
- 3. 卸下上方的 1 个固定螺钉
- 4. 卸下下方的 2 个固定螺钉
- 5. 拔出光缆和信号线的插头,共2个
- 6. 卸下电流互感器的连接件和它的 PE 连接,1 个插头
- 7. 松开 2 个风扇的固定螺钉,并在该位置固定用于功率单元的安装辅助装置。

接着取出功率单元。

#### 说明

功率单元重约 90 kg!

### 注意

#### 拆卸时损坏信号电缆会造成设备损坏

取出功率单元时请勿损坏信号电缆,否则会导致设备故障。

• 取出功率单元时应避免损坏信号电缆。

#### 安装步骤

按照与拆卸步骤相反的顺序进行安装。

#### 说明

#### 安装说明

必须遵循表格"螺钉连接件的紧固扭矩"中规定的紧固扭矩。 请仔细插好插头,并检查插接是否牢固可靠。

11.4 更换部件

# 11.4.9 更换 FX 型风扇

更换风扇

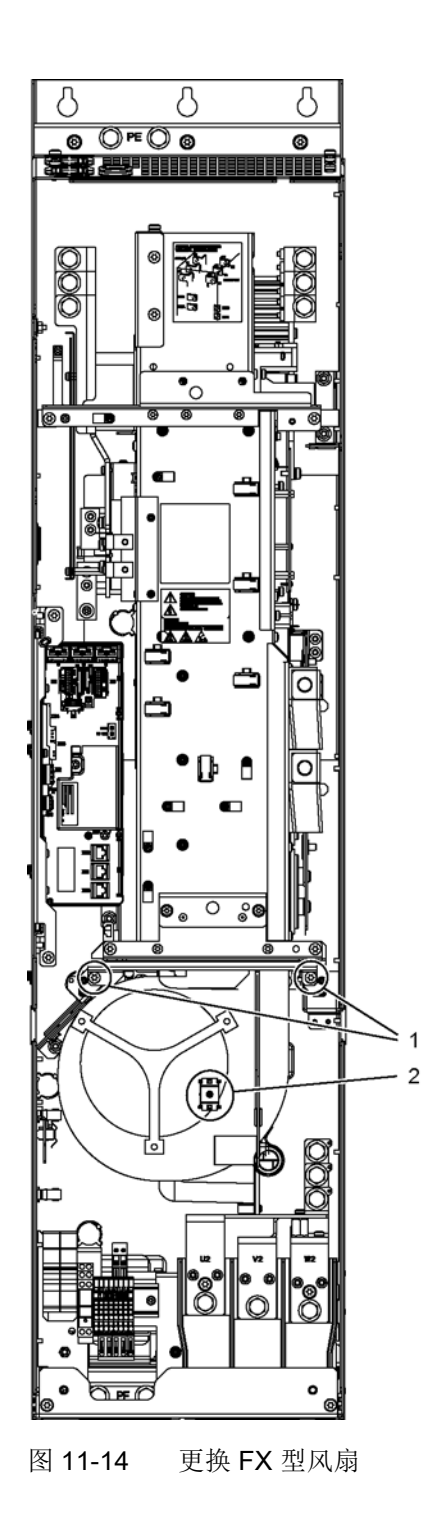

#### 描述

设备风扇的标准使用寿命为 50000 小时。 实际使用寿命还与其他影响因素有关,比如环境温度和机柜防护等级,因此在个别情况下 可能会与标准值有所偏差。

必须及时更换风扇,确保变频器的可用性。

#### 准备步骤

- 切断变频器的电源
- 打开柜门,接近模块
- 拆下保护盖板

#### 拆卸步骤

示意图中的数字指出了拆卸的步骤。

1. 松开用于风扇的 2 个固定螺钉

2. 松开电源线 (1 x "L", 1 x "N")

现在可以小心地拔出风扇。

#### 注意

#### 拆卸时损坏信号电缆会造成设备损坏

取出风扇时请勿损坏信号电缆,否则会导致设备故障。

• 取出风扇时应避免损坏信号电缆。

#### 安装步骤

按照与拆卸步骤相反的顺序进行安装。

#### 说明

#### 注意紧固扭矩

必须遵循表格"螺钉连接件的紧固扭矩"中规定的紧固扭矩。

#### 说明

#### 运行时间计时器清零

在更换风扇后最好设置 p0251 = 0 清零风扇的运行时间计时器。

11.4 更换部件

# 11.4.10 更换 GX 型风扇

更换风扇

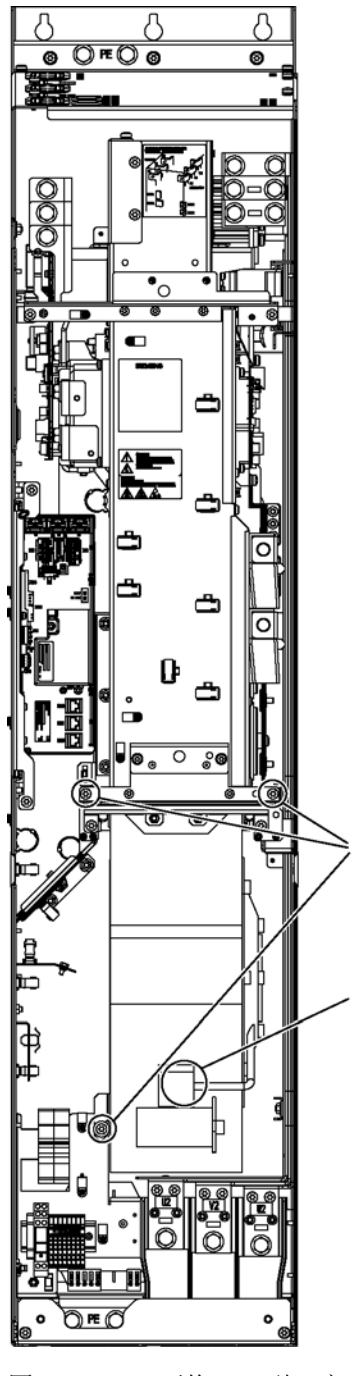

 $\overline{c}$ 

图 11-15 更换 GX 型风扇

#### 描述

设备风扇的标准使用寿命为 50000 小时。 实际使用寿命还与其他影响因素有关,比如环境温度和机柜防护等级,因此在个别情况下 可能会与标准值有所偏差。

必须及时更换风扇,确保变频器的可用性。

#### 准备步骤

- 切断变频器的电源
- 打开柜门,接近模块
- 拆下保护盖板

#### 拆卸步骤

示意图中的数字指出了拆卸的步骤。

- 1. 松开用于风扇的 3 个固定螺钉
- 2. 松开电源线 (1 x "L", 1 x "N")

现在可以小心地拔出风扇。

#### 注意

#### 拆卸时损坏信号电缆会造成设备损坏

取出风扇时请勿损坏信号电缆,否则会导致设备故障。

• 取出风扇时应避免损坏信号电缆。

#### 安装步骤

按照与拆卸步骤相反的顺序进行安装。

#### 说明

#### 注意紧固扭矩

必须遵循表格"螺钉连接件的紧固扭矩"中规定的紧固扭矩。

#### 说明

#### 运行时间计时器清零

在更换风扇后最好设置 p0251 = 0 清零风扇的运行时间计时器。

11.4 更换部件

# 11.4.11 更换 HX 型风扇

更换左侧功率单元的风扇

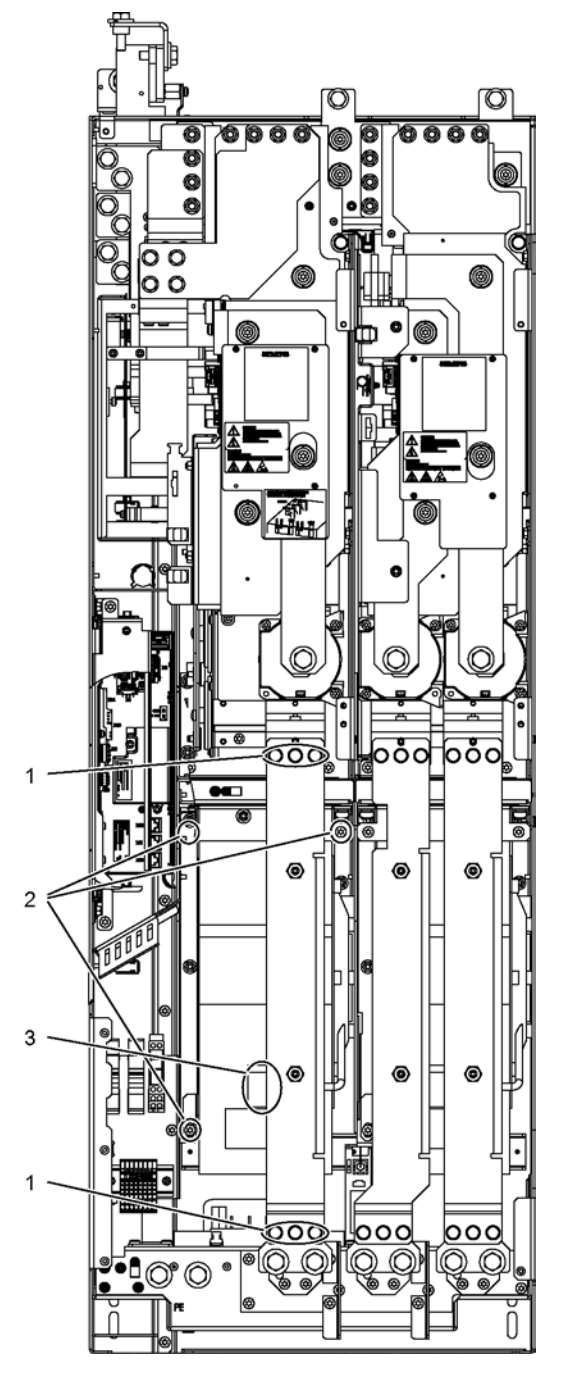

图 11-16 更换左侧功率单元的 HX 型风扇

#### 描述

设备风扇的标准使用寿命为 50000 小时。 实际使用寿命还与其他影响因素有关,比如环境温度和机柜防护等级,因此在个别情况下 可能会与标准值有所偏差。

必须及时更换风扇,确保变频器的可用性。

#### 准备步骤

- 切断变频器的电源
- 打开柜门,接近模块
- 拆下保护盖板

#### 拆卸步骤

示意图中的数字指出了拆卸的步骤。

- 1. 松开固定铜排的 6 个螺钉
- 2. 松开用于风扇的 3 个固定螺钉
- 3. 松开电源线 (1 x "L", 1 x "N")

现在可以小心地拔出风扇。

#### 注意

#### 拆卸时损坏信号电缆会造成设备损坏

取出风扇时请勿损坏信号电缆,否则会导致设备故障。

• 取出风扇时应避免损坏信号电缆。

#### 安装步骤

按照与拆卸步骤相反的顺序进行安装。

#### 说明

#### 注意紧固扭矩

必须遵循表格"螺钉连接件的紧固扭矩"中规定的紧固扭矩。

#### 说明

#### 运行时间计时器清零

在更换风扇后最好设置 p0251 = 0 清零风扇的运行时间计时器。

11.4 更换部件

#### 更换右侧功率单元的风扇

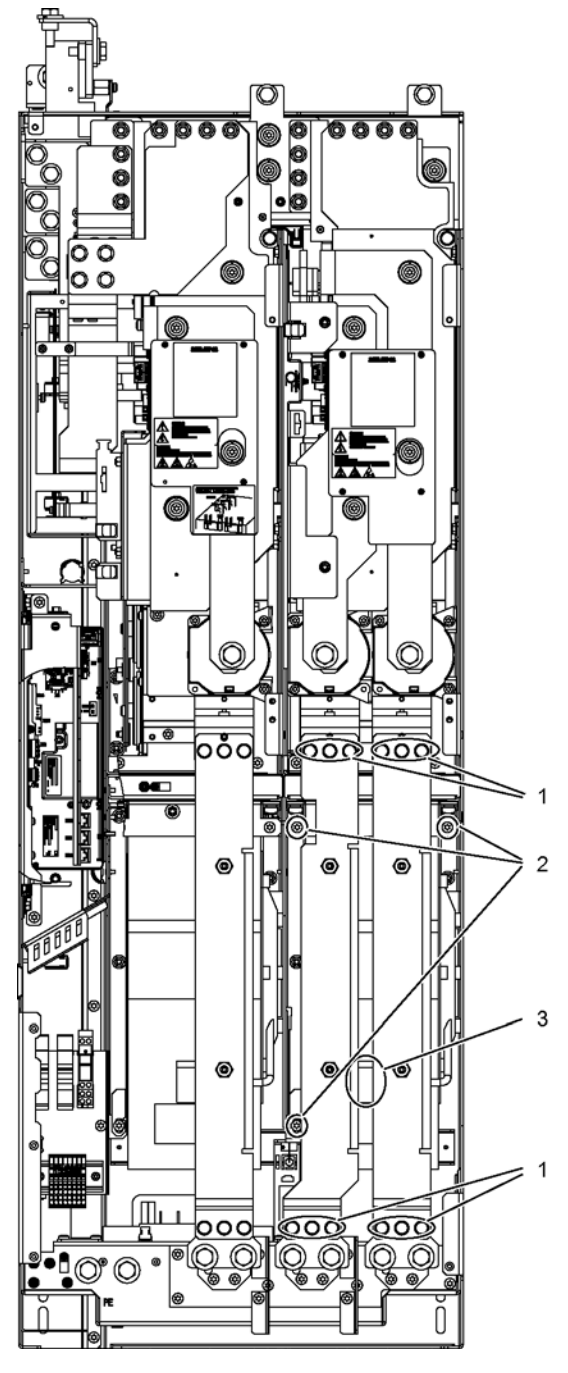

图 11-17 更换右侧功率单元的 HX 型风扇

#### 描述

设备风扇的标准使用寿命为 50000 小时。 实际使用寿命还与其他影响因素有关,比如环境温度和机柜防护等级,因此在个别情况下 可能会与标准值有所偏差。

必须及时更换风扇,确保变频器的可用性。

#### 准备步骤

- 切断变频器的电源
- 打开柜门,接近模块
- 拆下保护盖板

#### 拆卸步骤

示意图中的数字指出了拆卸的步骤。

- 1. 松开固定铜排的 12 个螺钉
- 2. 松开用于风扇的 3 个固定螺钉
- 3. 松开电源线 (1 x "L", 1 x "N")

现在可以小心地拔出风扇。

#### 注意

#### 拆卸时损坏信号电缆会造成设备损坏

取出风扇时请勿损坏信号电缆,否则会导致设备故障。

• 取出风扇时应避免损坏信号电缆。

#### 安装步骤

按照与拆卸步骤相反的顺序进行安装。

#### 说明

#### 注意紧固扭矩

必须遵循表格"螺钉连接件的紧固扭矩"中规定的紧固扭矩。

#### 说明

#### 运行时间计时器清零

在更换风扇后最好设置 p0251 = 0 清零风扇的运行时间计时器。

11.4 更换部件

# 11.4.12 更换 JX 型风扇

更换左侧功率单元的风扇

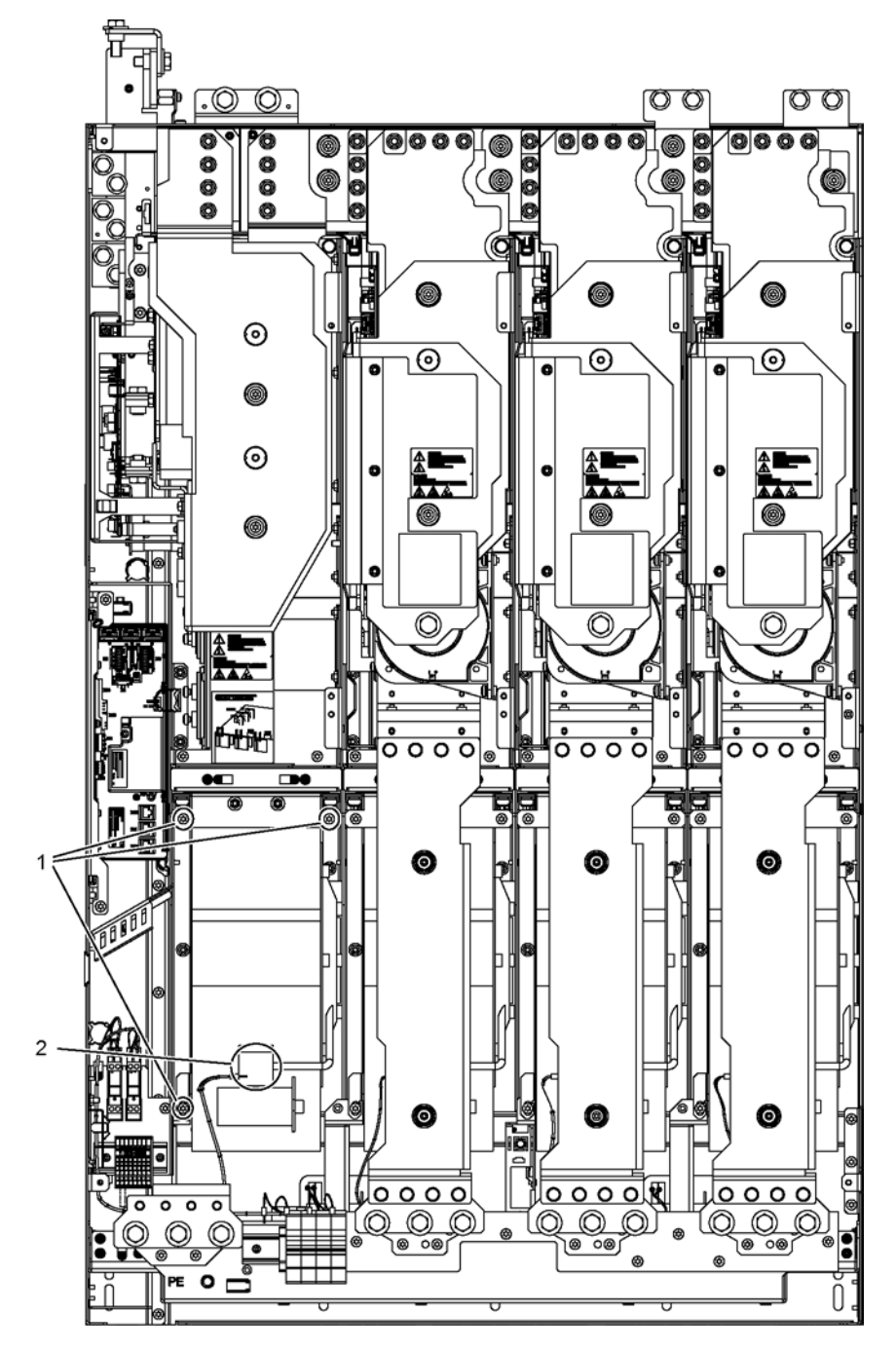

图 11-18 更换左侧功率单元的 JX 型风扇

#### 描述

设备风扇的标准使用寿命为 50000 小时。 实际使用寿命还与其他影响因素有关,比如环境温度和机柜防护等级,因此在个别情况下 可能会与标准值有所偏差。

必须及时更换风扇,确保变频器的可用性。

#### 准备步骤

- 切断变频器的电源
- 打开柜门,接近模块
- 拆下保护盖板

#### 拆卸步骤

示意图中的数字指出了拆卸的步骤。

- 1. 松开用于风扇的 3 个固定螺钉
- 2. 松开电源线 (1 x "L", 1 x "N")

现在可以小心地拔出风扇。

#### 注意

#### 拆卸时损坏信号电缆会造成设备损坏

取出风扇时请勿损坏信号电缆,否则会导致设备故障。

• 取出风扇时应避免损坏信号电缆。

#### 安装步骤

按照与拆卸步骤相反的顺序进行安装。

#### 说明

#### 注意紧固扭矩

必须遵循表格"螺钉连接件的紧固扭矩"中规定的紧固扭矩。

#### 说明

#### 运行时间计时器清零

在更换风扇后最好设置 p0251 = 0 清零风扇的运行时间计时器。

11.4 更换部件

#### 更换右侧功率单元的风扇

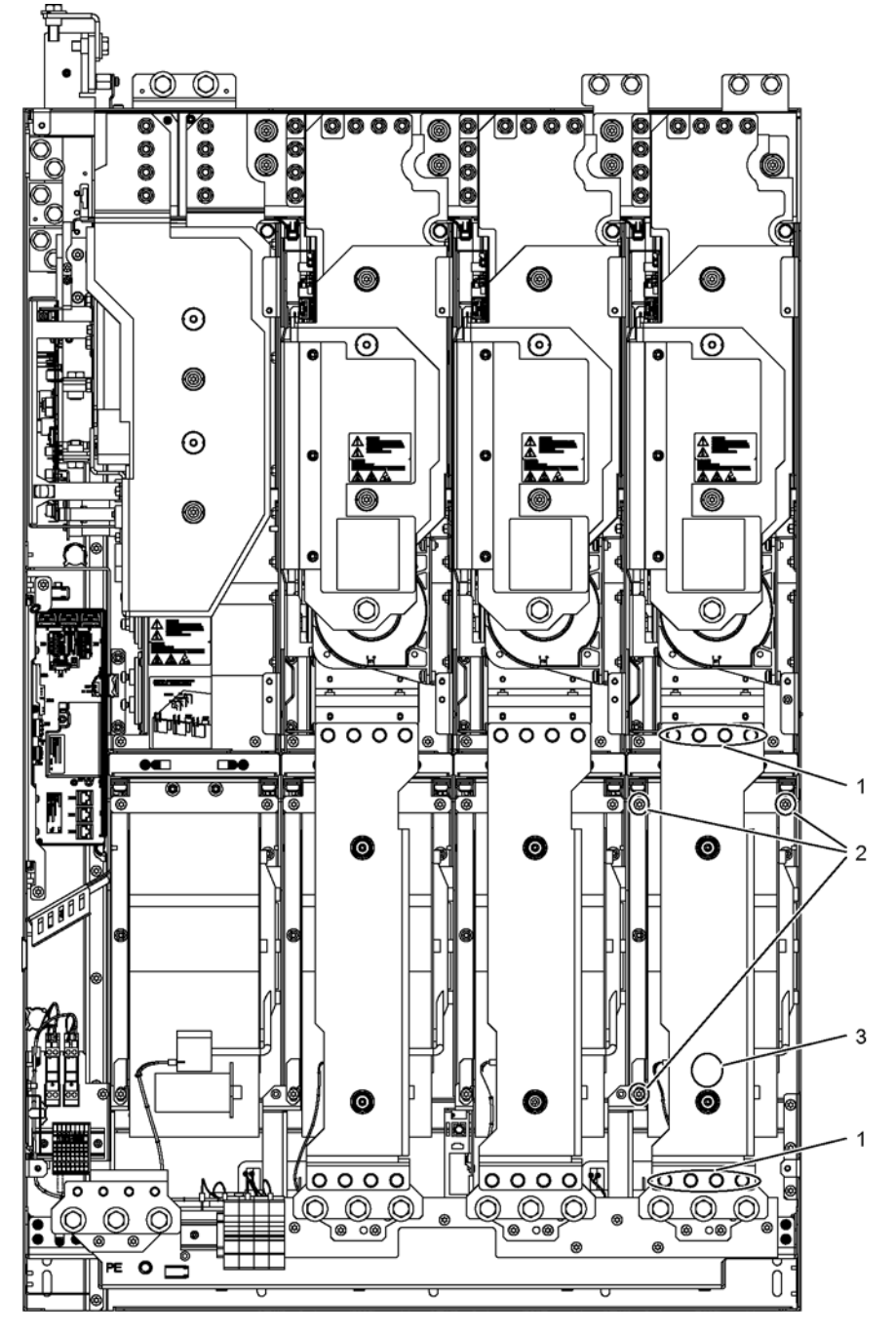

图 11-19 更换右侧功率单元的 JX 型风扇

#### 描述

设备风扇的标准使用寿命为 50000 小时。 实际使用寿命还与其他影响因素有关,比如环境温度和机柜防护等级,因此在个别情况下 可能会与标准值有所偏差。

必须及时更换风扇,确保变频器的可用性。

#### 准备步骤

- 切断变频器的电源
- 打开柜门,接近模块
- 拆下保护盖板

#### 拆卸步骤

示意图中的数字指出了拆卸的步骤。

- 1. 松开固定母排的 8 个螺钉
- 2. 松开用于风扇的 3 个固定螺钉
- 3. 松开电源线 (1 x "L", 1 x "N")

现在可以小心地拔出风扇。

#### 注意

#### 拆卸时损坏信号电缆会造成设备损坏

取出风扇时请勿损坏信号电缆,否则会导致设备故障。

• 取出风扇时应避免损坏信号电缆。

#### 安装步骤

按照与拆卸步骤相反的顺序进行安装。

#### 说明

#### 注意紧固扭矩

必须遵循表格"螺钉连接件的紧固扭矩"中规定的紧固扭矩。

#### 说明

#### 运行时间计时器清零

在更换风扇后最好设置 p0251 = 0 清零风扇的运行时间计时器。

11.5 给直流母线电容器充电

# 11.5 给直流母线电容器充电

#### 描述

变频调速器储存超过两年时,必须重整直流母线电容器。

如果在生产后的两年内进行过调试,则无需重整直流母线电容器。 生产日期包含在铭牌上的工厂编号中,参见"设备简介"。

#### 注意

#### 未进行重整可导致设备损坏

设备储存时间超过两年后,如果不进行重整,设备可能会在带载运行时损坏。

• 设备储存时间超过两年后应对其进行重整。

#### 说明

#### 储存时间

注意,储存时间应自生产的时间起计算,而不是自交货时间起计算。

#### 步骤

在室温、空载情况下为直流母线电容器加载额定电压至少 30 分钟,便可以完成重整。

- 通过 PROFIBUS 运行时:
	- 将控制字 1 的位 3(运行使能)固定设为 0。
	- 通过"开"信号给变频器上电(控制字的位 0),所有其他位的设置也必须使变频器能够运行。
	- 等待时间结束后使变频器断电,并恢复 PROFIBUS 的原始设置。
- 通过端子排运行时:
	- 将 p0852 设为 0,出厂设置为 1。
	- 通过客户端子板的数字量输入 0 给变频器上电。
	- 等待时间结束后使变频器断电,并恢复 p0852 的原始设置。

#### 说明

#### 使用 AOP30 重整

在使用 AOP30 的本地模式中,不能执行重整。

11.6 更换 DRIVE-CLiQ 组件后显示提示信息

# 11.6 更换 DRIVE-CLiQ 组件后显示提示信息

通常在换入 DRIVE-CLiQ 组件(指控制接口模块CIM、TM31, SMCxx)的备件后,变频器上电后不会显示任何提示信息,因为在启动时它将相同型号的 组件视为备件而采用。

但是如果与此相反变频器报告了一个"拓扑结构错误"之类的故障,则表明在更换组件时出 错:

- 换入的新CIM和旧CIM的固件数据不同。
- 连接 DRIVE-CLiQ 电缆时混淆了接口。

#### 固件自动更新

电子装置上电后,换入的 DRIVE-CLiQ 组件的固件会自动更新。

● 在固件自动更新时, 控制单元上的 RDY LED 灯以橙色缓慢闪烁 (0.5 Hz), 正在更新的 DRIVE-CLiQ 组件上的一个 LED 灯以绿色/红色缓慢闪烁(0.5 Hz)。

#### 说明

#### 不要断开变频器

此时不允许断开变频器电源,否则必须再次启动升级程序。

- 固件自动更新结束时, 控制单元上的 RDY LED 灯以橙色快速闪烁(2 Hz), 完成更新的 DRIVE-CLiQ 组件上的一个 LED 灯以绿色/红色快速闪烁(2 Hz)。
- 必须断开并重新给设备上电,才能最终结束固件自动更新。

11.7 升级变频调速器固件

# 11.7 升级变频调速器固件

在升级变频调速柜固件后,例如采用存有新版本固件的存储卡进行升级,有时还需要同时 升级柜机中装入的 DRIVE-CLiQ 组件的固件。

如果系统检测出 DRIVE-CLiQ

组件的固件需要升级,会通过"固件自动更新"功能自动升级固件。

#### 固件自动更新的过程

- 1. 在固件自动更新期间,控制单元上的"RDY"LED灯会以橙色缓慢闪烁(0.5 Hz)。
- 2. DRIVE-CLiQ 组件的固件更新会根据需要依次执行,此时,正在更新的组件上一个 LED 灯会以绿色/红色缓慢闪烁(0.5 Hz)。
- 3. 在某个 DRIVE-CLiQ 组件完成固件更新后,该组件上的 LED 灯会以绿色/红色快速闪烁(2 Hz)。
- 4. 而所有组件的固件更新都完成后,控制单元上的 LED 灯会以橙色快速闪烁(2 Hz)。
- 5. 必须断开并重新给设备上电,才能最终结束固件自动更新。

#### 说明

在固件升级期间不可以断开设备电源,否则必须再次启动升级程序。

#### 说明

只有当设备运转出现问题时,才推荐安装新版本的固件。

11.7 升级变频调速器固件

# 技术数据 インファイル しゅっちょう しょうしょう しょうしょう インプログラム

# 12.1 本章内容

本章节将介绍

- 设备的常规技术数据和专有技术数据。
- 在不利的的气候环境条件下使用设备的限制(功率降低)。

12.2 常规数据

# 12.2 常规数据

表格 12- 1 通用技术数据

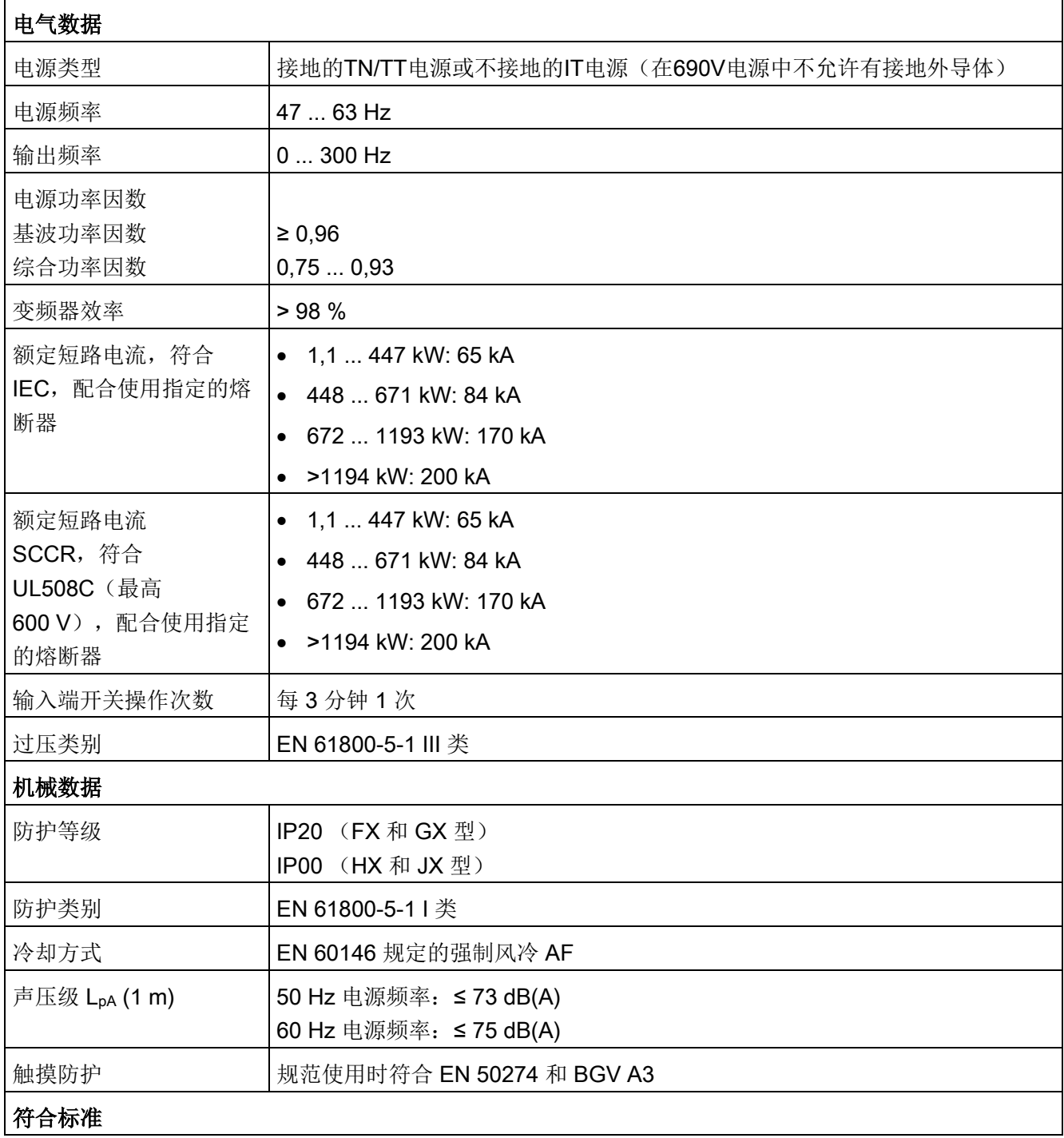

技术数据

12.2 常规数据

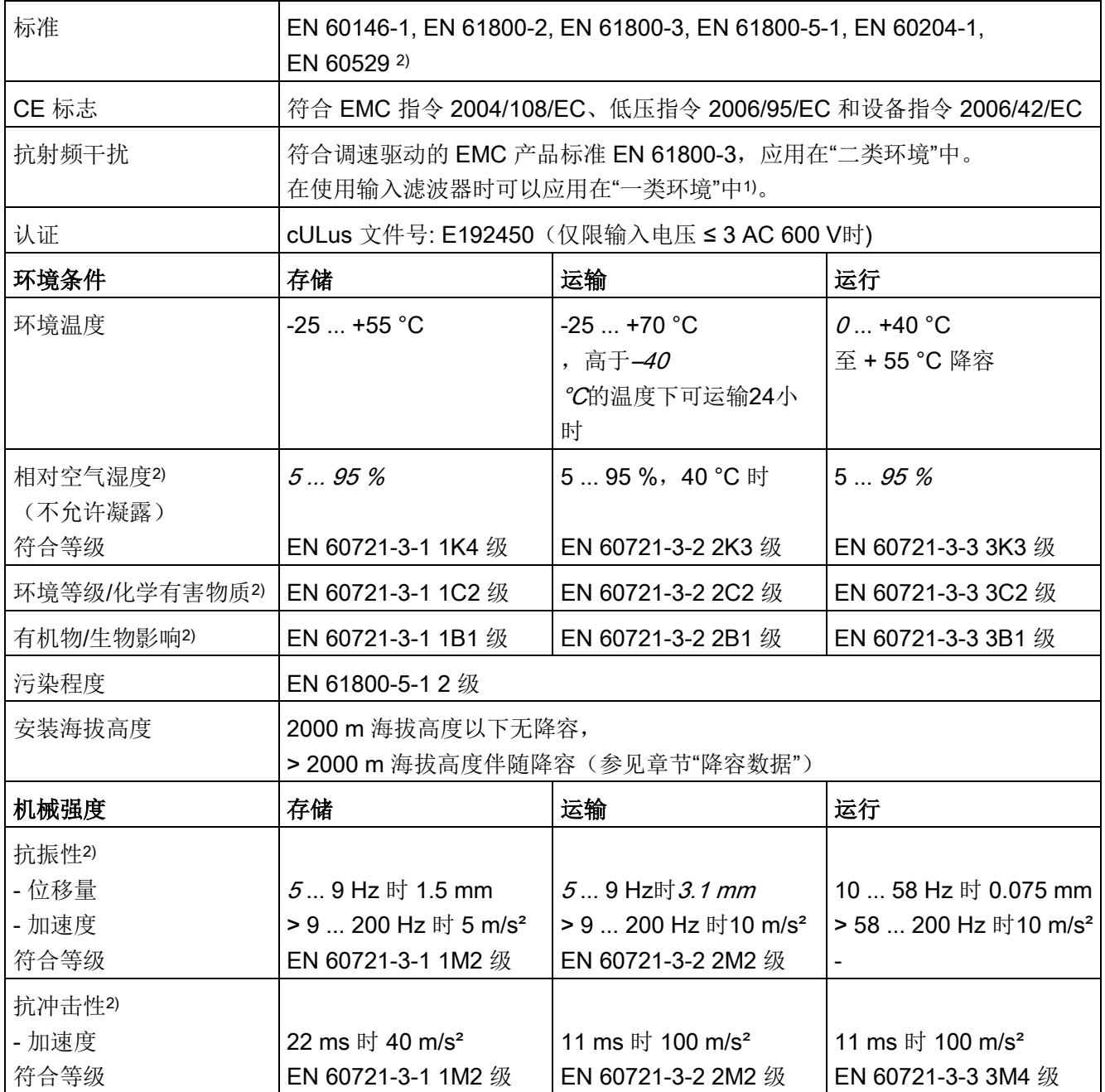

和表中列出的等级存在偏差的数据以斜体表示。

1) 针对长100米以内的电缆。

2) 表中列出的 EN 标准是名称相同的国际 IEC 标准的欧洲版本。

12.2 常规数据

#### 12.2.1 降容数据

#### 12.2.1.1 环境温度和电流降容之间的函数关系

#### 环境温度和输出电流降容之间的函数关系

变频器及配套的系统组件是按照 40 °C 的环境温度和 2000 米海拔高度定额的。 在高于 40 °C 的环境温度中运行时,变频器输出电流会降低。 变频器不允许在高于50 °C的环境温度中运行。 下表展示了环境温度和输出电流之间的关系。

表格 12-2 环境温度(指进风温度)和电流降容之间的函数关系

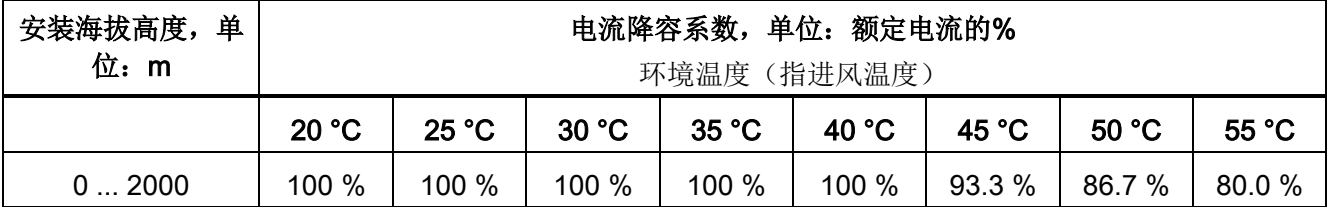

#### 12.2.1.2 2000米到5000米之间的安装海拔高度

海拔越高,气压越低,空气也越稀薄,因此当 SINAMICS G130 变频器在2000米以上的海拔高度运行时, 由于空气密度降低,空气的冷却效果和绝缘性能都会削弱。

在采取下文介绍的措施后,变频器才可以在2000米到5000米之间的海拔高度上运行。

#### 降低环境温度,降低输出电流

变频器在高海拔运行时冷却效果有所减弱,因此一方面要降低环境温度,另一方面要通过 降低输出电流来减少变频器内产生的损耗热量, 40 °C

以下的环境温度中输出电流会降低。

下表展示了安装海拔高度、环境温度和输出电流三者的关系。

其中,环境温度指变频器进风口处的温度,在低于40°C时可以补偿高海拔带来的不利影 响。

表中的值都是在有充足的冷却风(见"技术数据")通过机柜进入变频器的前提下得出的。

技术数据

12.2 常规数据

| 安装海拔高度, 单<br>位: m | 电流降容系数,单位:额定电流的%<br>环境温度(指进风温度) |        |       |        |        |        |        |       |
|-------------------|---------------------------------|--------|-------|--------|--------|--------|--------|-------|
|                   | 20 °C                           | 25 °C  | 30 °C | 35 °C  | 40 °C  | 45 °C  | 50 °C  | 55 °C |
| 02000             | 100 %                           | 100 %  | 100 % | 100 %  | 100 %  | 93.3 % | 86.7 % | 80.0% |
| $\dots$ 2500      | 100 %                           | 100 %  | 100 % | 100 %  | 96.3 % |        |        |       |
| 3000              | 100 %                           | 100 %  | 100 % | 98.7 % |        |        |        |       |
| 3500              | 100 %                           | 100 %  | 100 % |        |        |        |        |       |
| 4000              | 100 %                           | 100 %  | 96.3% |        |        |        |        |       |
| 4500              | 100 %                           | 97.5 % |       |        |        |        |        |       |
| 5000              | 98.2 %                          |        |       |        |        |        |        |       |

表格 12-3 安装海拔高度、环境温度(变频器进风口处的温度)和电流降容系数

#### 使用隔离变压器来降低短暂过压(根据 IEC 61800-5-1)

隔离变压器可以将变频器的过压类别从Ⅲ类降低到Ⅱ类,从而降低了对空气绝缘能力的要 求。满足以下条件时无需另外进行电压降容(输入电压的降容):

- 隔离变压器由中低压电网供电,而不是由高压电网直接供电。
- 隔离变压器可以给一台或多台变频器供电。
- 隔离变压器和一台变频器或多台变频器之间的电缆布线要防止直接雷击,也就是说, 不使用架空线。
- 电网类型为:
	- 有接地星点而不是接地外导体的TN系统
	- IT系统(要尽量缩短带接地的运行时间)

```
技术数据
```
12.2 常规数据

#### 12.2.1.3 电流降容随脉冲频率而变

在脉冲频率升高时需要考虑输出电流的降容系数。 该降容系数要和技术数据中给出的额定输出电流相乘。

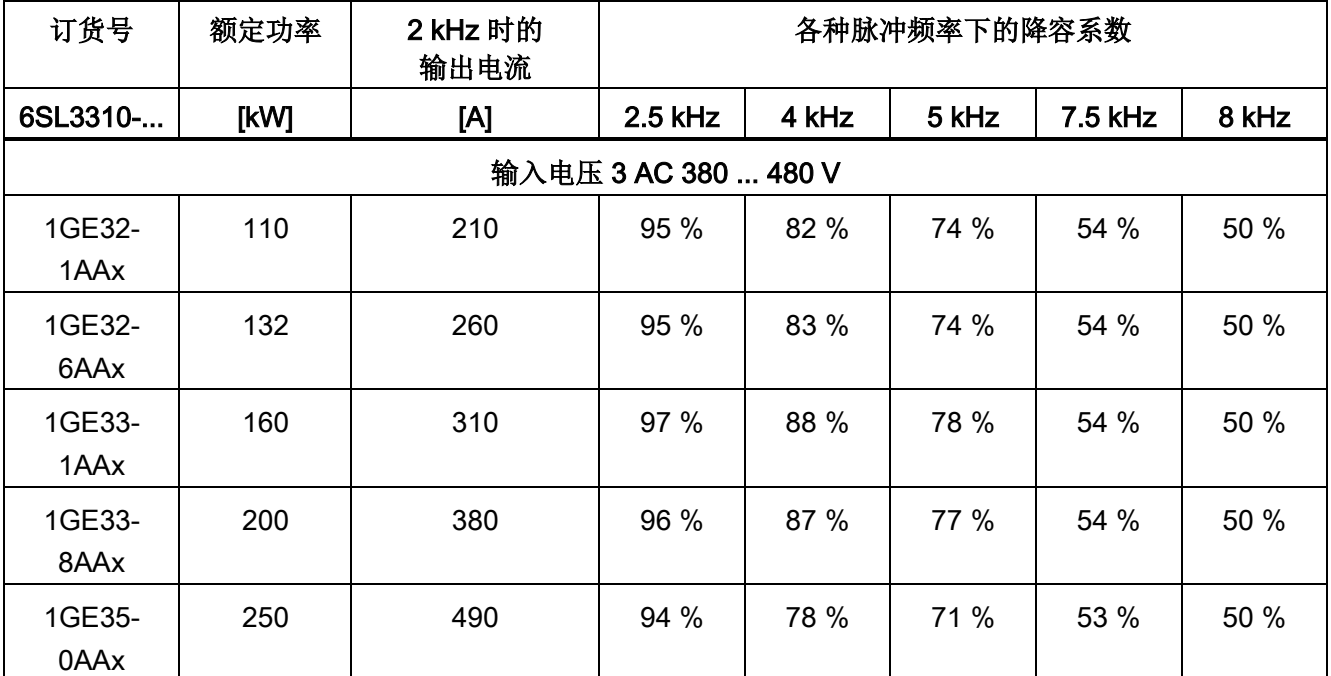

表格 12-4 2 kHz 额定脉冲频率的设备上, 各个脉冲频率下的输出电流降容系数

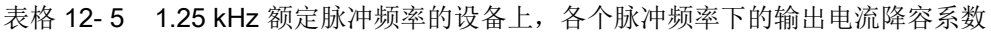

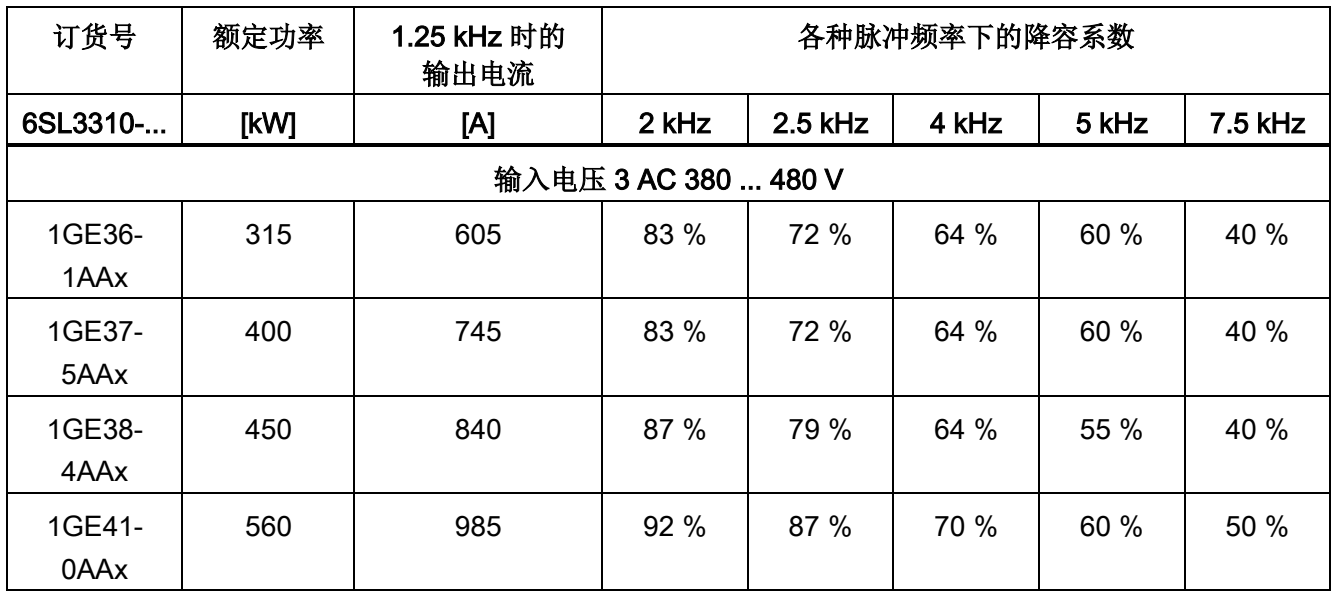
12.2 常规数据

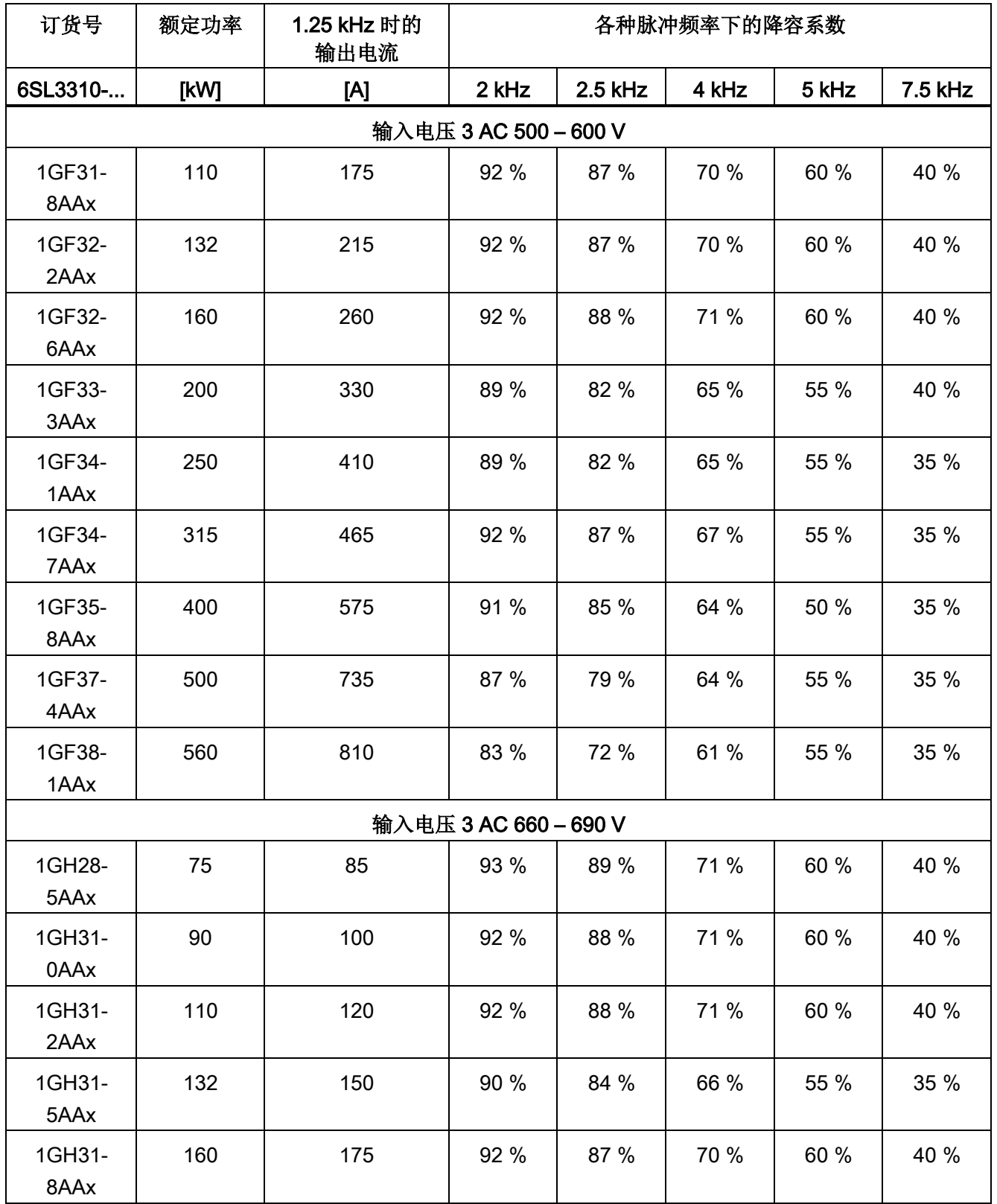

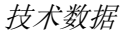

12.2 常规数据

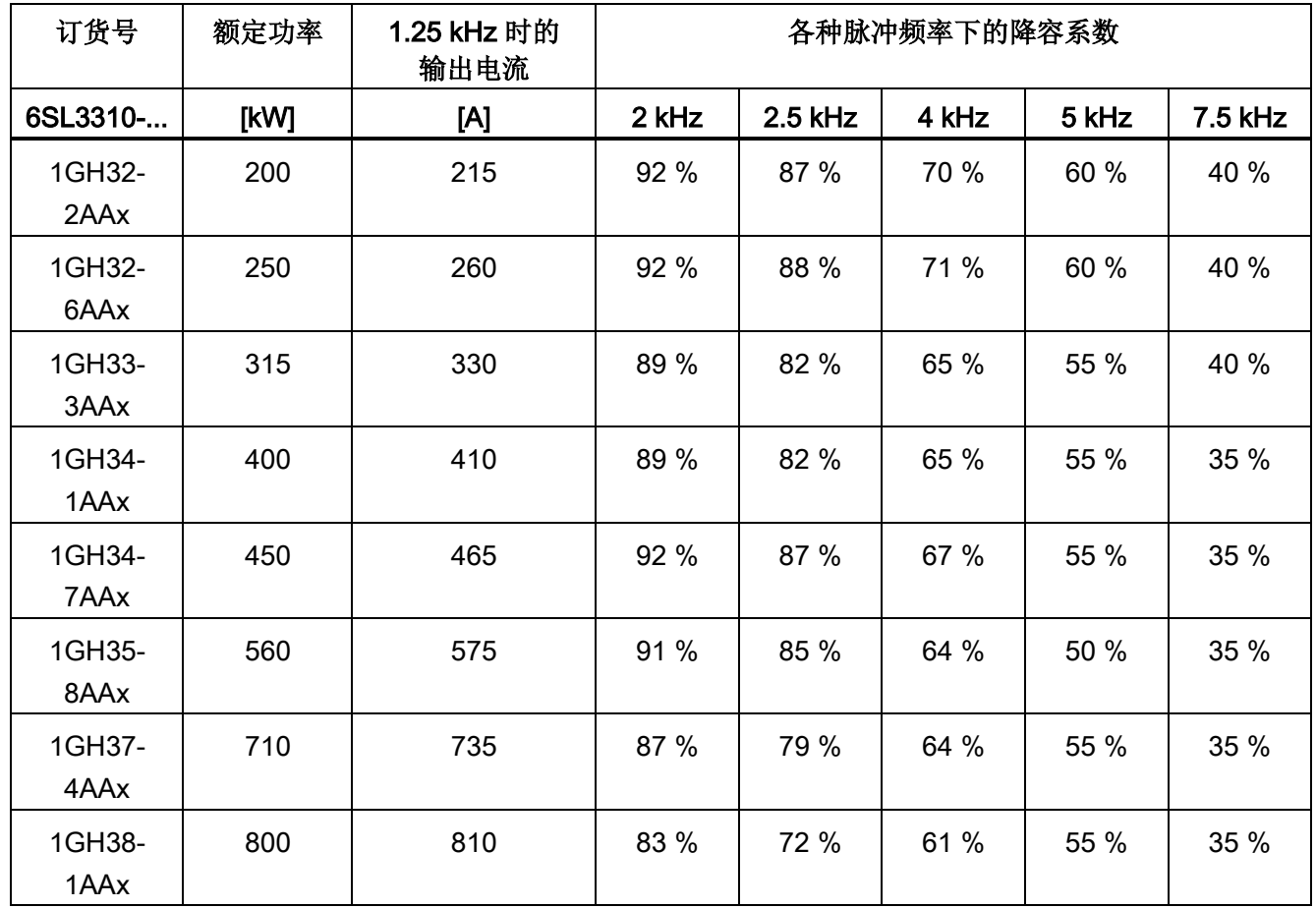

### 说明

# 固定值范围内脉冲频率的降容系数

对于给定的固定值范围内的脉冲频率,可以通过直线插补确定各自的降容系数。

# 12.2.2 过载能力

变频器具有过载能力,比如用来克服起动转矩。

因此在带过载要求的驱动中,要为每个所需要的负载确定相应的基本负载电流。

过载的判断标准是, 在过载前后变频器以基本负载电流运行(此处使用了 300 s 的负载循环时间作为基准)。

#### 轻过载

相对于轻过载的基本负载电流 I, 变频器具有 110% 过载 60 秒, 或 150% 过载 10 秒的能力。

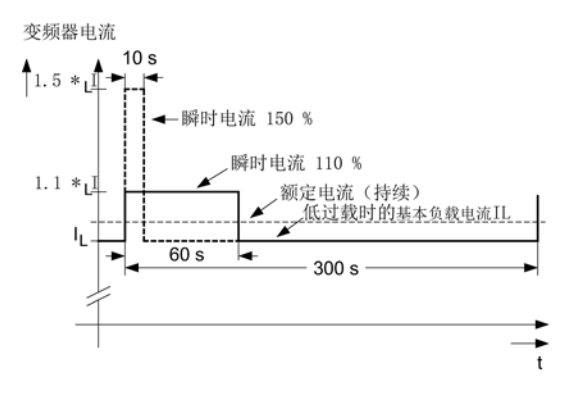

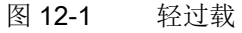

重过载

相对于重过载的基本负载电流 I<sub>H</sub>, 变频器具有 150 % 过载 60 秒, 或 160 % 过载 10 秒的能力。

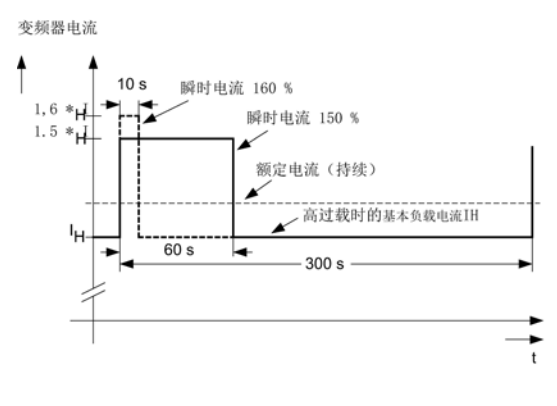

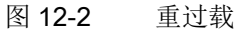

# 12.3 技术数据

#### 说明

#### 技术数据说明

表中列出的电流值、电压值和功率值都是额定值。

变频器使用工作等级为gG熔断器来保护线缆。

表中指出的"最大连接横截面"是指在 40 °C

的环境温度中端子可以连接多大面积的一根水平放置的三芯铜电缆:该电缆具有标准 DIN VDE 0276-1000 或 IEC 60364-5-52 中规定的载流量、工作温度可达 70°C(如 Protodur NYY 或 NYCWY 电缆), 同时具有符合 DIN VDE 0100 第 430 部分或 IEC 60364-4-43 的线缆保护。

#### 注意

#### 电缆温度过高可造成财产损失

电缆敷设错误可导致绝缘因高温而损坏,进而造成短路。

在不同条件下(如电缆单独敷设、多根电缆一起敷设或不同的环境温度),请注意以下 布线提示:

- 连接横截面要求是由电缆要传输的电流强度得出的。
- 电缆的载流量在标准DIN VDE 0276-1000或IEC 60364-5-52中定义。 载流量一方面受环境条件如温度影响,一方面受电缆敷设方式的影响。 单独敷设的电缆散热效果较好;在多根电缆一起敷设时,电缆相互之间会传导热量。 该条件下可能会出现的降容在标准DIN VDE 0276-1000或IEC 60364-5-52中定义。

# 12.3.1 功率模块

# 功率模块, 3 AC 380 V – 480 V

表格 12-6 功率模块, 3 AC 380 V - 480 V, 第 1 部分

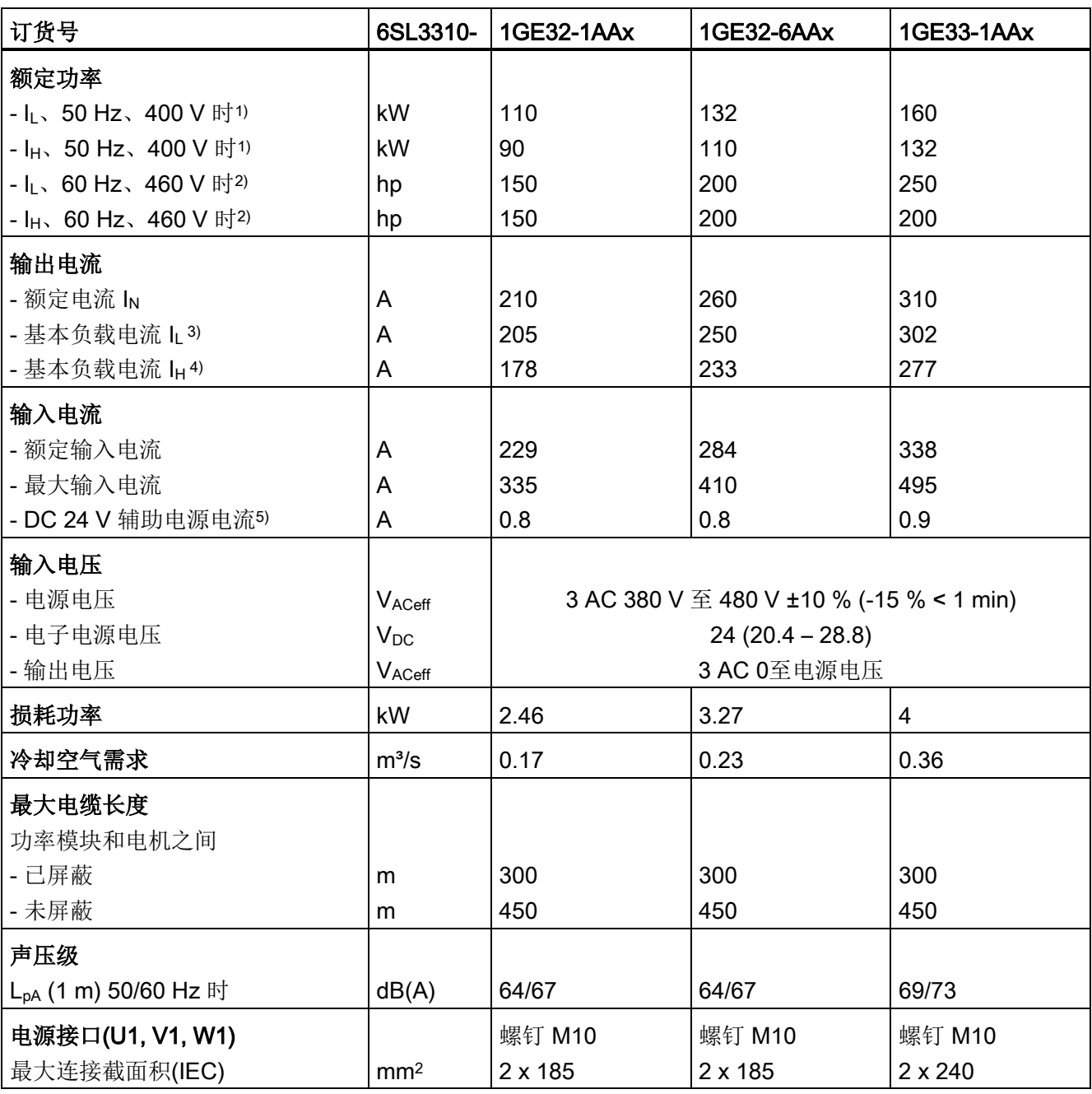

12.3 技术数据

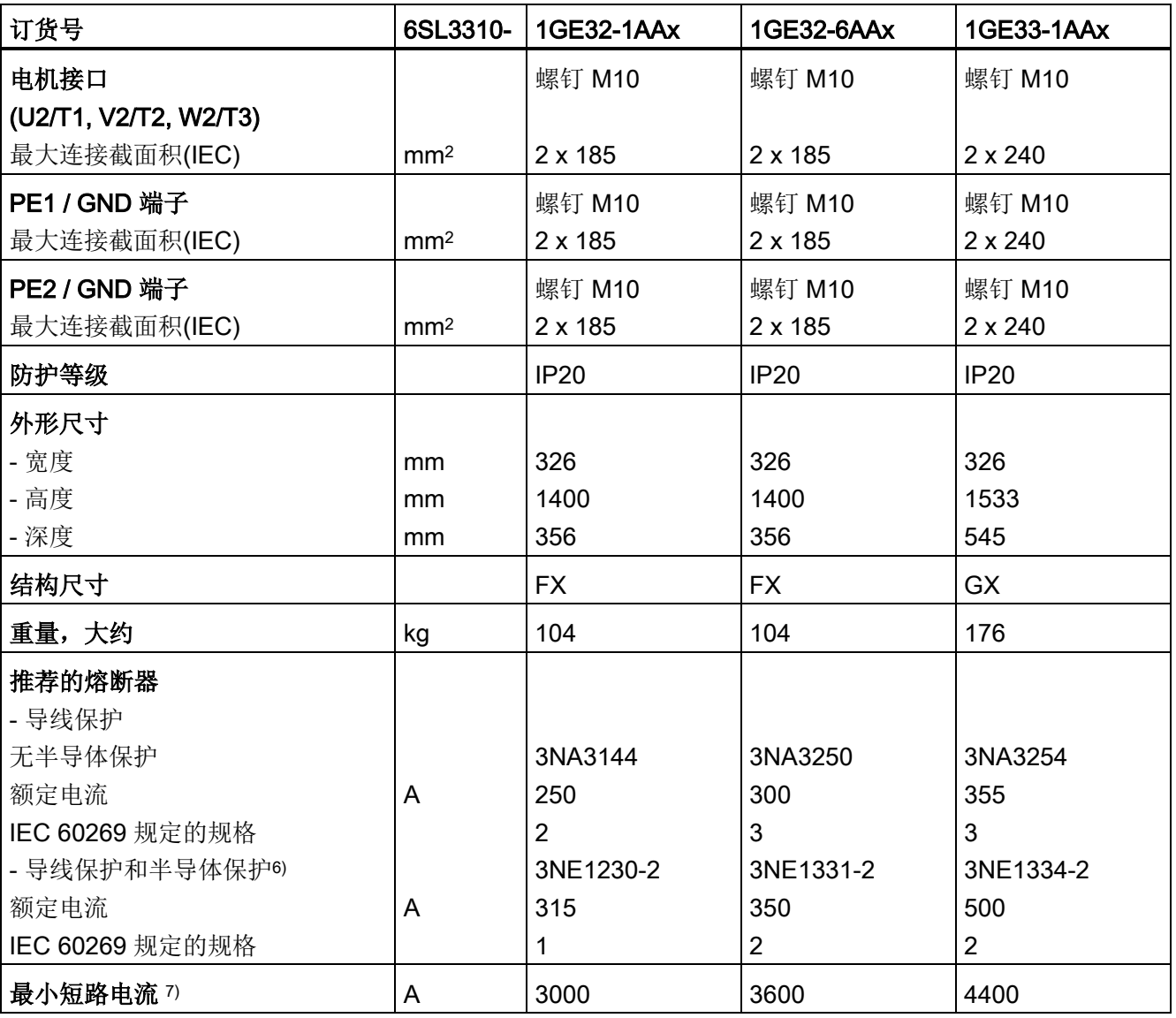

1) 6 极标准异步电机的额定功率是 IL/IH、3 AC 50 Hz 400 V 时的功率。

2) 6 极标准异步电机的额定功率是 IL/IH、3 AC 60 Hz 460 V 时的功率。

- 3) 基本负载电流 IL是轻过载的判断基准,即在持续 300 秒的负载循环中,出现 60 秒的 110 % 过载或 10 秒的 150 % 过载(参见章节"过载能力")。
- 4) 基本负载电流 IH是重过载的判断基准,即在持续 300 秒的负载循环中, 出现 60 秒的 150 % 过载或 10 秒的 160 % 过载(参见章节"过载能力")。
- 5) 当需要独立于负载电源采用辅助电源时,例如:在没有电源电压时也需要调控装置进行通讯。

6) 安装 UL 认证的系统必须使用此处规定的熔断器。

7) 安全触发指定保护装置(型号为 3NE1)所需的最小电流。

12.3 技术数据

表格 12-7 功率模块, 3 AC 380 V - 480 V, 第 2 部分

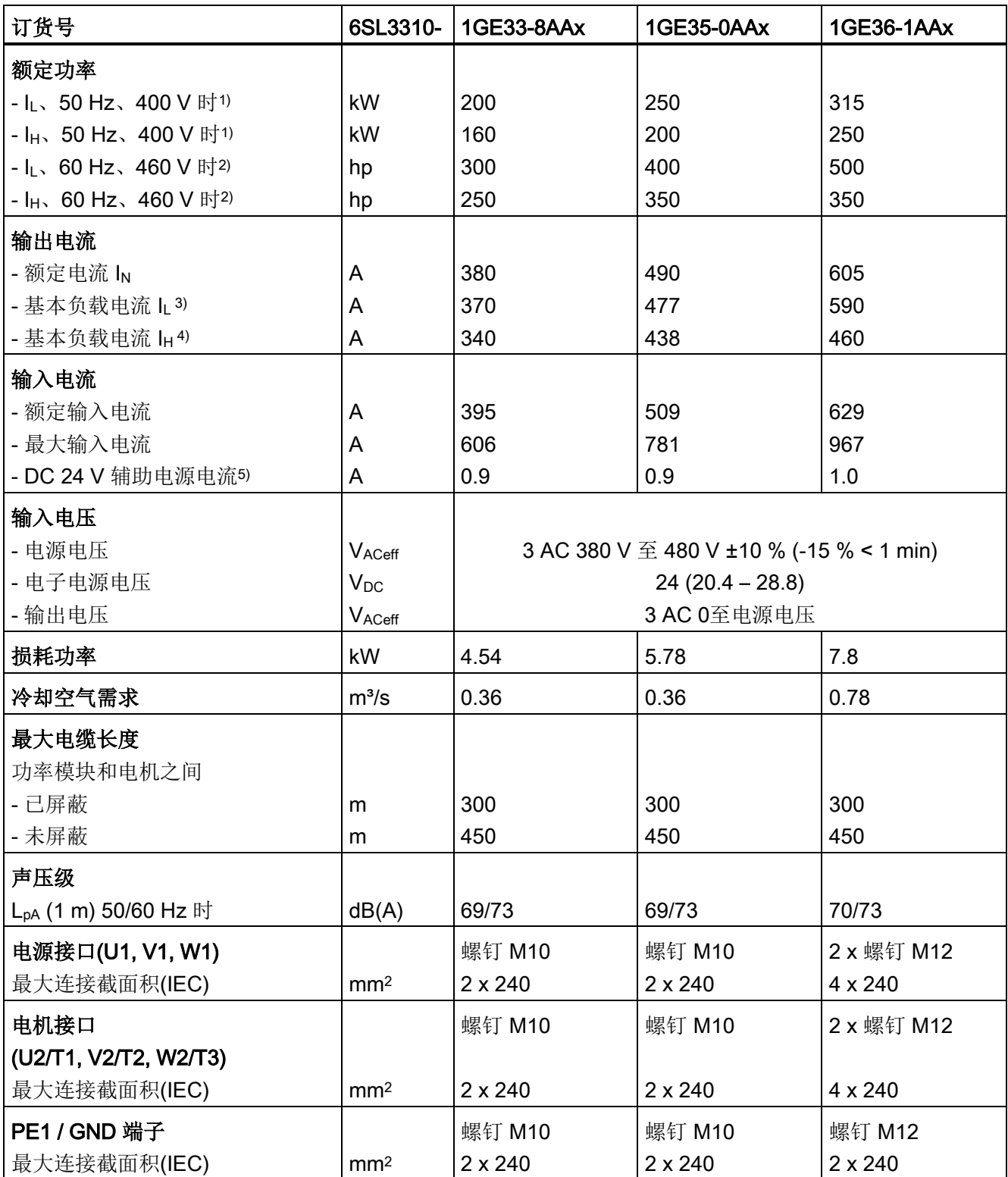

12.3 技术数据

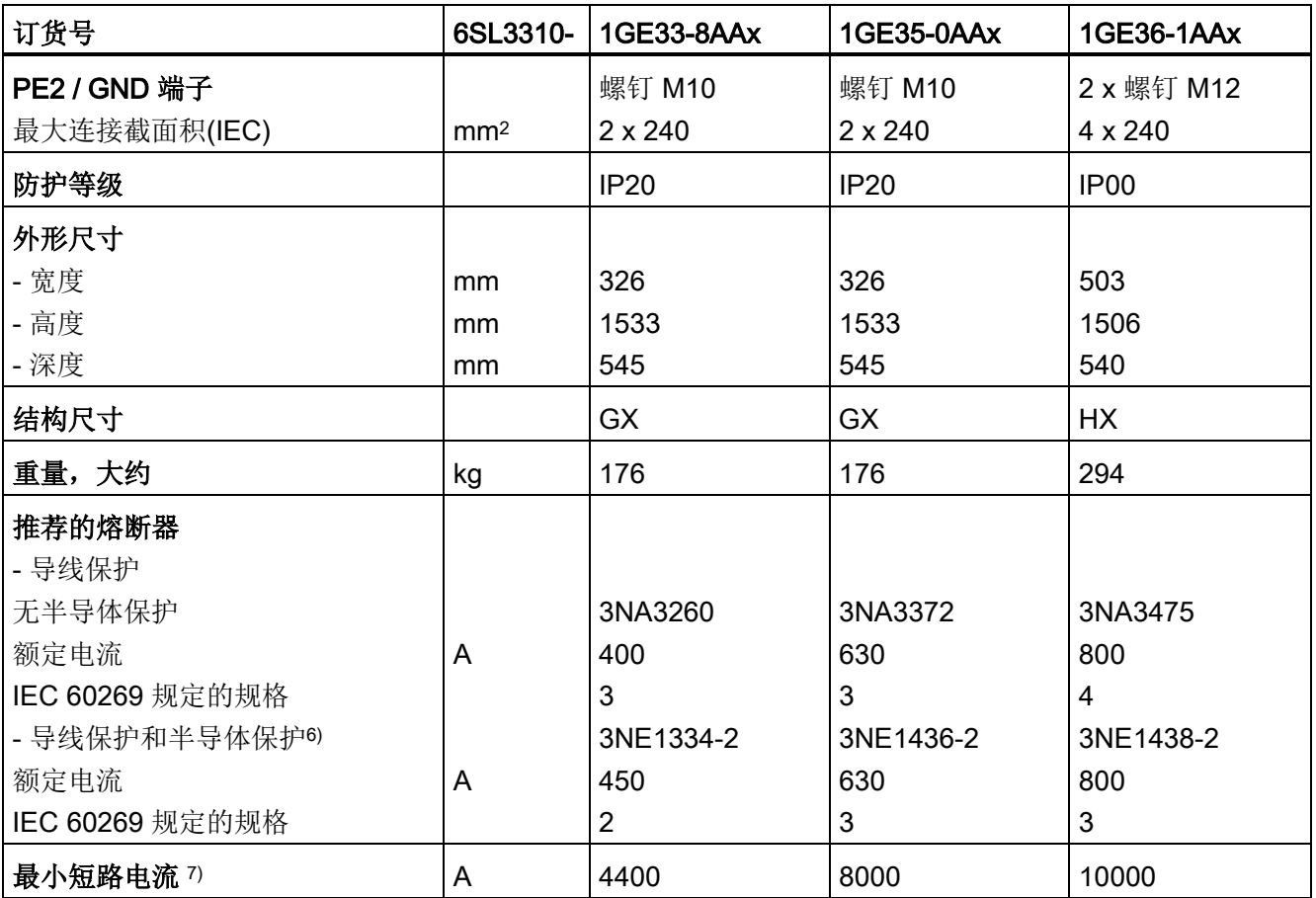

1) 6 极标准异步电机的额定功率是 IL/IH、3 AC 50 Hz 400 V 时的功率。

2) 6 极标准异步电机的额定功率是 IL/IH、3 AC 60 Hz 460 V 时的功率。

3) 基本负载电流 IL是轻过载的判断基准,即在持续 300 秒的负载循环中,出现 60 秒的 110 % 过载或 10 秒的 150 % 过载(参见章节"过载能力")。

- 4) 基本负载电流 IH是重过载的判断基准, 即在持续 300 秒的负载循环中, 出现 60 秒的 150 % 过载或 10 秒的 160 % 过载(参见章节"过载能力")。
- 5) 当需要独立于负载电源采用辅助电源时,例如:在没有电源电压时也需要调控装置进行通讯。
- 6) 安装 UL 认证的系统必须使用此处规定的熔断器。
- 7) 安全触发指定保护装置(型号为 3NE1)所需的最小电流。

12.3 技术数据

表格 12-8 功率模块, 3 AC 380 V - 480 V, 第 3 部分

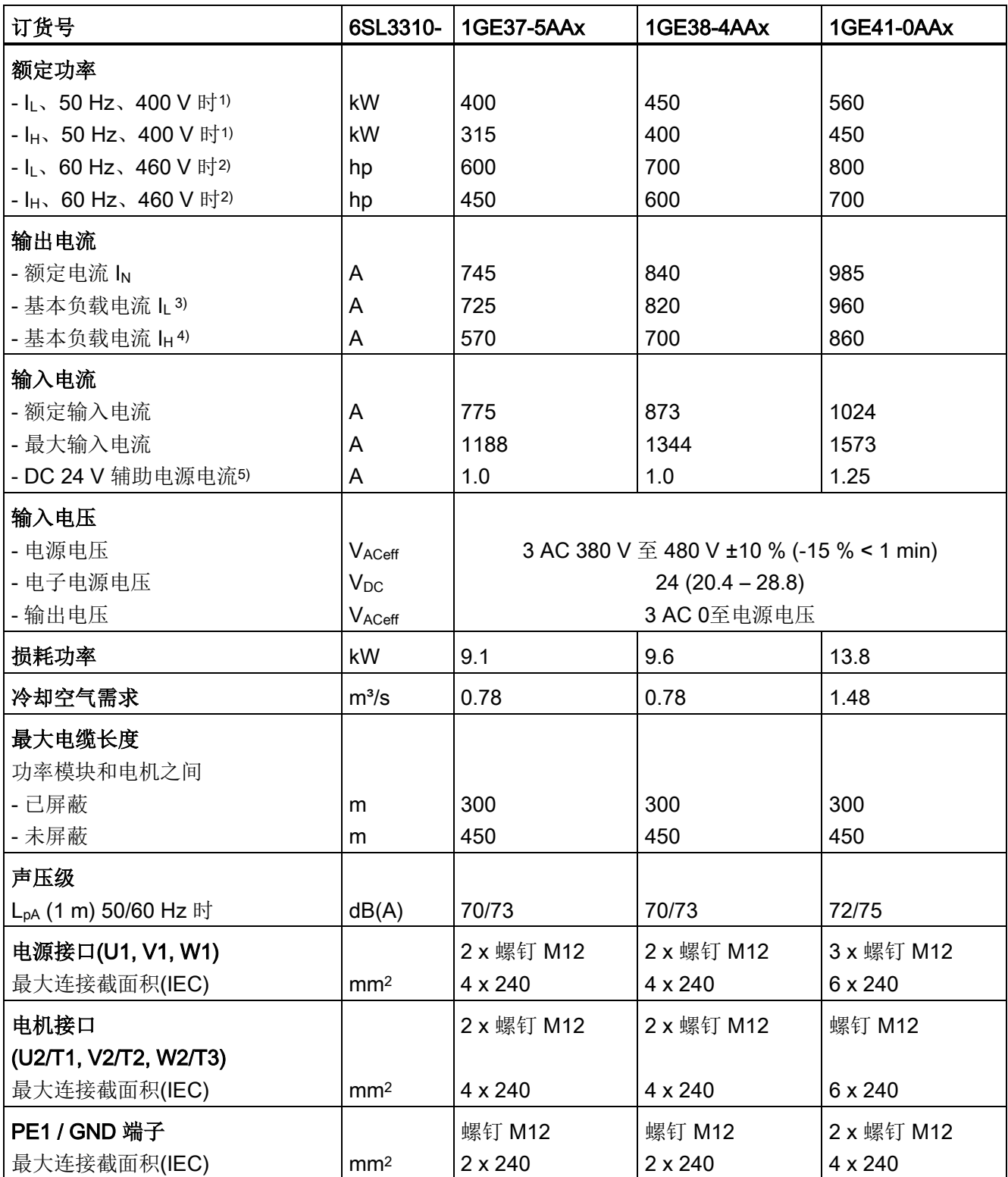

12.3 技术数据

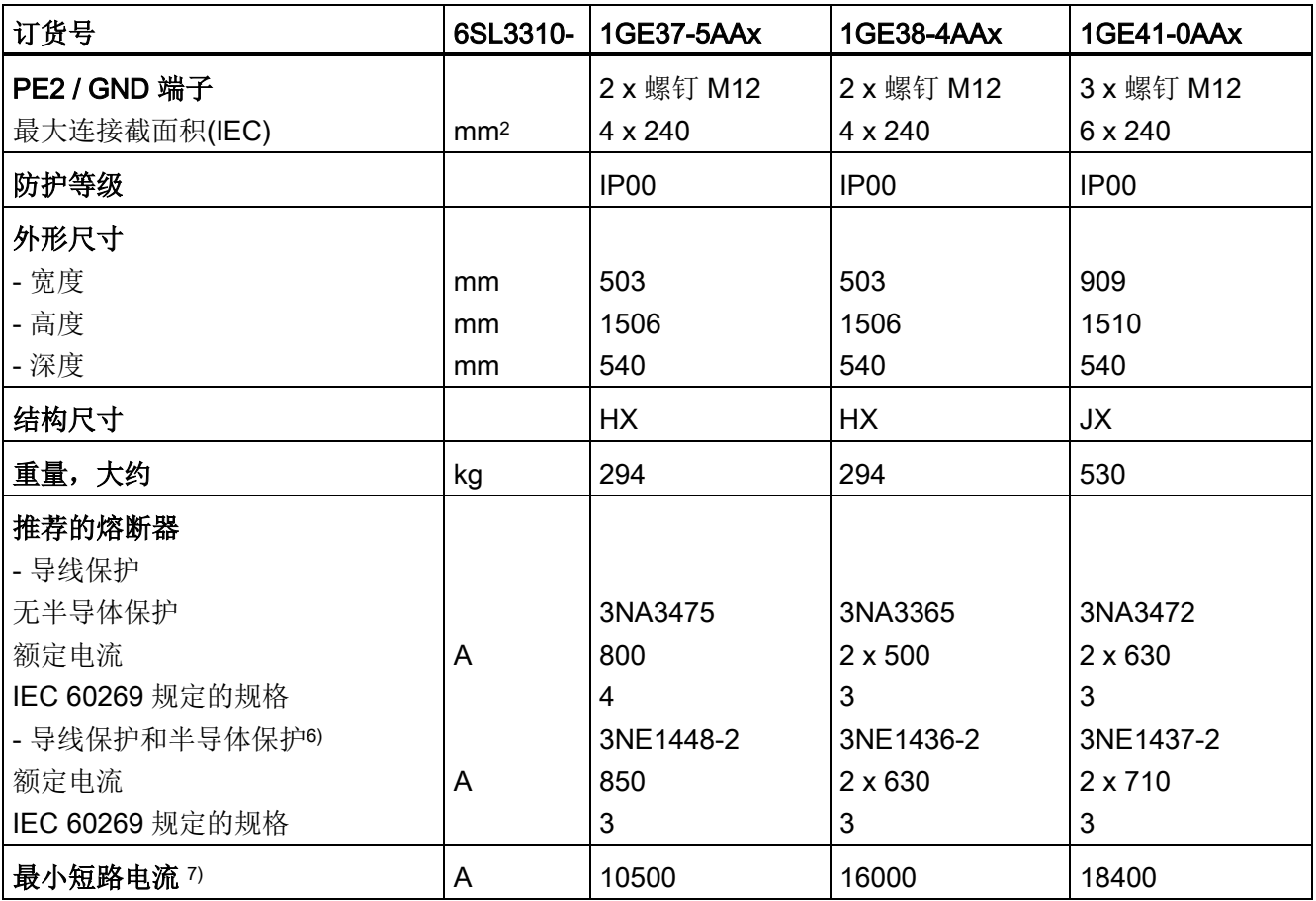

1) 6 极标准异步电机的额定功率是 IL/IH、3 AC 50 Hz 400 V 时的功率。

2) 6 极标准异步电机的额定功率是 IL/IH、3 AC 60 Hz 460 V 时的功率。

3) 基本负载电流 IL是轻过载的判断基准,即在持续 300 秒的负载循环中,出现 60 秒的 110 % 过载或 10 秒的 150 % 过载(参见章节"过载能力")。

- 4) 基本负载电流 IH是重过载的判断基准, 即在持续 300 秒的负载循环中, 出现 60 秒的 150 % 过载或 10 秒的 160 % 过载(参见章节"过载能力")。
- 5) 当需要独立于负载电源采用辅助电源时,例如:在没有电源电压时也需要调控装置进行通讯。
- 6) 安装 UL 认证的系统必须使用此处规定的熔断器。
- 7) 安全触发指定保护装置(型号为 3NE1)所需的最小电流。

# 功率模块, 3 AC 500 V – 600 V

# 表格 12-9 功率模块, 3 AC 500 V - 600 V, 第 1 部分

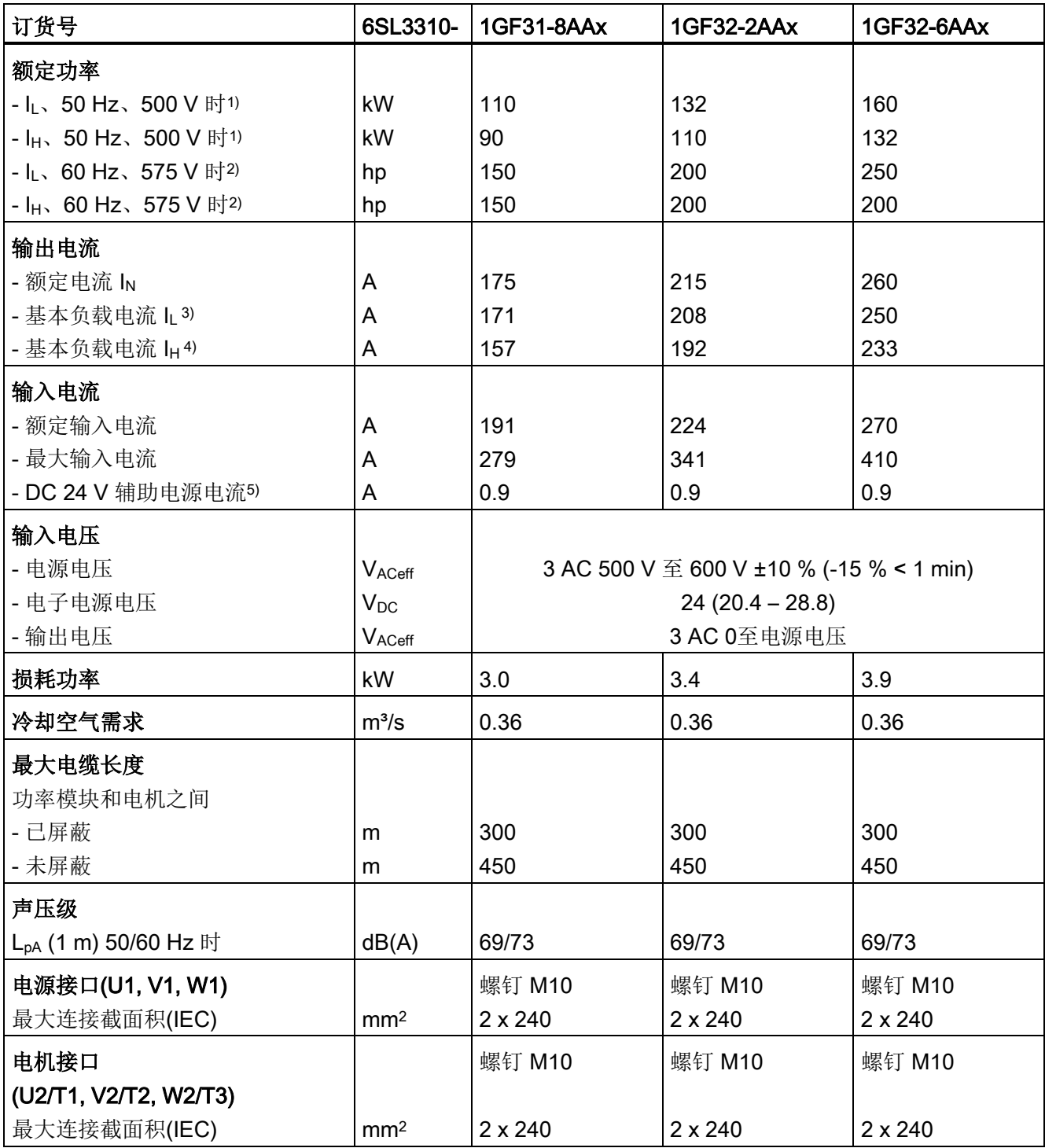

12.3 技术数据

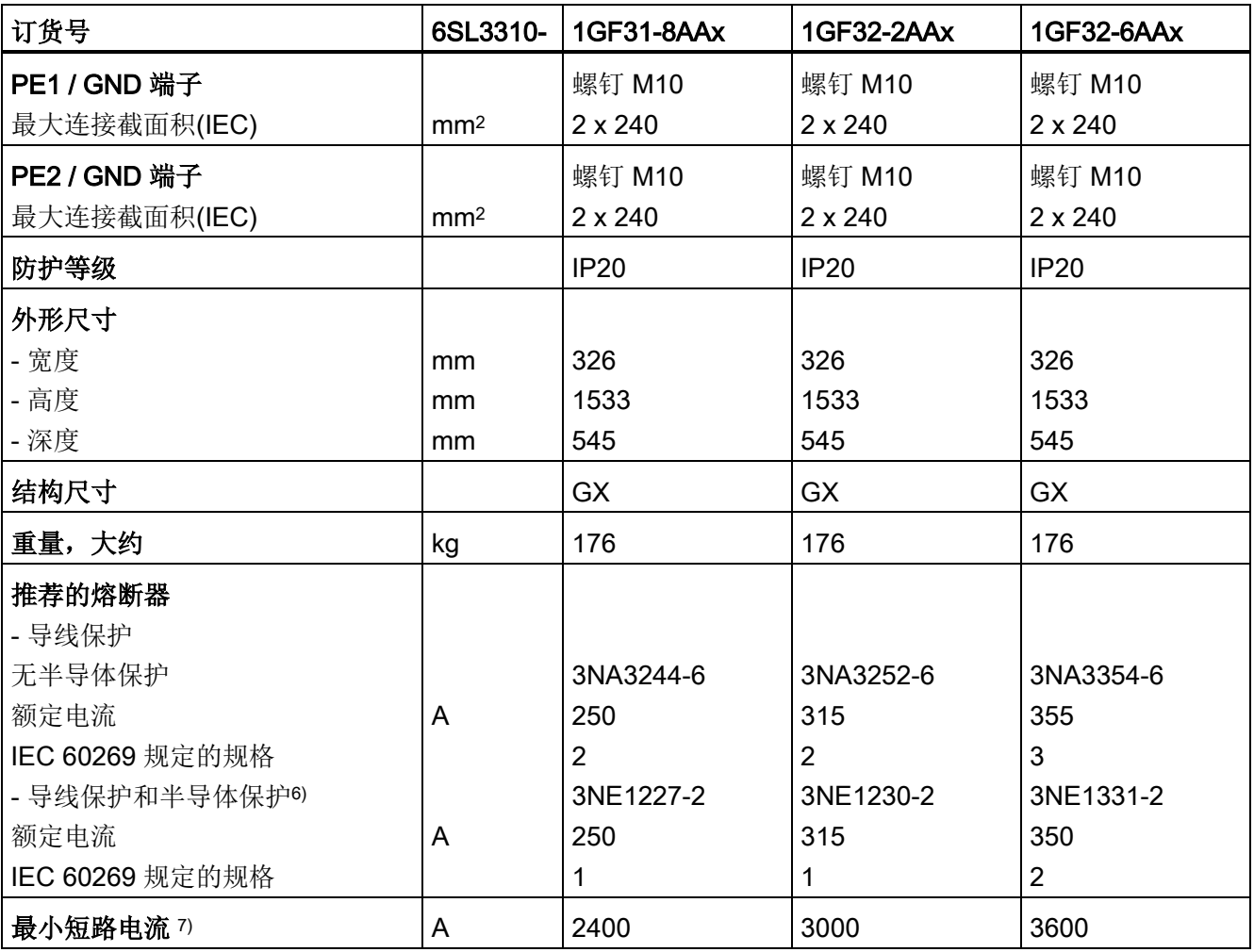

1) 6 极标准异步电机的额定功率是 IL/IH、3 AC 50 Hz 500 V 时的功率。

2) 6 极标准异步电机的额定功率是 IL/IH、3 AC 60 Hz 575 V 时的功率。

- 3) 基本负载电流 IL是轻过载的判断基准,即在持续 300 秒的负载循环中,出现 60 秒的 110 % 过载或 10 秒的 150 % 过载(参见章节"过载能力")。
- 4) 基本负载电流 IH是重过载的判断基准, 即在持续 300 秒的负载循环中, 出现 60 秒的 150 % 过载或 10 秒的 160 % 过载(参见章节"过载能力")。
- 5) 当需要独立于负载电源采用辅助电源时,例如:在没有电源电压时也需要调控装置进行通讯。
- 6) 安装 UL 认证的系统必须使用此处规定的熔断器。
- 7) 安全触发指定保护装置(型号为 3NE1)所需的最小电流。

12.3 技术数据

表格 12- 10 功率模块, 3 AC 500 V – 600 V, 第 2 部分

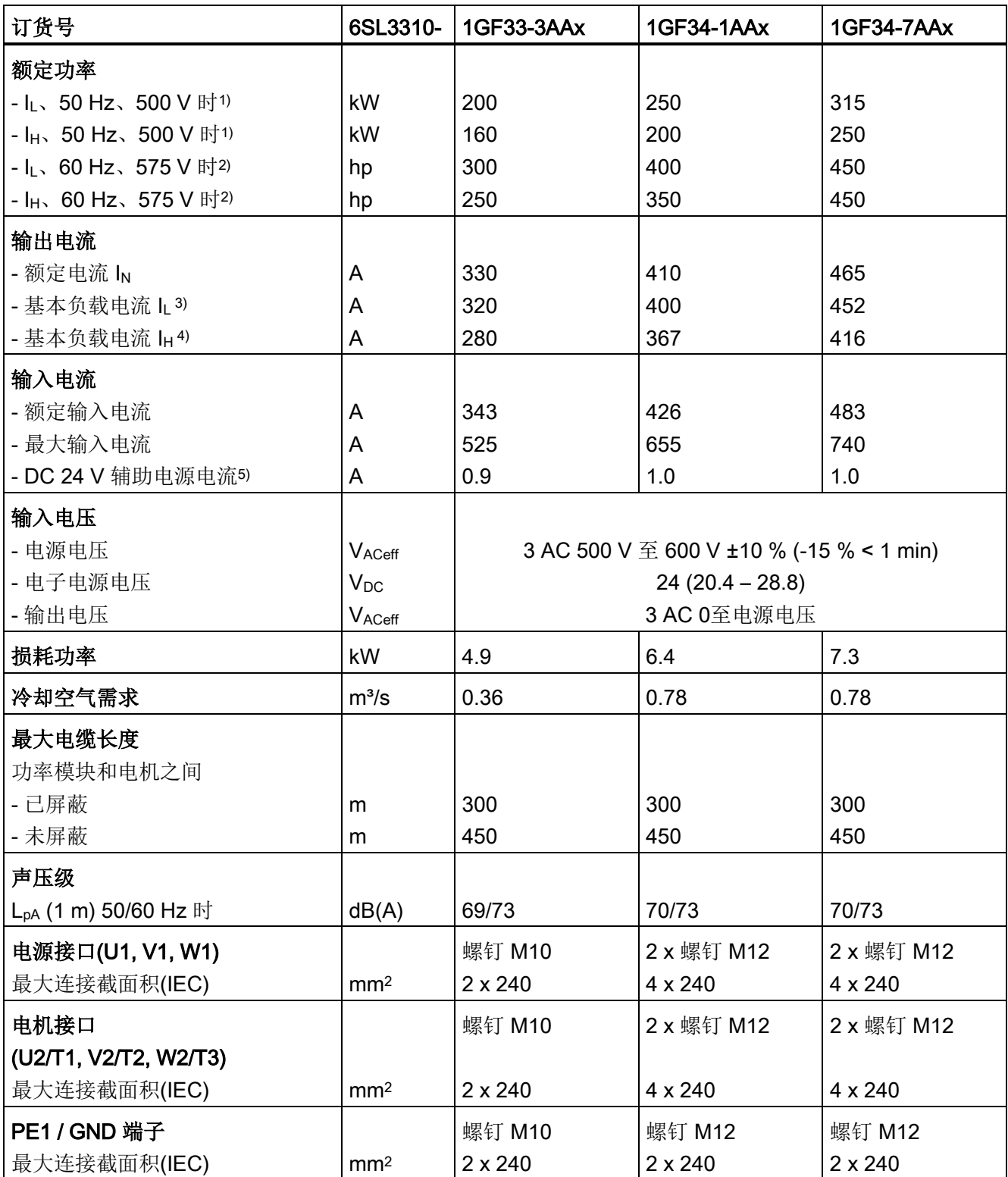

12.3 技术数据

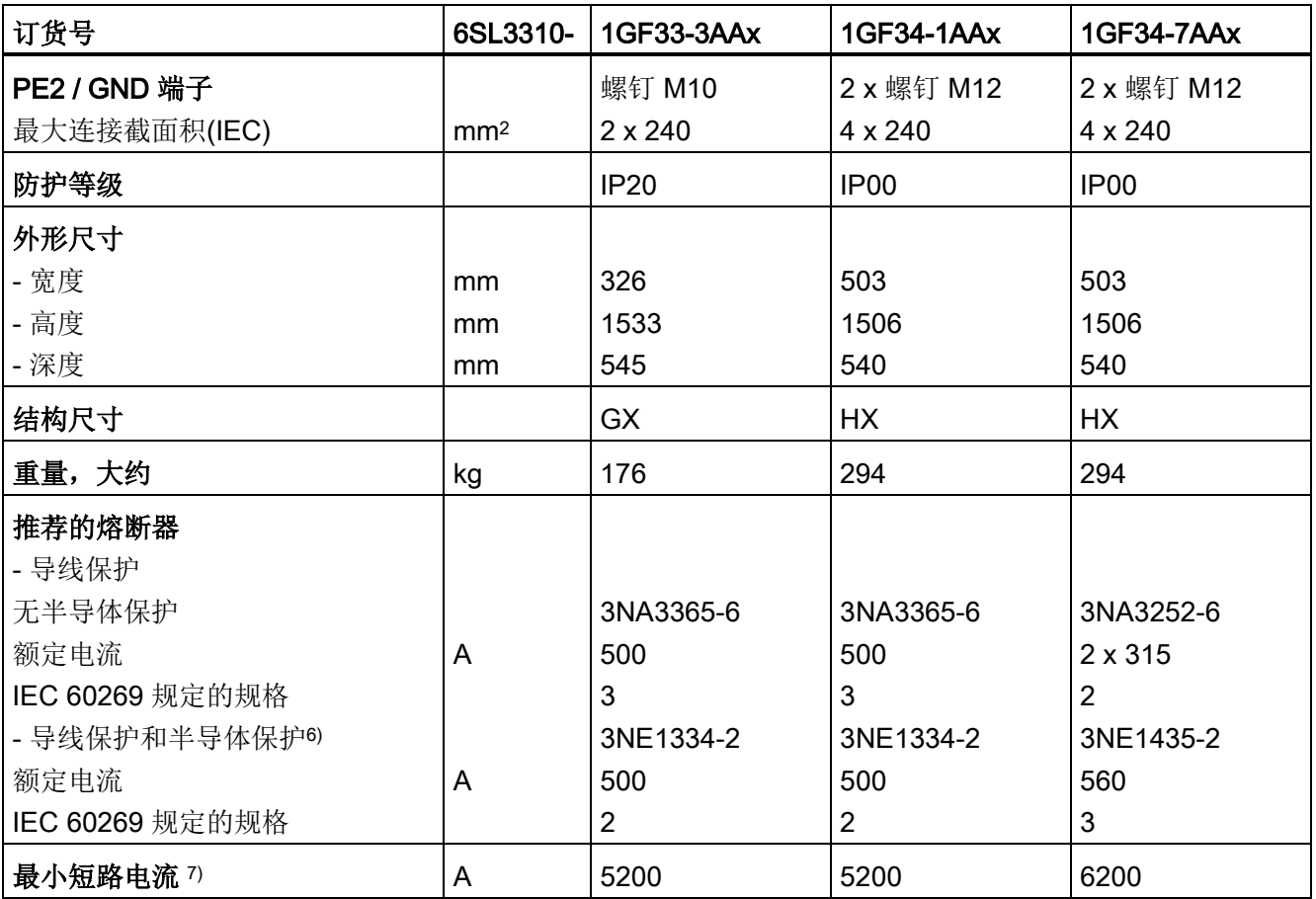

1) 6 极标准异步电机的额定功率是 IL/IH、3 AC 50 Hz 500 V 时的功率。

2) 6 极标准异步电机的额定功率是 IL/IH、3 AC 60 Hz 575 V 时的功率。

3) 基本负载电流 IL是轻过载的判断基准,即在持续 300 秒的负载循环中,出现 60 秒的 110 % 过载或 10 秒的 150 % 过载(参见章节"过载能力")。

- 4) 基本负载电流 IH是重过载的判断基准, 即在持续 300 秒的负载循环中, 出现 60 秒的 150 % 过载或 10 秒的 160 % 过载(参见章节"过载能力")。
- 5) 当需要独立于负载电源采用辅助电源时,例如:在没有电源电压时也需要调控装置进行通讯。
- 6) 安装 UL 认证的系统必须使用此处规定的熔断器。
- 7) 安全触发指定保护装置(型号为 3NE1)所需的最小电流。

12.3 技术数据

表格 12- 11 功率模块, 3 AC 500 V – 600 V, 第 3 部分

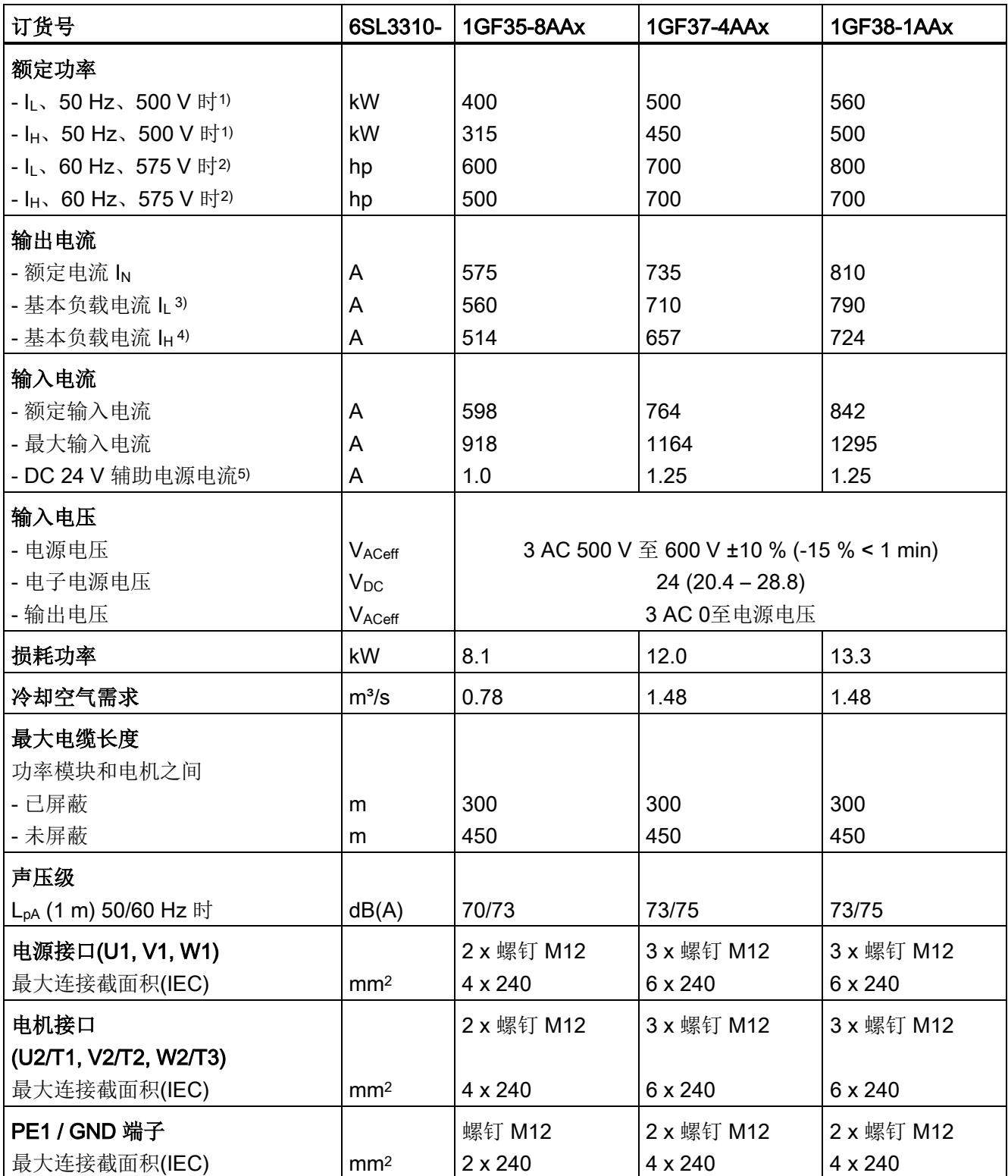

12.3 技术数据

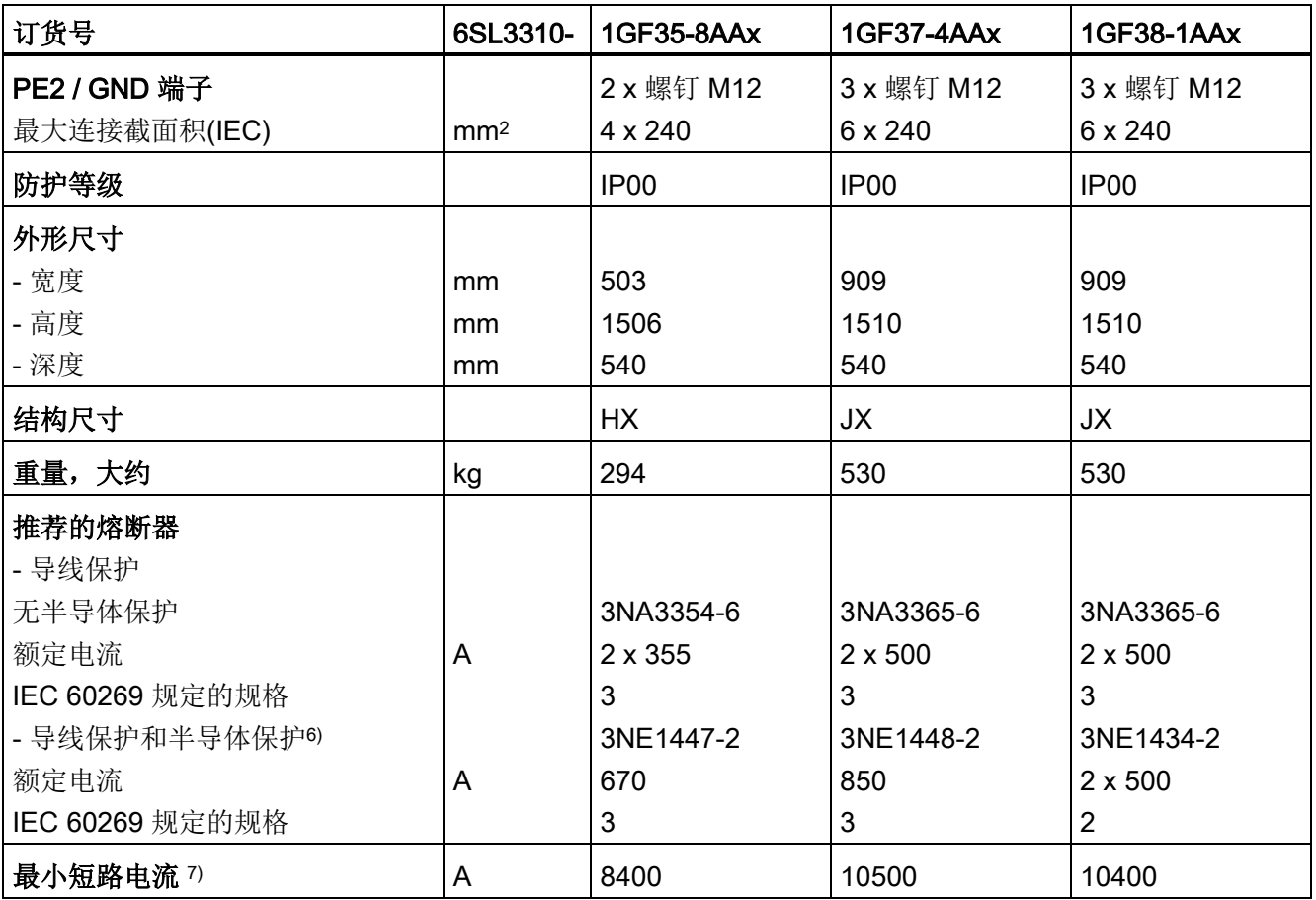

1) 6 极标准异步电机的额定功率是 IL/IH、3 AC 50 Hz 500 V 时的功率。

2) 6 极标准异步电机的额定功率是 IL/IH、3 AC 60 Hz 575 V 时的功率。

3) 基本负载电流 IL是轻过载的判断基准,即在持续 300 秒的负载循环中,出现 60 秒的 110 % 过载或 10 秒的 150 % 过载(参见章节"过载能力")。

- 4) 基本负载电流 IH是重过载的判断基准, 即在持续 300 秒的负载循环中, 出现 60 秒的 150 % 过载或 10 秒的 160 % 过载(参见章节"过载能力")。
- 5) 当需要独立于负载电源采用辅助电源时,例如:在没有电源电压时也需要调控装置进行通讯。
- 6) 安装 UL 认证的系统必须使用此处规定的熔断器。
- 7) 安全触发指定保护装置(型号为 3NE1)所需的最小电流。

# 功率模块, 3 AC 660 V – 690 V

表格 12- 12 功率模块, 3 AC 660 V – 690 V, 第 1 部分

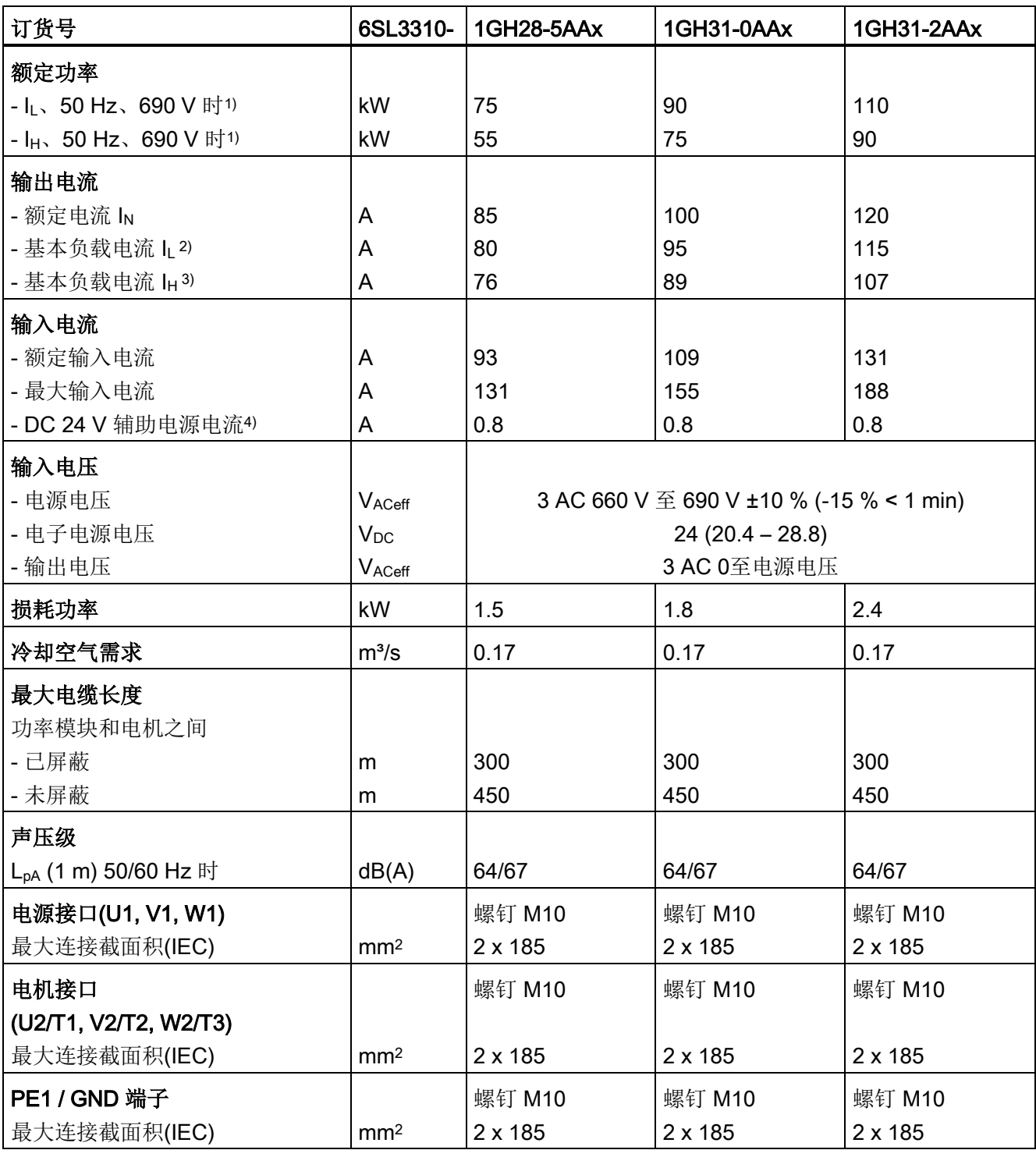

12.3 技术数据

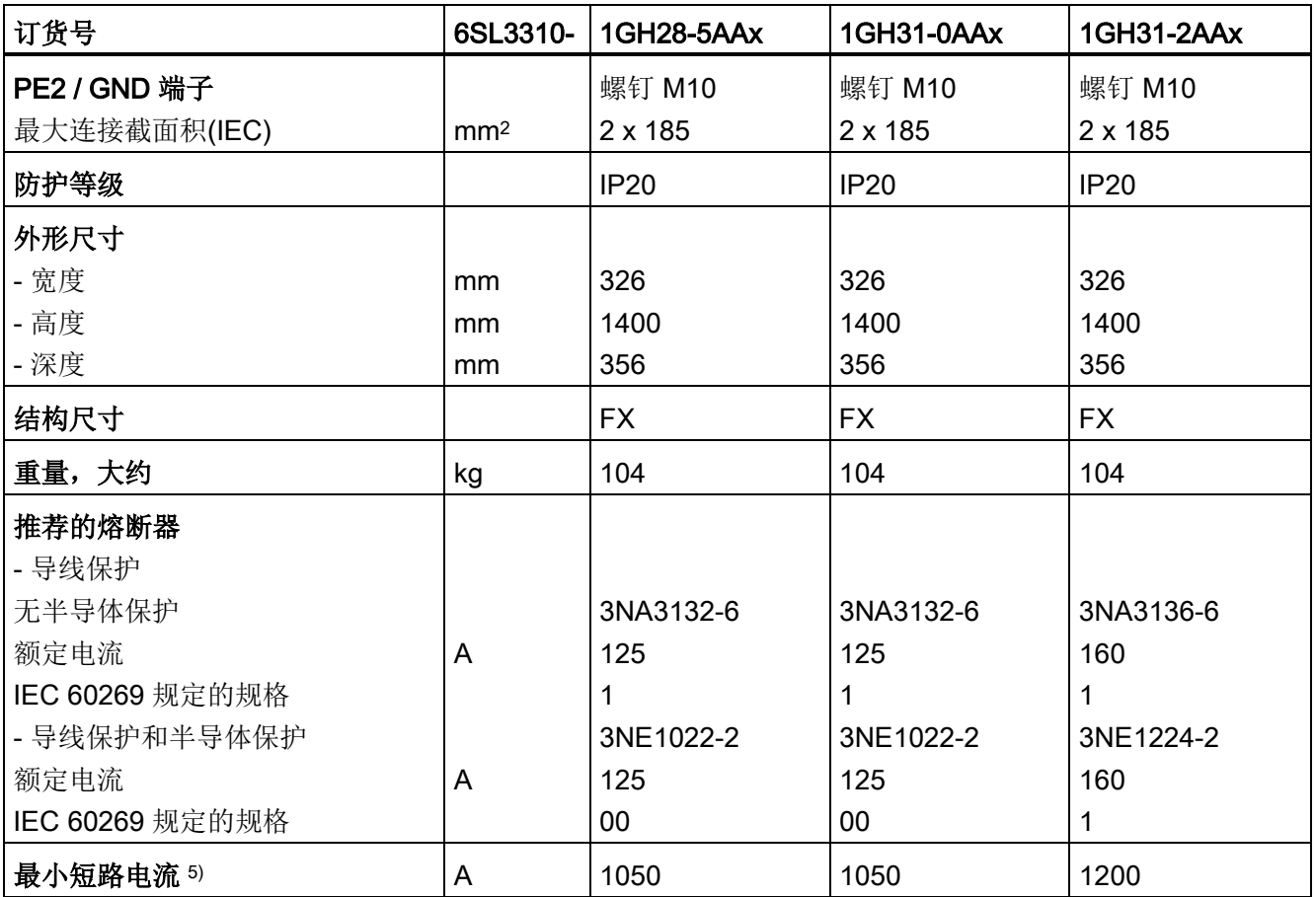

1) 6 极标准异步电机的额定功率是 IL/IH、3 AC 50 Hz 690 V 时的功率。

2) 基本负载电流 L是轻过载的判断基准, 即在持续 300 秒的负载循环中, 出现 60 秒的 110 % 过载或 10 秒的 150 % 过载(参见章节"过载能力")。

3) 基本负载电流 IH是重过载的判断基准, 即在持续 300 秒的负载循环中, 出现 60 秒的 150 % 过载或 10 秒的 160 % 过载(参见章节"过载能力")。

4) 当需要独立于负载电源采用辅助电源时,例如:在没有电源电压时也需要调控装置进行通讯。

5) 安全触发指定保护装置(型号为 3NE1)所需的最小电流。

12.3 技术数据

表格 12- 13 功率模块, 3 AC 660 V – 690 V, 第 2 部分

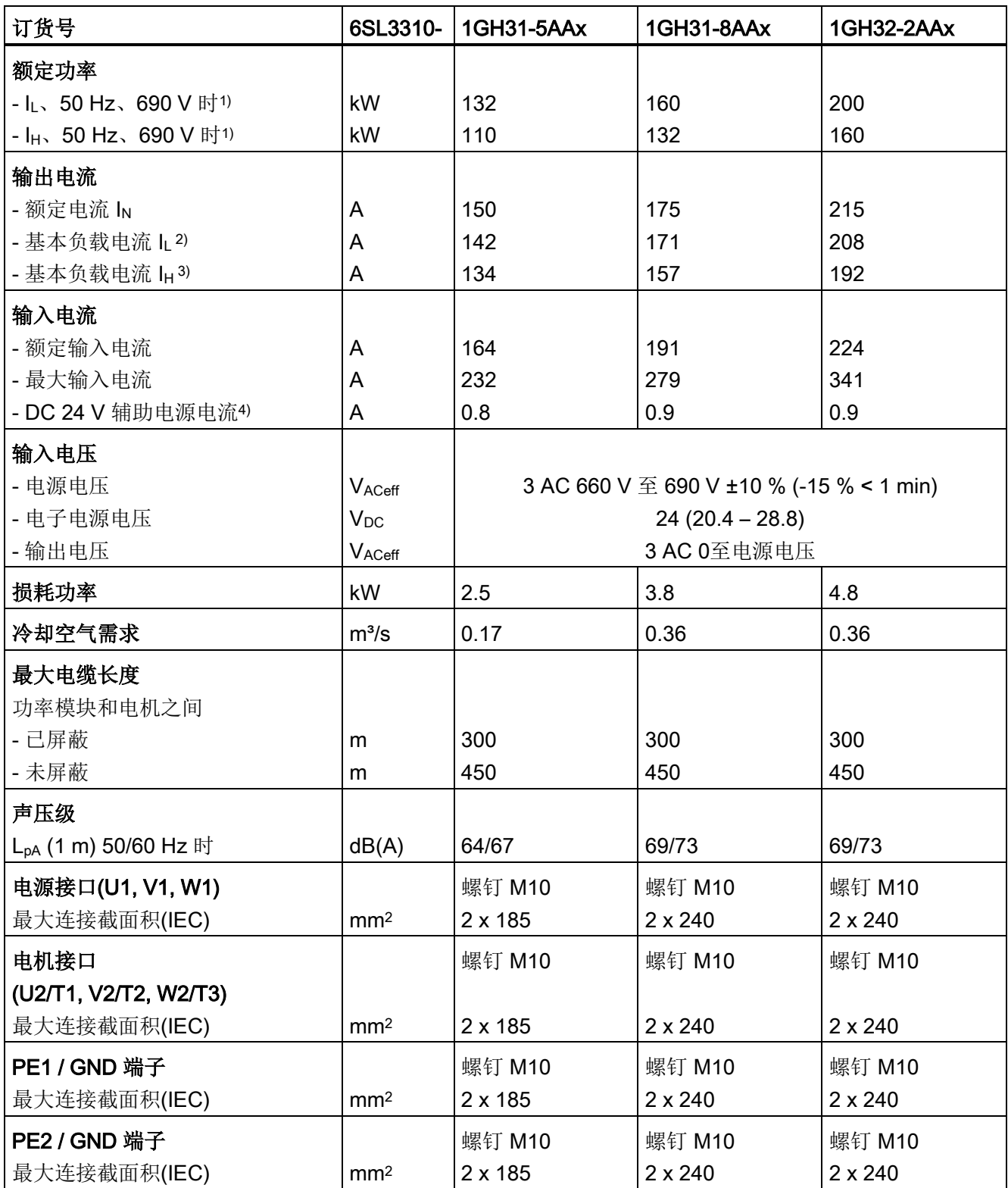

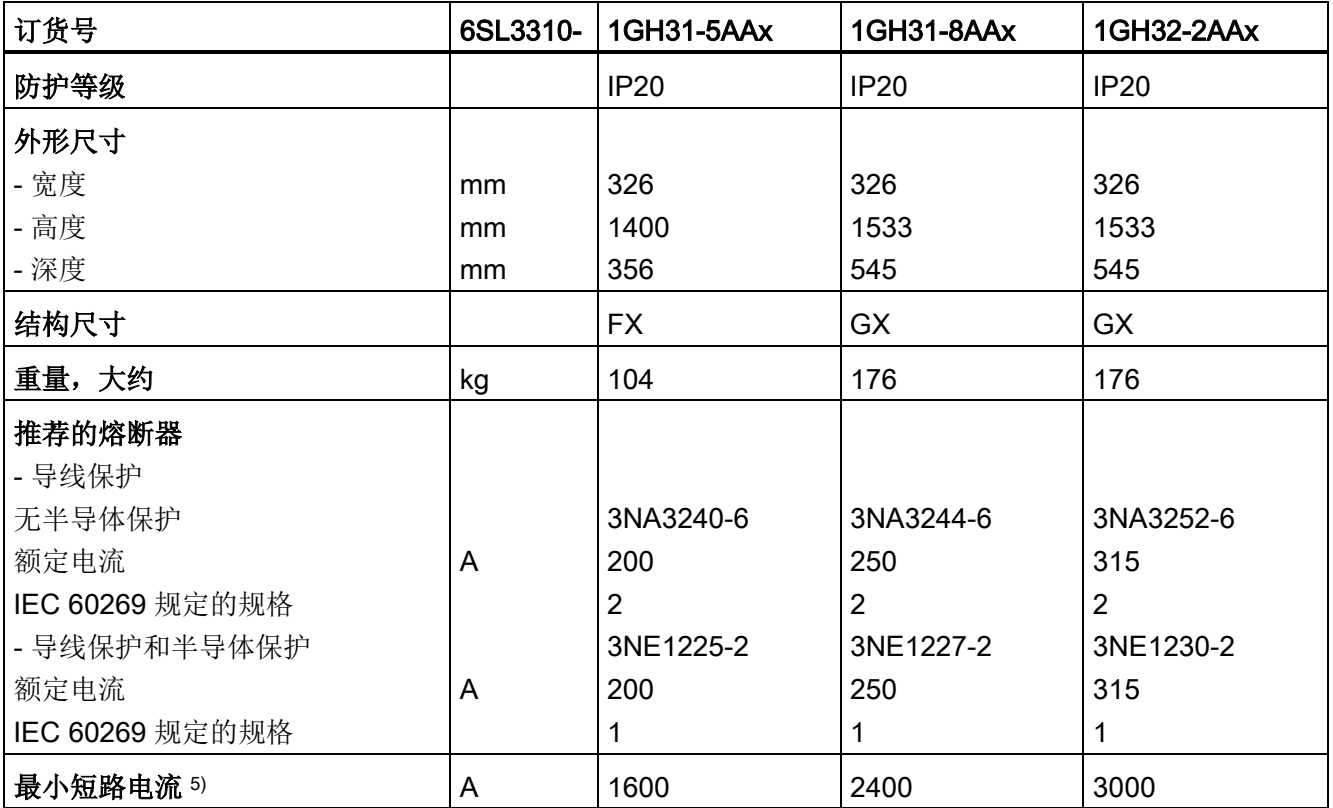

1) 6 极标准异步电机的额定功率是 IL/IH、3 AC 50 Hz 690 V 时的功率。

2) 基本负载电流 L是轻过载的判断基准, 即在持续 300 秒的负载循环中, 出现 60 秒的 110 % 过载或 10 秒的 150 % 过载(参见章节"过载能力")。

3) 基本负载电流 IH是重过载的判断基准, 即在持续 300 秒的负载循环中, 出现 60 秒的 150 % 过载或 10 秒的 160 % 过载(参见章节"过载能力")。

4) 当需要独立于负载电源采用辅助电源时,例如:在没有电源电压时也需要调控装置进行通讯。

5) 安全触发指定保护装置(型号为 3NE1)所需的最小电流。

12.3 技术数据

表格 12- 14 功率模块, 3 AC 660 V – 690 V, 第 3 部分

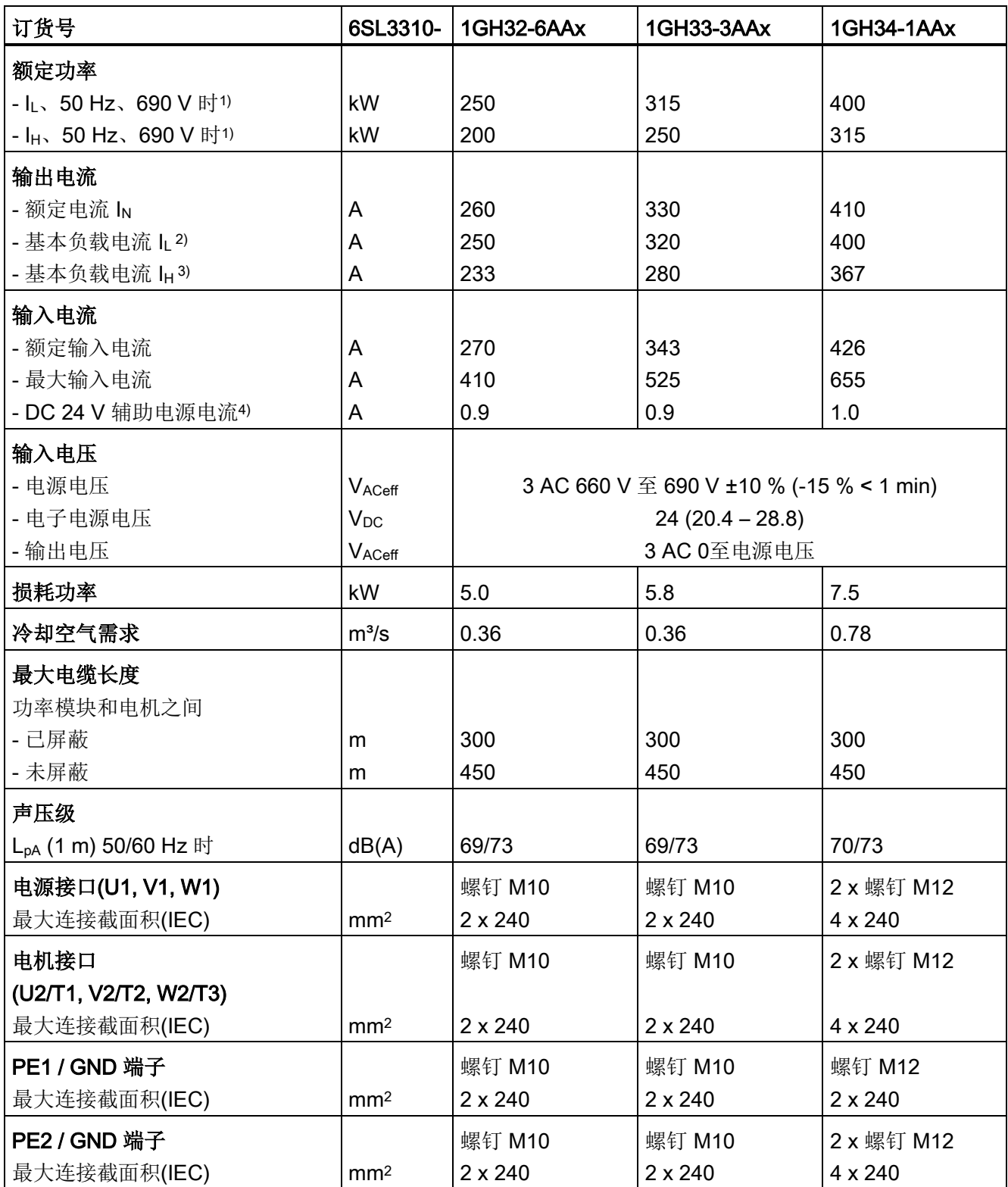

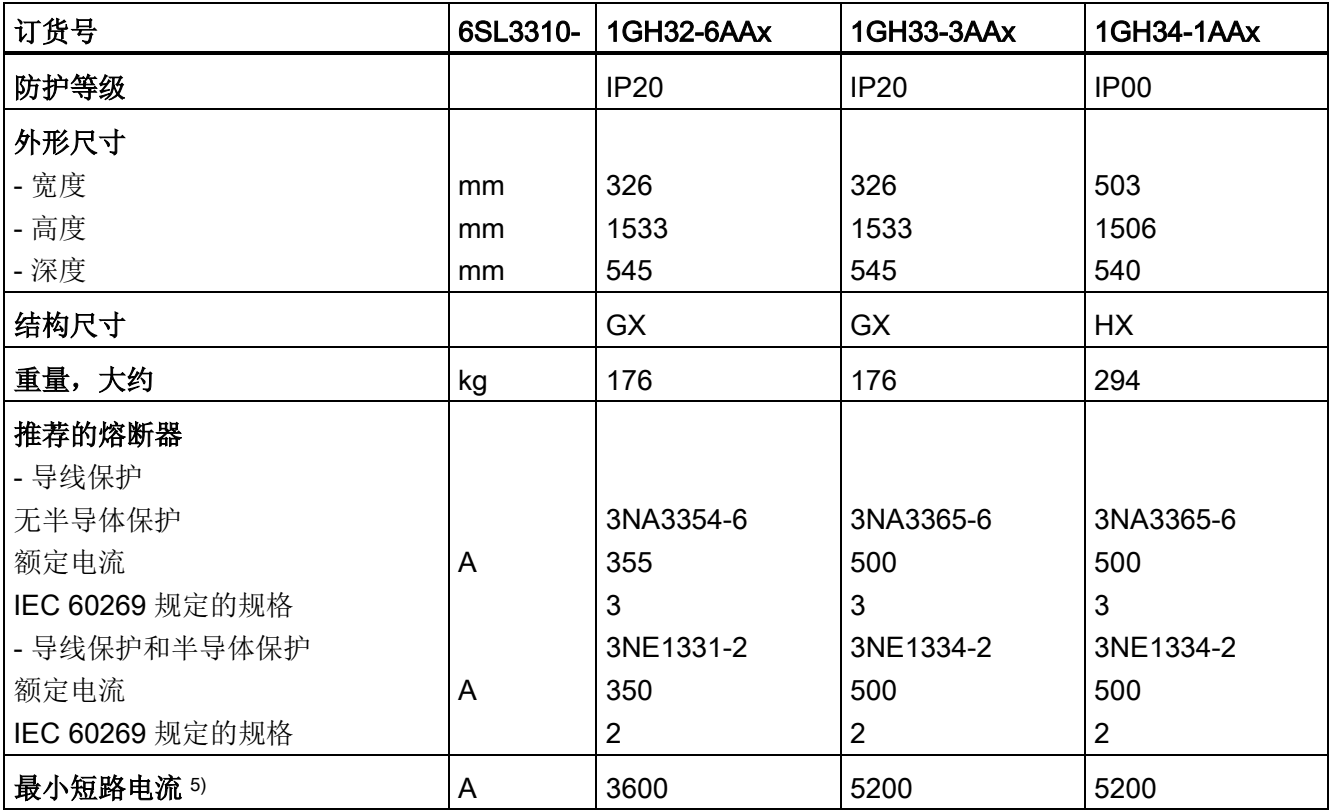

1) 6 极标准异步电机的额定功率是 IL/IH、3 AC 50 Hz 690 V 时的功率。

2) 基本负载电流 L是轻过载的判断基准, 即在持续 300 秒的负载循环中, 出现 60 秒的 110 % 过载或 10 秒的 150 % 过载(参见章节"过载能力")。

3) 基本负载电流 IH是重过载的判断基准, 即在持续 300 秒的负载循环中, 出现 60 秒的 150 % 过载或 10 秒的 160 % 过载(参见章节"过载能力")。

4) 当需要独立于负载电源采用辅助电源时,例如:在没有电源电压时也需要调控装置进行通讯。

5) 安全触发指定保护装置(型号为 3NE1)所需的最小电流。

表格 12- 15 功率模块, 3 AC 660 V – 690 V, 第 4 部分

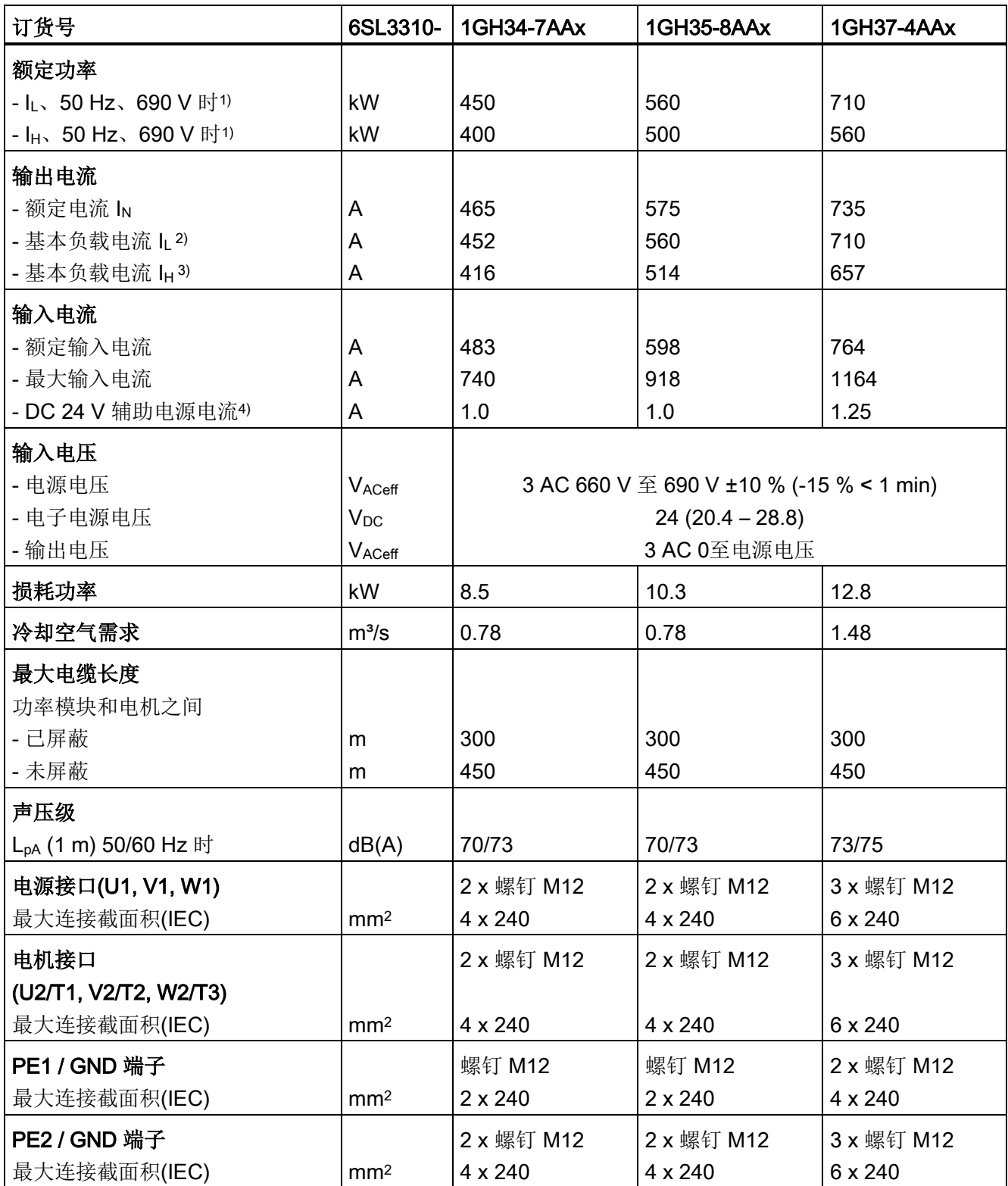

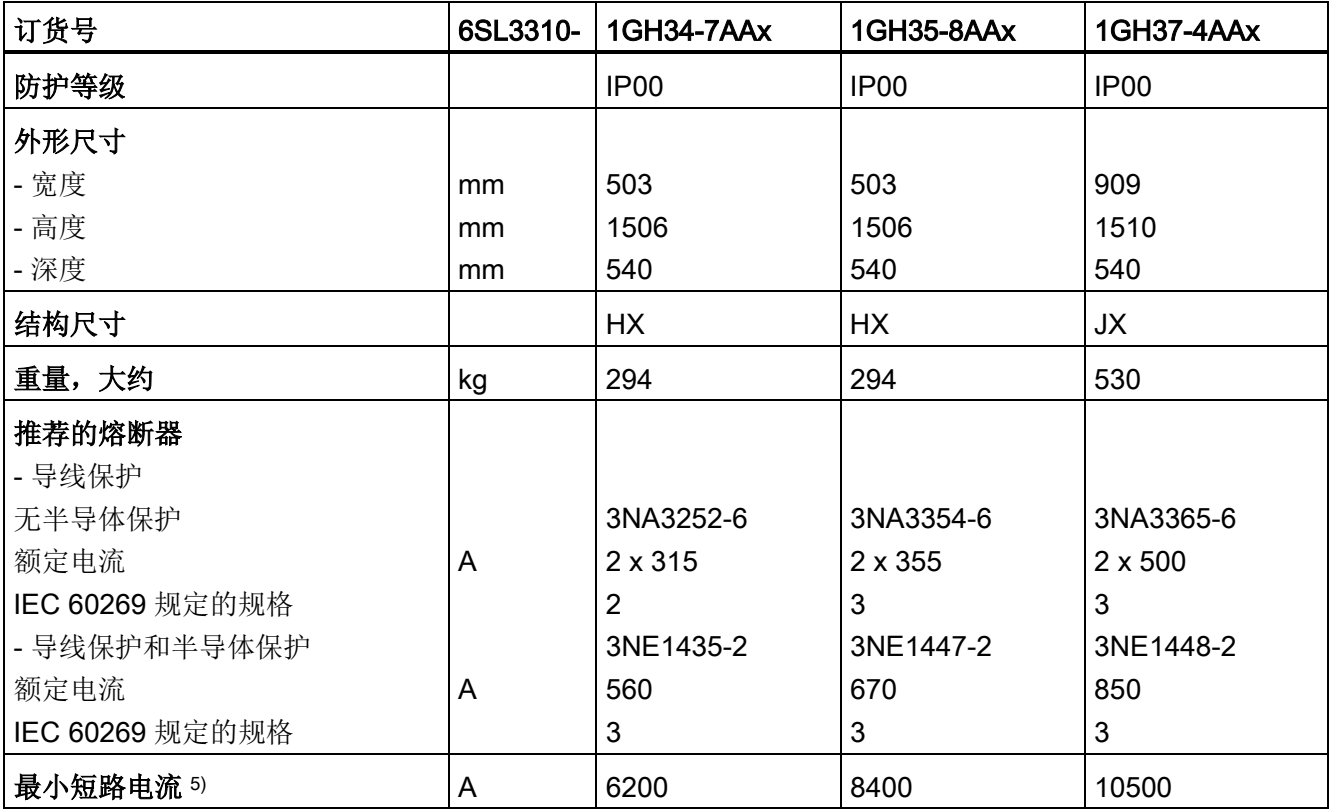

1) 6 极标准异步电机的额定功率是 IL/IH、3 AC 50 Hz 690 V 时的功率。

2) 基本负载电流 L是轻过载的判断基准, 即在持续 300 秒的负载循环中, 出现 60 秒的 110 % 过载或 10 秒的 150 % 过载(参见章节"过载能力")。

3) 基本负载电流 IH是重过载的判断基准, 即在持续 300 秒的负载循环中, 出现 60 秒的 150 % 过载或 10 秒的 160 % 过载(参见章节"过载能力")。

4) 当需要独立于负载电源采用辅助电源时,例如:在没有电源电压时也需要调控装置进行通讯。

5) 安全触发指定保护装置(型号为 3NE1)所需的最小电流。

12.3 技术数据

表格 12- 16 功率模块, 3 AC 660 V – 690 V, 第 5 部分

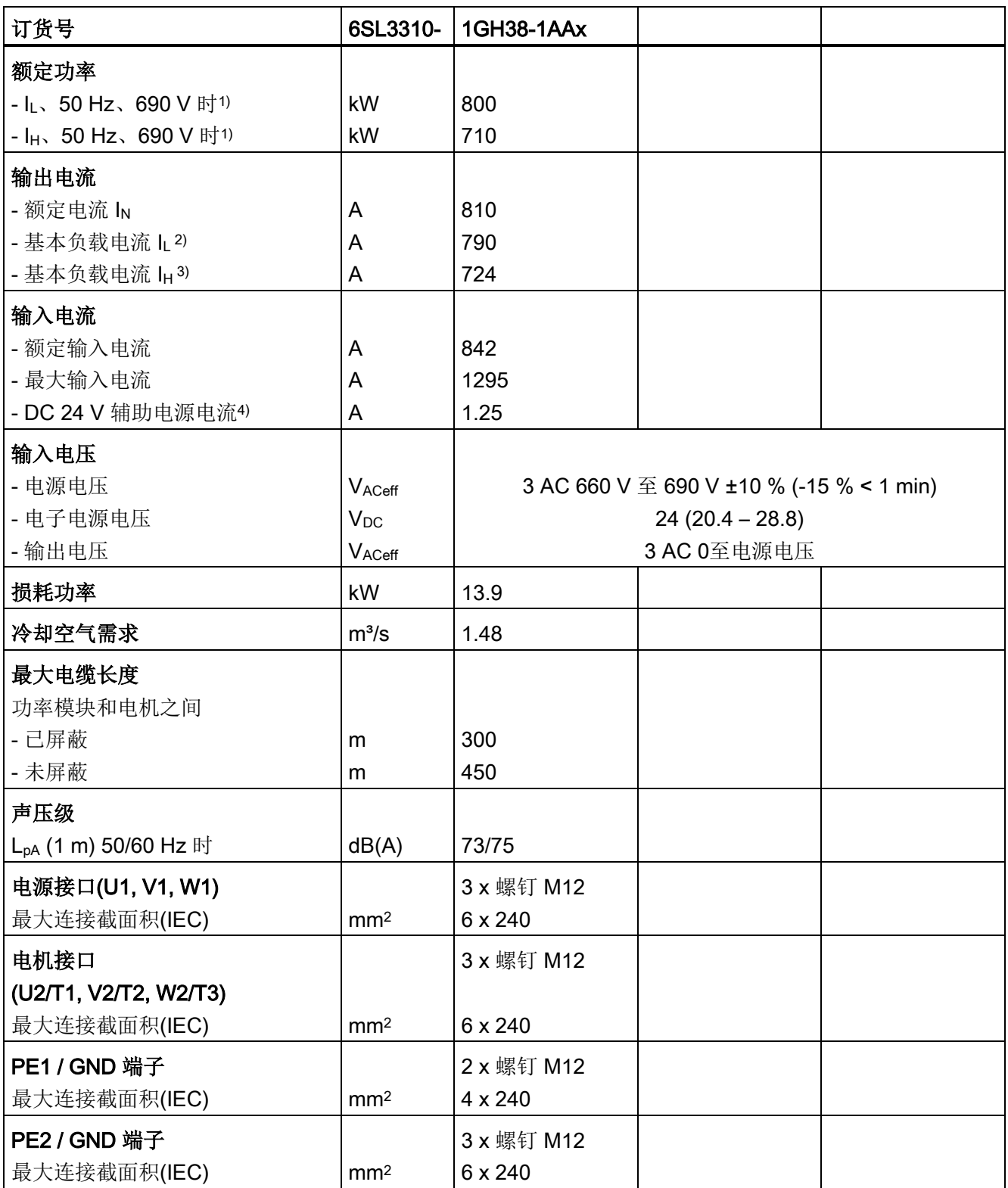

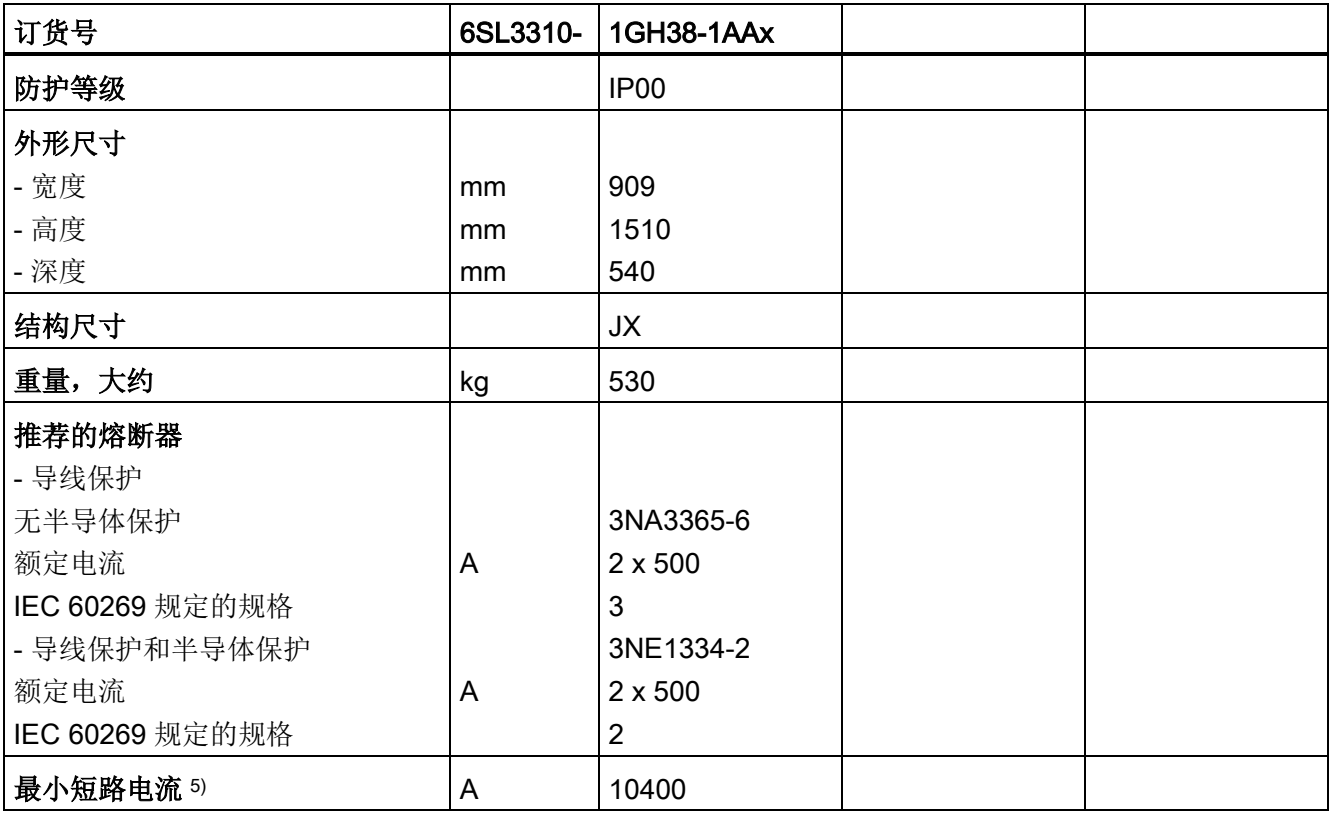

1) 6 极标准异步电机的额定功率是 IL/IH、3 AC 50 Hz 690 V 时的功率。

2) 基本负载电流 L是轻过载的判断基准, 即在持续 300 秒的负载循环中, 出现 60 秒的 110 % 过载或 10 秒的 150 % 过载(参见章节"过载能力")。

3) 基本负载电流 IH是重过载的判断基准, 即在持续 300 秒的负载循环中, 出现 60 秒的 150 % 过载或 10 秒的 160 % 过载(参见章节"过载能力")。

4) 当需要独立于负载电源采用辅助电源时,例如:在没有电源电压时也需要调控装置进行通讯。

5) 安全触发指定保护装置(型号为 3NE1)所需的最小电流。

# 12.3.2 控制单元 CU320-2 DP 和 CU320-2 PN

表格 12- 17 CU320-2 DP, CU320-2 PN

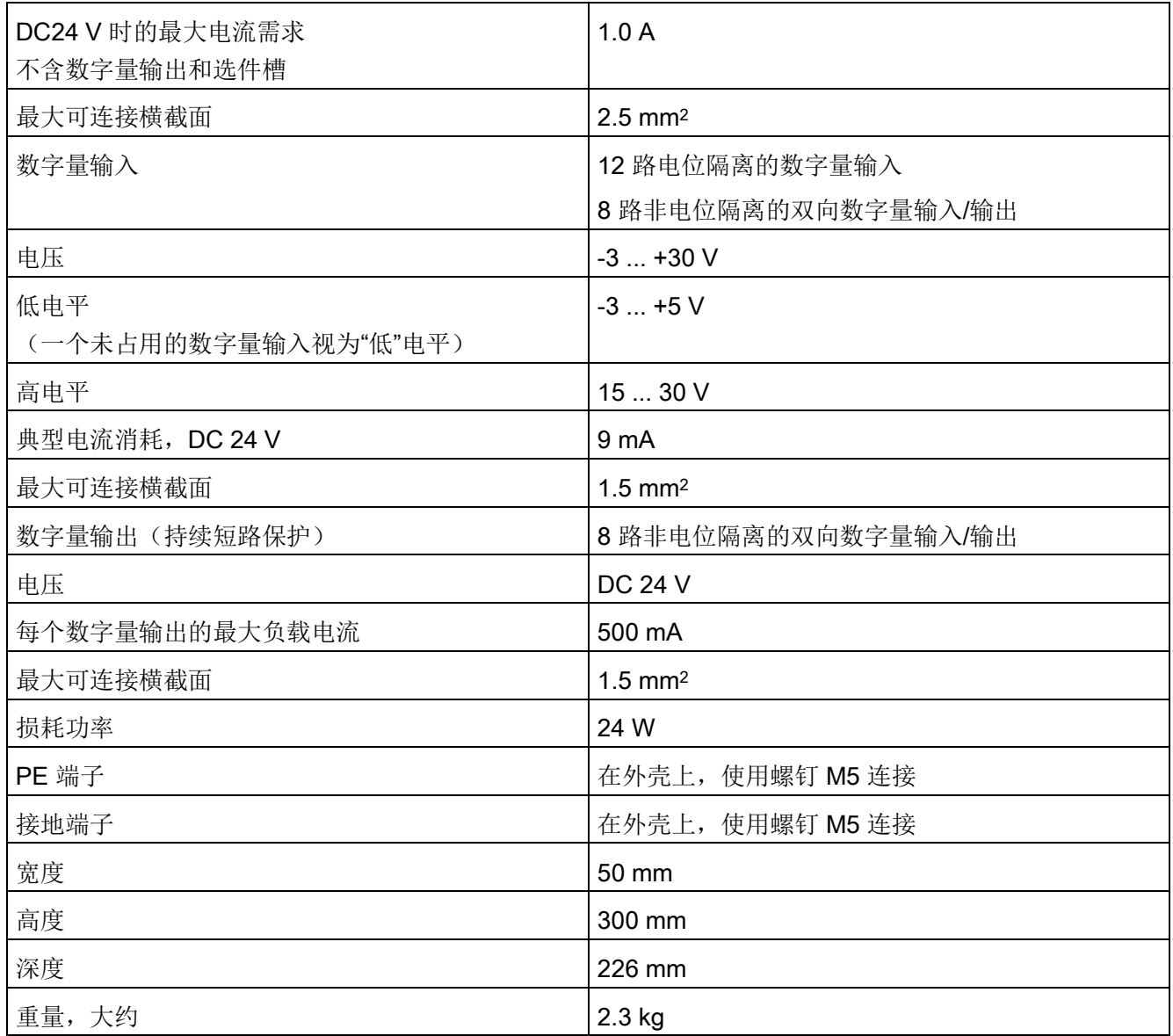

# 12.3.3 端子模块 TM31

表格 12- 18 TM31 的技术数据

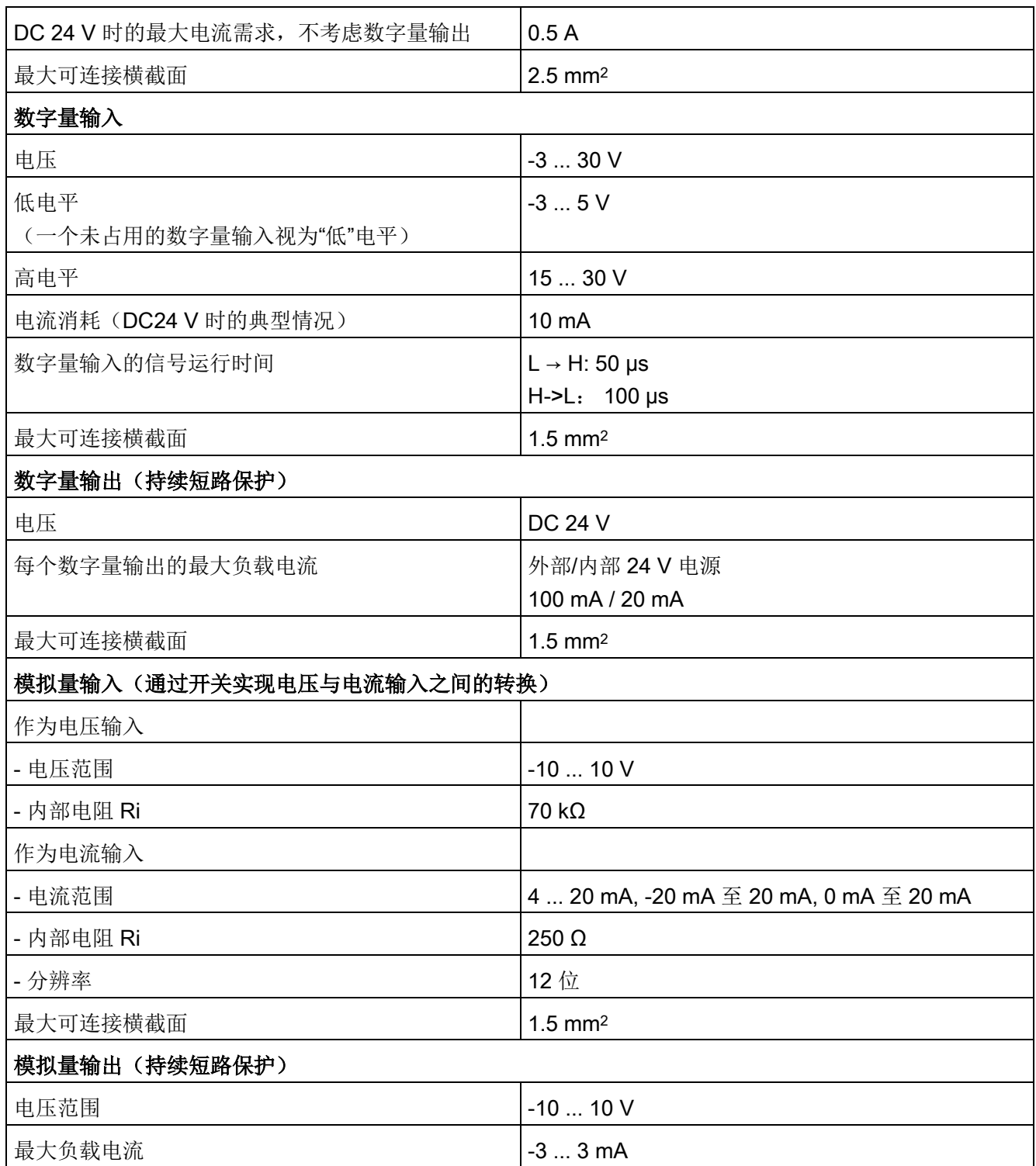

12.3 技术数据

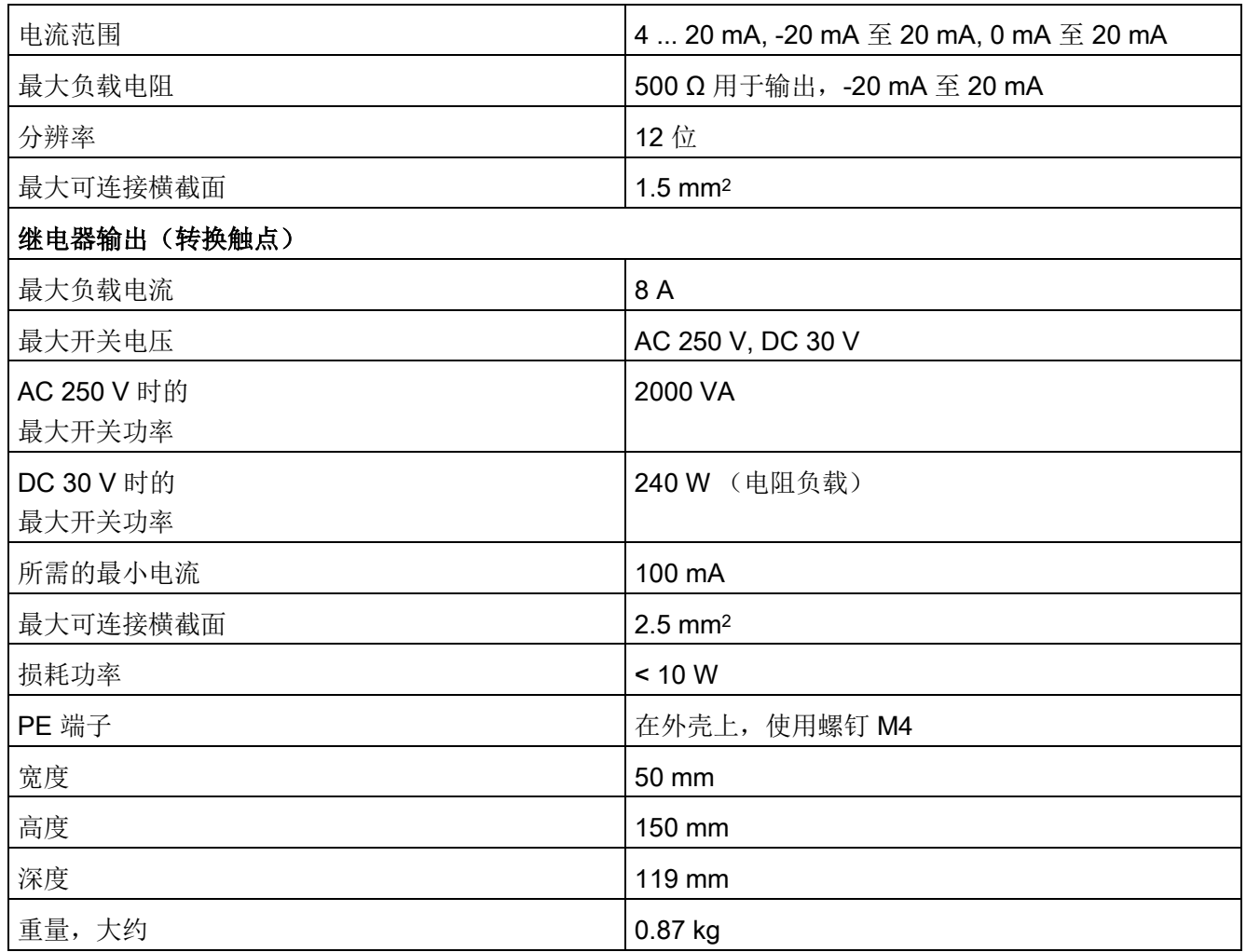

# 12.3.4 编码器模块 SMC30

表格 12- 19 SMC30 的技术数据

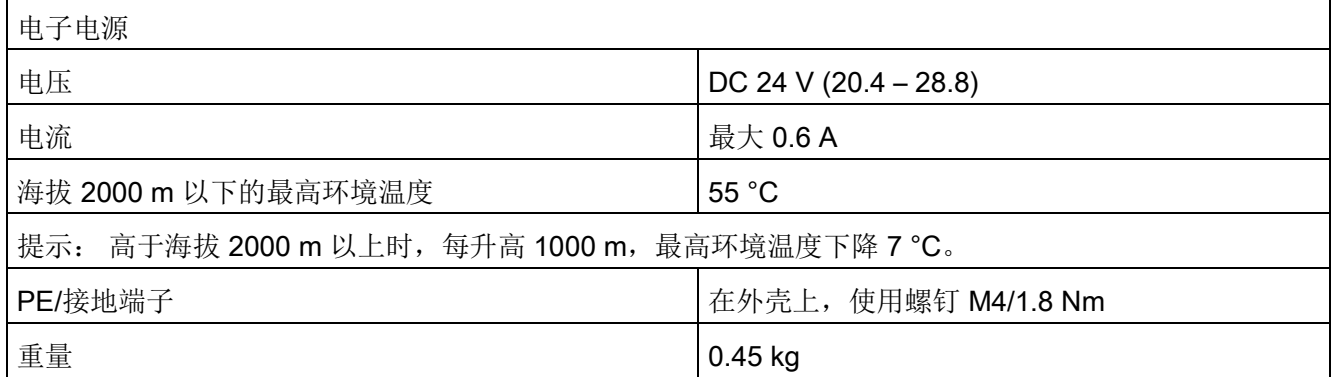

12.3 技术数据

# 附录 A

# A.1 缩略语目录

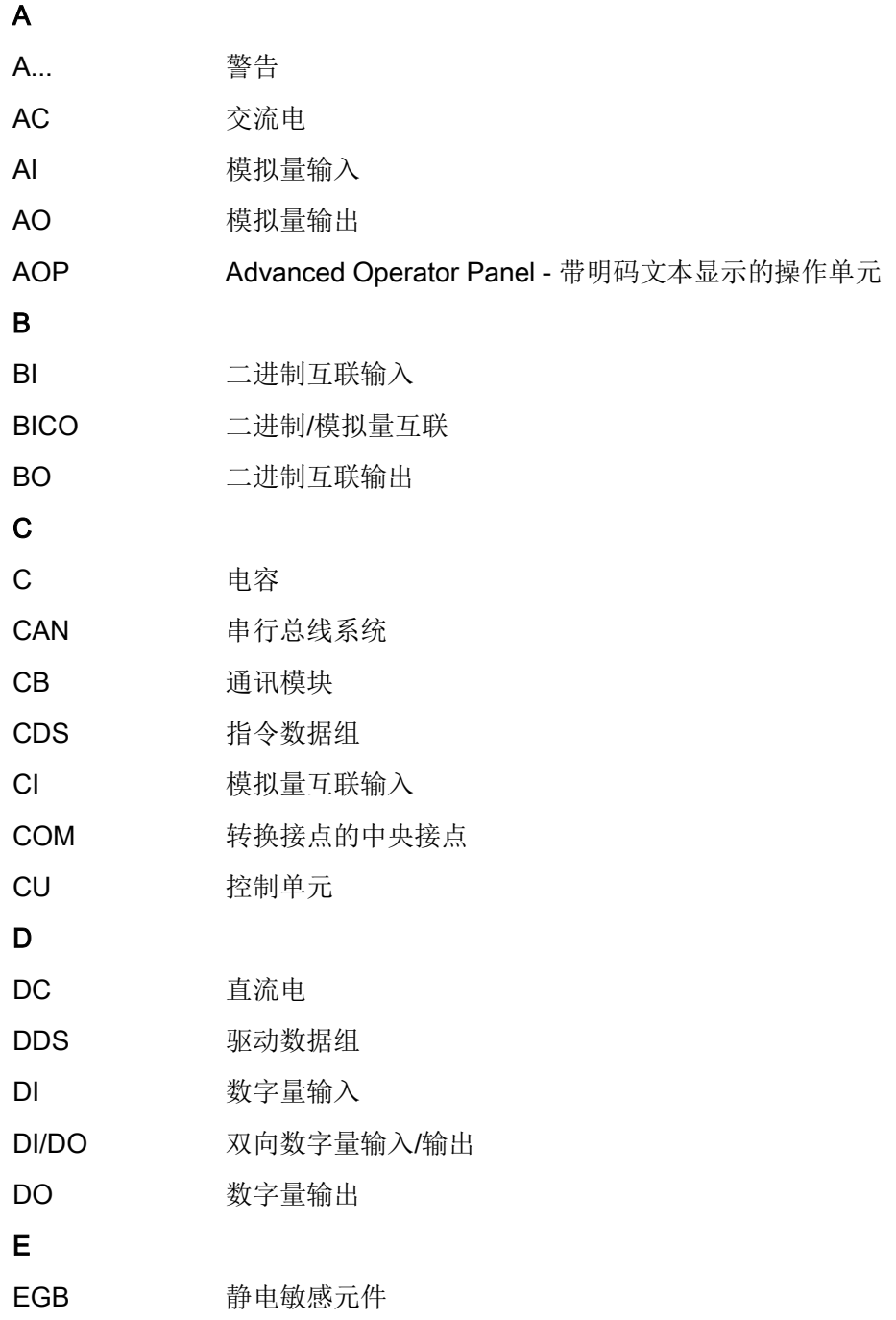

附录

A.1 缩略语目录

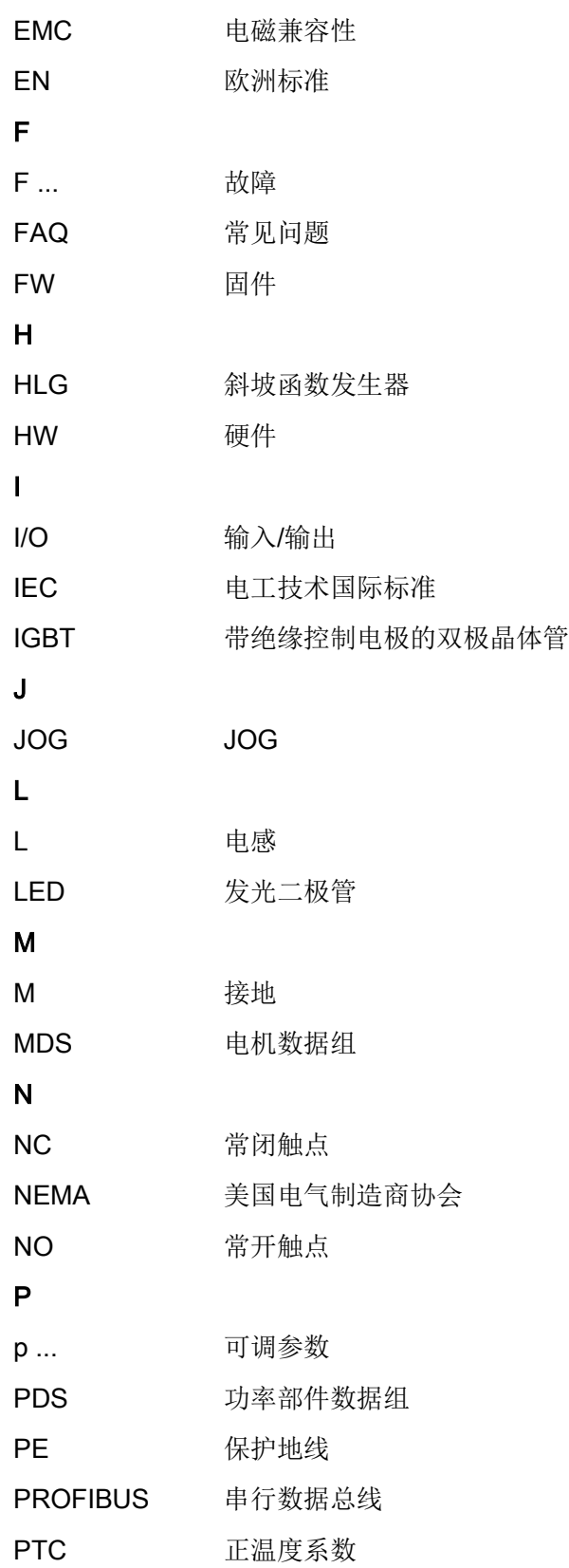

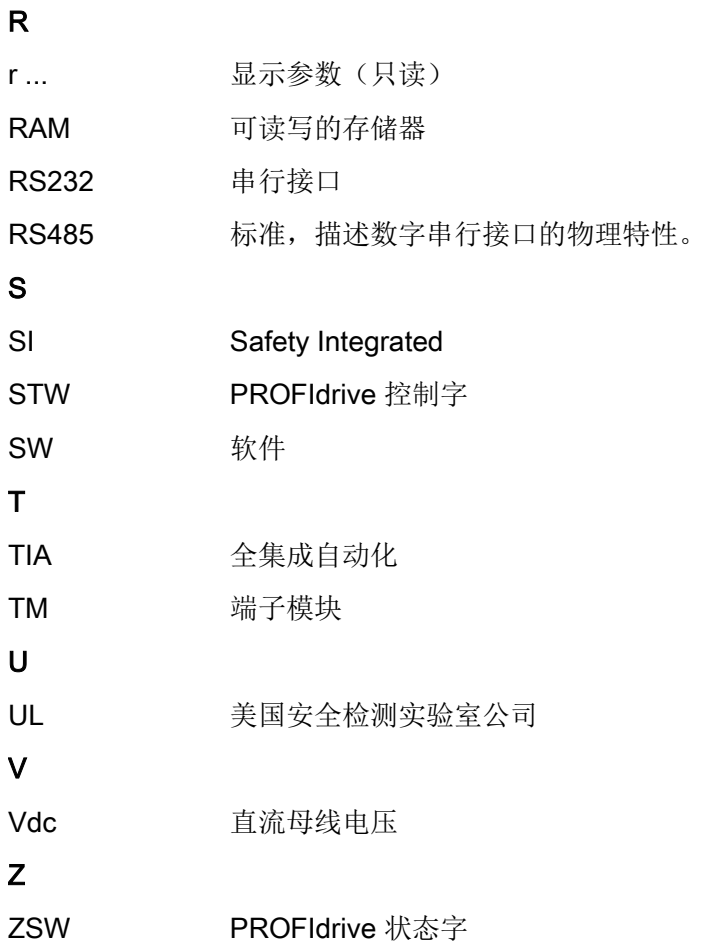

A.2 参数宏

# A.2 参数宏

# 参数宏 p0015 = 变频器 G130

通过该参数宏可以选择变频器运行的预设置。

表格 A- 1 参数宏 p0015 = 变频器 G130

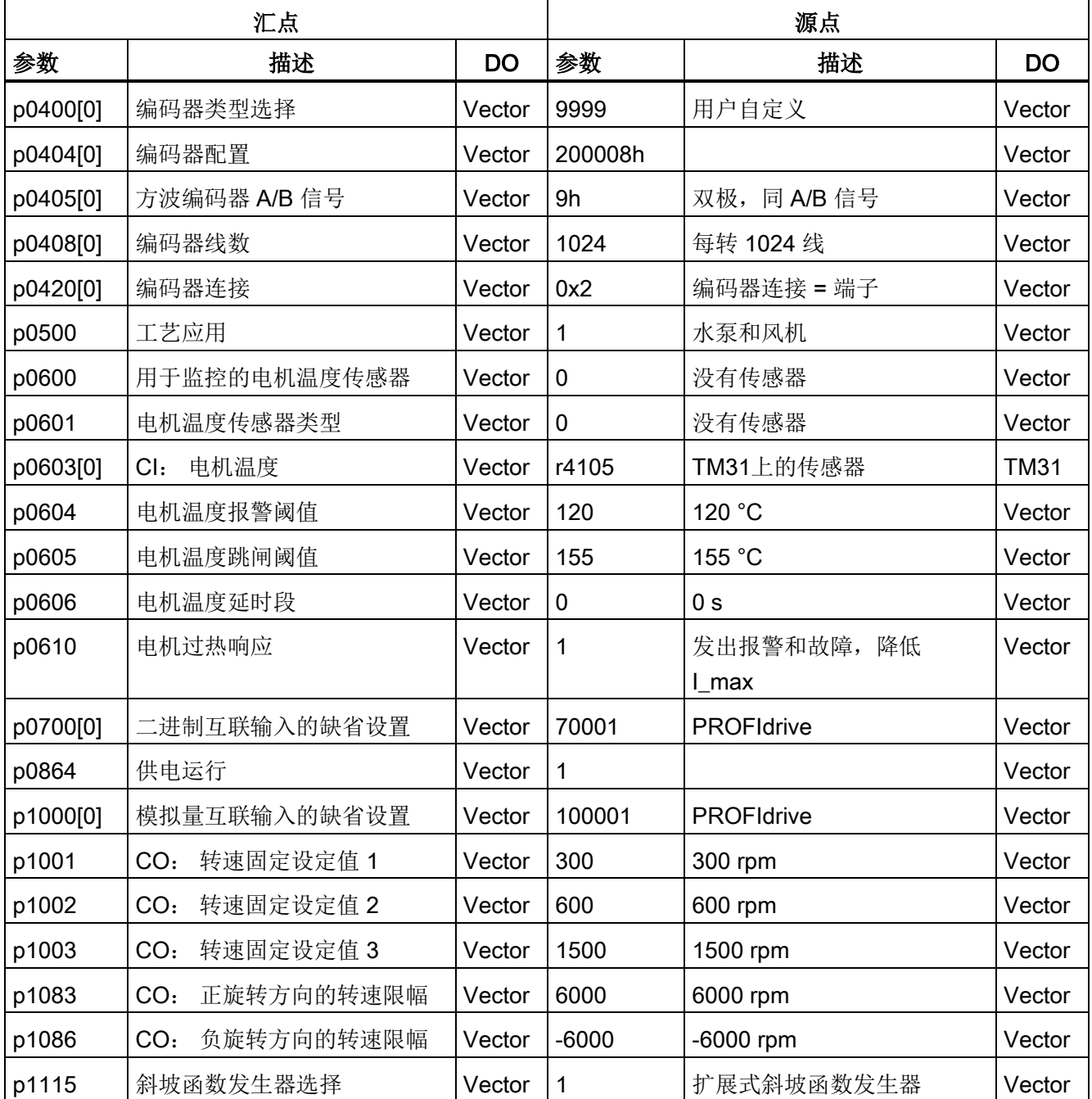

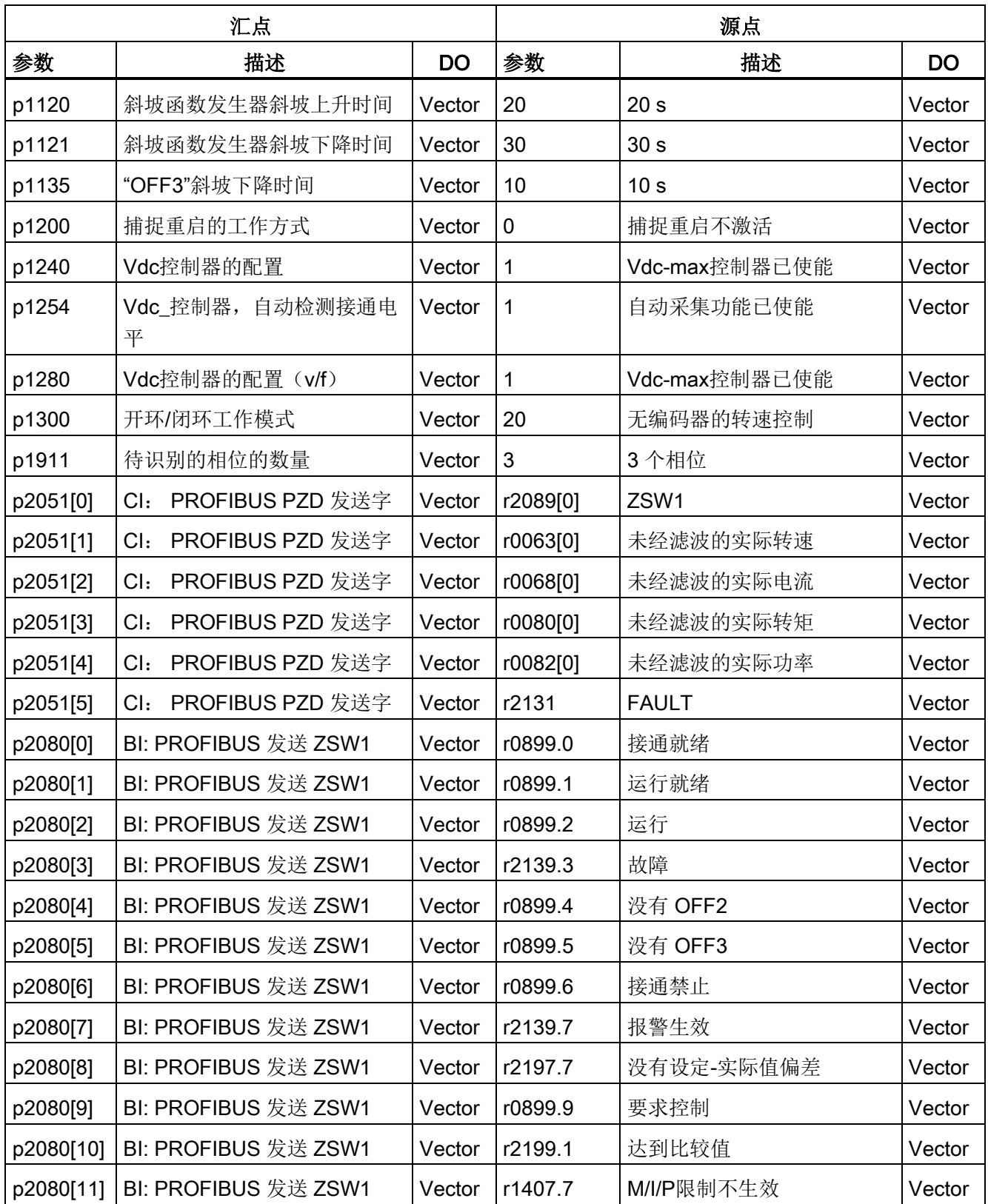

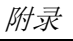

A.2 参数宏

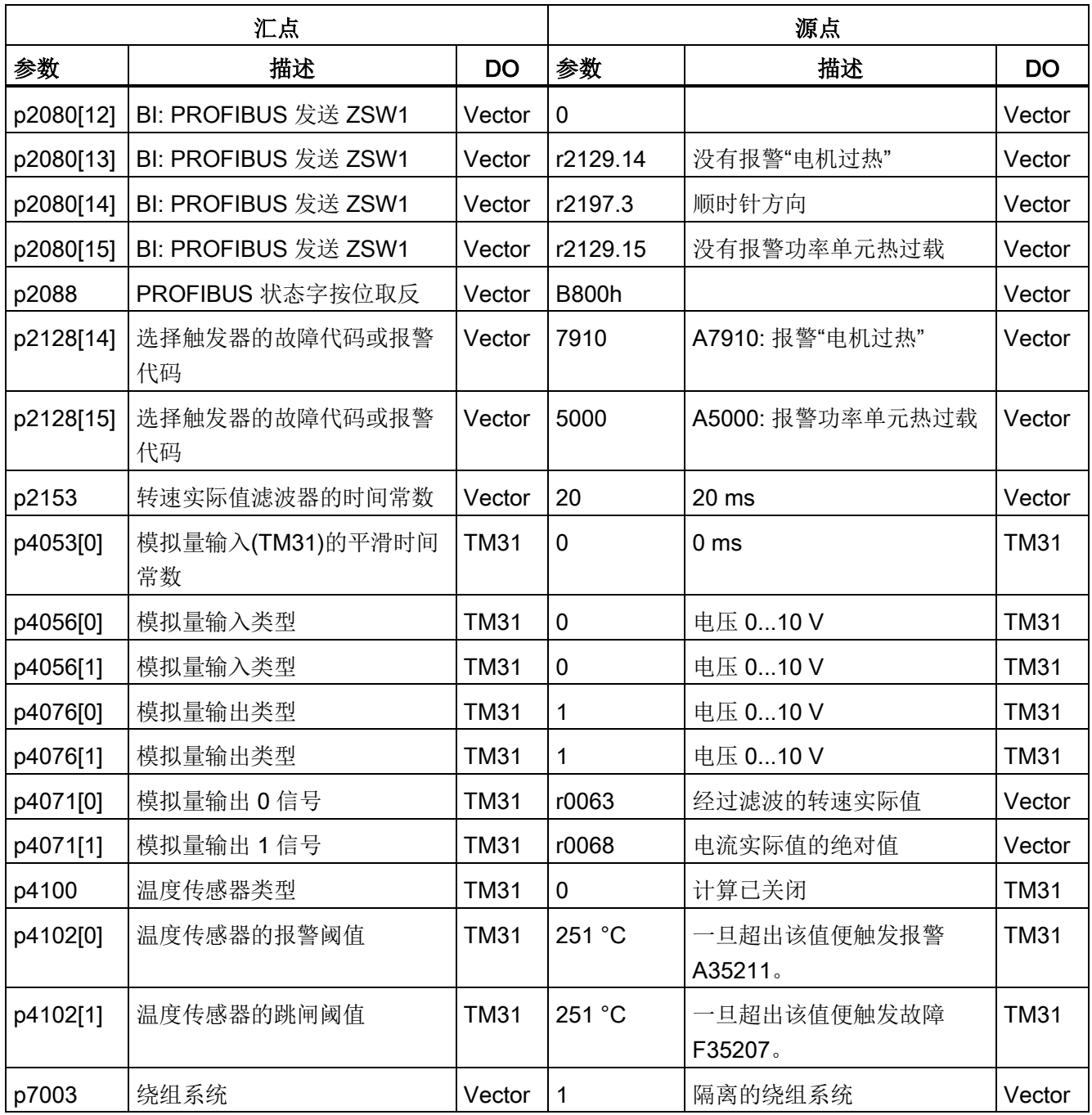
### 参数宏 p0700 = 1: PROFIdrive (70001)

通过该参数宏可以将 PROFIdrive 接口设为缺省指令源。

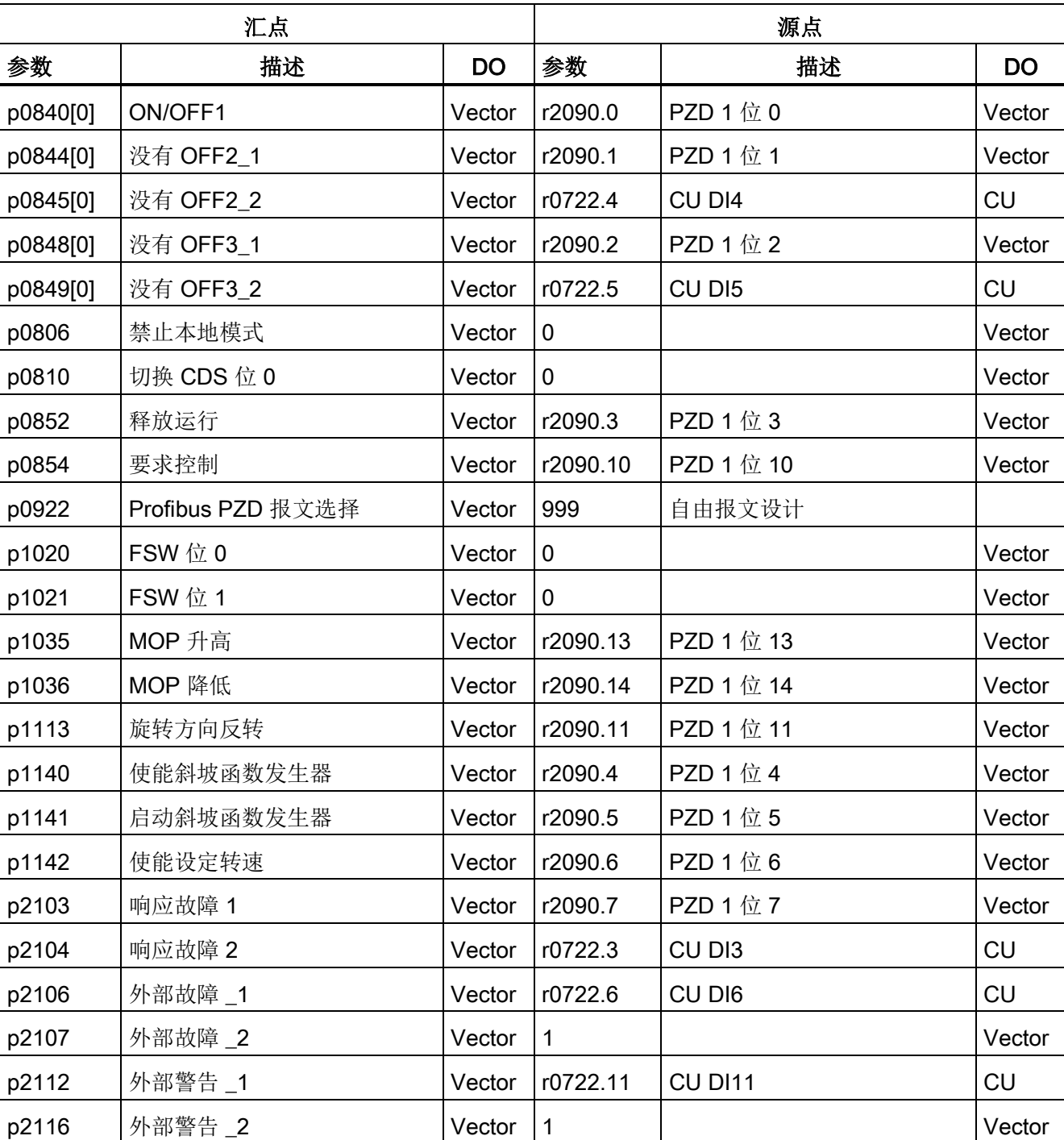

表格 A- 2 参数宏 p0700 = 1: PROFIdrive

A.2 参数宏

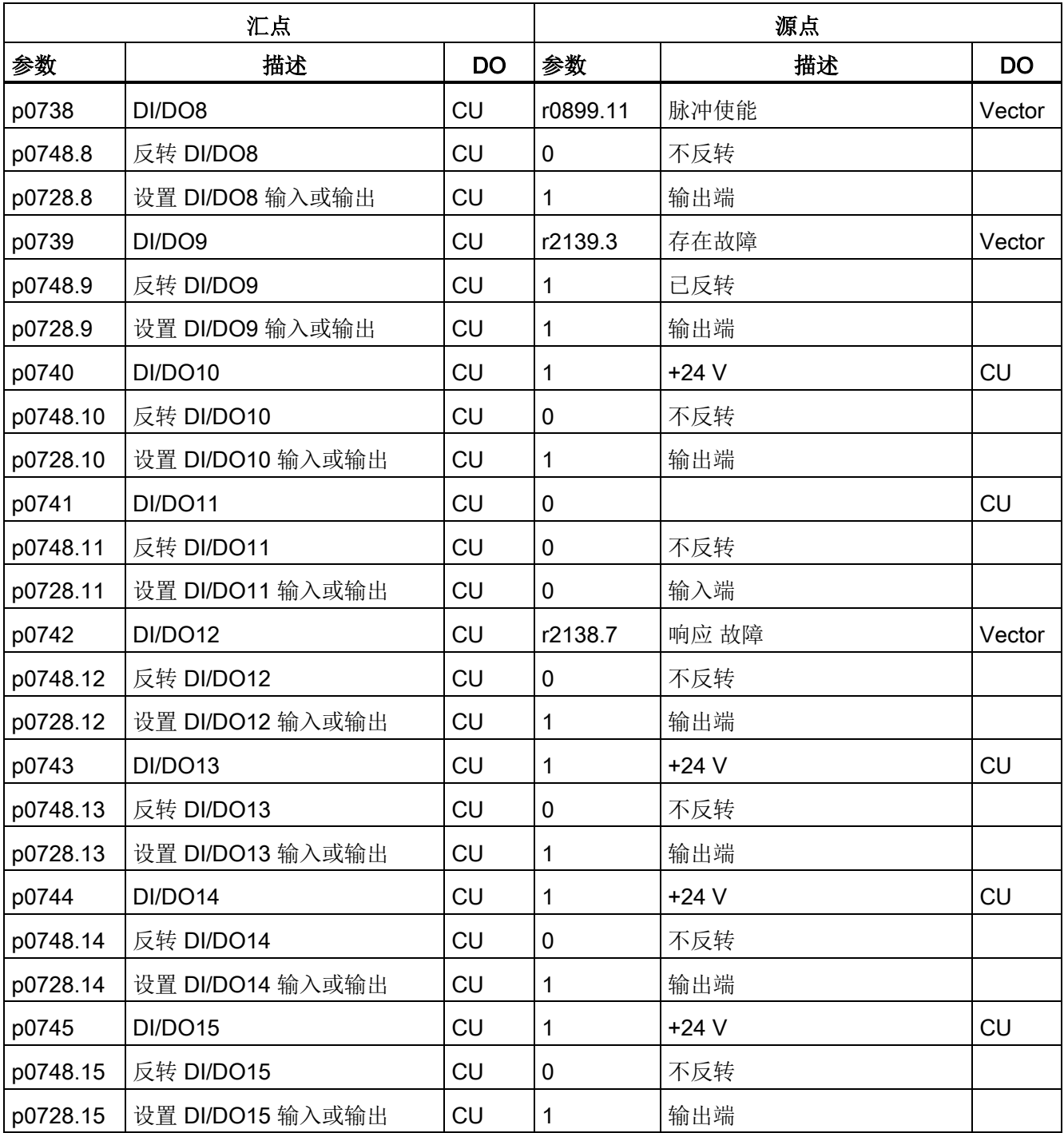

## 参数宏 p0700 = 2: 端子 TM31 (70002)

通过该参数宏可以将端子板 TM31 设为缺省指令源。

表格 A- 3 参数宏 p0700 = 2: 端子 TM31

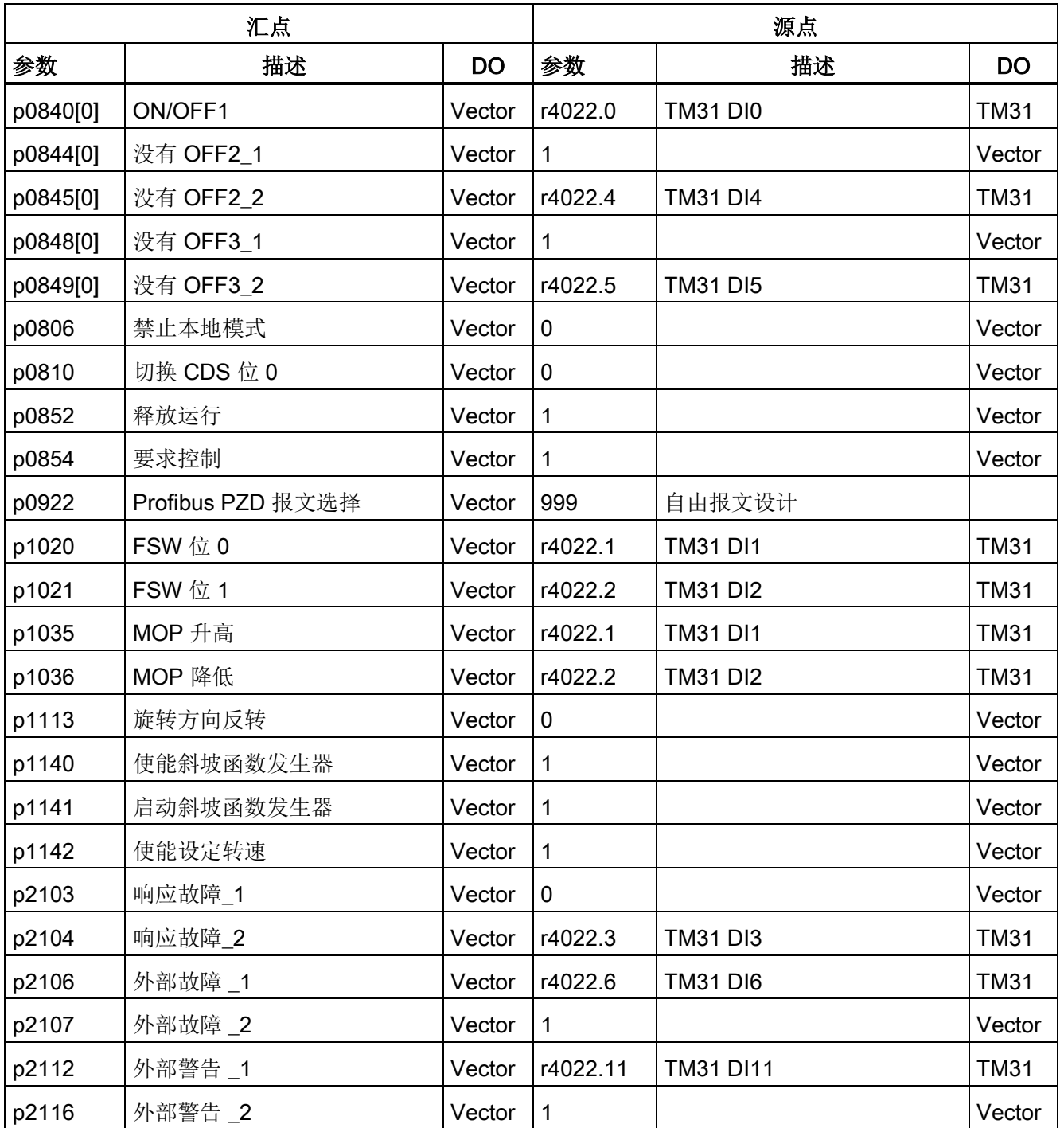

A.2 参数宏

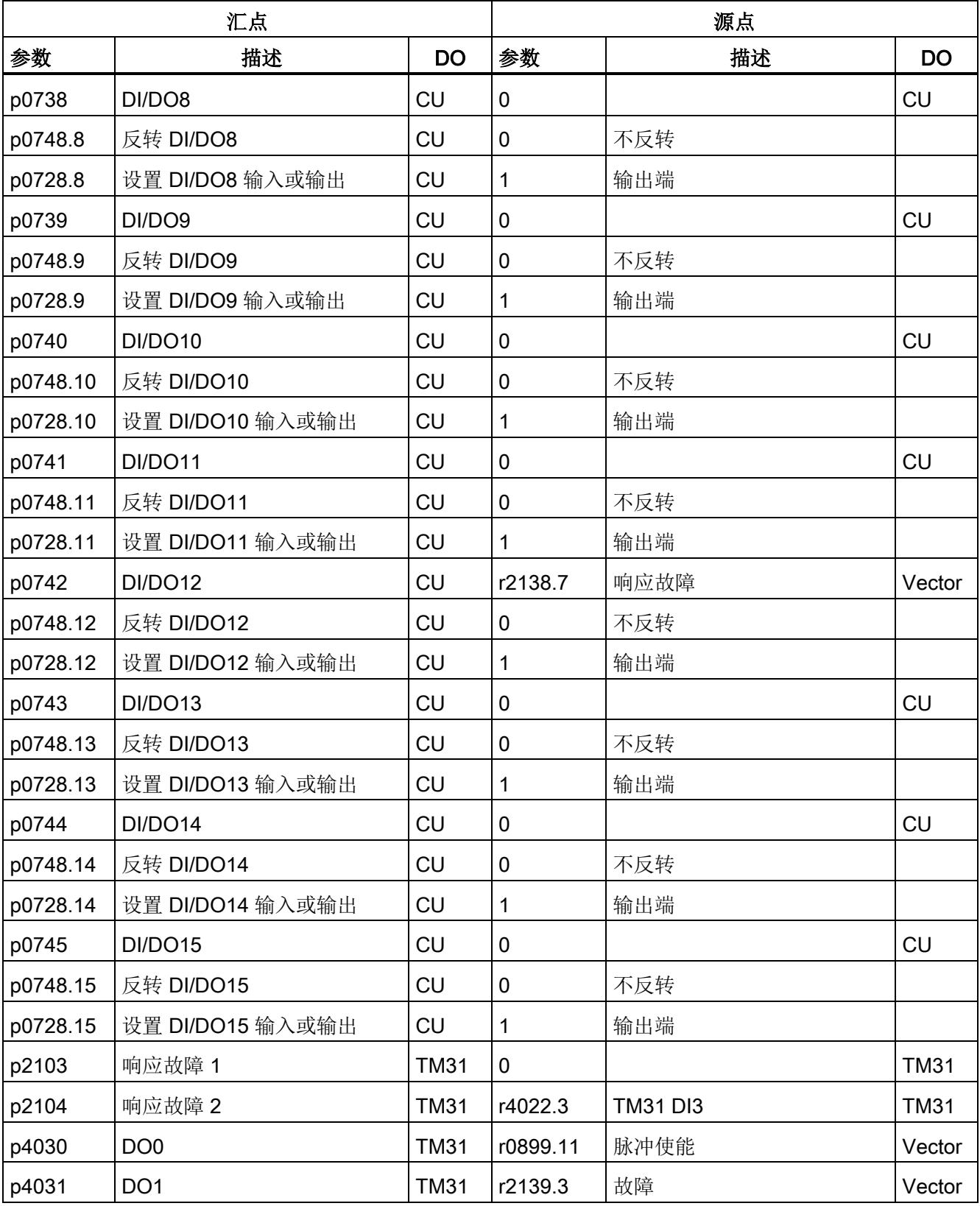

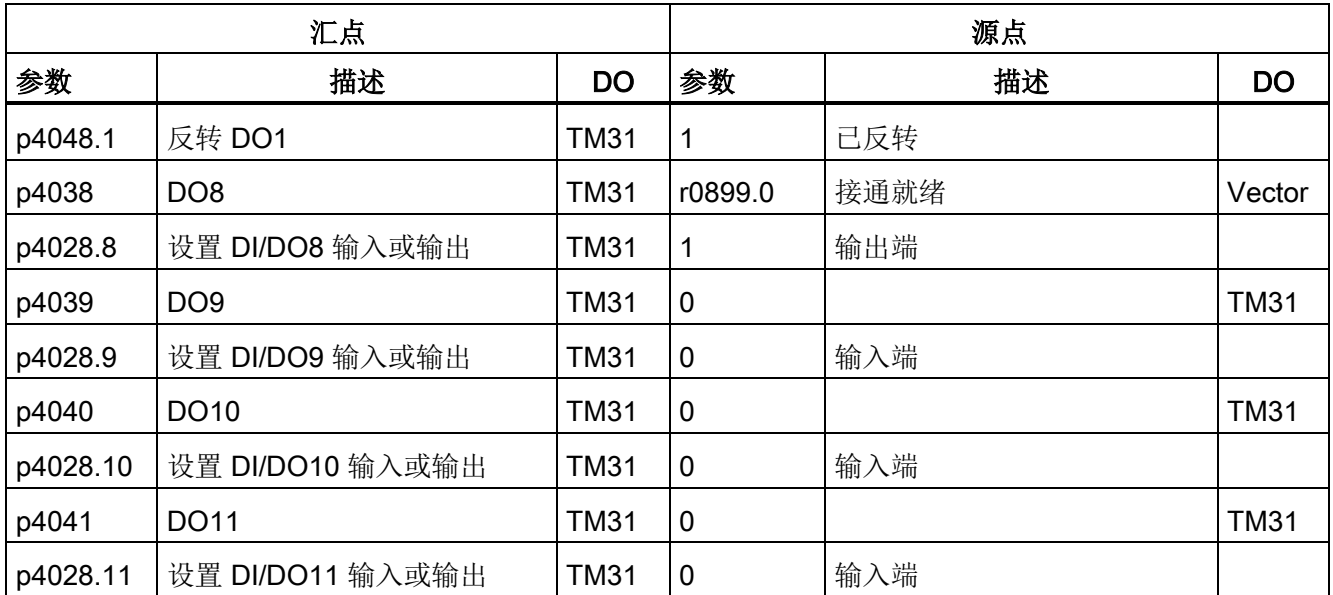

## 参数宏 p0700 = 3: 端子 CU (70003)

通过该参数宏可以将 CU320 的端子设为缺省指令源。

表格 A- 4 参数宏 p0700 = 3: 端子 CU

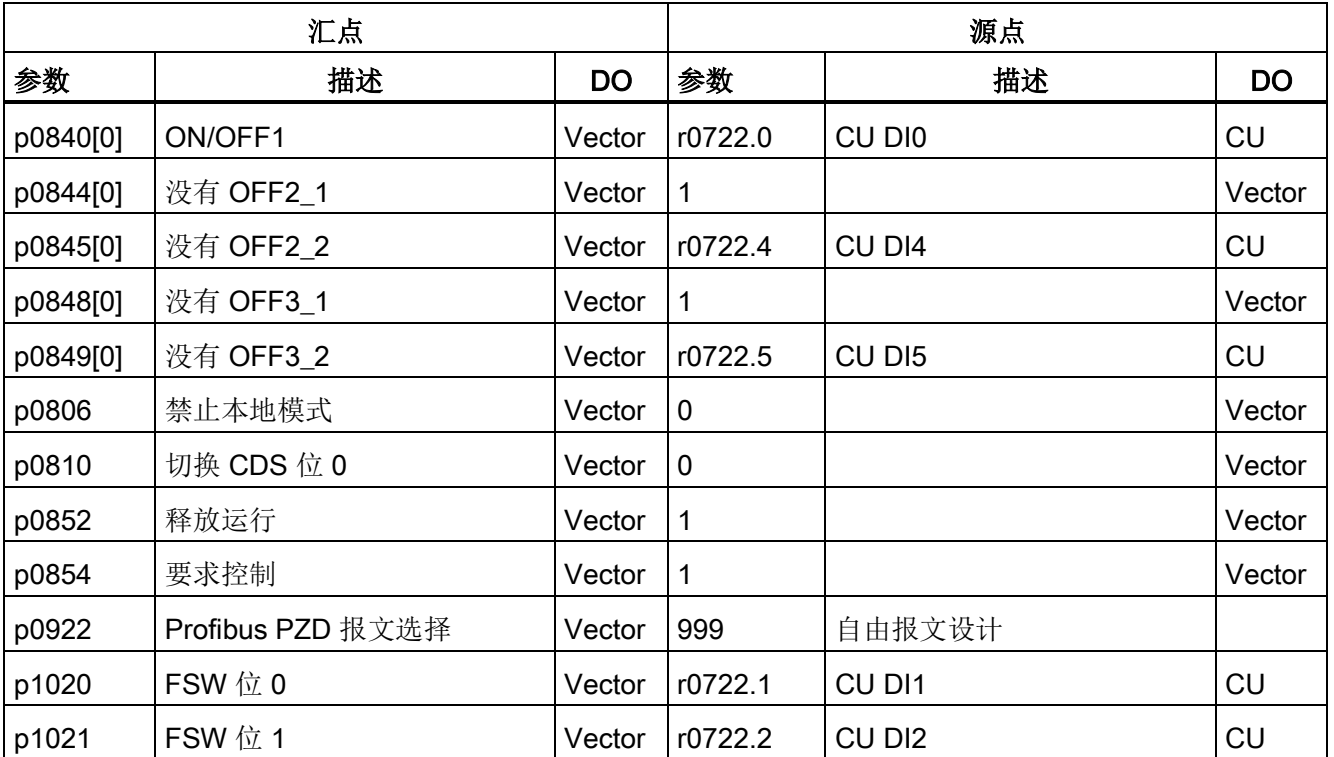

A.2 参数宏

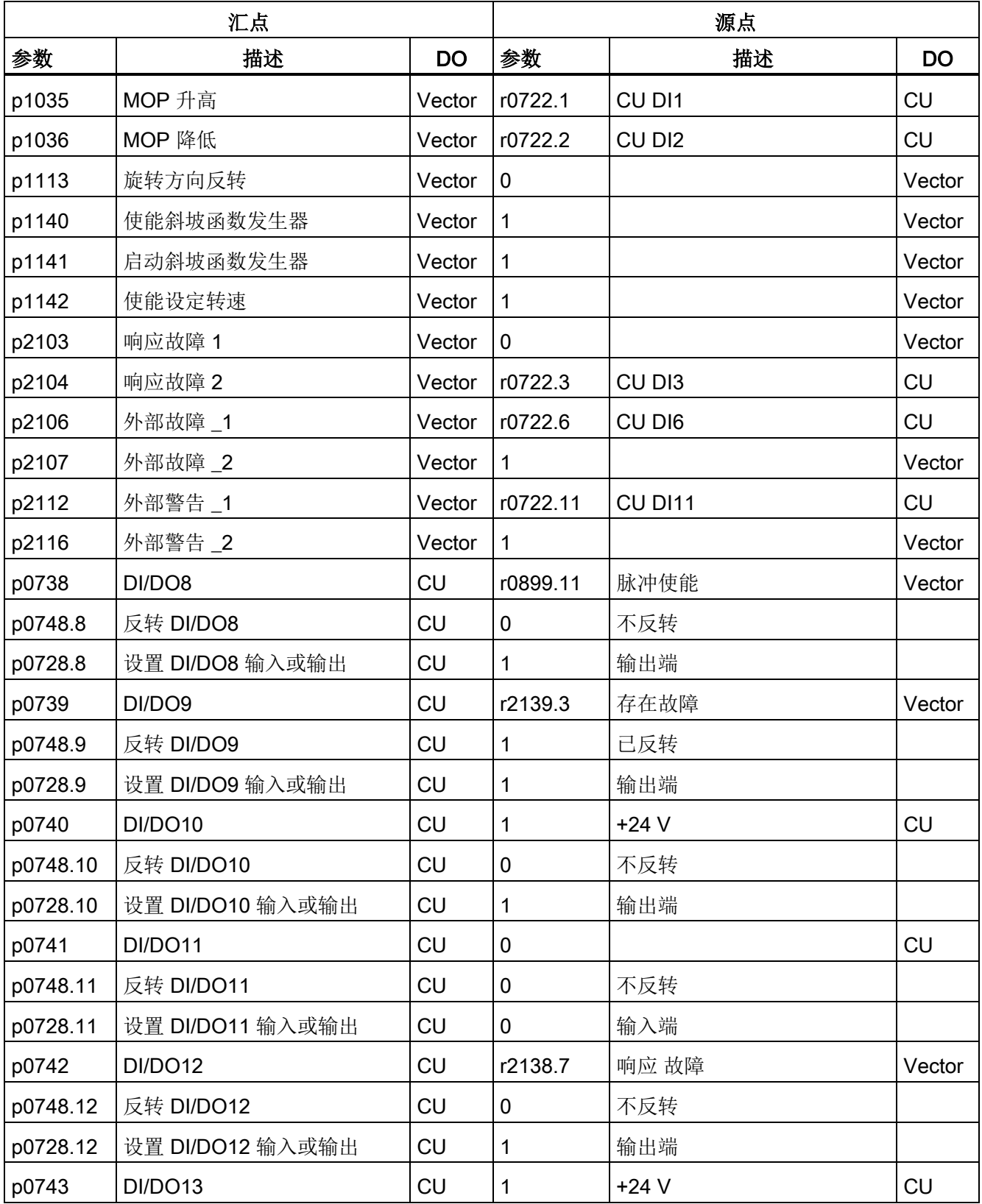

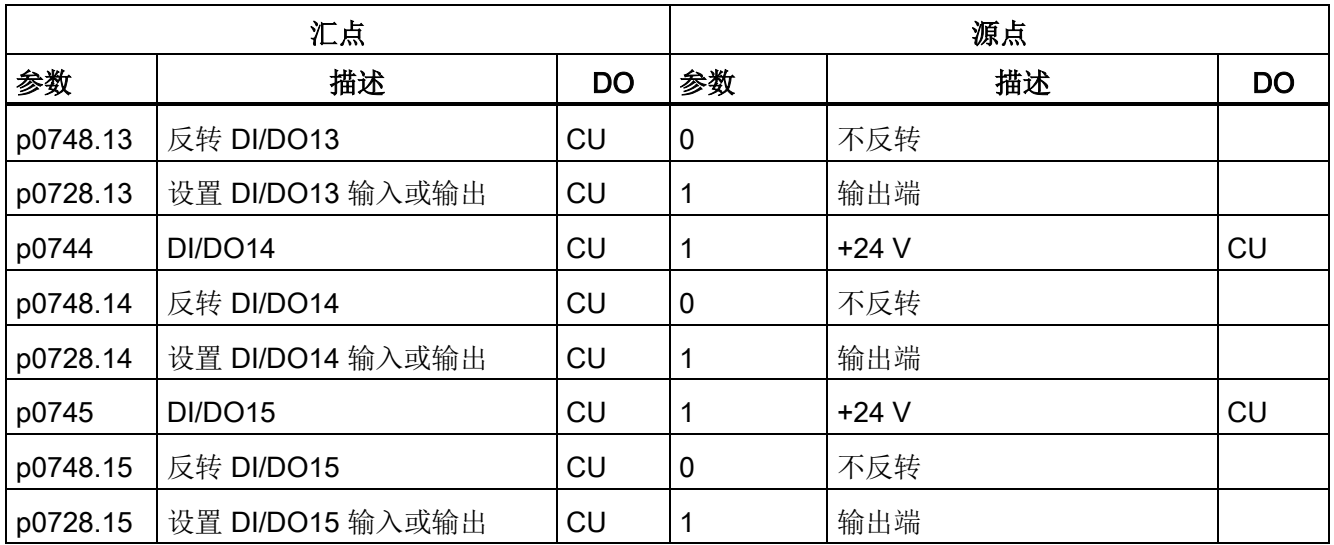

## 参数宏 p0700 = 4: PROFIdrive + TM31 (70004)

通过该参数宏可以将 PROFIdrive 接口和端子板 TM31 设为缺省指令源。

表格 A- 5 参数宏 p0700 = 4: PROFIdrive + TM31

| 汇点       |                   |           | 源点          |                 |             |
|----------|-------------------|-----------|-------------|-----------------|-------------|
| 参数       | 描述                | <b>DO</b> | 参数          | 描述              | DO          |
| p0840[0] | ON/OFF1           | Vector    | r2090.0     | PZD 1位 0        | Vector      |
| p0844[0] | 没有 OFF2_1         | Vector    | r2090.1     | PZD 1位 1        | Vector      |
| p0845[0] | 没有 OFF2_2         | Vector    | r4022.4     | <b>TM31 DI4</b> | <b>TM31</b> |
| p0848[0] | 没有 OFF3_1         | Vector    | r2090.2     | PZD 1 位 2       | Vector      |
| p0849[0] | 没有 OFF3_2         | Vector    | r4022.5     | <b>TM31 DI5</b> | <b>TM31</b> |
| p0806    | 禁止本地模式            | Vector    | 0           |                 | Vector      |
| p0810    | 切换 CDS 位 0        | Vector    | 0           |                 | Vector      |
| p0852    | 释放运行              | Vector    | r2090.3     | PZD 1 位 3       | Vector      |
| p0854    | 要求控制              | Vector    | r2090.10    | PZD 1位 10       | Vector      |
| p0922    | Profibus PZD 报文选择 | Vector    | 999         | 自由报文设计          |             |
| p1020    | $FSW$ 位 0         | Vector    | $\mathbf 0$ |                 | Vector      |
| p1021    | FSW位 1            | Vector    | 0           |                 | Vector      |
| p1035    | MOP 升高            | Vector    | r2090.13    | PZD 1位 13       | Vector      |

A.2 参数宏

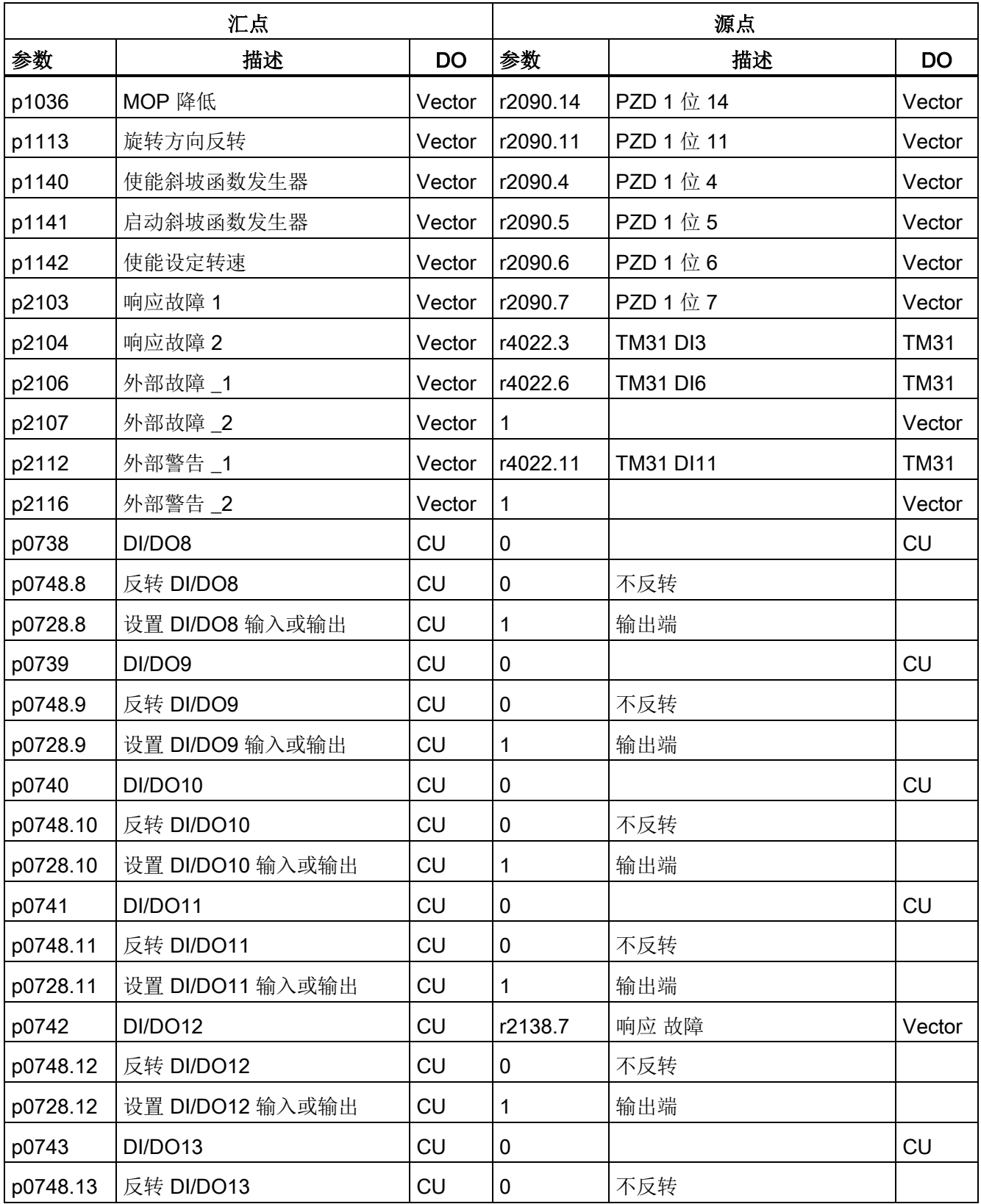

### 附录 A.2 参数宏

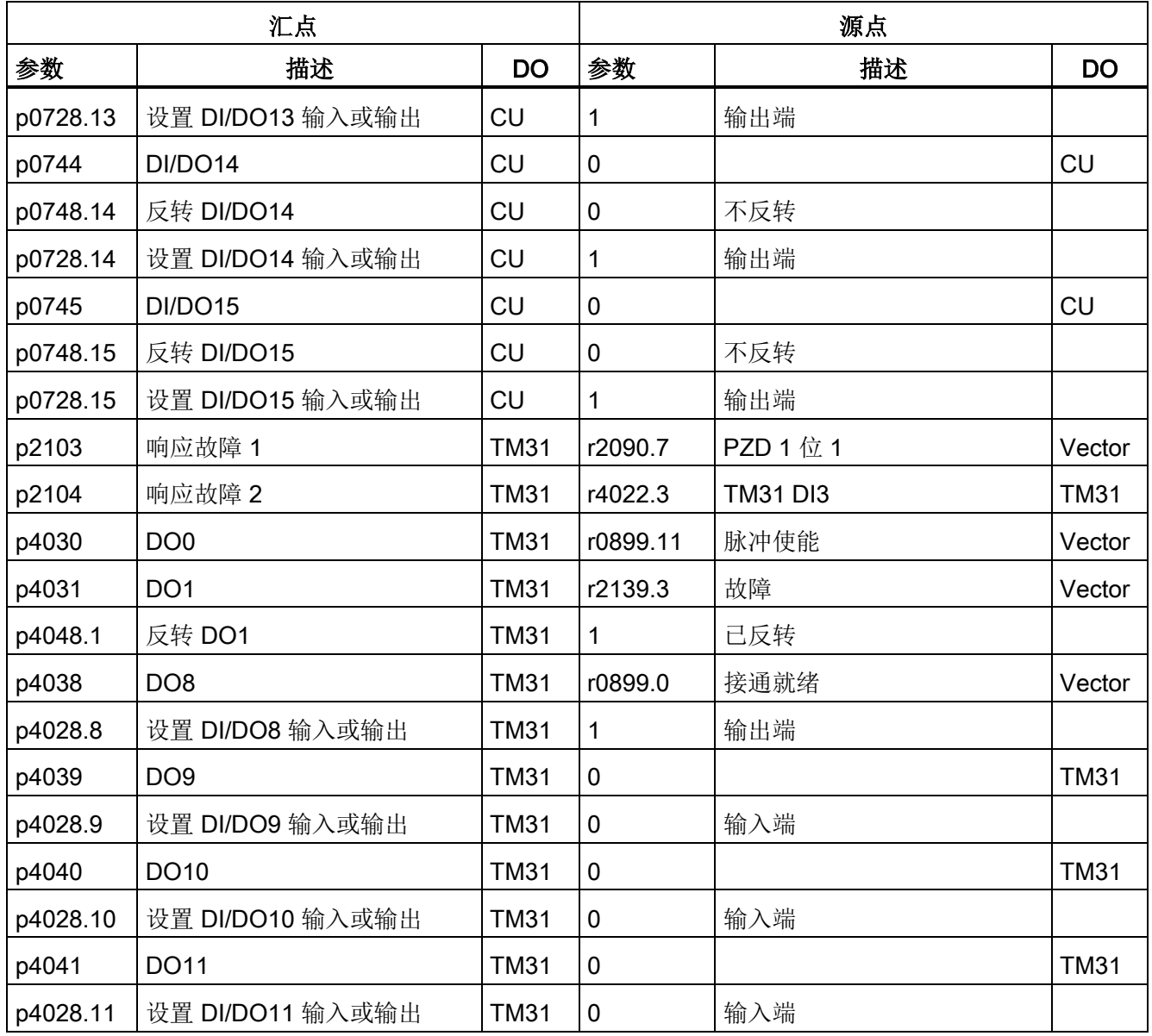

附录

A.2 参数宏

### 参数宏 p1000 = 1: PROFIdrive (100001)

通过该参数宏可以将 PROFIdrive 设为缺省设定值源。

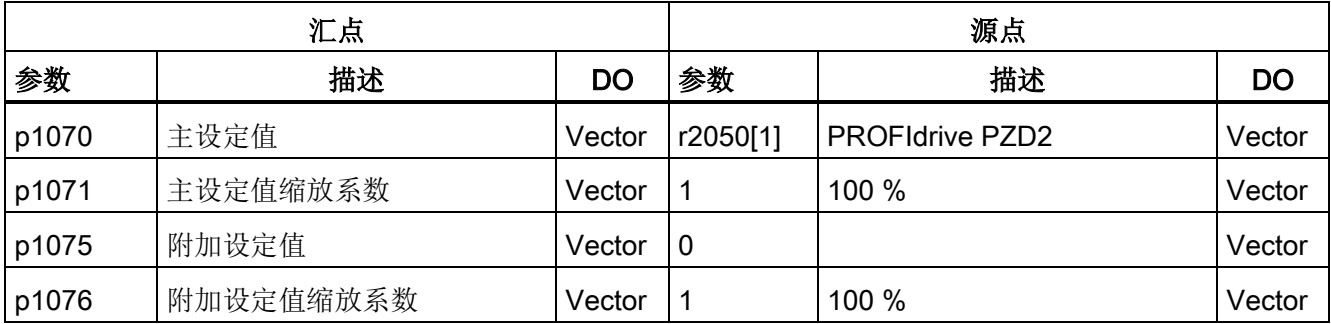

表格 A- 6 参数宏 p1000 = 1: PROFIdrive

### 参数宏 p1000 = 2: 端子 TM31 (100002)

通过该参数宏可以将客户端子板 TM31 的模拟量输入 0 设为标准的设定值来源。

表格 A- 7 参数宏 p1000 = 2: 端子 TM31

| 汇点    |           |           | 源点    |                 |             |
|-------|-----------|-----------|-------|-----------------|-------------|
| 参数    | 描述        | <b>DO</b> | 参数    | 描述              | DO          |
| p1070 | 主设定值      | Vector    | r4055 | <b>AIO TM31</b> | <b>TM31</b> |
| p1071 | 主设定值缩放系数  | Vector    | 1     | 100 %           | Vector      |
| p1075 | 附加设定值     | Vector    | 0     |                 | Vector      |
| p1076 | 附加设定值缩放系数 | Vector    | 1     | 100 %           | Vector      |

## 参数宏 p1000 = 3: 电动电位计(100003)

通过该参数宏可以将电动电位计设为标准的设定值来源。

表格 A- 8 参数宏 p1000 = 3: 电动电位计

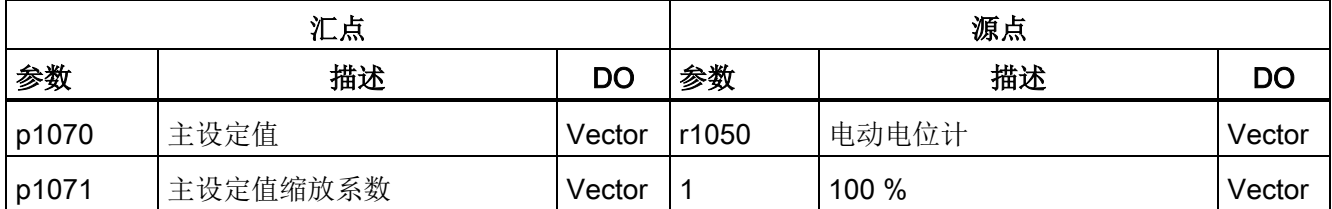

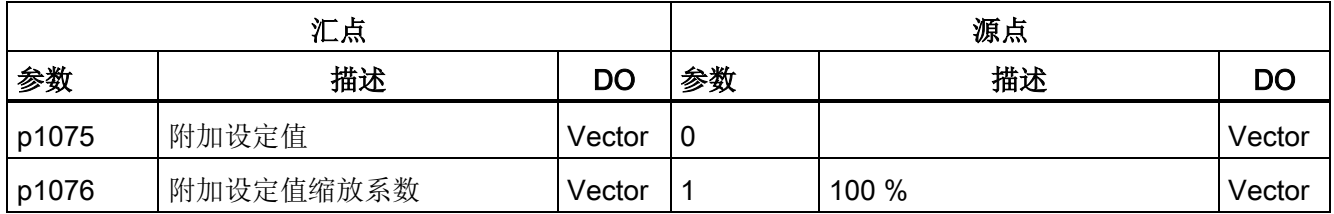

## 参数宏 p1000 = 4: 固定设定值(100004)

通过该参数宏可以将固定设定值设为标准的设定值来源。

表格 A- 9 参数宏 p1000 = 4: 固定设定值

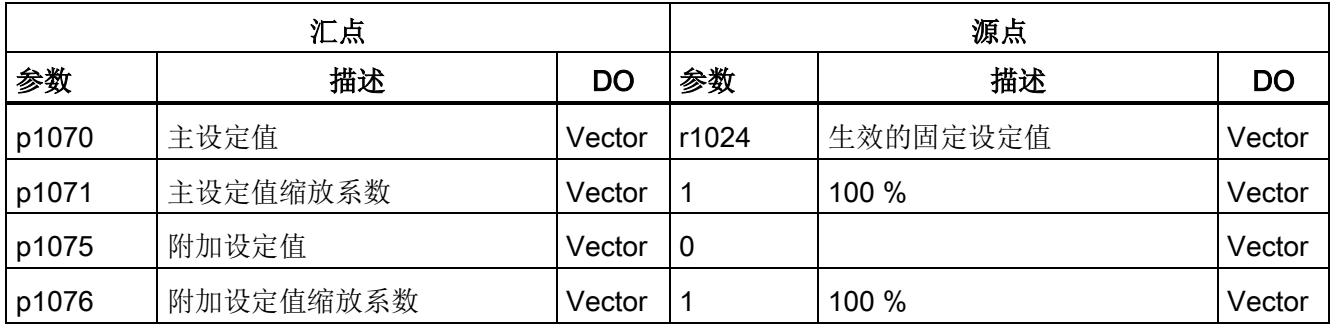

附录 A.2 参数宏

# 索引

### 3

3M模型, [464](#page-463-0)

### A

AOP30, [178](#page-177-0)

## B

BICO 技术, [208](#page-207-0) 信号互联, [209](#page-208-0)

## C

CBE20, [260](#page-259-0) CDS(Command Data Set), [202](#page-201-0) 复制, [206](#page-205-0) Command Data Set, [202](#page-201-1) CU320-2 DP, [75](#page-74-0) CU320-2 PN, [92](#page-91-0)

## D

DCC, [28,](#page-27-0) [299](#page-298-0) DCNS, [62](#page-61-0) DCPS, [62](#page-61-0) DDS (Drive Data Set), [203](#page-202-0) 复制, [206](#page-205-1) Drive Control Chart (DCC), [28](#page-27-1) Drive Control Chart (驱动控制图), [299](#page-298-1) Drive Data Set, [203](#page-202-1) Drive Objects, [200](#page-199-0) DRIVE-CLiQ 接口, [78,](#page-77-0) [95,](#page-94-0) [109,](#page-108-0) [123](#page-122-0)

DRIVE-CLiQ 接线图, [70](#page-69-0)

## E

EDS(Encoder Data Set), [204](#page-203-0) Encoder Data Set, [204](#page-203-1) Essential Service Mode (关键服务模式), [425](#page-424-0)

## I

I2t 电机模型, [464](#page-463-1) IF1, [295](#page-294-0) IF2, [295](#page-294-0) IO 设备, [266](#page-265-0) IO 监视器, [266](#page-265-1) IO 控制器, [266](#page-265-2) IT 电网, [64](#page-63-0)

## K

K50, [118](#page-117-0) KTY, [462](#page-461-0)

## M

MDS (Motor Data Set), [205](#page-204-0) 复制, [206](#page-205-2) Motor Data Set, [205](#page-204-1)

## P

PROFIBUS 地址开关, [86](#page-85-0) 设置地址, [86](#page-85-1) 连接器, [85](#page-84-0)

变频调速柜 操作说明, 04/2014, A5E02600842A 589

总线终端电阻, [85](#page-84-1) PROFIBUS 接口, [84](#page-83-0) PROFIdrive, [227](#page-226-0) 设备等级, [227](#page-226-1) 应用等级, [229](#page-228-0) 驱动设备, [228](#page-227-0) 非循环通讯, [241](#page-240-0) 监视器, [228](#page-227-0) 控制器, [228](#page-227-0) 循环通讯, [235](#page-234-0) PROFIenergy, [272](#page-271-0) 认证, [272](#page-271-0) 指令, [275](#page-274-0) PROFINET 连接通道, [271](#page-270-0) 数据传输, [271](#page-270-1) PROFINET IO, [266](#page-265-3) IP 地址, [269](#page-268-0) IP 地址分配, [269](#page-268-1) MAC 地址, [268](#page-267-0) RT 和 IRT, [267](#page-266-0) 地址, [268](#page-267-0) 设备名称(NameOfStation, [270](#page-269-0) PROFINET IO IRT, [268](#page-267-1) PROFINET IO RT, [268](#page-267-2) PROFINET 接口, [103](#page-102-0) PT100, [462](#page-461-0) PTC, [462](#page-461-1)

### S

S5: 电压/电流转换开关 AI0, AI1, [113](#page-112-0) SINAMICS Link, [280](#page-279-0) 节点数量, [281](#page-280-0) 发送数据, [280,](#page-279-1) [283](#page-282-0) 传输时间, [281](#page-280-1)

诊断, [291](#page-290-0) 拓扑结构, [282](#page-281-0) 组态示例, [288](#page-287-0) 前提条件, [280](#page-279-2) 总线周期, [281](#page-280-0) 调试, [283](#page-282-1) 通讯中断, [291](#page-290-0) 接收数据, [280,](#page-279-1) [285](#page-284-0) 激活, [286](#page-285-0) SMC30, [118](#page-117-0) SMC30,连接示例, [129](#page-128-0) STARTER, [132](#page-131-0) DEVICE, [170](#page-169-0) S7ONLINE, [170](#page-169-1) 传送驱动对象, [170](#page-169-2) 创建项目, [136](#page-135-0) 安装, [134](#page-133-0) 访问点, [169](#page-168-0) 选择目标设备, [169](#page-168-0) 调试, [136](#page-135-1) 通过 PROFINET 在线运行, [262](#page-261-0) 操作界面, [135](#page-134-0) STARTER 通过以太网和变频器通讯, [172](#page-171-0) 设置 PG/PC 接口的 IP 地址, [173](#page-172-0) 设置变频器的IP地址, [174](#page-173-0) 参数, [177](#page-176-0)

### T

TM150 分组, [470](#page-469-0) 传感器类型, [467](#page-466-0) 组内传感器故障, [471](#page-470-0) 温度检测, [467,](#page-466-1) [471](#page-470-1) TM31, [107](#page-106-0) 接口一览, [108](#page-107-0)

TM31,前视图, [107](#page-106-1) TM54F, [130](#page-129-0)

### V

V/f 控制, [310](#page-309-0) Vdc 控制, [371](#page-370-0) Vdc\_max控制, [374](#page-373-0) Vdc\_min控制, [372](#page-371-0)

### X

X100, [78,](#page-77-1) [95](#page-94-1) X101, [78,](#page-77-2) [95](#page-94-2) X102, [78,](#page-77-3) [95](#page-94-3) X103, [78,](#page-77-4) [95](#page-94-4) X122, [79,](#page-78-0) [96](#page-95-0)  X124, [83,](#page-82-0) [100](#page-99-0) X126, [84](#page-83-0) X127, [87,](#page-86-0) [101](#page-100-0) X132, [81,](#page-80-0) [98](#page-97-0) X140, [88,](#page-87-0) [102](#page-101-0) X1400, [261](#page-260-0) X150, [103](#page-102-0) X400, [74](#page-73-0) X401, [74](#page-73-1) X402, [74](#page-73-2) X41, [71](#page-70-0) X42, [73](#page-72-0) X46, [73](#page-72-1) X500, [109](#page-108-1) SMC30, [123](#page-122-0) X501, [109](#page-108-2) X520, [110](#page-109-0) SMC30, [124](#page-123-0) X521, [112](#page-111-0)

SMC30, [126](#page-125-0) X522, [114](#page-113-0) X524, [109](#page-108-3) SMC30, [123](#page-122-1) X530, [111](#page-110-0) X531 SMC30, [126](#page-125-0) X540, [115](#page-114-0) X541, [116](#page-115-0) X542, [117](#page-116-0) X9, [71](#page-70-1)

### E

二进制互联输入 (BI), [208](#page-207-1) 二进制互联输出(BO), [208](#page-207-1)

### G

工艺控制器, [436](#page-435-0) 工具, [36,](#page-35-0) [47,](#page-46-0) [489](#page-488-0) 广播, [213](#page-212-0)

## K

开箱验货, [36](#page-35-1)

### ZH<sub>1</sub>

专有技术保护, [418](#page-417-0) OEM 例外情况列表, [422](#page-421-0) 设备更换, [424](#page-423-0) 取消, [421](#page-420-0) 拷贝保护, [423](#page-422-0) 修改口令, [422](#page-421-1) 激活, [420](#page-419-0)

索引

### B

不带/带编码器的矢量转速控制/转矩控制, [319](#page-318-0)

### F

风扇 更换 FX 型, [519](#page-518-0) 更换 GX 型, [521](#page-520-0) 更换 HX 型, [523](#page-522-0) 更换 JX 型, [527](#page-526-0) 方向反转, [303,](#page-302-0) [405](#page-404-0)

## Y

以太网通讯板 CBE20, [260](#page-259-0) 以太网接口, [172,](#page-171-0) [261](#page-260-0)

### SH<sub>3</sub>

双金属常闭触点, [462](#page-461-1) 双通讯接口模式, [295](#page-294-0)

### W

未接地电网, [64](#page-63-0)

### G

功率单元 吊孔, [492](#page-491-0) 更换 FX 型, [503](#page-502-0) 更换 GX 型, [506](#page-505-0) 更换 HX 型, [509](#page-508-0) 更换 JX 型, [514](#page-513-0) 功率单元保护, [455](#page-454-0)

### J

节能显示, [413](#page-412-0)

### D

电子电源, [83,](#page-82-0) [100,](#page-99-0) [109](#page-108-3) SMC30, [123](#page-122-1) 电动电位计, [224](#page-223-0) 电机切换, [385](#page-384-0) 电机热保护, [460](#page-459-0) 电机热模型, [463](#page-462-0) 电机旋转方向, [61](#page-60-0) 电机数据识别, [361](#page-360-0) 电机数据检测, [360](#page-359-0) 电压提升, [313](#page-312-0) 加速时, [315](#page-314-0) 持续, [314](#page-313-0) 起动时, [315](#page-314-1) 电枢短路制动 内部, [392](#page-391-0) 外部, [391](#page-390-0) 电流设定值滤波器, [346](#page-345-0) 电缆长度, [60](#page-59-0) 电缆终端, [59](#page-58-0) 电磁场, [20](#page-19-0) 电磁兼容性 干扰放射, [50](#page-49-0) 引言, [49](#page-48-0) 电磁兼容安装, [51](#page-50-0) 运行可靠性和抗干扰性, [49](#page-48-1)

### SH<sub>3</sub>

生产日期, [32](#page-31-0) 失速保护, [459](#page-458-0) 矢量控制 无编码器, [320](#page-319-0) 带编码器, [327](#page-326-0)

## Y

用于带电压峰值限制器的 du/dt 滤波器的 DCPS、DCNS 接口, [62](#page-61-0) 用户自定义报文, [235](#page-234-1)

## W

外形尺寸图 控制单元 CU320-2, [42](#page-41-0) 编码器模块 SMC30, [45](#page-44-0) 端子模块 TM31, [44](#page-43-0) 外部 DC 24 V 电源, [69](#page-68-0)

## X

写保护, [416](#page-415-0)

## Y

永磁同步电机, [347](#page-346-0)

## C<sub>H</sub>

出厂设置, [192](#page-191-0)

## D

动力连接, [58](#page-57-0) 电机电缆和电源电缆的连接, [61](#page-60-1) 动能缓冲, [372](#page-371-1)

## K

扩展制动控制, [448](#page-447-0) 扩展监控功能, [452](#page-451-0)

## G

共振转速回避, [304](#page-303-0)

## J

机柜安装式编码器模块 SMC30 (选件 K50), [118](#page-117-0)

### G

过载响应, [456](#page-455-0) 过载能力, [543](#page-542-0)

## Z

在未接地电网上运行, [64](#page-63-0)

## C

存放, [34](#page-33-0) 存储卡, [43](#page-42-0) 插槽, [90,](#page-89-0) [105](#page-104-0)

## T

同步, [411](#page-410-0)

### W

网络服务器, [429](#page-428-0) 开始页面, [431](#page-430-0) 用户定义的网页, [430](#page-429-0) 注销, [432](#page-431-0) 登录, [431](#page-430-1)

### C<sub>H</sub>

传动系数, [192](#page-191-1)

### F

仿真运行, [403](#page-402-0)

### Z

自动重启, [376](#page-375-0)

### F

负载监控, [453](#page-452-0)

## A

安全说明 一般安全说明, [17](#page-16-0) 电磁场, [20](#page-19-0) 静电敏感元器件, [21](#page-20-0) 安装地点, [35](#page-34-0) 安装辅助装置, [491](#page-490-0)

### SH<sub>3</sub>

设定值相加, [302](#page-301-0) 设定值通道, [302](#page-301-0) 设定值源, [222](#page-221-0) 电动电位计, [224](#page-223-0) 转速固定设定值, [225](#page-224-0) 简介, [196](#page-195-0) 模拟量输入, [222](#page-221-0)

### Y

运行时间, [402](#page-401-0) 运行时间计时器, [402](#page-401-0) 运输, [33](#page-32-0)

### J

技术支持, [6](#page-5-0)  技术数据, [544](#page-543-0) 功率模块, 3 AC 380 V – 480 V, [545](#page-544-0) 功率模块, 3 AC 500 V – 600 V, [551](#page-550-0) 通用, [536](#page-535-0)

### B

报文和过程数据, [235](#page-234-2) 报警, [486](#page-485-0)

### G

更换 FX 型风扇, [519](#page-518-0) FX 型功率单元, [503](#page-502-0) FX 型控制接口模块, [495](#page-494-0) GX 型风扇, [521](#page-520-0) GX 型功率单元, [506](#page-505-0) GX 型控制接口模块, [497](#page-496-0) HX 型风扇, [523](#page-522-0) HX 型功率单元, [509](#page-508-0) HX 型控制接口模块, [499](#page-498-0) JX 型风扇, [527](#page-526-0) JX 型功率单元, [514](#page-513-0) JX 型控制接口模块, [501](#page-500-0) 吊孔, [492](#page-491-0) 安装辅助装置, [491](#page-490-0) 固件自动更新, [532](#page-531-0) 故障信息, [532](#page-531-1) 更换部件, [494](#page-493-0)

### L

连接横截面积, [60](#page-59-1)

## C<sub>H</sub>

串行接口 (RS232), [88,](#page-87-0) [102](#page-101-0)

## Y

应用等级, [229](#page-228-0)

### K

快速励磁, [369](#page-368-0)

## ZH

诊断, [474](#page-473-0) LED, [474](#page-473-1) 参数, [480](#page-479-0)

## $\mathsf Q$

驱动对象(Drive Objects), [200](#page-199-0)

## ZH

直流制动, [394](#page-393-0) 转矩限制, [344](#page-343-0) 转矩控制, [341](#page-340-0) 转换单位, [406](#page-405-0) 转速固定设定值, [225](#page-224-0) 转速实际值来源, [339](#page-338-0) 转速实际值滤波器, [328](#page-327-0) 转速限制, [305](#page-304-0) 转速控制器, [329](#page-328-0) 转速控制器优化, [364](#page-363-0) 转速控制器自动优化, [360](#page-359-0) 转速控制器适配, [336](#page-335-0) 转速控制器前馈控制, [332](#page-331-0) R

软化功能, [338](#page-337-0)

## F

非循环通讯, [241](#page-240-1) 参数应答中的故障值, [246](#page-245-0) 参数请求和应答, [244](#page-243-0) 参数请求和参数应答, [243](#page-242-0) 确定驱动对象编号, [250](#page-249-0)

## G

固件升级, [533](#page-532-0) 固件更新, [533](#page-532-0) 固定设定值, [225](#page-224-0)

## ZH

制动控制 扩展, [448](#page-447-0) 简单, [408](#page-407-0)

## SH<sub>3</sub>

使用 STARTER 在线运行, [262](#page-261-1)

## ZH

质量, [29](#page-28-0)

## F

服务, [29](#page-28-1)

## B

变频器基本知识, [197](#page-196-0)

### SH<sub>1</sub>

实时通讯, [267](#page-266-0)

## J

降容数据, [538](#page-537-0) 安装海拔高度在 2000 米到 5000 米之间, [538](#page-537-1) 环境温度和输出电流降容之间的函数关系, [538](#page-537-0) 使用隔离变压器, [539](#page-538-0) 降低环境温度,降低输出电流, [538](#page-537-2) 脉冲频率和电流降容之间的函数关系, [540](#page-539-0)

## C

参考模型, [335](#page-334-0) 参数应答中的故障值, [246](#page-245-0) 参数复位, [192](#page-191-0) 通过 AOP30 进行参数复位, [192](#page-191-2) 通过 Starter 进行参数复位, [193](#page-192-0) 参数请求和应答, [244](#page-243-0) 参数请求和参数应答, [243](#page-242-0)

### ZH<sub></sub>

指令源 CU 端子, [218](#page-217-0) PROFIdrive, [214](#page-213-0) PROFIdrive+TM31, [220](#page-219-0) TM31 端子, [216](#page-215-0) 简介, [196](#page-195-0)

## D

带有传动系数的编码器, [192](#page-191-1)

### G

故障, [486](#page-485-0) 故障和报警, [486](#page-485-0) BICO 互联, [213](#page-212-1) 广播, [213](#page-212-0) 传送, [213](#page-212-0)

## Q

轻过载, [543](#page-542-1)

## ZH

重过载, [543](#page-542-2) 重整直流母线电容器, [531](#page-530-0)

### B

保护功能, [455](#page-454-1)

## X

信号连接, [71](#page-70-1)

## M

脉冲频率摆动, [400](#page-399-0) 脉冲频率增大时的降容属性, [399](#page-398-0)

## B

捕捉重启, [380](#page-379-0) 无编码器, [381](#page-380-0) 快速捕捉重启, [382](#page-381-0) 带 VSM10 电压测量的快速捕捉重启, [383](#page-382-0) 带编码器, [384](#page-383-0)

### ZH

振荡阻尼, [316](#page-315-0)

## R

热线, [6](#page-5-0)  热监控, [456](#page-455-0)

## J

监控功能, [455](#page-454-2) 紧固扭矩, [489](#page-488-1) 紧急工作模式, [425](#page-424-0)

## T

特点, [28](#page-27-2)

### ZH

准备工作 机械安装, [35](#page-34-0)

## X

效率优化, [367](#page-366-0)

### P

旁路 不带同步, [444](#page-443-0) 带同步、不带重叠, [442](#page-441-0) 带同步和重叠, [440](#page-439-0) 旁路功能, [439](#page-438-0)

### D

调节风扇电压, [62](#page-61-1)

#### 变频调速柜 操作说明, 04/2014, A5E02600842A 597

## T

通讯 关于 PROFIdrive, [227](#page-226-0) 使用的端口号, [292](#page-291-0) 通讯服务, [292](#page-291-0) 通讯接口 并联运行, [295](#page-294-0) 通过 PROFIBUS 控制, [257](#page-256-0)

### J

继电器输出, [117](#page-116-0)

### D

堵转保护, [458](#page-457-0)

## J

接线图 DRIVE-CLiQ 连接, [70](#page-69-1)

## K

控制单元 CU320-2, [42](#page-41-1) 控制单元 CU320-2 DP, [75](#page-74-0) 控制单元 CU320-2 PN, [92](#page-91-0) 控制接口模块 更换 FX 型, [495](#page-494-0) 更换 GX 型, [497](#page-496-0) 更换 HX 型, [499](#page-498-0) 更换 JX 型, [501](#page-500-0)

## J

基本知识 参数, [197](#page-196-1) 参数细分, [198](#page-197-0)

参数类型, [197](#page-196-2) 基本信息 BICO 技术, [208](#page-207-0) 二进制互联输入(BI), [208](#page-207-1) 二进制互联输出(BO), [208](#page-207-1) 电机数据组(MDS), [205](#page-204-2) 驱动对象, [200](#page-199-0) 驱动数据组(DDS), [203](#page-202-2) 指令数据组(CDS), [202](#page-201-2) 复制电机数据组(MDS), [206](#page-205-3) 复制驱动数据组(DDS), [206](#page-205-4) 复制指令数据组(CDS), [206](#page-205-5) 信号互联, [209](#page-208-0) 编码器数据组(EDS), [204](#page-203-2) 数据组, [202](#page-201-3) 模拟量互联输入(CI), [208](#page-207-2) 模拟量互联输出(CO), [208](#page-207-2) 基本调试 电机数据检测, [189](#page-188-0) 选择电机型号, [183](#page-182-0) 输入电机数据, [183](#page-182-0) 输入基本参数, [187](#page-186-0) 输入编码器数据, [184](#page-183-0) 检修, [489](#page-488-2)

### F

辅助电压, [115](#page-114-0) 辅助供电, [69](#page-68-1)

### M

铭牌, [31](#page-30-0) 生产日期, [32](#page-31-0)

### X

斜坡函数发生器, [306](#page-305-0) 斜坡函数发生器跟踪, [308](#page-307-0) 旋转检测, [364](#page-363-0) 简化的, [366](#page-365-0)

### D

断开基本去干扰模块, [64](#page-63-0) 断线监控, [463](#page-462-1)

### Q

清洁, [488](#page-487-0)

### W

维护, [488](#page-487-1) 维护与检修, [487](#page-486-0)

## $Q$

确定驱动对象编号, [250](#page-249-0) 确定性, [268](#page-267-3)

### Z

最低转速, [304](#page-303-0)

## Y

遗留风险, [23](#page-22-0)

### X

循环通讯, [235](#page-234-0)

#### W

温度传感器, [114](#page-113-0) 温度传感器计算, [460](#page-459-0) 3M模型, [464](#page-463-0) I2t 电机模型, [464](#page-463-1) KTY, [462](#page-461-0) PT100, [462](#page-461-0) PTC, [462](#page-461-1) 双金属常闭触点, [462](#page-461-1) 断线监控, [463](#page-462-1) 温度传感器连接 TM31, [460](#page-459-1) 控制接口模块, [461](#page-460-0) 编码器模块, [461](#page-460-1)

### H

滑差补偿, [317](#page-316-0)

### B

编码器模块 SMC30, [45](#page-44-1)

### SH<sub>1</sub>

输出端子, [351](#page-350-0)

### J

简化的旋转检测, [366](#page-365-0) 简单制动控制, [408](#page-407-0)

### SH<sub>1</sub>

数字量输入, [110,](#page-109-0) [111](#page-110-0) 数字量输入/输出, [79,](#page-78-0) [81,](#page-80-0) [96,](#page-95-0) [98,](#page-97-0) [116](#page-115-0) 数字量输出, [356](#page-355-0) 数据传输

变频调速柜 操作说明, 04/2014, A5E02600842A 599

PROFINET, [271](#page-270-1) 数据组, [202](#page-201-4)

## $\overline{J}$

静电敏感元器件, [21](#page-20-0) 静态测量, [361](#page-360-0)

### M

模拟量互联输入(CI), [208](#page-207-2) 模拟量互联输出(CO), [208](#page-207-2) 模拟量输入, [112,](#page-111-0) [222](#page-221-0) 模拟量输出, [114,](#page-113-0) [352](#page-351-0)

## D

端子模块 TM31, [43,](#page-42-1) [107](#page-106-0) 端子模块 TM54F, [130](#page-129-0)

## Z

增大输出频率, [396](#page-395-0)

## M

摩擦特性曲线, [389](#page-388-0)

## C

操作面板, [178](#page-177-1)

Siemens AG **Industry Sector** Drive Technologies Large Drives<br>Postfach 4743 90025 NÜRNBERG 德国

保留变更权利 © Siemens AG 2004 - 2014

www.siemens.com/automation